HT-H5200 HT-HS5200

# 2.1-kanałowy system rozrywki domowej Blu-ray™ instrukcja obsługi

## wyobraź sobie możliwości

 Dziękujemy za zakupienie tego produktu firmy Samsung. Aby uzyskać bardziej kompletny serwis, zarejestruj swój produkt na stronie internetowej pod adresem www.samsung.com/register

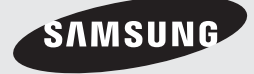

## Informacje Dotyczące Bezpieczeństwa

## **UWAGA**

#### RYZYKO PORAŻENIA PRĄDEM ELEKTRYCZNYM NIE OTWIERAĆ

UWAGA: ABY ZMNIEJSZYĆ RYZYKO PORAŻENIA PRĄDEM ELEKTRYCZNYM, NIE NALEŻY ZDEJMOWAĆ OSŁONY (ANI CZĘŚCI TYLNEJ). CZĘŚCI WEWNĘTRZNE NIE SĄ PRZEZNACZONE DO NAPRAWY PRZEZ UŻYTKOWNIKA. WSZELKIE PRACE NAPRAWCZE ZLECAĆ WYKWALIFIKOWANEMU PERSONELOWI.

- Szczeliny i otwory w obudowie oraz z tyłu lub na spodzie zapewniają niezbędną wentylację. Aby zapewnić prawidłowe działanie tego urządzenia oraz zapobiec jego przegrzaniu, nigdy nie należy tych szczelin i otworów blokować lub zakrywać.
	- Nie umieszczaj urządzenia tam, gdzie jest mało miejsca, np. na półce na książki lub we wbudowanej szafce, chyba że zostanie zapewniona odpowiednia wentylacja.
	- Nie umieszczaj urządzenia w pobliżu kaloryfera lub otworu wentylacyjnego lub nad nimi albo w miejscu, w którym będzie bezpośrednio wystawione na działanie światła słonecznego.
	- Nie ustawiaj na urządzeniu naczyń (wazonów, itp.) zawierających wodę. Wyciek wody może spowodować pożar lub porażenie prądem elektrycznym.
- Nie wystawiaj urządzenia na deszcz ani nie ustawiaj go w pobliżu wody (w pobliżu wanny, miski, zlewozmywaka lub zlewu do prania, w wilgotnej piwnicy lub w pobliżu basenu itp.). Jeśli urządzenie przypadkowo się zamoczy, odłącz je od gniazda zasilania i niezwłocznie skontaktuj się z autoryzowanym sprzedawcą.
- To urządzenie wymaga użycia baterii. W danej społeczności mogą istnieć przepisy z dziedziny ochrony środowiska, które wymagają, aby pozbywać się tych baterii w odpowiedni sposób. W celu uzyskania informacji na temat likwidacji i recyklingu skontaktuj się z miejscowymi władzami.
- Nie przeciążaj gniazdek, przedłużaczy lub rozgałęziaczy ponad ich wydajność, gdyż może to spowodować pożar lub porażenie prądem elektrycznym.
- Poprowadź przewody zasilania tak, aby było jak najmniejsze prawdopodobieństwo, że ktoś na nie nadepnie lub, że zostaną ściśnięte przez umieszczone na nich lub przy nich przedmioty. Zwróć szczególną uwagę na przewody od strony wtyczki, gniazd zasilania oraz w miejscu, gdzie wychodzą z urządzenia.
- W celu ochrony urządzenia przed burzą lub gdy pozostawia się je bez dozoru i nie jest używane przez dłuższy okres czasu, odłącz je od gniazda zasilania i odłącz antenę lub system kabli. Zapobiegnie to uszkodzeniu zestawu z powodu uderzenia pioruna i przepięcia linii energetycznej.
- Przed podłączeniem przewodu zasilania prądu zmiennego do gniazda zasilacza prądu stałego, upewnij się, że oznaczenie napięcia zasilacza prądu stałego jest zgodne z lokalnym zasilaniem elektrycznym.
- Nigdy nie wkładaj żadnym metalowych przedmiotów do otwartych części urządzenia. Takie postępowanie może stworzyć zagrożenie porażenia prądem.

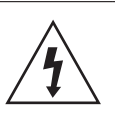

Ten symbol oznacza, że wewnętrzna część urządzenia jest pod wysokim napięciem. Kontakt z dowolną wewnętrzną częścią tego urządzenia jest niebezpieczny.

Ten symbol oznacza, że do tego urządzenia dołączono ważną dokumentację dotyczącą obsługi i konserwacji.

- Aby uniknąć porażenia prądem, nigdy nie dotykaj wnętrza urządzenia. Urządzenie powinien otwierać tylko wykwalifikowany technik.
- Pamiętaj, żeby podłączyć przewód zasilania tak, aby był odpowiednio umocowany. W przypadku odłączania przewodu zasilającego od gniazda, zawsze ciągnij za wtyczkę. Nigdy nie odłączaj, ciągnąc za przewód zasilający. Nie należy dotykać przewodu zasilającego mokrymi rękami.
- Jeśli urządzenie nie działa normalnie szczególnie, jeśli wydobywają się z niego nietypowe dźwięki lub zapachy — natychmiast je odłącz i skontaktuj się z autoryzowanym dealerem lub centrum serwisowym.
- Konserwacja skrzynki.
	- Przed podłączeniem do odtwarzacza innych urządzeń należy je wyłączyć.
	- Jeśli urządzenie zostanie szybko przeniesione z zimnego do ciepłego pomieszczenia, może dojść do skroplenia pary wodnej na częściach wewnętrznych urządzenia oraz na soczewce, powodując nieprawidłowe odtwarzanie płyt. W takim przypadku odłącz urządzenie, odczekaj dwie godziny, po czym podłącz wtyczkę do gniazdka. Następnie włóż płytę i ponownie spróbuj ją odtworzyć.
- Pamiętaj, aby wyciągnąć wtyczkę przewodu zasilającego z gniazda, jeśli urządzenie nie będzie przez jakiś czas używane lub jeśli opuszczasz dom na dłuższy okres czasu (szczególnie jeśli zostają same w domu dzieci, osoby starsze lub niepełnosprawne).
- Zebrany kurz może spowodować porażenie prądem, przebicie lub pożar, jeśli sprawi, że przewód zasilający wytworzy iskrę i ciepło lub izolacja ulegnie uszkodzeniu.
- Skontaktuj się z autoryzowanym centrum serwisowym w celu uzyskania informacji, jeśli zamierzasz zainstalować urządzenie w miejscu, w którym znajdują się duże ilości kurzu, panują wysokie lub niskie temperatury, wysoka wilgotność, tam gdzie znajdują się substancje chemiczne lub gdzie będzie ono działało przez 24 godziny na dobę, np. na lotnisku, dworcu kolejowym, itp. Jeśli tego nie zrobisz, może to prowadzić do poważnego uszkodzenia produktu.
- Używaj tylko odpowiednio uziemionej wtyczki oraz odpowiednio uziemionego gniazda.
- Nieprawidłowe uziemienie może spowodować porażenie prądem lub uszkodzenie sprzętu. (Wyłącznie sprzęt pierwszej klasy)
- Aby całkowicie wyłączyć urządzenie, należy je odłączyć od gniazda. Z tego względu cały czas musi być łatwy dostęp do gniazda zasilania i wtyczki.
- Nie wolno pozwolić dzieciom na wieszanie się na urządzeniu.

- Przechowuj akcesoria (bateria itp.) w bezpiecznym miejscu niedostępnym dla dzieci.
- Nie instaluj urządzenia w miejscu niestabilnym, np. na chwiejącej się półce, nierównej podłodze lub w miejscu narażonym na wibracje.
- Nie wolno upuszczać lub uderzać urządzenia. Jeśli urządzenie zostanie uszkodzone, odłącz przewód zasilający i skontaktuj się z centrum serwisowym.
- W przypadku czyszczenia urządzenia należy odłączyć przewód zasilający z gniazda zasilającego i wytrzeć urządzenie przy użyciu miękkiej, suchej szmatki. Nie używaj substancji chemicznych takich jak wosk, benzol, alkohol, rozpuszczalniki, środki owadobójcze, odświeżacze powietrza, smary lub detergenty. Takie środki chemiczne mogą negatywnie wpłynąć na wygląd urządzenia lub spowodować wymazanie napisów na urządzeniu.
- Nie należy wystawiać tego urządzenia na kapiącą wodę ani chlapanie. Na urządzeniu nie wolno także stawiać żadnych przedmiotów wypełnionych płynami, takich jak wazon.
- Nie wyrzucaj baterii do ognia.
- Nie należy podłączać do jednego gniazda kilku urządzeń elektrycznych. Przeciążenie gniazdka może spowodować jego przegrzanie i doprowadzić do pożaru.
- W przypadku wymiany baterii używanych w pilocie na baterie niewłaściwego typu istnieje ryzyko wybuchu. Wymieniaj tylko na baterie tego samego typu lub ich odpowiedniki.

#### OSTRZEŻENIE:

• ABY ZAPOBIEC ROZPRZESTRZENIANIU OGNIA, ZAWSZE TRZYMAJ ŚWIECE I INNE ELEMENTY Z OTWARTYM PŁOMIENIEM Z DALA OD URZĄDZENIA.

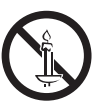

#### PRODUKT LASEROWY KLASY 1

Ten produkt jest klasyfikowany jako produkt LASEROWY KLASY 1. Korzystanie z urządzeń sterujących, ustawień lub wykonywanie procedur innych niż tutaj opisane może skutkować narażeniem się na ryzyko promieniowania.

#### UWAGA:

• NIEWIDOCZNE PROMIENIOWANIE LASEROWE PRZY OTWIERANIU I PO OBEJŚCIU WEWNĘTRZNYCH ZABEZPIECZEŃ. UNIKAĆ WYSTAWIENIA NA DZIAŁANIE PROMIENI.

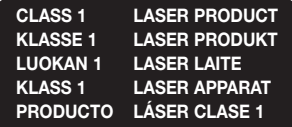

## **Środki ostrożności dotyczące funkcji 3D**

WAŻNE INFORMACJE DOTYCZĄCE PRZEPISÓW BHP W ZWIĄZKU Z ODTWARZANIEM OBRAZÓW 3D. Przed użyciem funkcji 3D należy przeczytać ze zrozumieniem poniższe informacje dotyczące bezpieczeństwa.

- Oglądając telewizję 3D można odczuwać nieprzyjemne efekty, takie jak zawroty głowy, nudności lub ból głowy. W przypadku wystąpienia któregokolwiek z tych objawów należy przestać oglądać telewizję 3D, zdjąć Aktywne Okulary 3D i odpocząć.
- Oglądanie obrazów 3D przez dłuższy czas może powodować zmęczenie oczu. W przypadku zmęczenia oczu należy przestać oglądać telewizję 3D, zdjąć Aktywne Okulary 3D i odpocząć.
- Osoba dorosła powinna często kontrolować dzieci korzystające z funkcji 3D. Jeśli dziecko skarży się na zmęczenie oczu, ból głowy, zawroty głowy lub nudności, należy nakazać mu zakończenie oglądania telewizji 3D i odpoczynek.
- Nie używaj Aktywnych Okularów 3D do innych celów (na przykład jako zwykłych okularów, okularów przeciwsłonecznych, okularów ochronnych itp.)
- Nie używaj funkcji 3D lub Aktywnych Okularów 3D w czasie chodzenia lub przemieszczania się. Korzystanie z funkcji 3D lub Aktywnych Okularów 3D podczas przemieszczania się może spowodować wpadanie na przedmioty, potknięcie się i/lub upadek, a w konsekwencji doprowadzić do poważnych obrażeń.
- Aby oglądać treść w trybie trójwymiarowym, podłącz urządzenie 3D (odbiornik AV lub telewizor obsługujący technologię 3D) do gniazda HDMI OUT urządzenia, przy użyciu szybkiego przewodu HDMI. Przed włączeniem treści 3D załóż okulary 3D.
- Urządzenie wysyła sygnały 3D tylko przez przewód HDMI podłączony do gniazda HDMI OUT.
- Rozdzielczość wideo w trybie odtwarzania 3D jest uzależniona od rozdzielczości oryginalnego wideo 3D. Rozdzielczości nie można zmienić.
- Niektóre funkcje, na przykład BD Wise, regulacja rozmiaru ekranu oraz regulacja rozdzielczości mogą nie działać prawidłowo w trybie odtwarzania 3D.
- Do prawidłowego wysyłania sygnału trójwymiarowego należy używać szybkiego przewodu HDMI.
- Oglądając obrazy 3D, należy zachować od telewizora odległość równą trzykrotnej szerokości ekranu. Na przykład: jeśli posiadasz 46-calowy ekran, usiądź w odległości 3,5 metra od ekranu.
- Aby uzyskać najlepszy obraz trójwymiarowy, ekran wideo 3D należy ustawić na wysokości oczu.
- Po podłączeniu odtwarzacza do niektórych urządzeń 3D tryb trójwymiarowy może nie działać prawidłowo.
- Niniejsze urządzenie nie przekształca treści 2D w 3D.
- Logo "Blu-ray 3D" i "Blu-ray 3D" są znakami towarowymi Blu-ray Disc Association.

## Spis Treści

## ROZPOCZYNANIE UŻYTKOWANIA

- Akcesoria
- 5 Cześci głośnika
- Panel przedni
- Panel tylny
- Pilot

## **PODŁĄCZANIE**

- Podłączanie głośników
- 10 Podłaczanie do telewizora i urządzeń zewnętrznych
- Podłączanie do rutera sieciowego

## USTAWIENIA

- Procedura wstępnych ustawień
- 13 Ekran główny w skrócie
- 13 Otwieranie ekranu Ustawienia
- 14 Ustawienia Funkcie menu
- Konfiguracja sieci
- Sieć Wi-Fi Direct
- Aktualizowanie oprogramowania
- Konfiguracja DLNA

## ODTWARZANIE ZAWARTOŚCI

- Wymiana urządzenia źródłowego
- 23 Odtwarzanie komercyinych płyt
- Odtwarzanie płyty z zawartością nagraną przez użytkownika
- Odtwarzanie plików z urządzenia USB
- Sterowanie odtwarzaniem wideo
- Odtwarzanie nagranej komercyjnej płyty audio
- Sterowanie odtwarzaniem muzyki
- Wyświetlanie zdjęć
- Słuchanie radia
- Korzystanie z funkcji Bluetooth
- Korzystanie z przycisków sterowania efektami specjalnymi na pilocie

### USŁUGI SIECIOWE

- 34 Korzystanie z funkcji BD-LIVE™
- Korzystanie z funkcji DLNA
- Aplikacje
- Korzystanie z platformy Opera TV Store
- Screen Mirroring

#### DODATEK

- Dodatkowe informacje
- Zgodność płyt i formatów
- Rozwiązywanie problemów
- Dane techniczne
- Licencje

## Rozpoczynanie Użytkowania

- Rysunki i ilustracje znajdujące się w tej instrukcji obsługi służą wyłącznie jako źródło informacji i mogą różnić się od rzeczywistego wyglądu produktu.
- Istnieje możliwość nałożenia opłaty administracyjnej w przypadku gdy:
	- a. zostanie wezwany technik, a w urządzeniu nie zostanie stwierdzona żadna wada (tj. w przypadku, gdy użytkownik nie przeczyta niniejszej instrukcji)
	- b. urządzenie zostanie przyniesione do punktu napraw, a w urządzeniu nie zostanie stwierdzona żadna wada (tj. w przypadku, gdy użytkownik nie przeczyta niniejszej instrukcji).
- Użytkownik zostanie poinformowany o wysokości takiej opłaty administracyjnej przed wykonaniem jakiejkolwiek naprawy lub wizytą technika na miejscu.

Znajdź w pudełku akcesoria i elementy zestawu głośników podane lub pokazane poniżej.

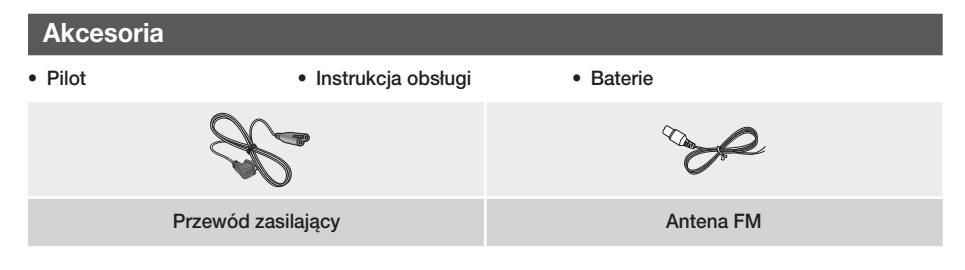

**Części głośnika**

HT-H5200

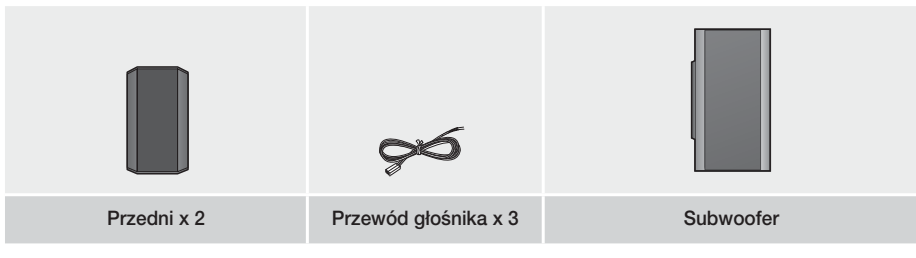

HT-HS5200

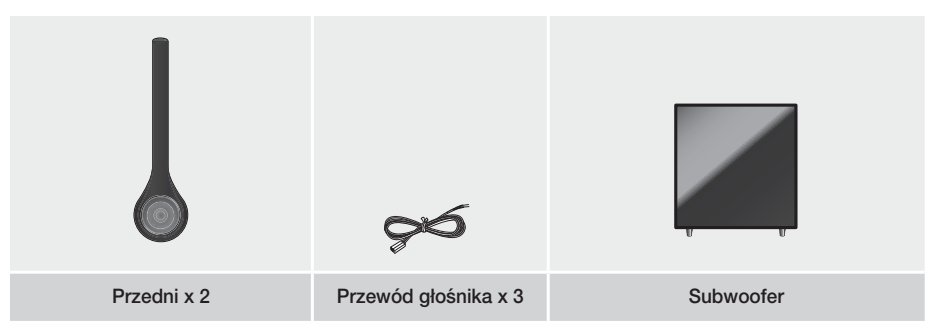

Rozpoczynanie Użytkowania Rozpoczynanie Użytkowania

## Rozpoczynanie Użytkowania

#### **Panel przedni** IKONY WYŚWIETLACZA  $FUNKCJA \parallel \blacksquare$  STOP  $\parallel \blacksquare$  ODTWARZANIE/ NFC 圕 PAUZA OTWÓRZ/ **REGULACJA** GŁOŚNOŚCI ZASILANIE **ZAMKNIJ** WYŚWIETI ACZ **SAMSUNG**  $0000000$  $(371)$  $\mathbf{m}$  $-541$  $\Delta$  $\mathcal{A}_{\mathcal{A}}$  . - dy  $\begin{smallmatrix} \bullet & \bullet & \bullet & \bullet \end{smallmatrix}$  $\overline{a}$ TACA PŁYTY CZUJNIK PILOTA <del>USBAN W</del> USB

✎ Nie należy pozwalać dzieciom na dotykanie powierzchni włączonego urządzenia. Może być gorąca.

- ✎ Aby zaktualizować oprogramowanie urządzenia przez gniazdo USB, należy użyć napędu Flash USB.
- S, Gdy urządzenie wyświetla menu płyty Blu-ray, nie można uruchomić filmu przy użyciu przycisku Hi/▶ na urządzeniu lub na pilocie. Aby odtworzyć film, należy wybrać polecenie Play Movie lub Start w menu płyty, a następnie nacisnąć przycisk E.
- ✎ Jeśli korzystasz z Internetu lub odtwarzasz zawartość z urządzenia USB na telewizorze TV przez kino domowe, nie możesz wybrać trybu BD/DVD za pomocą przycisku FUNCTION. Aby wybrać tryb BD/DVD, wyjdź z Internetu lub zatrzymaj zawartość odtwarzaną na telewizorze, a następnie wybierz tryb BD/DVD.
- $\Diamond$  Aby korzystać z funkcji NFC, oznacz zgodne urządzenie źródłowe Bluetooth do przycisku N w górnej części produktu (Patrz str. 32).

## **Panel tylny**

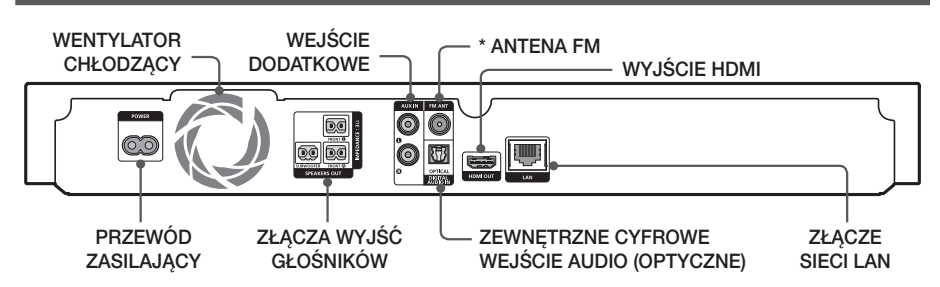

### \* Podłączanie anteny FM

- 1. Podłącz dołączoną do zestawu antenę FM do gniazda FM ANT.
- 2. Powoli przemieszczaj przewód anteny, aż znajdziesz miejsce, gdzie odbiór jest dobry, a następnie przymocuj antenę do ściany lub innej twardej powierzchni.
- ✎ Zachowaj co najmniej 10 cm wolnej przestrzeni ze wszystkich stron zestawu kina domowego, aby zapewnić odpowiednią wentylację. Nie należy zasłaniać wentylatora ani otworów wentylacyjnych.
- ✎ Produkt ten nie odbiera stacji AM.

## **Pilot**

## Opis pilota

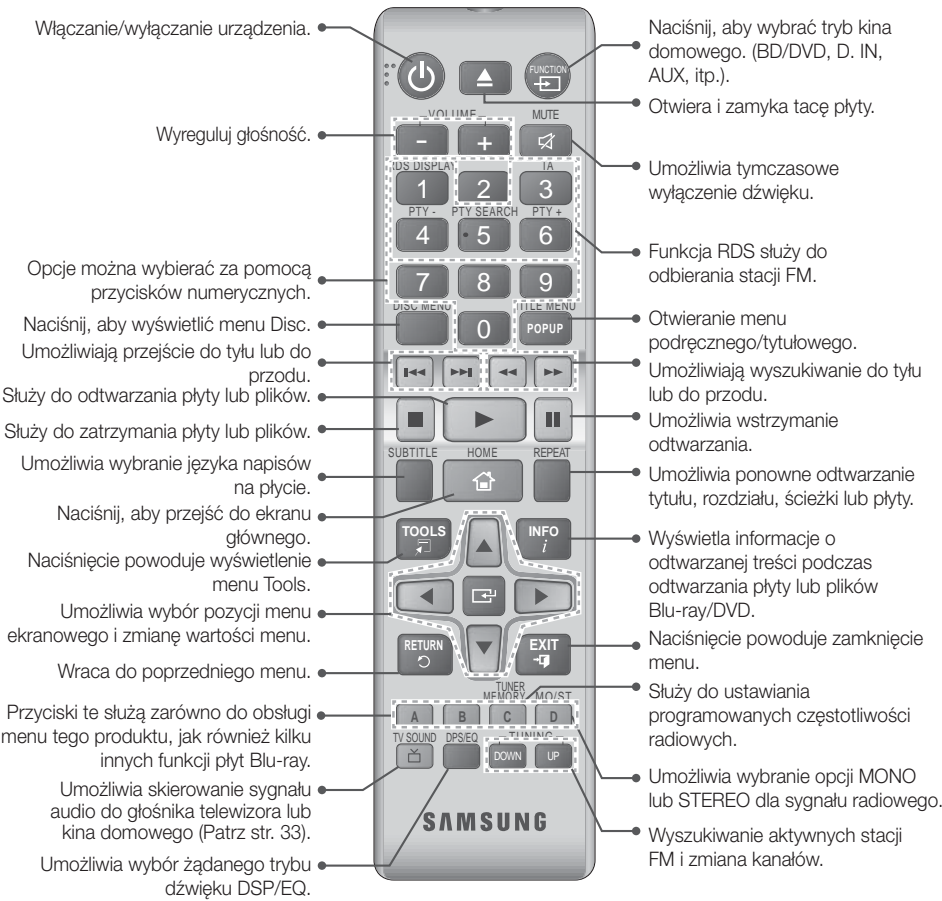

## Wkładanie baterii do pilota

- ✎ Upewnij się, że bieguny baterii zostały ustawione zgodnie z oznaczeniami "+" i "-" na rysunku w komorze.
- ✎ W przypadku typowego użytkowania baterie wystarczają na rok czasu.
- ✎ Pilota można używać maksymalnie z odległości około 7 metrów w linii prostej od urządzenia.

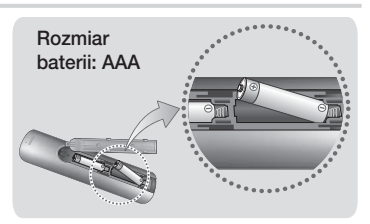

**7** - Polski

Rozpoczynanie Użytkowania

Rozpoczynanie Użytkowania

## Podłączanie

W tej części opisano różne metody podłączania tego urządzenia do innych komponentów zewnętrznych. Przed przeniesieniem lub instalacją produktu należy wyłączyć urządzenie i odłączyć przewód zasilający.

## **Podłączanie głośników**

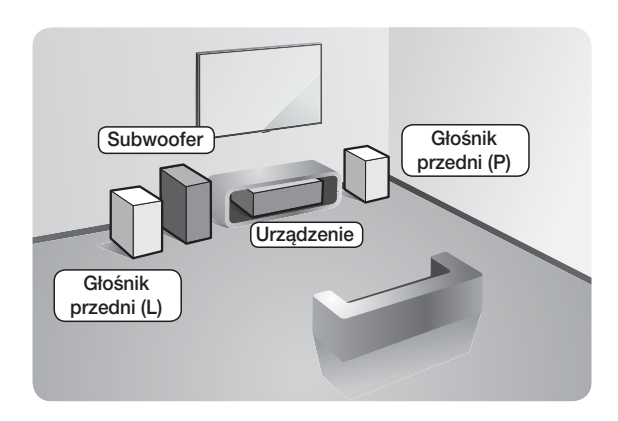

#### Umieszczenie produktu

Umieść go na stojaku lub półce lub pod szafką telewizora.

## Wybieranie miejsca słuchania

Miejsce słuchania powinno znajdować się w odległości od 2,5 do 3 razy większej od przekątnej ekranu telewizora. Na przykład, jeśli posiadasz 46-calowy ekran, zaplanuj miejsce słuchania w odległości od 2,92 do 3,50 metrów od ekranu.

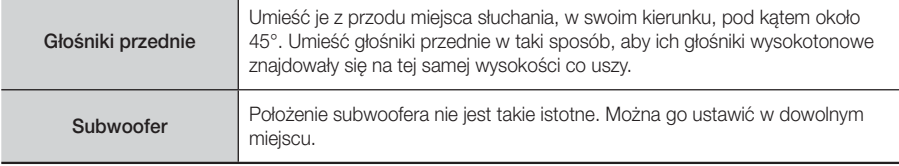

Głośniki użytkownika mogą wyglądać inaczej niż na ilustracjach w tej instrukcji obsługi.

Dopasuj kable głośnika do kolorowej etykiety z tyłu głośnika, a następnie podłącz je do gniazda o tym samym kolorze. Dokładne instrukcje znajdują się na stronie 9.

## Podłączanie przewodów głośnika

- 1. Dopasuj wszystkie przewody do odpowiednich głośników, zestawiając kolor wtyczki każdego przewodu z kolorem naklejki na spodzie każdego głośnika.
- 2. Podłącz wtyczki głośników z tyłu urządzenia, dopasowując kolory wtyczek głośnika do kolorów gniazd w głośniku.

### W przypadku modelu HT-H5200

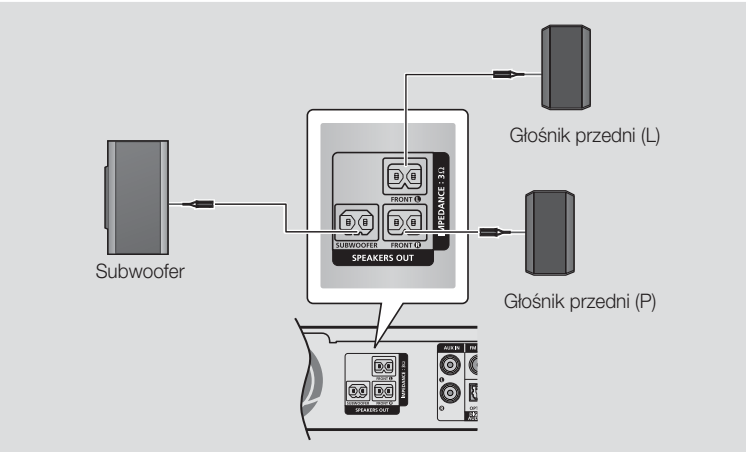

\* Na stronie 5 znajdują się instrukcje dotyczące modeli głośników HT-HS5200.

✎ Postawienie głośnika w pobliżu telewizora może spowodować zniekształcenie obrazu na ekranie w wyniku wytwarzanego pola magnetycznego.

## | PRZESTROGA |

- Jeśli chcesz zainstalować głośniki na ścianie, przymocuj śruby lub gwoździe (niezałączone) mocno do ściany, jeśli chcesz powiesić głośniki, a następnie ostrożnie powieś je na gwoździach lub śrubach, wykorzystując otwory znajdujące się z tyłu każdego głośnika.
- Nie należy pozwalać dzieciom na zabawę głośnikami ani w ich pobliżu. W przypadku upadku głośników taka zabawa mogłaby doprowadzić do obrażeń.
- Przewody głośników należy tak podłączyć do głośników, aby zgadzały się ich biegunowości (+/–).
- Subwoofer należy umieścić poza zasięgiem dzieci, aby uniemożliwić dzieciom wkładanie rąk lub ciał obcych do kanału (otworu) subwoofera.
- Subwoofera nie należy wieszać na ścianie przy użyciu kanału (otworu).

## Podłączanie

## **Podłączanie do telewizora i urządzeń zewnętrznych**

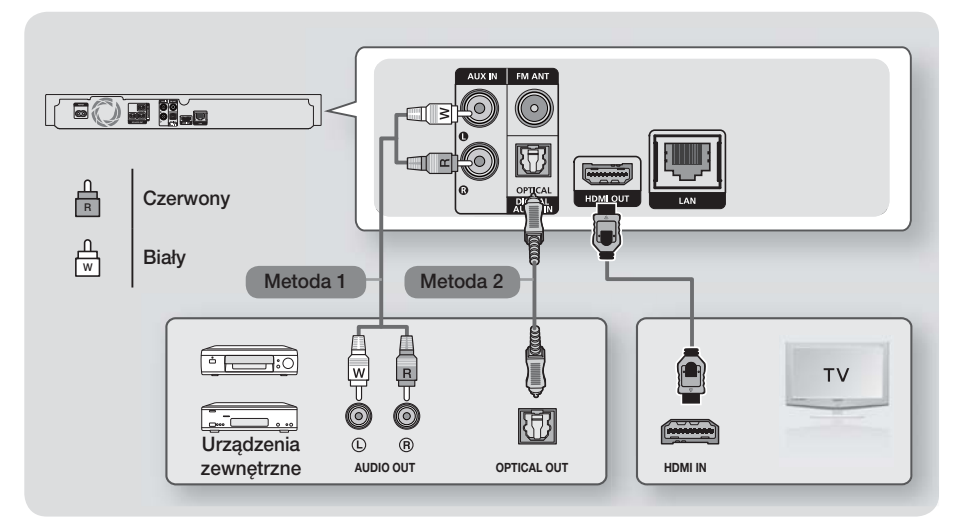

## Podłączanie do telewizora

Podłącz kabel HDMI (niezałączony) z gniazda HDMI OUT z tyłu produktu do gniazda HDMI IN w telewizorze. Jeśli telewizor obsługuje funkcję ARC, można odtwarzać dźwięk telewizora przez zestaw kina domowego. Wystarczy podłączyć ten kabel. Bardziej szczegółowe informacje są przedstawione na stronie 15 w poniższej instrukcji oraz w rozdziale dotyczącym funkcji ARC w instrukcji danego telewizora.

## Podłączanie do urządzeń zewnętrznych

Aby wybrać prawidłowy tryb dla urządzenia zewnętrznego po jego podłączeniu, naciśnij przycisk FUNCTION. Po każdym naciśnięciu przycisku tryb będzie zmieniać się w następującej kolejności:

## $BD/DVD \rightarrow D$ . IN  $\rightarrow$  AUX  $\rightarrow FM \rightarrow BT$

Poniżej objaśniono dwie metody podłączania urządzeń zewnętrznych do zestawu kina domowego.

## Metoda 1 WEJŚCIE DODATKOWE: Podłączanie zewnętrznego urządzenia analogowego

Za pomocą kabla audio RCA (kupowany oddzielnie), połącz gniazdo AUDIO IN urządzenia z gniazdem AUDIO OUT zewnętrznego urządzenia analogowego.  $\Rightarrow$  Wybierz tryb AUX.

• Kolory wtyczek kabli należy dopasować do kolorów gniazd wejściowego i wyjściowego.

### Metoda 2 OPTYCZNE: Podłączanie zewnętrznego cyfrowego urządzenia audio

Podłączanie cyfrowego sygnału wyjściowego audio urządzeń wysyłających sygnał cyfrowy, takich jak odbiorniki telewizji kablowej i satelitarnej (Set-Top-Box): Za pomocą cyfrowego kabla optycznego (sprzedawany oddzielnie) połącz gniazdo wejścia optycznego audio cyfrowego urządzenia z gniazdem cyfrowego wejścia optycznego urządzenia zewnętrznego za pomocą cyfrowego kabla optycznego.  $\Rightarrow$  Wybierz tryb **D. IN**.

- ✎ Aby oglądać obraz wideo z odbiornika telewizji kablowej/satelitarnej, należy podłączyć jego wyjście wideo bezpośrednio do telewizora.
- ✎ Ten system obsługuje cyfrowe częstotliwości próbkowania wynoszące 32 kHz lub wyższe z zewnętrznych urządzeń cyfrowych.
- ✎ Ten system obsługuje tylko dźwięk DTS i Dolby Digital. Dźwięk w formacie MPEG, który jest ciągłym strumieniem bitów, nie jest obsługiwany.

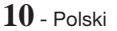

## **Podłączanie do rutera sieciowego**

Urządzenie można podłączyć do rutera sieciowego za pomocą jednego ze sposobów zilustrowanych poniżej.

## Sieć przewodowa

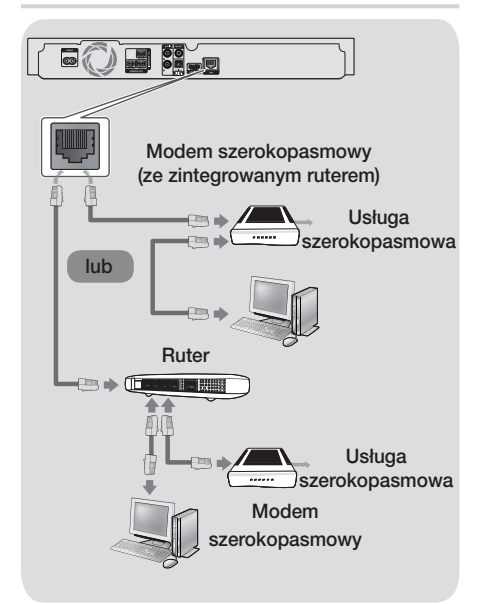

- ✎ Problem z dostępem do serwera aktualizacji oprogramowania firmy Samsung może być spowodowany ruterem lub polityką danego dostawcy usług internetowych. W takim przypadku skontaktuj się z dostawcą usług internetowych, aby uzyskać więcej informacji.
- **Webstand Użytkownicy DSL powinni nawiązać połączenie** sieciowe za pomocą rutera.
- ✎ Aby korzystać z funkcji DLNA, należy podłączyć dany komputer do sieci w sposób pokazany na ilustracjach powyżej. Połączenie może być przewodowe lub bezprzewodowe.

## Sieć bezprzewodowa

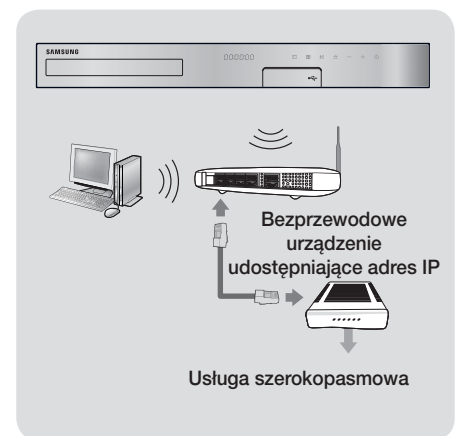

Podłączanie

**Podłączanie** 

- ✎ Jeśli bezprzewodowy ruter IP obsługuje protokół DHCP, urządzenie może użyć protokołu DHCP lub statycznego adresu IP, aby nawiązać połączenie z siecią bezprzewodową.
- ✎ Ustaw bezprzewodowy ruter IP na tryb infrastruktury. Tryb Ad-hoc nie jest obsługiwany.
- ✎ Urządzenie obsługuje tylko poniższe kluczowe protokoły zabezpieczeń bezprzewodowych:
	- WEP (OPEN/SHARED), WPA-PSK (TKIP/AES), WPA2-PSK (TKIP/AES)
- ✎ Wybierz aktualnie nieużywany kanał bezprzewodowego rutera IP. Jeśli kanał ustawiony dla bezprzewodowego rutera IP jest aktualnie używany przez inne urządzenie znajdujące się w pobliżu, spowoduje to zakłócenia i błąd komunikacii.
- $\Diamond$  Zgodnie z nowymi specyfikacjami certyfikacji Wi-Fi zestaw kina domowego firmy Samsung nie obsługuje kodowania zabezpieczającego WEP, TKIP ani TKIP-AES (WPS2 mieszane) w sieciach działających w trybie 802.11n.
- ✎ Bezprzewodowa sieć LAN, ze względu na swój charakter może powodować zakłócenia, w zależności od warunków roboczych (wydajności urządzenia zapewniającego dostęp do Internetu, odległości, przeszkód, zakłóceń z innych urządzeń wykorzystujących częstotliwość radiową itp.).

## Ustawienia

## **Procedura wstępnych ustawień**

- Menu główne nie będzie wyświetlane, jeśli nie zostaną skonfigurowane ustawienia wstępne.
- Po zaktualizowaniu wersji oprogramowania wygląd menu ekranowego tego urządzenia może ulec zmianie.
- Poszczególne kroki uzyskiwania dostępu mogą się różnić w zależności od wybranego menu.
- 1. Włącz telewizor po podłączeniu urządzenia, a następnie włącz urządzenie. Kiedy urządzenie jest włączane po raz pierwszy, automatycznie wyświetlany jest ekran Ustawienia początkowe — Language.
- 2. Za pomocą przycisków ▲▼ wybierz żądany język, a następnie naciśnij przycisk  $\blacksquare$ .
- 3. Za pomocą przycisku **E** wybierz konfigurację funkcji uruchamiania.

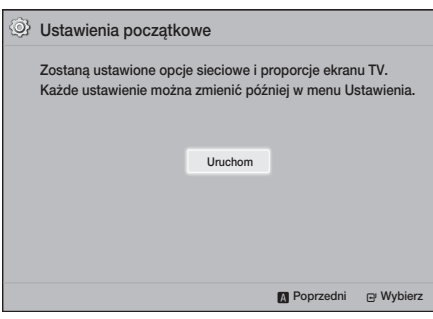

4. Zostanie wyświetlony ekran Proporcie ekranu TV. Naciśnij przyciski ▲▼, aby wybrać proporcje ekranu telewizora, a następnie naciśnij przycisk E.

## Masz cztery możliwości:

16:9 Oryginalny - W przypadku telewizorów szerokoekranowych. Wyświetla obrazy panoramiczne w oryginalnym formacie 16:9, a obrazy o stosunku wysokości do szerokości 4:3 (stary format standardowy) w formacie 4:3 pillarbox z czarnymi pasami po lewej i prawej stronie. 16:9 Pełny - W przypadku telewizorów szerokoekranowych. Wyświetla obrazy panoramiczne w oryginalnym formacie 16:9 oraz rozszerza obrazy w formacie 4:3, aby wypełnić ekran formatu 16:9.

4:3 Letter Box - W przypadku starszych, analogowych telewizorów ze standardowym ekranem. Wyświetla obrazy formatu 4:3 w trybie pełnego ekranu, a obrazy formatu 16:9 w formacie Letter Box, który zachowuje proporcje obrazu 16:9, ale powoduje pojawienie się czarnych pasów nad i pod obrazem.

4:3 Pan-Scan - W przypadku starszych, analogowych telewizorów ze standardowym ekranem. Wyświetla obrazy formatu 4:3 w trybie pełnego ekranu, a obrazy formatu 16:9 w formacie Pan-Scan, który wypełnia ekran, ale obcina lewą i prawą krawędź obrazu i powiększa środek w pionie.

- 5. Zostanie wyświetlony ekran Sieć.
	- Przed rozpoczęciem sprawdź, czy urządzenie jest podłączone do rutera.
	- Ustaw w pozycji przewodowe lub bezprzewodowe z zależności od środowiska sieci.
	- Jeśli masz sieć ze statycznymi adresami IP, radzimy wybrać opcję Pomiń przez naciśnięcie przycisku NIEBIESKI (D).
- ✎ Jeśli tutaj pominiesz konfigurację sieci lub konfiguracja nie działa prawidłowo, możesz skonfigurować połączenie sieciowe urządzenia później. (Patrz str. 17)

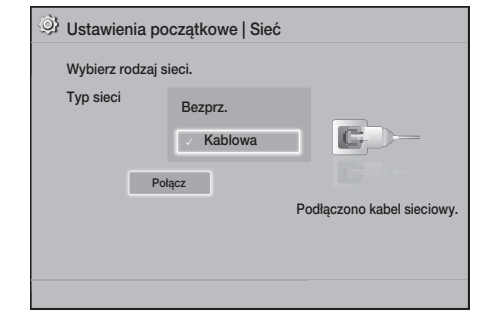

- 6. Urządzenie sprawdzi połączenie przewodowe, a następnie połączy się z siecią. Po zakończeniu tej czynności naciśnij przycisk **E.** Zostanie wyświetlony ekran "Konfiguracja ustawień początkowych zakończona.", a następnie ekran główny.
- ✎ Jeśli chcesz ponownie wyświetlić ekran Ustawienia początkowe i wprowadzić zmiany, wybierz opcję Reset. (Patrz str. 17)
- ✎ W przypadku użycia kabla HDMI w celu podłączenia urządzenia do telewizora firmy Samsung obsługującego funkcję Anynet+ (HDMI-CEC) oraz 1.) Jeśli funkcja Anynet+ (HDMI-CEC) ma ustawioną wartość On zarówno w telewizorze jak i w urządzeniu oraz 2.) Jeśli telewizor ma ustawiony język obsługiwany przez urządzenie, automatycznie urządzenie wybierze ten język jako język preferowany.

## **Ekran główny w skrócie**

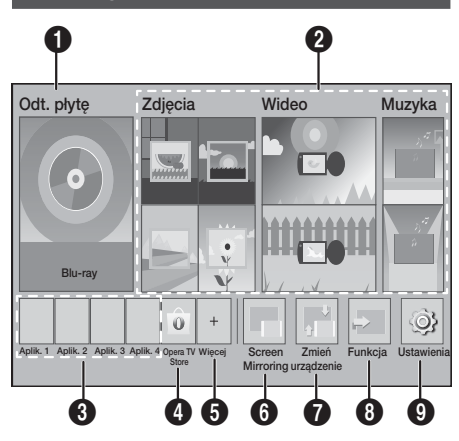

### **1** Odt. płytę

Wyświetlona jest płyta, która znajduje się obecnie na tacy.

Naciśnij przycisk  $\blacksquare$ , aby rozpocząć odtwarzanie płyty.

#### **2** Zdjęcia/Wideo/Muzyka

Odtwarzanie zdjęć, filmów lub treści muzycznym z płyty, urządzenia USB, komputera lub urządzeń mobilnych.

### **3** Aplikacje

Dostęp do różnych płatnych lub bezpłatnych aplikacji.

#### **4** Opera TV Store

Udostępnia aplikację z sieci Web do telewizora.

## **6** Więcej

Lista przydatnych i popularnych aplikacji, które polecamy.

#### **6** Screen Mirroring

Umożliwia konfigurację bezprzewodowej funkcji trybu lustrzanego pomiędzy kinem domowym a smartfonem lub tabletem.

#### **<sup>7</sup>** Zmień urządzenie

Wyświetla listę urządzeń zewnętrznych podłączonych do urządzenia głównego. Przełącz na żądane urządzenie.

#### **8** Funkcia

Służy do przełączania na urządzenie zewnętrzne i do przełączania radia i trybu do połączenia Bluetooth. Można używać przycisku FUNCTION na pilocie oraz przycisku urządzenia głównego do przełączania trybu.

## **<sup>0</sup>** Ustawienia

Umożliwia ustawienie różnych funkcji dostosowanych do osobistych preferencji.

✎ Aby odtwarzać lub przeglądać pliki filmów, muzyczne lub zdjęcia znajdujące się na komputerze, należy podłączyć zestaw kina domowego i komputer do sieci domowej i pobrać, zainstalować oraz skonfigurować oprogramowanie DLNA na komputerze. (Patrz str. 22)

## **Otwieranie ekranu Ustawienia**

1. Zaznacz opcję Ustawienia na ekranie głównym, a następnie naciśnij przycisk **e.** Zostanie wyświetlony ekran Ustawienia.

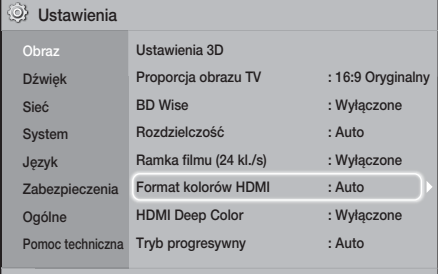

- 2. Aby przejść do menu, menu podrzednych oraz opcji ekranu Ustawienia, zapoznaj się z ilustracją pilota. (Patrz str. 14)
- ✎ W przypadku pozostawienia urządzenia w trybie zatrzymania przez ponad 5 minut bez czynności użytkownika, na ekranie telewizora zostanie wyświetlony wygaszacz ekranu. W przypadku pozostawienia urządzenia w trybie wygaszacza przez ponad 20 minut zasilanie zostanie automatycznie wyłączone.

## Ustawienia

## Przyciski pilota używane w menu **Ustawienia**

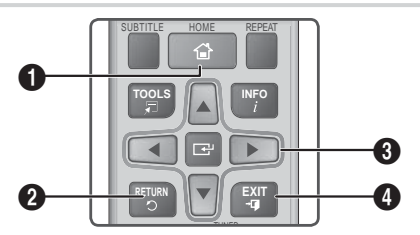

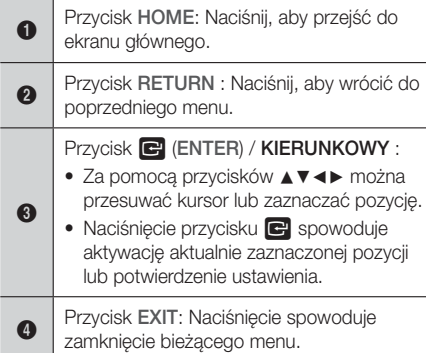

## Szczegółowe informacje o funkcjach

Wszystkie funkcje Ustawienia, pozycje menu oraz pojedyncze opcje są szczegółowo objaśnione na ekranie. Aby wyświetlić objaśnienie, za pomocą przycisków ▲▼◄► zaznacz funkcję, pozycję menu lub opcję. Objaśnienie zazwyczaj pojawia się na dole ekranu.

Krótki opis wszystkich funkcji Ustawienia rozpoczyna się na tej stronie. Dodatkowe informacje dotyczące niektórych funkcji można także znaleźć w Dodatku do niniejszej instrukcji.

## **Ustawienia Funkcje menu**

### Obraz

#### Ustawienia 3D

Konfiguracja funkcji związanych z 3D.

- Tryb odtwarz. 3D Blu-ray: Wybierz, aby odtwarzać płyty Blu-ray z zawartością 3D w trybie 3D. Jeśli w trybie 3D przejdziesz do menu głównego, urządzenie automatycznie przełączy się w tryb 2D.
- Rozmiar ekranu: Wprowadź rozmiar ekranu telewizora podłączonego do urządzenia. Urządzenie automatycznie dostosuje sygnał wyjściowy 3D do rozmiaru ekranu telewizora.
- ✎ Przed oglądaniem zawartości w formacie 3D należy uważnie przeczytać informacje dotyczące zdrowia i bezpieczeństwa. (Patrz str. 3)

#### Proporcja obrazu TV

Umożliwia dostosowanie sygnału wyjściowego urządzenia do rozmiaru ekranu telewizora. (Patrz str. 37)

#### BD Wise

**BD Wise** to najnowsza funkcja przekazywania danych stworzona przez firmę Samsung. Po podłączeniu urządzenia firmy Samsung do telewizora Samsung z funkcją **BD Wise** za pomocą złącza HDMI, gdy funkcja **BD Wise** jest włączona zarówno w urządzeniu jak i w telewizorze, urządzenie wysyła sygnał wideo z rozdzielczością i prędkością klatkowania płyty Blu-ray/DVD.

### Rozdzielczość

Umożliwia ustawienie rozdzielczości wyjściowej sygnału wideo HDMI na BD Wise, Auto, 1080p, 1080i, 720p, 576p/480p. Wartość ta oznacza liczbę linii wideo na klatkę. Litery "i" oraz "p" oznaczają odpowiednio tryby z przeplotem i kolejnoliniowy. Im więcej linii, tym wyższa jakość.

#### Ramka filmu (24 kl./s)

Ustawienie w funkcji Ramka filmu (24 kl./s) opcji Auto umożliwia urządzeniu automatyczne dostosowanie sygnału wyjściowego HDMI do prędkości 24 klatek na sekundę, aby podnieść jakość obrazu, jeśli urządzenie jest podłączone do telewizora obsługującego prędkość 24 klatek na sekundę.

- Z funkcii Ramka filmu (24 kl./s) można korzystać tylko w przypadku telewizora obsługującego tę szybkość klatkowania.
- Opcja Ramka filmu jest dostępna tylko wtedy, gdy urządzenie jest w trybie rozdzielczości wyjścia HDMI 1080p.

#### Format kolorów HDMI

Umożliwia ustawienie formatu przestrzeni kolorów dla wyjścia HDMI w celu dopasowania funkcji podłączonego urządzenia (telewizora, monitora itd.).

## HDMI Deep Color

Umożliwia ustawienie urządzenia tak, aby odtwarzało sygnał wideo z gniazda HDMI OUT z ustawieniem Deep Colour. Ustawienie Deep Colour zapewnia dokładniejsze odwzorowanie barw, z większą głębią koloru.

#### Tryb progresywny

Umożliwia poprawę jakości obrazu podczas odtwarzania płyt DVD.

#### Dźwięk

### Ustawienia głośnika

Umożliwia dostosowanie następujących ustawień głośników oraz włączanie i wyłączanie sygnału testowego w celu sprawdzenia działania głośników.

- Poziom: Umożliwia ustawienie odpowiedniej głośności każdego głośnika w zakresie od 6 dB do -6 dB. Na przykład, jeśli lubisz głębokie basy, możesz zwiększyć poziom głośności subwoofera o 6 dB.
- Odległość: Umożliwia ustawienie każdego głośnika w odpowiedniej odległości od pozycji słuchacza, do ok. 9 m. Im większa odległość, tym głośniejsze dźwięki płynące z głośnika.
- Dźwięk testowy: Umożliwia uruchomienie funkcji Dźwięk testowy w celu sprawdzenia ustawień. Ustawienie funkcji Dźwięk testowy w pozycji Włączone powoduje włączenie funkcji Dźwięk testowy. Ustawienie tej funkcji w pozycji Wyłączone spowoduje jej wyłączenie.

#### Wybór głośników

Umożliwia wybór głośników aktywnych — głośników telewizora lub głośników zestawu kina domowego.

#### Kanał Audio Return

Umożliwia przekierowanie dźwięku z telewizora na głośniki zestawu kina domowego. Niezbędne jest złącze HDMI oraz telewizor zgodny z funkcją Kanał Audio Return (ARC).

- Jeśli funkcja Kanał Audio Return jest włączona i używany jest przewód HDMI do podłączenia urządzenia do telewizora, nie działa cyfrowe wejście optyczne.
- **Jeśli funkcja Kanał Audio Return jest ustawiona** w pozycji Auto i do podłączenia urządzenia do telewizora jest używany przewód HDMI, zostaje automatycznie wybrana funkcja ARC lub cyfrowe wejście optyczne.

#### Wyjście cyfrowe

Umożliwia ustawienie opcji Wyjście cyfrowe zgodnie z możliwościami odbiornika AV podłączonego do urządzenia. Aby uzyskać bardziej szczegółowe informacje, zapoznaj się z tabelą doboru wyjścia cyfrowego. (Patrz str. 42)

#### Dynamiczna kontrola zakresu

Umożliwia zastosowanie dynamicznej kontroli zakresu do opcji audio Dolby Digital, Dolby Digital Plus oraz Dolby TrueHD.

- ✔ Auto: Automatycznie steruje dynamicznym zakresem dźwięku Dolby TrueHD, w oparciu o informacje znajdujące się na ścieżce dźwiękowej Dolby TrueHD. Włącza także dynamiczną kontrolę zakresu dźwięku dla Dolby Digital i Dolby Digital Plus.
- √ Wyłączone: Pozostawia nieskompresowany zakres dynamiczny, co umożliwia odtwarzanie oryginalnego dźwięku.
- Włączone: Włącza dynamiczną kontrolę zakresu dla wszystkich trzech formatów Dolby. Cichsze dźwięki zostają podgłośnione, natomiast głośne dźwięki ściszone.

#### Downmixing Mode

Umożliwia wybór metody próbkowania wielokanałowego, zgodnego z danym systemem stereo. Można wybrać metodę próbkowania urządzenia do funkcji Normalne Stereo lub Zgodne z trybem dźwięku przestrzennego.

#### Synch. dźw.

Podłączenie urządzenia do telewizora cyfrowego umożliwia regulację opóźnienia dźwięku, aby ścieżka dźwiękowa zsynchronizowała się z wideo. Opóźnienie można ustawić w zakresie od 0 do 300 ms.

#### Sieć

#### Ustawienia sieci

Umożliwia konfigurację połączenia sieci, zapewniając różne funkcje, np. usługi Internetowe lub funkcję DLNA Wi-Fi oraz aktualizuje oprogramowanie.

#### Test sieci

Pozwala przetestować konfigurację protokołu sieciowego w celu sprawdzenia poprawności działania.

#### Stan sieci

Umożliwia sprawdzenie aktualnego stanu sieci i Internetu.

Ustawienia

Ustawienia

## Ustawienia

## Sieć Wi-Fi Direct

Umożliwia podłączenie urządzenia Sieć Wi-Fi Direct do produktu przy użyciu sieci Peer-to-Peer, bez konieczności użycia rutera bezprzewodowego. Należy pamiętać, że jeśli urządzenie jest podłączone do sieci bezprzewodowej, można je rozłączyć na czas korzystania z Sieć Wi-Fi Direct. (Patrz str. 19)

✎ Pliki tekstowe, np. pliki z rozszerzeniem .TXT lub .DOC nie będą wyświetlane w przypadku korzystania z funkcji Sieć Wi-Fi Direct.

#### Screen Mirroring

Funkcja Screen Mirroring umożliwia wyświetlenie ekranu smartfonu lub urządzenia przenośnego na telewizorze podłączonym do zestawu kina domowego. (Patrz str. 36)

#### Nazwa urz.

Umożliwia przypisanie nazwy identyfikującej urządzenie. Nazwy tej używa się do identyfikacji urządzenia podczas podłączania do niego zewnętrznych urządzeń Wi-Fi (smartfonów, tabletów itp.).

#### Połączenie internetowe BD-Live

Umożliwia zezwalanie lub zakaz łączenia się z Internetem usługi BD-Live.

### System

#### Ustawienia początkowe

Umożliwia ponowne uruchomienie procedury Ustawienia początkowe. (Patrz str. 12)

#### Szybki start

Można szybko podłączyć do zasilania poprzez skrócenie czasu uruchamiania.

S Jeśli ta funkcja ma ustawioną wartość Włączone, pobór mocy w trybie gotowości zostanie zwiększony. (Ok. 12 W–20 W)

### Anynet+ (HDMI-CEC)

Anynet+ to wygodna funkcja oferująca połączenie operacji z innymi urządzeniami Samsung posiadającymi funkcję Anynet+ i umożliwiająca sterowanie urządzeniami jednym pilotem zdalnego sterowania firmy Samsung. Aby uruchomić tę funkcję, należy podłączyć urządzenie do telewizora marki Samsung z funkcją Anynet+ za pomocą kabla HDMI.

#### Zarządzanie danymi BD

Umożliwia zarządzanie zawartością pobraną przez płytę Blu-ray obsługującą usługę BD-Live. Użytkownik może przeglądać informacje o urządzeniu USB używanym do przechowywanych danych BD Live włącznie z informacjami o pamięci. Można również usunąć dane BD Live i zmienić urządzenie.

### Wideo DivX® na żąd.

Zobacz kody rejestracji DivX® VOD, aby nabyć i odtwarzać zawartość DivX® VOD.

#### Język

Umożliwia ustawienie preferowanego języka menu ekranowego, menu płyty itd.

• Wybrany język będzie wyświetlany tylko wtedy, gdy jest obsługiwany na płycie.

#### Zabezpieczenia

Domyślny kod PIN to 0000. Wpisz domyślny kod PIN, aby uzyskać dostęp do funkcji zabezpieczeń, jeśli nie został utworzony własny kod PIN.

#### Ocena rodzicielska BD

Zapobiega odtwarzaniu płyt Blu-ray posiadających ocenę równą lub wyższą od oceny wprowadzonej przez rodzica dla określonego wieku, o ile nie zostanie wprowadzony kod PIN.

#### Ocena rodzicielska DVD

Uniemożliwia odtwarzanie płyt DVD o ocenie wyższej od określonej oceny numerycznej, o ile nie zostanie wprowadzony numer PIN.

#### Zmień kod PIN

Umożliwia zmianę 4-cyfrowego kodu PIN umożliwiającego dostęp do funkcji zabezpieczeń.

#### Ogólne

## Strefa czasowa

Umożliwia podanie swojej strefy czasowej.

#### Pomoc techniczna

#### Aktualizacia oprogramowania

Więcej informacji na temat tej funkcji można znaleźć na stronie 20.

#### Kontakt z firmą Samsung

Zapewnia informacje kontaktowe w razie potrzeby uzyskania pomocy dotyczącej produktu.

#### Warunki korzystania z usługi

Umożliwia przeglądanie zastrzeżeń dotyczących zawartości i usług dostarczanych przez strony trzecie.

#### Reset

Powoduje przywrócenie wszystkich ustawień domyślnych z wyjątkiem ustawień sieciowych. Wymaga wprowadzenia zabezpieczającego kodu PIN. Domyślny zabezpieczający kod PIN to 0000.

## **Konfiguracja sieci**

Po podłączeniu niniejszego urządzenia do sieci można korzystać z aplikacji i funkcji sieciowych, takich jak BD-LIVE oraz aktualizować oprogramowanie urządzenia przez połączenie sieciowe.

## Konfigurowanie połączenia sieciowego

Aby rozpocząć konfigurację połączenia sieciowego, wykonaj następujące kroki:

- 1. W menu głównym wybierz opcje Ustawienia, a następnie naciśnij przycisk **E.**
- 2. Wybierz opcję Sieć, a następnie naciśnij przycisk E.
- 3. Wybierz opcję Ustawienia sieci, a następnie naciśnij przycisk E.
- 4. Przejdź do instrukcji dla sieci przewodowych, które zaczynają się poniżej lub do instrukcji dotyczących sieci bezprzewodowych. (Patrz str. 18)

#### Sieć przewodowa

#### ❏ Kablowa – Automatycznie

Po wykonaniu kroków 1 do 3 podanych powyżej:

1. Na ekranie Ustawienia sieci zmień opcję Typ sieci na Kablowa. Następnie wybierz opcję Połącz i naciśnij przycisk **E.** Odtwarzacz wykryje połączenie przewodowe, sprawdzi je, a następnie skontaktuje się z siecią.

2. Po zakończeniu zaznacz opcję OK, a następnie naciśnij przycisk E.

### ❏ Kablowa - Ręcznie

Jeśli posiadasz statyczny adres IP lub jeśli automatyczna procedura nie działa, należy ręcznie ustawić wartości w opcji Ustawienia sieci.

Po wykonaniu kroków 1 do 3 podanych powyżej:

- 1. Na ekranie Ustawienia sieci zmień opcje Typ sieci na Kablowa. Następnie wybierz opcję Połącz i naciśnij przycisk **e.** Urządzenie wyszukuje sieć, a następnie wyświetla komunikat o niepowodzeniu w nawiązaniu połączenia.
- ✎ Jeśli to możliwe, podłącz kino domowe do sieci bezprzewodowo, wybierz polecenie Zmień sieć, zmień opcję Typ sieci na Bezprz., a następnie przejdź do instrukcji dotyczących sieci bezprzewodowych. (Patrz str. 18)

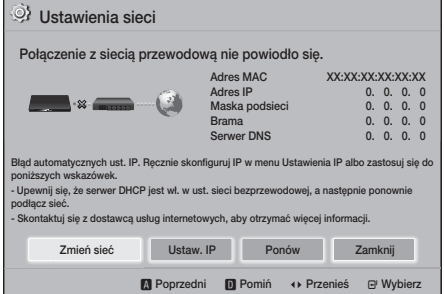

- 2. Użyj przycisków ◄►, aby wybrać opcję Ustaw. IP, a następnie naciśnij przycisk E. Zostanie wyświetlony ekran Ustaw. IP.
- 3. Wybierz pole Ustaw. IP, a nastepnie ustaw je w pozycji Wprowadź ręcznie.
- 4. Wybierz parametr, który chcesz wprowadzić (np. Adres IP), a następnie naciśnij przycisk  $\blacksquare$ . Za pomocą przycisków numerycznych na pilocie wprowadź cyfry dla parametru. Cyfry możesz także wprowadzać za pomocą przycisków ▲▼. Za pomocą przycisków ◄► pilota można przechodzić pomiędzy poszczególnymi polami wprowadzania w obrębie parametru. Po wprowadzeniu jednego parametru, naciśnij przycisk **E.**
- 5. Za pomocą przycisku ▲ lub ▼ przechodź do kolejnych parametrów, a następnie wprowadzaj cyfry dla tego parametru zgodnie z instrukcjami w kroku 4.

## Ustawienia

- 6. Powtarzaj krok 4 i 5, aż wprowadzone zostaną wszystkie parametry.
- ✎ Odpowiednie wartości parametrów sieci można uzyskać od dostawcy Internetu.
- 7. Po wprowadzeniu wszystkich wartości parametrów wybierz przycisk Wróć (5), a nastepnie naciśnii przycisk **E.** Zestaw kina domowego sprawdzi połączenie internetowe, a następnie połączy się z siecią.

## Sieć bezprzewodowa

Połączenie z siecią bezprzewodową można uzyskać na trzy sposoby:

- Bezprzewodowa automatycznie
- Bezprzewodowa ręcznie
- WPS(PBC)

Przed konfiguracją połączenia sieci bezprzewodowej należy rozłączyć wszystkie urządzenia sieci bezprzewodowej podłączone aktualnie do produktu lub jego bieżące połączenie przewodowe, jeśli występuje.

### ❏ Bezprz. — Automatycznie

Postępuj zgodnie z krokami od 1 do 3 w części "Konfigurowanie połączenia sieciowego". (Patrz str. 17)

1. Na ekranie Ustawienia sieci zmień opcje Typ sieci na Bezprz.. Urządzenie rozpocznie wyszukiwanie dostępnych sieci, a następnie wyświetli je w formie listy.

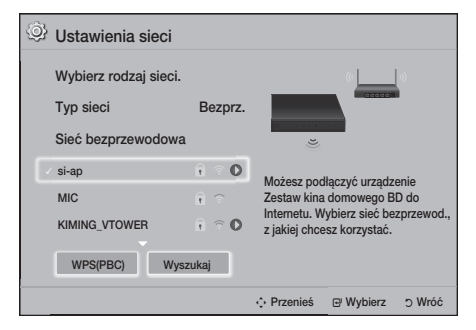

- 2. Wybierz żądaną sieć, a następnie naciśnij przycisk E.
- 3. Na ekranie Zabezpieczenia wprowadź kod zabezpieczeń swojej sieci lub hasło. Bezpośrednio wprowadź numery przy użyciu przycisków numerycznych na pilocie. Aby wprowadzić litery, wybierz je przy użyciu przycisków ▲▼◄►, a następnie naciśnij przycisk E.
- 4. Po zakończeniu wybierz opcie Gotowe, a następnie naciśnij przycisk **E.** Urządzenie sprawdzi połączenie przewodowe, a następnie połączy się z siecią.
- ✎ Kod zabezpieczeń lub hasło dostępu powinno być widoczne na jednym z ekranów konfiguracji użytych do ustawienia rutera lub modemu.

## ❏ Bezprz. — Ręcznie

Jeśli posiadasz statyczny adres IP lub jeśli automatyczna procedura nie działa, należy ręcznie ustawić wartości w opcji Ustawienia sieci. Postępuj zgodnie z krokami od 1 do 3 w części "Konfigurowanie połączenia sieciowego". (Patrz str. 17)

- 1. Na ekranie Ustawienia sieci zmień opcje Typ sieci na Bezprz.. Urządzenie rozpocznie wyszukiwanie dostępnych sieci, a następnie wyświetli je w formie listy.
- 2. Przewijając listę, wybierz żądaną sieć lub polecenie Dodawanie sieci, a następnie naciśnij przycisk **e.**
- 3. Jeśli sieć została wybrana w kroku 2, przejdź do kroku 6. Jeśli zostało wybrane polecenie Dodawanie sieci, przejdź do kroku 4.
- 4. Wprowadź nazwe sieci bezprzewodowej lub rutera sieci bezprzewodowej.
	- Wprowadź cyfry bezpośrednio przy użyciu przycisków numerycznych na pilocie.
	- Aby wprowadzić litery, wybierz je przy użyciu przycisków ▲▼◄►, a następnie naciśnij przycisk E.
	- Aby wyświetlić wielkie litery (lub ponownie wyświetlić małe litery, gdy wyświetlane są wielkie), zaznacz ikonę  $\triangle$ , a następnie naciśnij przycisk E.
	- Aby wyświetlić symbole i znaki interpunkcyjne, wybierz 123#&, a następnie naciśnij przycisk E. Aby ponownie wyświetlać litery, wybierz 123#&, a następnie naciśnij przycisk  $\blacksquare$ .

Po zakończeniu wybierz opcję Gotowe, a następnie naciśnij przycisk E.

- 5. Na wyświetlonym ekranie Metoda zabezpieczenia wybierz za pomocą przycisków ▲▼ metodę zabezpieczenia sieci, a następnie naciśnij przycisk E. Na następnym ekranie wprowadź kod w
	- polu Kod zabezpieczenia lub Hasło dostępu.
	- Wprowadź cyfry bezpośrednio przy użyciu przycisków numerycznych na pilocie.
	- Aby wprowadzić litery, wybierz je przy użyciu przycisków ▲▼◄►, a następnie naciśnij przycisk **e.**

Po zakończeniu wybierz opcje Gotowe, a następnie naciśnij przycisk **E.** Urządzenie wyszuka sieci.

- 6. Zostanie wyświetlony ekran informujący o błędzie połączenia sieciowego. Użyj przycisków ◄►, aby wybrać opcję Ustaw. IP, a następnie naciśnij przycisk E.
- 7. Wybierz pole Ustaw. IP, a następnie ustaw je w pozycji Wprowadź ręcznie.
- 8. Wybierz parametr sieci, którą chcesz wprowadzić (np. Adres IP), a następnie naciśnij przycisk E. Za pomocą przycisków numerycznych na pilocie wprowadź cyfry dla parametru. Cyfry możesz także wprowadzać za pomocą przycisków ▲▼. Za pomocą przycisków ◄► pilota można przechodzić pomiędzy poszczególnymi polami wprowadzania w obrębie parametru. Po wprowadzeniu jednej wartości, naciśnij przycisk E.
- 9. Za pomocą przycisku ▲ lub ▼ przechodź do kolejnych parametrów, a następnie wprowadzaj cyfry dla tego parametru zgodnie z instrukcjami w kroku 8.
- 10. Powtarzaj krok 8 i 9, aż wprowadzone zostaną wszystkie parametry.
- ✎ Odpowiednie wartości parametrów sieci można uzyskać od dostawcy Internetu.
- 11. Po zakończeniu wybierz opcję Wróć (5), a następnie naciśnij przycisk **E.** Zostanie wyświetlony ekran Klucz zabezpieczeń.
- 12. Na ekranie Klucz zabezpieczeń wprowadź kod w polu Kod zabezpieczenia lub Hasło dostępu. Wprowadź cyfry bezpośrednio przy użyciu przycisków numerycznych na pilocie. Aby wprowadzić litery, wybierz je przy użyciu przycisków ▲▼◄►, a następnie naciśnij przycisk **E.**
- 13. Po zakończeniu wybierz opcję Gotowe po prawej stronie ekranu, a następnie naciśnij przycisk  $\blacksquare$ . Urządzenie sprawdzi połączenie przewodowe, a następnie połączy się z siecią.
- 14. Po sprawdzeniu sieci przez zestaw kina domowego wybierz przycisk OK, a następnie naciśnii przycisk **E.**
- ✎ Ręczną konfigurację sieci możesz również rozpocząć przy użyciu opcji Ustawienia > Sieć > Stan sieci.

## ❏ WPS(PBC)

Jednym z najłatwiejszych sposobów konfiguracji połączenia z siecią bezprzewodową jest użycie funkcji WPS(PBC). Jeśli ruter bezprzewodowy posiada przycisk WPS(PBC), wykonaj następujące czynności: Postępuj zgodnie z krokami od 1 do 3 w części "Konfigurowanie połączenia sieciowego". (Patrz str. 17)

- 1. Na ekranie Ustawienia sieci zmień opcję Typ sieci na Bezprz.. Urządzenie rozpocznie wyszukiwanie dostępnych sieci, a następnie wyświetli je w formie listy.
- 2. Przewiń listę w dół, wybierz WPS(PBC), a następnie naciśnij przycisk
- 3. Naciśnij przycisk WPS(PBC) na swoim ruterze w ciągu dwóch minut. Urządzenie automatycznie pozyska wszystkie niezbędne wartości ustawień sieciowych i nawiąże połączenie z siecią po jego zweryfikowaniu.
- 4. Po zakończeniu zaznacz opcję OK, a następnie naciśnij przycisk E.
- ✎ W celu nawiązania połączenia z WPS ustaw kodowanie zabezpieczające rutera sieci bezprzewodowej na AES. Kodowanie zabezpieczające WEP nie obsługuje połączenia WPS.

## **Sieć Wi-Fi Direct**

Funkcja Sieć Wi-Fi Direct umożliwia podłączanie urządzeń Sieć Wi-Fi Direct do urządzenia oraz ze sobą za pomocą sieci peer-to-peer, bez rutera bezprzewodowego.

- **Sandiektóre urzadzenia Sieć Wi-Fi Direct nie** obsługują funkcji DLNA, jeśli zostaną połączone przez Sieć Wi-Fi Direct. W takim przypadku należy zmienić metodę połączenia sieciowego, używaną do podłączania urządzenia do kina domowego.
- **Stansmisje Sieć Wi-Fi Direct mogą powodować** zakłócenia sygnału Bluetooth. Przed użyciem funkcji **Bluetooth** stanowczo zalecamy wyłączenie funkcji Sieć Wi-Fi Direct w aktywnych urządzeniach przenośnych.
- 1. Włącz urządzenie Sieć Wi-Fi Direct i aktywuj jego funkcję Sieć Wi-Fi Direct.
- 2. W menu głównym wybierz opcję Ustawienia, a następnie naciśnij przycisk e.
- 3. Wybierz opcję Sieć, a następnie naciśnij przycisk E.

## Ustawienia

4. Wybierz opcje Sieć Wi-Fi Direct, a nastepnie naciśnij przycisk **E.** Urządzenia Sieć Wi-Fi Direct, które można podłączyć, aby były wyświetlane.

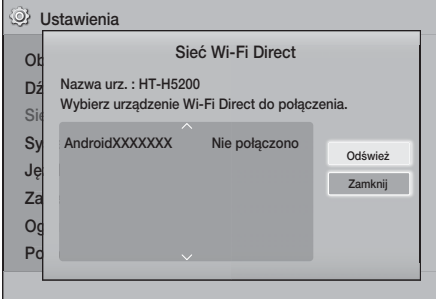

- 5. Połączenie Wi-Fi można nawiązać na trzy sposoby:
	- Przez urządzenie Wi-Fi.
	- Przez urządzenie za pomocą funkcji PBC.
	- Przez urządzenie za pomocą kodu PIN.

Poniżej omówiono każdy ze sposobów.

### Przez urządzenie Wi-Fi

- 1. W urządzeniu Wi-Fi wykonaj procedurę wyświetlaną na urządzeniu, aby połączyć je z innym urządzeniem Sieć Wi-Fi Direct. Zapoznaj się z podręcznikiem użytkownika urządzenia, aby uzyskać instrukcje.
- 2. Po zakończeniu procedury na ekranie telewizora powinno wyświetlić się okno dialogowe informujące, że urządzenie obsługujące funkcję Sieć Wi-Fi Direct zażądało połączenia. Wybierz opcję OK, a następnie naciśnij przycisk  $\blacksquare$ , aby zatwierdzić.
- 3. Zostanie wyświetlone okno podręczne Łączenie, po czym wyświetlone zostanie okno podręczne Connected Połączono. Gdy to okno zostanie zamknięte, urządzenie powinno pojawić się na liście na ekranie Sieć Wi-Fi Direct jako podłączone.
- Procedury połączenia przez PBC i przy użyciu kodu PIN umożliwiają automatyczne podłączanie urządzeń.

## Przez urządzenie za pomocą funkcji PBC

1. Wybierz urządzenie Sieć Wi-Fi Direct, które chcesz do tego urządzenia podłączyć, a następnie naciśnij przycisk E.

2. Zostanie wyświetlone okno podręczne Łączenie. po czym wyświetlone zostanie okno podręczne Connected Połączono. Gdy to okno zostanie zamknięte, urządzenie powinno pojawić się na liście na ekranie Sieć Wi-Fi Direct jako podłączone.

### Przez urządzenie za pomocą kodu PIN

- 1. Wybierz urządzenie Sieć Wi-Fi Direct, które chcesz do tego urządzenia podłączyć, a następnie naciśnij przycisk **E.**
- 2. Zostanie wyświetlone okno podręczne PIN.
- 3. Zapisz kod PIN z okna podręcznego, a następnie wprowadź go w odpowiednie pole w urządzeniu Sieć Wi-Fi Direct, które chcesz podłączyć.
- 4. Zostanie wyświetlone okno podręczne Łączenie, po czym wyświetlone zostanie okno podręczne Connected Połączono. Gdy to okno zostanie zamknięte, urządzenie powinno pojawić się na liście na ekranie Sieć Wi-Fi Direct jako podłączone.
- ✎ Bieżące połączenie z siecią przewodową lub bezprzewodową zostanie odłączone, gdy zostanie użyta funkcja Sieć Wi-Fi Direct.
- **S** Pliki tekstowe, np. pliki z rozszerzeniem .TXT lub .DOC, nie będą wyświetlane w przypadku korzystania z funkcji Sieć Wi-Fi Direct.

## **Aktualizowanie oprogramowania**

Menu Aktualizacja oprogramowania umożliwia aktualizację oprogramowania urządzenia w celu poprawienia jego wydajności lub dodania usług.

- Nie wolno ręcznie wyłączać urządzenia lub włączać go ponownie podczas procesu aktualizacji.
- Aktualizacia zostanie zakończona po wyłączeniu urządzenia po ponownym uruchomieniu. Naciśnij przycisk ZASILANIE, aby włączyć uaktualnione urządzenie.
- Firma Samsung Electronics nie ponosi żadnej odpowiedzialności prawnej za wadliwe działanie urządzenia spowodowane niestabilnym połączeniem internetowym lub zaniedbaniem konsumenta podczas aktualizacji oprogramowania.
- 1. W menu głównym wybierz opcje Ustawienia, a następnie naciśnij przycisk  $\blacksquare$ .
- 2. Wybierz opcję Pomoc techniczna, a następnie naciśnij przycisk E.
- 3. Wybierz opcję Aktualizacja oprogramowania, a następnie naciśnij przycisk **e.**

- 4. Wybierz jeden z następujących sposobów:
	- Online
	- Przez USB
	- Autom. powiad. o aktual.
- 5. Naciśnij przycisk **E.** Wskazówki dotyczące każdej z metod zostały opisane poniżej.
- ✎ Aby anulować aktualizację podczas pobierania aktualizacji oprogramowania, naciśnij przycisk  $\blacksquare$ .

## Online

Urządzenie musi być połączone z Internetem, aby możliwe było korzystanie z funkcji Online. Przed rozpoczęciem wyjmij wszystkie płyty.

- 1. Wybierz opcję **Online**, a następnie naciśnij przycisk  $\blacksquare$ . Zostanie wyświetlony komunikat o podłączaniu do serwera.
- 2. Jeśli dostepna jest aktualizacia, zostanie wyświetlony komunikat z pytaniem, czy chcesz dokonać aktualizacji. W przypadku wyboru opcji Tak urządzenie zostanie wyłączone automatycznie, następnie włączone i rozpocznie się aktualizacja.
- 3. Zostanie wyświetlone okno postępu aktualizacji. Po zakończeniu aktualizacji urządzenie zostanie ponownie automatycznie wyłączone.
- 4. Naciśnij przycisk ZASILANIE, aby włączyć urządzenie.

## Przez USB

- 1. Odwiedź stronę www.samsung.com.
- 2. Kliknij opcje SUPPORT w prawym górnym rogu strony.
- 3. Wprowadź numer modelu urządzenia w polu wyszukiwania. Podczas wprowadzania numeru modelu w menu rozwijanym zostaną wyświetlone urządzenia odpowiadające numerowi modelu.
- 4. Kliknij lewym przyciskiem myszy numer modelu na liście rozwijanej.
- 5. Przewiń wyświetloną stronę w dół i kliknij Firmware Manuals & Downloads .
- 6. Kliknij opcję Firmware na środku strony.
- 7. Kliknij ikone ZIP w kolumnie Plik po prawej stronie strony.
- 8. Kliknij polecenie Send w pierwszym oknie podręcznym, które zostanie wyświetlone. Kliknij przycisk OK w drugim oknie podręcznym, które zostanie wyświetlone, aby pobrać i zapisać plik oprogramowania układowego w komputerze.
- 9. Rozpakuj archiwum zip na komputerze. Powinien powstać jeden folder o tej samej nazwie co plik zip.
- 10. Skopiuj folder na napęd Flash USB.
- 11. Upewnij się, że do urządzenia nie są włożone żadne płyty, a następnie włóż napęd Flash USB do portu USB urządzenia.
- 12. W menu urządzenia przejdź do opcji Ustawienia > Pomoc techniczna > Aktualizacja oprogramowania.
- 13. Wybierz Przez USB.
- 14. Kino domowe rozpocznie wyszukiwanie oprogramowania na napędzie USB. Po jego znalezieniu zostanie wyświetlone okno Żądanie aktualizacji.
- 15. Wybierz OK. Kino domowe zostanie wyłączone, następnie włączone i rozpocznie się aktualizacja. Po zakończeniu aktualizacji kino domowe zostanie wyłączone.
- 16. Naciśnij przycisk ZASILANIE, aby włączyć kino domowe.

- ✎ Podczas aktualizacji oprogramowania urządzenia za pomocą gniazda USB Host w urządzeniu nie powinna znajdować się żadna płyta.
- ✎ Po zakończeniu aktualizacji systemu sprawdź szczegóły oprogramowania w menu Aktualizacja oprogramowania.

## Autom. powiad. o aktual.

Jeśli urządzenie podłączone jest do sieci i opcja Autom. powiad. o aktual. jest włączona, urządzenie powiadomi użytkownika w przypadku dostępności nowej wersji oprogramowania wyświetlając komunikat.

- 1. Włącz urządzenie.
- 2. W menu Aktualizacja oprogramowania ustaw opcję Autom. powiad. o aktual. w pozycji Włączone. Urządzenie powiadomi użytkownika w przypadku dostępności nowej wersji oprogramowania wyświetlając komunikat.
- 3. Aby zaktualizować oprogramowanie wewnętrzne, wybierz opcję Tak. Urządzenie zostanie wyłączone automatycznie, następnie włączone i rozpocznie się aktualizacja.
- 4. Zostanie wyświetlone okno postępu aktualizacji. Po zakończeniu aktualizacji urządzenie zostanie ponownie automatycznie wyłączone.
- 5. Naciśnij przycisk ZASILANIE, aby włączyć urządzenie.

## Ustawienia

## **Konfiguracja DLNA**

Funkcja DLNA umożliwia odtwarzanie plików muzycznych, wideo lub zdjęć na komputerze za pomocą tego urządzenia. Aby korzystać z funkcji DLNA, należy połączyć urządzenie do komputera za pomocą sieci (Patrz str. 11) i zainstalować na komputerze oprogramowanie SAMSUNG PC Share Manager.

## Pobieranie oprogramowania DLNA

Aby korzystać z funkcji DLNA w komputerze, należy na nim zainstalować oprogramowanie DLNA. Oprogramowanie na komputer oraz szczegółowe instrukcje obsługi funkcji DLNA można pobrać z witryny Samsung.com.

- 1. Przejdź do strony www.samsung.com.
- 2. Kliknij opcję **SUPPORT** u góry strony.
- 3. Wprowadź numer modelu urządzenia w polu wyszukiwania. Podczas wprowadzania numeru modelu w menu rozwijanym zostaną wyświetlone urządzenia odpowiadające numerowi modelu.
- 4. Kliknij lewym przyciskiem myszy numer modelu na liście rozwijanej.
- 5. Przewiń wyświetloną stronę w dół i kliknij Firmware Manuals & Downloads.
- 6. Kliknij karte Software.
- 7. Na karcie oprogramowania kliknij ikonę EXE po prawej stronie wiersza DLNA.
- 8. Kliknij polecenie Send w pierwszym wyświetlonym oknie. W następnym wyświetlonym oknie kliknij polecenie Save File.
- 9. Znajdź plik instalacji DLNA na dysku, a następnie dwukrotnie kliknij plik.
- 10. W wyświetlonym oknie podręcznym kliknij polecenie Run, a następnie wykonaj polecenia, które zostaną wyświetlone na ekranie.

Pobierz Podręcznik instalacji/instrukcję obsługi DLNA z karty Oprogramowanie, klikając ikonę odpowiedniego pliku PDF w kolumnie Plik po prawej stronie. Plik w formacie PDF zostanie pobrany, a następnie otwarty. Wykonaj polecenia, aby zainstalować i skonfigurować aplikację DLNA. Plik można przeglądać i/lub zapisać.

✎ Aby korzystać z funkcji DLNA za pomocą smartfonu, należy podłączyć kino domowe i smartfon do tej samej sieci.

## Odtwarzanie Zawartości

Ten zestaw kina domowego umożliwia odtwarzanie treści zapisanych na płytach Blu-ray/DVD/CD, urządzeniach USB, komputerach, smartfonach, tabletach oraz w Aplikacjach.

Aby odtwarzać treści zapisane na komputerze lub urządzeniu mobilnym, należy podłączyć komputer lub urządzenie mobilne oraz produkt do sieci. Aby odtwarzać treści zapisane na komputerze, należy także pobrać i zainstalować oprogramowanie sieciowe DLNA lub posiadać już zainstalowane oprogramowanie sieciowe DLNA na komputerze.

✎ Komputery z systemem Windows 7 oraz Windows 8 posiadają zainstalowane oprogramowanie DLNA (Play To).

## **Wymiana urządzenia źródłowego**

Jeśli do jednostki głównej są podłączone dwa urządzenia zewnętrzne lub większa ich liczba, urządzenie źródłowe można wymienić za pomocą jednej z trzech opisanych poniżej metod.

## Metoda 1

Z ekranu głównego użyj przycisków ▲▼◄►, aby przejść do Zmień urządzenie, a następnie naciśnij e. Zostanie wyświetlone okno podręczne Zmień urządzenie. Użyj przycisków ▲▼, aby przejść do żądanego urządzenia, a następnie naciśnij przycisk  $\blacksquare$ .

## Metoda 2

W przypadku przejścia do folderów Zdjęcia, Wideo, Muzyka lub innej zawartości z plikami, zostanie wyświetlona lista folderów i plików. Naciśnij przycisk CZERWONY (A), aby wyświetlić okno podręczne Zmień urządzenie, użyj przycisków ▲▼, aby przejść do pożądanego urządzenia, a następnie naciśnij E.

## Metoda 3

Jeśli urządzenie jest podłączane po raz pierwszy, zostaje wyświetlone okno podręczne, na którym można zmienić urządzenie źródłowe przy użyciu przycisków ◄►.

## **Odtwarzanie komercyjnych płyt**

- 1. Naciśnij przycisk ▲, aby otworzyć tace na płyte.
- 2. Ostrożnie połóż płytę na tacę etykietą do góry.

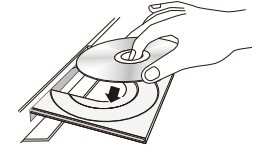

- 3. Naciśnij przycisk ▲, aby zamknąć tace na płyte. Odtwarzanie rozpocznie się automatycznie.
- 4. Jeśli odtwarzanie nie rozpocznie się automatycznie, naciśnij przycisk **>** na pilocie.

## Przechowywanie i obsługa płyt

- Trzymanie płyt
	- Odciski palców lub rysy na płycie mogą pogorszyć jakość dźwięku i obrazu lub spowodować przeskoki.

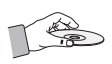

- Unikaj dotykania powierzchni płyt, na których zostały zapisane dane.
- Płytę należy trzymać za krawędzie, tak aby nie zostawić odcisków palców na powierzchni płyty.
- Na płycie nie należy przyklejać papieru ani taśmy.
- Czyszczenie płyt
	- Zabrudzone płyty lub płyty z widocznymi odciskami palców należy wyczyścić przy użyciu łagodnego detergentu rozpuszczonego w wodzie i wytrzeć suchą szmatką.

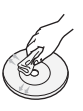

- Płytę należy czyścić przecierając delikatnie ruchami ze środka na zewnątrz płyty
- Przechowywanie płyt
	- Płyt nie należy przechowywać w miejscu narażonym na bezpośrednie działanie promieni słonecznych.
	- **Przechowywać w chłodnych, wietrzonych** miejscach.
	- **Przechowywać w czystych koszulkach** ochronnych i ustawiać w pionie.

## **Odtwarzanie płyty z zawartością nagraną przez użytkownika**

Możesz odtwarzać pliki multimedialne nagrane na płytę Blu-ray, DVD lub CD.

- 1. Włóż nagraną przez użytkownika płytę na tacy nadrukiem do góry, a następnie zamknij tacę.
- 2. Za pomocą przycisków ▲▼◄► zaznacz typ zawartości, który chcesz wyświetlić lub odtworzyć — Zdjęcia, Wideo lub Muzyka — a następnie naciśnij przycisk E. LUB

2<sup>-1</sup>. Wybierz opcję Odt. płytę z ekranu głównego. Zostanie wyświetlony ekran Odt. płytę. Za pomocą przycisków ▲▼ wybierz pożądany rodzaj zawartości, Zdjęcia, Wideo lub Muzyka.

## Odtwarzanie Zawartości

- 3. Zostanie wyświetlony ekran z listą zawartości płyty. W zależności od tego, jak zawartość została uporządkowana, zostaną wyświetlone foldery, pojedyncze pliki lub zarówno foldery jak i pliki.
- 4. W razie potrzeby przy użyciu przycisków ▲▼◄► wybierz folder, a następnie naciśnij przycisk **e.**
- 5. Za pomocą przycisków ▲▼◄► wybierz plik, który chcesz wyświetlić lub odtworzyć, a następnie naciśnij przycisk e.
- 6. Naciśnij raz lub kilkakrotnie przycisk RETURN, aby wyjść z bieżącego ekranu, wyjść z folderu lub powrócić do ekranu głównego. Naciśnij przycisk EXIT, aby powrócić bezpośrednio do ekranu głównego.
- 7. Przejdź do stron 25~29, aby uzyskać instrukcje dotyczące sterowania odtwarzaniem plików wideo, plików muzycznych i zdjęć zapisanych na płycie.

## **Odtwarzanie plików z urządzenia USB**

Istnieją dwa sposoby odtwarzania lub przeglądania przez to urządzenie plików multimedialnych zapisanych w urządzeniu USB.

## Sposób 1: Jeśli podłączysz urządzenie USB,

## gdy urządzenie jest włączone

1. Zostanie wyświetlone okno podręczne "Brak podł. urz.".

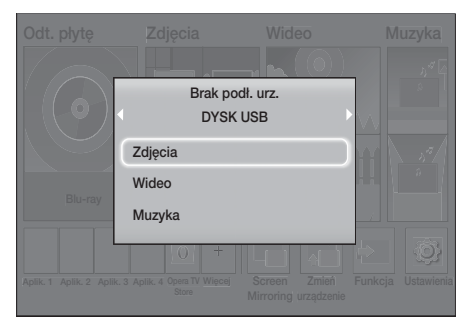

- ✎ Jeśli komunikat nie zostanie wyświetlony, przejdź do Metody 2.
- 2. Za pomocą przycisków ▲▼ wybierz Zdjęcia, Wideo lub Muzyka a następnie naciśnij przycisk E. W zależności od sposobu uporządkowania zawartości zostaną wyświetlone foldery, poszczególne pliki lub foldery i pliki.
- 3. W razie potrzeby przy użyciu przycisków ▲▼◄► wybierz folder, a następnie naciśnij przycisk E.
- 4. Zaznacz plik do wyświetlenia lub odtworzenia, a następnie naciśnij przycisk **E.**
- 5. Naciśnij przycisk RETURN, aby wyjść z folderu lub przycisk EXIT, aby powrócić do ekranu głównego.
- 6. Na stronach 25~29 przedstawione są instrukcje dotyczące sterowania odtwarzaniem filmów, muzyki oraz zdjęć zapisanych na urządzeniu USB.

## Sposób 2: Jeśli urządzenie jest włączone po podłączeniu urządzenia USB

- 1. Włącz urządzenie.
- 2. Naciśnij opcje Zmień urządzenie, a następnie wybierz urządzenie USB.
- 3. Za pomocą przycisków ◄► wybierz Zdjęcia, Wideo lub Muzyka na ekranie głównym, a następnie naciśnij przycisk E.
- 4. W razie potrzeby przy użyciu przycisków ▲▼◄► wybierz folder, a następnie naciśnij przycisk E.
- 5. Zaznacz plik do wyświetlenia lub odtworzenia, a następnie naciśnij przycisk **e.**
- 6. Naciśnij przycisk RETURN, aby wyjść z folderu lub przycisk EXIT, aby powrócić do ekranu głównego.
- 7. Na stronach 25~29 przedstawione są instrukcje dotyczące sterowania odtwarzaniem filmów, muzyki oraz zdjęć zapisanych na urządzeniu USB.
- ✎ W przypadku włożenia płyty podczas odtwarzania z urządzenia USB lub telefonu tryb urządzenia zostanie zmieniony automatycznie na tryb "Płyta".
- ✎ Jeśli dany telefon komórkowy jest zgodny z protokołem DLNA, możesz odtwarzać jego zawartość bez potrzeby podłączania kabla USB. (Patrz str. 34)

## **Sterowanie odtwarzaniem wideo**

Można sterować odtwarzaniem zawartości wideo zapisanej na płycie Blu-ray/DVD, urządzeniu USB, urządzeniu zdalnym lub komputerze. W zależności od płyty lub zawartości niektóre funkcje opisane w tym podręczniku mogą nie być dostępne.

## Przyciski pilota służące do odtwarzania wideo

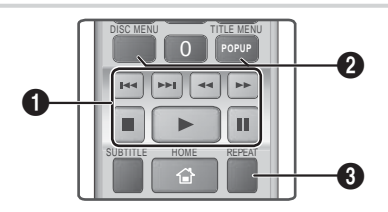

## **1** Przyciski odtwarzania

Urządzenie nie odtwarza dźwięku w trybach Wyszukaj, Wolna lub Krokowy.

• Aby powrócić do normalnej prędkości odtwarzania, naciśnij przycisk **D**.

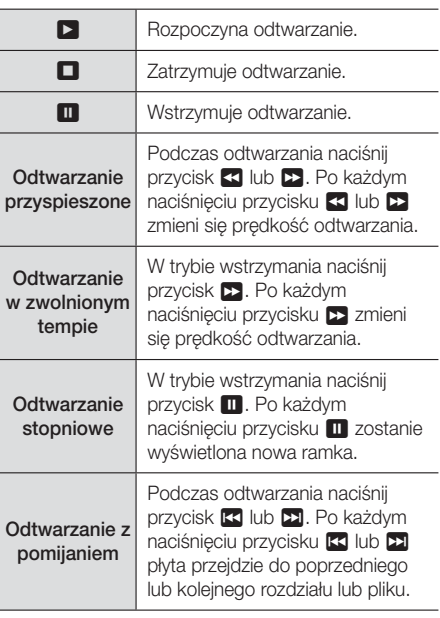

## 2 Korzystanie z menu płyty, menu utworu, menu podręcznego i listy utworów

## DISC MENU

Podczas odtwarzania naciśnij ten przycisk, aby wyświetlić menu płyty.

## TITLE MENU

Podczas odtwarzania naciśnij ten przycisk, aby wyświetlić menu Tytuł.

• Jeśli płyta posiada listę odtwarzania, naciśnij przycisk ZIELONY (B), aby przejść do listy odtwarzania.

## POPUP MENU

Podczas odtwarzania naciśnij ten przycisk, aby wyświetlić menu podręczne.

## <sup>3</sup> Powtarzanie odtwarzania

- 1. Podczas odtwarzania naciśnij przycisk REPEAT na pilocie.
- 2. Za pomocą przycisków ▲▼ wybierz opcje Wyłączone, Tytuł, Rozdział, Wszystkie lub Powtarzanie A-B, a następnie naciśnij przycisk E.

## ❏ Powtarzanie A-B

- 1. Naciśnij przycisk **E** w miejscu, od którego chcesz rozpocząć powtarzanie odtwarzania (A).
- 2. Naciśnij przycisk **E** w miejscu, w którym chcesz zakończyć powtarzanie odtwarzania (B).
- 3. Aby powrócić do normalnego odtwarzania, ponownie naciśnij przycisk REPEAT.
- 4. Naciśnij przycisk e.
- ✎ W zależności od płyty ekran może nie wyświetlać wszystkich funkcji powtarzania.
- **S** Opcje **Rozdział** lub Tytuł mogą nie zostać wyświetlone na ekranie od razu. Dalej naciskaj przyciski ▲▼, aż wybrany element znajdzie się wewnątrz odpowiedniego pola.
- ✎ Aby powrócić do normalnego odtwarzania, ponownie naciśnij przycisk REPEAT, za pomocą przycisków ▲▼ zaznacz opcję Wyłączone, a następnie naciśnij przycisk e.
- **S** Opcja Powtarzanie A-B może nie zostać wyświetlona na ekranie od razu. Dalej naciskaj przyciski ▲▼, aż opcja Powtarzanie A-B znajdzie się wewnątrz odpowiedniego pola.
- ✎ Punkt (B) należy ustawić tak, aby był co najmniej 5 sekund (odtwarzania) po punkcie (A).

## Odtwarzanie Zawartości

## Korzystanie z menu narzędzi

W trakcie odtwarzania naciśnij przycisk TOOLS.

## **Tytuł**

Jeśli na płycie lub urządzeniu znajduje się więcej niż jeden tytuł, umożliwia przejście do lub wybranie żądanego tytułu.

### Czas odtwarzania

Umożliwia przejście do określonego miejsca odtwarzania. Wprowadź punkt odtwarzania za pomocą przycisków numerycznych.

#### Tryb powtarzania

Umożliwia powtórzenie określonego tytułu, rozdziału lub zaznaczonego fragmentu.

## Synch. dźw.

Umożliwia dostosowanie opóźnienia dźwięku, aby dźwięk był zsynchronizowany z obrazem wideo. Opóźnienie można ustawić w zakresie od 0 do 300 ms.

#### Ustawienia obrazu

Umożliwia ustawienie trybu obrazu.

- Tryb
	- Użytk: Umożliwia reczne dostosowanie funkcji Jasność, Kontrast, Kolor i Ostrość.
	- Dynamiczny: To ustawienie pozwala na zwiększanie ostrości.
	- **Normalny**: To ustawienie jest odpowiednie do większości zastosowań przeglądania.
	- Film : To najlepsze ustawienie do oglądania filmów.

## Opcje menu, które są wyświetlane tylko wtedy, gdy odtwarzana jest płyta BD/DVD

### Rozdział

Pozwala na przejście do rozdziału, który chcesz oglądać.

### Dźwięk

Pozwala na ustawienie żądanego języka dźwięku.

## Napisy

Pozwala na ustawienie żądanego języka napisów.

## Kąt patrz.

Wybierz tę opcję, aby wyświetlić scenę pod innym kątem. Opcja Kąt patrz. wyświetla liczbę dostępnych kątów (1/1, 1/2, 1/3, itp.).

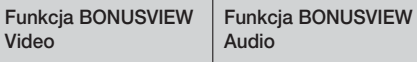

Pozwala na ustawienie żądanej opcji Bonusview.

## Opcje menu, które są wyświetlane tylko podczas odtwarzania pliku

### Pełny ekran

Pozwala na ustawienie żądanego rozmiaru pełnego ekranu. Można wybrać opcje Oryginał, Tryb1 (większy) i Tryb2 (największy).

### Informacja

Wybierz, aby wyświetlić informacje o pliku wideo.

✎ Menu Narzędzia może się różnić w przypadku niektórych płyt lub urządzeń pamięci masowej. Mogą nie być wyświetlane wszystkie opcje.

## Tworzenie listy odtwarzania wideo

Użytkownik może utworzyć listę odtwarzania plików wideo w sposób bardzo podobny do tworzenia listy odtwarzania plików muzycznych. Instrukcje znajdują się na stronie 27.

## **Odtwarzanie nagranej komercyjnej płyty audio**

- 1. Włóż płytę audio (CD-DA) lub MP3 do tacy płyty.
	- W przypadku płyty audio CD (CD-DA) pierwsza ścieżka będzie odtwarzana automatycznie. Ścieżki z płyty są odtwarzane w takiej kolejności, w jakiej zostały nagrane na płycie.
	- W przypadku płyty MP3 za pomocą przycisków ◄► wybierz opcję Muzyka, a następnie naciśnij przycisk E.

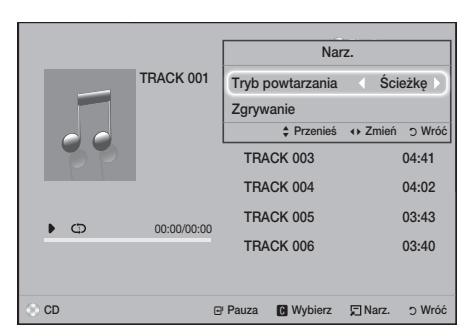

- 2. Aby odtworzyć określoną ścieżkę, za pomocą przycisków ▲▼ na pilocie zaznacz ścieżkę, a następnie naciśnij przycisk e.
- ✎ Więcej informacji na temat odtwarzania muzyki można znaleźć w części Sterowanie odtwarzaniem muzyki poniżej.

## **Sterowanie odtwarzaniem muzyki**

Można sterować odtwarzaniem treści muzycznych zapisanych na płycie DVD, CD, urządzeniu USB, urządzeniu mobilnym lub na komputerze. W zależności od płyty lub zawartości niektóre funkcje opisane w tym podręczniku mogą nie być dostępne.

## Przyciski pilota służące do odtwarzania muzyki

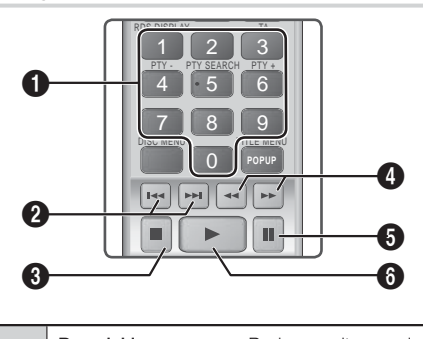

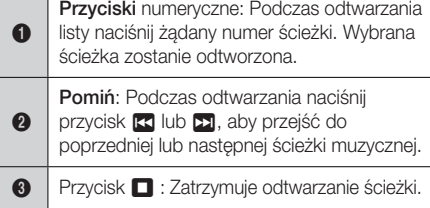

## $\bf{O}$ Szybkie odtwarzanie (tylko Audio CD [CD-DA]): Podczas odtwarzania naciśnij przycisk < lub >. Po każdym naciśnięciu przycisku 3 lub - zmieni się prędkość odtwarzania. **6** Przycisk **II**: Wstrzymuje odtwarzanie ścieżki. **6** Przycisk **D**: Odtwarza obecnie wybraną

## Powtarzanie ścieżek

ścieżkę.

Użytkownik może ustawić powtarzanie ścieżek.

- 1. W trakcie odtwarzania muzyki naciśnij przycisk TOOLS.
- 2. Za pomocą przycisków ◄► zaznacz opcje Wyłączone, Ścieżkę lub Jeden raz, Wszystkie lub Losowo w Tryb powtarzania, a następnie naciśnij przycisk **E.**

## Tworzenie listy odtwarzania muzyki

- 1. W przypadku odtwarzania muzyki z komercyjnej płyty CD lub DVD naciśnij przycisk  $\Box$  lub RETURN. Zostanie wyświetlony ekran listy Muzyka. W przypadku tworzenia listy odtwarzania do muzyki na utworzonej przez użytkownika płycie lub urządzeniu USB uzyskaj dostęp do listy Muzyka, jak opisano na stronie 23 lub 24.
- 2. Naciśnij przyciski ▲▼◄►, aby przejść do żądanego pliku, a następnie naciśnij przycisk ŻÓŁTY (C), aby go wybrać. Powtarzaj tę procedurę, aby wybrać dodatkowe pliki.
- 3. Jeśli chcesz wybrać wszystkie pliki, naciśnij przycisk TOOLS i za pomocą przycisków
	- ▲▼ wybierz Zaznacz wszystkie, a następnie naciśnij  $\blacksquare$ . Jeśli chcesz odznaczyć wszystkie pliki, naciśnij przycisk TOOLS, wybierz opcję Odznacz wszystkie, a następnie naciśnij

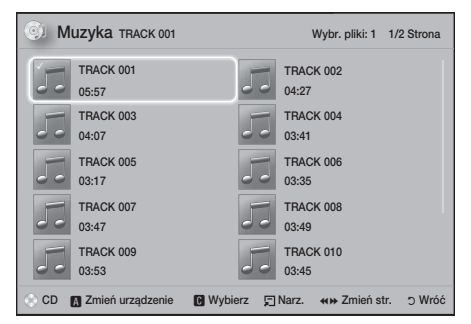

## Odtwarzanie Zawartości

- 4. Aby usunąć plik z Lista odt., przejdź do pliku, a następnie naciśnij przycisk ŻÓŁTY (C).
- 5. Naciśnij przycisk  $\Box$ , aby odtworzyć zaznaczone pliki. Zostanie wyświetlony ekran Lista odt..
- 6. Aby przejść do pozycji lista Muzyka, naciśnij przycisk **D** lub RETURN.
- 7. Aby wrócić do pozycji Lista odt., naciśnij przycisk E.
- ✎ Można utworzyć listę odtwarzania z maksymalnie 99 ścieżkami z płyt audio CD (CD-DA).
- ✎ W przypadku przejścia do ekranu lista Muzyka z ekranu Lista odt., a następnie powrotu do ekranu Lista odt., Lista odt. bedzie odtwarzania ponownie od początku.

## **Zgrywanie**

- 1. Włóż urządzenie USB do gniazda USB na przednim panelu odtwarzacza.
- 2. Gdy jest wyświetlony ekran Odtwarzanie, za pomocą przycisków ▲▼ wybierz ścieżkę, a następnie naciśnij przycisk ŻÓŁTY (C). Po lewej stronie ścieżki zostanie wyświetlony znacznik wyboru.
- 3. Powtórz krok 2, aby wybrać i zaznaczyć dodatkowe ścieżki.
- 4. Aby usunąć ścieżkę z listy, przejdź do ścieżki, a następnie ponownie naciśnij przycisk ŻÓŁTY (C). Znacznik wyboru na ścieżce zostanie usunięty.
- 5. Po zakończeniu naciśnij przycisk TOOLS. Zostanie wyświetlone menu Narz..
- 6. Użyj przycisków ▲▼, aby wybrać opcję Zgrywanie, a następnie naciśnij przycisk e. Zostanie wyświetlony ekran Zgrywanie.
- 7. Za pomocą przycisków ▲▼ wybierz urządzenie, w którym chcesz zapisać zgrywane pliki, a następnie naciśnij przycisk E.
- ✎ Nie rozłączaj urządzenia w trakcie zgrywania.
- 8. Aby anulować zgrywanie utworu, naciśnij przycisk  $\Box$ , a następnie wybierz opcję Tak. Wybierz opcję Nie, aby kontynuować zgrywanie.
- 9. Po zakończeniu zgrywania zostanie wyświetlony komunikat "Zgrywanie zakończone.".
- 10. Naciśnij przycisk  $\blacksquare$ , aby powrócić do ekranu Odtwarzanie.
- ✎ Ta funkcja nie jest dostępna w przypadku płyt DTS Audio CD.
- ✎ Ta funkcja może nie być obsługiwana przez wszystkie płyty.
- ✎ Zgrywanie spowoduje kodowanie muzyki w formacie .mp3 z prędkością 192 kb/s.
- $\text{Z}$  Z ekranu listy utworów można wybrać opcję Zaznacz wszystkie lub Odznacz wszystkie.
	- Użyj opcji Zaznacz wszystkie do wybrania wszystkich ścieżek, a następnie naciśnij przycisk  $\blacksquare$ . Spowoduje to anulowanie wyboru poszczególnych ścieżek.
	- Użyj Odznacz wszystkie, aby jednocześnie odznaczyć wszystkie wybrane ścieżki.

## **Wyświetlanie zdjęć**

Za pomocą urządzenia można wyświetlać zdjęcia znajdujące się na płycie DVD, urządzeniu pamięci masowej USB, urządzeniu mobilnym lub w komputerze.

## Korzystanie z menu narzędzi

W trakcie odtwarzania naciśnij przycisk TOOLS.

#### Pokaz / Zatrzymaj pokaz slajdów

Wybierz, aby rozpocząć/wstrzymać pokaz slajdów.

### Pręd. pokazu slaj.

Ta opcja umożliwia dostosowanie prędkości pokazu slajdów.

#### Podkład muzyczny

Ta opcja umożliwia odtwarzanie muzyki podczas wyświetlania pokazu slajdów.

#### Powiększenie

Ta opcja umożliwia powiększenie bieżącego obrazu. (Powiększenie do 4 razy)

#### Obróć

Umożliwia obrócenie obrazu. (Spowoduje obrócenie obrazu w prawo lub w lewo).

#### Informacja

Wyświetla informacje o obrazie m.in. nazwę, rozmiar itd.

- **Wenu Narz.** może się różnić w przypadku niektórych płyt lub urządzeń pamięci masowej. Mogą nie być wyświetlane wszystkie opcje.
- ✎ Aby umożliwić korzystanie z funkcji podkładu muzycznego plik ze zdjęciem musi znajdować się na tym samym nośniku co plik muzyczny. Jednak szybkość transmisji pliku MP3, rozmiar zdjęcia oraz metoda kodowania może mieć negatywny wpływ jakość dźwięku.

## Tworzenie listy odtwarzania zdjęć

Listę odtwarzania zdjęć można utworzyć w prawie taki sam sposób jak listę odtwarzania muzyki. Instrukcje znajdują się na stronie 27. Zamiast plików muzycznych wybierz pliki zdjęć.

## **Słuchanie radia**

• Aby umożliwić słuchanie radia, trzeba podłączyć dołączoną antenę FM.

## Obsługa radia za pomocą pilota

- 1. Naciśnij przycisk FUNCTION, aby wybrać FM.
- 2. Wybierz żadana stacie.
	- Wstępne dostrajanie 1: Naciśnij przycisk  $\blacksquare$ , aby wybrać PRESET, a następnie za pomocą przycisku TUNING UP, DOWN wybierz zaprogramowaną stację.
		- Zanim możliwe będzie dostrojenie zaprogramowanych stacji, do pamięci urządzenia należy dodać zaprogramowane stacje.
	- Dostrajanie ręczne: Naciśnij przycisk  $\square$ i wybierz opcję MANUAL, a następnie za pomocą przycisku TUNING UP, DOWN wybierz niższą lub wyższą częstotliwość.
	- Dostrajanie automatyczne: Naciśnij przycisk  $\Box$  i wybierz opcję MANUAL, a następnie naciśnij i przytrzymaj przycisk TUNING UP, DOWN, aby automatycznie wyszukać pasmo częstotliwości.

## Ustawianie dźwięku Mono/Stereo

Naciśnij przycisk MO/ST.

- Każde naciśnięcie przycisku powoduje przełączenie dźwięku pomiędzy trybem STEREO a MONO.
- W obszarach słabego odbioru wybierz MONO, aby zapewnić czysty odbiór stacji bez zakłóceń.

## Programowanie stacji

Przykład: Zapisywanie ustawienia stacji FM 89.10 w pamięci.

- 1. Naciśnij przycisk FUNCTION, aby wybrać FM.
- 2. Naciśnij przycisk TUNING UP, DOWN, aby wybrać <89.10>.
- 3. Naciśnij przycisk TUNER MEMORY. • Na wyświetlaczu zacznie migać NUMER.
- 4. Naciśnij ponownie przycisk TUNER MEMORY.
	- Naciśnij przycisk TUNER MEMORY, zanim NUMER zniknie z ekranu.
	- Po naciśnięciu przycisku TUNER MEMORY NUMER znika z wyświetlacza, a stacja zostaje zapisana w pamięci.
- 5. Aby zaprogramować inne stacje, powtórz kroki od 2 do 4.
	- Aby nastawić zaprogramowaną stację, naciśnij przycisk TUNING UP, DOWN.

## Informacje o usłudze RDS

## Używanie usługi RDS (Radio Data System) do odbierania stacji FM

System RDS umożliwia stacjom FM wysyłanie dodatkowego sygnału wraz z ich standardowymi sygnałami radiowymi.

Stacje mogą, na przykład, wysyłać sygnały z ich nazwami i informacje o typie nadawanego programu, np. sportowego lub muzycznego itp.

Po włączeniu stacji radiowej oferującej usługę RDS na wyświetlaczu zaświeci się wskaźnik RDS.

## Opis funkcji RDS

- PTY (Typ programu): Wyświetla typ aktualnie nadawanego programu.
- PS NAME (Nazwa stacji nadającej program): Wskazuje nazwę odbieranej stacji, złożoną z 8 znaków.
- RT (Tekst radiowy): Wyświetla tekst nadawany przez stację (jeśli dotyczy), złożony z maks. 64 znaków.
- CT (Godzina): Odczytuje czas rzeczywisty z danej częstotliwości radiowej. Niektóre stacje mogą nie przesyłać sygnałów PTY, RT lub CT, dlatego w pewnych przypadkach informacje te mogą nie być wyświetlane.
- TA (Komunikat dotyczący ruchu drogowego): Komunikat "TA ON/OFF" pokazuje, czy nadawane są komunikaty dotyczące ruchu drogowego.
- ✎ Funkcja RDS może nie działać prawidłowo, jeśli odbierana stacja nie nadaje prawidłowego sygnału RDS lub gdy sygnał ten jest słaby.

## Odtwarzanie Zawartości

## Aby włączyć wyświetlanie sygnałów RDS

Sygnały RDS wysyłane przez daną stację mogą być widoczne na wyświetlaczu.

Naciśnij przycisk RDS DISPLAY podczas słuchania stacii radiowei.

• Każde naciśnięcie przycisku powoduje zmianę informacji wyświetlanych na ekranie w następującej sekwencji: PS NAME → RT → CT → Częstotliwość

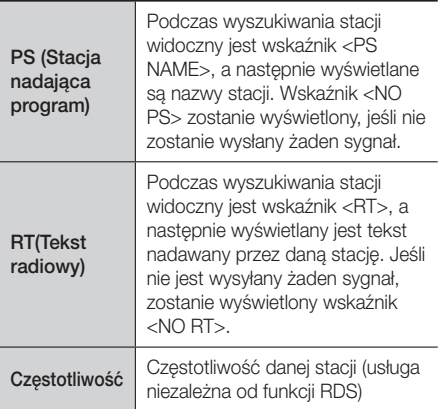

## Informacje dotyczące znaków wyświetlanych

## na wyświetlaczu

Gdy na wyświetlaczu są widoczne sygnały PS lub RT, używane są następujące znaki.

- Wyświetlacz nie rozróżnia wielkich i małych liter, więc zawsze stosowane są wielkie litery.
- Nie jest możliwe wyświetlanie liter z akcentami, dlatego np. <A,> może oznaczać akcentowane <A's> jak np. <À, Â, Ä, Á, Å i Ã.>

## Wskaźnik PTY (Typ programu) i

## funkcja PTY-SEARCH

Jedną z zalet usługi RDS jest możliwość wyszukiwania określonego typu programu wśród zaprogramowanych kanałów poprzez określenie kodu PTY.

## Wyszukiwanie programu za pomocą kodu PTY

- Zanim rozpoczniesz...
	- Funkcja wyszukiwania PTY dotyczy tylko zaprogramowanych stacji.
	- Aby zakończyć wyszukiwanie, wystarczy w dowolnym momencie nacisnąć przycisk  $\blacksquare$ .
	- Na każdy z niżej opisanych kroków przeznaczony jest ograniczony czas. Jeśli proces zostanie anulowany przed zakończeniem, należy ponownie rozpocząć od kroku 1.

- Aby korzystać w przycisków na głównym pilocie, należy się upewnić, że stacja radiowa została wybrana również za pomocą pilota głównego.

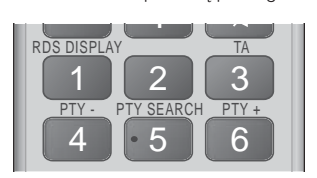

- 1. Naciśnij przycisk PTY SEARCH podczas słuchania stacji radiowej.
- 2. Naciśnij przycisk PTY- lub PTY+, aż na ekranie zostanie wyświetlony żądany kod PTY.
	- Na ekranie wyświetlane są kody PTY opisane po prawej stronie.
- 3. Jeśli kod PTY wybrany w poprzednim kroku jest nadal widoczny na wyświetlaczu, naciśnij ponownie przycisk PTY SEARCH.
	- Urządzenie główne przeszuka 15 zaprogramowanych stacji radiowych, zatrzyma się po znalezieniu stacji odpowiadającej wyborowi użytkownika i przełączy na nią.

## **Korzystanie z funkcji Bluetooth**

Korzystając z urządzenia Bluetooth możesz odtwarzać utwory muzyczne z wysokiej jakości dźwiękiem stereofonicznym bezprzewodowo!

## Czym jest Bluetooth?

Bluetooth to technologia umożliwiająca urządzeniom posiadającym funkcję Bluetooth łatwą interakcję ze sobą za pomocą bezprzewodowego połączenia o krótkim zasięgu.

- Urządzenie Bluetooth może spowodować szumy lub nieprawidłowe działanie:
	- Jeśli jakaś część ciała użytkownika dotyka systemu odbioru/transmisji urządzenia Bluetooth lub zestawu kina domowego.
	- Jeśli urządzenie podlega wahaniom pola elektrycznego powstałym na skutek przeszkód takich jak ściany, narożniki lub ścianki działowe.
	- Jeśli urządzenie jest narażone na zakłócenia elektryczne pochodzące od urządzeń korzystających z tej samej częstotliwości, takich jak sprzęt medyczny, kuchenki mikrofalowe lub urządzenie bezprzewodowe LAN.
- Zestaw kina domowego należy kojarzyć z urządzeniem Bluetooth zachowując niewielką odległość pomiędzy nimi.

- Im większa jest odległość między kinem domowym a urządzeniem Bluetooth, tym gorsza jakość. Jeśli odległość przekroczy zasięg roboczy Bluetooth, połączenie zostanie zerwane.
- W obszarach słabego odbioru łączność Bluetooth może nie działać poprawnie.
- Zestaw kina domowego ma efektywny zasięg odbioru do 10 m we wszystkich kierunkach, jeśli nie występują przeszkody. Połączenie zostanie automatycznie przerwane, jeśli urządzenie znajdzie się poza tym zasięgiem. Nawet w tym zasięgu jakość dźwięku może ulec pogorszeniu z powodu przeszkód takich jak ściany lub drzwi.
- Urządzenie bezprzewodowe może powodować zakłócenia elektryczne podczas działania.

#### Podłączanie zestawu kina domowego do

#### urządzenia Bluetooth

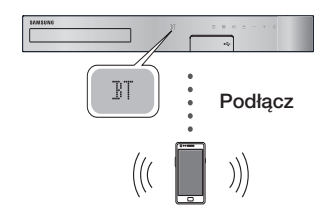

Urządzenie Bluetooth

Przed rozpoczęciem sprawdź, czy urządzenie Bluetooth obsługuje funkcję zestawu słuchawek stereo z obsługą Bluetooth.

- 1. Naciśnij przycisk FUNCTION na pilocie, aby wyświetlić komunikat BT.
- 2. Wybierz menu Bluetooth w urządzeniu Bluetooth, które ma być podłączone. Aby uzyskać instrukcje, należy przeczytać podręcznik użytkownika urządzenia Bluetooth.
- 3. Wybierz menu zestawu słuchawek stereo na urządzeniu Bluetooth.
	- Zostanie wyświetlona lista urządzeń.
- 4. Wybierz pozycję "[HTS]HXXXXX" z przeszukiwanej listy.
	- Gdy zestaw kina domowego jest podłączony do urządzenia Bluetooth, na przednim wyświetlaczu zestawu zostanie wyświetlona nazwa podłączonego urządzenia Bluetooth wraz z nazwą zestawu kina domowego.
- 5. Odtwórz muzykę na podłączonym urządzeniu.
	- Za pomocą zestawu kina domowego można odtwarzać muzykę znajdującą się na podłączonym urządzeniu Bluetooth.
- ✎ Kino domowe obsługuje tylko dane Middle Quality SBC (do 237 kb/s przy próbkowaniu z częstotliwością 48 kHz). Nie obsługuje danych High Quality SBC (328 kb/s przy próbkowaniu z częstotliwością 44,1 kHz).
- **S** Funkcja AVRCP nie jest obsługiwana. Jej działanie różni się w zależności od specyfikacji podłączonego urządzenia.
- ✎ Należy podłączać tylko urządzenia Bluetooth obsługujące Profil A2DP.
- ✎ Jednorazowo może być skojarzone tylko jedno urządzenie Bluetooth.
- ✎ Wyszukiwanie funkcji połączenia może nie działać prawidłowo w następujących przypadkach:
	- Jeśli w pobliżu zestawu kina domowego występuje silne pole elektryczne.
	- Jeśli kilka urządzeń Bluetooth jest skojarzonych z urządzeniem jednocześnie.
	- Jeśli urządzenie Bluetooth jest wyłączone, nie znajduje się na właściwym miejscu lub działa nieprawidłowo.
	- Należy pamiętać, że urządzenia takie jak kuchenki mikrofalowe, adaptery bezprzewodowej sieci LAN, lampy fluorescencyjne oraz kuchenki gazowe wykorzystują ten sam zakres częstotliwości, co urządzenie Bluetooth, co może powodować zakłócenia elektryczne.
- ✎ Aby zapewnić zgodność połączenia Bluetooth lub jakichkolwiek innych urządzeń, takich jak telefon komórkowy, zalecamy aktualizację urządzenia do najnowszej wersji.

## Odłączanie urządzenia Bluetooth od zestawu

### kina domowego

Urządzenie Bluetooth można odłączyć od zestawu kina domowego. Aby uzyskać instrukcje, należy przeczytać podręcznik użytkownika urządzenia Bluetooth.

• W momencie odłączenia zestawu kina domowego od urządzenia Bluetooth, na przednim wyświetlaczu zestawu zostanie wyświetlony komunikat DISCONNECTED.

## Odtwarzanie Zawartości

## Odłączanie urządzenia Bluetooth od zestawu

## kina domowego

Naciśnij przycisk ( $\Box$ ) na panelu przednim zestawu kina domowego, aby przełączyć tryb BT na inny lub aby wyłączyć zestaw.

- Z wyjątkiem przypadku odłączenia zestawu kina domowego przez zmiane funkcji podłaczone urządzenie Bluetooth będzie przez pewien czas czekać na odpowiedź zestawu kina domowego przed zakończeniem połączenia. (Czas odłączenia może się różnić w zależności od urządzenia Bluetooth).
- ✎ W trybie połączenia Bluetooth połączenie Bluetooth może zostać utracone, jeśli odstep pomiędzy zestawem kina domowego a urządzeniem Bluetooth przekracza odległość 10 metrów. Jeśli urządzenie Bluetooth powróci do zasięgu efektywnego odbioru lub urządzenie Bluetooth zostanie zrestartowane, należy ponownie skojarzyć urządzenie z zestawem kina domowego, aby przywrócić połączenie.
- **S** Jeśli w trybie Bluetooth urządzenie Bluetooth pozostanie w trybie Ready (Gotowe) przez 5 minut, zostanie uruchomiony wygaszacz ekranu. Aby ponownie podłączyć urządzenie Bluetooth, wyłącz wygaszacz ekranu, a następnie podłącz urządzenie. Aby wyłączyć wygaszacz ekranu, naciśnij dowolny przycisk na pilocie (przycisk głośności, przycisk numeryczny itd.)

## Korzystanie z funkcji włączania Bluetooth

Gdy zestaw kina domowego jest wyłączony, podłączenie urządzenia inteligentnego do urządzenia przy użyciu połączenia Bluetooth może spowodować włączenie zestawu kina domowego.

- **S** Funkcja Szybki start jest dostępna, gdy przewód zasilania jest podłączony do źródła zasilania.
- $\Diamond$  Aby użyć tej funkcji, ustaw opcje Ustawienia > System > Szybki start w pozycji Włączone.
- ✎ Aby korzystać z tej funkcji, należy najpierw ustanowić połączenie Bluetooth pomiędzy zestawem kina domowego i urządzeniem inteligentnym. Innymi słowy, zestaw kina domowego powinien zostać znaleziony na liście znanych urządzeń Bluetooth urządzenia inteligentnego.
- 1. Podłącz urządzenie inteligentne do urządzenia przy użyciu połączenia Bluetooth. (Informacje na temat połączeń Bluetooth można znaleźć w instrukcji obsługi urządzenia inteligentnego).
- 2. Po nawiązaniu połączenia kino domowe samo automatycznie się włączy w trybie BT.
	- Wybierz pożądaną muzykę do odtworzenia w urządzeniu inteligentnym.

## Korzystanie z funkcii NFC (Near Field Communication)

Poniższa prosta procedura pozwala na połączenie urządzenia obsługującego funkcję NFC z Zestawem kina domowego za pośrednictwem funkcji Bluetooth. Możesz odtwarzać muzykę ze smartfona za pośrednictwem Zestawu kina domowego.

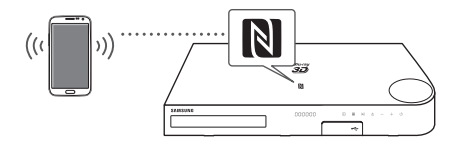

- 1. Włącz funkcie NFC w smartfonie i upewnij się, że jego ekran nie jest zablokowany. Gdy blokada ekranu smartfona jest włączona, funkcja NFC nie będzie działać.
- 2. Lekko dotknij logo NFC N na przednim panelu Zestawu kina domowego urządzeniem obsługującym funkcję NFC.
- 3. Na ekranie smartfona zostanie wyświetlone okno z pytaniem, czy kontynuować nawiązywanie połączenia Bluetooth. Wybierz opcję Yes (Tak).
	- Po nawiązaniu połączenia zostanie wyświetlony odpowiedni komunikat.
- 4. Aby odłączyć urządzenie NFC, ponownie dotknij urządzeniem górny panel Zestawu kina domowego.
	- W celu podłączenia innego urządzenia NFC, gdy pierwszy smartfon jest nadal podłączony, dotknij tym urządzeniem panelu górnego Zestawu kina domowego. Zestaw kina domowego zostanie odłączony od pierwszego smartfona i podłączony do drugiego smartfona.
- ✎ Funkcja NFC jest wbudowana w urządzenia z systemem operacyjnym Android w wersji 4.1 Jellybean lub nowszej.
	- Aby korzystać z funkcji NFC w urządzeniu pracującym w wersji systemu Android wcześniejszej niż 4.1 Jellybean, należy pobrać aplikację "Samsung NFC Connection" ze sklepu Android Market.
- ✎ Umiejscowienie anteny NFC różni się w zależności od smartfona. Należy sprawdzić, gdzie w danym urządzeniu jest ona umieszczona. Aby sprawdzić umiejscowienie anteny przed wykonaniem połączenia, zapoznaj się z instrukcją obsługi telefonu komórkowego.
- ✎ Połączenie może nie zostać nawiązane, jeśli smartfon znajduje się w grubym etui.

- ✎ Połączenie NFC działa nawet wtedy, gdy zestaw kina domowego jest wyłączony, jeżeli funkcja Szybki start jest Włączone. Jednak połączenie NFC będzie działać po włączeniu zestawu kina domowego tylko wtedy, gdy kabel zasilania został odłączony i połączony ponownie.
- **S** Znak **N** to znak towarowy lub zarejestrowany znak towarowy firmy NFC Forum, Inc. w Stanach Zjednoczonych i innych krajach.

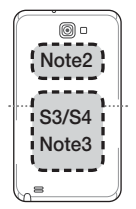

- ✎ Funkcja oznaczania NFC dla połączenia Bluetooth jest niedostępna podczas włączania lub wyłączania.
- **S** Funkcja oznaczania NFC dla połączenia Bluetooth nie działa, jeśli miga wskaźnik akumulatora.

## **Korzystanie z przycisków sterowania efektami specjalnymi na pilocie**

## TV SOUND

TV SOUND 首

Jeśli telewizor posiada funkcję Anynet+ (HDMI-CEC), przycisk TV SOUND umożliwia przekierowanie dźwięku telewizora do głośników zestawu kina domowego lub głośników telewizora. Aby skorzystać z tej funkcji, wykonaj następujące czynności:

- 1. Podłącz przewód HDMI do telewizora i zestawu kina domowego. (Patrz str. 10)
- 2. Ustaw opcje Anynet+ (HDMI-CEC) Włączone w zestawie kina domowego i telewizorze.
- 3. Naciśnij przycisk TV SOUND na pilocie. Na wyświetlaczu przedniego panelu zacznie migać komunikat TV SOUND ON, a następnie zmieni się na D. IN.
	- Przy włączonej opcji TV SOUND dźwięk telewizora jest emitowany przez głośniki zestawu kina domowego.
- 4. Naciśnij ponownie przycisk TV SOUND, aby wyłączyć opcję dźwięku telewizora.
	- Po wyłączeniu opcji TV SOUND dźwiek telewizora będzie emitowany przez głośniki podłączonego telewizora z funkcją Anynet+.

### ❏ Użyj opcji TV SOUND:

- 1) Jeśli chcesz odtwarzać dźwięk telewizora przez głośniki zestawu kina domowego.
- 2) Jeśli chcesz odtwarzać dźwięk z urządzenia USB podłączonego do telewizora, przez głośniki zestawu kina domowego.

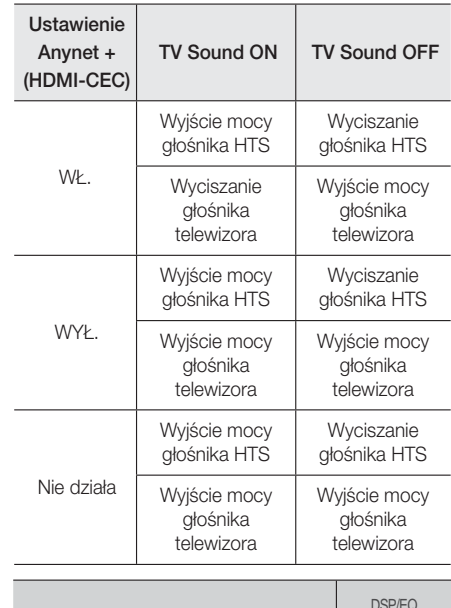

## ❏ Specyfikacja obsługi funkcji TV SOUND ON/ OFF:

 Użytkownik ma do dyspozycji różne tryby dźwieku.

DSP/EQ

- **DSPOFF:** Wybierz tę opcję w celu normalnego słuchania.
- **CINEMA:** Odtwarza realistyczny i mocny dźwięk odpowiedni dla źródeł filmowych.
- MUSIC: Odpowiedni dla pełnych źródeł muzycznych.
- GAME: Odpowiedni do odtwarzania gier wideo i zapewnia mocny dźwięk.
- M-STEREO (Multistereo) : Zapewnia dźwięk surround dla 2-kanałowych źródeł wejścia.
- POWER BASS: Wzmacnia brzmienie niskich tonów.
- LOUD: Poprawia cechy brzmienia niskich tonów zgodnie z poziomem wyjściowym.
- NIGHT : Optymalizuje do warunków nocnych przy użyciu dynamicznego zakresu kompresji (delikatny dźwięk).

## Usługi Sieciowe

## **Korzystanie z funkcji BD-LIVE™**

- 1. Podłączenie urządzenia do sieci. (Patrz str. 11)
- 2. Konfiguracja ustawień sieciowych. (Patrz str. 17~19)

Po podłączeniu urządzenia do sieci można odtwarzać zawartość różnych usług związanych z filmami, dostępne na płytach obsługujących funkcję BD-LIVE.

- 1. Podłącz urządzenie pamięci USB do gniazda USB z przodu urządzenia, a następnie za pomocą Zarządzanie danymi BD sprawdź pozostałą ilość miejsca w pamięci. Urządzenie pamięci masowej musi mieć co najmniej 1 GB wolnej przestrzeni, aby pomieścić usługi BD-LIVE.
- 2. Zaznacz opcję Ustawienia na ekranie głównym, a następnie naciśnij przycisk
- 3. Wybierz opcje System, a następnie naciśnij przycisk **E.**
- 4. Wybierz opcje Zarządzanie danymi BD, a następnie naciśnij przycisk E.
- 5. Wybierz opcję Zmień urządzenie, a następnie naciśnij przycisk E.
- 6. Wybierz opcję DYSK USB, a następnie naciśnij przycisk E.
- 7. Włóż do napędu płytę Blu-ray obsługującą funkcję BD-LIVE.
- 8. Zaznacz pozycję na liście treści BD-LIVE dostarczanych przez producenta płyty.
- ✎ Sposób wykorzystania funkcji BD-LIVE oraz dostarczonej treści może się różnić w zależności od producenta płyty.

## **Korzystanie z funkcji DLNA**

Funkcja DLNA umożliwia dostęp do plików na komputerze i odtwarzanie ich przez zestaw kina domowego.

Postępuj zgodnie z instrukcjami w podręczniku użytkownika usługi DLNA w celu skonfigurowania funkcji DLNA na komputerze i w celu oznaczenia folderów i plików, które mają być udostępnianie w zestawie kina domowego.

Po skonfigurowaniu funkcji DLNA, aby uzyskać dostęp do plików na komputerze i odtwarzać je, wykonaj następujące czynności:

- 1. Włącz komputer, telewizor i zestaw kina domowego.
- 2. Upewnij się, że na komputerze jest uruchomiony serwer DLNA Shared.
- 3. W zestawie kina domowego wybierz opcję Zmień urządzenie.
- 4. Za pomocą przycisków ▲▼ wybierz komputer na liście urządzeń.
- 5. Wybierz rodzaj pliku, który chcesz wyświetlić lub odtworzyć, Zdjęcia, Wideo lub Muzyka a następnie naciśnij przycisk E.
- 6. Za pomocą przycisków ▲▼◄► wybierz folder z plikami wybranego typu, a następnie naciśnij przycisk  $\blacksquare$ . Zostanie wyświetlona lista plików.
- 7. Zaznacz plik, który chcesz odtworzyć lub wyświetlić, a nastepnie naciśnij przycisk  $\blacksquare$ .
- ✎ Można tworzyć listy odtwarzania plików na komputerze w taki sam sposób, jak tworzy się listy odtwarzania z plików na urządzeniach USB lub płytach.
- ✎ Z niewielkimi wyjątkami można sterować odtwarzaniem plików na komputerze tak samo, jak steruje się odtwarzaniem plików na urządzeniach USB i płytach.
- ✎ Można również uzyskiwać dostęp do plików na komputerze, wybierając opcje Zdjęcia, Wideo lub Muzyka na ekranie głównym, a następnie wybranie komputera z listy urządzeń, która zostanie wyświetlona.

## **Aplikacje**

Zestaw kina domowego oferuje szeroki wybór programów informacyjnych, programów z prognozą pogody, filmów oraz innej zawartości, którą można bezpośrednio do kina domowego pobrać i za jego pomocą z niej korzystać. Najpierw sprawdź sieć i upewnij się, że zestaw kina domowego jest podłączone do Internetu. Zestaw kina domowego musi być podłączony do Internetu, aby można było używać funkcji Apps.

Aplikacje udostępniane dzięki funkcji Apps działają bardzo podobnie do swoich wersji online lub, jeśli są inne, są proste w obsłudze.

Przed użyciem aplikacji należy utworzyć konta. Pomimo tego, że można utworzyć konto na większości tych stron przy użyciu kina domowego, prościej jest i szybciej utworzyć konto, odwiedzając strony online przy użyciu komputera osobistego, laptopa lub tabletu z dostępem do Internetu. Należy pamiętać, że w niektórych przypadkach aby założyć konto, trzeba będzie użyć zestawu kina domowego i komputera osobistego, laptopa lub tabletu. Główna różnica między zwykłymi wersjami online i wersjami, do których można uzyskać dostęp poprzez zestaw kina domowego, polega na tym, że w przypadku wersji kina domowego do wprowadzania liter i cyfr używa się pilota, a nie klawiatury.

## Korzystanie z funkcji Apps

Gdy po raz pierwszy uzyskuje się dostęp do danej aplikacji, kino domowe wyświetla dwie umowy. Aby mieć możliwość pobrania aplikacji i jej używania, trzeba zaakceptować obie umowy.

Domyślnie zestaw kina domowego wyświetla na ekranie głównym cztery popularne aplikacje. Można wyświetlać więcej aplikacji i zmieniać aplikacje, które kino domowe wyświetla na ekranie głównym, wybierając przycisk Więcej.

Aby uruchomić aplikację, zaznacz ją, kliknij dwukrotnie, a następnie wypełnij wskazówki wyświetlane na ekranie.

## Wyświetlanie dodatkowych aplikacji

- 1. Wybierz przycisk Więcej na ekranie głównym, a następnie naciśnij przycisk **e.** Zostanie wyświetlony ekran Więcej aplikacji zawierający zbiór aplikacji.
- 2. Aby wyświetlić dodatkowe aplikacje, przenieś zaznaczenie w prawo lub w lewo, aż zostanie wyświetlona inna grupa aplikacji.
- 3. Aby wyiść z ekranu Więcej aplikacji, wybierz opcję Zamknij lub naciśnij przycisk RETURN lub EXIT na pilocie.

## Zmiana aplikacji wyświetlanych na ekranie głównym

- 1. Wybierz przycisk Więcej, a następnie naciśnij przycisk **E.**
- 2. Wybierz przycisk Edytuj na ekranie Więcej aplikacji, a następnie naciśnij przycisk E.
- 3. Aplikacje, które kino domowe wyświetla na ekranie głównym, są oznaczone znacznikiem wyboru. Usuń zaznaczenie aplikacji, które chcesz usunąć z ekranu głównego, podświetlając je, a następnie naciśnij przycisk E.
- 4. Zaznacz aplikacie, podświetlając je, a następnie naciśnij przycisk **E.** Na każdej wybranej aplikacji zostanie wyświetlony znacznik wyboru. Jednorazowo mogą być zaznaczone cztery aplikacje.
- 5. Po zakończeniu wybierz opcje OK, a następnie naciśnij przycisk **E.** Ekran główny zostanie wyświetlony ponownie.
- **S** Aby zamknąć aplikację, naciśnij przycisk EXIT na pilocie.
- ✎ Aby usunąć informacje logowania dla wszystkich aplikacji, przytrzymaj przycisk **na** przez co najmniej 5 sekund.

## **Korzystanie z platformy Opera TV Store**

Platforma Opera TV Store obeimuje zapewniające wysoką jakość przesyłanie strumieniowe filmów przez Internet, serwis społecznościowy i usługi związane z przesyłaniem strumieniowym muzyki.

## Uzyskanie dostępu do platformy Opera TV Store

Aby uzyskać dostęp do platformy Opera TV Store, wybierz przycisk Opera TV Store na ekranie głównym, a następnie naciśnij przycisk  $\blacksquare$ . Aby zamknać ekran **Opera TV Store**, naciśnij przycisk EXIT lub RETURN na pilocie.

## Nawigacja w obrębie platformy Opera TV Store

Wyświetlony ekran Opera TV Store zawiera zbiór różnych aplikacji. Użyj przycisków ▲%◄► na pilocie, aby przenieść podświetlenie z jednej aplikacji na drugą.

## Wybieranie aplikacji

Podświetl wybraną aplikację, a następnie naciśnij przycisk E.

W wyświetlonym oknie podręcznym wybierz opcję OTWÓRZ, aby od razu otworzyć aplikację, lub opcję DODAJ DO MOICH APLIKACJI, aby dodać aplikację do Moje aplikacje. Naciśnij przycisk RETURN na pilocie, aby wrócić do ekranu Opera TV Store.

## Wybieranie aplikacii według kategorii

Aby ułatwić wyszukiwanie aplikacji, można wyświetlać aplikacje według kategorii, np. Popularne, Oglądaj, Słuchai. Grai itp.

Aby wybrać kategorię, użyj przycisku ▲ na pilocie, aby przenieść zaznaczenie na górę ekranu. Następnie za pomocą przycisków ◄► wybierz kategorię.

## Korzystanie z ekranu Moje aplikacje

Aby uzyskać dostep do ekranu Moje aplikacje. zaznacz opcje **MOJE APLIKACJE**, a następnie naciśnij przycisk  $\blacksquare$ . Zostanie wyświetlony ekran Moje aplikacje zawierający wszystkie aplikacje, które zostały zapisane poprzez wyznaczenie ekranu Moje aplikacje.

### Usuwanie aplikacji z ekranu Moje aplikacje

- Zaznacz przycisk MENU u góry ekranu Moje aplikacje, a następnie naciśnij przycisk  $\blacksquare$  na pilocie.
- 2. Z menu wybierz opcje USUŃ APLIKACJE, a następnie naciśnij przycisk **E.** Wokół jednej z aplikacji pojawi się czerwony prostokąt.
- 3. Przenieś prostokąt na aplikację, którą chcesz usunąć, a następnie naciśnij przycisk  $\blacksquare$ .

## Usługi Sieciowe

- 4. Powtórz te czynności, aby usunąć dodatkowe aplikacje.
- 5. Po zakończeniu wybierz opcję GOTOWE, a następnie naciśnij przycisk E.
- 6. Naciśnij przycisk RETURN, aby wrócić do ekranu głównego.

## Wyszukiwanie aplikacji

- 1. Zaznacz opcje SZUKAJ u góry ekranu, a następnie naciśnij przycisk E.
- 2. Aby szybko wyszukać popularne pozycje, kliknij jedną z kart popularnego wyszukiwania u góry ekranu.
- 3. Aby wyszukać aplikację przy użyciu nazwy, wprowadź nazwę aplikacji za pomocą klawiatury ekranowej. Platforma Opera TV Store wyszuka podczas wpisywania i wyświetli aplikacje z nazwami pasującymi do wprowadzanych liter.
	- Aby anulować bieżące wyszukiwanie, naciśnij przycisk RETURN na pilocie lub wybierz opcję WSTECZ na ekranie, a następnie naciśnij

## **Screen Mirroring**

Opcja Screen Mirroring umożliwia wyświetlanie ekranu smartfonu lub innego zgodnego urządzenia na ekranie telewizora przy użyciu technologii Miracast™. Funkcja ręcznego dublowania ekranu nie wymaga kabla ani rutera bezprzewodowego.

- 1. Z ekranu głównego użyj przycisków ◄►, aby wybrać Screen Mirroring, a następnie naciśnij  $\blacksquare$
- 2. Uruchom program AllShare Cast na smartfonie lub urządzeniu.
- 3. W urządzeniu odszukaj nazwe zestawu kina domowego na liście dostępnych urządzeń, a następnie zaznacz ją.
- 4. Telewizor wyświetli komunikat o łączeniu (np. Connecting to Android\_92gb...), a następnie wyświetli komunikat po pomyślnym połączeniu.
- 5. Po chwili na ekranie telewizora zostanie wyświetlone urządzenie.
	- W przypadku używania funkcji Screen Mirroring mogą występować zakłócenia obrazu lub przerwy w dźwięku w zależności od środowiska sieciowego.
	- Zestaw kina domowego może nawiązać połączenie z urządzeniami, które obsługują program AllShare Cast. Należy pamiętać, że nie wszystkie urządzenia, które mają program AllShare Cast, będą w pełni obsługiwane w zależności od producenta. Aby uzyskać więcej informacji na temat obsługi połączenia z urządzeniami przenośnymi, sprawdź witrynę internetową producenta.

• Transmisje Bluetooth mogą powodować zakłócenia sygnału Screen Mirroring. Przed użyciem funkcji Screen Mirroring stanowczo zalecamy wyłączenie funkcji Bluetooth smartfonu lub urządzenia przenośnego.
# Dodatek

# **Dodatkowe informacje**

### Uwaga

### Połączenia

### WYJŚCIE HDMI

- W zależności od telewizora niektóre rozdzielczości wyjściowe HDMI mogą nie być obsługiwane.
- Aby można było oglądać filmy w technologii trójwymiarowej, niezbędne jest złącze HDMI.
- Długi przewód HDMI może powodować zakłócenia obrazu. Jeśli tak się stanie, ustaw opcję HDMI Deep Color w pozycji Wyłączone w menu.

### Ustawienia

### Ustawienia 3D

- W przypadku niektórych płyt 3D, aby zatrzymać film podczas odtwarzania w trybie 3D, naciśnij jeden raz przycisk  $\Box$ . Film zostanie zatrzymany, a opcia trybu 3D zostanie dezaktywowana. Aby zmienić zaznaczenie opcji 3D w trakcie odtwarzania filmu w trybie 3D, naciśnij jeden raz przycisk  $\Box$ . Zostanie wyświetlone menu Blu-ray. Ponownie naciśnij przycisk  $\Box$ , a następnie wybierz opcję Ustawienia 3D z menu Blu-ray.
- W zależności od zawartości oraz położenia obrazu na ekranie telewizora po lewej lub prawej stronie obrazu lub po obu jego stronach mogą być widoczne czarne pionowe pasy.

### Proporcja obrazu TV

- W przypadku niektórych typów płyt niektóre proporcje ekranu mogą być niedostępne.
- Jeśli zostanie wybrana proporcja ekranu oraz opcja, która różni się proporcją ekranu od ekranu telewizora, wyświetlony obraz może być zniekształcony.
- W przypadku wybrania opcji 16:9 Oryginalny telewizor może wyświetlić obraz w trybie 4:3 Pillarbox (czarne pasy po bokach obrazu).

### BD Wise (Tylko do produktów firmy Samsung)

- Jeśli opcja BD Wise jest włączona, ustawienie Rozdzielczość jest automatycznie domyślnie w pozycji BD Wise i opcja BD Wise pojawia się w menu Rozdzielczość.
- Jeśli produkt jest podłączony do urządzenia, które nie obsługuje opcji BD Wise, nie można używać funkcji BD Wise.
- W celu zapewnienie prawidłowej obsługi funkcji BD Wise ustaw opcję BD Wise zarówno w urządzeniu jak i w telewizorze w pozycji Włączone.

#### Wyjście cyfrowe

- Upewnij się, że została wybrana prawidłowa opcja Wyjście cyfrowe; w przeciwnym razie dźwięk nie będzie odtwarzany lub słychać będzie tylko głośny szum.
- Jeśli urządzenie HDMI (odbiornik AV, telewizor) nie obsługuje formatów skompresowanych (Dolby digital, DTS), sygnał audio jest wysyłany jako PCM.
- Zwykłe płyty DVD nie posiadają ścieżki dźwiękowej BONUSVIEW oraz efektów dźwiękowych nawigacji.
- Niektóre płyty Blu-ray nie posiadają ścieżki dźwiękowej BONUSVIEW oraz efektów dźwiękowych nawigacji.
- Ta konfiguracja Wyjście cyfrowe nie ma wpływu na wyjście audio typu analogowego (L/P) lub HDMI telewizora. Ma wpływ na wyjście audio typu optycznego i HDMI, gdy urządzenie jest podłączone do odbiornika AV.
- Podczas odtwarzania ścieżek dźwiękowych MPEG sygnał audio jest wysyłany jako PCM niezależnie od wyborów Wyjście cyfrowe (PCM lub Bitstream).
- Funkcja Wyjście cyfrowe może zostać aktywowana, gdy opcja Wybór głośników jest ustawiona w pozycji Telewizyjne.

#### Połączenie internetowe BD-Live

• Połączenie internetowe może być ograniczone podczas korzystania z treści BD-LIVE.

### Anynet+ (HDMI-CEC)

- W zależności od telewizora niektóre rozdzielczości wyjściowe HDMI mogą nie działać. Patrz instrukcja obsługi danego telewizora.
- Funkcja ta nie jest dostępna, jeśli przewód HDMI nie obsługuje trybu CEC.
- Jeśli telewizor firmy Samsung ma logo Anynet+, to obsługuje funkcję Anynet+.

### Zarządzanie danymi BD

- W trybie pamięci zewnętrznej odtwarzanie płyty może zostać zatrzymane, gdy w trakcie odtwarzania odłączysz urządzenie USB.
- Obsługiwane są tylko urządzenia USB sformatowane w systemie plików FAT (etykieta woluminu DOS 8.3). Zalecamy korzystanie z urządzeń USB obsługujących protokół USB 2.0 z prędkością zapisu/odczytu 4 MB/ s lub wyższą.
- Funkcia odtwarzania Wznów może nie działać po sformatowaniu urządzenia pamięci.
- Całkowita ilość pamięci dostępnej w ramach opcji Zarządzanie danymi BD może być różna w zależności od warunków.

### Wideo DivX® na żąd.

• Więcej informacji na temat usługi DivX(R) VOD znajduje się na stronie internetowej http://vod.divx.com.

**37** - Polski

# Dodatek

#### Ustawienia głośnika

• Gdy opcja Wybór głośników jest ustawiona w pozycji Telewizyjne, dźwięk emitowany jest przez głośniki telewizora.

### HDMI audio

• Gdy dźwięk HDMI jest wysyłany do głośników telewizora, zostaje automatycznie zredukowany do 2 kanałów.

### Kanał Audio Return

- Gdy opcja Anynet+ (HDMI-CEC) jest ustawiona w pozycji Wyłączone, funkcja Kanał Audio Return jest niedostępna.
- Używanie kabla HDMI nieobsługującego funkcji ARC (Kanał Audio Return) może powodować problem ze zgodnością.
- Funkcja ARC jest dostępna tylko wtedy, gdy podłączony jest telewizor obsługujący funkcję ARC.

#### **Odtwarzanie**

### Odtwarzanie plików wideo

• Pliki wideo o wysokiej szybkości transmisji, wynoszącej co najmniej 20 Mb/s obciążają wydajność urządzenia i mogą zatrzymywać się podczas odtwarzania.

### Wybór języka audio

- Wskaźnik ◄► nie zostanie wyświetlony na ekranie, jeśli sekcja BONUSVIEW nie zawiera żadnych ustawień dźwięku BONUSVIEW.
- Języki dostępne poprzez funkcję Audio Language zależą od języków zakodowanych na płycie. Ta funkcja lub pewne języki mogą nie być dostępne.
- Niektóre płyty Blu-ray umożliwiają wybranie ścieżek dźwiękowych PCM lub Dolby Digital w języku angielskim.

### Wybór języka napisów

- Niektóre płyty Blu-ray/DVD umożliwiają zmianę języka napisów w menu płyty. Naciśnij przycisk DISC MENU.
- Ta funkcja zależy od wyboru napisów zakodowanych na płycie i może nie być dostępna na wszystkich płytach Blu-ray/DVD.
- Informacje o trybie głównym BONUSVIEW zostaną także wyświetlone, jeśli płyta Blu-ray ma sekcję BONUSVIEW.
- Ta funkcja zmienia napisy główne i drugorzędne jednocześnie.
- Wyświetlona jest łączna liczba odpowiednio napisów głównych i drugorzędnych.

### Odtwarzanie plików JPEG

• W trybie pełnego ekranu nie ma możliwości powiększania napisów i obrazów PG.

### Odtwarzanie Zawartości

#### Korzystanie z przycisku TOOLS podczas wyświetlania obrazów

- Jeśli zestaw kina domowego jest podłączony do telewizora zgodnego z funkcją BD Wise, który ma opcję BD Wise Włączone, menu Ustawienia obrazu nie zostanie wyświetlone.
- Funkcja Podkład muzyczny nie działa, jeśli plik muzyczny i pliki zdjęć nie znajdują się na tym samym nośniku pamięci. Również szybkość transmisji pliku MP3, rozmiar zdjęcia oraz metoda kodowania może mieć negatywny wpływ jakość dźwięku.

# **Zgodność płyt i formatów**

# Typy płyt i zawartości, które może odtwarzać urządzenie

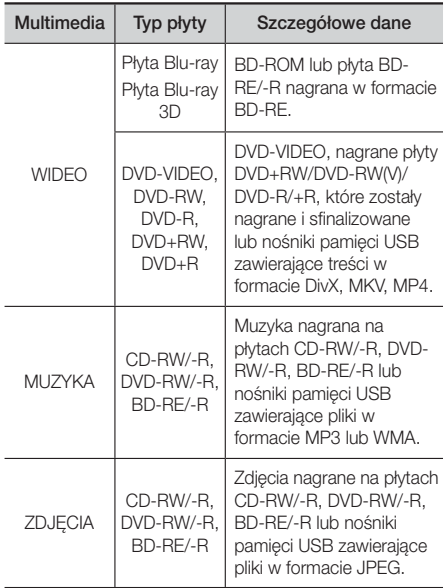

✎ Urządzenie może nie odtwarzać pewnych płyt CD-RW/-R oraz DVD-R ze względu na typ płyty lub warunki, w jakich dana płyta została nagrana.

- ✎ Jeśli płyta DVD-RW/-R została nieprawidłowo nagrana w formacie DVD Video, nie zostanie odtworzona.
- ✎ Urządzenie nie odtwarza zawartości nagranej na płycie DVD-R z prędkością przekraczającą 10 MB/s.
- ✎ Urządzenie nie odtwarza zawartości nagranej na płycie BD-R lub urządzeniu USB z prędkością przekraczającą 30 MB/s.
- **S** Funkcja odtwarzania może być niedostępna w przypadku niektórych typów płyt lub podczas określonych czynności, np. zmiany kąta patrzenia i regulacji proporcji ekranu. Szczegółowe informacje o płytach można znaleźć na opakowaniu płyty. W razie potrzeby należy się z nimi zapoznać.
- ✎ Podczas odtwarzania treści BD-J, ładowanie może trwać dłużej niż w przypadku normalnych treści, a niektóre funkcje mogą działać wolniej.

# Typy płyt, których urządzenie nie odtwarza

- HD DVD
- Płyty DVD-ROM/PD/MV, itp.
- DVD-RAM
- Płyty Super Audio CD (poza warstwą CD)
- DVD-RW (tryb VR)
- CVD/CD-ROM/CDV/ CD-G/CD-I/LD (w przypadku płyt CD-G odtwarzana jest tylko ścieżka audio, bez grafiki).
- Płyty DVD-R o pojemności 3,9 GB do autoringu.
- **Wiządzenie może nie reagować na wszystkie** polecenia obsługi, ponieważ niektóre płyty Blu-ray, DVD oraz CD umożliwiają obsługę w określonym lub ograniczonym zakresie i zapewniają tylko pewne funkcje odtwarzania. Należy pamiętać, że nie jest to wada urządzenia.
- **S** Firma Samsung nie może zagwarantować, że niniejsze urządzenie odtworzy każdą płytę posiadającą logo Blu-ray Disc, DVD lub CD, ponieważ formaty płyt ulegają zmianom, a podczas tworzenia oprogramowania płyt Blu-ray, DVD i CD i/ lub produkcji płyt mogą występować problemy lub błędy.
- ✎ W razie pytań lub trudności z odtwarzaniem płyt Bluray, DVD lub CD w niniejszym urządzeniu należy skontaktować się z Centrum obsługi klienta firmy SAMSUNG. Należy też zapoznać się z pozostałymi rozdziałami niniejszej instrukcji, aby uzyskać dodatkowe informacje dotyczące ograniczeń odtwarzania.
- ✎ Urządzenie może nie odtwarzać niektórych płyt komercyjnych lub DVD zakupionych w innym regionie.

# Logo płyt odtwarzanych przez urządzenie

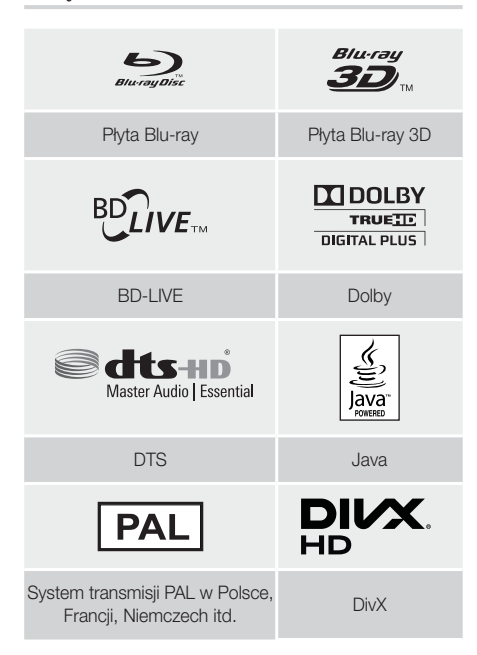

# Kod regionu

Zarówno urządzenie jak i płyty są kodowane według regionów. Aby płyta mogła zostać odtworzona, kody regionów muszą być dopasowane. Jeśli kody nie pasują, dysk nie będzie odtwarzany.Numer regionu tego urządzenia jest wyświetlany na tylnym panelu urządzenia.

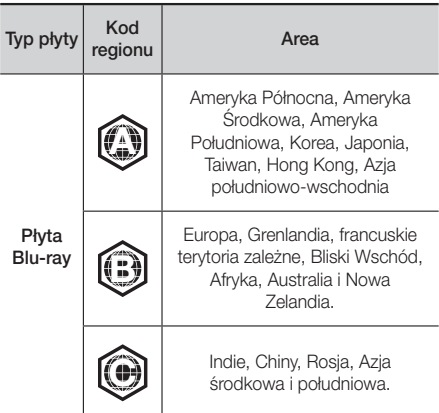

**39** - Polski

# Dodatek

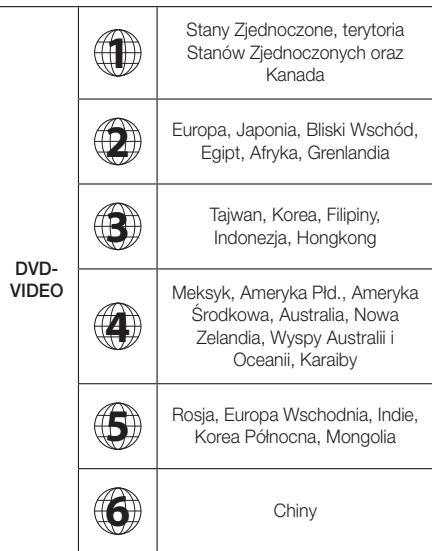

✎ Jeśli numer regionu płyty Blu-ray Disc/DVD nie jest zgodny z numerem regionu urządzenia, urządzenie nie może odtworzyć płyty.

# AVCHD (ang. Advanced Video Codec High Definition)

- Niniejsze urządzenie odtwarza płyty w formacie AVCHD. Płyty te są zazwyczaj nagrywane i wykorzystywane w kamerach cyfrowych.
- Format AVCHD to format nagrań z kamer wideo wysokiej rozdzielczości.
- Format MPEG-4 AVC/H.264 dokonuje kompresji obrazów z większą wydajnością niż tradycyjny format kompresji obrazów.
- Niektóre płyty AVCHD wykorzystują format "x.v.Colour". To urządzenie może odtwarzać płyty AVCHD wykorzystujące format "x.v.Colour" format.
- "x.v.Colour" to znak towarowy Sony Corporation.
- ..AVCHD" oraz logo AVCHD to znaki towarowe Matsushita Electronic Industrial Co., Ltd. i Sony Corporation.
- ✎ W zależności od warunków nagrywania niektóre płyty w formacie AVCHD mogą nie zostać odtworzone.
- ✎ Płyty w formacie AVCHD muszą być sfinalizowane.
- $\Diamond$  Format "x.v.Colour" oferuje szerszy zakres kolorów niż standardowe płyty DVD z kamer cyfrowych.

**Weight and the University Weights** Nicky i MP4 moga nie być odtwarzane, w zależności od rozdzielczości wideo i szybkości klatkowania.

### Obsługiwane formaty

### Uwagi dotyczące połączeń USB

- Urządzenie obsługuje nośniki pamięci USB, odtwarzacze MP3, aparaty cyfrowe oraz czytniki kart USB.
- Urządzenie nie obsługuje nazw folderów i plików o długości przekraczającej 128 znaków.
- Niektóre urządzenia USB/aparaty cyfrowe mogą nie być zgodne z urządzeniem.
- Urządzenie obsługuje systemy plików FAT 16, FAT 32 i NTFS.
- Urządzenia USB należy podłączać bezpośrednio do portu USB urządzenia. Podłączanie przez kabel USB może powodować problemy ze zgodnością.
- Włożenie więcej niż jednego urządzenia pamięci do czytnika kart może powodować nieprawidłowe działanie czytnika.
- Urządzenie nie obsługuje protokołu PTP (Peer to Peer).
- Nie odłączaj urządzenia USB w trakcie transferu lub nagrywania danych.
- Im większa rozdzielczość obrazu, tym dłużej trwa wyświetlenie obrazu.
- Urządzenie nie może odtwarzać plików MP3 z technologią DRM, pobranych z witryn komercyjnych.
- Urządzenie obsługuje wyłącznie filmy wideo nagrane z prędkością poniżej 30 kl/s (szybkość klatkowania).
- Urządzenie obsługuje tylko urządzenia pamięci masowej USB MSC, takie jak napędy typu "thumb drive" oraz dyski twarde USB. (Technologia HUB nie jest obsługiwana.)
- Nie wszystkie dyski twarde USB, czytniki wielu kart oraz napędy typu "thumb drive" są zgodne z tym urządzeniem.
- Jeśli dane urządzenie USB wymaga zbyt dużo mocy, jego działanie może zostać ograniczone przez urządzenie zabezpieczające obwody.
- Jeśli odtwarzanie z dysku twardego USB jest niestabilne, należy zapewnić dodatkowe zasilanie poprzez podłączenie dysku twardego do gniazda sieciowego. Jeśli problem nie ustępuje, należy skontaktować się z producentem dysku twardego USB.
- Firma SAMSUNG nie ponosi odpowiedzialności za jakiekolwiek uszkodzenia plików z danymi lub utratę danych.

### Obsługa pliku wideo

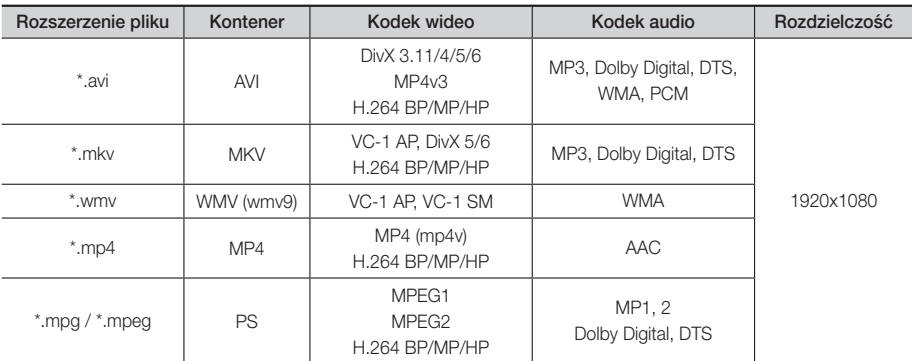

### **Ograniczenia**

- Nawet jeśli każdy plik jest zakodowany poprzez obsługiwany kodek wymieniony na liście powyżej, plik może nie zostać odtworzony, jeśli występują problemy z jego zawartością.

- Nie można zagwarantować normalnego odtwarzania, jeśli informacje kontenera pliku są nieprawidłowe lub jeśli sam plik jest uszkodzony.
- Odtwarzanie dźwięku/obrazu wideo plików o wyższej szybkości transmisji/liczbie klatek na sekundę może nie przebiegać płynnie.
- Funkcja Wyszukiwania (przeskakiwania) nie jest dostępna, jeśli uszkodzona jest tabela indeksu pliku.

### Dekoder wideo

- Obsługuje do formatu H.264, poziom 4.1 oraz AVCHD
- Nie obsługuje H.264 FMO/ASO/RS i VC1 SP/MP/AP L4
- MPEG4 SP, ASP : Poniżej 1280 x 720: 60 klatek maks.

Powyżej 1280 x 720: 30 klatek maks.

- Nie obsługuje formatu GMC 2 lub nowszego

### Dekoder audio

- Obsługuje formaty WMA 7, 8, 9 oraz STD
- Urządzenie nie obsługuje częstotliwości próbkowania WMA 22050 Hz mono.
- AAC: Maks. częstotliwość próbkowania: 96 kHz (8, 11, 12, 16, 22,24, 32,44.1, 48, 64, 88.2, 96) Maks. szybkość transmisji: 320 kb/s

### Obsługiwane formaty plików z napisami DivX

- \*.ttxt, \*.smi, \*.srt, \*.sub, \*.txt

### Obsługa plików muzycznych

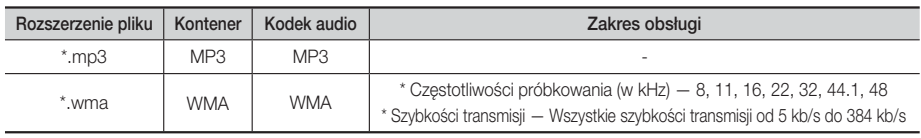

### Obsługa plików z obrazami

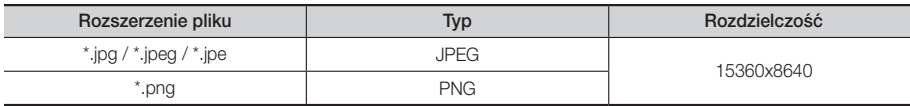

# Dodatek

### Wybór wyjścia cyfrowego

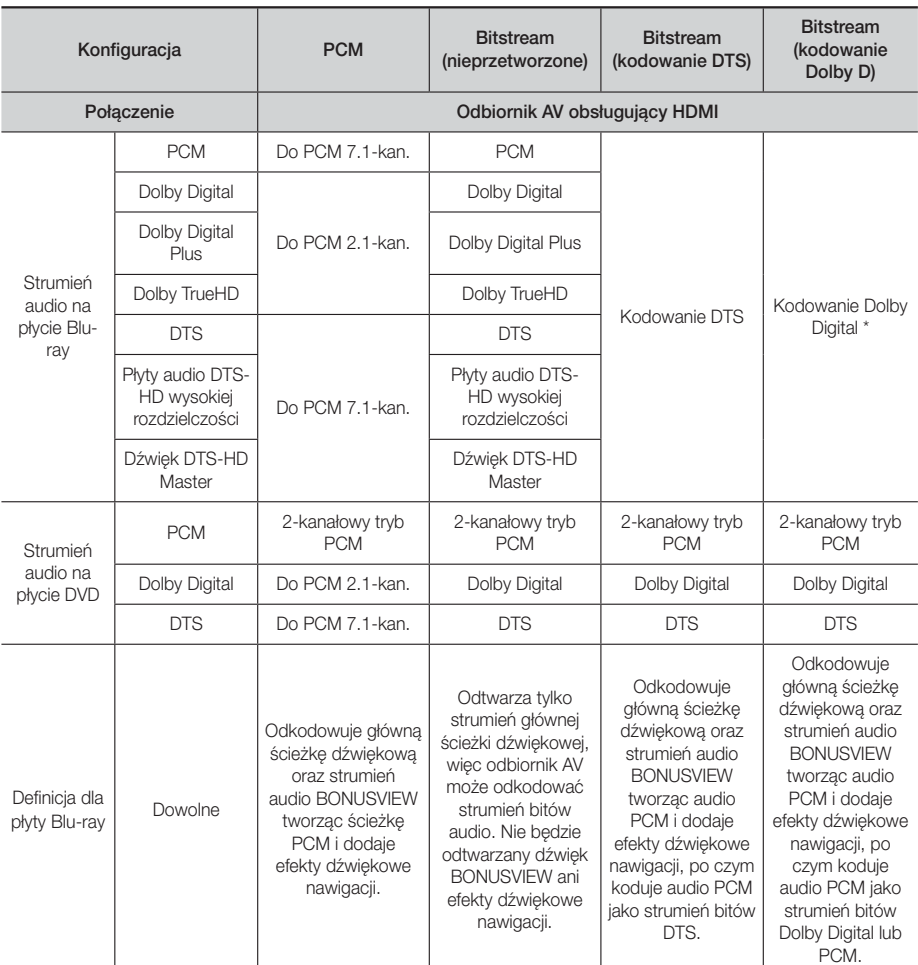

 Jeśli strumień dźwiękowy to ścieżka dwu- lub jednokanałowa, ustawienie "Re-encoded Dolby D" (Kodowanie Dolby D) nie zostanie zastosowane. Sygnałem wyjściowym będzie dwukanałowy PCM.

Płyty Blu-ray mogą zawierać trzy strumienie audio:

- Główną ścieżkę dźwiękową: Ścieżkę dźwiękową zawartości podstawowej.
- Ścieżkę dźwiękową BONUSVIEW: Dodatkową ścieżkę dźwiękową, na przykład komentarz reżysera lub aktora.
- Efekty dźwiękowe nawigacji: Podczas wybierania opcji nawigacji menu odtwarzane są efekty dźwiękowe nawigacji. Efekty dźwiękowe nawigacji są różne dla każdej płyty Blu-ray.

### Rozdzielczość w zależności od trybu wyjścia

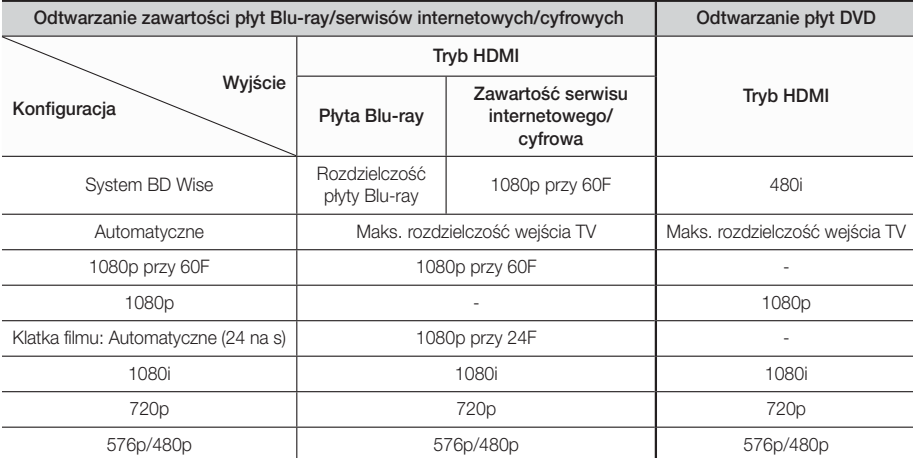

# **Rozwiązywanie problemów**

W przypadku nieprawidłowego działania urządzenia, zapoznaj się z poniższą tabelą. Jeśli występujący problem nie jest wymieniony poniżej lub zastosowanie poniższych instrukcji nie rozwiązuje problemu, wyłącz urządzenie, odłącz przewód zasilający i skontaktuj się z najbliższym, autoryzowanym sprzedawcą lub Centrum serwisowym firmy Samsung Electronics.

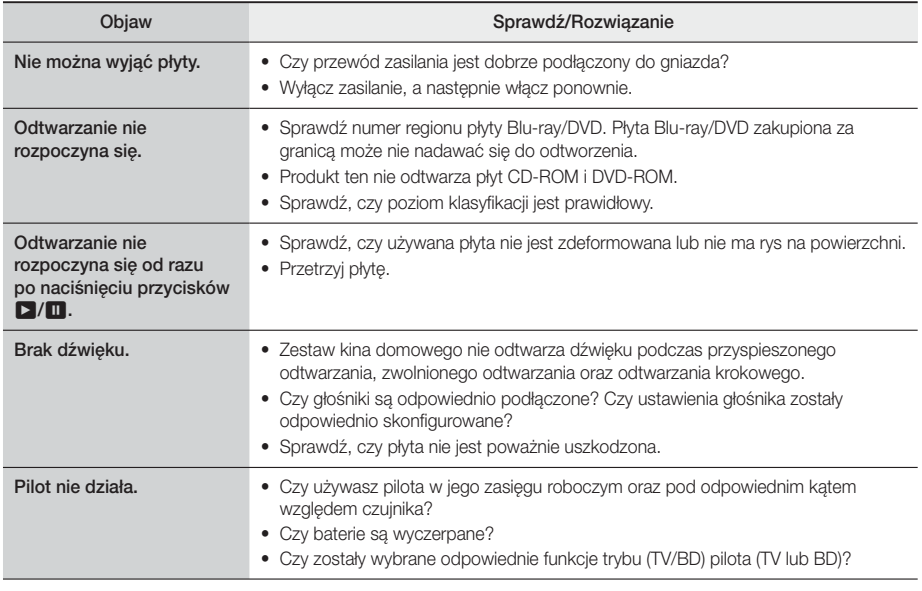

# Dodatek

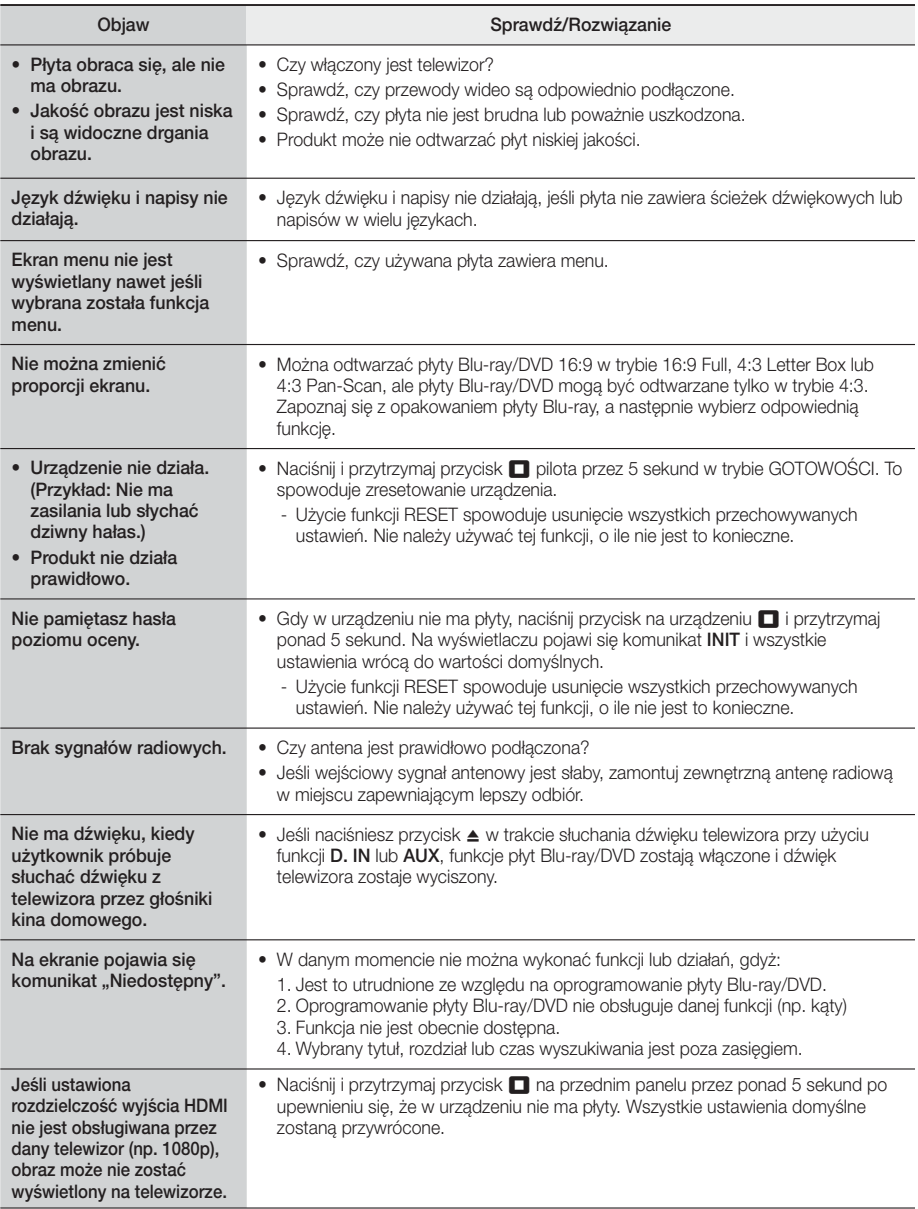

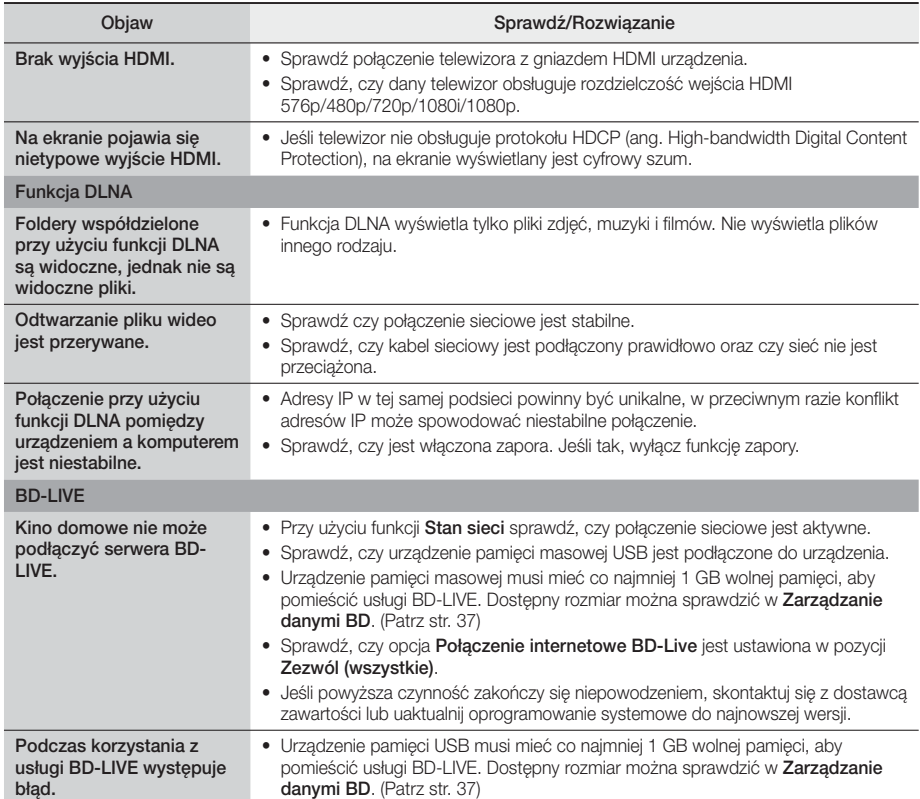

✎ Po przywróceniu domyślnych ustawień fabrycznych wszystkie dane użytkownika zapisane w danych BD zostaną usunięte.

# $C \in$

Firma Samsung Electronics niniejszym oświadcza, że System Kina Domowego jest zgodne z istotnymi wymogami i innymi, odpowiednimi postanowieniami Dyrektywy 1999/5/WE.

Oficjalną Deklarację zgodności można znaleźć na stronie http://www.samsung.com: przejdź do: Pomoc techniczna > Wyszukaj pomoc techniczną dla produktu i wpisz nazwę modelu.

To urządzenie można użytkować we wszystkich krajach EU.

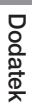

# Dodatek

# **Dane techniczne**

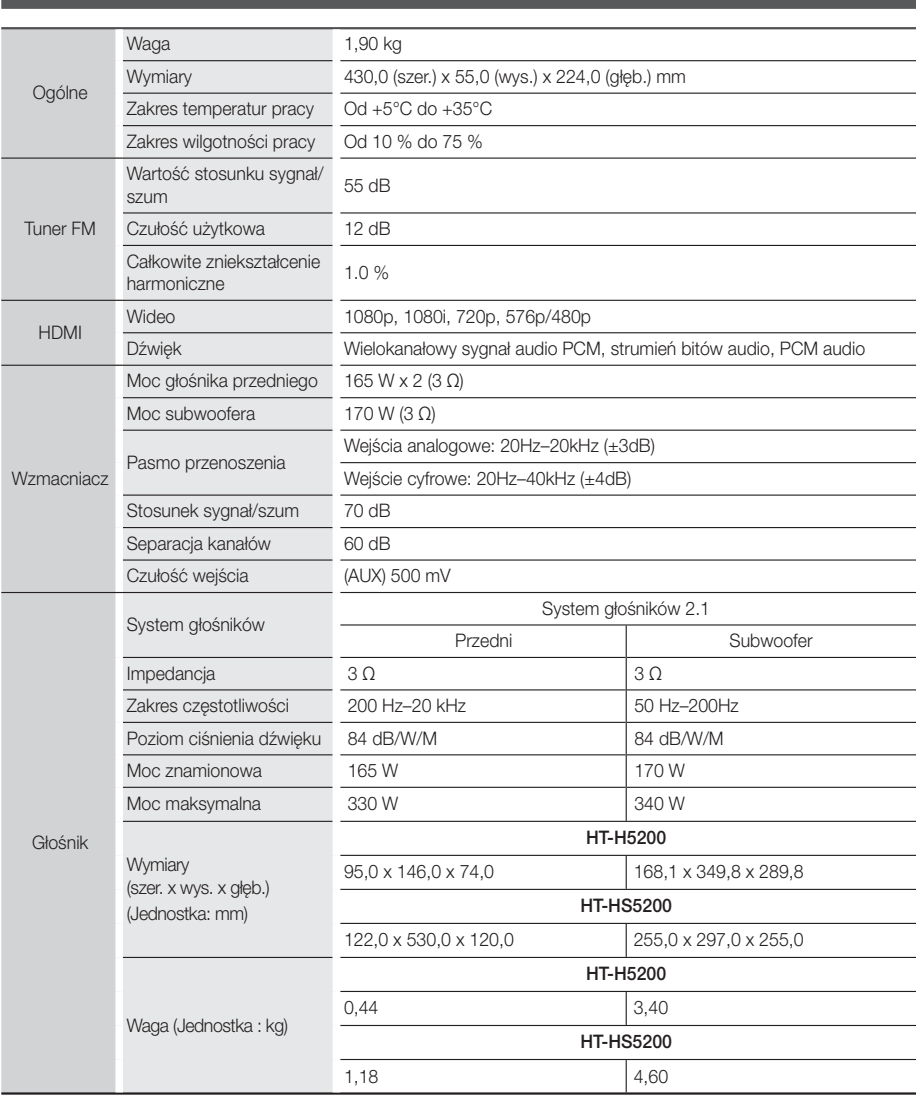

✎ Nie są obsługiwane prędkości sieci równe lub niższe od 10 Mb/s.

Samsung Electronics Co., Ltd. zastrzega sobie prawo do zmiany danych technicznych bez uprzedzenia.

✎ Wagę i wymiary podano w przybliżeniu.

✎ Konstrukcja oraz dane techniczne urządzenia mogą ulec zmianie bez uprzedzenia.

✎ Informacje dotyczące zasilania oraz zużycia mocy znajdują się w na etykiecie dołączonej do urządzenia.

# **Licencje**

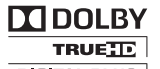

**DIGITAL PLUS** 

Wyprodukowano na licencji Dolby Laboratories. Symbol Dolby i podwójne D są znakami towarowymi firmy Dolby Laboratories.

dts-In Master Audio | Essential

Patenty DTS można znaleźć pod adresem http://patents.dts.com. Wyprodukowano na licencji DTS Licensing Limited. DTS, DTSHD, jego symbol graficzny, & DTS z symbolem włącznie to zastrzeżone znaki towarowe, a DTS-HD Master Audio | Essential to znak towarowy firmy DTS, Inc. © DTS, Inc. Wszelkie prawa zastrzeżone.

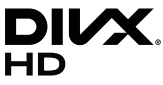

INFORMACJE O DIVX VIDEO: DivX® to format cyfrowych filmów wideo stworzony przez firmę DivX, LLC, spółkę zależną Rovi Corporation. Jest to oficjalne urządzenie DivX Certified®, które przeszło rygorystyczne testy w celu sprawdzenia, czy odtwarza pliki DivX. Na stronie www. divx.com dostępnych jest więcej informacji i narzędzia oprogramowania do konwersji plików

do formatu wideo DivX. INFORMACJE NA TEMAT DIVX VIDEO-ON-DEMAND: Aby odtwarzać zakupione filmy wideo DivX na żądanie (VOD), należy najpierw zarejestrować to urządzenie z oznaczeniem DivX Certified®. Aby uzyskać kod rejestracyjny, należy znaleźć w menu ustawień urządzenia część z plikami DivX VOD. Aby uzyskać więcej informacji na temat rejestracji, przejdź do strony vod.divx.com. DivX Certified® może odtwarzać wideo DivX® do HD 1080p, łącznie z zawartością premium. DivX®, DivX Certified® i powiązane logo to znaki towarowe firmy Rovi Corporation lub jej spółek zależnych i są używane na podstawie licencji. Objęte następującymi patentami USA : 7,295,673; 7,460,668; 7,515,710; 7,519,274

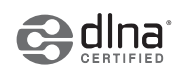

DLNA®, logo DLNA oraz DLNA CERTIFIED® to znaki towarowe, znaki usług lub oznaczenia certyfikatów firmy Digital Living Network Alliance.

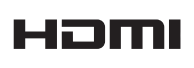

Wyrażenia HDMI i HDMI High-Definition Multimedia Interface oraz logo HDMI to znaki towarowe lub zarejestrowane znaki towarowe firmy HDMI Licensing LLC w Stanach Zjednoczonych i innych krajach.

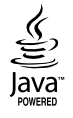

Oracle i Java są zarejestrowanymi znakami towarowymi firmy Oracle i/lub jej filiami. Inne nazwy mogą stanowić znaki towarowe ich właścicieli.

Produkt ten posiada technologię zabezpieczenia przed kopiowaniem, chronioną patentami amerykańskimi i innymi prawami własności intelektualnych Rovi Corporation. Zabrania się inżynierii wstecznej i rozbierania urządzenia.

Nazwy Blu-ray Disc™, Blu-ray™ oraz logo są znakami towarowymi Blu-ray Disc Association.

Niniejsze urządzenie wykorzystuje technologię Cinavia do ograniczenia wykorzystywania nieautoryzowanych kopii produkowanych komercyjnie filmów i nagrań wideo oraz ich ścieżek dźwiękowych. Jeśli zostanie wykryte bezprawne użycie nieautoryzowanej kopii, zostanie wyświetlony komunikat i odtwarzanie lub kopiowanie zostanie przerwane. Więcej informacji na temat technologii Cinavia można znaleźć w Internetowym Centrum Informacyjnym dla Konsumentów Cinavia pod adresem http://www.cinavia.com. Aby uzyskać dodatkowe informacje na temat technologii Cinavia pocztą, wystarczy wysłać pocztówkę ze swoim adresem pocztowym na adres: Cinavia Consumer Information Centre, P.O. Box 86851, San Diego, CA, 92138, USA. "Niniejsze urządzenie zawiera własną technologię na licencji Verance Corporation i jest chronione patentem amerykańskim numer 7.369.677 oraz innymi patentami wydanymi oraz w trakcie procesu patentowego oraz prawem autorskim i ochroną tajemnic handlowych dotyczących pewnych aspektów takiej technologii. Cinavia to znak towarowy firmy Verance Corporation. Copyright 2004-2010 Verance Corporation. Wszelkie prawa zastrzeżone przez Verance. Zabrania się inżynierii wstecznej lub rozbierania urządzenia.

W przypadku korzystania z oprogramowania typu open source, licencje Open Source są dostępne w menu urządzenia.

<sup>-</sup> Informacja o licencji Open Source

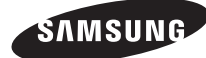

### Kontakt do SAMSUNG

Jeśli masz pytania dotyczące produktów marki Samsung, zapraszamy do kontaktu z naszą infolinią.

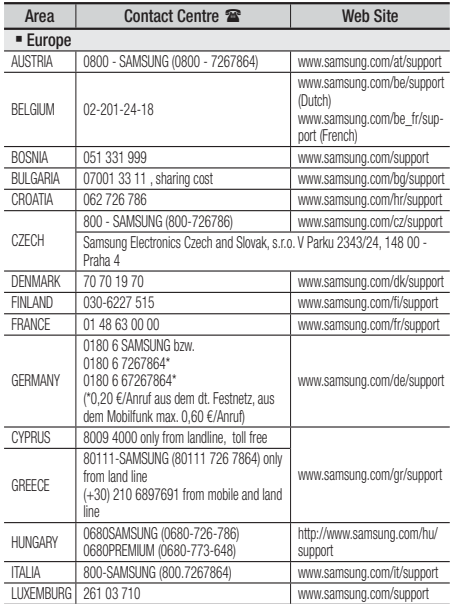

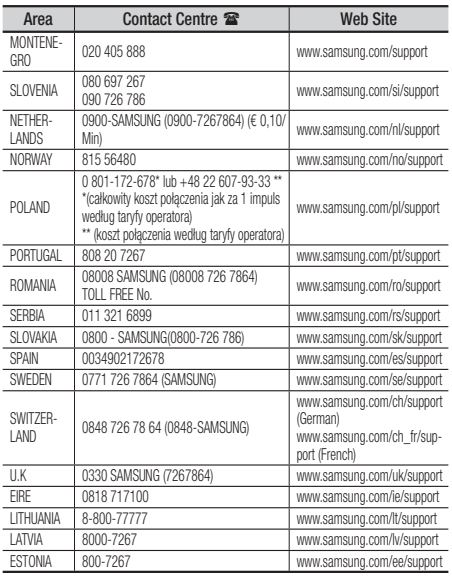

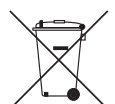

# Odpowiednia utylizacja baterii tego produktu

(Dotyczy krajów z oddzielnymi systemami zbiórki odpadów)

To oznaczenie na bateriach, przyklejane ręcznie lub wydrukowane na opakowaniu, informuje o tym, że wyczerpanych baterii tego urządzenia nie należy wyrzucać razem z innymi odpadami gospodarstwa domowego. Jeśli obecne na baterii, symbole chemiczne: Hg, Cd oraz Pb oznaczają, że bateria zawiera rtęć, kadm lub ołów w ilości przekraczającej poziomy określone w Dyrektywie UE 2006/66. W przypadku nieodpowiedniego wyrzucenia baterii substancje te mogą zagrażać zdrowiu lub środowisku.

W celu ochrony zasobów środowiska naturalnego i promocji ponownego wykorzystywania materiałów, należy oddzielić baterie od pozostałych odpadów i oddać do lokalnego, bezpłatnego punktu zwrotu baterii w celu recyklingu.

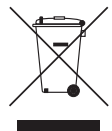

# Odpowiednia utylizacja tego urządzenia (zużyty sprzęt elektryczny i elektroniczny)

(Dotyczy krajów z oddzielnymi systemami zbiórki odpadów)

To oznaczenie znajdujące się na urządzeniu, akcesoriach lub w jego dokumentacji, wskazuje, że zużytego urządzenia i jego akcesoriów elektronicznych (np. ładowarka, zestaw słuchawkowy, kabel USB) nie należy wyrzucać razem z innymi odpadami gospodarstwa domowego.

Aby uniknąć zanieczyszczenia środowiska lub szkody na zdrowiu spowodowanej niekontrolowanym usuwaniem odpadów, należy oddzielić te produkty od innych odpadów i poddać je recyklingowi, aby umożliwić ponowne wykorzystanie materiałów, z jakich jest wytworzone.

Użytkownicy domowi w celu uzyskania szczegółowych informacji na temat miejsca i sposobu recyklingu tych produktów w sposób niezagrażający środowisku powinni skontaktować się ze sprzedawcą, u którego zakupili ten produkt lub odpowiednią jednostką administracji rządowej.

Użytkownicy biznesowi powinni skontaktować się z dostawcą oraz zapoznać się z postanowieniami i warunkami umowy zakupu. Tego urządzenia i jego akcesoriów elektronicznych nie należy usuwać razem z innymi odpadami pochodzącymi z działalności gospodarczej.

HT-H5200 HT-HS5200

# 2.1 csatornás Blu-ray™ Házimozi rendszer használati útmutató

# Használja a képzeletét

 Köszönjük, hogy megvásárolta ezt a Samsung terméket. A teljesebb szolgáltatás érdekében kérjük, regisztrálja termékét a következő címen:

www.samsung.com/register

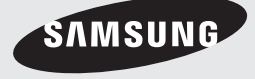

# Biztonsági Információk

## **FIGYELEM**

### ÁRAMÜTÉS VESZÉLYE, NE NYISSA KI

FIGYELEM: AZ ÁRAMÜTÉSVESZÉLY CSÖKKENTÉSE ÉRDEKÉBEN NE VEGYE LE A BURKOLATOT (ILLETVE A HÁTLAPOT). A KÉSZÜLÉK NEM TARTALMAZ A FELHASZNÁLÓ ÁLTAL JAVÍTHATÓ ALKATRÉSZEKET. A JAVÍTÁST BÍZZA SZAKEMBERRE!

- A burkolaton, az alján és a hátulján található nyílások és rések a szellőzést szolgálják. A készülék megbízható működése, illetve a túlmelegedéstől való védelme érdekében soha ne takarja el a nyílásokat és réseket.
	- Ne helyezze a készüléket zárt térbe, például szekrénybe vagy tárolóba, kivéve, ha megfelelő szellőzés biztosított.
	- Ne helyezze a készüléket fűtőtest vagy radiátor közelébe, vagy ahol közvetlen napfénynek van kitéve
	- Ne helyezzen folyadékot tartalmazó edényeket (vázát stb.) a készülékre. A víz kiömlése tüzet vagy áramütést okozhat.
- Ne tegye ki a készüléket esőnek, és ne helyezze víz közelébe (pl. fürdőkád, mosdókagyló, mosogató, mosókád, nedves pince, medence stb.). Ha a készülék nedves lesz, húzza ki azonnal, és forduljon hivatalos szervizhez.
- A készülék elemeket használ. Az adott országban érvényes környezetvédelmi jogszabályok előírhatják, hogy az akkumulátorokat megfelelően kell ártalmatlanítani. Az ártalmatlanítással vagy újrahasznosítással kapcsolatos információkért forduljon a helyi hatóságokhoz.
- Ne terhelje túl a konnektorokat, hosszabbítókat vagy adaptereket, mert ez tűzhöz vagy áramütéshez vezethet.
- Vezesse úgy a tápkábeleket, hogy ne lehessen rálépni, és ne tegye tönkre ráhelyezett tárgy. Figyeljen különösen a kábelekre a dugónál, a konnektornál és ott, ahol az kilép a készülékből.
- A készülék vihartól való védelméhez, vagy ha felügyelet nélkül hagyja hosszabb ideig, húzza ki a dugót a konnektorból, és húzza ki az antennát vagy a kábelt. Ezzel megakadályozható a készülék meghibásodása villámcsapás vagy feszültséglökés miatt.
- Mielőtt az AC tápkábelt a DC adapterhez csatlakoztatja, győződjön meg róla, hogy a DC adapter névleges feszültsége megfelel a hálózati feszültségnek.
- Soha ne illesszen fémtárgyakat a készülék nyílásaiba. Ez ugyanis áramütés veszélyét jelentheti.

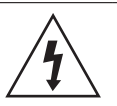

A szimbólum azt jelzi, hogy nagyfeszültség van jelen a készülék belsejében. Veszélyes hozzáérni a készülék belsejének bármely részéhez.

Ez a szimbólum azt jelzi, hogy a készülékhez a kezelésre és karbantartásra vonatkozó fontos dokumentációkat mellékeltünk.

- Az áramütés elkerülése érdekében soha ne érintse meg a készülék belsejét. Csak szakképzett szerelő nyithatja ki a készüléket.
- A tápkábel dugóját mindig megfelelően csatlakoztassa. A tápkábelt mindig a dugónál fogva húzza ki a konnektorból. Soha ne a kábelt fogja a kihúzáskor. Ne nyúljon a tápkábelhez vizes kézzel.
- Ha a készülék nem működik normálisan különösen, ha szokatlan zajt vagy szagot bocsát ki – húzza ki azonnal a konnektorból, és forduljon a hivatalos szervizhez.
- A burkolat karbantartása.
	- A készülék csatlakoztatása előtt kapcsolja ki a többi eszközt.
	- Ha hirtelen hideg helyről meleg helyre viszi a készüléket, lecsapódás keletkezhet a belsejében és a lencsén, amely zavarja a lemez lejátszását. Ilyenkor húzza ki a készüléket, és várjon két órát, mielőtt újra csatlakoztatja a készüléket a konnektorba. Ezután helyezze be a lemezt, és próbálja lejátszani újra.
- Húzza ki a tápkábelt a konnektorból, ha nem használja, vagy ha hosszabb ideig hagyja otthon felügyelet nélkül (különösen ha gyermekek, idősebbek vagy mozgássérültek vannak a lakásban).
	- Az összegyűlt por áramütést, kóboráramot vagy tüzet okozhat, ha a tápkábel szikrázik, hőt fejleszt vagy a szigetelése tönkremegy.
- Forduljon a szervizhez információért, ha a készüléket erősen poros, magas vagy alacsony hőmérsékletű, nagy páratartalmú, vegyi anyagokat tartalmazó helyre szeretné telepíteni, vagy olyan helyre, ahol 24 órán át fog működni, például reptérre vagy vonatállomásra stb. Ellenkező esetben a készülék súlyosan megsérülhet.
- Megfelelően földelt dugót és konnektort használjon. - A helytelen földelés áramütést vagy tönkremenetelt okozhat. (Csak I. osztályú berendezés.)
- A készülék áramtalanításához ki kell azt húznia a konnektorból. Ezért a dugónak folyamatosan könnyen hozzáférhetőnek kell lennie.
- Ne hagyja, hogy gyermekek nyúljanak a készülékhez.
- A tartozékokat (akkumulátorok stb.) tárolja gyermekektől elzárt helyen.
- Ne helyezze a készüléket instabil helyre, például instabil polcra, ferde talajra vagy rezgésnek kitett helyre.
- Ne ejtse le és ne tegye ki ütéseknek a készüléket. Ha a készülék megsérül, húzza ki a tápkábelt és forduljon a szervizközponthoz.
- A készülék tisztításához húzza ki a dugót a konnektorból, és törölje le a készüléket puha, száraz ruhával. Ne használjon vegyi anyagokat, például waxot, benzint, alkoholt, hígítót, rovarirtót, légtisztítót, kenőanyagokat vagy tisztítószereket. Ezek a vegyszerek tönkretehetik a készülék külsejét, vagy a rajta lévő feliratokat.
- Ne tegye ki a készüléket csepegő vagy fröccsenő víz hatásának. Ne helyezzen vízzel teli edényeket, például vázát a készülékre.
- Ne dobja az akkumulátorokat tűzbe.
- Ne csatlakoztasson több készüléket ugyanabba a konnektorba. A konnektor túlterhelése túlmelegedéshez és tűzhöz vezethet.
- Robbanásveszély léphet fel, ha rossz típusú elemeket helyez a távirányítóba. Csak azonos vagy ekvivalens típusú elemeket használjon.

### FIGYELEM:

• A TŰZ TERJEDÉSÉNEK MEGAKADÁLYOZÁSÁRA TARTSA TÁVOL A GYERTYÁKAT ÉS A NYÍLT LÁNGOT A KÉSZÜLÉKTŐL.

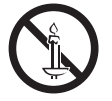

### 1. OSZTÁLYÚ LÉZERES TERMÉK

Ez a termék 1. OSZTÁLYÚ LÉZERES termék. Az itt megadottól eltérő módon történő használat veszélyes sugárzásnak teheti ki a felhasználót.

### VIGYÁZAT:

• LÁTHATATLAN LÉZERSUGÁRZÁS A BURKOLAT KINYITÁSA ÉS A VÉDŐESZKÖZÖK ELTÁVOLÍTÁSA ESETÉN, NE NÉZZEN A SUGÁRBA.

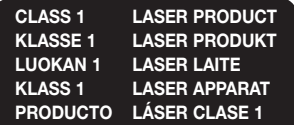

# **3D óvintézkedések**

FONTOS EGÉSZSÉGÜGYI ÉS BIZTONSÁGI INFORMÁCIÓK A 3D FELVÉTELEKKEL KAPCSOLATBAN

A 3D funkciók használata előtt olvassa el és értelmezze az alábbi biztonsági utasításokat.

- Bizonyos nézők kényelmetlenséget, szédülést, hányingert vagy fejfájást tapasztalhatnak a 3D felvételek megtekintése során. Ha ilyen tüneteket észlel, hagyja abba a 3D TV nézését, vegye le a 3D Aktív szemüveget, és pihenjen.
- A 3D felvételek hosszabb idejű megtekintése terhelheti a szemet. Ha a szem fáradását észleli, hagyja abba a 3D TV nézését, vegye le a 3D Aktív szemüveget, és pihenien.
- A 3D felvételeket néző gyermekeket rendszeresen ellenőrizze egy felelős felnőtt. Ha a gyerekek szemfáradásra, fejfájásra, szédülésre vagy hányingerre panaszkodnak, hagyassa abba velük a 3D TV nézését, és hagyja őket pihenni.
- Ne használja a 3D Aktív szemüveget más célokra (például általános szemüvegként, napszemüvegként, védőszemüvegként stb.).
- Ne használja a 3D funkciót vagy 3D Aktív szemüveget a helyiségben történő séta vagy járkálás közben. Ha a 3D funkciót vagy 3D Aktív szemüveget a helyiségben történő séta vagy járkálás közben használja, beleütközhet tárgyakba, megbotolhat és/vagy eleshet, és megsérülhet.
- A 3D tartalmak megtekintéséhez csatlakoztassa a 3D eszközt (3D-kompatibilis AV erősítőt vagy TV-t) a készülék HDMI OUT portjához egy nagysebességű HDMI-kábellel. Viseljen 3D szemüveget a 3D lejátszás elkezdéséhez.
- A 3D jeleket csak a HDMI kábelen továbbítja a készülék a HDMI OUT porton keresztül.
- A videofelbontás 3D lejátszás módban az eredeti 3D videó felbontásának felel meg. A felbontás nem módosítható.
- Egyes funkciók, mint a BD Wise, vagy a képernyőméret és a felbontás módosítása nem működik 3D lejátszásnál.
- Használjon nagysebességű HDMI kábelt a 3D jelek továbbításához.
- Maradjon legalább a képernyőszélesség háromszorosának megfelelő távolságra a TV-től 3D felvételek megtekintésekor. Például 46 colos képernyő esetén maradjon 3,5 méter távolságra a képernyőtől.
- A 3D felvétel legjobb megtekintéséhez helyezze a képernyőt szemmagasságba.
- A 3D effektus nem minden 3D eszköz esetén működik megfelelően.
- A készülék nem alakítja át a 2D tartalmakat 3D-re.
- A "Blu-ray 3D" és a "Blu-ray 3D" emblémák a Blu-ray Disc Association védjegyei.

# Tartalomjegyzék

# AZ ELSŐ LÉPÉSEK

- Tartozékok
- A hangszóró részei
- Az elülső panel
- A hátsó panel
- Távvezérlő

### CSATLAKOZÁSOK

- A hangszórók csatlakoztatása
- Csatlakoztatás TV-hez/Külső eszközökhöz
- Csatlakoztatás hálózati útválasztóhoz

### BEÁLLÍTÁSOK

- A kezdő beállítási műveletek
- Az Főmenü képernyő áttekintése
- 13 A Beállítások képernyő megjelenítése
- Beállítások Menu Functions
- Hálózat beállítása
- Wi-Fi Direct
- Szoftverfrissítés
- DLNA beállítása

### TARTALOM LEJÁTSZÁSA

- A Forráseszköz módosítása
- 23 Kereskedelmi lemezek lejátszása
- Felhasználó által rögzített lemez lejátszása
- USB eszközön található fájlok lejátszása
- A videólejátszás vezérlése
- Kereskedelemben kapható műsoros audió lemezek lejátszása
- A Zenelejátszás vezérlése
- Fotó tartalmak lejátszása
- Rádió hallgatása
- A Bluetooth használata
- A speciális effektusok távirányító-gombjainak használata

### HÁLÓZATI SZOLGÁLTATÁSOK

- A BD-LIVE™ használata
- A DLNA használata
- Alkalmazások
- Az Opera TV Store használata
- Screen Mirroring

### FÜGGELÉK

- További információk
- Lemezek és formátumok kompatibilitása
- Hibaelhárítás
- Műszaki adatok
- Licencek

# Az Első Lépések

- Az útmutatóban látható ábrák és illusztrációk csak referenciaként szolgálnak, és eltérhetnek a termék tényleges megjelenésétől.
- Adminisztrációs költséget számíthatunk fel, ha
	- a. mérnöknek kell ellátogatnia otthonába és a termék nem hibásodott meg (a felhasználói kézikönyv elolvasásának elmulasztása esetén)
	- b. a készüléket javítóműhelybe hozza, de nem hibásodott meg (a felhasználói kézikönyv elolvasásának elmulasztása esetén)
- A látogatás vagy a javítási munka megkezdése előtt tájékoztatjuk az adminisztrációs díj mértékéről.

Ellenőrizze a dobozt, hogy tartalmazza-e az alább felsorolt vagy feltüntetett tartozékokat és hangszórórészeket.

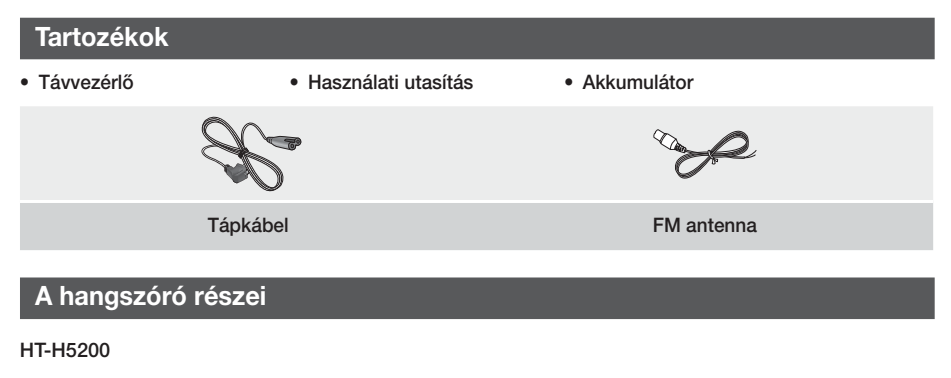

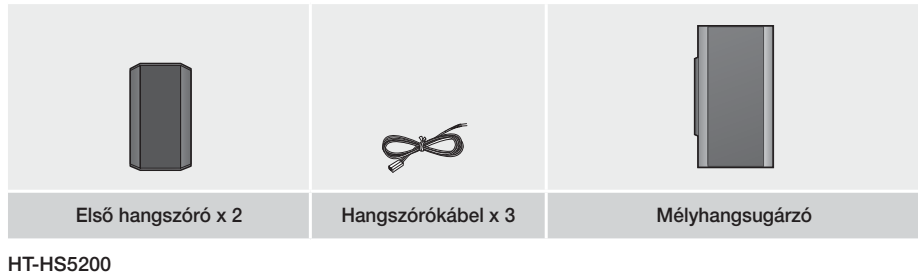

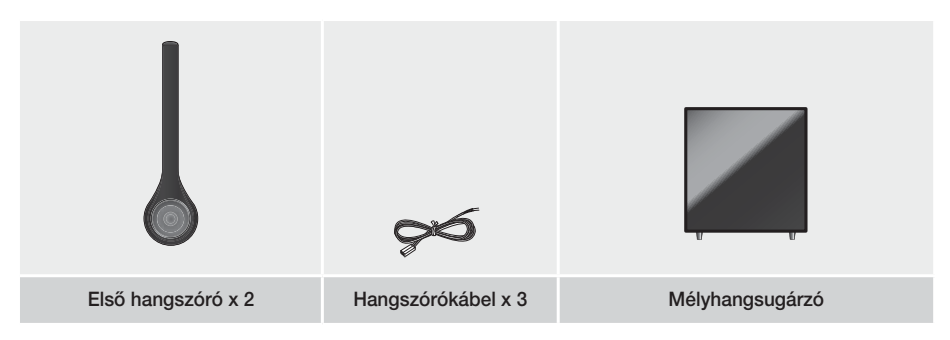

# Az Első Lépések

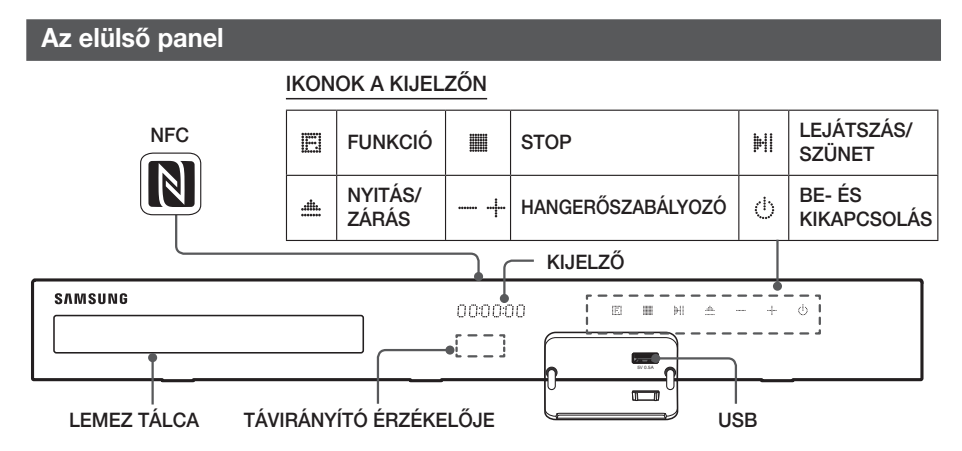

- ✎ Amikor a készülék működik ne engedje, hogy gyerekek megérintsék a készülék tetejét. Az ugyanis forró lehet.
- ✎ A termék szoftverének frissítéséhez csatlakoztasson egy USB flash meghajtót az USB aljzathoz.
- S Ha megjelenik a Blu-ray lemezmenü, a lejátszón vagy a távirányítón található HI/▶ gombbal nem indítható el a lejátszás. A videó lejátszásához ki kell választania a Videolejátszás vagy Start pontot a lemezmenüből, és meg kell nyomnia a E gombot.
- ✎ Amennyiben az Internetet használja, vagy a TV-n a házimozirendszeren keresztül egy USB eszközön tárolt tartalmat játszik le, nem tudja a BD/DVD módot választani a FUNCTION gombbal. A BD/DVD mód kiválasztásához lépjen ki az Internetről, vagy állítsa le azt a tartalmat, amit éppen a TV-n játszik, majd válassza a BD/DVD módot.
- $\otimes$  Az NFC funkcióhoz címkézze meg a kompatibilis Bluetooth eszközt a **N** termék tetején (lásd a 32. oldalt).

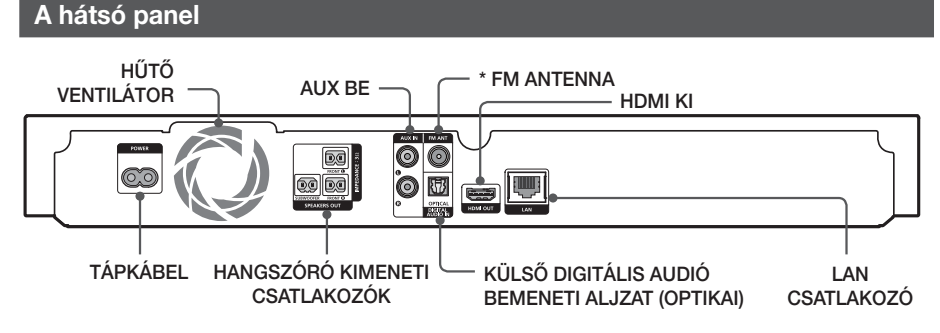

### \* Az FM antenna csatlakoztatása

- 1. Csatlakoztassa a mellékelt FM antennát az FM ANT aljzatba.
- 2. Lassan vigye körbe az antennát, amíg talál egy olyan helyet, ahol a vétel megfelelő, majd rögzítse a falhoz vagy stabil felülethez.
- ✎ A termék elhelyezésekor hagyjon ki legalább 10 cm helyet minden oldalon a megfelelő hűtés biztosításához. Ne takarja el a hűtőventilátort vagy a szellőzőnyílásokat.
- ✎ A készülék nem képes az AM csatornák vételére.

# **Távvezérlő**

# A távirányító bemutatása

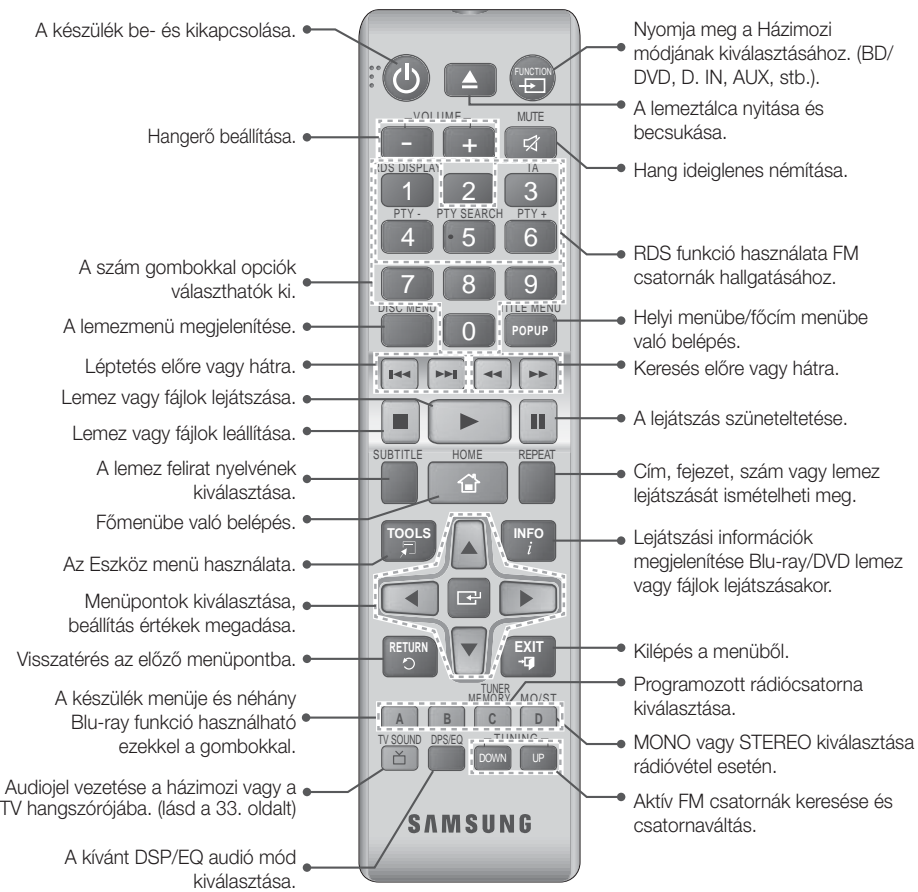

### Elemek behelyezése a távirányítóba

- $\textcircled*$  Az elemek "+" és "-" érintkezőinek megfelelő helyzetét az elemtartóban látható ábra mutatja.
- ✎ Tipikus TV-használat esetén az elemek kb. egy évig tartanak.
- ✎ A távirányító a terméktől kb. 7 méter távolságról működik egyenes vonalban.

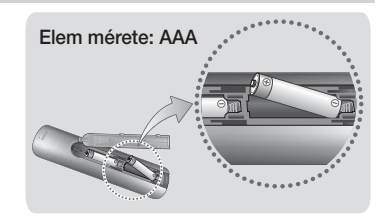

Az Első Lépések

Az Első Lépések

# Csatlakozások

Ez a szakasz bemutatja a készülék külső eszközökhöz történő csatlakoztatási módjait. A készülék mozgatása vagy telepítése előtt kapcsolja ki a készüléket, és húzza ki a tápkábelt.

# **A hangszórók csatlakoztatása**

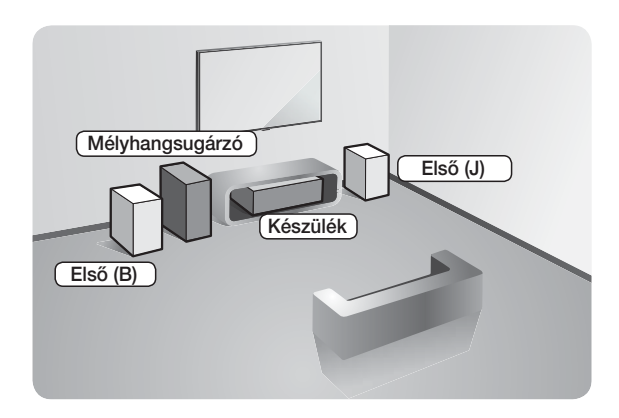

# A készülék elhelyezése

Helyezze állványra, szekrényre, vagy a TV állvány alá.

### A hallgatási pozíció kiválasztása

A hallgatási pozíció legyen a TVtől a TV képernyő átmérőjének 2,5-3-szorosának megfelelő távolságra. Ha például 46 colos képernyővel rendelkezik, a hallgatási pozíciót állítsa a képernyőtől 2,92- 3,50 méter közé.

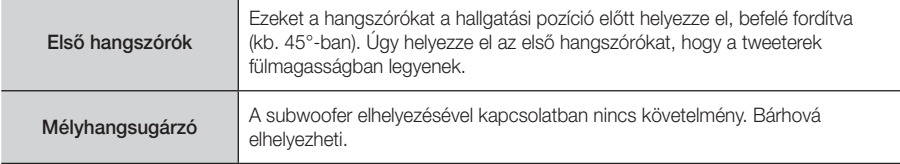

Hangszóróinak kinézete eltérő lehet az ebben a használati útmutatóban szereplő illusztrációktól.

Párosítsa a hangszórók kábeleit a hangszóró hátulján található színes címkékkel, majd csatlakoztassa azokat az azonos színű aljzatba. További utasításokat a 9. oldalon talál.

### Hangszórókábelek

- 1. Az egyes hangszórókábeleket illessze a megfelelő hangszórókhoz, a kábelszíneknek a hangszórók alján lévő címke színéhez történő illesztésével.
- 2. Csatlakoztassa a hangszóróvezetékek megfelelő színű dugóit a készülék hátulján található, megfelelő színű aljzatokba.

### A HT-H5200 esetén

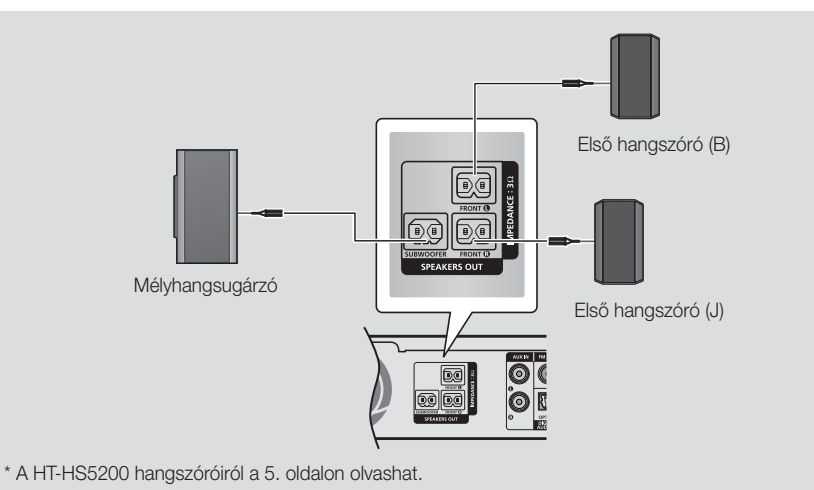

✎ Ha egy hangszórót közel helyez a TV-hez, a színek torzulhatnak a mágneses mező miatt.

### | FIGYELEM |

- Amennyiben a hangszórókat falra szeretné szerelni, a falra szerelje fel a (nem mellékelt) csavarokat vagy szögeket, majd óvatosan tegye fel rájuk a hangszórókat az azok hátulján található lukak használatával.
- Ne hagyja a gyermekeket játszani a hangszórókkal. Megsérülhetnek, ha egy hangszóró leesik.
- A hangszóróvezetékek csatlakoztatásánál figyeljen a polaritásra (+/-).
- Ne engedje, hogy gyerekek nyúljanak a subwoofer hangszóró furataiba, vagy tárgyakat helyezzenek el benne.
- Ne akassza fel a subwoofer hangszórót a falra a furatán keresztül.

# Csatlakozások

# **Csatlakoztatás TV-hez/Külső eszközökhöz**

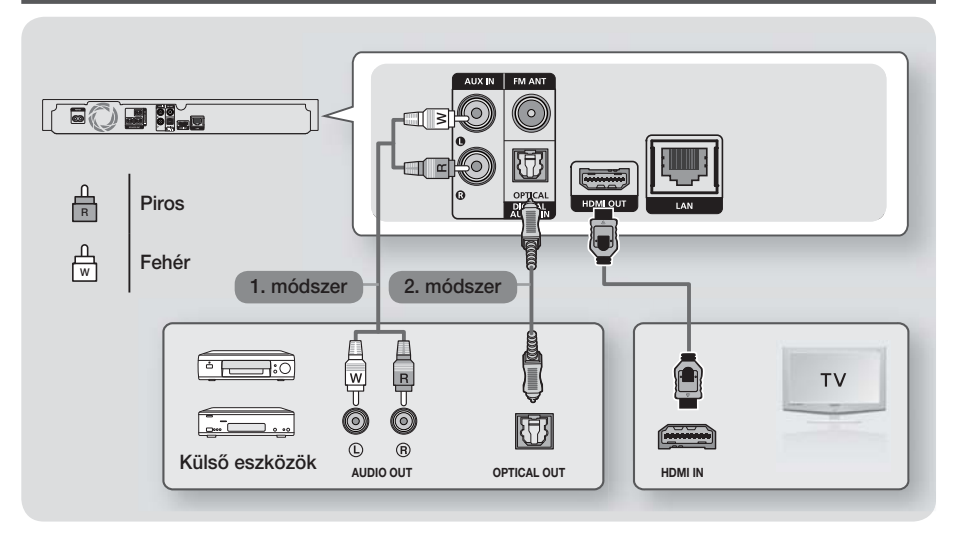

### Csatlakoztatás TV-hez

Csatlakoztassa a HDMI kábelt (nem tartozék) a készülék hátulján a HDMI OUT aljzatba, és a TV HDMI IN aljzatába. Ha a TV támogatja az ARC funkciót, a TV hangja hallgatható a házimozin keresztül csak ennek a kábelnek a csatlakoztatásával. A részleteket lásd az útmutató 15. oldalán és a TV használati útmutatójának ARC fejezetében.

# Csatlakoztatás külső eszközökhöz

A csatlakoztatás után a külső eszköznek megfelelő módot a FUNCTION gombbal választhatja ki. A gomb többszöri megnyomására a következők választhatók ki: BD/DVD → D. IN → AUX → FM → BT A külső eszközök házimozihoz csatlakoztatásának két módjának leírása lent látható.

### 1. módszer AUX BE : Külső analóg eszköz csatlakoztatása

Csatlakoztassa az RCA audió kábelt (nem tartozék) a készülék AUDIO In csatlakozójára és a külső analóg komponens AUDIO Out kimenetére. → Válassza az AUX módot.

• A kábeldugók színei egyezzenek a bemeneti és kimeneti csatlakozók színeivel.

### 2. módszer OPTIKAI : Egy külső digitális audió komponens csatlakoztatása

Digitális jelkomponens mint pl. kábeldoboz/műholdvevő (beltéri egység) digitális audió kimenetének csatlakoztatásához: Csatlakoztassa a digitális optikai kábelt (nem tartozék) a készülék optikai digitális audió bemeneti csatlakozójára, és a külső digitális eszköz digitális optikai kimenetére. ⇒ Válassza a D. IN módot.

- ✎ A kábeltévé/műholdas beltéri egység jelének megtekintéséhez a videokimenetet a TV-hez kell csatlakoztatni.
- ✎ A készülék 32kHz és magasabb digitális mintavételi frekvenciájú külső digitális eszközöket támogat.
- ✎ A rendszer csak a DTS és Dolby Digital audiót támogatja. Az MPEG audió, amely egy bitfolyam-formátum, nem támogatott.

# **Csatlakoztatás hálózati útválasztóhoz**

A készülék hálózati útválasztóhoz is csatlakoztatható az alábbi módszerek egyikével.

### Vezetékes hálózat

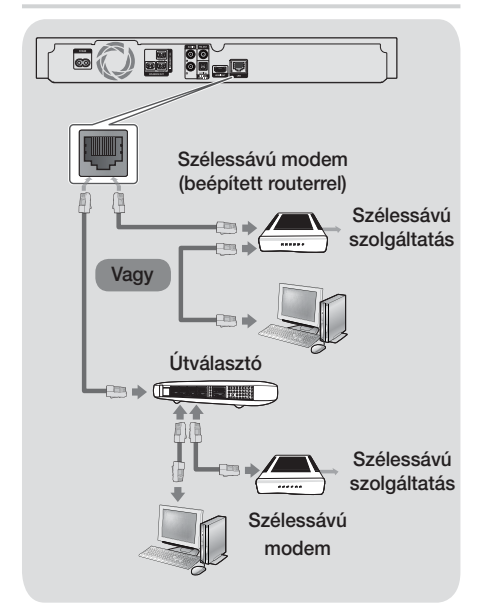

- **Előfordulhat, hogy az útválasztó vagy az** internetszolgáltató szabályzat meggátolja a készüléket a Samsung szoftverfrissítési szerverének elérésében. Ilyenkor további információért vegye fel a kapcsolatot az internetszolgáltatóval (ISP).
- ✎ DSL felhasználók használjanak útválasztót a hálózati kapcsolathoz.
- ✎ A DLNA funkció használatához csatlakoztassa a PC-t a hálózathoz a fenti ábra szerint. A kapcsolat vezetékes vagy vezeték nélküli is lehet.

### Vezeték nélküli hálózat

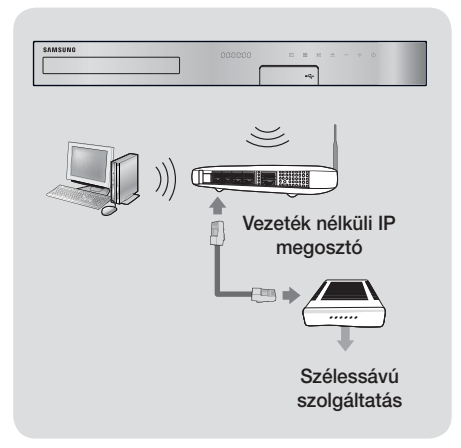

- ✎ Ha a vezeték nélküli IP útválasztó támogatja a DHCP-t, a készülék DHCP vagy statikus IP-címet is használhat a vezeték nélküli hálózathoz való csatlakozáshoz.
- ✎ Állítsa a vezeték nélküli IP útválasztót infrastruktúra módba. Az ad-hoc mód nem használható.
- ✎ A készülék csak a következő vezeték nélküli biztonsági kulcs protokollokat támogatja:
	- WEP (OPEN/SHARED), WPA-PSK (TKIP/AES), WPA2-PSK (TKIP/AES)
- ✎ Válasszon ki egy éppen nem használt csatornát a vezeték nélküli IP útválasztó számára. Ha a vezeték nélküli IP útválasztó számára kijelölt csatornát más közeli készülék használja, az interferenciához és kommunikációs hibákhoz vezet.
- ✎ A legújabb Wi-Fi tanúsítási specifikációkkal összhangban a Samsung házimozik nem támogatják a WEP, TKIP, vagy TKIP-AES (WPS2 Mixed) titkosítási módokat a 802.11n módban üzemelő hálózatokon.
- ✎ A vezeték nélküli LAN hálózat felépítéséből adódóan interferenciát okozhat a felhasználási körülményektől függően (AP teljesítmény, távolság, akadályok, egyéb rádiós eszközök interferenciája stb.).

# Beállítások

# **A kezdő beállítási műveletek**

- A főmenü nem jelenik meg, amíg nem konfigurálta a kezdeti beállításokat.
- A szoftververzió frissítése után a képernyőüzenetek változhatnak.
- A menüpontok elérése különböző lehet.
- 1. A készülék csatlakoztatása után kapcsolja be a TV-t, majd a készüléket. Amikor először kapcsolja be a készüléket, automatikusan megjelenik a Kezdeti beállítás Nyelv képernyője.
- 2. A ▲▼ gombokkal válassza ki a kívánt nyelvet, majd nyomja meg a **E** gombot.
- 3. A **E** gomb megnyomásával beállíthatia a funkciókat.

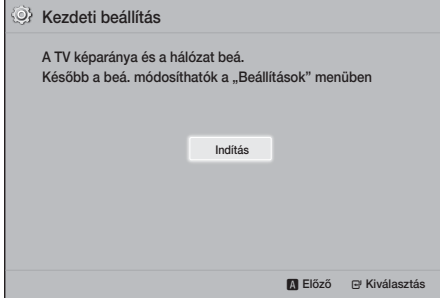

4. A TV képaránya menüképernyő megjelenik. A ▲▼ gombokkal válassza ki a kívánt TV képarányt, majd nyomja meg e gombot. Négy lehetőség van:

> 16:9 eredeti – szélesvásznú TV-hez. Szélesvásznú képek megjelenítése az eredeti 16:9 formátumban, és 4:3 (régi standard) képek megjelenítése 4:3 négyzet formátumban, ahol a két szélén fekete csík látható.

16:9 teljes – szélesvásznú TV-hez. Szélesvásznú képek megjelenítése az eredeti 16:9 formátumban, és 4:3 képek megjelenítése a 16:9 képernyő betöltésével.

4:3 Letter Box Régebbi, standard képernyőjű analóg TV-hez. A 4:3 képek megjelenítése teljes méretben, 16:9 képek megjelenítése letter box formátumban, amely megtartja a 16:9 képarányt, de fekete csík jelenik meg felül és alul.

4:3 Pan-Scan Régebbi, standard képernyőjű analóg TV-hez. 4:3 képek megjelenítése teljes méretben, 16:9 képek megjelenítése Pan-Scan formátumban, amely betölti a képernyőt, de levágja a kép bal és jobb szélét, és a közepét függőlegesen megnagyítja.

- 5. A Hálózat menüképernyő megjelenik.
	- Mielőtt elkezdené, ellenőrizze, hogy a készülék csatlakozik-e az útválasztóhoz.
	- Állítsa vezetékesre vagy vezeték nélkülire, a hálózati körülményektől függően.
	- Ha statikus IP-címet használó hálózata van, azt javasoljuk, hogy válassza a Ugrás lehetőséget a KÉK (D) gomb megnyomásával.
- ✎ Ha kihagyta a hálózati beállítást vagy ha a beállítás nem működik megfelelően, később is beállíthatja a készülék hálózati kapcsolatát. (lásd a 17. oldalt)

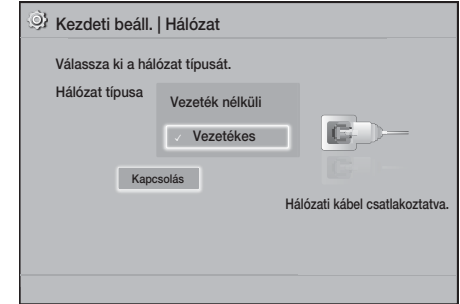

- 6. A készülék ellenőrzi a hálózati kapcsolatot, és csatlakozik a hálózathoz. Ha ez megtörtént, nyomja meg a **E** gombot. A "**A kezdeti** beállítás kész." képernyő, majd a Főmenü képernyő megjelenik.
- **S** Amennyiben újra az **Kezdeti beállítás** képernyőt szeretné előhívni, és módosításokat kíván végezni, válassza a Visszaállítás lehetőséget. (lásd a 17. oldalt)
- ✎ Ha a készüléket HDMI kábellel csatlakoztatja Anynet+ (HDMI-CEC)-kompatibilis Samsung TVhez és 1.) Az Anynet+ (HDMI-CEC) funkciót ON értékre állította a TV-n és a készüléken is és 2.) A TV-t a készülék által is támogatott nyelvre állította, a készülék automatikusan kiválasztja az adott nyelvet elsődleges nyelvnek.

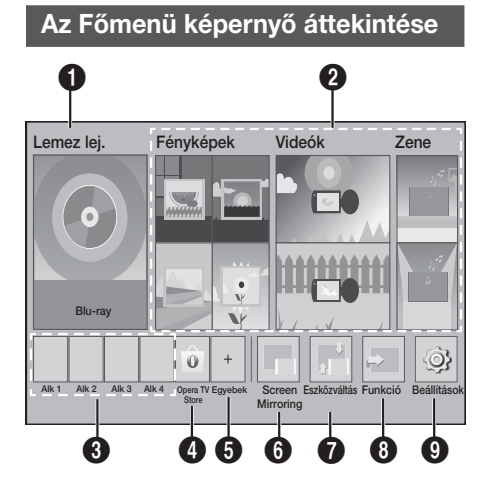

### **1** Lemez lej.

Az aktuálisan behelyezett lemez lejátszása megkezdődik.

Nyomja meg a **E** gombot a lemez lejátszásához.

### 2 Fényképek/Videók/Zene

Fotók, videók és zenék lejátszása lemezről, USBről, PC-ről vagy mobileszközökről.

### **3** Alkalmazások

Különböző ingyenes vagy fizetős alkalmazások elérése.

### **4** Opera TV Store

A webalapú TV-alkalmazás használata.

### **6** Egyebek

Az általunk javasolt hasznos és népszerű alkalmazások listája.

### **6** Screen Mirroring

Állítsa be a vezeték nélküli tükrözési funkciót a házimozi és egy okostelefon vagy táblagép között.

### **7** Eszközváltás

A főegységhez kapcsolódó külső eszközök listája. Váltson a kívánt eszközre.

### **8** Funkció

Váltás külső eszközre, valamint a rádió és az üzemmódok közötti váltás Bluetooth kapcsolat mellett. A távirányító FUNCTION gombjának és a főegység  $\Box$  gombjának segítségével tud váltani.

### **9** Beállítások

Különböző funkciók beállítása személyes igények szerint.

✎ A PC-n található videó, fotó és zene fájlok lejátszásához vagy megjelenítéséhez a házimozit és a PC-t a hálózathoz kell kapcsolnia, és le kell töltenie, telepítenie kell és be kell állítania a DLNA szoftvert a PC-n. (lásd a 22. oldalt)

# **A Beállítások képernyő megjelenítése**

1. Válassza a Beállítások lehetőséget a Főképernyőn, és nyomja meg a **Eg**gombot. A Beállítások menüképernyő megjelenik.

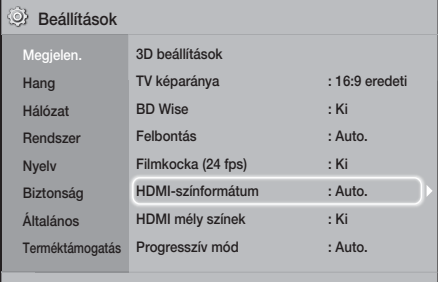

- 2. A menük, almenük és opciók eléréséhez a Beállítások képernyőn kérjük, tanulmányozza a távirányító illusztrációját. (lásd a 14. oldalt)
- ✎ Ha a készülék 5 percnél többet van stop módban és nem történik művelet, képernyővédő jelenik meg a TV képernyőn. Ha a készüléket 20 percnél hosszabb ideig hagyja képernyővédő módban, automatikusan kikapcsol.

# Beállítások

# A távirányító gombjai a Beállítások menü használatához

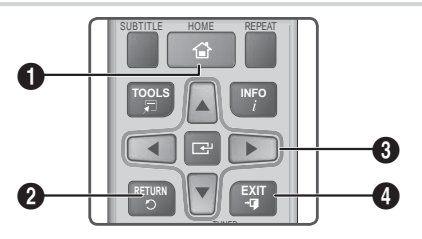

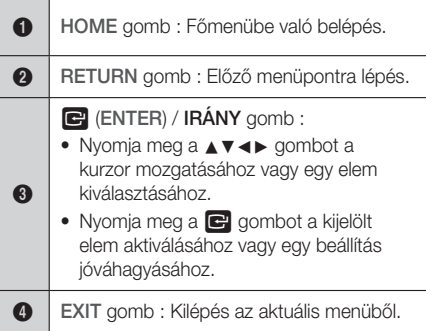

### Részletes funkció információk

Minden Beállítások funkció, menüelem és egyedi opció részletes magyarázata megjelenik a képernyőn. Magyarázat megtekintéséhez a ▲▼◄► gombokkal jelölje ki a funkciót, a menüelemet vagy opciót. A magyarázat általában a képernyő alján jelenik meg. Egy rövid leírás kezdődik minden Beállítások funkcióról ezen az oldalon. A funkciókhoz további információk állnak rendelkezésre az útmutató Függelékében.

# **Beállítások Menu Functions**

### Megjelen.

### 3D beállítások

3D funkciók beállítása.

- 3D Blu-ray lejátszási mód: Beállítható, hogy a 3D tartalommal rendelkező Blu-ray lemezeket 3D módban játssza-e le a készülék. Ha 3D módban belép a Főmenübe, a készülék automatikusan átkapcsol 2D-be.
- Képernyő mérete: A készülékhez kapcsolt TV képernyőmérete. A készülék automatikusan beállítja a 3D kimenetet a TV képernyő méretéhez.
- ✎ A 3D tartalom megtekintése előtt figyelmesen olvassa el az egészségügyi és biztonsági információkat. (Lásd a 3. oldalt)

### TV képaránya

A készülék kimenetének igazítása a TV képernyő méretéhez. (Lásd a 37. oldalt)

### BD Wise

BD Wise a Samsung legújabb csatlakoztatási funkciója. Ha a Samsung készüléket és a Samsung TV-t a BD Wise segítségével, HDMI-vel csatlakoztatja, és a BD Wise be van kapcsolva a készüléken és a TV-n is, akkor a készülék a Bluray/DVD lemez videofelbontását és képfrissítési sebességét fogja használni.

### Felbontás

A HDMI videojel kimeneti felbontását BD Wise, Auto. vagy 1080p, 1080i, 720p, 576p/480p értékre állítja be. A szám a képkockánkénti videosorok számát adja meg. Az i és p szám a képkockánkénti videosorok számát adja meg. A több sor nagyobb felbontást jelent.

### Filmkocka (24 fps)

Ha a Filmkocka (24 fps) funkciót Auto. értékre állítja, akkor a készülék HDMI kimenete automatikusan 24 képkocka/másodperces lesz, és ezzel jobb képminőség érhető el, ha 24Fs kompatibilis TV-hez csatlakozik.

- A Filmkocka (24 fps) funkció csak az ezt támogató TV-ken használható.
- A Movie Frame opció csak akkor választható ki, ha a készülék HDMI 1080p kimeneti felbontásban van.

#### HDMI-színformátum

Beállítható a színformátum a HDMI kimenethez a csatlakoztatott készülékhez (TV, monitor stb.) megfelelően.

### HDMI mély színek

A videókimenet a HDMI OUT aljzaton Deep Colour lesz. A Mély színek beállítás pontosabb színvisszaadást és nagyobb színmélységet eredményez.

### Progresszív mód

A képminőség javítása DVD-k lejátszásakor.

### **Hang**

### Hangszóró-beállítás

A következő hangszóró beállítások beállítása és a teszthang be- és kikapcsolása a hangszórók teszteléséhez.

- Szint: Mindegyik hangszóró relatív hangerejének beállítása 6 dB és -6 dBközött. Ha például kedveli a mély basszus hangokat megnövelheti a mélyhangsugárzó hangerejét 6 dB-el..
- Távolság: Mindegyik hangszóró relatív távolságának beállítása a hallgatótól akár 9 méterig. Minél nagyobb a távolság, annál hangosabb lesz a hangszóró.
- Teszthang: A Teszthang funkció futtatása a beállítások teszteléséhez. A Teszthang beállítása Be értékre bekapcsolja a Teszthang funkciót. Az Ki értékre állítás kikapcsolja azt.

### Hangsz. kiválasztása

Kiválasztható, hogy melyik hangszóró legyen aktív, a TV hangszórója vagy a házimozi hangszórója.

#### Visszirányú hangcs.

A hang átirányítható a TV-ről a Házimozi hangszóróira. HDMI csatorna és egy Visszirányú hangcs. (ARC) kompatibilis TV szükséges hozzá.

- Ha az Visszirányú hangcs. be van kapcsolva, és a készüléket HDMI-kábellel csatlakoztatja a TV-hez, a digitális optikai bemenet nem működik.
- Ha az Visszirányú hangcs. beállítása Auto. értéken van, és a készüléket HDMI-kábellel csatlakoztatja a TV-hez, az ARC vagy a digitális optikai bemenet automatikusan kiválasztódik.

### Digitális kimenet

A készülék **Digitális kimenet** kimenetének illesztése a csatlakoztatott AV erősítőhöz. További részletek a digitális bemenetek kiválasztási táblázatában. (Lásd a 42. oldalt)

### Dinamikus tartomány szabályozása

Dinamikai tartomány beállítása Dolby Digital, Dolby Digital Plus és Dolby TrueHD audió esetén.

- √ Auto.: A Dolby TrueHD dinamikus tartomány szabályozása automatikus lesz, a Dolby TrueHD hangsáv információi alapján. Kikapcsolja a dinamikus tartomány szabályozását Dolby Digital és Dolby Digital Plus esetén is.
- √ Ki: A dinamikus tartomány tömörítetlen marad, így az eredeti hang hallgatható.
- **∕ Be**: Bekapcsolja a dinamikus tartomány szabályozását mindhárom Dolby esetén. A csendesebb hangokat felerősíti, a nagy erejű hangokat pedig halkítja.

### Lekeverés mód

Kiválasztható, a készülék hogyan keverje le a többcsatornás audiót kevesebb csatornára a sztereó hangrendszerrel kompatibilis módon. A készülék Normál sztereó vagy Térhangkompatibilishangra konvertálhat.

### Hang szinkr.

Digitális TV-hez csatlakoztatáskor beállítható az audió késleltetés, így az audió szinkronba kerül a videóval. A késleltetés értéke 0 és 300 ms között állítható be.

# Hálózat

### Hálózati beállítások

Konfigurálja a hálózati kapcsolatot, hogy használhassa a különböző funkciókat, például az internetszolgáltatásokat, a DLNA Wi-Fi funkciókat, és a szoftverfrissítéseket.

### Hálózat tesztelése

Az internetes protokollbeállítás megfelelő működésének tesztelése.

#### Hálózat állapota

Az aktuális hálózati és internet státusz ellenőrzése.

# Beállítások

### Wi-Fi Direct

Egy Wi-Fi Direct eszköz csatlakoztatása a készülékhez peer-to-peer hálózattal, vezeték nélküli útválasztó nélkül. Ha a készülék a vezeték nélküli hálózathoz kapcsolódik, előfordulhat, hogy szétkapcsolódik a Wi-Fi Direct Wi-Fi Direct használata közben. (Lásd a 19. oldalt)

✎ A szöveges fájlok, pl. .TXT vagy .DOC, nem ieleníthetőek meg a Wi-Fi Direct funkcióval.

### Screen Mirroring

A Screen Mirroring funkcióval az okostelefon vagy az okos eszköz kijelzője megjeleníthető a házimozi rendszerhez csatlakoztatott TV-n. (Lásd a 36. oldalt)

### Eszköz neve

Azonosító név adása a készüléknek. Ezzel a névvel azonosítható a készülék, ha külső Wi-Fi eszközökhöz csatlakozik (okostelefon, táblagép stb.).

### BD-Live internetkapcsolat

Internetkapcsolat engedélyezése vagy tiltása a BD-Live szolgáltatáshoz.

### Rendszer

### Kezdeti beállítás

Az Kezdeti beállítás folyamat futtatása. (Lásd a 12. oldalt)

### Gyorsindítás

A készülék gyorsan is bekapcsolható várakozási idő nélkül.

**S** Ha ez a funkció **Be**, a készenléti energiafogyasztás megnő. (Kb. 12W ~ 20W)

### Anynet+ (HDMI-CEC)

Az Anynet+ egy kényelmi funkció, amely lehetővé teszi más, Anynet+ kompatibilis Samsung készülékek funkcióinak használatát és vezérlésüket egy Samsung TV távirányítóval. A funkció használatához csatlakoztassa a készüléket Anynet+ Samsung TV-hez HDMI-kábellel.

### BD-adatkezelés

Lehetővé teszi a BD-LIVE szolgáltatást támogató Blu-ray lemezekről letöltött tartalmak kezelését. A BD-Live adattárként használt USB eszköz adatainak megtekintése, beleértve a tárolókapacitást. A BD-Live adatok törlése és az eszköz cseréje.

### DivX® Video On Demand

DivX® VOD regisztrációs kód megtekintése, és DivX® VOD tartalmak lejátszása.

### Nyelv

Kiválasztható a főmenü, lemezmenü, stb. nyelve.

• A kiválasztott nyelv csak akkor jelenik meg, ha a lemez támogatja.

### Biztonság

Az alapértelmezett PIN-kód a 0000. Írja be az alapértelmezett PIN-kódot a biztonsági funkciók eléréséhez, ha nem hozott létre saját PIN-kódot.

### BD szülői besorolása

Megakadályozza a megadott korhatárral rendelkező Blu-ray lemezek lejátszását, amíg be nem írja a PIN-kódot.

### DVD szülői besorolása

Megakadályozza a megadott korhatárral rendelkező DVD-lemezek lejátszását, amíg be nem írja a PIN-kódot.

### PIN módosítása

A biztonsági funkciókhoz történő hozzáféréshez szükséges 4 jegyű PIN-kód módosítása.

### Általános

### Időzóna

Beállítható a helyi időzóna.

### Terméktámogatás

### **Szoftverfrissítés**

Erről a funkcióról bővebb információt a 20. oldalon talál.

### Samsung ügyfélszolgálat

Termékinformációkat nyújt a termékkel kapcsolatos segítséghez.

### Szolg. feltételek – szerződés

A külső gyártású tartalmak és szolgáltatások tekintetében lásd az általános felelősségvállalást.

#### Visszaállítás

Összes beállítás visszaállítása alapértelmezett értékre, kivéve a hálózati beállításokat. A biztonsági PIN-kód beírása szükséges. Az alapértelmezett biztonsági PIN-kód a 0000.

# **Hálózat beállítása**

A készülék lehetővé teszi az olyan hálózat-alapú szolgáltatások igénybevételét, mint a BD-LIVE, valamint a készülék szoftver-frissítéseinek beszerzését a hálózatról.

### A hálózati kapcsolat konfigurációja

A hálózati kapcsolatot az alábbi lépésekkel konfigurálhatja:

- 1. A Főmenü képernyőn válassza a Beállítások lehetőséget, majd nyomja meg a **E** gombot.
- 2. Válassza a Hálózat lehetőséget, majd nyomja meg a E gombot.
- 3. Válassza a Hálózati beállítások lehetőséget, majd nyomja meg a  $\blacksquare$  gombot.
- 4. Tekintse át a vezetékes hálózati beállításhoz tartozó alábbi instrukciókat, vagy a vezeték nélküli hálózati beállításhoz tartozó instrukciókat. (Lásd a 18. oldalt)

### Vezetékes hálózat

### ❏ Vezetékes – Automatikus

A fenti 1-3 lépések után:

1. A Hálózati beállítások képernyőn módosítsa a Hálózat típusa beállítását a Vezetékes lehetőségre. Ezután válassza a Kapcsolás lehetőséget, majd nyomja meg a **E** gombot. A készülék észleli a vezetékes kapcsolatot, ellenőrzi a hálózati kapcsolatot, majd csatlakozik a hálózathoz. 2. Ha ez megtörtént, nyomia meg az OK lehetőséget, majd nyomja meg a **E** gombot.

### ❏ Vezetékes – kézi

Ha statikus IP-címmel rendelkezik, vagy ha az Automatikus beállítás nem működik, akkor a Hálózati beállítások értékeit manuálisan kell megadnia.

A fenti 1-3 lépések után:

- 1. A Hálózati beállítások képernyőn módosítsa a Hálózat típusa beállítását a Vezetékes lehetőségre. Ezután válassza a Kapcsolás lehetőséget, majd nyomja meg a **E** gombot. A készülék megkeresi a hálózatot, majd megjeleníti a csatlakoztatás sikertelen üzenetet.
- ✎ Ha lehetséges a házimozit vezeték nélkül a hálózathoz csatlakoztatni, válassza ki a Hálózatváltás lehetőséget ezen a ponton, módosítsa a Hálózat típusa beállítását a Vezeték nélkülilehetőségre, majd tekintse át a vezeték nélküli hálózatokra vonatkozó instrukciókat. (Lásd a 18. oldalt)

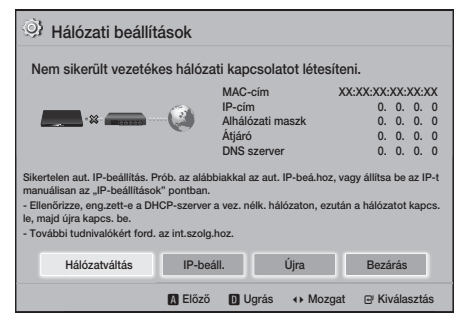

- 2. A ◄► gombokkal válassza ki az IP-beáll. lehetőséget, majd nyomja meg a **e** gombot. Az IP-beáll. menüképernyő megjelenik.
- 3. Válassza az IP beállítás mezőt, majd állítsa a Kézi bevitel lehetőségre.
- 4. Válassza ki a beírni kívánt paramétert (például IP-cím), majd nyomja meg a Egombot. A távirányító számgombjaival írja be a paramétert. Számok a ▲▼ gombokkal is beírhatók. A távirányító ◄► gombjaival léphet mezőről mezőre a paraméteren belül. Ha megadta a paramétert, nyomia meg a **E** gombot.
- 5. A ▲ és ▼ gombokkal léphet másik paraméterre, majd írja be az adott számot az 4. lépésben leírtak szerint.

# Beállítások

- 6. Ismételje a 4. és 5. lépéseket, amíg az összes paramétert meg nem adta.
- ✎ A Hálózati értékek az internetszolgáltatótól szerezhetők be.
- 7. Amikor minden paraméterértéket beírt, válassza a Vissza (5) lehetőséget, majd nyomja meg a **E** gombot. A házimozi ellenőrzi a hálózati kapcsolatot, és csatlakozik a hálózathoz.

### Vezeték nélküli hálózat

Vezeték nélküli hálózat háromféle módon állítható be:

- Vezeték nélküli automatikus
- Vezeték nélküli manuális
- WPS(PBC)

A vezeték nélküli hálózati kapcsolat konfigurálása előtt meg kell szakítani a készülékhez csatlakoztatott vezeték nélküli eszközök kapcsolatát, illetve, ha van ilyen, a készülék vezetékes kapcsolatát.

### ❏ Vezeték nélküli – Automatikus

Hajtsa végre a "A hálózati kapcsolat konfigurációja" szakaszban található 1-3 lépést. (Lásd a 17. oldalt)

1. A Hálózati beállítások képernyőn módosítsa a Hálózat típusa beállítását a Vezeték nélküli lehetőségre. A készülék megkeresi és megjeleníti az elérhető hálózatokat.

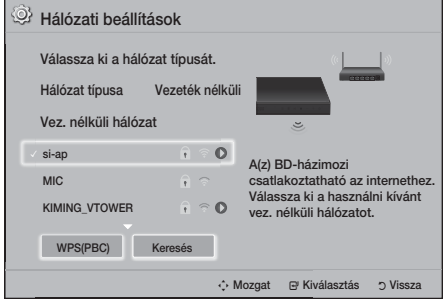

- 2. Válassza ki a kívánt hálózatot, és nyomja meg a E gombot.
- 3. A Biztonság képernyőn írja be a hálózati jelszót vagy jelmondatot. A távirányító számgombjai segítségével írja be a számokat. Betűk beírásához válasszon ki betűket a ▲▼◄► gombokkal, majd nyomja meg a **E** gombot.
- 4. Ha elkészült a beírással, válassza a Kész lehetőséget, majd nyomja meg a **E** gombot. A készülék ellenőrzi a hálózati kapcsolatot, és csatlakozik a hálózathoz.
- ✎ A jelszót vagy jelmondatot az útválasztó vagy modem beállításánál használt beállítóképernyőkön találja meg.

### ❏ Vezeték nélküli – Kézi

Ha statikus IP-címmel rendelkezik, vagy ha az Automatikus beállítás nem működik, akkor a Hálózati beállítások értékeit manuálisan kell megadnia.

Hajtsa végre a "A hálózati kapcsolat konfigurációja" szakaszban található 1-3 lépést. (Lásd a 17. oldalt)

- A Hálózati beállítások képernyőn módosítsa a Hálózat típusa beállítását a Vezeték nélküli lehetőségre. A készülék megkeresi és megjeleníti az elérhető hálózatokat.
- 2. Görgesse le a listát, válassza ki a kívánt hálózatot, vagy a Hálózat hozzáadása lehetőséget, majd nyomja meg a eg gombot.
- 3. Ha kiválasztott egy hálózatot a 2. lépésben, ugorjon az 6. lépésre. Ha a Hálózat hozzáadása lehetőséget választotta, ugorjon a 4. lépésre.
- 4. Írja be a vezeték nélküli hálózat vagy a vezeték nélküli útválasztó nevét.
	- A távirányító számgombjai segítségével írja be a számokat.
	- Betűk beírásához válasszon ki betűket a ▲▼◄► gombokkal, majd nyomja meg a E gombot.
	- Nagybetűkhöz (vagy kisbetűkre való visszaváltáshoz) válassza a  $\bigoplus$  lehetőséget, majd nyomja meg a  $\blacksquare$  gombot.
	- Szimbólumok és írásjelek megjelenítéséhez válassza a 123#& lehetőséget, majd nyomja meg a **E** gombot. A betűk újbóli megjelenítéséhez válassza a 123#& lehetőséget, majd nyomja meg a **E** gombot. Ha elkészült, válassza a Kész lehetőséget, majd nyomia meg a **E** gombot.
- 5. A megjelenő Biztonsági típus képernyőn a ▲▼ gombokkal válassza ki a hálózat Biztonsági típusát, és nyomja meg a **E** gombot. A következő képernyőn írja be a hálózati jelszót vagy jelmondatot.
	- A távirányító számgombjai segítségével írja be a számokat.
	- Betűk beírásához válasszon ki betűket a ▲▼◄► gombokkal, majd nyomja meg a E gombot.

Ha elkészült, válassza a **Kész**lehetőséget, majd nyomja meg a **E** gombot. A készülék megkeresi a hálózatot.

- 6. Megjelenik a hálózati csatlakozási hiba képernyő. A ◄► gombok használatával válassza az IPbeáll. lehetőséget, majd nyomja meg a gombot.
- 7. Válassza az IP beállítás mezőt, majd állítsa a Kézi bevitel lehetőségre.
- 8. Válassza ki a beírni kívánt hálózati paramétert (például IP-cím), majd nyomja meg a E gombot. A távirányító számgombjaival írja be a paramétert. Számok a ▲▼ gombokkal is beírhatók. A távirányító ◄► gombjaival léphet mezőről mezőre a paraméteren belül. Ha megadott egy értéket, nyomja meg a  $\blacksquare$ gombot.
- 9. A ▲ és ▼ gombokkal léphet másik paraméterre, majd írja be az adott számot az 8. lépésben leírtak szerint.
- 10. Ismételje a 8. és 9. lépéseket, amíg az összes paramétert meg nem adta.
- ✎ A Hálózati értékek az internetszolgáltatótól szerezhetők be.
- 11. Ha elkészült, válassza a Vissza (d) lehetőséget, majd nyomja meg a **E** gombot. A Bizt. kód menüképernyő megjelenik.
- 12. A Bizt. kód képernyőn írja be a hálózat biztonsági kódját vagy jelszavát. A távirányító számgombjai segítségével írja be a számokat. Betűk beírásához válasszon ki betűket a ▲▼◄► gombokkal, majd nyomja meg a E gombot.
- 13. Ha elkészült, válassza a Kész gombot a képernyő jobb oldalán, majd nyomja meg a E gombot. A készülék ellenőrzi a hálózati kapcsolatot, és csatlakozik a hálózathoz.
- 14. Miután a házimozi érvényesíti a hálózati kapcsolatot, válassza az OK lehetőséget, majd nyomja meg a E gombot.
- **& A Manuális hálózati beállítást a Beállítások** > Hálózat > Hálózat állapota pontból is elindíthatja.

### ❏ WPS(PBC)

A vezeték nélküli hálózat legegyszerűebben a WPS(PBC) funkcióval állítható be. Ha a vezeték nélküli router WPS(PBC) gombbal rendelkezik, kövesse az alábbi lépéseket:

Hajtsa végre a "A hálózati kapcsolat konfigurációja" szakaszban található 1-3 lépést. (Lásd a 17. oldalt)

- 1. A Hálózati beállítások képernyőn módosítsa a Hálózat típusa beállítását a Vezeték nélküli pontból is elindíthatja. A készülék megkeresi és megjeleníti az elérhető hálózatokat.
- 2. Görgesse le a listát, válassza ki a WPS(PBC) lehetőséget, majd nyomja meg a **E** gombot.
- 3. Nyomja meg a WPS(PBC) gombot az útválasztón két percen belül. A készülék automatikusan betölti a szükséges hálózati beállításokat és csatlakozik a hálózathoz a hálózati kapcsolat ellenőrzése után.
- 4. Ha ez megtörtént, nyomja meg az OK lehetőséget, majd nyomja meg a eg gombot.
- ✎ A WPS kapcsolat esetén állítsa a vezeték nélküli útválasztó biztonsági titkosítását AES-re. A WEP biztonsági titkosítási beállítás nem támogatja a WPS csatlakozást.

# **Wi-Fi Direct**

A Wi-Fi Direct funkció lehetővé teszi, hogy Wi-Fi Direct eszközöket csatlakoztasson a termékhez és egymáshoz peer-to-peer hálózattal, vezeték nélküli útválasztó nélkül.

- **S. Egyes Wi-Fi Direct** eszköz nem támogatja a DLNA funkciót, ha a kapcsolat Wi-Fi Direct segítségével jött létre. Ilyenkor változtassa meg azt a hálózati kapcsolati módot, amellyel a készüléket a házimozihoz csatlakoztatta.
- **Wi-Fi Direct** jelek zavarhatják a Bluetooth-jeleket. A Bluetooth funkció használata előtt ajánljuk, hogy kapcsolja ki a Wi-Fi Direct funkciót az aktív készülékeken.
- 1. Kapcsolja be a Wi-Fi Direct készüléket, és aktiválja a Wi-Fi Direct funkciót.
- 2. A Főmenü képernyőn válassza a Beállítások lehetőséget, majd nyomja meg a **E** gombot.
- 3. Válassza a Hálózatlehetőséget, majd nyomja meg a  $\blacksquare$  gombot.

# Beállítások

4. Válassza a Wi-Fi Direct lehetőséget, majd nyomja meg a E gombot. A Wi-Fi Direct eszközök, amelyek összekapcsolhatók, megjelennek.

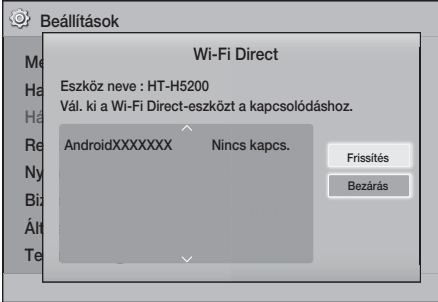

- 5. A Wi-Fi kapcsolat létrehozására három módszer létezik:
	- A Wi-Fi eszközön keresztül.
	- A készüléken PBC-vel.
	- A készüléken PIN kóddal.

Az alábbiakban részletezzük ezeket.

### A Wi-Fi eszközön keresztül

- 1. A Wi-Fi eszközön hajtsa végre a másik Wi-Fi Direct eszközhöz való csatlakozáshoz szükséges lépéseket. Továbbiakat az eszköz útmutatójában talál.
- 2. A művelet végén megjelenik egy előugró üzenet a TV képernyőn, amely szerint egy Wi-Fi Direct eszköz szeretne csatlakozni. Válassza az OK lehetőséget, majd nyomja meg a e gombot a megerősítéshez.
- 3. Megjelenik a Csatlakoztatás előugró ablak, majd a Csatlakoztatva ablak. Amikor ez bezár, az eszköz a Wi-Fi Direct képernyőn a listában csatlakoztatottként jelenik meg.
- A PBC és PIN eljárásokkal a csatlakoztatás automatikus.

### A készüléken PBC-vel

1. Válassza ki azt a Wi-Fi Direct eszközt, amelyet csatlakoztatni szeretne, és nyomja meg a  $\blacksquare$ gombot.

2. Megjelenik a Csatlakoztatás előugró ablak, majd a Csatlakoztatva ablak. Amikor ez bezár, az eszköz a Wi-Fi Direct képernyőn a listában csatlakoztatottként jelenik meg.

### A készüléken PIN kóddal

- 1. Válassza ki azt a Wi-Fi Direct eszközt, amelyet csatlakoztatni szeretne, és nyomja meg a  $\blacksquare$ gombot.
- 2. Megjelenik a PIN ablak.
- 3. Jegyezze fel a PIN kódot az ablakból, majd írja be a megfelelő mezőbe a csatlakoztatni kívánt Wi-Fi Direct eszközön.
- 4. Megjelenik a Csatlakoztatás előugró ablak, majd a Csatlakoztatva ablak. Amikor ez bezár, az eszköz a Wi-Fi Direct képernyőn a listában csatlakoztatottként jelenik meg.
- ✎ Az aktuális vezetékes vagy vezeték nélküli kapcsolat megszakad a Wi-Fi Direct funkció használatakor.
- ✎ A szöveges fájlok, pl. .TXT vagy .DOC, nem jeleníthetőek meg a Wi-Fi Direct funkció használatakor.

# **Szoftverfrissítés**

A Szoftverfrissítés menüben szoftverfrissítés végezhető a teljesítmény növeléséhez és további szolgáltatások igénybevételéhez.

- Soha ne kapcsolja ki vagy be a készüléket manuálisan a frissítési folyamat közben.
- A frissítés befejeződött, ha a készülék az újraindulás után kikapcsolt. Nyomja meg a BEKAPCSOLÁS gombot a frissített készülék bekapcsolásához.
- A Samsung Electronics nem vállal felelősséget az instabil internetkapcsolatból vagy a felhasználó szoftverfrissítés közbeni hanyagságából eredő meghibásodásokért.
- 1. A Főmenü képernyőn válassza a Beállításoklehetőséget, majd nyomja meg a  $\blacksquare$ gombot.
- 2. Válassza a Terméktámogatáslehetőséget, majd nyomja meg a  $\blacksquare$  gombot.
- 3. Válassza a Szoftverfrissítéslehetőséget, majd nyomja meg a **E** gombot.
- 4. Válassza az alábbi módszerek valamelyikét:
	- Interneten
	- USB-n
	- Automatikus frissítési értesítés
- 5. Nyomja meg a **E** gombot. Az egyes módszerekről alább olvashat.
- ✎ Ha szeretné félbeszakítani a frissítést a frissítőszoftver futása közben, nyomia meg a **E** gombot.

### Interneten

A készüléknek internetkapcsolattal kell rendelkeznie a Interneten funkció használatához. Mielőtt elkezdené távolítson el minden lemezt.

- 1. Válassza a Interneten lehetőséget, majd nyomja meg a  $\blacksquare$  gombot. Megjelenik a Csatlakozás a szerverhez üzenet.
- 2. Ha elérhető frissítés, egy üzenet jelenik meg, megkérdezve, hogy szeretne-e frissíteni. Ha a Igen lehetőséget választja, a készülék automatikusan kikapcsol, bekapcsol, majd megkezdi a frissítést.
- 3. Megjelenik a frissítés folyamatban üzenet. A frissítés befejeződése után a készülék ismét automatikusan kikapcsol.
- 4. Nyomia meg a BEKAPCSOLÁS gombot a készülék bekapcsolásához.

### USB-n

- 1. Látogasson el a www.samsung.com oldalra.
- 2. Kattintson a SUPPORT pontra az oldal tetején jobbra.
- 3. Írja be a készülék modellszámát a keresőmezőbe. Ahogy beírja a modellszámot, egy legördülő listában megjelennek a modellszámmal egyező készülékek.
- 4. Kattintson a legördülő listában a készülék modellszámára.
- 5. Görgesse le a megjelenő oldalt, majd kattintson a Firmware Manuals & Downloads pontra.
- 6. Kattintson a Firmware gombra az oldal közepén.
- 7. Kattintson a ZIP ikonra a Fájl oszlopban az oldal jobb felén.
- 8. Kattintson a Send gombra a megjelenő ablakban. Kattintson az OK gombra a megjelenő ablakban, és töltse le és mentse el az eszközszoftver-fájlt a PC-re.
- 9. Tömörítse ki a zip fájlt a számítógépen. Egyetlen mappának kell megjelennie a zip fájllal megegyező névvel.
- 10. Másolja a mappát egy USB memóriaeszközre.
- 11. Győződjön meg róla, hogy a lemeztálca üres, és csatlakoztassa az USB eszközt a készülék USB portjába.
- 12. A készülék menüjében lépjen a Beállítások > Terméktámogatás > Szoftverfrissítés pontra.
- 13. Válassza ki az USB-n lehetőséget.
- 14. A házimozi megkeresi a szoftvert az USB meghajtón. Ha megtalálja a szoftvert, megjelenik a Frissítési kérelem ablak.
- 15. Válassza az OK lehetőséget. A házimoizi kikapcsol, bekapcsol, majd megkezdi a frissítést. Amikor a frissítés kész, a házimozi kikapcsol.
- 16. Nyomja meg a BEKAPCSOLÁS gombot a készülék bekapcsolásához.
- ✎ A lemeztálcának üresnek kell lennie az USB host csatlakozóról történő szoftverfrissítéskor.
- ✎ A frissítés után ellenőrizze a szoftver részleteit a Szoftverfrissítés menüben.

### Automatikus frissítési értesítés

Ha a készülék csatlakozik a hálózatra és az Automatikus frissítési értesítés be van kapcsolva, a készülék felugró üzenetben értesíti, ha elérhető a szoftver újabb verziója.

- 1. Kapcsolja be a készüléket.
- 2. A Szoftverfrissítés menüben állítsa az Automatikus frissítési értesítés beállítását a Be lehetőségre. A készülék felugró üzenetben értesíti, ha elérhető a szoftver újabb verziója.
- 3. Az eszközszoftver frissítéséhez válassza a Igen lehetőséget. A készülék automatikusan kikapcsol, bekapcsol, majd megkezdi a frissítést.
- 4. Megjelenik a frissítés folyamatban üzenet. A frissítés befejeződése után a készülék ismét automatikusan kikapcsol.
- 5. Nyomja meg a BEKAPCSOLÁS gombot a készülék bekapcsolásához.

# Beállítások

# **DLNA beállítása**

A DLNA lehetővé teszi a PC-n található zenék, videók és fényképek lejátszását a készülék segítségével. A DLNA használatához csatlakoztassa a készüléket a PC-hez a hálózaton keresztül (lásd a 11. oldalt), és telepítse a SAMSUNG PC Share Manager-t a PC-re.

# A DLNA szoftver letöltése

A DLNA használatához a PC-n, telepíteni kell a DLNA szoftvert a PC-re. A PC szoftver letölthető és részletes utasítások találhatók a DLNA használatáról a Samsung.com webhelyen.

- 1. Látogasson el a www.samsung.com címre.
- 2. Kattintson a SUPPORT pontra az oldal tetején.
- 3. Íria be a készülék modellszámát a keresőmezőbe. Ahogy beírja a modellszámot, egy legördülő listában megjelennek a modellszámmal egyező készülékek.
- 4. Kattintson a legördülő listában a készülék modellszámára.
- 5. Görgesse le a megjelenő oldalt, majd kattintson a Firmware Manuals & Downloads lehetőségre.
- 6. Kattintson a Software lapra.
- 7. A szoftver lapon kattintson az EXE ikonra a DLNA sor jobb oldalán.
- 8. Az első megjelenő ablakban kattintson a Send lehetőségre. A második megjelenő ablakban kattintson a Save File lehetőségre.
- 9. Keresse meg a DLNA telepítőfájlt a lemezen, és kattintson duplán a fájlra.
- 10. Az első megjelenő ablakban kattintson a Run lehetőségre, majd kövesse a megjelenő utasításokat.

Töltse le a DLNA telepítési/használati útmutatót a Software lapról a megfelelő PDF szimbólumra kattintással a jobb oldali Fájl oszlopban. A PDF formátumú fájl letöltődik és megnyílik. Kövesse az utasításokat a DLNA telepítéséhez és beállításához. A fájl megtekinthető és/vagy elmenthető.

✎ Ahhoz, hogy a DLNA-t okostelefonján használni tudja, házimoziját és okostelefonját ugyanahhoz a hálózathoz kell csatlakoztatnia.

# Tartalom Lejátszása

A házimozi lejátszik tartalmakat Blu-ray/DVD/CD lemezekről, USB eszközökről, PC-ről okostelefonról, táblagépről és alkalmazásokból.

A PC-n vagy mobileszközön található tartalmak lejátszásához a PC-t vagy mobileszközt és a készüléket a hálózathoz kell kapcsolnia. A PC-n található tartalmak lejátszásához le kell töltenie és telepítenie kell a DLNA hálózati szoftvert a PC-re, vagy már rendelkeznie kell egy DLNA hálózati szoftverrel a PC-n.

✎ A Windows 7 és Windows 8 rendszert futtató PC-k rendelkeznek beépített DLNA szoftverrel (Play To).

# **A Forráseszköz módosítása**

Amennyiben kettő, vagy több külső eszköz van csatlakoztatva a főegységhez, az alábbi három módszer bármelyikével módosítani tudja a forráseszközt.

### 1. módszer

A Főmenü képernyőn a ▲▼◄► gombok segítségével válasza ki a Eszközváltás lehetőséget, majd nyomja meg a **E**gombot.

Az Eszközváltás előugró ablak megjelenik. A ▲▼ gombokkal válassza ki a kívánt eszközt, majd nyomja meg a Egombot.

### 2. módszer

Ha a Fényképek, Videók, Zene vagy más, fájlalapú tartalomhoz lép, a mappák és fájlok listája megjelenik. Nyomja meg a PIROS (A) gombot a Eszközváltás előugró ablak megjelenítéséhez, a ▲▼ gombokkal válassza ki a kívánt eszközt, majd nyomja meg a Egombot.

### 3. módszer

Amikor egy eszköz először kerül csatlakoztatásra, egy előugró ablak jelenik meg, amelyben a ◄► gombok használatával módosíthatja a forráseszközt.

# **Kereskedelmi lemezek lejátszása**

- 1. Nyomja meg a ▲ gombot a lemeztálca kinyitásához.
- 2. Helyezze rá óvatosan a lemezt a tálcára a feliratos felével felfelé.

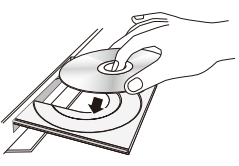

- 3. Nyomja meg a ▲ gombot a lemeztálca bezárásához. A lejátszás automatikusan elkezdődik.
- 4. Amenniyben a lejátszás nem kezdődik meg automatikusan, nyomja meg a **D** gombot a távirányítón.

### A lemezek tárolása és kezelése

- A lemezek megfogása
	- Az ujjlenyomatok vagy karcolások a lemezen rontják a hang és a kép minőségét és szakadozást okozhatnak.

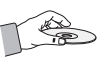

- Ne érintse meg a lemez felületét, ahol az adatok rögzítve vannak.
- A lemezt a szélénél fogja meg, hogy ne kerülhessenek ujjlenyomatok a felületére.
- Ne ragasszon rá papírt vagy matricát.
- A lemezek tisztítása
	- Ha ujjlenyomat kerül a lemezre, tisztítsa le enyhe tisztítószeres vízzel, és törölje tisztára puha ruhával.
	- Tisztításkor a lemezt törölje a középponttól kifelé.
	- A lemezek tárolása
		- Ne tartsa a lemezeket közvetlen napfényen.
		- Tartsa hűvös, jól szellőző helyen.
		- Tartsa tiszta védőtokban és függőleges állásban.

# **Felhasználó által rögzített lemez lejátszása**

Lejátszhatók a Blu-ray, DVD vagy CD lemezekre rögzített multimédia fájlok.

- 1. Helyezze be a felhasználói lemezt a tálcába a feliratos felével felfelé, majd csukja be a tálcát.
- 2. A ▲▼◄► gombok használatával válasza ki a lejátszani vagy megtekintenki kívánt tartalom típusát: Fényképek, Videók, vagy Zene majd nyomja meg a E gombot.

### VAGY

2<sup>-1</sup>. Válassza a Lemez lej. lehetőséget a Főmenü képernyőn. A Lemez lej. menüképernyő megjelenik. A ▲▼ gombokkal válassza ki a kívánt tartalomtípust: Fényképek, Videók, vagy Zene.

# Tartalom Lejátszása

- 3. Megjelenik egy képernyő az eszközön található fájlokkal. A tartalom elrendezésétől függően mappákat, fájlokat vagy mindkettőt láthat.
- 4. Ha szükséges, a ▲▼◄► gombokkal válasszon ki egy mappát, majd nyomja meg a  $\blacksquare$  gombot.
- 5. A ▲▼◄► gombokkal válassza ki a megjeleníteni vagy lejátszani kívánt tartalmat, és nyomja meg a E gombot.
- 6. Nyomja meg a RETURN gombot egyszer vagy többször a képernyőről vagy mappából való kilépéshez, vagy a Főmenü képernyőre való visszatéréshez. Az EXIT gombbal térjen vissza közvetlenül a Főmenü képernyőre.
- 7. A videók, zenék és képek lejátszásának vezérlésével kapcsolatos információ a 25-29. oldalon található.

# **USB eszközön található fájlok lejátszása**

Az USB-n található multimédia fájlok kétféle módon jeleníthetők meg vagy játszhatók le a készülékkel.

### 1. módszer: Ha az USB-eszközt a készülékhez

# akkor csatlakoztatja, amikor az be van kapcsolva

1. Az "Új eszköz csatlakoztatva." előugró ablak jelenik meg.

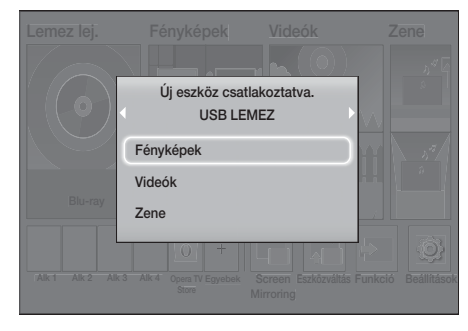

**Sand Ha az ablak nem jelenik meg, lépjen a 2.** módszerre.

2. A ◄► gombokkal válassza ki a Fényképek, Videók, vagy Zene lehetőséget, majd nyomja meg a  $\blacksquare$  gombot. A tartalom elrendezésétől függően mappákat, fájlokat vagy mindkettőt láthat.

- 3. Ha szükséges, a ▲▼◄► gombokkal válasszon ki egy mappát, és nyomja meg a **E** gombot.
- 4. Válassza ki a megjeleníteni vagy lejátszani kívánt fájlt, és nyomja meg a **E** gombot.
- 5. A RETURN gombbal kiléphet egy mappából. vagy az EXIT gombbal visszatérhet közvetlenül a Főmenü képernyőre.
- 6. A 25-29. oldalon részleteket találhat arról, hogyan lehet vezérelni az USB eszközön található videók, zenék és képek lejátszását.

### 2. módszer: A termék bekapcsolása

### az USB eszköz csatlakoztatása után

- 1. Kapcsolja be a készüléket.
- 2. Nyomja meg a Eszközváltás lehetőséget, és válasszon egy USB eszközt.
- 3. A ◄► gombokkal válassza ki a Fényképek, Videók, vagy Zene lehetőséget a Főképernyőn, és nyomia meg a  $\blacksquare$  gombot.
- 4. Ha szükséges, a ▲▼◄► gombokkal válasszon ki egy mappát, és nyomja meg a **E** gombot.
- 5. Válassza ki a megjeleníteni vagy lejátszani kívánt fájlt, és nyomja meg a e gombot.
- 6. A RETURN gombbal kiléphet egy mappából, vagy az EXIT gombbal visszatérhet közvetlenül a Főmenü képernyőre.
- 7. A 25-29. oldalon részleteket találhat arról, hogyan lehet vezérelni az USB eszközön található videók, zenék és képek lejátszását.
- ✎ Ha USB adathordozó vagy telefon lejátszása közben helyez be lemezt, a lejátszási mód automatikusan átvált "Lemez"-re.
- ✎ Ha a telefon DLNA-kompatibilis, a tartalma lejátszható USB-kábel nélkül is. (Lásd a 34. oldalt)
# **A videólejátszás vezérlése**

A Blu-ray/DVD lemezen, USB-n, mobileszközön vagy PC-n található videó tartalmak lejátszása vezérelhető. A lemeztől vagy a tartalomtól függően az itt leírt egyes funkciók nem feltétlenül érhetők el.

# A távirányító videolejátszásra használható gombjai

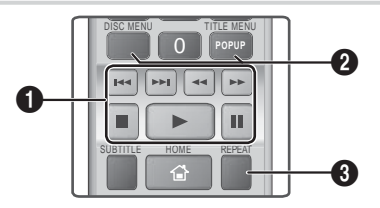

#### $\bigcirc$  A lejátszáshoz kapcsolódó gombok

A készülék Keresés, Lassú, vagy Lépés módban nem játszik le hangot.

• A normál lejátszási sebességhez a **bal** gombbal térhet vissza.

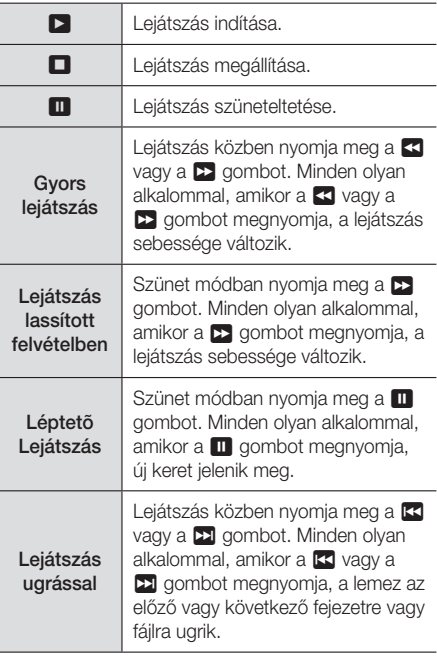

#### 2 A lemez menü, cím menü, helyi menü és címlista használata

#### DISC MENU

Lejátszás közben a lemez menü ezzel a gombbal jeleníthető meg.

#### TITLE MENU

Lejátszás közben a cím menü ezzel a gombbal jeleníthető meg.

• Ha a lemezen van lejátszólista, nyomja meg a ZÖLD (B) gombot a lejátszólista megjelenítéséhez.

#### POPUP MENU

Lejátszás közben a Helyi menü ezzel a gombbal jeleníthető meg.

#### <sup>3</sup> Lejátszás ismétléssel

- 1. Lejátszás közben nyomja meg a REPEAT gombot a távirányítón.
- 2. A **▲▼** gombokkal válassza ki a Ki, Cím, Fejezet, Összes vagy A–B ismétlés lehetőséget, majd nyomja meg a **E** gombot.

#### ❏ A–B ismétlés

- 1. Nyomja meg a  $\blacksquare$  gombot azon a ponton, ahonnan az ismétlést el szeretné kezdeni (A).
- 2. Nyomja meg a  $\blacksquare$  gombot azon a ponton, ahonnan az ismétlést le szeretné állítani (B).
- 3. A normál lejátszási sebességhez nyomja meg a REPEAT gombot újra.
- 4. Nyomja meg a **E** gombot.
- ✎ A lemeztől függően lehetséges, hogy az ablak nem jeleníti meg az összes ismétlési lehetőséget.
- **S** Lehetséges, hogy a képernyőn nem jelenik meg a Fejezet vagy Cím lehetőség azonnal. Nyomja tovább a ▲▼ gombokat, amíg a kívánt elem a vonatkozó mezőbe kerül.
- ✎ A normál lejátszási sebességhez nyomja meg a REPEAT gombot újra, a ▲▼ gombokkal válassza ki a Ki lehetőséget, majd nyomja meg a **B** gombot.
- **S** Lehetséges, hogy a képernyőn nem jelenik meg a A–B ismétlés lehetőség azonnal. Nyomja tovább a ▲▼ gombokat, amíg a A–B ismétlés elem a vonatkozó mezőbe nem kerül.
- ✎ A (B) pontot legalább 5 másodperccel az (A) pont lejátszási ideje utánra kell elhelyezni.

# Tartalom Lejátszása

# A TOOLS menü használata

Lejátszás közben nyomja meg a TOOLS gombot.

#### Cím

Ha egynél több cím van a lemezen vagy az eszközön, elkezdhet egy másik címet is.

#### Lejátszási idő

Egy bizonyos lejátszási ponthoz ugrás. A számgombokkal írja be a lejátszási pontot.

#### Ismétlés mód

Egy bizonyos cím, fejezet vagy adott szakasz ismétlése.

#### Hang szinkr.

A hang késleltetésének beállítása, hogy szinkronban legyen a videóval. A késleltetés értéke 0 és 300 ms között állítható be.

#### Képbeállítások

A kép mód beállítása.

- Üzemmód
	- Felhasználó : A Fényerő, Kontraszt, Szín és az Élesség kézi beállítása.
	- Kiemelt : A képkeménység növelése.
	- Normál : A legtöbb esetben ez alkalmazható.
	- Film : Ez a legjobb beállítás mozifilmek nézéséhez.

# Menüválasztás, amely csak akkor jelenik meg, amikor BD/DVD lemezek lejátszása történik

#### Fejezet

A megtekinteni kívánt fejezetre ugrás.

#### Hang

A kívánt audió nyelv beállítása.

#### Feliratok

A kívánt felirati nyelv beállítása.

#### Látószög

Jelenet megtekintése egy másik szögből. A Látószög opció megjeleníti a rendelkezésre álló látószögeket (1/1, 1/2, 1/3, stb.).

#### BONUSVIEW-videó BONUSVIEW-audió

A kívánt Bonusview opció beállítása.

# Menüválasztás, amely csak akkor jelenik meg, amikor egy fájl lejátszása történik

#### Teljes képernyő

A kívánt teljes képernyőméret beállítása. Válaszhat az Eredeti, 1. üzemmód (nagyobb) és 2. üzemmód (legnagyobb) lehetőségek közül.

#### Információ

Videofájl információk megtekintése.

✎ A lemeztől vagy adathordozótól függően a Tools menü eltérő lehet. Nem minden opció jelenik meg.

## Video lejátszólista létrehozása

Létrehozhat egy videófájlokból álló lejátszólistát, hasonlóan a zenefájlokból állóhoz. További utasítások az 27. oldalon találhatók.

# **Kereskedelemben kapható műsoros audió lemezek lejátszása**

- 1. Helyezzen be egy Audió CD-t (CD-DA) vagy MP3 lemezt a tálcára.
	- Audió CD (CD-DA) esetén az első szám lejátszása automatikusan elkezdődik. A lemezen található számokat a rögzítési sorrendben játssza le.
	- MP3 lemez esetén a ◄► gombok használatával válassza a Zenelehetőséget, majd nyomja meg a  $\blacksquare$  gombot.

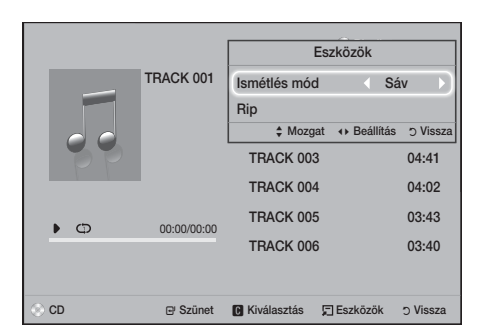

- 2. Egy adott szám lejátszásához a távirányító ▲▼ gombjaival válassza ki a számot, majd nyomja meg a **B** gombot.
- ✎ A zenelejátszásról továbbiakat az alábbi, Zenelejátszás vezérlése című részben olvashat.

# **A Zenelejátszás vezérlése**

A DVD-n, CD-n, USB-n, mobileszközön vagy PC-n található zenetartalmak lejátszása vezérelhető. A lemeztől vagy a tartalomtól függően az itt leírt egyes funkciók nem feltétlenül érhetők el.

# A távirányító zenehallgatásra használható gombjai

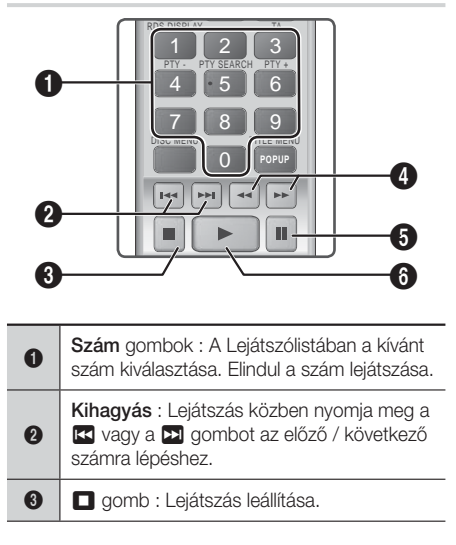

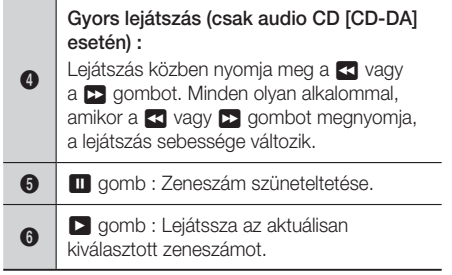

# Zeneszámok megismétlése

A készülék beállítható a számok ismétlésére.

- 1. Lejátszás közben nyomja meg a TOOLS gombot.
- 2. A ◄► gomb használatával válasszon a Ki, Sáv vagy Egy, Összes vagy Kevert a Ismétlés mód módban lehetőségek közül, majd nyomja meg a E gombot.

# Zenei lejátszólista létrehozása

- 1. Ha kereskedelmi CD-ről vagy DVD-ről játszik le zenéket, nyomja meg a  $\blacksquare$  vagy a RETURN gombot. Megjelenik a Zenelista képernyő. Amennyiben lejátszólistát hoz létre egy felhasználó által létrehozott lemezről vagy USB eszközről, a Zenelistához a 23. vagy 24. oldalon található leírás alapján férhet hozzá.
- 2. A ▲▼◄► gombokkal válassza ki a kívánt számot, majd nyomja meg a SÁRGA (C) gombot a kiválasztáshoz. Ismételje meg további fájlok kiválasztásához.
- 3. Kategória kiválasztásához nyomja meg a TOOLS gombot, a ▲▼ gombokkal válassza ki a Mind kiválasztása lehetőséget, majd nyomja meg a E gombot. Ha meg akarja szüntetni minden fájl kiválasztását, nyomja meg a TOOLS gombot, válassza ki a Összes kijel. visszav. lehetőséget, majd nyomja meg a  $\blacksquare$  gombot.

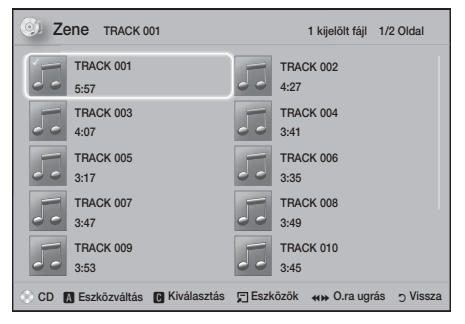

# Tartalom Lejátszása

- 4. Ahhoz, hogy egy fájlt eltávolítson a Lejátszási lista fájljai közül, lépjen a fájlhoz, és nyomja meg a SÁRGA (C) gombot.
- 5. Nyomja meg a **E** gombot a kiválasztott fájlok lejátszásához. A Lejátszási lista menüképernyő megjelenik.
- 6. A Zenelistára lépéshez nyomja meg a  $\Box$  vagy a RETURN gombot.
- 7. Ahhoz, hogy visszalépjen a Lejátszási lista elemhez, nyomja meg a **E** gombot.
- ✎ Audio CD (CD-DA) lemez esetén egy maximum 99 számot tartalmazó lejátszólistát hozhat létre.
- **S** Ha a Zenelistára lép a Lejátszási lista elemről, majd visszatér a Lejátszási lista elemhez, a Lejátszási lista lejátszása újra elindul az elejétől.

#### Beolvasás

- 1. Csatlakoztasson egy USB-eszközt a készülék elején lévő USB portba.
- 2. A lejátszási képernyőn a ▲▼ gombok segítségével válasszon ki egy zeneszámot, majd nyomja meg a SÁRGA (C) gombot. A számtól balra megjelenik egy jelölés.
- 3. Ismételje a 2. lépést a további számok kijelöléséhez.
- 4. Adott szám listából való törléséhez lépjen a számra, majd nyomja meg a SÁRGA (C) gombot újra. A jelölés eltűnik.
- 5. Ha kész, nyomja meg a TOOLS gombot. A Eszközök menü megjelenik.
- 6. A ▲▼ gombokkal válassza ki a Rip lehetőséget, majd nyomja meg a **E** gombot. A Rip menüképernyő megjelenik.
- 7. A ▲▼ gombokkal válassza ki a beolvasott fájlok tárolására használni kívánt eszközt, és nyomja meg a  $\blacksquare$  gombot.
- ✎ A beolvasás közben ne bontsa az eszköz csatlakozását.
- 8. Ha meg akarja szüntetni a fájlok beolvasását, nyomia meg a **E** gombot, majd válassza a Igengombot. Válassza a Nem lehetőséget a beolvasás folytatásához.
- 9. Amikor a beolvasás befejeződött, a "A rippelés kész." üzenet megjelenik.
- 10. Nyomja meg a **E** a Lejátszás képernyőhöz való visszatéréshez.
- **Ez a funkció nem érhető el DTS Audio CD-k** esetén.
- **Ezt a funkciót nem minden lemez támogatja.**
- ✎ A beolvasás .mp3 formátumba kódolja a zenét 192 kbps sebességgel.
- ✎ A Zeneszámok listája képernyőn választhat a Mind kiválasztása vagy Összes kijel. visszav. lehetőségek közül.
	- Válassza a Mind kiválasztása lehetőséget a zeneszámok kiválasztásához, majd nyomja meg a **E** gombot. Ez törli a számok kijelölését.
	- Használja a Összes kijel. visszav. lehetőséget az összes szám jelölésének megszüntetésére.

## **Fotó tartalmak lejátszása**

Lejátszhatók a DVD-n, USB-n, mobileszközön vagy PC-n található fotó tartalmak.

#### A Tools menü használata

Lejátszás közben nyomja meg a TOOLS gombot.

#### Diavetítés indítása / leállítása

Diavetítés lejátszása/szüneteltetése.

#### Diavetítés seb.

Válassza ki a diavetítés sebességének beállításához.

#### Háttérzene

Diavetítés megjelenítése közben zenehallgatás.

#### Nagyítás

Az aktuális kép kinagyítása. (Nagyítás max. 4-szeresére)

#### Forgatás

A kép elforgatása. (Elforgatás óramutatóval egyező vagy ellentétes irányba).

#### Információ

Megjeleníti a képinformációkat, például a nevet, méretet stb.

- ✎ A lemeztől vagy tárolóeszköztől függően a Eszközök menü eltérő lehet. Nem minden opció jelenik meg.
- ✎ A Háttérzene funkcióhoz a fotófájloknak és a zenefájloknak is ugyanazon az adathordozón kell lenniük. A hangminőséget azonban befolyásolja az MP3 fájl bitsebessége, a fotó mérete és a kódolási mód.

## Fénykép lejátszólista létrehozása

Fotó lejátszólista majdnem ugyanúgy hozható létre, mint a zenei lejátszólista. További utasítások a 27. oldalon találhatók. Válasszon ki fotófájlokat zenefájlok helyett.

# **Rádió hallgatása**

• Rádió hallgatásához csatlakoztassa a mellékelt FM antennát.

## A rádió kezelése a távirányítóval

- 1. A FUNCTION gombbal válassza ki az FM lehetőséget.
- 2. Hangolia be a kívánt csatornát.
	- $\bullet$  Automatikus hangolás 1 : A  $\Box$  gombbal válassza ki a PRESET lehetőséget, majd nyomja meg a TUNING UP, DOWN gombot a programozott állomás kiválasztásához.
		- Mielőtt behangolhatna programozott csatornákat, be kell programoznia a csatornákat a memóriába.
	- Kézi hangolás :  $A \Box$  gombbal válassza ki a MANUAL lehetőséget, majd nyomja meg a TUNING UP, DOWN gombot az alacsonyabb vagy magasabb frekvencia hangolásához.
	- $\bullet$  Automatikus hangolás : A  $\Box$  gombbal válassza ki a MANUAL pontot, majd tartsa lenyomva a TUNING UP, DOWN gombot a sáv automatikus kereséséhez.

# Mono/sztereó kiválasztása

Nyomja meg a MO/ST gombot.

- A gomb többszöri megnyomásakor a hang átvált STEREO és MONO között.
- Gyenge vételi helyen válassza a MONO lehetőséget a zavarmentes vétel érdekében.

# Csatornák programozása

Példa: Az FM 89.10 beprogramozása a memóriába

- 1. A FUNCTION gombbal válassza ki az FMpontot.
- 2. A TUNING UP, DOWN gombbal válassza ki a <89.10> lehetőséget.
- 3. A TUNER MEMORY gombot.
	- A NUMBER villog a kijelzőn.
- 4. Nyomja meg a TUNER MEMORY gombot újra.
	- Nyomja meg a TUNER MEMORY gombot, mielőtt a NUMBER eltűnik a kijelzőről.
	- Miután megnyomja a TUNER MEMORY gombot, a NUMBER eltűnik, a csatornát pedig a készülék eltárolja.
- 5. További csatornák programozásához ismételje a 2-4 lépéseket.
	- Programozott állomás kereséséhez nyomja meg a TUNING UP, DOWN gombot.

# Az RDS szolgáltatásról

# Az RDS (Radio Data System) használata FM csatornák vételéhez

Az RDS segítségével a FM csatornák a normál programjel mellett további adatjeleket is adhatnak. Elküldhetik például állomásnevüket, információkat a sugárzott programról, például sport vagy zenei program stb.

RDS szolgáltatást nyújtó FM rádióállomás behangolásánál az RDS jelzés kigyullad a kijelzőn.

#### Az RDS funkció vétele

- PTY (Program típus) : Az éppen sugárzott műsor típusának megjelenítése.
- PS NAME (Program szolgáltatás neve) : A műsorszóró 8 karakterből álló nevének kijelzése.
- RT (Rádió szöveg) : Állomás által sugárzott szöveg dekódolása (ha van), amely maximum 64 karakterből áll.
- CT (Idő) : Dekódolja az FM frekvencián érkező időjelet. Nem minden állomás sugároz PTY, RT és CT információkat, ezért nem minden esetben jeleníthetők meg.
- TA (Forgalmi információk) : A TA ON/OFF jelzi, hogy a forgalmi információk fogadása történik.
- ✎ Az RDS nem működik megfelelően, ha a behangolt állomás nem adja megfelelően az RDS jelet, vagy a jel gyenge.

# Tartalom Lejátszása

#### RDS jelek megjelenítése

A sugárzott RDS jelek megjeleníthetők a kijelzőn. Nyomja meg a RDS DISPLAY gombot FM csatorna hallgatása közben.

• A gomb többszöri megnyomásával a kijelzőn a következő információk váltogathatók: PS NAME  $RT \rightarrow CT \rightarrow Frekvencia$ 

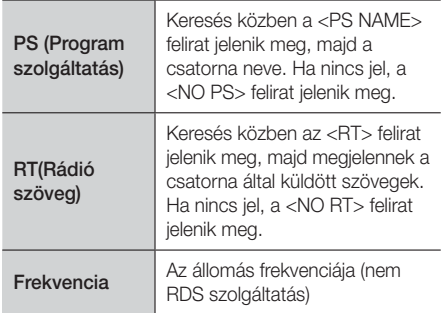

#### A kijelzőn megjelenő karakterekről

Amikor a kijelzőn PS vagy RT jelek jelennek meg, a következő karakterek használatosak.

- A kijelző nem tesz különbséget a nagybetűk és a kisbetűk között, és mindig nagybetűk jelennek meg.
- A kijelzőn nem jeleníthetők meg ékezetes karakterek, az <A,> jelenik meg például az ékezetes <A's>, például <À, Â, Ä, Á, Å és Ã> helyett.

## PTY (Program típus) kijelzés és PTY-SEARCH funkció

Az RDS szolgáltatás egyik előnye, hogy PTY kódokkal kikereshető egy adott csatorna a tárolt csatornák közül.

#### Csatorna keresése PTY kódokkal

- Mielőtt elkezdené!
	- A PTY keresés csak programozott csatornák esetén használható.
	- A folyamat közben a keresés a  $\Box$  gombbal szakítható félbe.
	- A következő lépésekre korlátozott idő áll rendelkezésre. Ha a beállítás törlődik még a befejezés előtt, kezdje újra az 1. lépéstől.

- Ha az elsődleges távirányító gombjait használja, az FM csatornát is az elsődleges távirányítóval válassza ki.

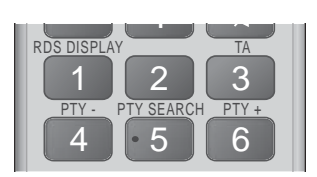

- 1. Nyomja meg a PTY SEARCH gombot FM csatorna hallgatása közben.
- 2. Nyomja meg a PTY- vagy PTY+ gombokat, amíg a kívánt PTY kód megjelenik a kijelzőn.
	- A kijelzőn az itt leírt PTY kódok jelenhetnek meg.
- 3. Nyomja meg a PTY SEARCH gombot újra, amíg az előző lépésben kiválasztott PTY kód még látszik a kijelzőn.
	- A készülék 15 programozott FM állomást keres ki, megáll, ha megtalálta a kiválasztottat, és behangolja.

# **A Bluetooth használata**

A Bluetooth segítségével sztereó minőségű audiót hallgathat vezeték nélkül!

## Mi a Bluetooth?

A Bluetooth technológia lehetővé teszi, hogy a Bluetooth-kompatibilis eszközök vezeték nélkül csatlakozhassanak egymáshoz.

- A Bluetooth-eszköz zajt bocsáthat ki vagy hibásan működhet a következő esetekben:
	- Ha egy testrészével hozzáér a Bluetootheszköz vagy a Házimozi rendszer adó/vevő rendszeréhez.
	- Ha elektromos zavarásoknak vannak kitéve olyan akadályoktól, mint pl. falak, sarkok vagy irodai elválasztófalak.
	- Ha elektromos interferenciának vannak kitéve azonos frekvenciákat használó berendezésektől, például orvosi berendezések, mikrohullámú sütők, vagy vezeték nélküli LAN hálózatok.
- Csatlakoztassa a Házimozit és a Bluetooth-eszközt amikor egymás közelében vannak.
- Minél nagyobb a Házimozi rendszer és a Bluetootheszköz közötti távolság, annál rosszabb lesz a kapcsolat. Ha a távolság meghaladja a Bluetoothhatótávolságot, a kapcsolat megszakad.
- Előfordulhat, hogy a gyengébb vételt biztosító környezetekben a Bluetooth-kapcsolat nem működik megfelelően.
- A Házimozi 10 méter hatótávolsággal rendelkezik minden irányban, ha nincsenek akadályok. A kapcsolat automatikusan megszakad, ha a készülék a hatótávolságon kívül esik. A hatótávolságon belül a hangminőséget ronthatják a falak vagy ajtók, és egyéb akadályok.
- Ez a vezeték nélküli eszköz elektromos interferenciát okozhat a működése közben.

#### A Házimozi csatlakoztatása

#### Bluetooth-eszközhöz

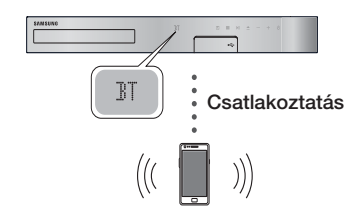

Bluetooth-eszköz

A csatlakoztatás előtt ellenőrizze, hogy a Bluetootheszköz támogatja a Bluetooth-kompatibilis sztereó fejhallgató funkciót.

- 1. Nyomja meg a FUNCTION gombot a távirányítón a BT kijelzéséhez.
- 2. Lépjen be a csatlakoztatni kívánt Bluetootheszköz Bluetooth menüjébe. Részleteket lásd a Bluetooth-készülék használati útmutatójában.
- 3. Lépjen be a Bluetooth-eszköz sztereó fejhallgató menüjébe.
	- Megjelenik az észlelt eszközök listája.
- 4. Válassza ki a "[HTS]HXXXXX" lehetőséget a keresési listából.
	- Amikor a házimozi készüléket a Bluetootheszközhöz csatlakoztatja, akkor az elülső kijelzőn megjelenik a csatlakoztatott Bluetooth-eszköz és a házimozi neve.
- 5. Játssza le a kívánt zenét a csatlakoztatott eszközön.
	- A Bluetooth-eszköz által lejátszott zene ezután a Házimozi rendszeren keresztül hallgatható.
- ✎ A Házimozi rendszer támogatja a közepes minőségű SBC adatokat (237kbps@48kHz) és a magas minőségű SBC adatokat (328kbps@44.1kHz).
- ✎ Az AVRCP funkció támogatása. A funkciója a csatlakoztatott készüléktől függően változhat.
- **Sak A2DP Profilt támogató Bluetooth**eszközöket csatlakoztasson.
- **Egyszerre csak egy Bluetooth-eszköz** csatlakoztatható.
- ✎ Előfordulhat, hogy a keresési és kapcsolódási funkció nem működik a következő esetekben:
	- Ha erős elektromos mező van a házimozi mellett vagy annak közelében.
	- Ha egyszerre több Bluetooth-eszközt csatlakoztat a készülékhez.
	- Ha a Bluetooth-eszköz ki van kapcsolva, nincs a helyén vagy hibásan működik.
	- Fontos, hogy olyan eszközök, mint mikrohullámú sütők, vezeték nélküli LAN adapterek, fluoreszcens lámpák vagy gázsütők ugyanazt a frekvencia-tartományt használják, mint a Bluetooth-eszköz, és elektromos interferenciát eredményezhetnek.
- ✎ A jó Bluetooth vagy más eszközök, például Mobile Phone telefonok kompatibilitása érdekében javasoljuk, hogy frissítsen a legújabb verzióra.

# A Bluetooth-eszköz csatlakoztatásának bontása a Házimozitól

Bonthatja a Bluetooth-eszköz és a Házimozi csatlakoztatását. Részleteket lásd a Bluetoothkészülék használati útmutatójában.

• Amint a Házimozi és a Bluetooth-eszköz csatlakoztatása megszűnik, a DISCONNECTED felirat jelenik meg a kijelzőn.

# Tartalom Lejátszása

# A Házimozi csatlakoztatásának bontása a Bluetooth-eszköztől

Nyomja meg a ( $\boxed{=}$ ) gombot a Házimozi előlapján az átváltáshoz **BT** módról egy másik módba vagy a Házimozi kikapcsolásához.

- A funkcióváltás miatti kapcsolatbontás esetét kivéve a Bluetooth-eszköz egy rövid ideig válaszra vár a Házimozitól, mielőtt végleg bontaná a kapcsolatot. (A bontáshoz szükséges idő a Bluetooth-eszköztől függően eltérő lehet.)
- ✎ Bluetooth-kapcsolati módban a Bluetoothkapcsolat megszűnik, ha a távolság a Házimozi és a Bluetooth-eszköz között 10 m-nél nagyobb lesz. Ha a Bluetooth-eszköz újra a hatótávolságon belül kerül, vagy újraindítja a Bluetooth-eszközt, akkor újra csatlakoztatni kell a házimozit a Bluetootheszközzel.
- ✎ Bluetooth módban a képernyővédő elindul, ha a Bluetooth-eszköz 5 percig Készenlétben marad. A Bluetooth-eszköz csatlakoztatásához kapcsolja ki a képernyővédőt, majd csatlakoztassa azt. A képernyővédő kikapcsolásához nyomja le a távirányító bármelyik gombját (a hangerőgombokat, egy számgombot, stb.)

# A Bluetooth Power On használata

Ha a házimozi ki van kapcsolva, és Bluetoothkapcsolattal okos eszközt csatlakoztat a készülékhez, a házimozi bekapcsol.

- **Syorsindítás** funkció akkor válik elérhetővé amikor az AC tápkábelt AC áramforráshoz csatlakoztatja.
- **SA funkció használatához állítsa a Beállítások >** Rendszer > Gyorsindítás beállítását Be értékre.
- ✎ A funkció használatához már létre kellett jönnie a Bluetooth-kapcsolatnak a Házimozi és az okos eszköz között. Más szóval a Házimozit meg kell tudni találni az okos eszközön megjelenő Bluetooth-eszközök listáján.
- 1. Csatlakoztassa az okos eszközt a készülékhez Bluetooth-kapcsolattal. (A Bluetoothkapcsolatokról további információk az okos eszköz útmutatójában találhatók.)
- 2. A csatlakoztatás után a házimozi automatikusan **BT** módban kapcsolja be magát.
	- Válassza ki a lejátszani kívánt zenét az okos eszközön.

# NFC (Kis hatótávolságú kommunikáció) használata

Csatlakoztassa NFC-kompatibilis készülékét Bluetooth-kapcsolattal a Házimozi készülékhez az alábbi egyszerű eljárással. Az okostelefonról zenéket játszhat le a Házimozi készüléken keresztül.

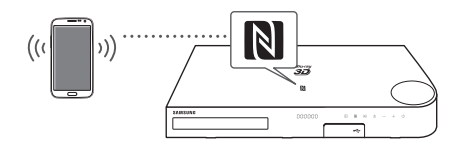

- 1. Kapcsolia be az okostelefonon az NFC funkciót, és győződjön meg róla, hogy a képernyőzár funkció ki van kapcsolva. Az okostelefon NFC funkciója nem működik, ha a képernyőzár be van kapcsolva.
- 2. Gyengéden érintse az NFC kompatibilis eszközt az NFC logóhoz **N** a Házimozi elején.
- 3. Az okostelefonon megjelenik a kérdés, hogy létrehozza-e a Bluetooth kapcsolatot. Válassza a Yes (Igen) pontot.
	- A kapcsolat létrehozása után megjelenik a "csatlakoztatva" üzenet.
- 4. Az NFC eszköz csatlakozásának bontásához érintse hozzá újra az eszközt a Házimozi tetejéhez.
	- Másik NFC készülék csatlakoztatásához az okostelefon mellett érintse oda az adott készüléket a Házimozi felső paneljéhez. A Házimozi bontja az első okostelefon csatlakozását, és csatlakoztatja a második okostelefont.
- ✎ Az NFC funkció az Android OS 4.1 Jellybean vagy újabb rendszert futtató Android eszközökön működik.
	- Ha az eszközön az Android OS 4.1 Jellybean verziónál korábbi Android operációs rendszer fut, le kell töltenie a 'Samsung NFC Connection' alkalmazást az Android piactérről az NFC funkció használatához.
- **SAINTE ANTE AND ADAMER AREADEM** And AFT AND AND A ANDRE AT A POINT Elter. Csatlakoztatás előtt ellenőrizze az NFC antenna helyét. Olvassa el a mobiltelefon használati útmutatóját az antenna helyének ellenőrzéséhez a csatlakoztatás előtt.
- ✎ Ha az okostelefon vastag burkolatú, előfordulhat, hogy nem sikerül kapcsolódni.
- ✎ Az NFC kapcsolat akkor is működik, ha a Házimozi ki van kapcsolva, ha a Gyorsindítás Be van kapcsolva. Azonban az NFC csak akkor fog működni a Házimozi bekapcsolása után, ha a tápkábelt kihúzta, majd újra csatlakoztatta.
- **A N** jelölés az NFC Forum, Inc. védjegye vagy bejegyzett védjegye az Egyesült Államokban és más országokban.

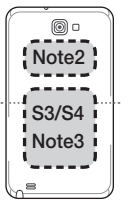

- ✎ Az NFC címkézés Bluetooth kapcsolat esetén nem működik a be- és kikapcsolás során.
- ✎ Az NFC címkézés Bluetooth

TV SOUND

kapcsolat esetén nem működik, amíg a töltésjelző villog.

# **A speciális effektusok távirányítógombjainak használata**

TV SOUND 首

Ha Anynet+ (HDMI-CEC) funkciót támogató TVje van, a TV SOUND gombbal a TV hangját átirányíthatja a házimozi hangszóróira vagy a TV hangszóróira. Ehhez tegye a következőket:

- 1. Csatlakoztassa a HDMI kábelt a TV-hez és a házimozihoz. (Lásd a 10. oldalt)
- 2. Beállítás Anynet+ (HDMI-CEC) Be állásba a házimozin és a TV-n.
- 3. Nyomja meg a TV SOUND gombot a távirányítón. A TV SOUND ON felirat felvillan az elülső panelen, majd átvált D. IN feliratra.
	- Ha a TV SOUND van bekapcsolva, a TV hangja a Házimozi hangszóróin hallatszik.
- 4. Nyomja meg a TV SOUND gombot ismét a TV SOUND kikapcsolásához.
	- Ha a TV SOUND ki van kapcsolva, a TV hangja a csatlakoztatott Anynet+ TV hangszóróin hallatszik.

#### ❏ A TV SOUND használata:

- 1) A TV hangját a házimozi hangszóróin keresztül szeretné hallgatni.
- 2) Ha a TV-hez csatlakoztatott USB eszközön lévő hangot szeretné a házimozi hangszóróin hallgatni.

#### ❏ TV SOUND ON/OFF támogatás specifikációi:

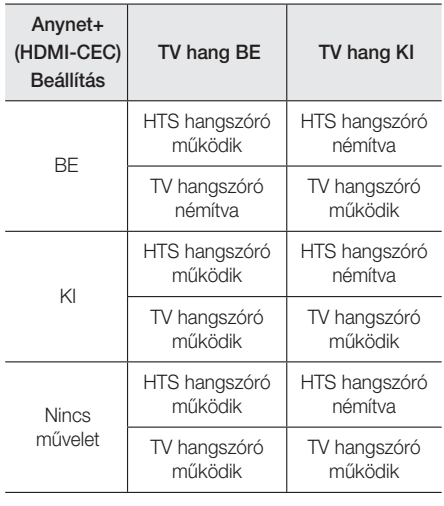

DSP/EQ

# DSP/EQ

Többféle hangmódot is élvezhet.

- DSPOFF : A normál hallgatás kiválasztása.
- CINEMA : Reprodukálja a filmek realisztikus és erőteljes hangjait.
- MUSIC : Mindenféle zenéhez megfelelő.
- GAME : A videojátékokhoz megfelelő és erőteljes a hangja.
- M-STEREO (Multi sztereó) : Térhatású hangzást állít elő két bemeneti csatornás jelből.
- POWER BASS : Kiemeli a mély hanghatásokat.
- LOUD : A kimeneti szint függvényében kiemeli a mély hangokat.
- NIGHT : Éjszakai használatra optimalizálva összenyomja a dinamikatartományt (lágy hangok).

# Hálózati Szolgáltatások

# **A BD-LIVE™ használata**

- 1. Csatlakoztassa a készüléket a hálózathoz. (Lásd a 11. oldalt)
- 2. Konfigurálja a hálózati beállításokat. (Lásd a 17~19. oldalakat)

A készülék hálózatra történt csatlakoztatása után használhatók a filmekhez kapcsolódó szolgáltatások BD-LIVE kompatibilis lemezek esetén.

- 1. Csatlakoztasson egy USB memóriát a készülék elején lévő USB-aljzatba, majd a BD-adatkezelés funkcióval ellenőrizze a fennmaradó memóriát. Legalább 1GB szabad hellyel kell rendelkezni a BD-LIVE szolgáltatások használatához.
- 2. Kiválasztás Beállítások lehetőséget a Főképernyőn, és nyomja meg a **E** gombot.
- 3. Válassza ki a Rendszer lehetőséget, majd nyomia meg a **E** gombot.
- 4. Válassza ki a BD-adatkezelés lehetőséget, majd nyomja meg a **E** gombot.
- 5. Válassza ki a Eszközváltás lehetőséget, majd nyomja meg a **E** gombot.
- 6. Válassza ki a USB LEMEZ lehetőséget, majd nyomja meg a  $\blacksquare$  gombot.
- 7. Helyezzen be egy BD-LIVE kompatibilis Blu-ray lemezt.
- 8. Válassza ki a kívánt BD-LIVE szolgáltatást a lemez gyártójától függően.
- ✎ A BD-LIVE és a tartalmak használata a gyártótól függően eltérő lehet.

# **A DLNA használata**

A DLNA segítségével elérheti és lejátszhatja a PC-n lévő fájlokat a házimozin keresztül.

Kövesse a DLNA felhasználói útmutatójában lévő utasításokat a DLNA beállítására vonatkozóan, és a házimozival megosztani kívánt mappák és fájlok címkézésével kapcsolatban.

A PC-n lévő fájlok eléréséhez és lejátszásához a DLNA beállítása után kövesse az alábbi lépéseket:

- 1. Kapcsolja be a PC-t, a TV-t és a házimozit.
- 2. A DLNA Shared szerver működjön a PC-n.
- 3. A házimozin válassza ki a Eszközváltás lehetőséget.
- 4. A ▲ ▼ gombokkal válassza ki a PC-t az Eszközlistából.
- 5. Válassza ki a megjeleníteni vagy lejátszani kívánt fájltípust, Fényképek, Videók, vagy Zene lehetőséget, majd nyomja meg a **Eg**gombot.
- 6. A ▲ ▼ ◀ ► gombokkal válassza ki a kiválasztott fájlokat tartalmazó mappát, és nyomja meg a Egombot. Megjelenik a Fájllista.
- 7. Válassza ki a megjeleníteni vagy lejátszani kívánt fáilt, és nyomia meg a **E**gombot.
- ✎ Létrehozhat Lejátszólistát a PC-n lévő fájlokból, hasonlóan az USB eszközön vagy lemezen lévő fájlokhoz.
- ✎ Pár kivétellel a PC-n lévő fájlok lejátszása vezérelhető hasonlóan az USB eszközön vagy lemezen lévő fájlok lejátszásához.
- A PC-n lévő fájlok elérhetők a Fényképek, Videók, vagy Zene lehetőség kiválasztásával a Főképernyőn, majd a megjelenő eszközlistából a PC kiválasztásával.

# **Alkalmazások**

A házimozi a hírek, a filmek, az időjárási és más tartalmak átfogó gyűjteményét kínálja, amelyeket közvetlenül letölthet és élvezhet a házimozival. Először ellenőrizze a hálózatot, és győződjön meg róla, hogy a házimozi csatlakozik az internethez. Az Alkalmazások funkció használatához a házimozinak internetkapcsolattal kell rendelkeznie. Az Alkalmazások funkció által kínált alkalmazások ugyanúgy működnek, mint az online változataik, vagy ha másképpen, a használatuk akkor is egyszerű. Az alkalmazások használata előtt fiókot kell létrehoznia azokhoz. Habár a legtöbb webhelyen a házimozi segítségével is létrehozhat fiókot, sokkal egyszerűbb és gyorsabb, ha a webhelyeket egy internet hozzáféréssel rendelkező PC, laptop vagy táblagép segítségével meglátogatva hozza létre a fiókokat. Vegye figyelembe, hogy bizonyos esetekben a házimozi mellet egy PC-re, laptopra vagy táblagépre is szükség van egy fiók létrehozásához. A legfontosabb különbség a hagyományos online verziók és a házimozi segítségével elérhető verziók között, hogy a házimozi esetén a távirányítót használva adhatja meg a betűket és a számokat, és nem billentyűzet segítségével.

# Alkalmazások használata

Az első alkalommal, ha megnyitja valamelyik alkalmazást a házimozi két megállapodást jelenít meg. Bármelyik alkalmazás letöltéséhez és használatához mindkét megállapodást el kell fogadnia.

Alapértelmezés szerint a házimozi négy népszerű alkalmazást jelenít meg a Főmenü képernyőn. Megtekintheti a további alkalmazásokat, és megváltoztathatja az alkalmazásokat, amelyeket a házimozi megjelenít a Főmenü képernyőn, ha kiválasztja a Egyebek gombot.

Egy alkalmazás elindításához jelölje ki az alkalmazást, kattintson rá kétszer, majd kövesse a képernyőn megjelenő utasításokat.

#### További alkalmazások megjelenítése

- 1. Válassza ki a Egyebek gombot a Főképernyőn, és nyomja meg a E gombot. A További alkalmazások képernyő jelenik meg az alkalmazásokkal.
- 2. További alkalmazások megtekintéséhez mozgassa a kijelölést jobbra vagy balra, amíg meg nem jelenik az alkalmazások egy új csoportja.
- 3. A További alkalmazások képernyőről való kilépéshez válassza a Bezárás lehetőséget vagy nyomja meg a RETURN gombot vagy az EXIT gombot a távirányítón.

#### A Főmenü képernyőn megjelenített

#### alkalmazások módosítása

- 1. Válassza ki a Egyebek gombot, majd nyomja meg a  $\blacksquare$  gombot.
- 2. Válassza ki a Szerk. gombot a További alkalmazások képernyőn, és nyomja meg a gombot.
- 3. A házimozi Főképernyőjén megjelenő alkalmazások egy pipával vannak jelölve. Törölje a Főképernyőről eltávolítani kívánt alkalmazásokat úgy, hogy minden egyes alkalmazást kijelöl , majd megnyomja a **E** gombot.
- 4. Az alkalmazások kiválasztásához jelöljön ki minden egyes alkalmazást , majd nyomja meg a **B** gombot. Egy pipa jel jelenik meg minden egyes kiválasztott alkalmazás mellett. Egyszerre négy alkalmazást választhat ki.
- 5. Amikor végzett, válassza ki az OK lehetőséget, majd nyomja meg a **E** gombot. Újra megjelenik a Főképernyő.
- ✎ Ahhoz, hogy kilépjen egy alkalmazásból nyomja meg az EXIT gombot a távirányítón.
- **Az összes alkalmazás bejelentkezési** információjának törléséhez nyomja meg a  $\blacksquare$ gombot több mint 5 másodpercre.

# **Az Opera TV Store használata**

Az Opera TV Store képernyőn nagy felbontású internetes videofolyamokat, szociális hálózatokat és zeneszolgáltatásokat talál.

# Az Opera TV Store megnyitása

Az Opera TV Store megnyitásához válassza ki az Opera TV Store gombot a Főképernyőn, és nyomja  $meq$  a  $\blacksquare$  gombot.

A kilépéshez az Opera TV Store képernyőről nyomja meg az EXIT vagy RETURN gombot a távirányítón.

# Navigáció az Opera TV Store képernyőn

Ha megjelenik az Opera TV Store képernyő, a kapcsolódó alkalmazások egy csoportját jeleníti meg. A ▲%◄► gombjaival tudja mozgatni a kijelölést az alkalmazások között.

# Alkalmazás kiválasztása

Vigye a kijelölést a kívánt alkalmazásra és nyomja meg a  $\blacksquare$  gombot.

A megjelenő ablakban válassza ki az MEGNYITÁS lehetőséget az alkalmazás azonnali megnyitásához, vagy az SAJÁT ALKALMAZÁSOKBAN! lehetőséget, hogy hozzáadja azt a Saját alkalmazások lehetőséghez. Nyomja meg a RETURN gombot a távirányítón, hogy visszatérjen az Opera TV Store képernyőre.

# Alkalamzások kiválasztása kategória alapján

Hogy megkönnyítse az alkalmazások keresését, megjelenítheti az alkalmazásokat az olyan kategóriák alapján, mint például Népszerű, Filmek, Zenék, Játékok, stb.

Egy kategória kiválasztásához használja a ▲ gombot a távirányítón, hogy a képernyő tetejére mozgassa a kijelölést.

Majd a ◄► gombokkal válasszon ki egy kategóriát.

## A Saját alkalmazások képernyőn megjelenített alkalmazások módosítása

A Saját alkalmazások képernyő megnyitásához jelölje ki a SAJÁT ALKALMAZÁSOK lehetőséget, majd nyomja meg a **E** gombot. A Saját alkalmazások képernyő, és megjelenik rajta az összes alkalmazás, amelyet a Saját alkalmazások jelöléssel mentett el.

# Alkalmazás törlése a My Apps képernyőről

- 1. Jelölje ki a MENU gombot a Saját alkalmazások képernyő tetején, majd nyomja meg a gombot a távirányítón.
- 2. Kiválasztás ALKALMAZÁSOK TÖRLÉSE lehetőséget a menüben, majd nyomja meg a **E** gombot. Egy vörös négyzet jelenik meg az egyik alkalmazás körül.
- 3. Vigye a négyzetet a törölni kívánt alkalmazásra és nyomja meg a  $\blacksquare$  gombot.

**35** - Magyar

# Hálózati Szolgáltatások

- 4. További alkalmazások törléséhez ismételje meg a műveletet.
- 5. Ha elkészült, válassza a KÉSZ lehetőséget, majd nyomia meg a **E** gombot.
- 6. Nyomja meg a RETURN gombot, hogy visszatérjen a Főképernyőre.

#### Alkalmazások keresése

- 1. Kiválasztás KERESÉS lehetőséget a képernyő tetején, majd nyomja meg a **E** gombot.
- 2. A népszerű elemek gyors kereséséhez kattintson az egyik népszerű keresési fülre a képernyő tetején.
- 3. Egy alkalmazás név szerinti kereséséhez adja meg az alkalmazás nevét a képernyőn megjelenő billentyűzet segítségével. Opera TV Store a bevitel közben is keres és megjeleníti megadott betűknek megfelelő nevű alkalmazásokat.
	- A jelenlegi keresés visszavonásához nyomja meg a RETURN gombot a távirányítón, vagy válassza ki a VISSZA lehetőséget a képernyőn, és nyomja meg a **E**gombot.

## **Screen Mirroring**

Screen Mirroring a Miracast™ technológia segítségével teszi lehetővé egy kis telefon vagy más kompatibilis eszköz képernyőjének megjelenítését a TV képernyőjén. A kézi Képernyő tükrözés nem igényel kábelt vagy vezeték nélküli útválasztót.

- 1. A főképernyőn a ◄► gombokkal válassza ki a Screen Mirroring lehetőséget, majd nyomja meg a  $\blacksquare$  gombot.
- 2. Indítsa el az AllShare Cast alkalmazást a telefonon vagy a készüléken.
- 3. A készüléken keresse meg a házimozi rendszer nevét az elérhető eszközök listájában, és válassza ki.
- 4. A TV-n megjelenik a csatlakoztatási üzenet (például Android\_92gb csatlakoztatása...) majd a csatlakoztatva üzenetet.
- 5. Kis idő múlva a készülék képernyője megjelenik a TV képernyőjén.
	- Amikor a Screen Mirroring funkciót használja, a videókép vagy a hang szaggathat, a környezettől függően.
	- A házimozi AllShare Cast-kompatibilis készülékekhez tud kapcsolódni. Fontos, hogy nem minden AllShare Cast készülékhez való csatlakozás támogatott, a gyártótól függően. A mobilcsatlakozás támogatásáról további információkat a gyártó webhelyén talál.

• A Bluetooth jelek zavarhatják a Screen Mirroring jeleket. A Screen Mirroring funkció használata előtt ajánljuk, hogy kapcsolja ki a Bluetooth funkciót az okostelefonon vagy egyéb smart készüléken (táblagép stb.).

**36** - Magyar

# Függelék

# **További információk**

#### **Megjegyzések**

#### Csatlakozások

#### HDMI KI

- A TV-től függően előfordulhat, hogy egyes HDMI felbontások nem használhatók.
- 3D technológiájú videók megtekintéséhez HDMIkapcsolattal kell rendelkezie.
- A túl hosszú HDMI-kábel képzajt okozhat. Ha ez áll fenn, állítsa a HDMI mély színek beállítását Ki értékre a menüben.

#### Beállítások

#### 3D beállítások

• Bizonyos 3D lemezeknél a 3D lejátszás megállításához egyszer meg kell nyomnia a  $\blacksquare$ gombot. A lejátszás leáll és a 3D mód kikapcsol.3D videó lejátszása közben a 3D opcióválasztást a 5 gomb egyszeri megnyomásával módosíthatja.

Megjelenik a Blu-ray menü. Nyomja meg a  $\blacksquare$ gombot újra, majd válassza a 3D beállítások pontot a Blu-ray menüben.

• A TV képernyőn lévő kép tartalomtól és pozíciótól függően fekete sávok jelenhetnek meg a bal, jobb vagy mindkét oldalon.

#### TV képaránya

- A lemeztípustól függően egyes képarányok nem elérhetők.
- Ha a TV képernyőtől eltérő képarányt és beállítást választ, a kép torzulhat.
- Ha a 16:9 eredeti beállítást választia, a TV a 4:3 Pillarbox formátumot jeleníti meg (fekete sávok a kép szélein).

#### BD Wise (Csak Samsung termékek)

- Ha a BD Wise be van kapcsolva, a Felbontás beállítás automatikusan BD Wise lesz, és a BD Wise megjelenik a Felbontás menüben.
- Ha a készülék olyan eszközhöz csatlakozik, amely nem támogatja a **BD Wise** funkciót, nem tudja használni a BD Wise funkciót.
- A BD Wisemegfelelő működéséhez állítsa a BD Wise opciót a terméken és a TV-n is Beértékre.

#### Digitális kimenet

- Állítsa be a helyes Digitális kimenet értéket, különben nem lesz hang hallható, vagy túl hangos lesz.
- Ha a HDMI-eszköz (AV erősítő, TV) nem kompatibilis a tömörített formátumokkal (Dolby digital, DTS), az audió jel PCM formátumban kerül a csatlakozóra.
- A normál DVD-k nem tartalmaznak BONUSVIEW audiót és navigációs hangeffektusokat.
- Egyes Blu-ray lemezek nem tartalmaznak BONUSVIEW audiót és navigációs hangeffektusokat.
- A Digitális kimenet beállítás nincs hatással a TVre jutó HDMI audió kimenetre.Az optikai és HDMI audió kimenetet befolyásolja erősítőhöz történő csatlakoztatáskor.
- Ha MPEG audio hangsávokat játszik le, az audió jel PCM lesz, a **Digitális kimenet** beállításától függetlenül (PCM vagy Bitfolyam).
- Digitális kimenet aktiválható, ha a Hangsz. kiválasztása beállítása TV-hangszóró.

#### BD-Live internetkapcsolat

• A BD-LIVE tartalmak használata során előfordulhat, hogy az Internet-kapcsolat korlátozott lesz.

#### Anynet+ (HDMI-CEC)

- A TV-től függően előfordulhat, hogy egyes HDMI felbontások nem használhatók. További információ a TV használati útmutatójában található.
- Ez a funkció nem használható, ha a HDMI kábel nem támogatja a CEC szabványt.
- Ha a Samsung TV-n Anynet+ embléma látható, akkor kompatibilis az Anynet+ funkcióval.

#### BD-adatkezelés

- Külső memória módban a lemez lejátszása megáll, ha kihúzza az USB-eszközt a lejátszás közben.
- Csak FAT fájlrendszerben formázott USB-eszközök (DOS 8.3 kötetcímke) támogatottak. Ajánlott USB 2.0 protokollal és 4 MB/sec olvasási/írási sebességgel rendelkező USB-eszközt használni.
- Az adathordozó formázása után a Folytatás funkció nem fog működni.
- A BD-adatkezelés memória teljes mérete a körülményektől függően eltérő lehet.

#### DivX® Video On Demand

• A DivX(R) VOD-ról további információkat a "http:// vod.divx.com" címen talál.

Függelék

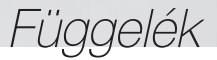

#### Hangszóró-beállítás

• Ha a Hangsz. kiválasztása beállítása TVhangszóró, akkor a hang a TV hangszórón hallatszik.

#### HDMI audió

• Ha a HDMI audió kimenet a TV hangszóróra kerül. automatikusan lekeveri 2 csatornára.

#### Visszirányú hangcs.

- Ha az Anynet+ (HDMI-CEC) beállítása Ki az Visszirányú hangcs. funkció nem használható.
- Ha nem ARC (Audio Return Channel) kompatibilis HDMI kábelt használ, kompatibilitási problémák léphetnek fel.
- Az ARC funkció csak ARC-kompatibilis TV használata esetén elérhető.

#### Lejátszás

#### Videofájlok lejátszása

• A 20Mbps-nál gyorsabb bitsebességű videófájlok meghaladhatják a készülék képességeit, és a lejátszás megállhat.

#### Az audió nyelv kiválasztása

- A ◄► jelzés nem jelenik meg a képernyőn, ha a BONUSVIEW szakasz nem tartalmaz BONUSVIEW audió beállításokat.
- Az Audió nyelv funkcióval elérhető nyelvek a lemezen kódolt nyelvek választékától függnek. Előfordulhat, hogy a funkció vagy egyes nyelvek nem lesznek elérhetők.
- Egyes Blu-ray lemezeken PCM vagy Dolby Digital audió hangsáv is lehet angol nyelven.

#### A feliratnyelv kiválasztása

- A Blu-ray/ DVD lemeztől függően a kívánt feliratnyelv megváltoztatható a Lemezmenüben. Nyomja meg a DISC MENU gombot.
- A funkció attól függ, milyen feliratok vannak a lemezen, és nem minden Blu-ray/DVD lemez esetén elérhető.
- A fő műsor/BONUSVIEW módról is jelennek meg információk, ha a Blu-ray lemezen van BONUSVIEW szakasz.
- A funkció az elsődleges és a másodlagos feliratokat is megváltoztatja egyszerre.
- Megjelennek az elsődleges és másodlagos feliratok.

#### JPEG fájlok lejátszása

• Teljes képernyős módban a felirat és a PG grafika nem nagyítható fel.

#### Tartalom Lejátszása

#### A TOOLS gomb használata képek megjelentítése közben

- Ha a Házimozi BD Wise-kompatibilis TV-hez van csatlakoztatva, amelyen a BD Wise Be, a Képbeállítások menü nem jelenik meg.
- A Háttérzene funkcióhoz a fotófájloknak és a zenefájloknak is ugyanazon az adathordozón kell lenniük. A hangminőséget azonban befolyásolja az MP3 fájl bitsebessége, a fotók mérete és a kódolási mód is.

# **Lemezek és formátumok kompatibilitása**

# A készülékkel lejátszható lemeztípusok és tartalmak

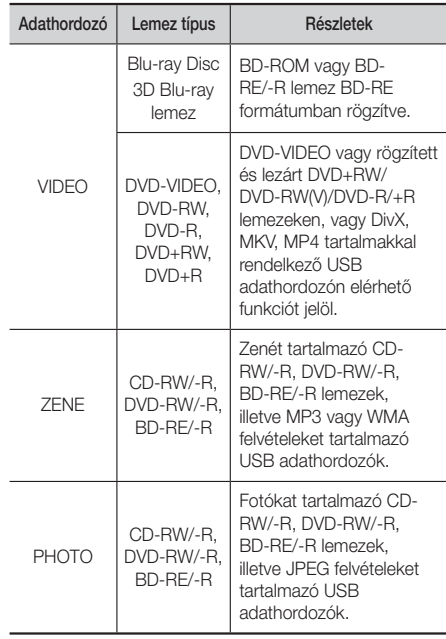

**S** Előfordulhat, hogy a készülék nem játszik le egyes CD-RW/-R vagy DVD-R lemezeket a típus vagy a rögzítési mód miatt.

**38** - Magyar

- ✎ A nem DVD videó formátumban megfelelően rögzített DVD-RW/-R lemezek nem játszhatók le.
- ✎ A készülék nem játssza le a 10 Mbps-nál nagyobb bitsebességgel DVD-R lemezre rögzített felvételeket.
- ✎ A készülék nem játssza le a 30 Mbps-nál nagyobb bitsebességgel BD-R lemezre vagy USB adathordozóra rögzített felvételeket.
- **Előfordulhat, hogy egyes lemezek nem játszhatók le,** vagy olyan funkciók, mint a szögváltás és képaránybeállítás nem működnek. A lemezekről információk a lemez dobozán találhatók. Olvassa el, ha szükséges.
- ✎ BD-J lemez lejátszása esetén a betöltés hosszabb ideig tarthat, és egyes funkciók lassabbak lehetnek.

# A készülékkel nem lejátszható lemeztípusok

- HD DVD
- DVD-RAM
- DVD-ROM/PD/MV-Disc, stb.
- Super Audio CD (kivéve CD réteg)
- DVD-RW (VR mód) • CVD/CD-ROM/CDV/ CD-G/CD-I/LD(a CD-G lemezekről csak a hang • 3.9 GB DVD-R lemez tartalomkészítéshez.
	- játszható le, a grafika nem.)
- ✎ Előfordulhat, hogy a készülék nem minden funkciója működik, mert egyes Blu-ray Disc, DVD vagy CD lemezek korlátozott funkciókat tartalmazhatnak lejátszás közben. Ez nem a készülék hibája.
- ✎ A Samsung nem garantálhatja, hogy a készülék minden Blu-ray Disc, DVD vagy CD emblémával ellátott lemezt lejátszik, mert a lemezformátumok fejlődnek, és problémák és hibák merülhetnek fel a Blu-ray Disc, DVD, CD szoftverek és/vagy a lemezek gyártása során.
- ✎ Ha probléma merül fel a Blu-ray Disc, DVD, vagy CD lemezek lejátszásával kapcsolatban, forduljon a SAMSUNG kereskedőhöz. A lejátszással kapcsolatos korlátozásokról az útmutató további részeiben olvashat.
- ✎ Előfordulhat, hogy a régión kívül vásárolt DVD lemezek nem játszhatók le a készülékkel.

# A készülék által ismert lemeztípusok logói

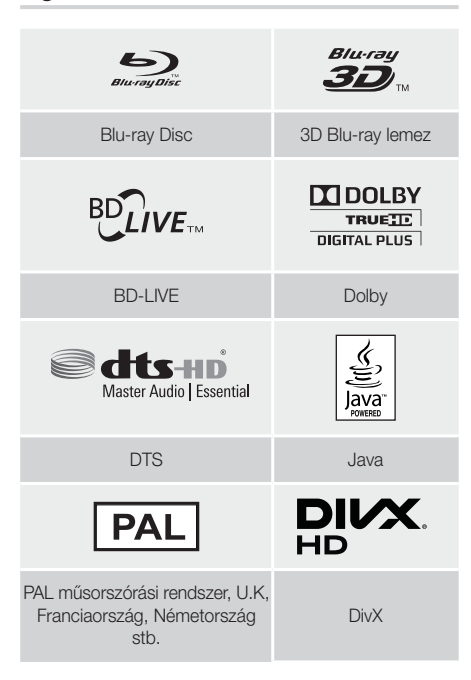

# Régiókód

A készülék és a lemezek is régiókódokkal vannak ellátva. A régiókódoknak egyezniük kell a lemezek lejátszásához. Ha a kódok nem egyeznek, a lemezt nem lehet lejátszani. A készülék régiókódja a készülék hátulján fel van tüntetve.

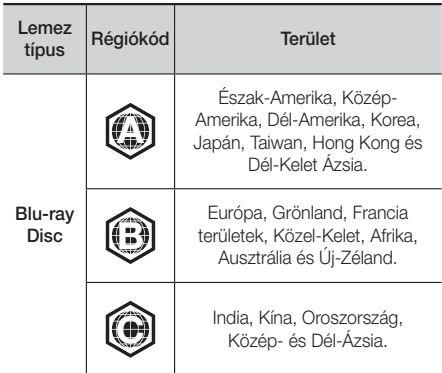

# Függelék

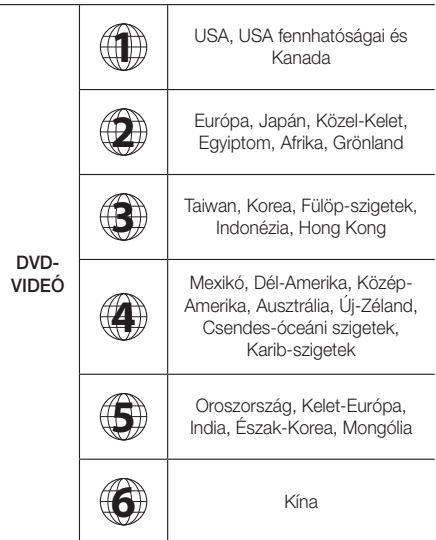

✎ Ha a Blu-ray Disc/DVD lemez régiókódja nem egyezik a készülék régiókódjával, a készülék nem tudja lejátszani a lemezt.

# AVCHD (Advanced Video Codec High Definition)

- A készülékkel lejátszhatók az AVCHD formátumú lemezek. Ezeket a lemezeket kamerákban használják.
- Az AVCHD egy nagyfelbontású digitális videóformátum.
- Az MPEG-4 AVC/H.264 formátum a hagyományos képtömörítési formátumnál nagyobb hatékonysággal tömöríti a képadatokat.
- Egyes AVCHD lemezek az "x.v.Colour" formátumot használják. A készülékkel lejátszhatók az "x.v.Colour" formátumot használó AVCHD lemezek is.
- Az "x.v.Colour" a Sony Corporation védjegye.
- Az "AVCHD" és az AVCHD embléma a Matsushita Electronic Industrial Co., Ltd. és a Sony Corporation védjegyei.
- ✎ Előfordulhat, hogy egyes AVCHD formátumú lemezek nem játszhatók le a rögzítéstől függően.
- **SAZ AVCHD formátumú lemezeket le kell zárni.**
- ✎ Az "x.v.Colour" a normál DVD lemezeknél szélesebb színtartományt biztosít.

**SEgyes DivX, MKV és MP4 formátumú lemezek** lejátszása sikertelen lehet a videófelbontástól és a képfrissítési sebességtől függően.

## Támogatott formátumok

# Megjegyzések az USB csatlakozással

# kapcsolatban

- A készülék támogatja az USB adathordozókat, az MP3 lejátszókat, digitális fényképezőgépeket és USB kártyaolvasókat.
- A készülék a 128 karakternél hosszabb mappa vagy fájlneveket nem támogatja.
- Egyes USB/digitális fényképezőgépek nem kompatibilisek a készülékkel.
- A készülék a FAT16, FAT32, és NTFS fájlrendszereket támogatja.
- Az USB adathordozókat csatlakoztassa közvetlenül a készülék USB portjához. USB kábellel történő csatlakoztatás kompatibilitási problémákhoz vezethet.
- Ha több memóriaeszközt helyez be egy többkártyás olvasóba egyszerre, az nem fog megfelelően működni.
- A készülék nem támogatja a PTP (Peer to Peer) protokollt.
- Adatátvitel vagy rögzítés közben ne húzza ki az USB eszközt.
- Minél nagyobb a kép felbontása, annál hosszabb a megjelenítési idő.
- A készülék nem tud lejátszani kereskedelmi honlapokról letöltött, DRM (Digitális szerzői jogkezelés) funkcióval ellátott MP3 fájlokat.
- A készülék csak 30 kép/mp-nél kisebb képfrissítési sebességű videókat támogat.
- A készülék csak az USB háttértár (MSC) eszközöket támogatja, mint például pendrive és USB HDD. (A HUB nem támogatott.)
- Egyes USB HDD eszközök, kártyaolvasók és pendriveok nem kompatibilisek a készülékkel.
- Ha egyes USB-eszközök túl sok energiát vennének fel, előfordulhat, hogy az eszközök működését behatárolhatja az áramkorlátozó.
- Ha a lejátszás az USB HDD-ről instabil, biztosítson további tápfeszültséget a konnektorba való csatlakoztatással. Ha a probléma nem szűnik meg, forduljon az USB HDD gyártójához.
- A SAMSUNG nem vállal felelősséget semmilyen adatvesztésért.

#### Támogatott videófájlok

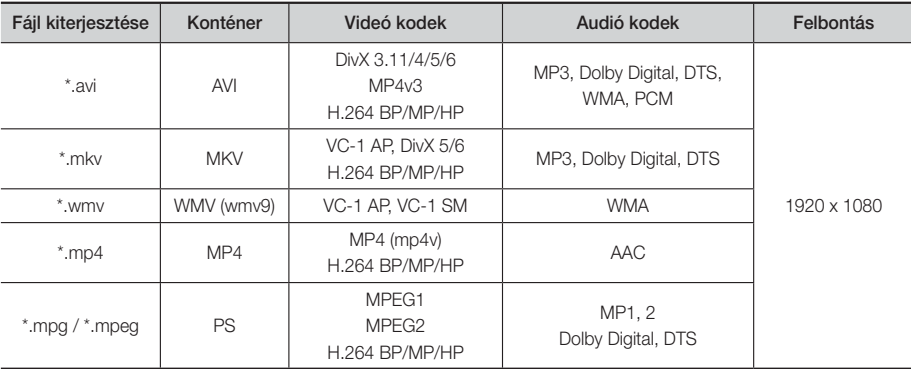

#### Korlátozások

- A tartalomtól függően előfordulhat, hogy a fent leírt kodekekkel kódolt fájlok sem játszhatók le.
- A normál lejátszás nem garantált, ha a fájl konténeradatai hibásak vagy maga a fájl hibás.
- A szabványosnál nagyobb bitsebességű/képfrissítési sebességű fájlok szakadozhatnak a hang/kép lejátszásnál.
- A keresés (ugrás) funkció nem használható, ha a fájl indextáblája hibás.

#### Videó dekóder

- H.264 Level 4.1 és AVCHD támogatása
- Nem támogatja a H.264 FMO/ASO/RS és VC1 SP/MP/AP L4 szabványokat
- MPEG4 SP, ASP : 1280 x 720 alatt: 60 kép max
	- 1280 x 720 felett: 30 kép max
- Nem támogatja a GMC 2 vagy újabb szabványokat

#### Audió dekóder

- Támogatja a WMA 7, 8, 9 és STD szabványokat
- Nem támogatja a WMA 22050cHz mono mintavételezési frekvenciáját.
- AAC: Maximális mintavételezési frekvencia: 96 Khz (8, 11, 12, 16, 22, 24, 32, 44,1, 48, 64, 88,2, 96) Maximális bitsebesség: 320 kbps

#### Támogatott DivX feliratfájl-formátumok

- \*.ttxt, \*.smi, \*.srt, \*.sub, \*.txt

#### Támogatott zenefájlok

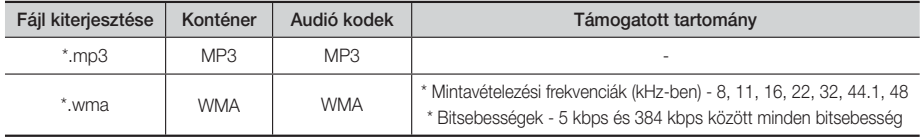

#### Támogatott képfájlok

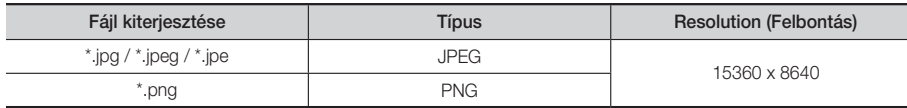

Függelék

#### Digitális kimenet kiválasztása

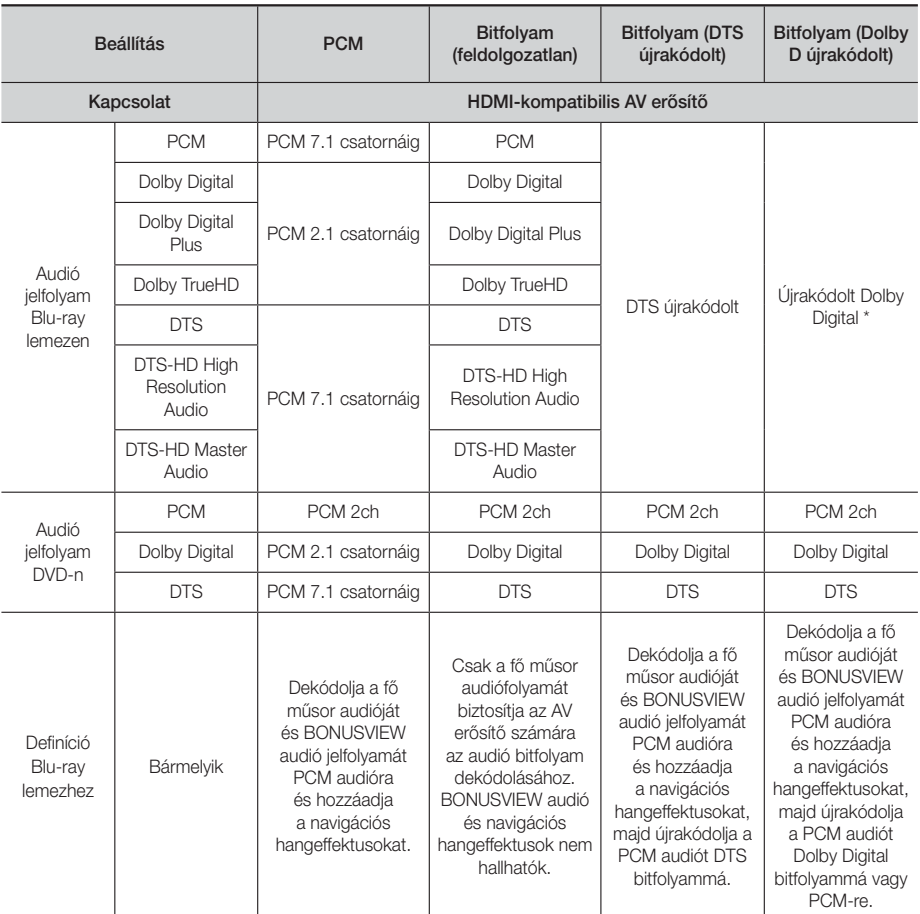

Ha a forrás jelfolyam 2ch vagy mono, az "Újrakódolt Dolby D" beállítás nem használható. A kimenet PCM 2ch lesz.

A Blu-ray lemezek három audió jelfolyamot tartalmazhatnak:

- Fő műsor audió: A fő film audió hangsávja.
- BONUSVIEW audió : További hangsáv, például rendezői vagy színészi kommentár.
- Navigációs hangeffektusok : A navigációs hangeffektusok a menüpontok kiválasztásánál hangzanak fel. A navigációs hangeffektusok Blu-ray lemezenként eltérőek lehetnek.

#### Felbontás a kimeneti mód szerint

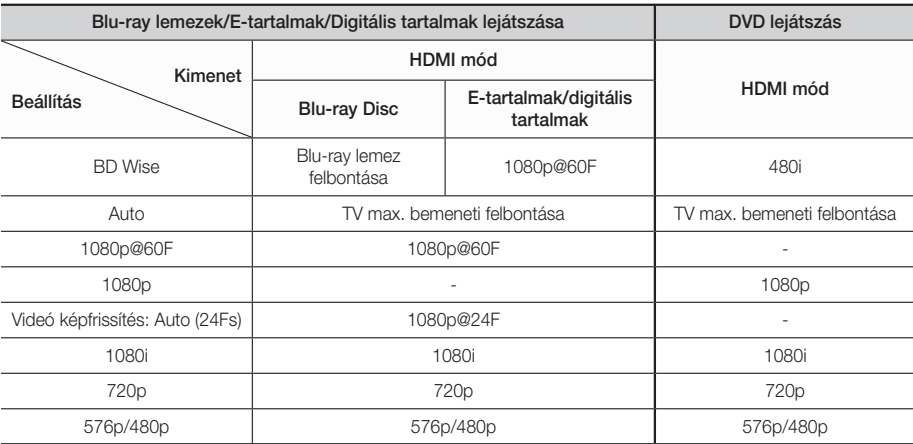

# **Hibaelhárítás**

Ha a készülék nem működik megfelelően, tekintse át az alábbi táblázatot. Ha a probléma nem szerepel benne, vagy az utasítás nem oldja meg a problémát, kapcsolja ki a készüléket, húzza ki a tápkábelt, és forduljon a legközelebbi kereskedőhöz vagy Samsung szervizhez.

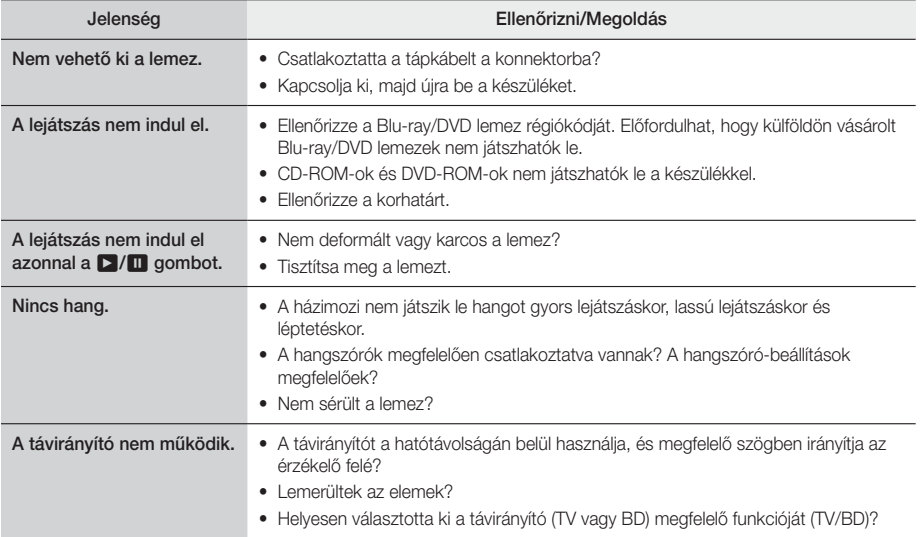

# Függelék

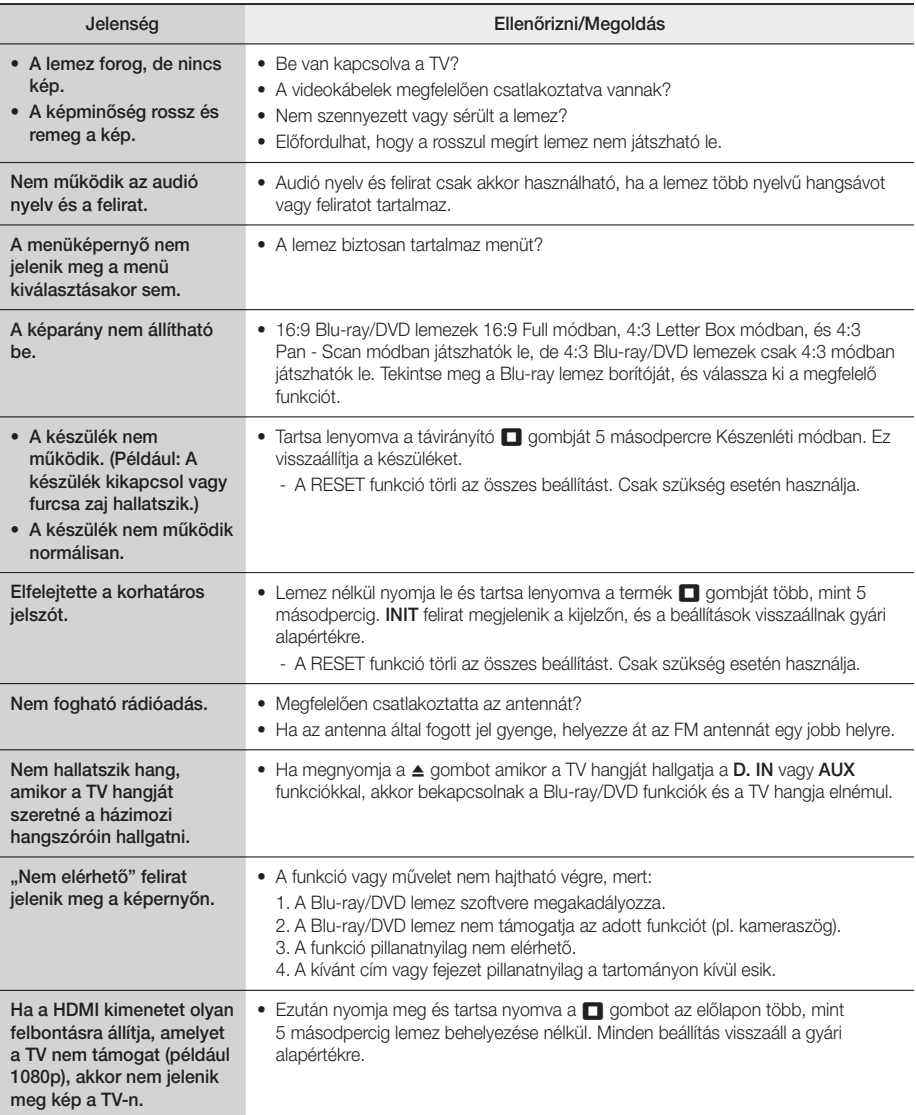

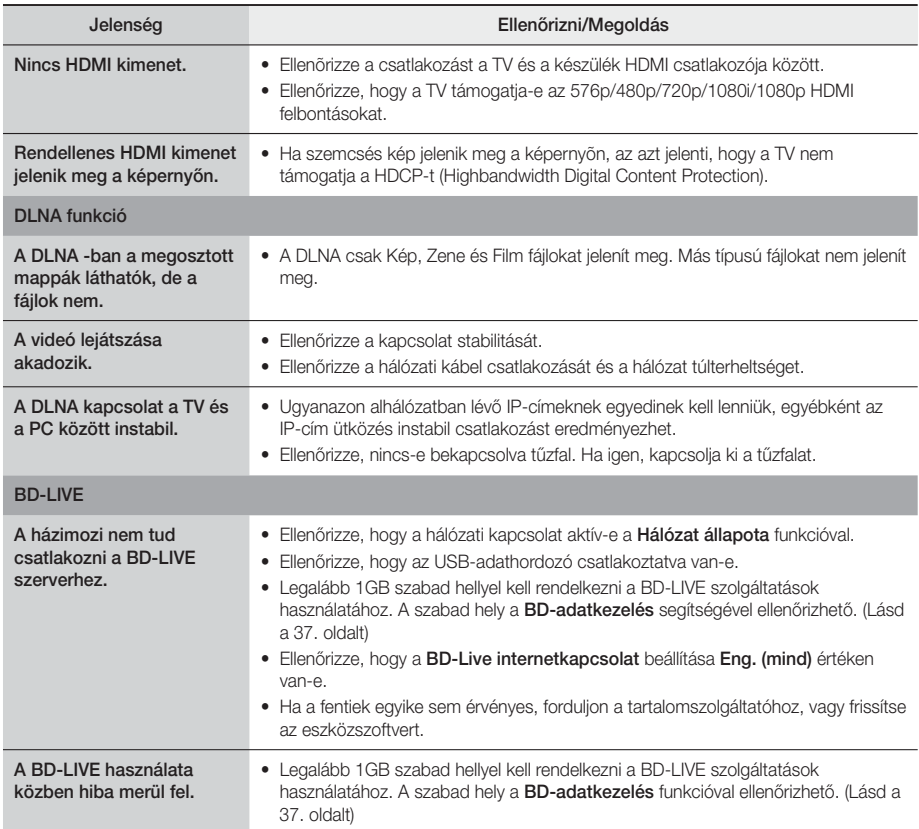

✎ Ha visszaállítja a készüléket gyári alapértékekre, a BD felhasználói adatok is törlődnek.

# $C \in$

A Samsung Electronics ezennel kijelenti, hogy ez a Házimozi rendszer megfelel az 1999/5/EK irányelv lényeges követelményeinek és más vonatkozó előírásainak.

A hivatalos Megfelelőségi nyilatkozat megtalálható a http://www.samsung.com webhelyen, a Support > Search Product Support menüpontban, a modellnév beírása után.

A készülék minden EU országban üzemeltethető.

Függelék

# **Műszaki adatok**

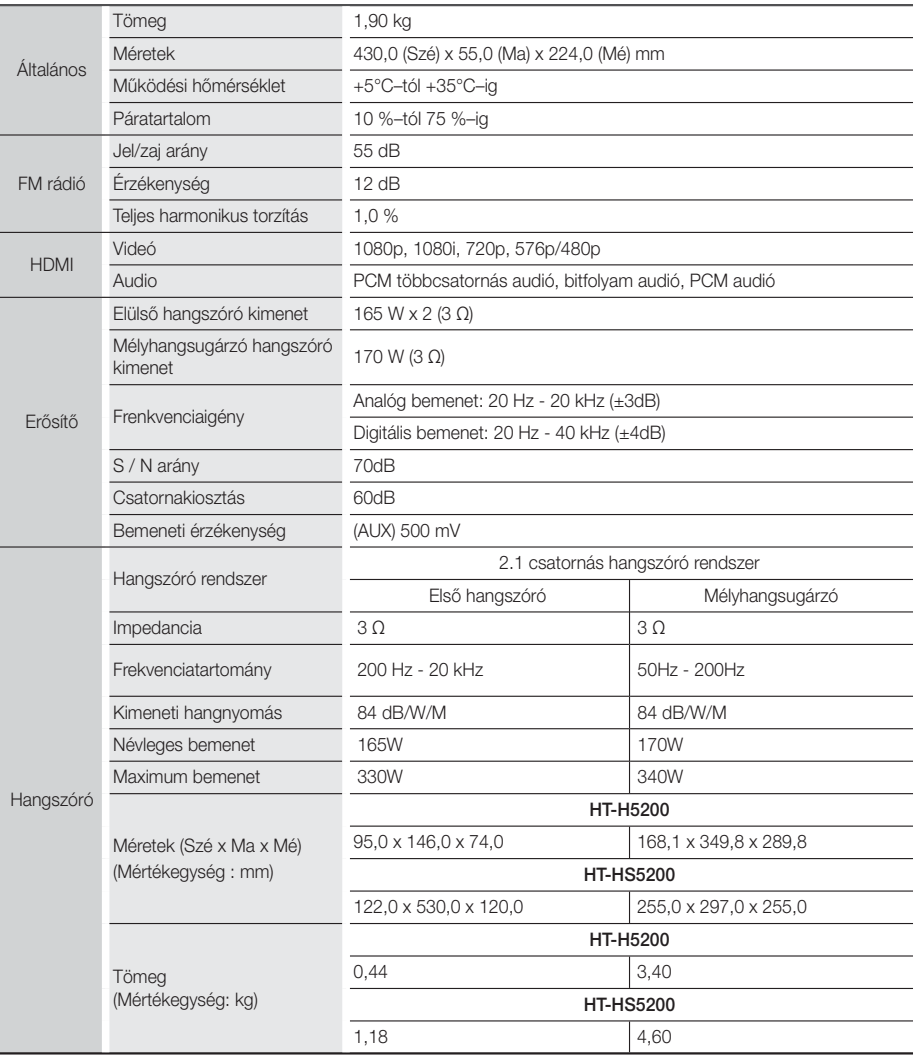

A 2/1984. (lll. 10.) BkM-lpM sz. együttes rendelet alapján, mint forgalmazó tanúsítjuk, hogy a HT-H5200/HT-HS5200 típusú készülék megfelel az alábbi műszaki jellemzőknek

 $\Diamond$  10Mbps alatti hálózati sebességek nem támogatottak.

✎ A Samsung Electronics Co., Ltd fenntartja a jogot a műszaki adatok külön figyelmeztetés nélküli megváltoztatására.

✎ A tömeg- és méretadatok körülbelüliek.

✎ A kialakítás és a műszaki adatok külön figyelmeztetés nélkül változhatnak.

✎ A tápfeszültségről és a teljesítményfelvételről a készüléken elhelyezett címkén olvashat.

# **Licencek**

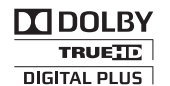

A Dolby Laboratories engedélyével gyártva. A Dolby és a kettős D szimbólum a Dolby Laboratories védjegyei.

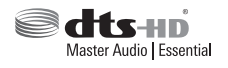

A DTS szabadalmakról részletek: http://patents.dts.com. Gyártva a DTS Licensing Limited licencengedélyével. A DTS, a DTSHD, a Szimbólum és a DTS és a Szimbólum együtt, valamint a DTS-HD Master Audio | Essential a DTS, Inc. bejegyzett védjegye illetve védjegye. © DTS, Inc. Minden jog fenntartva.

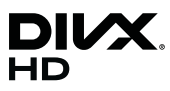

DIVX VIDEÓK: A DivX digitális videoformátumot a DivX, LLC, a Rovi Corporation leányvállalata hozta létre. Ez egy hivatalos DivX Certified® tanúsított készülék, amely szigorú teszten esett át, amely igazolta, hogy képes a DivX videók lejátszására. A divx.com oldalon további információkat talál, valamint olyan szoftvereket, amelyekkel a fájlok DivX videó formátumra

konvertálhatók. A DIVX VIDEO-ON-DEMAND SZOLGÁLTATÁSRÓL: Ezt a DivX Certified® készüléket regisztrálni kell, ha vásárolt DivX Video-on-Demand (VOD) filmeket szeretne lejátszani vele. A regisztrációs kód beszerzéséhez keresse meg a DivX VOD pontot a készülékbeállítási menüben. A regisztrációról a vod.divx.com oldalon olvashat. DivX Certified® DivX® videók lejátszására HD 1080p-ig, prémium tartalmakat is beleértve. A DivX®, DivX Certified® és a kapcsolódó emblémák a Rovi Corporation vagy leányvállalatainak védjegyei és licenc alatt állnak. A készüléket a következő USA szabadalmak védik: 7 295 673; 7 460 668; 7 515 710; 7 519 274

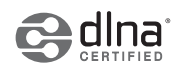

DLNA®, a DLNA embléma és DLNA CERTIFIED® a Digital Living Network Alliance védjegyei, szolgáltatási védjegyei, vagy tanúsító védjegyei.

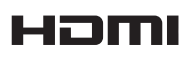

A HDMI és a HDMI High-Definition Multimedia Interface kifejezések, illetve a HDMI embléma a HDMI Licensing LLC védjegyei vagy bejegyzett védjegyei az USÁban és más országokban.

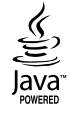

Az Oracle és a Java az Oracle és/vagy leányvállalatainak bejegyzett védjegyei. A többi név az adott tulajdonos védjegye.

A készülék USA szabadalmak és a Rovi Corporation más szellemi tulajdonjogai által védett másolásvédelmi technológiát tartalmaz. A rendszer visszafejtése vagy visszafordítása tilos.

A Blu-ray Disc™, Blu-ray™ és az emblémák a Blu-ray Disc Association védjegyei.

A készülék a Cinavia technológiáját használja a kereskedelmi forgalomban lévő filmek és videók, valamint hangsávjaik illetéktelen másolásának megakadályozására. Ha illetéktelen másolat tiltott használatát érzékeli, a készülék megjelenít egy üzenetet, és a lejátszás vagy másolás félbeszakad. A Cinavia technológiáról további információkat a Cinavia Online ügyfélszolgálaton kaphat a http://www.cinavia.com címen. További információk a Cinaviáról postai úton küldjön egy levelezőlapot a postacímével a következő címre: Cinavia Consumer Information Centre, P.O. Box 86851, San Diego, CA, 92138, USA. "A termék egy szerzõi jogvédelmi technológiát alkalmaz, mely eljárást a Verance Corporation birtokol, és az USA-ban bejegyzett 7,369,677 számú szabadalom, illetve más, az USA-ban és máshol bejegyzett szabadalmak és szerzői jogok védenek, és az ilyen technológiákra vonatkozó kereskedelmi titkok. A Cinavia a Verance Corporation védjegye. Copyright 2004-2010 Verance Corporation. A Verance minden jogot fenntart. Visszafejtés vagy szétszerelés tilos.

– Megjegyzés a nyílt forráskódú licencről

Nyílt forráskódú szoftver használata esetén a Nyílt Forráskódú Licenc a termék menüjében elérhető.

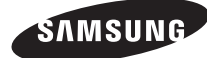

#### Kapcsolatfelvétel: SAMSUNG WORLD WIDE

Bármilyen észrevétele, vagy kérdése van Samsung termékekkel kapcsolatban, forduljon a SAMSUNG ügyfélszolgálathoz.

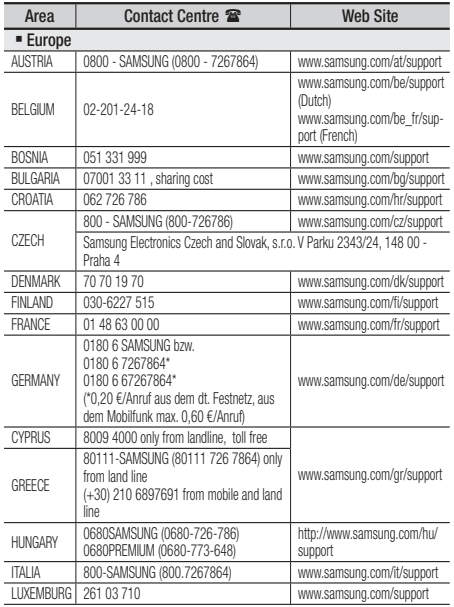

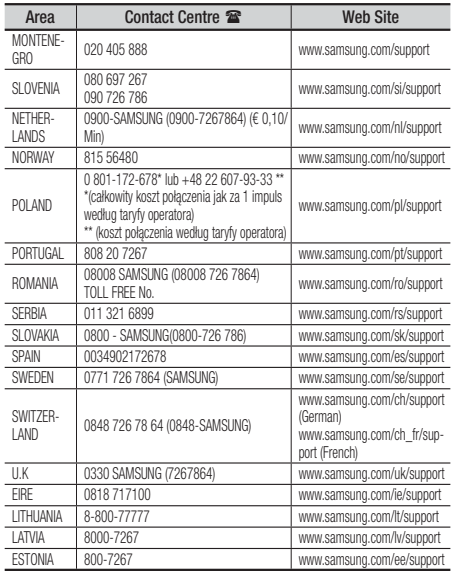

# A készülékben használt elemek megfelelő hasznosítása

(Külön hulladékgyűjtő rendszerekkel rendelkező országok esetén)

Ez a jelölés az akkumulátoron, kézikönyvön vagy csomagoláson azt jelzi, hogy a készülékben használt akkumulátorokat nem lehet a háztartási hulladékkal keverni az élettartamuk végén. Ahol szerepelnek, a Hg, Cd és Pb vegyjelek azt jelzik, hogy az akkumulátor higanyt, kadmiumot vagy ólmot tartalmaz az EC 2006/66 irányelv határértékei felett. Ha nem megfelelően hasznosítják az ilyen akkumulátort, a veszélyes anyagok egészségügyi kockázatot jelenthetnek és károsak lehetnek a környezetre.

A természet védelmének és az újrahasznosítás promotálásának érdekében kezelje külön az akkumulátorokat a többi hulladéktól, és távolítsa el őket a helyi akkumulátor-újrahasznosító rendszerben.

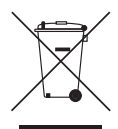

# A termék előírásszerű végkezelése (Elhasznált elektromos és elektronikus felszerelés)

(Külön hulladékgyűjtő rendszerekkel rendelkező országok esetén)

Ez a jelölés a terméken, tartozékon vagy kézikönyvön azt jelzi, hogy a terméket és elektronikus tartozékait (pl. töltő, headset, USB-kábel) nem lehet a háztartási hulladékkal keverni az élettartamuk végén. A hulladék megfelelő kezelésével Ön megelőzi a további környezetszennyezés és emberi egészségre káros folyamatok negatív következményeinek kialakulását, amely egyébként megtörténne a hulladék nem megfelelő kezelése esetén. Az anyagok újrahasznosítása segít megóvni a környezeti erőforrásokat.

A termék újrahasznosításával kapcsolatos további információkért forduljon a helyi önkormányzathoz, újrahasznosító szervezethez vagy ahhoz az üzlethez, ahol a terméket megvásárolta.

Az üzleti felhasználók lépjenek kapcsolatba a szállítóval, és ellenőrizzék a vásárlási szerződés kikötéseit, feltételeit. A terméket és elektronikus tartozékait nem szabad egyéb kereskedelmi hulladékkal együtt kezelni.

HT-H5200 **HT-HS5200** 

# 2.1-kanálový Blu-ray™ systém domácej zábavy používateľská príručka

# Predstavte si tie možnosti

 Ďakujeme vám za zakúpenie produktu značky Samsung. Ak chcete získať kompletnejší servis, zaregistrujte si svoj produkt na stránke www.samsung.com/register

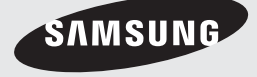

# Bezpečnostné Informácie

# **VÝSTRAHA**

#### RIZIKO ZÁSAHU ELEKTRICKÝM PRÚDOM, NEOTVÁRAŤ

VÝSTRAHA: ABY STE ZNÍŽILI NEBEZPEČENSTVO PORANENIA ELEKRICKÝM PRÚDOM, NEODSTRAŇUJTE KRYT (ALEBO ZADNÚ STRANU). VO VNÚTRI SA NENACHÁDZAJÚ ŽIADNE DIELY, KTORÝCH SERVIS BY MOHOL VYKONÁVAŤ POUŽÍVATEĽ. SERVIS ZVERTE KVALIFIKOVANÉMU SERVISNÉMI I PERSONÁLI I

- Priečinky a otvory v skrinke a na zadnej alebo spodnej strane sú vytvorené pre potrebné vetranie. Aby ste zaručili spoľahlivú prevádzku zariadenia a chránili ho pred prehriatím, priečinky a otvory nikdy neblokujte ani nezakrývajte.
	- Toto zariadenie nedávajte do stiesnených priestorov, ako napríklad do poličky na knihy, prípadne vstavanej skrinky, pokiaľ sa nezabezpečí správne vetranie.
	- Zariadenie nedávajte do blízkosti alebo nad radiátor či teplovzdorný povrch, prípadne na miesto, kde bude vystavené priamemu slnečnému svetlu.
	- Na prístroj neklaďte nádoby (vázy atď.) s vodou. Rozliata voda môže spôsobiť požiar alebo zásah elektrickým prúdom.
- Zariadenie nevystavujte dažďu ani ho neumiestňujte blízko vody (blízko vane, umývadla, kuchynského odtoku, prípadne vedra na bielizeň, do mokrého suterénu, prípadne do blízkosti bazéna atď.). Ak sa do zariadenia náhodou dostane voda, okamžite ho odpojte a kontaktujte autorizovaného predajcu.
- V zariadení sa používajú batérie. Vo vašej komunite môžu platiť nariadenia, ktoré od vás vyžadujú, aby ste batérie likvidovali v súlade so zvážením ochrany životného prostredia. Informácie o likvidácii alebo recyklácii získate od miestnych úradov.
- Nepreťažujte zásuvky v stene, predlžovacie káble alebo adaptéry nad rámec ich kapacity, pretože by to mohlo spôsobiť požiar alebo zásah elektrickým prúdom.
- Napájacie káble veďte tak, aby sa po nich nestúpalo pri chôdzi ani nehrozilo ich poškodenie predmetmi, ktoré sa na ne položia. Venujte výnimočnú pozornosť káblom na konci so zástrčkou, pri elektrických zásuvkách a na mieste, kde ústia do spotrebiča.
- Aby ste zariadenie chránili pred búrkou s bleskami alebo v prípadoch, keď je ponechané bez dozoru a nebude sa dlhý čas používať, odpojte ho zo sieťovej zásuvky a odpojte systém antény alebo kábla. Predídete tým poškodeniu z dôvodu blýskania a prepätí v napájacej sieti.
- Pred pripojením sieťového napájacieho kábla k adaptéru jednosmerného prúdu sa uistite, že označenie napätia adaptéra jednosmerného prúdu je v súlade s miestnym elektrickým napájaním.
- Nikdy nevkladajte kovové veci do otvorených častí zariadenia. Inak môžete spôsobiť nebezpečenstvo zásahu elektrickým prúdom.

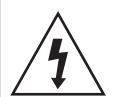

Tento symbol označuje, že vo vnútri sa nachádza vysoké napätie. Akýkoľvek kontakt s vnútornými súčiastkami tohto produktu je nebezpečný.

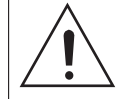

Tento symbol vás upozorňuje, že k produktu je priložená dôležitá literatúra o prevádzke a údržbe.

- Aby nedošlo k zásahu elektrickým prúdom, nikdy sa nedotýkajte vnútorných častí zariadenia. Zariadenie by mal otvoriť len kvalifikovaný technik.
- Uistite sa, že ste napájací kábel poriadne zasunuli. Uistite sa, že ste napájací kábel poriadne zasunuli. Kábel nikdy neodpájajte ťahaním za samotný kábel. Sieťového kábla sa nedotýkajte mokrými rukami.
- Ak zariadenie nepracuje správne obzvlášť vtedy, keď produkuje nezvyčajné zvuky alebo nepríjemne zapácha – okamžite ho odpojte a kontaktujte autorizovaného predajcu alebo servisné stredisko.
- Údržba skrinky.
	- Pred pripojením tohto produktu k iným komponentom sa uistite, že sú všetky vypnuté.
	- Ak produkt náhle premiestnite z chladného miesta na teplé, v prevádzkových častiach a na šošovke sa môže vytvoriť kondenzácia a spôsobiť chybné prehrávanie disku. V takom prípade odpojte produkt, počkajte dve hodiny, a potom pripojte zástrčku do elektrickej zásuvky. Potom vložte disk a skúste ho prehrať znovu.
- Nezabudnite vytiahnuť sieťovú zástrčku zo zásuvky, ak sa produkt nebude používať, prípadne vtedy, ak opúšťate domácnosť na dlhý čas (hlavne vtedy, ak doma zostanú osamote deti alebo invalidi).
	- Nahromadený prach môže spôsobiť zásah elektrickým prúdom, rozptyl elektriny, prípadne požiar, ktorý spôsobí vytváranie iskier a teplo alebo opotrebovanie izolácie na napájacom kábli.
- Ak plánujete produkt inštalovať na miesto s množstvom prachu, vysokou alebo nízkou teplotou, vysokou vlhkosťou, chemickými látkami, prípadne kde bude v prevádzke 24 hodín denne, ako napr. na letisku alebo vlakovej stanici atď., obráťte sa na autorizované servisné stredisko a žiadajte o informácie. V opačnom prípade hrozí vážne poškodenie produktu.
- Používajte len riadne uzemnenú zástrčku i zásuvku.
	- Nesprávne uzemnenie môže spôsobiť zásah elektrickým prúdom alebo poškodenie zariadenia. (Len vybavenie triedy I.)
- Ak chcete tento prístroj úplne vypnúť, musíte ho odpojiť od elektrickej zásuvky. Preto musí byť elektrická zásuvka a zástrčka ľahko a kedykoľvek prístupná.
- Nedovoľte deťom, aby sa vešali na produkt.

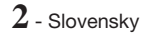

- Príslušenstvo (batéria atď.) uskladnite na mieste, ktoré je bezpečne mimo dosahu detí.
- Produkt neinštalujte na nestabilnom mieste, ako napríklad labilná polička, šikmá podlaha alebo miesto, ktoré je vystavené vibráciám.
- Produkt nenechajte spadnúť na zem ani ho nevystavujte nárazom. Ak je produkt poškodený, vypnite ho, odpojte napájací kábel a kontaktujte servisné stredisko.
- Pri čistení prístroja odpojte napájací kábel zo sieťovej zásuvky a produkt poutierajte mäkkou suchou handričkou. Nepoužívajte žiadne chemikálie ako vosk, benzén, alkohol, riedidlá, insekticídy, osviežovače vzduchu, mazadlá či čistiace prostriedky. Tieto chemické látky môžu narušiť vzhľad produktu alebo zotrieť jeho potlač.
- Nevystavujte tento prístroj pádu alebo obliatiu. Na prístroj neklaďte predmety naplnené tekutinami, ako sú napríklad vázy.
- Batérie nelikvidujte v ohni.
- Do jednej sieťovej zásuvky nepripájajte viacero elektrických zariadení. Preťaženie zásuvky môže spôsobiť, že sa prehreje a vznikne požiar.
- Ak batérie v diaľkovom ovládači vymeníte za batérie nesprávneho typu, hrozí riziko výbuchu. Vymeňte len za rovnaký alebo ekvivalentný typ.

#### VAROVANIE:

• ABY STE ZABRÁNILI ROZŠÍRENIU OHŇA, UCHOVAJTE SVIEČKY ALEBO INÉ ZDROJE OTVORENÉHO OHŇA PO CELÝ ČAS MIMO DOSAHU PRODUKTU.

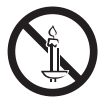

#### PRODUKT LASEROVEJ TRIEDY 1

Tento produkt je klasifikovaný ako LASEROVÝ produkt TRIEDY 1. Používanie ovládačov, nastavení alebo vykonávanie iných postupov ako tých, ktoré sú špecifikované v tomto návode, môžu vyústiť do vystavenia sa nebezpečnému žiareniu.

#### UPOZORNENIE:

• NEVIDITEĽNÉ LASEROVÉ ŽIARENIE PRI OTVORENÍ A ZRUŠENÍ PREPOJENÍ, VYHNITE SA VYSTAVENIU RADIÁCII.

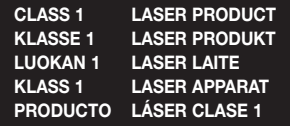

# **Opatrenia v režime 3D**

#### DÔLEŽITÉ ZDRAVOTNÉ A BEZPEČNOSTNÉ INFORMÁCIE PRE 3D OBRAZ.

Pred používaním funkcie 3D si prečítajte a pochopte nasledujúce bezpečnostné informácie.

- Niektorí diváci môžu počas pozerania 3D TV cítiť nevoľnosť, ako napríklad závrate, nauzeu a bolesti hlavy. Ak sa u vás vyskytnú takéto príznaky, prestaňte sledovať 3D televízor, dajte si dole 3D aktívne okuliare a oddýchnite si.
- Dlhodobé sledovanie 3D obrazu môže spôsobiť únavu očí. Ak cítite únavu očí, prestaňte sledovať 3D TV, zložte si aktívne 3D okuliare a odpočiňte si.
- Zodpovedná dospelá osoba musí často kontrolovať deti používajúce funkciu 3D. Ak zistíte, že sa sťažujú na unavené oči, bolesti hlavy, závrate alebo nauzeu, povedzte im, aby prestali pozerať 3D TV a oddýchli si.
- Aktívne 3D okuliare nepoužívajte na iné účely (ako bežné okuliare, slnečné okuliare, ochranné okuliare atď.)
- Funkciu 3D alebo aktívne 3D okuliare nepoužívajte počas chôdze ani pri premiestňovaní sa. Používanie 3D funkcie alebo 3D aktívnych okuliarov počas pohybu môže spôsobiť narážanie do predmetov, zakopnutie a/ alebo pád a môžete si spôsobiť závažné poranenie.
- Ak chcete využívať 3D obsah, pripojte 3D zariadenie (AV prijímač alebo televízor kompatibilný s 3D) k portu HDMI OUT produktu pomocou vysokorýchlostného kábla HDMI. Pred prehrávaním 3D obsahu si nasaďte 3D okuliare.
- Produkt vysiela 3D signály len cez kábel HDMI pripojený k portu HDMI OUT.
- Rozlíšenie videa v režime 3D prehrávania je pevne dané rozlíšením pôvodného 3D videa. Rozlíšenie nemôžete zmeniť.
- Niektoré funkcie, napríklad BD Wise alebo nastavenie veľkosti alebo rozlíšenia obrazovky, nemusia v režime prehrávania 3D správne fungovať.
- Na správny prenos 3D signálu musíte používať vysokorýchlostný HDMI kábel.
- Stojte vo vzdialenosti rovnajúcej sa minimálne trojnásobku šírky obrazovky od televízora, keď si prezeráte 3D obrázky. Napríklad, ak máte 46-palcovú obrazovku, stojte 3,5 metra od obrazovky.
- Nastavte 3D video obrazovku do úrovne očí na dosiahnutie najlepšieho 3D obrazu.
- Keď je produkt pripojený k niektorým 3D zariadeniam, 3D efekt nemusí správne fungovať.
- Tento produkt nekonvertuje 2D obsah na 3D.
- "Blu-ray 3D" a logo "Blu-ray 3D" sú ochranné známky združenia Blu-ray Disc Association.

**3** - Slovensky

# Obsah

## ZAČÍNAME

- Príslušenstvo
- Komponenty reproduktorov
- Predný panel
- Zadný panel
- Diaľkový ovládač

# PRIPOJENIA

- Pripojenie reproduktorov
- 10 Pripojenie k TV a externým zariadeniam
- 11 Pripojenie k sieťovému smerovaču

## NASTAVENIA

- Postup nastavenia úvodných nastavení
- 13 Domovská obrazovka na prvý pohľad
- 13 Prístup na obrazovku Nastavenia
- Funkcie ponuky Nastavenia
- Nastavenie siete
- Wi-Fi Direct
- Aktualizácia softvéru
- Nastavenie funkcie DLNA

#### PREHRÁVANIE OBSAHU

- Prepnutie zdrojového zariadenia
- Prehrávanie komerčných diskov
- Prehrávanie disku s obsahom nahraným používateľom
- Prehrávanie súborov na zariadení USB
- Ovládanie prehrávania videa
- Prehrávanie predzaznamenaného komerčného audio disku
- Ovládanie prehrávania hudby
- Prehrávanie fotografického obsahu
- Počúvanie rádia
- Používanie rozhrania Bluetooth
- Používanie tlačidiel diaľkového ovládania pre špeciálne efekty

#### SIEŤOVÉ SLUŽBY

- Používanie funkcie BD-LIVE™
- Používanie funkcie DLNA
- Aplikácie
- Používanie predajne Opera TV Store
- Screen Mirroring

#### PRÍLOHA

- Ďalšie informácie
- Kompatibilita diskov a formátov
- Riešenie problémov
- 46 Technické údaje
- Licencie

# Začíname

- Snímky a obrázky v tejto používateľskej príručke vám poskytujeme len ako referenciu, pričom sa môžu sa odlišovať od skutočného vzhľadu produktu.
- Môže vám byť účtovaný správny poplatok, ak
	- a. je na základe vašej požiadavky privolaný technik a v produkte nie je závada (t.j. keď ste si neprečítali túto používateľskú príručku),
	- b. prinesiete zariadenie do opravárenského strediska a produkt nevykazuje žiadnu chybu (t.j. v prípadoch, kde ste si neprečítali túto používateľskú príručku).
- Výšku daného správneho poplatku vám oznámime skôr, ako sa vykoná akákoľvek obhliadka v práci alebo domácnosti.

Skontrolujte, či sa v škatuli nachádza príslušenstvo a súčasti reproduktorov uvedené alebo znázornené nižšie.

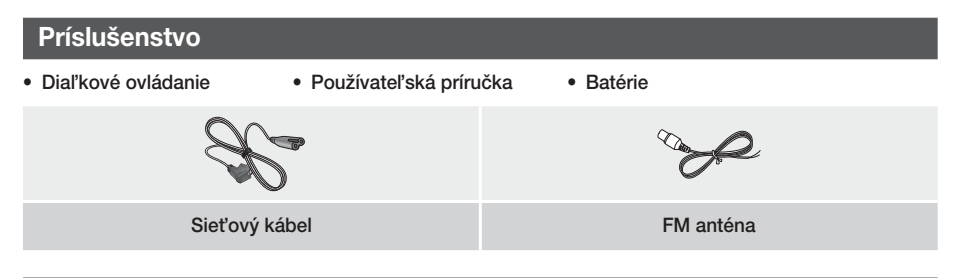

# **Komponenty reproduktorov**

HT-H5200

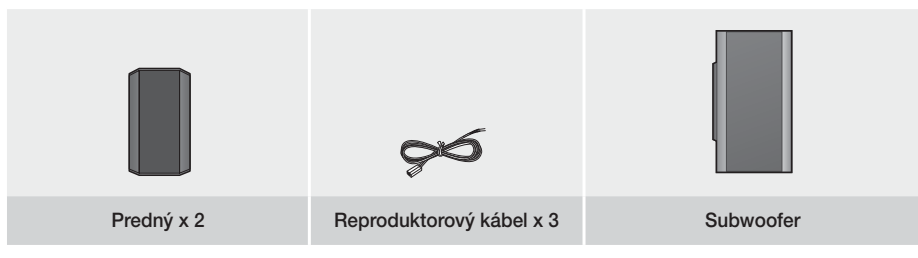

HT-HS5200

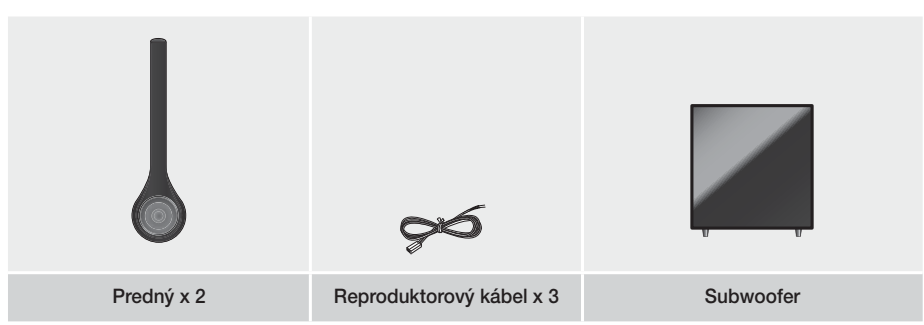

**5** - Slovensky

# Začíname

#### **Predný panel** IKONY NA DISPLEJI FUNKCIA ZASTAVENIE PREHRÁVANIE/ NFC 圓 POZASTAVENIE OVLÁDAČ OTVORIŤ/ UVLADAC<br>HLASITOSTI VIEN APÁJANIE  $-1$ **ZATVORIŤ** DISPLEJ **SAMSUNG**  $0000000$  $m = m$  $-0.41$  $\Delta$  $\frac{1}{2}$  $<sub>1</sub>$ </sub>  $\epsilon$ <sub>1</sub>  $\blacksquare$ PRIEHRADKA SNÍMAČ PRE USB DIAĽKOVÉ OVLÁDANIE PRE DISK

- ✎ Keď je produkt zapnutý, nedovoľte, aby sa ho dotýkali deti. Bude horúci.
- ✎ Pre aktualizáciu softvéru produktu prostredníctvom konektora USB musíte použiť pamäťové zariadenie USB typu Flash.
- <sub>S</sub> Keď produkt zobrazí ponuku disku Blu-ray, nemôžete spustiť film stlačením tlačidla Hi/▶ na produkte alebo diaľkovom ovládaní. Ak chcete prehrať film, musíte zvoliť Prehrať film alebo Spustiť v ponuke disku, a potom stlačiť tlačidlo  $\blacksquare$ .
- ✎ Ak používate internet alebo prehrávate obsah zo zariadenia USB na svojom TV prostredníctvom domáceho kina, nemôžete zvoliť režim BD/DVD pomocou tlačidla FUNCTION. Ak chcete vybrať režim BD/DVD. opustite internet alebo zastavte prehrávanie obsahu na TV a vyberte režim BD/DVD.
- S Ak chcete používať funkciu NFC, priložte kompatibilné zdrojové zariadenie Bluetooth k miestu **N** na hornej strane produktu (pozrite si stranu 32).

**Zadný panel**

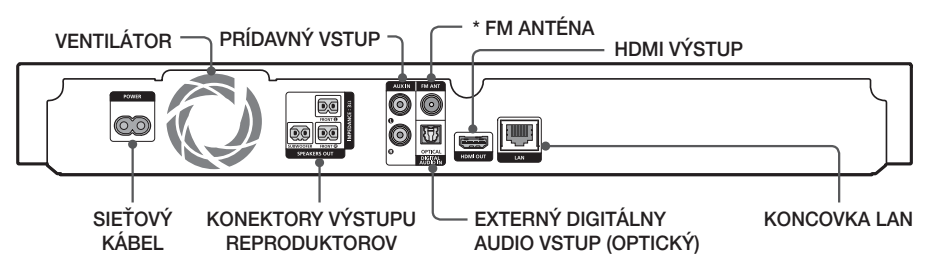

#### \* Pripojenie FM antény

- 1. Pripojte dodávanú FM anténu ku konektoru FM ANT.
- 2. Pomaly pohybujte anténnym káblom, až kým nenájdete miesto s dobrým signálom. Kábel potom pripevnite k stene alebo k inému pevnému povrchu.
- ✎ Aby sa zaistilo primerané vetranie, nechajte na každej strane domáceho kina voľný priestor aspoň 10 cm. Ventilátor ani ventilačné otvory neblokujte.
- **S** Tento produkt neprijíma AM vysielania.

# **Diaľkový ovládač**

# Prehľad funkcií diaľkového ovládača

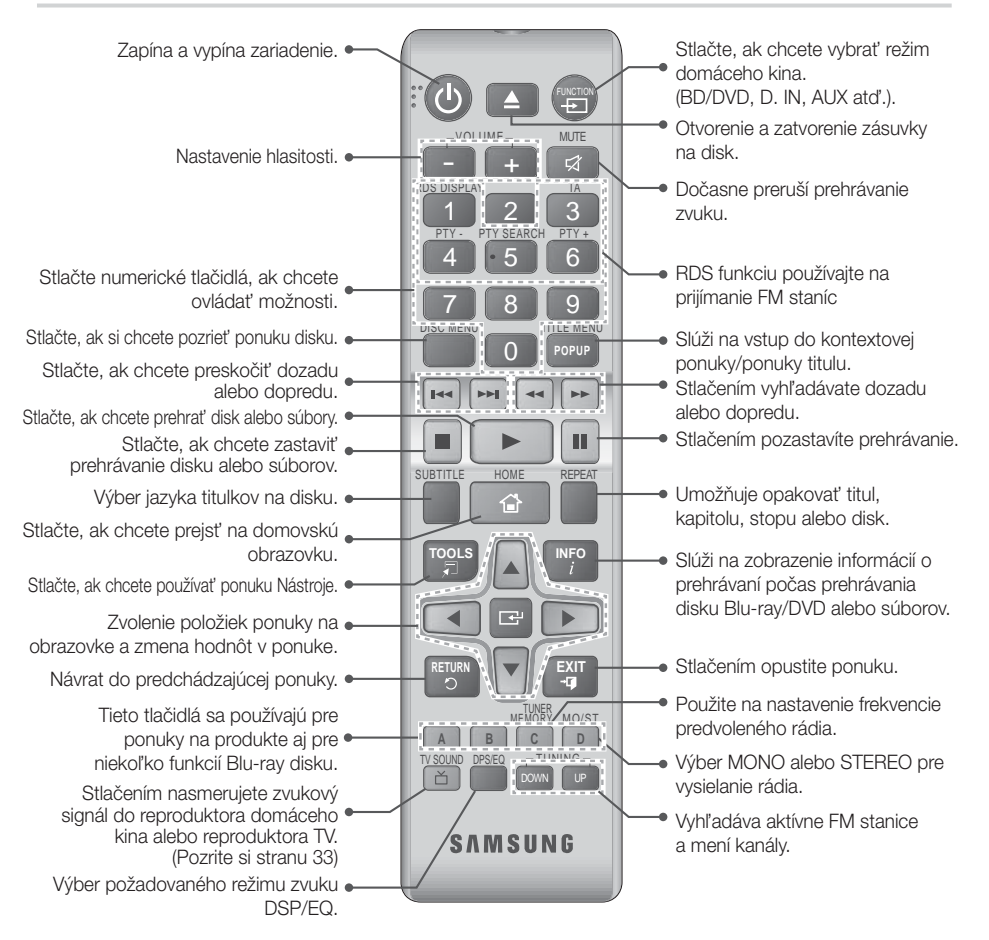

# Inštalácia batérií do diaľkového ovládača

- ✎ Dodržte správne uloženie "+" a "–" pólu batérií podľa diagramu vo vnútri priečinku.
- ✎ V prípade bežného používania vydržia batérie približne jeden rok.
- ✎ Diaľkové ovládanie môžete používať do vzdialenosti približne 7 metrov od produktu v priamom smere.

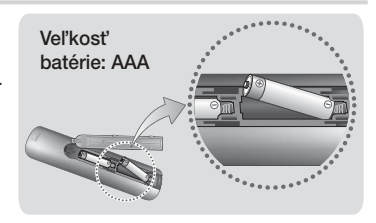

**7** - Slovensky

# Pripojenia

Táto časť popisuje rôzne metódy pripojenia produktu k ďalším externým komponentom. Pred presúvaním alebo inštaláciou produktu sa uistite, že ste zariadenie vypli a odpojili sieťový kábel.

# **Pripojenie reproduktorov**

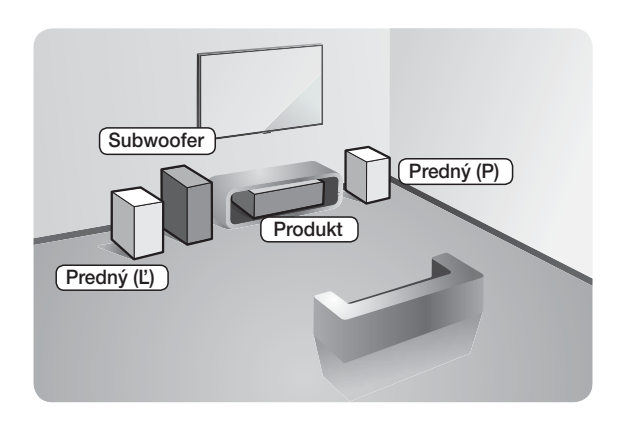

#### Poloha produktu

Položte ho na stojan alebo skrinku s regálmi, alebo pod stojan na televízor.

#### Výber polohy počúvania

Poloha počúvania by sa od televízora mala nachádzať vo vzdialenosti 2,5 až 3-násobku veľkosti obrazovky. Príklad: Ak máte 46-palcovú obrazovku, miesto posluchu by sa malo nachádzať 2,92 až 3,5 metra od obrazovky.

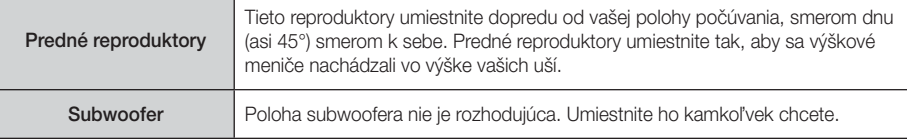

Vzhľad reproduktorov sa môže odlišovať od obrázkov v tejto príručke.

Pri pripájaní farba káblov musí zodpovedať farebnej značke na zadnej časti reproduktora - zapojte ich do konektora rovnakej farby. Presné pokyny nájdete na strane 9.

# Zapájanie reproduktorových káblov

- 1. Každý zväzok reproduktorových káblov priraďte k správnemu reproduktoru podľa farebne odlíšenej koncovky na každom zväzku, ktorá musí zodpovedať farbe nálepky na spodnej časti každého reproduktora.
- 2. Pripojte koncovky reproduktorového vodiča každého reproduktora na zadnej časti produktu, a to tak, aby farby reproduktorových koncoviek zodpovedali farbám na konektoroch reproduktora.

#### V prípade modelu HT-H5200

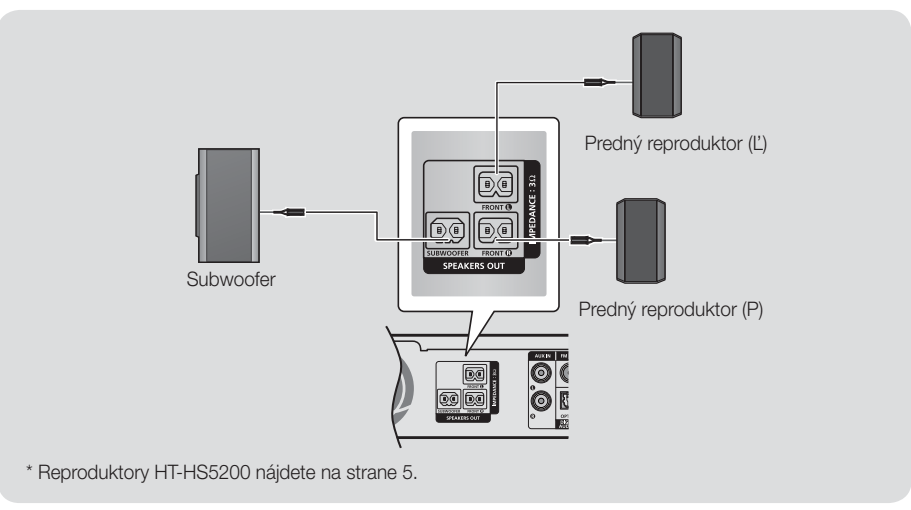

✎ Ak umiestnite reproduktor do blízkosti TV, magnetické pole môže spôsobiť skreslenie farieb na obrazovke.

#### | UPOZORNENIE |

- Ak chcete reproduktory nainštalovať na stenu, pevne upevnite skrutky alebo klince (nie sú súčasťou dodávky) k stene, kam sa chystáte reproduktor zavesiť a potom s použitím otvoru na zadnej strane každého reproduktora jednotlivé reproduktory opatrne zaveste na stenu.
- Nedovoľte, aby sa s alebo v blízkosti reproduktorov hrali deti. Mohli by sa poraniť pri páde reproduktora.
- ▶ Pri pripájaní vodičov reproduktora sa uistite, že o správnosti polarity (+/-).
- Reproduktor subwoofera držte mimo dosahu detí, aby nemohli strčiť ruky alebo cudzie predmety do vedenia (otvoru) na reproduktore subwoofera.
- Subwoofer nevešajte na stenu za vedenie (otvor).

# Pripojenia

# **Pripojenie k TV a externým zariadeniam**

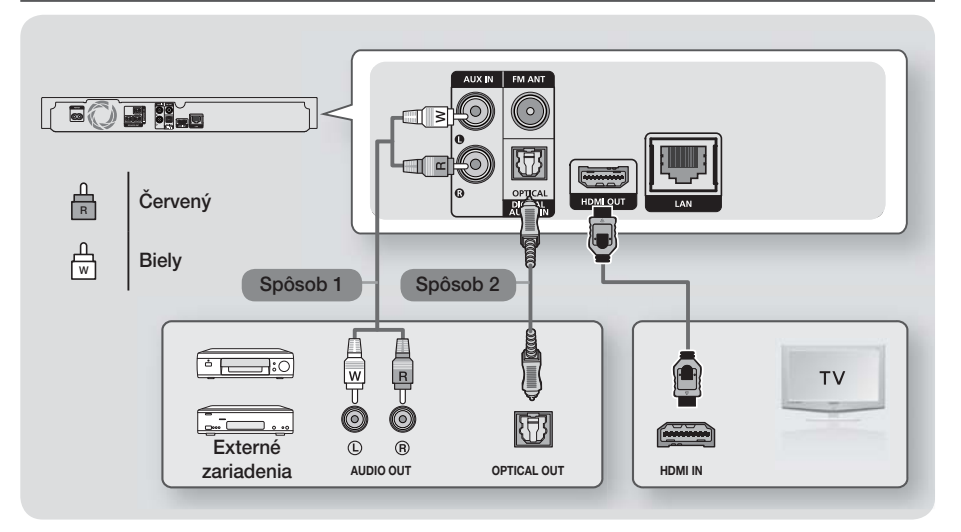

# Pripojenie k televízoru

Z konektoru HDMI OUT na zadnej strane produktu pripojte HDMI kábel (nie je súčasťou dodávky) ku konektoru HDMI IN na vašom televízore. Ak televízor podporuje ARC, zvuk televízora môžete počúvať cez domáce kino už po pripojení tohto kábla. Viac informácií nájdete na strane 15 tejto príručky a v časti o ARC v používateľskej príručke k TV.

# Pripojenie k externým zariadeniam

Aby ste vybrali správny režim pre externé zariadenie po pripojení zariadenia, stlačte tlačidlo FUNCTION. Po každom stlačení tlačidla sa režim zmení v tomto poradí: BD/DVD → D. IN → AUX → FM → BT Nižšie sú vysvetlené dve metódy pripojenia externých zariadení k domácemu kinu.

#### Spôsob 1 PRÍDAVNÝ VSTUP: Pripojenie externého analógového zariadenia

Pomocou kábla RCA audio (nie je súčasťou dodávky) pripojte konektor AUDIO In na produkte ku konektoru AUDIO Out na externom analógovom komponente.  $\Rightarrow$  Vyberte režim AUX.

• Presvedčite sa, že sa farby na konektoroch káblov zhodujú s farbami na vstupných a výstupných konektoroch.

#### Spôsob 2 OPTICKÝ: Pripojenie externého digitálneho audio komponentu

Ak chcete pripojiť digitálny zvukový výstup komponentov s digitálnym signálom, ako sú napríklad prijímače káblovej televízie a satelitné prijímače (satelity): Pomocou digitálneho optického kábla (nie je súčasťou dodávky) pripojte konektor Optical Digital Audio In na produkte ku konektoru Digital Optical Out na externom digitálnom zariadení pomocou digitálneho optického kábla. → Vyberte režim D. IN.

- ✎ Aby ste videli obraz z vášho prijímača káblovej televízie/satelitného prijímača, musíte pripojiť jeho video výstup priamo k vášmu televízoru.
- ✎ Tento systém podporuje digitálne vzorkovacie kmitočty z externých digitálnych komponentov 32 kHz alebo vyššie.
- ✎ Tento systém podporuje iba DTS a zvuk Dolby Digital. Zvuk MPEG, bitový tok, nie je podporovaný.

# **Pripojenie k sieťovému smerovaču**

Produkt môžete pripojiť k sieťovému smerovaču pomocou jedného zo spôsobov znázornených nižšie.

#### Káblová sieť

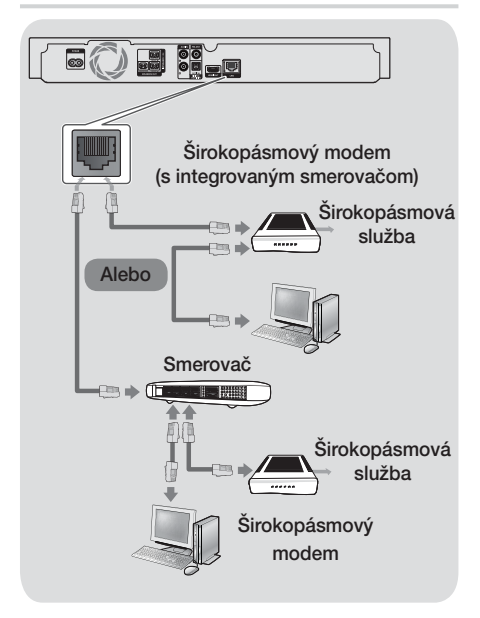

- ✎ Váš smerovač alebo politiky internetového operátora môžu produktu brániť v prístupe k serveru na aktualizáciu softvéru Samsung. Ak sa tak stane, viac informácií získate od internetového operátora (ISP).
- ✎ Používatelia DSL, použite na sieťové pripojenie smerovač.
- ✎ Ak chcete využívať funkciu DLNA, počítač musíte pripojiť k sieti podľa znázornenia na obrázkoch vyššie. Spojenie môže byť káblové alebo bezdrôtové.

#### Bezdrôtová sieť

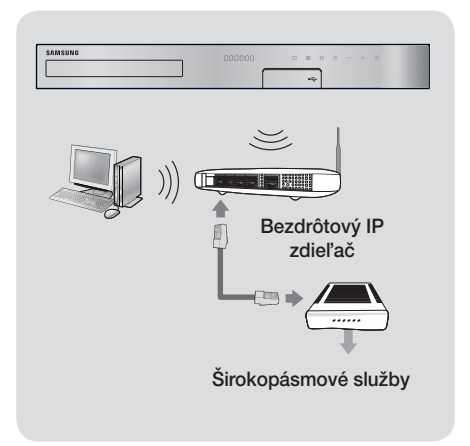

- ✎ Ak váš bezdrôtový smerovač IP podporuje DHCP, tento produkt môže na pripojenie k bezdrôtovej sieti používať DHCP alebo statickú IP adresu.
- S Bezdrôtový smerovač IP nastavte na Infraštruktúrny režim. Náhodný režim nie je podporovaný.
- ✎ Produkt podporuje iba nasledujúce bezdrôtové protokoly bezpečnostného kódu:
	- WEP (OPEN/SHARED), WPA-PSK (TKIP/AES), WPA2-PSK (TKIP/AES)
- ✎ Vyberte si kanál na bezdrôtovom smerovači IP, ktorý sa momentálne nepoužíva. Ak kanál nastavený pre bezdrôtový smerovač IP momentálne používa iné zariadenie v blízkosti, bude to mať za následok rušenie a chybu v komunikácii.
- ✎ V súlade s najnovšími certifikačnými špecifikáciami štandardu Wi-Fi domáce kiná Samsung nepodporujú bezpečnostné šifrovanie WEP, TKIP a TKIP-AES (WPS2 Mixed) v sieťach využívajúcich režim 802.11n.
- S Bezdrôtová sieť LAN môže svojou podstatou spôsobovať rušenie v závislosti od prevádzkových podmienok (výkon AP, vzdialenosť, prekážky, rušenie inými rádiovými zariadeniami atď.).

# **11** - Slovensky

# Nastavenia

# **Postup nastavenia úvodných nastavení**

- Ak úvodné nastavenie nenakonfigurujete, domovská ponuka sa nezobrazí.
- OSD (Obrazovkové zobrazenie) tohto produktu sa môže po aktualizácii verzie softvéru zmeniť.
- Prístupové kroky sa môžu líšiť v závislosti od vybranej ponuky.
- 1. Po pripojení produktu zapnite televízor a potom zapnite produkt. Keď zapínate produkt prvýkrát, produkt automaticky zobrazí obrazovku Úvodné nastavenie jazyka.
- 2. Stláčaním tlačidiel ▲▼ wberte požadovaný jazyk a potom stlačte tlačidlo **E.**
- 3. Stlačením tlačidla **E** spustíte konfiguráciu funkcie.

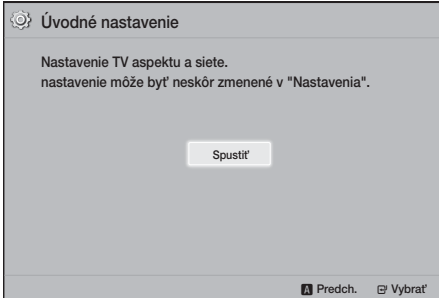

4. Zobrazí sa obrazovka TV Aspect. Pomocou tlačidiel ▲▼ vyberte pomer strán TV a následne stlačte tlačidlo

Máte na výber štyri možnosti:

16:9 Originál - Pre širokouhlé TV. Zobrazuje širokouhlý obraz v originálnom formáte 16:9 a obraz 4:3 (starý štandardný formát) vo formáte 4:3 Pillar box s čiernymi pruhmi vľavo a vpravo. 16:9 Úplný - Pre širokouhlé TV. Zobrazuje širokouhlý obraz v originálnom formáte 16:9 a rozširuje obraz 4:3 tak, aby vyplnil obrazovku formátu 16:9.

4:3 Poštová schránka - Pre staršie analógové TV so štandardnou obrazovkou. Zobrazuje obraz 4:3 na celej obrazovke a obraz 16:9 vo formáte Letter Box, ktorý zachováva pomer strán 16:9, avšak dáva čierne pruhy nad a pod obraz.

4:3 Pan-Scan - Pre staršie analógové TV so štandardnou obrazovkou. Zobrazuje obraz 4:3 na celej obrazovke a obraz 16:9 vo formáte Pan-Scan, ktorý vyplní obrazovku, avšak oreže ľavú a pravú stranu obrazu a zväčší stred vertikálne.

- 5. Zobrazí sa obrazovka Sieť.
	- Kým začnete, skontrolujte, či je produkt pripojený k smerovaču.
	- V závislosti od sieťového prostredia ho nastavte do káblového alebo bezdrôtového režimu.
	- Ak máte sieť so statickými IP adresami, odporúčame vám zvoliť položku Preskočiť stlačením MODRÉHO (D) tlačidla.
- ✎ Ak v tomto okamihu preskočíte konfiguráciu siete alebo konfigurácia neprebehne správne, sieťové pripojenie produktu môžete nastaviť neskôr. (Pozrite si stranu 17)

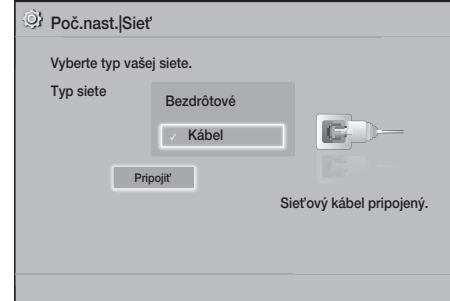

- 6. Produkt si overí sieťové pripojenie a následne sa pripojí k sieti. Po dokončení stlačte tlačidlo E. Zobrazí sa obrazovka "Úvodné nastavenia kompletné." a potom sa zobrazí domovská obrazovka.
- **S** Ak chcete znovu zobraziť obrazovku Úvodné nastavenie a vykonať zmeny, zvoľte možnosť Reset. (Pozrite si stranu 17)
- ✎ Ak používate kábel HDMI na pripojenie produktu k televízoru značky Samsung kompatibilného s funkciou Anynet+ (HDMI-CEC) a 1.) Na TV a produkte ste zapli funkciu Anynet+ (HDMI-CEC) a 2.) Nastavili ste televízor na jazyk podporovaný produktom, produkt automaticky zvolí tento jazyk ako preferovaný jazyk.
# **Domovská obrazovka na prvý pohľad**

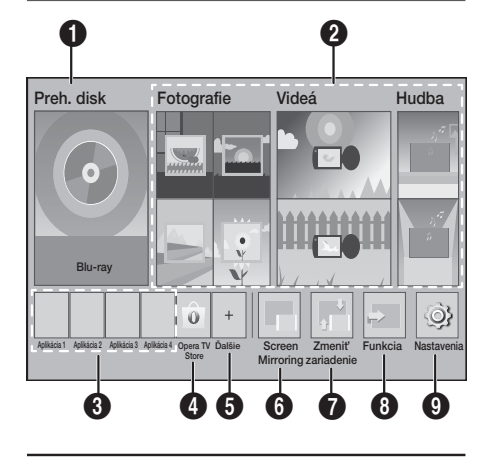

### **1** Preh. disk

Zobrazí sa disk, ktorý je momentálne v mechanike. Stlačením tlačidla **E** spustíte prehrávanie disku.

#### **2** Fotografie/Videá/Hudba

Prehráva fotografie, videá alebo hudobný obsah z disku, zariadenia USB, počítača alebo mobilného zariadenia.

## **3** Aplikácie

Pristupujte k rôznym spoplatneným a bezplatným aplikáciám.

## **4** Opera TV Store

Sprístupňuje na použitie webovú aplikáciu pre TV.

#### **6** Ďalšie

Zoznam užitočných a populárnych aplikácií, ktoré vám odporúčame.

#### **6** Screen Mirroring

Nastaví funkciu bezdrôtového zrkadlenia medzi domácim kinom a smartfónom alebo tabletom.

## **<sup>0</sup>** Zmeniť zariadenie

Zobrazí zoznam externých zariadení pripojených k hlavnej jednotke. Prepne na požadované zariadenie.

#### **8** Funkcia

Slúži na prepnutie na externé zariadenie alebo na prepínanie rádia a režimu pre rozhranie Bluetooth. Režim môžete prepnúť pomocou tlačidla FUNCTION na diaľkovom ovládaní a tlačidla na hlavnej jednotke.

### **<sup>6</sup>** Nastavenia

Nastavuje rozmanité služby tak, aby vyhovovali vašim preferenciám.

✎ Ak chcete prehrávať alebo prehliadať súbory s videom, hudbou alebo fotografiami na svojom PC, domáce kino a počítač musíte pripojiť k domácej sieti a prevziať, nainštalovať a nakonfigurovať v počítači softvér DLNA. (Pozrite si stranu 22)

## **Prístup na obrazovku Nastavenia**

1. Vyberte položku Nastavenia na domovskej obrazovke a stlačte tlačidlo **E.** Zobrazí sa obrazovka Nastavenia.

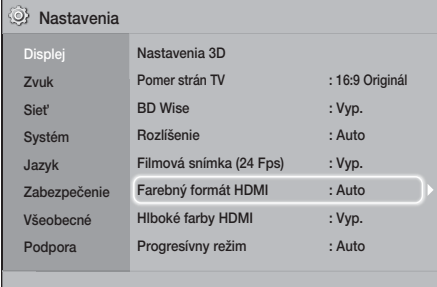

- 2. Prístup k ponukám, podponukám a možnostiam obrazovky Nastavenia si pozrite na obrázku diaľkového ovládania. (Pozrite si stranu 14)
- ✎ Ak necháte produkt v zastavenom režime dlhšie ako 5 minút bez toho, aby ste ho použili, na televízore sa aktivuje šetrič obrazovky. Ak necháte produkt v režime šetriča obrazovky na dlhšie ako 20 minút, napájanie sa automaticky vypne.

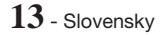

# Nastavenia

Tlačidlá na diaľkovom ovládači, ktoré sa používajú pri ponuke nastavení

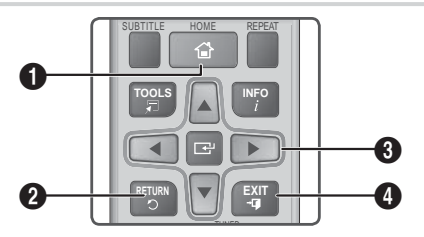

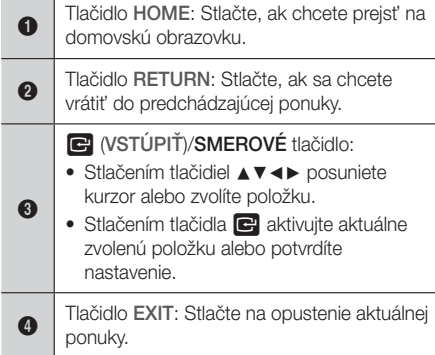

## Podrobné informácie o funkciách

Každá funkcia, položka ponuky a jednotlivá možnosti ponuky Nastavenia je podrobne vysvetlená na obrazovke. Ak chcete zobraziť vysvetlenie, pomocou tlačidiel ▲▼◄► vyberte funkciu, položku ponuky alebo možnosť. V spodnej časti obrazovky sa zvyčajne zobrazí vysvetlenie.

Krátky popis každej z funkcií položky Nastavenia začína na tejto strane. Ďalšie informácie i niektorých funkciách nájdete aj v Prílohe tohto návodu na obsluhu.

# **Funkcie ponuky Nastavenia**

### **Displei**

## Nastavenia 3D

Nastavuje funkcie, ktoré súvisia s 3D.

- Režim prehr. 3D Blu-ray: Vyberte, ak chcete prehrávať Blu-ray disk s 3D obsahom v režime 3D. Ak sa presuniete na domovskú obrazovku, kým sa nachádzate v režime 3D, produkt automaticky prepne na režim 2D.
- Veľkosť obraz.: Zadajte veľkosť televízora pripojeného k produktu. Produkt automaticky upraví 3D výstup podľa veľkosti obrazovky vášho televízora.
- ✎ Kým začnete sledovať 3D obsah, pozorne si prečítajte informácie o zdraví a bezpečnosti. (Pozrite si stranu 3)

## Pomer strán TV

Umožňuje vám nastaviť výstup z produktu podľa veľkosti obrazovky vášho televízora. (Pozrite si stranu 37)

### BD Wise

Funkcia BD Wise je najnovší prepojovací prvok od spoločnosti Samsung. Keď prepojíte produkt Samsung a televízor Samsung s funkciou BD Wise cez HDMI a funkcia BD Wise je zapnutá na produkte aj televízore, produkt vysiela video s rozlíšením videa a obnovovacím kmitočtom disku Blu-ray/DVD.

### Rozlíšenie

Umožňuje vám nastaviť výstupné rozlíšenie video signálu HDMI na možnosť BD Wise, Auto, 1080p, 1080i, 720p, 576p/480p. Toto číslo označuje počet riadkov videa na jeden obraz. Označenie "i" a "p" signalizuje prekladané a progresívne skenovanie. Čím viac riadkov, tým je vyššia kvalita.

#### Filmová snímka (24 Fps)

Nastavenie funkcie Filmová snímka (24 Fps) na možnosť Auto umožňuje produktu automaticky nastaviť svoj výstup HDMI na 24 snímok za sekundu pre vylepšenú kvalitu obrazu, ak je pripojený televízor kompatibilný s 24Fs.

- Funkciu Filmová snímka (24 Fps) môžete využívať len na televízore, ktorý podporuje túto obnovovaciu frekvenciu.
- Funkcia Filmová snímka je k dispozícii len vtedy, keď je produkt v režimoch výstupného rozlíšenia HDMI 1080p.

# **14** - Slovensky

## Farebný formát HDMI

Umožňuje vám nastaviť formát farebného priestoru pre výstup HDMI, aby sa zhodoval so schopnosťami pripojeného zariadenia (televízor, monitor, atď.).

### Hlboké farby HDMI

Umožňuje vám nastaviť produkt na výstupné video z konektora HDMI OUT s funkciou sýtej farby. Funkcia Sýta farba umožňuje presnejšiu reprodukciu farieb s väčšou sýtosťou farieb.

## Progresívny režim

Umožňuje vám vylepšiť kvalitu pri sledovaní DVD diskov.

### Zvuk

### Nastavenie reproduktorov

Umožňuje vám nakonfigurovať nasledujúce nastavenia reproduktorov a zapnúť/vypnúť testovací tón slúžiaci na testovanie reproduktorov.

- Úroveň: Umožňuje vám nastaviť relatívnu hlasitosť jednotlivých reproduktorov v rozmedzí od 6 db do -6 dB. Ak máte napríklad radi hlboké basy, môžete zvýšiť hlasitosť subwoofera o 6 dB.
- Vzdialenosť: Umožňuje vám nastaviť relatívnu vzdialenosť každého reproduktora od miesta počúvania do max. 9 metrov. Čím je vzdialenosť väčšia, tým hlasnejší bude reproduktor.
- Testovací tón: Umožňuje vám spustiť funkciu Testovací tón, ktorá vám umožní skontrolovať nastavenia. Nastavenie položky Testovací tón na možnosť Zap. zapne funkciu Testovací tón. Nastavenie tejto položky na možnosť Vyp., vypne danú funkciu.

#### Výber reproduktora

Umožňuje vám vybrať, ktoré reproduktory budú aktívne, buď reproduktory televízora alebo reproduktory domáceho kina.

#### Spätný zvukový kanál

Umožňuje vám presmerovať zvuk z televízora do reproduktorov domáceho kina. Vyžaduje pripojenie HDMI a TV kompatibilný s funkciou Spätný zvukový kanál (ARC).

- Keď je zapnutá funkcia Spätný zvukový kanál a používate kábel HDMI na pripojenie produktu k televízoru, digitálny optický vstup nebude fungovať.
- Ak je položka Spätný zvukový kanál nastavená na možnosť Auto a používate kábel HDMI na pripojenie produktu k televízoru, digitálny optický vstup sa vyberie automaticky.

## Digitálny výstup

Umožňuje vám nastaviť funkciu Digitálny výstup tak, aby sa zhodoval so schopnosťami AV prijímača, ktorý ste pripojili k produktu. Viac detailov nájdete v tabuľke výberu digitálneho výstupu. (Pozrite si stranu 42)

### Ovládanie dynamického rozsahu

Umožňuje vám použiť ovládanie dynamického rozsahu na zvuk Dolby Digital, Dolby Digital Plus a Dolby TrueHD.

- **∕ Auto:** Automaticky ovláda dynamický rozsah zvuku Dolby TrueHD na základe informácií vo zvukovom zázname Dolby TrueHD. Zároveň vypína ovládanie dynamického rozsahu pre Dolby Digital a Dolby Digital Plus.
- **∕ Vyp.**: Ponechá dynamický rozsah neskomprimovaný, čím vám umožňuje počúvať pôvodný zvuk.
- Zap.: Zapne ovládanie dynamického rozsahu na všetkých troch formátoch Dolby. Tichšie zvuky sa zosilnia a hlasitosť hlasných zvukov sa zníži.

## Režim zmiešavania

Umožňuje vám vybrať si spôsob podvzorkovania viacerých kanálov, ktorý je kompatibilný s vašim stereo systémom. Môžete sa rozhodnúť, aby produkt signál prevzorkoval na Normálne stereo alebo Kompatibilné s priestorovým.

### Synch. zvuku

Keď je produkt pripojený k digitálnemu televízoru, umožňuje vám upraviť oneskorenie zvuku tak, že sa zvuk zosynchronizuje s obrazom. Oneskorenie môžete nastaviť od 0 do 300 milisekúnd.

#### Sieť

## Nastavenia siete

Umožňuje vám nakonfigurovať sieťové pripojenie tak, aby ste si mohli vychutnať rozličné funkcie, ako sú napríklad internetové služby alebo funkcia DLNA Wi-Fi a vykonajte softvérové aktualizácie.

#### Test siete

Umožňuje vám otestovať konfiguráciu internetového protokolu a overiť si, či funguje správne.

#### Stav siete

Umožňuje vám skontrolovať aktuálnu sieť a stav siete internet.

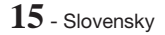

# Nastavenia

## Wi-Fi Direct

Umožňuje vám k produktu pripojiť zariadenie Wi-Fi Direct pomocou párovacej siete, bez potreby bezdrôtového smerovača. Uvedomte si, že ak je produkt pripojený k bezdrôtovej sieti, pri používaní rozhrania Wi-Fi Direct môže dôjsť k jej odpojeniu. (Pozrite si stranu 19)

✎ Textové súbory, napr. súbory s príponou .TXT alebo .DOC, sa neprehrajú pri používaní funkcie Wi-Fi Direct.

### Screen Mirroring

Funkcia Screen Mirroring vám umožňuje zobraziť obrazovku smartfónu alebo inteligentného zariadenia na televízore pripojenom k systému domáceho kina. (Pozrite si stranu 36)

#### Názov zar.

Umožňuje vám prideliť produktu identifikačný názov. Tento názov budete používať na identifikáciu produktu pri pripájaní sa k externým Wi-Fi zariadeniam (inteligentné telefóny, tablety atď.).

#### Internetové pripojenie BD-Live

Umožňuje vám povolenie alebo zakázanie internetového pripojenia, keď používate službu BD-Live.

#### Systém

## Úvodné nastavenie

Umožňuje vám spustiť proces Úvodné nastavenie. (Pozrite si stranu 12)

#### Rýchly štart

Zariadenie sa dá rýchlo zapnúť so skrátením doby štartu.

**Sandings** Ak túto funkciu nastavíte na možnosť **Zap.**, spotreba energie v pohotovostnom režime sa zvýši. (Približne 12 W až 20 W)

### Anynet+ (HDMI-CEC)

Anynet+ je komfortná funkcia, ktorá ponúka prepojené činnosti s ostatnými výrobkami značky Samsung, ktoré sú vybavené funkciou Anynet+ a umožňuje vám ovládať tieto produkty pomocou jedného diaľkového ovládania značky Samsung. Na použitie tejto funkcie musíte pripojiť tento produkt k televízoru značky Samsung s funkciou Anynet+ pomocou kábla HDMI.

### Správa BD údajov

Umožňuje vám spravovať obsah, ktorý ste prevzali prostredníctvom disku Blu-ray, ktorý podporuje službu BD-Live. Môžete zobraziť informácie o zariadení USB používanom pre na uchovávanie údajov BD Live vrátane úložného priestoru. Taktiež môžete vymazať údaje BD Live a zmeniť zariadenie.

## DivX® video na požiad.

Pozrite si registračné kódy DivX® VOD, ktoré si môžete zakúpiť a prehrávajte obsah DivX® VOD.

#### Jazyk

Umožňuje vám si vybrať jazyk, ktorý preferujete, pre ponuku na obrazovke, ponuku disku, atď.

• Zvolený jazyk sa zobrazí, iba ak je podporovaný na disku.

#### Zabezpečenie

Predvolený kód PIN je 0000. Zadajte predvolený kód PIN, aby ste získali prístup k funkciám zabezpečenia, ak ste si nevytvorili svoj vlastný kód PIN.

## Rodič. hodnotenie BD

Bráni prehrávaniu Blu-ray diskov s hodnotením, ktoré je rovnaké alebo vyššie ako zadané špecifické vekové hodnotenie, ak sa nezadá kód PIN.

#### Rodič. hodnotenie DVD

Bráni prehrávaniu DVD diskov s vekovým obmedzením, ktoré je vyššie ako zvolené špecifické vekové obmedzenie, ak sa nezadá kód PIN.

## Zmeniť PIN

Zmení 4-ciferný kód PIN používaný na prístup k funkciám zabezpečenia.

#### Všeobecné

#### Časové pásmo

Môžete špecifikovať časové pásmo, ktoré je dostupné pre vašu oblasť.

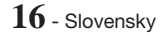

#### Podpora

#### Aktualizácia softvéru

Viac informácií o tejto funkcií nájdete na strane 20.

#### Kontaktovať Samsung

Poskytuje kontaktné informácie na pomoc s vaším produktom.

#### Podmienky Zmluvy o službe

Umožňuje vám zobraziť všeobecné právne vyhlásenie vzťahujúce sa na obsah a služby tretích strán.

#### Reset

Obnoví predvolené hodnoty všetkých nastavení okrem siete. Vyžaduje, aby ste zadali svoj zabezpečovací kód PIN. Predvolený bezpečnostný kód PIN je 0000.

## **Nastavenie siete**

Keď pripojíte tento produkt k sieti, môžete použiť aplikácie a funkcie založené na sieti, ako je napríklad BD-LIVE a aktualizovať softvér produktu prostredníctvom sieťového pripojenia.

## Konfigurácia vášho sieťového pripojenia

Ak chcete začať s konfiguráciou sieťového pripojenia, postupujte podľa týchto krokov:

- 1. Na domovskej obrazovke vyberte možnosť Nastavenia a potom stlačte tlačidlo **E.**
- 2. Vyberte položku Sieť a potom stlačte tlačidlo E.
- 3. Vyberte položku Nastavenia siete a potom stlačte tlačidlo **E.**
- 4. Prejdite na pokyny pre káblové siete, ktoré začínajú nižšie alebo na pokyny pre bezdrôtové siete. (Pozrite si stranu 18)

## Káblová sieť

#### ❏ Kábel – Automaticky

Po vykonaní krokov 1 až 3 uvedených vyššie:

1. Na obrazovke Nastavenia siete zmeňte položku Typ siete na možnosť Kábel. Potom vyberte položku **Pripojiť** a stlačte tlačidlo  $\blacksquare$ . Produkt zistí káblové pripojenie, overí sieťové pripojenie a následne sa pripojí k sieti.

2. Keď ste hotoví, zvýraznite položku OK a potom stlačte tlačidlo **E.** 

## ❏ Kábel - Manuálne

Ak máte statickú IP adresu alebo ak automatický proces nefunguje, budete musieť manuálne nastaviť hodnoty položky Nastavenia siete.

Po vykonaní krokov 1 až 3 uvedených vyššie:

- 1. Na obrazovke Nastavenia siete zmeňte položku Typ siete na možnosť Kábel. Potom vyberte položku **Pripojiť** a stlačte tlačidlo **E.** Produkt vyhľadá sieť a následne zobrazí hlásenie o zlyhaní pripojenia.
- ✎ Ak je možné pripojiť domáce kino bezdrôtovo k sieti, vyberte v tomto okamihu položku Zmeniť sieť, zmeňte nastavenie položky Typ siete na možnosť Bezdrôtové a prejdite na pokyny pre bezdrôtové siete. (Pozrite si stranu 18)

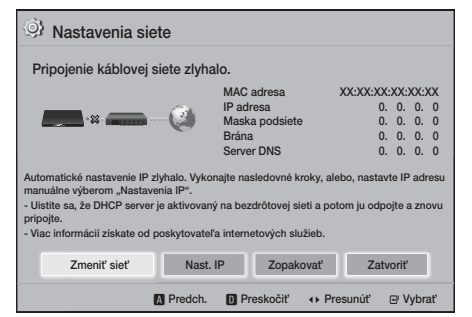

- 2. Pomocou tlačidiel ◄► vyberte možnosť Nast. IP a stlačte tlačidlo  $\blacksquare$ . Zobrazí sa obrazovka Nast. IP.
- 3. Vyberte pole **Nastaviť IP** a potom ho nastavte na možnosť Zadať manuálne.
- 4. Vyberte parameter, ktorý chcete zadať (napríklad IP adresa), a stlačte tlačidlo **E.** Pomocou numerickej klávesnice na diaľkovom ovládaní zadajte čísla pre tento parameter. Zadaný znak môžete vymazať pomocou tlačidiel ▲▼. Pomocou tlačidiel ◄► na diaľkovom ovládaní sa presúvajte medzi vstupnými poľami príslušného parametra. Keď skončíte s jedným parametrom, stlačte tlačidlo **E.**
- 5. Stlačením tlačidla ▲ alebo ▼ sa posuňte na ďalší parameter a potom podľa pokynov v kroku 4 zadajte čísla pre príslušný parameter.

**17** - Slovensky

# Nastavenia

- 6. Opakujte kroky 4 a 5, pokiaľ nevyplníte všetky parametre.
- ✎ Parameter pre sieť môžete získať od vášho poskytovateľa internetového pripojenia.
- 7. Keď ukončíte zadávanie všetkých hodnôt parametrov, vyberte možnosť Späť (5) a stlačte tlačidlo  $\blacksquare$ . Domáce kino si overí sieťové pripojenie a následne sa pripojí k sieti.

## Bezdrôtová sieť

Pripojenie k bezdrôtovej sieti môžete nastaviť troma spôsobmi:

- Bezdrôtová automaticky
- Bezdrôtová manuálne
- WPS(PBC)

Pred konfiguráciou pripojenia k bezdrôtovej sieti odpojte všetky zariadenia, ktoré sú momentálne pripojené k produktu, prípadne (v relevantných prípadoch) odpojte káblové pripojenia produktu.

## ❏ Bezdrôtové - Automaticky

Postupujte podľa krokov 1 až 3 v časti "Konfigurácia vášho sieťového pripojenia". (Pozrite si stranu 17)

1. Na obrazovke Nastavenia siete zmeňte položku Typ siete na možnosť Bezdrôtové. Produkt vyhľadá a následne zobrazí zoznam dostupných sietí.

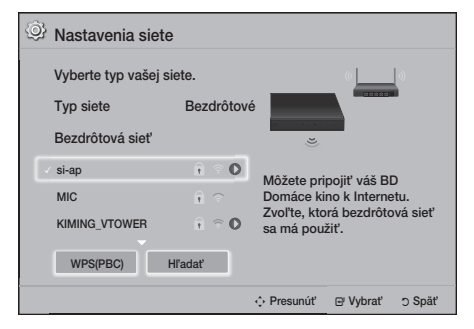

- 2. Vyberte požadovanú sieť a potom stlačte tlačidlo **e.**
- 3. Na obrazovke Zabezpečenie zadajte bezpečnostný kód alebo heslo vašej siete. Pomocou číselných tlačidiel na diaľkovom ovládaní priamo zadajte čísla. Písmená zadávajte zvolením písmena pomocou tlačidiel ▲▼◄► a následným stlačením tlačidla **E.**
- 4. Keď skončíte, wberte položku Dokončiť a stlačte tlačidlo **e.** Produkt si overí sieťové pripojenie a následne sa pripojí k sieti.
- ✎ Bezpečnostný kód alebo heslo by ste mali nájsť na jednej z nastavovacích obrazoviek, ktoré používate na nastavenie svojho smerovača alebo modemu.

### ❏ Bezdrôtové - Manuálne

Ak máte statickú IP adresu alebo ak automatický proces nefunguje, budete musieť manuálne nastaviť hodnoty položky Nastavenia siete.

Postupujte podľa krokov 1 až 3 v časti "Konfigurácia vášho sieťového pripojenia". (Pozrite si stranu 17)

- Na obrazovke Nastavenia siete zmeňte položku Typ siete na možnosť Bezdrôtové. Produkt vyhľadá a následne zobrazí zoznam dostupných sietí.
- 2. Rolujte v zozname, vyberte požadovanú sieť alebo položku Pridať sieť a stlačte tlačidlo e.
- 3. Ak ste v kroku 2 vybrali sieť, prejdite na krok 6. Ak ste vybrali položku Pridať sieť, prejdite na krok 4.
- 4. Zadajte názov bezdrôtovej siete alebo bezdrôtového smerovača.
	- Zadajte čísla priamo pomocou číselných tlačidiel diaľkového ovládania.
	- Písmená zadávajte tak, že pomocou tlačidiel ▲▼◄► vyberiete písmeno a potom stlačte tlačidlo E.
	- Ak chcete zobraziť veľké písmená (alebo znovu zobraziť malé písmená, ak sa zobrazujú veľké písmená), vyberte položku  $\overleftrightarrow{\Delta}$  a potom stlačte tlačidlo **E.**
	- Ak chcete zobraziť symboly a interpunkciu, vyberte položku 123#& a potom stlačte tlačidlo **E.** Ak chcete znovu zobraziť písmená, vyberte položku 123#& a potom stlačte tlačidlo

Keď skončíte, vyberte položku Dokončiť a stlačte tlačidlo **E.** 

- 5. Na zobrazenej obrazovke typu zabezpečenia pomocou tlačidiel ▲▼ vyberte typ zabezpečenia siete a potom stlačte tlačidlo **E.** Na nasledujúcej obrazovke zadajte zabezpečovací kód siete alebo prístupovú frázu.
	- Zadajte čísla priamo pomocou číselných tlačidiel diaľkového ovládania.
	- Písmená zadávajte tak, že pomocou tlačidiel ▲▼◄► vyberiete písmeno a potom stlačte tlačidlo E.

**18** - Slovensky

Keď skončíte, vyberte položku Dokončiť a stlačte tlačidlo **E.** Produkt vyhľadá sieť.

- 6. Zobrazí sa obrazovka zlyhania sieťového pripojenia. Pomocou tlačidiel ◄► vyberte možnosť **Nast. IP** a stlačte tlačidlo **E.**
- 7. Vyberte pole Nastaviť IP a potom ho nastavte na možnosť Zadať manuálne.
- 8. Vyberte sieťový parameter, ktorý chcete zadať (napríklad IP adresa), a stlačte tlačidlo E. Pomocou numerickej klávesnice na diaľkovom ovládaní zadajte čísla pre tento parameter. Zadaný znak môžete vymazať pomocou tlačidiel ▲▼. Pomocou tlačidiel ◄► na diaľkovom ovládaní sa presúvajte medzi vstupnými poľami príslušného parametra. Keď skončíte s jednou hodnotou, stlačte tlačidlo **E.**
- 9. Stlačením tlačidla ▲ alebo ▼ sa posuňte na ďalší parameter a potom podľa pokynov v kroku 8 zadajte čísla pre príslušný parameter.
- 10. Opakujte kroky 8 a 9, pokiaľ nevyplníte všetky parametre.
- ✎ Parameter pre sieť môžete získať od vášho poskytovateľa internetového pripojenia.
- 11. Keď skončíte, vyberte položku Späť (5) a potom stlačte tlačidlo **E.** Zobrazí sa obrazovka Bezpečnostný kľúč.
- 12. Na obrazovke Bezpečnostný kľúč zadajte bezpečnostný kód alebo prístupovú frázu. Zadajte čísla priamo pomocou číselných tlačidiel diaľkového ovládania. Písmená zadávajte tak, že pomocou tlačidiel ▲▼◄► vyberiete písmeno a potom stlačte tlačidlo **e.**
- 13. Keď budete hotoví, vyberte položku Dokončiť v pravej časti obrazovky a potom stlačte tlačidlo E. Produkt si overí sieťové pripojenie a následne sa pripojí k sieti.
- 14. Keď si domáce kino overí sieť, vyberte možnosť OK a stlačte tlačidlo **e.**
- **S** Pod položkou Nastavenia > Sieť > Stav siete môžete tiež spustiť manuálnu konfiguráciu siete.

### ❏ WPS(PBC)

Jeden z najjednoduchších spôsobov, ako nastaviť pripojenie bezdrôtovej siete je pomocou funkcie WPS(PBC). Ak má váš bezdrôtový smerovač tlačidlo WPS(PBC), postupujte podľa týchto krokov:

Postupujte podľa krokov 1 až 3 v časti "Konfigurácia vášho sieťového pripojenia". (Pozrite si stranu 17)

- 1. Na obrazovke Nastavenia siete zmeňte položku Typ siete na možnosť Bezdrôtové. Produkt vyhľadá a následne zobrazí zoznam dostupných sietí.
- 2. Rolujte nadol v zozname, vyberte položku WPS(PBC) a potom stlačte tlačidlo
- 3. Do dvoch minút stlačte tlačidlo WPS(PBC) na vašom smerovači. Váš produkt automaticky získa údaje všetkých sieťových nastavení a pripojí sa k vašej sieti po overení sieťového pripojenia.

- 4. Keď ste hotoví, zvýraznite položku OK a potom stlačte tlačidlo **E.**
- ✎ V prípade pripojenia WPS nastavte bezpečnostné šifrovanie bezdrôtového smerovača na možnosť AES. Bezpečnostné šifrovanie WEP nepodporuje pripojenie WPS.

## **Wi-Fi Direct**

Funkcia Wi-Fi Direct vám umožňuje pripojiť zariadenia Wi-Fi Direct k produktu a k sebe navzájom pomocou siete peer-to-peer, bez potreby bezdrôtového smerovača.

- **Wiektoré zariadenia Wi-Fi Direct nemusia** podporovať funkciu DLNA v prípade pripojenia pomocou rozhrania Wi-Fi Direct. V tomto prípade zmeňte spôsob sieťového pripojenia používaný na pripojenie zariadenia k domácemu kinu.
- **S** Prenosy Wi-Fi Direct môžu rušiť signály Bluetooth. Kým začnete používať funkciu Bluetooth, dôrazne vám odporúčame vypnúť funkciu Wi-Fi Direct na všetkých aktuálne zapnutých zariadeniach.
- 1. Zapnite zariadenie Wi-Fi Direct a aktivujte na ňom funkciu Wi-Fi Direct.
- 2. Na domovskej obrazovke vyberte možnosť Nastavenia a potom stlačte tlačidlo **E.**
- 3. Vyberte položku Sieť a potom stlačte tlačidlo E.

# Nastavenia

4. Vyberte položku Wi-Fi Direct a potom stlačte tlačidlo **E.** Zobrazia sa zariadenia, ku ktorým sa môžete pripojiť Wi-Fi Direct.

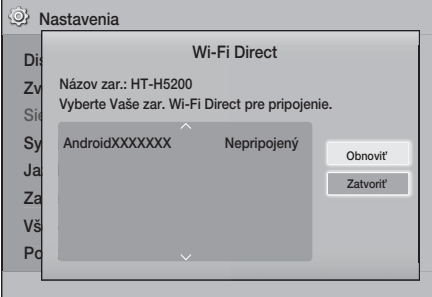

- 5. Máte tri možnosti, ako dokončiť Wi-Fi pripojenie:
	- Prostredníctvom Wi-Fi zariadenia.
	- Prostredníctvom produktu pomocou PBC.
	- Prostredníctvom produktu pomocou PIN.
	- Každý zo spôsobov je uvedený nižšie.

## Prostredníctvom Wi-Fi zariadenia

- 1. Pri Wi-Fi zariadení postupujte podľa postupu pre pripájanie zariadenia k inému zariadeniu s funkciou Wi-Fi Direct. Pokyny nájdete v návode na obsluhu zariadenia.
- 2. Keď ste dokončili proces, mali by ste vidieť kontextovú ponuku na obrazovke vášho televízora, ktorá bude udávať, že zariadenie podporujúce funkciu Wi-Fi Direct požaduje pripojenie. Vyberte položku OK a na potvrdenie stlačte tlačidlo **E.**
- 3. Zobrazí sa kontextová ponuka pripájania nasledovaná kontextovou ponukou pripojenia. Po zatvorení tohto okna by sa malo zariadenie zobrazovať v zozname na obrazovke Wi-Fi Direct ako pripojené.
- Postupy PBC a PIN zabezpečia automatické pripojenie zariadení.

## Prostredníctvom produktu pomocou PBC

1. Vyberte zariadenie Wi-Fi Direct, ktoré chcete pripojiť k tomuto produktu a následne stlačte tlačidlo E.

2. Zobrazí sa kontextová ponuka pripájania nasledovaná kontextovou ponukou pripojenia. Po zatvorení tohto okna by sa malo zariadenie zobrazovať v zozname na obrazovke Wi-Fi Direct ako pripojené.

### Prostredníctvom produktu pomocou PIN

- 1. Vyberte zariadenie Wi-Fi Direct, ktoré chcete pripojiť k tomuto produktu a následne stlačte tlačidlo E.
- 2. Zobrazí sa kontextové okno PIN.
- 3. Zapíšte si kód PIN z kontextového okna a následne ho zadajte do príslušného políčka v zariadení Wi-Fi Direct, ktoré chcete pripojiť.
- 4. Zobrazí sa kontextová ponuka pripájania nasledovaná kontextovou ponukou pripojenia. Po zatvorení tohto okna by sa malo zariadenie zobrazovať v zozname na obrazovke Wi-Fi Direct ako pripojené.
- ✎ Aktuálne káblové alebo bezdrôtové sieťové pripojenie sa odpojí, keď použijete funkciu Wi-Fi Direct.
- **S** Textové súbory, napr. súbory s príponou .TXT alebo .DOC, sa neprehrajú pri používaní funkcie Wi-Fi Direct.

## **Aktualizácia softvéru**

Ponuka Aktualizácia softvéru vám umožňuje aktualizovať softvér produktu na vylepšenie výkonu alebo doplňujúce služby.

- Počas aktualizácie produkt nikdy nevypínajte ani nezapínajte manuálne.
- Aktualizácia je hotová, keď sa produkt po reštarte vypne. Stlačením tlačidla NAPÁJANIE zapnite aktualizovaný produkt a môžete ho začať používať.
- Spoločnosť Samsung Electronics nepreberá žiadnu zodpovednosť za poškodenie produktu, ktoré je spôsobené nestálym internetovým pripojením alebo nedbalosťou zákazníka počas aktualizácie softvéru.
- 1. Na domovskej ponuke vyberte možnosť Nastavenia a potom stlačte tlačidlo  $\blacksquare$ .
- 2. Vyberte položku Podpora a potom stlačte tlačidlo E.
- 3. Vyberte položku Aktualizácia softvéru a potom stlačte tlačidlo
- **20** Slovensky

- potom vložte pamäťové zariadenie USB do USB 12. V ponuke produktu prejdite na Nastavenia > Podpora > Aktualizácia softvéru.
- 13. Vyberte položku Cez USB.

portu produktu.

USB.

14. Domáce kino vyhľadá softvér na pamäťovej jednotke USB. Keď nájde softvér, zobrazí sa kontextové hlásenie žiadosti o aktualizáciu.

10. Skopírujte priečinok do pamäťového zariadenia

11. Uistite sa, že v produkte nie je žiadny disk a

- 15. Vyberte položku OK. Domáce kino sa vypne, zapne a následne sa spustí inovácia. Keď sa inovácia dokončí, domáce kino sa vypne.
- 16. Stlačením tlačidla NAPÁJANIE vypnite domáce kino.
- ✎ Keď aktualizujete softvér pomocou konektora USB Host, v produkte by sa nemal nachádzať žiadny disk.
- ✎ Keď je aktualizácia softvéru dokončená, skontrolujte detaily softvéru v ponuke Aktualizácia softvéru.

# Upozornenie na automatickú aktualizáciu

Ak je váš produkt pripojený k sieti a zapnete funkciu Upozornenie na automatickú aktualizáciu, produkt vás upozorní kontextovým hlásením na dostupnosť novej verzie softvéru.

- 1. Zapnite zariadenie.
- 2. V ponuke Aktualizácia softvéru nastavte položku Upozornenie na automatickú aktualizáciu na možnosť Zap.. Ak je k dispozícii nová verzia softvéru, produkt vás upozorní kontextovým hlásením.
- 3. Ak chcete inovovať firmvér, vyberte možnosť Áno. Produkt sa automaticky vypne, zapne a následne sa spustí inovácia.
- 4. Zobrazí sa kontextové hlásenie o priebehu aktualizácie. Po dokončení aktualizácie sa produkt automaticky vypne.
- 5. Stlačením tlačidla NAPÁJANIE zapnite produkt.
- 4. Vyberte jeden z nasledovných spôsobov:
	- Cez režim on-line
	- Cez USB
	- Upozornenie na automatickú aktualizáciu
- 5. Stlačte tlačidlo **E.** Nižšie začínajú pokyny pre každú z metód.
- ✎ Ak chcete zrušiť aktualizáciu počas preberania softvéru aktualizácie, stlačte tlačidlo  $\blacksquare$ .

## Cez režim on-line

Váš produkt musí byť pripojený k Internetu, aby mohol použiť funkciu Cez režim on-line. Kým začnete, vyberte všetky disky.

- 1. Vyberte položku Cez režim on-line a potom stlačte tlačidlo **E.** Zobrazí sa hlásenie Pripájanie k serveru.
- 2. Ak je k dispozícii aktualizácia, zobrazí sa kontextové hlásenie, ktoré sa vás pýta, či máte záujem o inováciu. Ak zvolíte položku Áno, produkt sa automaticky vypne, zapne a následne sa spustí inovácia.
- 3. Zobrazí sa kontextové hlásenie o priebehu aktualizácie. Po dokončení aktualizácie sa produkt automaticky vypne.
- 4. Stlačením tlačidla NAPÁJANIE zapnite produkt.

## Cez USB

- 1. Navštívte stránku www.samsung.com.
- 2. V hornej časti stránky kliknite na položku SUPPORT.
- 3. Do vyhľadávacieho políčka zadajte modelové číslo produktu. Keď zadáte modelové číslo, v rozbaľovacom zozname sa zobrazia produkty zhodujúce sa s príslušným modelovým číslom.
- 4. Ľavým tlačidlom kliknite na modelové číslo produktu v rozbaľovacom zozname.
- 5. Na zobrazenej stránke rolujte na položku Firmware Manuals & Downloads a kliknite na ňu.
- 6. V strede stránky kliknite na položku Firmware.
- 7. Kliknite na ikonu ZIP v stĺpci Súbor na pravej strane stránky.
- 8. V zobrazenej kontextovej ponuke vyberte možnosť Send. Kliknite na položku OK v druhej kontextovej ponuke, ktorá sa objaví, aby ste prevzali a uložili súbor firmvéru do vášho počítača.
- 9. Rozbaľte súbor zip do počítača. Mali by ste získať jeden priečinok s rovnakým názvom ako súbor zip.

# Nastavenia

# **Nastavenie funkcie DLNA**

Funkcia DLNA vám umožňuje prehrávať súbory hudby, videa a fotografií v počítači pomocou tohto produktu. Ak chcete využívať funkciu DLNA, produkt musíte pripojiť k počítaču prostredníctvom siete (pozrite si stranu 11) a do počítača nainštalovať aplikáciu SAMSUNG PC Share Manager.

## Prevzatie softvéru DLNA

Ak chcete používať funkciu DLNA na svojom počítači, do počítača musíte nainštalovať softvér DLNA. Môžete si stiahnuť počítačový softvér a získať podrobné pokyny pre používanie DLNA z webovej stránky Samsung.com.

- 1. Prejdite na lokalitu www.samsung.com.
- 2. V hornej časti stránky kliknite na položku SUPPORT.
- 3. Do vyhľadávacieho políčka zadajte modelové číslo produktu. Keď zadáte modelové číslo, v rozbaľovacom zozname sa zobrazia produkty zhodujúce sa s príslušným modelovým číslom.
- 4. Ľavým tlačidlom kliknite na modelové číslo produktu v rozbaľovacom zozname.
- 5. Na zobrazenej stránke rolujte na položku Firmware Manuals & Downloads a kliknite na ňu.
- 6. Kliknite na kartu Software.
- 7. Na softvérovej karte kliknite na ikonu EXE na pravej strane riadku softvéru DLNA.
- 8. V prvej kontextovej ponuke vyberte možnosť Send. V druhom kontextovom okne kliknite na položku Save File.
- 9. Na disku nájdite inštalačný súbor softvéru DLNA a následne dvakrát kliknite na súbor.
- 10. V zobrazenej kontextovej ponuke kliknite na položku Run a potom postupujte podľa pokynov, ktoré sa objavia na vašej obrazovke.

Prevezmite si Návod k inštalácii/obsluhe softvéru DLNA z rovnakej softvérovej karty tak, že kliknete na príslušný symbol súboru PDF v stĺpci Súbor na pravej strane. Súbor vo formáte PDF sa prevezme a otvorí. Podľa pokynov nainštalujte a nakonfigurujte funkciu DLNA. Súbor môžete zobraziť a/alebo uložiť.

✎ Ak chcete využívať funkciu DLNA s vaším smartfónom, domáce kino a smartfón musia byť pripojené k rovnakej sieti.

# Prehrávanie Obsahu

Vaše domáce kino dokáže prehrávať obsah nachádzajúci sa na diskoch Blu-ray/DVD/CD, v počítačoch, smartfónoch, tabletoch a v aplikáciách. Ak chcete prehrať obsah nachádzajúci sa v počítači alebo na mobilnom zariadení, počítač alebo mobilné zariadenie a produkt musíte pripojiť k sieti. Ak chcete obsah prehrať v počítači, musíte prevziať a nainštalovať sieťový softvér DLNA, prípadne ho už mať nainštalovaný v počítači.

✎ Počítače s operačným systémom Windows 7 a Windows 8 majú vstavaný softvér DLNA (Play To).

## **Prepnutie zdrojového zariadenia**

Ak sú k hlavnej jednotke pripojené dve alebo niekoľko externých zariadení, ľubovoľným z nižšie uvedených spôsobov môžete prepnúť zdrojové zariadenie.

## Metóda 1

Na domovskej obrazovke pomocou tlačidiel ▲▼◄► prejdite na položku Zmeniť zariadenie a stlačte tlačidlo **E.** 

Zobrazí sa kontextové okno Zmeniť zariadenie. Pomocou tlačidiel ▲▼ prejdite na požadované zariadenie a stlačte tlačidlo **E.** 

## Metóda 2

Ak prejdete na položku Fotografie, Videá, Hudba alebo iný súborový obsah, zobrazí sa zoznam priečinkov a súborov. Stlačením ČERVENÉHO (A) tlačidla zobrazte kontextové okno Zmeniť zariadenie, pomocou tlačidiel ▲▼ prejdite na požadované zariadenie a potom stlačte tlačidlo E.

## Metóda 3

Keď sa zariadenie pripojí prvýkrát, zobrazí sa kontextové okno, v ktorom môžete pomocou tlačidiel ◄► prepnúť zdrojové zariadenie.

# **Prehrávanie komerčných diskov**

- 1. Stlačením tlačidla ▲ otvorte priečinok na vloženie disku.
- 2. Jemne vložte disk do priehradky s potlačenou stranou nahor.

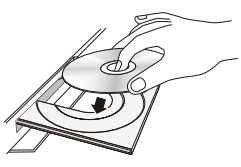

- 3. Stlačením tlačidla ▲ zavrite priečinok na disk. Prehrávanie sa spustí automaticky.
- 4. Počas prehrávania stlačte na diaľkovom ovládači tlačidlo **D**.

## Uskladnenie a spravovanie diskov

- Držanie diskov
	- Odtlačky prstov alebo škrabance na disku môžu znížiť kvalitu zvuku a obrazu, prípadne spôsobiť preskakovanie.

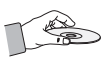

- Disk nechytajte za stranu, kde sú uložené údaje.
- Disk držte za okraje tak, aby sa na povrch nedostali odtlačky prstov.
- Na disk nelepte žiadne papieriky, ani pásky.
- Čistenie diskov
	- Ak sa na disk dostanú odtlačky prstov alebo sa znečistí, vyčistite ho vlažným saponátom zriedeným vodou a utrite ho mäkkou tkaninou.

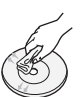

- Pri čistení disk jemne utierajte zvnútra smerom von.
- Uskladnenie diskov
	- **Disky neskladujte na priamom slnečnom** svetle.
	- Uchovávajte ich na chladnom, vetranom mieste.
	- Uchovávajte ich v čistom ochrannom obale a vo vertikálnej polohe.

# **Prehrávanie disku s obsahom nahraným používateľom**

Môžete prehrávať multimediálne súbory, ktoré ste nahrali na disky Blu-ray, DVD alebo CD.

- 1. Používateľom nahraný disk vložte do vozíka na disk potlačenou stranou nahor a následne zatvorte zásuvku.
- 2. Pomocou tlačidiel ▲▼◄► vyberte typ obsahu, ktorý chcete zobraziť alebo prehrať - Fotografie, Videá alebo Hudba - a potom stlačte tlačidlo

## ALEBO

2<sup>-1</sup>. Na domovskej obrazovke vyberte položku Preh. disk. Zobrazí sa obrazovka Preh. disk. Pomocou tlačidiel ▲▼ vyberte požadovaný typ obsahu - Fotografie, Videá alebo Hudba.

**23** - Slovensky

# Prehrávanie Obsahu

- 3. Objaví sa obrazovka uvádzajúca obsah disku. V závislosti od usporiadania obsahu uvidíte buď priečinky, jednotlivé súbory alebo obe.
- 4. Ak je to nutné, pomocou tlačidiel AV < vyberte priečinok a potom stlačte tlačidlo  $\blacksquare$ .
- 5. Pomocou tlačidiel ▲▼◄► vyberte súbor, ktorý chcete zobraziť alebo prehrať a potom stlačte tlačidlo E.
- 6. Jedným alebo niekoľkými stlačeniami tlačidla RETURN opustíte aktuálnu obrazovku, priečinok alebo sa vrátite na domovskú obrazovku. Ak sa chcete priamo vrátiť na domovskú obrazovku, stlačte tlačidlo EXIT.
- 7. Pokyny vysvetľujúce ako ovládať prehrávanie videa, hudby a obrázkov na disku nájdete na stranách 25 až 29.

## **Prehrávanie súborov na zariadení USB**

Existujú dva spôsoby, ktoré môžete použiť na prehrávanie alebo sledovanie multimediálnych súborov nachádzajúcich sa na zariadení USB prostredníctvom vášho produktu.

## Metóda 1: Ak pripojíte zariadenie USB, kým

## je zapnutý produkt

1. Zobrazí sa kontextové okno "Pripojilo sa nové zariadenie.".

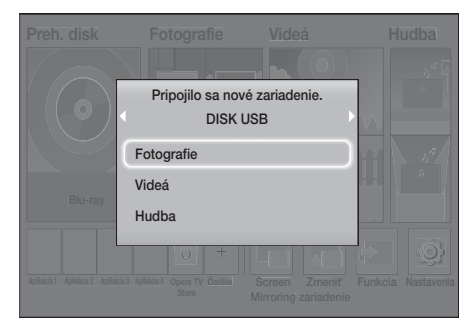

✎ Ak sa nezobrazí kontextové okno, prejdite na metódu 2.

2. Pomocou tlačidiel ▲▼ vyberte položku Fotografie, Videá alebo Hudba a potom stlačte tlačidlo **E.** V závislosti od usporiadania obsahu budete vidieť buď priečinky, jednotlivé súbory alebo oboje.

- 3. Ak je to nutné, pomocou tlačidiel ▲▼◄► vyberte priečinok a potom stlačte tlačidlo  $\blacksquare$ .
- 4. Vyberte si súbor, ktorý chcete zobraziť alebo prehrať a potom stlačte tlačidlo
- 5. Stlačením tlačidla RETURN opustíte priečinok alebo sa stlačením tlačidla EXIT vrátite na domovskú obrazovku.
- 6. Pokyny vysvetľujúce ako ovládať prehrávanie videa, hudby a obrázkov uložených v zariadení USB nájdete na stranách 25 až 29.

## Metóda 2: Ak sa produkt zapne po

### pripojení zariadenia USB

- 1. Zapnite produkt.
- 2. Stlačte tlačidlo Zmeniť zariadenie a vyberte zariadenie USB.
- 3. Pomocou tlačidiel ◄► vyberte položku Fotografie, Videá alebo Hudba na domovskej obrazovke a potom stlačte tlačidlo
- 4. Ak je to nutné, pomocou tlačidiel A ▼ ← vyberte priečinok a potom stlačte tlačidlo  $\blacksquare$ .
- 5. Vyberte si súbor, ktorý chcete zobraziť alebo prehrať a potom stlačte tlačidlo  $\blacksquare$ .
- 6. Stlačením tlačidla RETURN opustíte priečinok alebo sa stlačením tlačidla EXIT vrátite na domovskú obrazovku.
- 7. Pokyny vysvetľujúce ako ovládať prehrávanie videa, hudby a obrázkov uložených v zariadení USB nájdete na stranách 25 až 29.
- ✎ Ak pri prehrávaní zariadenia USB alebo telefónu vložíte disk, režim zariadenia sa automaticky zmení na "Disk".
- ✎ Ak je váš mobilný telefón kompatibilný s DLNA, môžete obsah prehrávať bez pripojenia USB kábla. (Pozrite si stranu 34)

# **Ovládanie prehrávania videa**

Môžete ovládať prehrávanie video obsahu nachádzajúceho sa na disku Blu-ray/DVD, v zariadení USB, mobilnom zariadení alebo v počítači. V závislosti od disku alebo obsahu nemusia byť k dispozícii niektoré funkcie, ktoré sú popísané v tomto návode.

# Tlačidlá na diaľkovom ovládači, ktoré sa používajú pri prehrávaní videí

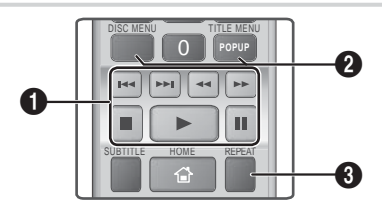

## **1** Tlačidlá prehrávania

Tento produkt neprehráva zvuk v režime Hľadať, Pomalá ani Krokový.

• Na návrat k prehrávaniu normálnou rýchlosťou stlačte tlačidlo **D**.

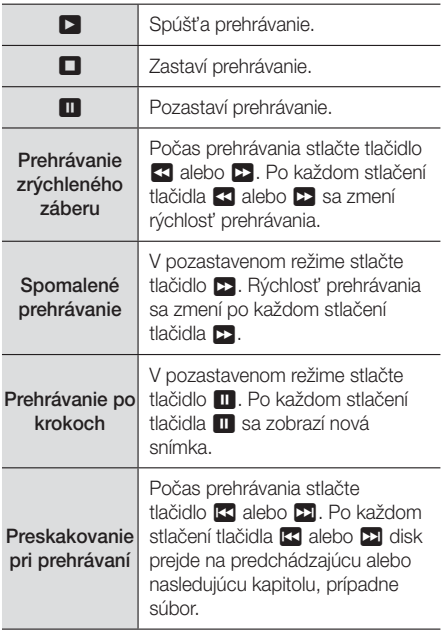

## **2** Použitie ponuky disku, ponuky titulu, kontextovej ponuky a zoznamu titulov

## DISC MENU

Počas prehrávania stlačte toto tlačidlo, aby ste mohli zobraziť ponuku disku.

## TITLE MENU

Počas prehrávania stlačte toto tlačidlo, aby ste mohli zobraziť ponuku titulu.

• Ak sa na vašom disku nachádza zoznam titulov, stlačte ZELENÉ (B) tlačidlo a prejdite na zoznam titulov.

## POPUP MENU

Počas prehrávania stlačte toto tlačidlo, aby ste mohli zobraziť kontextovú ponuku.

### <sup>3</sup> Prehrávanie s opakovaním

- 1. Počas prehrávania stlačte na diaľkovom ovládači tlačidlo REPEAT.
- 2. Pomocou tlačidiel ▲▼ vyberte možnosť Vyp., Názov, Kapitola, Všetky alebo Opakovanie A-B a stlačte tlačidlo **e.**

## ❏ Opakovanie A-B

- 1. Tlačidlo **E** stlačte v bode, od ktorého chcete spustiť opakované prehrávanie (A).
- 2. Tlačidlo **E** stlačte v bode, kde chcete opakované prehrávanie zastaviť (B).
- 3. Ak sa chcete vrátiť k normálnemu prehrávaniu, znovu stlačte tlačidlo REPEAT.
- 4. Stlačte tlačidlo **E.**
- ✎ V závislosti od disku sa na obrazovke nemusia zobraziť všetky možnosti opakovania.
- ✎ Na obrazovke sa nemusí okamžite zobraziť Kapitola ani Názov. Pokračujte v stláčaní tlačidiel ▲▼, kým váš výber nebude vo vnútri príslušného poľa.
- ✎ Pre návrat k bežnému prehrávaniu stlačte opäť tlačidlo REPEAT a potom tlačidlami ▲▼ zvoľte možnosť Vyp. a stlačte tlačidlo  $\blacksquare$ .
- ✎ Na obrazovke sa nemusí okamžite zobraziť Opakovanie A-B. Pokračujte v stláčaní tlačidiel ▲▼, kým položka Opakovanie A-B nebude vo vnútri príslušného poľa.
- ✎ Bod (B) musíte nastaviť aspoň po 5 sekundách času prehrávania od bodu (A).

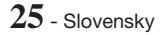

# Prehrávanie Obsahu

## Používanie ponuky NÁSTROJE

Počas prehrávania stlačte tlačidlo TOOLS.

## Názov

Ak sa na disku alebo zariadení nachádza viac ako jeden titul, umožňuje vám prejsť na požadovaný titul alebo ho zvoliť.

## Čas prehrávania

Umožňuje vám prejsť na špecifický bod prehrávania. Pomocou numerických tlačidiel zadajte miesto prehrávania.

## Režim opakovania

Umožňuje vám opakovať špecifický titul, kapitolu alebo označenú časť.

## Synch. zvuku

Umožňuje vám nastaviť oneskorenie zvuku, aby sa zabezpečila synchronizácia obrazu so zvukom. Oneskorenie môžete nastaviť od 0 do 300 milisekúnd.

## Nast. obrazu

Umožňuje vám nastaviť režim obrazu.

- Režim
	- Používateľ: Umožňuje vám manuálne nastaviť funkcie Jas, Kontrast, Farba a Ostrosť.
	- Dynamický: Vyberte toto nastavenie, ak chcete zvýšiť ostrosť.
	- **Normálna**: Vyberte toto nastavenie pre väčšinu sledovaných aplikácií.
	- Film : Toto je najlepšie nastavenie na pozeranie filmov.

## Výbery v ponuke, ktoré sa zobrazujú len vtedy, keď sa prehráva disk BD/DVD

## Kapitola

Umožňuje vám prejsť na kapitolu, ktorú si prajete sledovať.

## Zvuk

Umožňuje vám nastaviť požadovaný jazyk zvuku.

## **Titulky**

Umožňuje vám nastaviť požadovaný jazyk titulkov.

## Uhol

Ak si chcete pozrieť scénu z iného uhla. Možnosť Uhol zobrazuje počet uhlov dostupných na zobrazenie (1/1, 1/2, 1/3 atď.).

### BONUSVIEW video | BONUSVIEW zvuk

Umožňuje vám nastaviť požadovanú voľbu Bonusview.

## Výbery v ponuke, ktoré sa zobrazujú len vtedy, keď sa prehráva súbor

## Celá obrazovka

Umožňuje vám nastaviť požadovanú veľkosť na celú obrazovku. Môžete zvoliť položku Originál, Režim1 (väčšie) a Režim2 (najväčšie).

## Informácie

Vyberte, ak chcete zobraziť informácie o video súbore.

✎ V závislosti od disku alebo úložného zariadenia sa môže ponuka Nástroje líšiť. Nemusia sa zobraziť všetky možnosti.

## Vytvorenie zoznamu prehrávania videa

Umožňuje vám vytvoriť zoznam prehrávania video súborov spôsobom, ktorý je prakticky identický s vytváraním zoznamu prehrávania hudobných súborov. Pokyny nájdete na strane 27.

## **Prehrávanie predzaznamenaného komerčného audio disku**

- 1. Do zásuvky na disk vložte zvukový disk CD (CD-DA) alebo MP3 disk.
	- Pri zvukovom CD (CD-DA) sa automaticky spustí prehrávanie prvej stopy. Skladby na disku sa prehrajú v poradí, v akom boli na disku nahrané.
	- Pri MP3 disku stláčaním tlačidiel ◄► vyberte položku Hudba, potom stlačte tlačidlo  $\blacksquare$ .

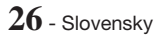

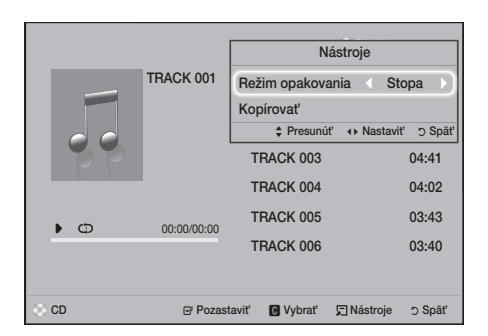

- 2. Ak chcete prehrať konkrétnu skladbu, pomocou tlačidiel ▲▼ na diaľkovom ovládaní vyberte skladbu a potom stlačte tlačidlo **e.**
- ✎ Bližšie informácie o prehrávaní hudby nájdete v časti Ovládanie prehrávania hudby nižšie.

# **Ovládanie prehrávania hudby**

Môžete ovládať prehrávanie hudobného obsahu nachádzajúceho sa na disku DVD, CD, USB, v mobilnom zariadení alebo na počítači. V závislosti od disku alebo obsahu nemusia byť k dispozícii niektoré funkcie, ktoré sú popísané v tomto návode.

# Tlačidlá na diaľkovom ovládači, ktoré sa používajú pri prehrávaní hudby

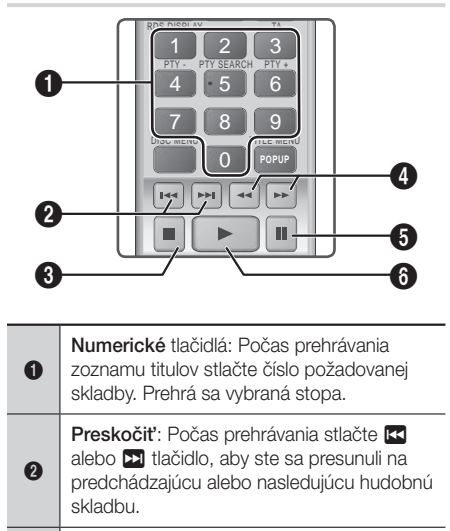

**3** Tlačidlo **D**: Zastaví stopu.

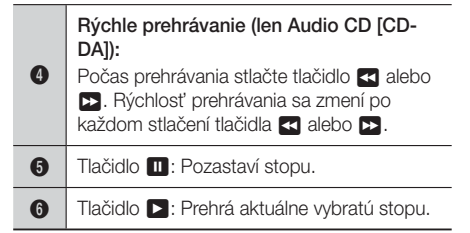

# Opakovanie skladieb

Produkt môžete nastaviť na opakovanie skladieb.

- 1. Počas prehrávania hudby stlačte tlačidlo TOOLS.
- 2. Pomocou tlačidla ◄► vyberte možnosť Vyp., Stopa alebo 1, Všetky alebo Premiešať pod položkou Režim opakovania a stlačte tlačidlo E.

# Vytvorenie zoznamu prehrávania hudby

- 1. Ak prehrávate hudbu z komerčného disku CD alebo DVD, stlačte tlačidlo **D** alebo RETURN. Zobrazí sa obrazovka hudobného zoznamu. Ak vytvárate zoznam prehrávania z hudby na používateľom vytvorenom disku alebo zariadení USB, prejdite na zoznam hudby podľa pokynov na strane 23 alebo 24.
- 2. Stláčaním tlačidiel ▲▼◄► prejdite na požadovaný súbor a potom ho zvoľte stlačením ŽLTÉ (C) tlačidlo. Zopakovaním tohto postupu vyberte ďalšie súbory.
- 3. Ak chcete označiť všetky súbory, stlačte tlačidlo TOOLS, pomocou tlačidiel ▲▼ vyberte položku Vybrať všetko a stlačte tlačidlo **E.** Ak chcete zrušiť označenie všetkých súborov, stlačte tlačidlo TOOLS, vyberte položku Zruš. ozn. všetkých a stlačte tlačidlo **E.**

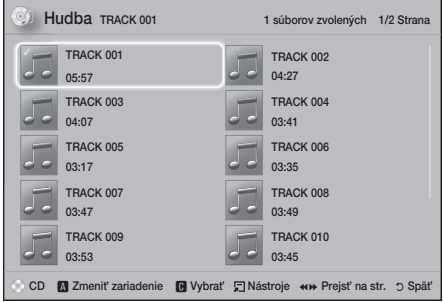

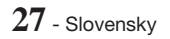

# Prehrávanie Obsahu

- 4. Ak chcete odstrániť súbor spod položky Zoz. titulov, posuňte sa na príslušný súbor a potom znovu stlačte ŽLTÉ (C) tlačidlo.
- 5. Stlačením tlačidla **E** spustite prehrávanie zvolených súborov. Zobrazí sa obrazovka Zoz. titulov.
- 6. Ak chcete prejsť na zoznam hudby, stlačte tlačidlo **6 alebo RETURN.**
- 7. Ak sa chcete vrátiť späť pod položku Zoz. titulov, stlačte tlačidlo
- ✎ Na zvukovom CD (CD-DA) môžete vytvoriť zoznam titulov až s 99 stopami.
- ✎ Ak prejdete do zoznamu hudby spod položky Zoz. titulov a následne sa vrátite pod položku Zoz. titulov, položka Zoz. titulov sa začne prehrávať znova od začiatku.

## Kopírovanie

- 1. Vložte USB zariadenie do konektora USB v prednej časti produktu.
- 2. Keď je zobrazená obrazovka prehrávania, pomocou tlačidiel ▲▼ vyberte skladbu a potom stlačte ŽLTÉ (C) tlačidlo. Naľavo od stopy sa objaví značka.
- 3. Zopakujte krok 2, aby ste vybrali a skontrolovali ďalšie stopy.
- 4. Ak chcete odstrániť stopu zo zoznamu, posuňte sa na stopu a potom znovu stlačte ŽLTÉ (C) tlačidlo. Značka na stope sa odstráni.
- 5. Po skončení stlačte tlačidlo TOOLS. Zobrazí sa ponuka Nástroje.
- 6. Pomocou tlačidiel ▲▼ vyberte možnosť Kopírovať a stlačte tlačidlo **E.** Zobrazí sa obrazovka Kopírovať.
- 7. Pomocou tlačidiel ▲▼ vyberte zariadenie, do ktorého sa majú uložiť kopírované súbory, a potom stlačte tlačidlo **E.**
- **Sariadenie neodpájajte, kým prebieha kopírovanie.**
- 8. Ak chcete zrušiť kopírovanie, stlačte tlačidlo a potom vyberte možnosť Áno. Pokračujte v kopírovaní zvolením položky Nie.
- 9. Po dokončení kopírovania sa zobrazí správa "Prevod sa dokončil.".
- 10. Ak chcete prejsť na obrazovku Prehrávanie, stlačte tlačidlo **E.**
- ✎ Táto funkcia nie je dostupná pre disky DTS Audio CD.
- ✎ Túto funkciu niektoré disky nemusia podporovať.
- ✎ Kopírovanie zakóduje hudbu do formátu .mp3 pri 192 kb/s.
- ✎ Na obrazovke zoznamu skladieb môžete zvoliť možnosť Vybrať všetko alebo Zruš. ozn. všetkých.
	- Pomocou funkcie Vybrať všetko vyberte všetky skladby a stlačte tlačidlo **E.** Toto zruší vaše individuálne výbery skladieb.
	- Na zrušenie výberu všetkých vybraných stôp použite možnosť Zruš. ozn. všetkých.

## **Prehrávanie fotografického obsahu**

Môžete prehrávať fotografie nachádzajúce sa na disku DVD, zariadení USB, mobilnom zariadení alebo na počítači.

## Používanie ponuky Nástroje

Počas prehrávania stlačte tlačidlo TOOLS.

## Spustiť / Zastaviť prezentáciu

Vyberte, ak chcete spustiť/zastaviť prezentáciu.

## Rýchlosť prezentácie

Vyberte túto možnosť, aby ste nastavili rýchlosť prezentácie.

#### Hudba v pozadí

Vyberte, ak chcete počúvať hudbu počas sledovania prezentácie.

#### Priblížiť

Vyberte na zväčšenie aktuálneho obrázka. (Zväčšuje až štvornásobne)

## Otočiť

Vyberte pre otočenie obrázka. (Týmto otočíte obraz v smere alebo proti smeru hodinových ručičiek.)

#### Informácie

Zobrazuje informácie o obrázku vrátane názvu, veľkosti, atď.

- ✎ V závislosti od disku alebo úložného zariadenia sa môže ponuka Nástroje. Nemusia sa zobraziť všetky možnosti.
- ✎ Ak chcete povoliť funkciu hudby v pozadí, súbor s fotografiami musí byť uložený na rovnakom médiu, ako je súbor s hudbou. Kvalita zvuku však môže byť ovplyvnená dátovým tokom MP3 súboru, veľkosťou fotografie a spôsobom kódovania.

## Vytvorenie zoznamu fotografií

Zoznam prehliadaných fotografií môžete vytvoriť skoro rovnako ako zoznam prehrávanej hudby. Pokyny nájdete na strane 27. Namiesto hudobných súborov vyberte súbory s fotografiami.

# **Počúvanie rádia**

• Ak chcete počúvať rádio, musíte pripojiť priloženú anténu FM.

## Obsluha rádia diaľkovým ovládaním

- 1. Stlačením tlačidla FUNCTION vyberte možnosť FM.
- 2. Nalaďte požadovanú stanicu.
	- Ladenie predvoľby 1: Stlačením tlačidla  $\Box$ vyberte možnosť PRESET a potom stlačením tlačidla TUNING UP, DOWN vyberte predvoľbu stanice.
		- Kým naladíte predvoľby staníc, predvoľby staníc musíte najskôr uložiť do pamäte produktu.
	- Manuálne ladenie: Stlačením tlačidla  $\square$ vyberte možnosť MANUAL a potom stlačením tlačidla TUNING UP, DOWN nalaďte nižšiu alebo vyššiu frekvenciu.
	- Automatické ladenie: Stlačením tlačidla  $\Box$  vyberte možnosť **MANUAL** a potom stlačením tlačidla TUNING UP, DOWN nechajte automaticky prehľadať celé pásmo.

## Nastavenie Mono/Stereo

Stlačte tlačidlo MO/ST.

- Po každom stlačení tohto tlačidla sa režim zvuku prepína medzi možnosťou STEREO a MONO.
- V oblasti so slabým príjmom vyberte MONO, kvôli čistejšiemu vysielaniu bez rušenia.

## Predvolenie staníc

Príklad: Predvolenie frekvencie FM 89,10 do pamäte.

- 1. Stlačením tlačidla FUNCTION vyberte možnosť FM.
- 2. Stlačením tlačidla TUNING UP, DOWN zvoľte frekvenciu <89,10>.
- 3. Stlačte tlačidlo TUNER MEMORY. • ČÍSLO bliká na displeji.
- 4. Znova stlačte tlačidlo TUNER MEMORY.
	- Predtým, ako z displeja samovoľne zmizne číslo, stlačte tlačidlo TUNER MEMORY.
	- Po stlačení tlačidla TUNER MEMORY číslo zmizne z displeja a stanica sa uloží do pamäte.
- 5. Ak chcete predvoliť inú stanicu, opakujte kroky  $2a \xi \Delta$ 
	- Ak chcete naladiť predvoľbu stanice, stlačte tlačidlo TUNING UP, DOWN.

# O vysielaní RDS

# Používanie RDS (Systém údajov rádia) na prijímanie FM staníc

RDS umožňuje FM staniciam vysielať dodatočný signál zároveň s ich obvyklými programovými signálmi.

Stanice napríklad vysielajú svoje názvy a tiež informácie o type vysielaného programu, ako je napríklad šport, hudba atď.

Pri ladení FM staníc, ktoré poskytujú službu RDS, sa na displeji rozsvieti indikátor RDS.

## Popis k funkcii RDS

- PTY (Typ programu): Zobrazí typ programu, ktorý sa momentálne vysiela.
- PS NAME (Názov programu): Zobrazuje názov vysielanej stanice a pozostáva z 8 znakov.
- RT (Text rádia): Odkóduje text vysielaný stanicou (ak sa nachádza) a pozostáva z maximálne 64 znakov.
- CT (Presný čas): Odkóduje skutočný čas z FM frekvencie. Niektoré stanice nevysielajú informácie PTY, RT alebo CT, preto nemôžu byť vždy zobrazené.
- TA (Dopravné správy): "TA ON/OFF (TA ZAP./VYP.)" zobrazuje, že práve prebiehajú dopravné správy.
- ✎ RDS nemusí pracovať správne ak naladená stanica nevysiela správne RDS signál alebo je signál slabý.

**29** - Slovensky

# Prehrávanie Obsahu

## Zobrazenie RDS signálov

RDS signály, ktoré stanica vysiela, môžete vidieť na displeii.

Počas počúvania FM stanice stlačte tlačidlo RDS DISPLAY.

• Každým stlačením tohto tlačidla sa displej zmení a zobrazí nasledujúce informácie: PS NAME → RT →  $CT \rightarrow$  Frekvencia

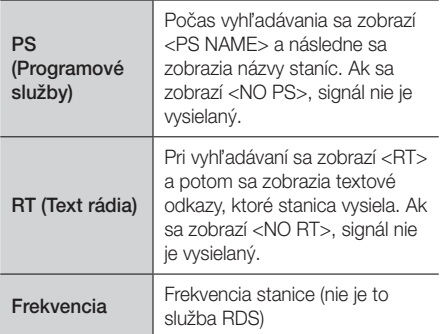

## O znakoch, ktoré sú zobrazené na displeji

Keď sa na displeji zobrazia signály PS alebo RT, budú použité nasledovné znaky.

- Okno displeja nedokáže rozlíšiť veľké a malé písmená a vždy používa veľké písmená.
- Okno displeja nedokáže rozoznať diakritické znamienka. Napríklad, <A,> môže byť <A's> namiesto <À, Â, Ä, Á, Å a Ã.>"

## Označenie PTY (typ programu) a

## funkcia PTY vyhľadávanie

Jednou z výhod služieb RDS je, že môžete nájsť konkrétny druh programu na predvolených kanáloch, uvedením PTY kódov.

## Vyhľadávanie programu pomocou PTY kódov

## • Predtým ako začnete!

- Vyhľadávanie PTY je možné iba na predvolených staniciach.
- Ak chcete vyhľadávanie zastaviť počas procesu, stlačte počas vyhľadávania tlačidlo  $\Box$ .
- Vykonanie nasledovných krokov je časovo obmedzené. Ak nastavenie zrušíte pred koncom, začnite opäť od kroku 1.

- Pri stláčaní tlačidiel na hlavnom diaľkovom ovládači sa uistite, že ste FM stanicu vybrali pomocou hlavného diaľkového ovládača.

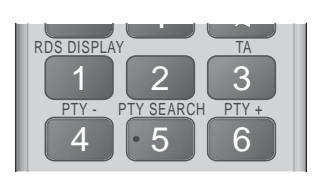

- 1. Počas počúvania FM stanice stlačte tlačidlo PTY SEARCH.
- 2. Stláčajte PTY- alebo PTY+, až kým sa na displeji nezobrazí požadovaný PTY kód.
	- Displej vám poskytne PTY kódy, ktoré sú popísané napravo.
- 3. Ak je na displeji ešte stále PTY kód, ktorý ste vybrali v predchádzajúcom kroku, stlačte "PTY SEARCH" opätovne.
	- Hlavná jednotka prehľadáva 15 prednastavených staníc, zastaví sa na kóde, ktorý ste vybrali a danú stanicu naladí.

## **Používanie rozhrania Bluetooth**

Zariadenie Bluetooth môžete používať na vychutnávanie si zvuku vo vysokej kvalite bez drôtov!

## Čo je to Bluetooth?

Bluetooth je technológia, ktoré umožňuje zariadeniam kompatibilným s rozhraním Bluetooth ľahké vzájomné prepájanie pomocou krátkeho bezdrôtového spojenia.

- Zariadenie Bluetooth môže šumieť alebo zlyhať:
	- Ak je časť telesa v kontakte s prijímacím/ vysielacím systémom zariadenia Bluetooth alebo so systémom domáceho kina.
	- Keď je vystavené elektrickým výkyvom z prekážok spôsobeným stenou, rohom alebo predelením miestnosti.
	- Keď je vystavené elektrickému rušeniu zariadeniami s rovnakým frekvenčným pásmom, vrátane medicínskych zariadení, mikrovlnných rúr alebo bezdrôtových sietí LAN.
- Keď párujete domáce kino so zariadením Bluetooth, majte ich blízko pri sebe.
- Čím väčšia vzdialenosť bude medzi domácim kinom a zariadením Bluetooth, tým bude kvalita horšia. Ak vzdialenosť prekročí prevádzkovú vzdialenosť rozhrania Bluetooth, pripojenie sa stratí.
- Na miestach so slabou citlivosťou príjmu nemusí spojenie rozhraním Bluetooth pracovať správne.
- Domáce kino má efektívny dosah príjmu do 10 metrov všetkými smermi, ak tam nie sú prítomné žiadne prekážky. Keď je zariadenie mimo tohto dosahu, pripojenie sa automaticky preruší. Dokonca aj v tomto dosahu môžu kvalitu zvuku znížiť prekážky, akými sú napríklad steny alebo dvere.
- Toto bezdrôtové zariadenie môže počas prevádzky spôsobovať elektrické rušenie.

## Pripojenie domáceho kina k zariadeniu

## Bluetooth

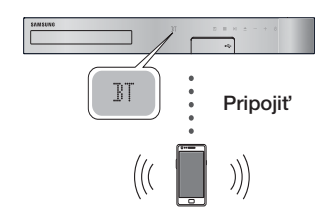

Zariadenie Bluetooth

Kým začnete, overte si, či zariadenie Bluetooth podporuje funkciu stereo náhlavnej súpravy s podporou rozhrania Bluetooth.

- 1. Stlačením tlačidla FUNCTION na diaľkovom ovládači zobrazíte hlásenie BT.
- 2. Vyberte ponuku Bluetooth na zariadení s rozhraním Bluetooth, ktoré chcete pripojiť. Pokyny si pozrite v návode na obsluhu zariadenia s rozhraním Bluetooth.
- 3. V zariadení Bluetooth vyberte ponuku stereo slúchadiel.
	- Uvidíte zoznam zariadení.
- 4. V zozname vyhľadaných položiek vyberte možnosť "[HTS]HXXXXX".
	- Keď pripojíte domáce kino k zariadeniu s rozhraním Bluetooth, na prednom displeji domáceho kina sa zobrazí názov pripojeného zariadenia s rozhraním Bluetooth, po ktorom bude nasledovať názov domáceho kina.
- 5. Prehrávajte hudbu na pripojenom zariadení.
	- Hudbu z pripojeného zariadenia Bluetooth môžete počúvať priamo zo systému domáceho kina.
- ✎ Domáce kino podporuje iba SBC data so strednou kvalitou (až do 237 KB/s pri 48 kHz) a nepodporuje SBC data s vysokou kvalitou (328 KB/s pri 44,1 kHz).
- **S** Funkcia AVRCP sa podporuje. Jej funkcionalita sa bude líšiť v závislosti od špecifikácií pripojeného zariadenia.
- ✎ Pripájajte len k zariadeniu s rozhraním Bluetooth, ktoré podporuje profil A2DP.
- ✎ Súčasne môžete pripojiť iba jedno zariadenie s rozhraním Bluetooth.
- ✎ Funkcie vyhľadávania a pripojenia nebudú riadne fungovať v nasledujúcich prípadoch:
	- Ak je v blízkosti alebo v okolí domáceho kina silné elektrické pole.
	- Ak sa s produktom spáruje súčasne viacero zariadení s rozhraním Bluetooth.
	- Ak je zariadenie s rozhraním Bluetooth vypnuté, nie je na mieste alebo má poruchu.
	- Uvedomte si, že zariadenia, akými sú mikrovlnné rúry, bezdrôtové adaptéry LAN, žiarivkové svetlá a plynové sporáky, používajú rovnaký frekvenčný rozsah ako zariadenia s rozhraním Bluetooth, čo môže spôsobovať elektrické rušenie.
- ✎ V záujme zaistenia optimálnej kompatibility zariadení Bluetooth alebo iných zariadení (ako sú mobilné telefóny) vám odporúčame aktualizovať zariadenie na najnovšiu verziu.

## Odpojenie zariadenia Bluetooth od

## domáceho kina

Zariadenie Bluetooth môžete odpojiť od domáceho kina. Pokyny si pozrite v návode na obsluhu zariadenia s rozhraním Bluetooth.

• Keď je domáce kino odpojené od zariadenia Bluetooth, na prednom displeji systému domáceho kina sa zobrazí DISCONNECTED.

# Prehrávanie Obsahu

## Odpojenie domáceho kina od zariadenia Bluetooth

Stlačením tlačidla ( $\mathbb{H}$ ) na prednom paneli domáceho kina prepnite z režimu **BT** na iný režim alebo vypnite domáce kino.

- Okrem prípadov, keď dôjde k odpojeniu domáceho kina zmenou funkcií, bude pripojené zariadenie s rozhraním Bluetooth čakať po určený čas na odozvu od domáceho kina, než spojenie ukončí. (Doba odpojenia sa môže líšiť, záleží od zariadenia Bluetooth.)
- ✎ V režime pripojenia Bluetooth sa pripojenie zariadenia s rozhraním Bluetooth stratí, ak vzdialenosť medzi systémom domáceho kina a zariadením s rozhraním Bluetooth presiahne 10 metrov. Keď sa zariadenie Bluetooth dostane spať do efektívneho dosahu alebo po reštarte zariadenia Bluetooth, musíte spojenie obnoviť zopakovaním procesu párovania zariadenia.
- ✎ V režime Bluetooth sa v prípade, ak zariadenie Bluetooth zostane v stave pripravenosti 5 minút alebo viac, spustí sa šetrič obrazovky. Ak chcete obnoviť spojenie so zariadením Bluetooth, vypnite šetrič obrazovky a potom pripojte zariadenie. Ak chcete vypnúť šetrič obrazovky, stlačte ľubovoľné tlačidlo na diaľkovom ovládači (tlačidlo ovládania hlasitosti, numerické tlačidlo atď.)

# Používanie funkcie zapnutia rozhraním Bluetooth

Keď je domáce kino vypnuté, pripojenie inteligentného zariadenia k produktu prostredníctvom pripojenia Bluetooth môže vyvolať zapnutie domáceho kina.

- **S** Funkcia Rýchly štart je dostupná len v prípade, ak je napájací kábel pripojený zdroju striedavého prúdu.
- ✎ Ak chcete využívať túto funkciu, položku Nastavenia > Systém > Rýchly štart nastavte na možnosť Zap..
- ✎ Ak chcete použiť túto funkciu, pripojenie Bluetooth medzi domácim kinom a inteligentným zariadením musí byť nadviazané vopred. Inými slovami, domáce kino je potrebné na vašom inteligentnom zariadení vyhľadať v zozname známych zariadení Bluetooth.
- 1. Inteligentné zariadenie pripojte k produktu cez rozhranie Bluetooth. (Informácie o pripojeniach Bluetooth nájdete v príručke k inteligentnému zariadeniu.)
- 2. Pri pripojení sa domáce kino v režime BT zapne automaticky.
	- Vyberte požadovanú hudbu, ktorá sa bude prehrávať na inteligentnom zariadení.

# Používanie rozhrania NFC (Near Field Communication)

Zariadenie s rozhraním NFC pripojte cez rozhranie Bluetooth k domácemu kinu podľa nasledujúcich jednoduchých pokynov. Hudbu zo smartfónu môžete prehrávať cez domáce kino.

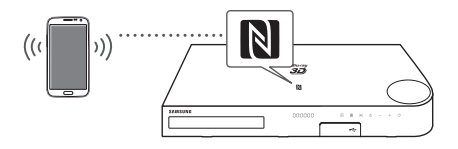

- 1. Na smartfóne zapnite funkciu NFC a skontrolujte, či je na smartfóne odomknutá obrazovka. Ak je obrazovka uzamknutá, funkcia NFC na smartfóne nebude fungovať.
- 2.  $Z$ ľahka sa dotknite loga NFC  $\blacksquare$  na hornej strane domáceho kina s podporou rozhrania NFC.
- 3. Na smartfóne sa zobrazí kontextové hlásenie, ktoré vám kladie otázku, či chcete pokračovať v pripojení Bluetooth. Vyberte "Yes (Áno)".
	- Po nadviazaní spojenia sa zobrazí hlásenie "connected (pripojené)".
- 4. Ak chcete zariadenie s rozhraním NFC odpojiť, dotknite sa ním znovu horného panelu domáceho kina.
	- Ak chcete pri pripojení prvého smartfónu pripojiť ďalšie zariadenie s rozhraním NFC, najskôr sa dotknite týmto zariadením horného panelu domáceho kina. Domáce kino odpojí prvý smartfón a pripojí druhý smartfón.
- ✎ Funkcia NFC je vstavaná do zariadení Android s operačným systémom Android OS 4.1 Jellybean alebo novším.
	- Ak je vaše zariadenie vybavené operačným systémom Android starším ako Android OS 4.1 Jellybean, v rámci služby Android Market musíte prevziať aplikáciu "Samsung NFC Connection", aby ste mohli začať využívať funkciu NFC.
- ✎ Umiestnenie antény NFC je na každom smartfóne iné. Pred pripojením si overte, kde sa nachádza anténa NFC. Pred pripojením si v príručke k mobilnému telefónu naštudujte, kde sa nachádza anténa.
- ✎ Ak je váš smartfón chránený hrubým krytom, spojenie nemusí fungovať.

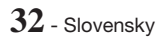

- ✎ Pripojenie NFC funguje aj v prípade, ak je domáce kino vypnuté, pokiaľ je funkcia Rýchly štart Zap. Pripojenie NFC však bude fungovať len po zapnutí domáceho kina, pokiaľ došlo k odpojeniu a opätovnému pripojeniu napájacieho kábla.
- **S** Značka Nie ochranná známka alebo registrovaná ochranná známka spoločnosti NFC Forum, Inc., registrovaná v Spojených štátoch a iných krajinách.

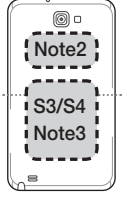

- **S** Funkcia NFC značiek pre rozhranie Bluetooth sa nedá zaviesť počas zapínania a vypínania napájania.
- ✎ Funkcia značiek NFC pre pripojenie Bluetooth nebude fungovať, kým bliká indikátor batérie.

# **Používanie tlačidiel diaľkového ovládania pre špeciálne efekty**

## TV SOUND

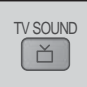

Ak máte televízor, ktorý podporuje rozhranie Anynet+ (HDMI-CEC), tlačidlo TV SOUND vám umožňuje nasmerovať zvuk TV do reproduktorov domáceho kina alebo reproduktora TV. Ak chcete použiť možnosť, postupujte takto:

- 1. HDMI kábel pripojte k televízoru a domácemu kinu. (Pozrite si stranu 10)
- 2. Nastavte funkciu Anvnet+ (HDMI-CEC) Zap. na domácom kine a televízore.
- 3. Stlačte tlačidlo TV SOUND na diaľkovom ovládači. Na displeji predného panela zabliká signalizácia **TV SOUND ON** a potom sa zmení na D. IN.
	- Keď je zapnutá funkcia TV SOUND, televízor smeruje výstup zvuku na reproduktory domáceho kina.
- 4. Ak chcete funkciu TV SOUND vypnúť, znova stlačte tlačidlo TV SOUND.
	- Keď je funkcia TV SOUND vypnutá, televízor smeruje výstup zvuku na reproduktory pripojeného televízora s rozhraním Anynet+.

#### ❏ Používanie funkcie TV SOUND (ZVUK TV):

- 1) Keď chcete počúvať zvuk z TV prostredníctvom reproduktorov domáceho kina.
- 2) Keď chcete počúvať zvuk zo zariadenia USB pripojeného k TV prostredníctvom reproduktorov domáceho kina.

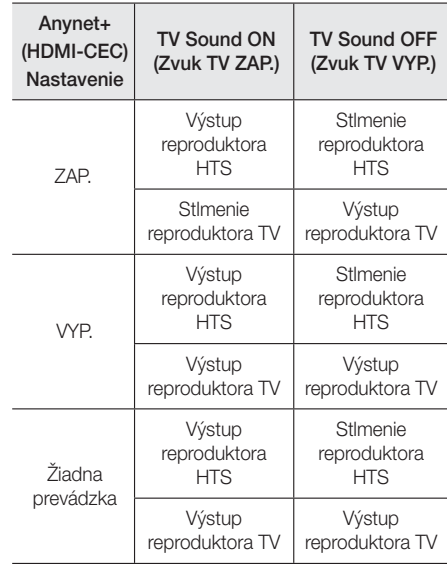

## ❏ Špecifikácie podpory funkcie TV SOUND ON/OFF (ZVUK TV ZAP./VYP.):

## DSP/EQ DSP/EQ

Môžete využívať rôzne režimy zvuku.

- DSPOFF: Vyberte na normálne počúvanie.
- CINEMA: Reprodukuje realistický a mohutný zvuk vhodný na sledovanie filmov.
- MUSIC: Vhodné na počúvanie hudby.
- GAME : Vhodné na hranie videohier; reprodukuje mohutný zvuk.
- M-STEREO (Viacnásobné stereo) : Vytvára priestorový zvuk pre 2-kanálové vstupné zdroje.
- **+ POWER BASS:** Zosilňuje zvukový efekt basov.
- LOUD: Vylepšuje basové charakteristiky zvuku v závislosti od úrovne výstupu.
- NIGHT: Optimalizuje zvuk na nočnú reprodukciu kompresiou dynamického rozsahu (jemný zvuk).

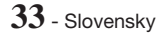

# Sieťové Služby

# **Používanie funkcie BD-LIVE™**

- 1. Pripojte produkt k sieti. (Pozrite si stranu 11)
- 2. Nakonfigurujte nastavenia siete. (Pozrite si strany 17 až 19)

Keď už je produkt pripojený k vašej sieti, môžete si vychutnať rôzne obsahy služieb, ktoré sa týkajú filmov, ktoré sú k dispozícii na diskoch kompatibilných s BD-LIVE.

- 1. Pripojte USB pamäťovú kartu memory stick ku konektoru USB na prednej strane produktu a potom pomocou Správa BD údajov skontrolujte zvyšnú pamäť. Pre služby BD-LIVE musí mať pamäť minimálne 1 GB voľného miesta.
- 2. Vyberte položku Nastavenia na domovskej obrazovke a stlačte tlačidlo E.
- 3. Vyberte položku Systém a potom stlačte tlačidlo E.
- 4. Vyberte položku Správa BD údajov a potom stlačte tlačidlo **e.**
- 5. Vyberte položku Zmeniť zariadenie a potom stlačte tlačidlo **E.**.
- 6. Vyberte položku DISK USB a potom stlačte tlačidlo **E.**
- 7. Vložte Blu-ray disk, ktorý podporuje BD-LIVE.
- 8. Vyberte položku zo zoznamu obsahov služieb BD-LIVE, ktoré sú poskytované výrobcom.
- ✎ Spôsob používanie BD-LIVE a poskytovaný obsah sa môžu líšiť v závislosti od výrobcu disku.

# **Používanie funkcie DLNA**

Funkcia DLNA vám umožňuje prostredníctvom domáceho kina pristupovať k súborom uloženým v počítači a prehrávať ich.

Postupujte podľa pokynov v používateľskej príručke pre DLNA a v počítači nakonfigurujte funkciu DLNA a označte priečinky a súbory, ktoré chcete zdieľať s domácim kinom.

Ak chcete pristupovať k súborom uloženým v počítači po nakonfigurovaní funkcie DLNA a prehrávať ich, postupujte nasledovne:

- 1. Zapnite počítač, televízor a domáce kino.
- 2. Uistite sa, že v počítači je spustený server DLNA Shared.
- 3. Na domácom kine vyberte možnosť Zmeniť zariadenie.
- 4. Pomocou tlačidla ▲ ▼ vyberte svoj počítač v zozname zariadení.
- 5. Vyberte druh súboru, ktorý chcete zobraziť alebo prehrať, Fotografie, Videá alebo Hudba a stlačte tlačidlo E.
- 6. Pomocou tlačidiel ▲ ▼ ◀ ► vyberte priečinok s druhom súborov, ktorý ste zvolili, a potom stlačte tlačidlo  $\blacksquare$ . Zobrazí sa zoznam súborov.
- 7. Vyberte súbor, ktorý chcete zobraziť alebo prehrať, a potom stlačte tlačidlo  $\blacksquare$ .
- ✎ Zoznam prehrávania zo súborov v počítači môžete vytvoriť rovnakým spôsobom ako vytvárate zoznamy prehrávania zo súborov uložených na zariadeniach USB a diskoch.
- ✎ S niekoľkými výnimkami môžete prehrávanie súborov v počítači ovládať rovnakým spôsobom ako ovládate prehrávanie súborov na zariadeniach USB a diskoch.
- ✎ Taktiež môžete pristupovať k súborom v počítači najskôr zvolením položky Fotografie, Videá alebo Hudba na domovskej obrazovke a následným výberom počítača v zobrazenom zozname zariadení.

## **Aplikácie**

Vaše domáce kino ponúka rozsiahlu kolekciu správ, filmov, počasia a iného obsahu, ktorý môžete priamo prevziať a vychutnávať si na svojom domácom kine. Najskôr skontrolujte sieť a ubezpečte sa, že domáce kino je pripojené k internetu. Ak chcete využívať funkciu Aplikácie, domáce kino musí byť pripojené k internetu.

Aplikácie ponúkané prostredníctvom funkcie Aplikácie fungujú veľmi podobne ako ich on-line verzie a ak sú aj odlišné, veľmi ľahko sa obsluhujú.

Ak chcete začať aplikácie využívať, musíte si vytvoriť príslušné kontá. Hoci prostredníctvom domáceho kina môžete vytvoriť konto na väčšine týchto stránok, je jednoduchšie a rýchlejšie konto vytvoriť návštevou príslušných stránok na počítači, notebooku alebo tablete s prístupom k internetu. Upozorňujeme vás na skutočnosť, že na vytvorenie konta bude potrebné, aby ste použili domáce kino a počítač, notebook alebo tablet. Hlavným rozdielom medzi bežnými on-line verziami a verziami, ku ktorým môžete pristupovať prostredníctvom domáceho kina je v tom, že s verziami pre domáce kino číslice a znaky zadávate diaľkovým ovládačom, a nie klávesnicou.

## Používanie aplikácií

Keď po prvýkrát pristupujete k niektorej z aplikácií, domáce kino zobrazí dve dohody. Ak chcete prevziať a začať používať ľubovoľnú z aplikácií, musíte vyjadriť súhlas s obidvomi dohodami.

Domáce kino predvolene na domovskej obrazovke zobrazuje štyri populárne aplikácie. Zobraziť ďalšie aplikácie a zmeniť aplikácie zobrazované domácim kinom na domovskej obrazovke môžete zvolením tlačidla Ďalšie.

Ak chcete spustiť aplikáciu, označte ju, dvakrát na ňu kliknite a postupujte podľa pokynov na obrazovke.

## Zobrazenie ďalších aplikácií

- 1. Vyberte tlačidlo **Ďalšie** na domovskej obrazovke a stlačte tlačidlo **E.** Zobrazí sa obrazovka ďalších aplikácií, na ktorej nájdete databázu aplikácií.
- 2. Ak chcete zobraziť ďalšie aplikácie, označenie posúvajte doprava alebo doľava dovtedy, kým sa nezobrazí ďalšia skupina aplikácií.
- 3. Ak chcete opustiť obrazovku ďalších aplikácií, vyberte položku Zatvoriť alebo stlačte tlačidlo RETURN, prípadne tlačidlo EXIT na diaľkovom ovládači.

## Zmena aplikácií zobrazovaných na domovskej obrazovke

- 1. Vyberte tlačidlo **Ďalšie** a potom stlačte tlačidlo E.
- 2. Na obrazovke ďalších aplikácií vyberte položku Upraviť a potom stlačte tlačidlo  $\blacksquare$ .
- 3. Aplikácie, ktoré domáce kino zobrazuje na domovskej obrazovke, sú označené značkou začiarknutia. Zrušte označenie aplikácií, ktoré chcete odstrániť z domovskej obrazovky, zvýraznením každej aplikácie a následným stlačením tlačidla **E.**
- 4. Aplikácie zvoľte označením a následným stlačením tlačidla  $\blacksquare$ . Vedľa zvolenej aplikácie sa zobrazí značka začiarknutia. Súčasne je možné mať zvolené max. štyri aplikácie.
- 5. Keď skončíte, vyberte položku OK a stlačte tlačidlo  $\blacksquare$ . Znovu sa zobrazí domovská obrazovka.
- **S** Ak chcete ukončiť aplikáciu, stlačte tlačidlo EXIT na diaľkovom ovládači.
- ✎ Ak chcete vymazať prihlasovacie údaje pre všetky aplikácie, tlačidlo  $\Box$  podržte stlačené 5 sekúnd alebo dlhšie.

# **Používanie predajne Opera TV Store**

V predajni Opera TV Store nájdete kvalitné služby streamovania videa cez internet, sociálnych sietí a streamovania hudby.

# Prístup k predajni Opera TV Store

Ak chcete prejsť do predajne Opera TV Store, vyberte tlačidlo Opera TV Store na domovskej obrazovke a potom stlačte tlačidlo Ak chcete opustiť obrazovku **Opera TV Store**, stlačte tlačidlo EXIT alebo RETURN na diaľkovom ovládači.

# Navigácia v predajni Opera TV Store

Keď sa zobrazí obrazovka Opera TV Store, zobrazí sa databáza rôznych aplikácií. Pomocou tlačidiel ▲%◄► na diaľkovom ovládači posúvajte označenie od aplikácie k aplikácii.

# Výber aplikácie

Posuňte označenie na želanú aplikáciu a stlačte tlačidlo **e.** 

V zobrazenom kontextovom okne zvolením položky OTVORIŤ okamžite otvoríte aplikáciu alebo zvolením položky V MOJICH APLIKÁCIÁCH! pridáte aplikáciu pod položku Moje aplikácie. Stlačte tlačidlo RETURN na diaľkovom ovládaní, ak sa chcete vrátiť na obrazovku Opera TV Store.

## Výber aplikácií podľa kategórie

Ak chcete zjednodušiť vyhľadávanie aplikácií, aplikácie môžete zobraziť podľa kategórií ako napr. Populárne, Sledovanie, Počúvané, Prehrávané atď.

Ak chcete vybrať niektorú kategóriu, pomocou tlačidla ▲ na diaľkovom ovládaní posuňte označenie do hornej časti obrazovky.

Potom pomocou tlačidiel ◄► vyberte kategóriu.

## Používanie obrazovky Moje aplikácie

Ak chcete prejsť na obrazovku Moje aplikácie, označte položku MOJE APLIKÁCIE a stlačte tlačidlo E. Zobrazí sa obrazovka Moje aplikácie, na ktorej nájdete všetky aplikácie, ktoré ste uložili pod položku Moje aplikácie.

# Vymazanie aplikácií spod položky Moje aplikácie

- 1. Označte tlačidlo MENU v hornej časti obrazovky Moje aplikácie a potom stlačte tlačidlo **E** na diaľkovom ovládači.
- 2. V ponuke vyberte položku VYMAZAŤ a stlačte tlačidlo **E.** Okolo jednej aplikácie sa zobrazí červený obdĺžnik.
- 3. Obdĺžnik presuňte na aplikáciu, ktorú chcete vymazať, a stlačte tlačidlo **E.**

**35** - Slovensky

# Sieťové Služby

- 4. Ak chcete vymazať ďalšie aplikácie, postup zopakujte.
- 5. Keď skončíte, vyberte položku DOKONČIŤ a stlačte tlačidlo **E.**
- 6. Ak chcete prejsť na hlavnú obrazovku, stlačte tlačidlo RETURN.

## Vyhľadávanie aplikácií

- Vyberte položku HĽADAŤ v hornej časti obrazovky a potom stlačte tlačidlo  $\blacksquare$
- 2. Ak chcete rýchlo vyhľadať populárne položky, kliknite na jednu z kariet populárneho vyhľadávania v hornej časti obrazovky.
- 3. Ak chcete vyhľadať aplikáciu podľa názvu, pomocou klávesnice na obrazovke zadajte názov aplikácie. Služba Opera TV Store vyhľadáva počas zadávania textu a zobrazí vám aplikácie, ktorých názov sa zhoduje s priebežne zadanými znakmi.
	- Ak chcete aktuálne vyhľadávanie zrušiť, stlačte tlačidlo RETURN na diaľkovom ovládaní alebo vyberte položku SPÄŤ na obrazovke a potom stlačte tlačidlo

## **Screen Mirroring**

Funkcia Screen Mirroring vám umožňuje zobraziť obrazovku smartfónu alebo iného kompatibilného zariadenia na TV pomocou technológie Miracast™. Manuálne zrkadlenie obrazovky nevyžaduje kábel ani bezdrôtový smerovač.

- 1. Na domovskej obrazovke pomocou tlačidiel ◄► vyberte položku Screen Mirroring a stlačte tlačidlo E.
- 2. Spustite funkciu AllShare Cast na vašom smartfóne alebo zariadení.
- 3. V zariadení vyhľadajte názov systému domáceho kina v zozname dostupných zariadení a vyberte ho.
- 4. Na TV sa zobrazí hlásenie o pripájaní (napr. Pripájam sa k Android\_92gb...) a následne sa zobrazí hlásenie o pripojení.
- 5. O chvíľu sa na obrazovke televízora zobrazí obrazovka zariadenia.
	- Keď používate funkciu Screen Mirroring, v závislosti od prostredia môže dochádzať k trhaniu videa a vypadávaniu zvuku.
	- Domáce kino sa dokáže pripojiť k zariadeniam, ktoré podporujú funkciu AllShare Cast. Uvedomte si, že všetky zariadenia, ktoré disponujú funkciou AllShare Cast, nemusia byť v plnej miere podporované, v závislosti od výrobcu. Ďalšie informácie o podpore mobilných pripojení nájdete na webovej stránke výrobcu.

• Signál Screen Mirroring môžu rušiť prenosy cez rozhranie Bluetooth. Kým začnete používať funkciu Screen Mirroring, dôrazne vám odporúčame vypnúť funkciu Bluetooth na smartfóne alebo inteligentnom zariadení.

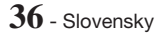

# Príloha

# **Ďalšie informácie**

## Poznámky

#### Pripojenia

### HDMI VÝSTUP

- Niektoré rozlíšenia výstupu HDMI nemusia fungovať, záleží od vášho televízora.
- Ak si chcete vychutnať videá s 3D technológiou, musíte mať HDMI pripojenie.
- Dlhý HDMI kábel môže spôsobiť zrnenie obrazovky. Ak sa tak stane, položku **Hlboké farby HDMI** v ponuke nastavte na možnosť Vyp..

#### Nastavenia

## Nastavenia 3D

- Ak chcete pri niektorých 3D diskoch zastaviť film počas 3D prehrávania, jeden krát stlačte tlačidlo 5. Film sa zastaví a možnosť režimu 3D sa deaktivuje. Ak chcete zmeniť výber možnosti 3D, keď prehrávate 3D film, jedenkrát stlačte tlačidlo  $\Box$ Objaví sa ponuka Blu-ray. Znovu stlačte tlačidlo 5 a potom zvoľte Nastavenia 3D v ponuke Blu-ray.
- V závislosti od obsahu a polohy obrázku na obrazovke televízora môžete vidieť vertikálne čierne čiary na ľavej strane, pravej strane alebo na obidvoch stranách.

#### Pomer strán TV

- V závislosti od typu disku nemusia byť niektoré pomery strán k dispozícii.
- Ak vyberiete pomer strán a možnosť, ktorá je iná ako pomer strán obrazovky vášho televízora, môže sa zobraziť skreslený obraz.
- Ak zvolíte položku 16:9 Originál, na vašom televízore sa môže zobraziť 4:3 Pillarbox (čierne pruhy po bokoch obrazu).

#### BD Wise (iba pre produkty Samsung)

- Keď je zapnutá funkcia BD Wise, nastavenie Rozlíšenie sa automaticky nastaví na BD Wise a BD Wise sa objaví v ponuke Rozlíšenie.
- Ak je produkt pripojený k zariadeniu, ktoré nepodporuje funkciu BD Wise, funkciu BD Wise nemôžete používať.
- V záujme náležitej prevádzky funkcie **BD Wise** nastavte položku BD Wise na produkte aj televízore na možnosť Zap..

### Digitálny výstup

- Uistite sa, že ste vybrali správny Digitálny výstup, v opačnom prípade nebudete počuť žiadny zvuk alebo bude zvuk príliš hlasný.
- Ak zariadenie HDMI (AV prijímač, televízor) nie je kompatibilné s komprimovanými formátmi (Dolby Digital, DTS), zvukový signál sa vysiela ako PCM.
- Bežné DVD disky neobsahujú zvuk BONUSVIEW a funkciu Zvukové efekty navigovania.
- Niektoré Blu-ray disky neobsahujú zvuk BONUSVIEW a funkciu Zvukové efekty navigovania.
- Nastavenie funkcie Digitálny výstup nemá vplyv na analógový (Ľ/P) audio ani HDMI audio výstup na televízore. Ovplyvňuje optický a HDMI zvukový výstup, keď je váš prehrávač pripojený k AV prijímaču.
- Ak prehrávate zvukové stopy MPEG, zvukový signál sa vysiela ako PCM bez ohľadu na výber voľby pre funkciu Digitálny výstup (PCM alebo Bitstream).
- Digitálny výstup je možné aktivovať, keď je položka Výber reproduktora nastavená na možnosť Reproduktor TV.

#### Internetové pripojenie BD-Live

• Internetové pripojenie môže byť počas používania obsahu BD-LIVE obmedzené.

### Anynet+ (HDMI-CEC)

- Niektoré rozlíšenia výstupu HDMI nemusia fungovať v závislosti od vášho televízora. Podrobnosti vyhľadajte v návode na použitie vášho televízora.
- Táto funkcia nie je dostupná ak kábel HDMI nepodporuje CEC.
- Ak sa na vašom televízore nachádza logo Anynet+, váš televízor podporuje funkciu Anynet+.

#### Správa BD údajov

- Ak v režime externej pamäte odpojíte USB zariadenie uprostred prehrávania, prehrávanie disku sa zastaví.
- Podporované sú iba USB zariadenia naformátované v súborovom systéme FAT (menovka zväzku DOS 8.3). Odporúčame vám používať USB zariadenia, ktoré podporujú USB 2.0 protokol s 4 MB/s alebo s väčšou rýchlosťou čítania/zapisovania.
- Funkcia Obnoviť prehrávania nemusí po naformátovaní pamäťového zariadenia fungovať.
- Celková pamäť dostupná pre funkciu Správa BD údajov sa môže líšiť v závislosti od konkrétnych podmienok.

### DivX® video na požiad.

• Ďalšie informácie o DivX(R) VOD nájdete na lokalite "http://vod.divx.com".

Príloha

# Príloha

#### Nastavenie reproduktorov

• Keď je položka Výber reproduktora nastavená na možnosť Reproduktor TV, zvuk sa reprodukuje z reproduktorov TV.

#### HDMI audio

• Keď sa zvuk z rozhrania HDMI prenáša do reproduktorov TV, automaticky sa skonvertuje na 2 kanály.

#### Spätný zvukový kanál

- Keď je položka Anynet+ (HDMI-CEC) nastavená na možnosť Vyp., funkcia Spätný zvukový kanál nie je k dispozícii.
- Používanie kábla HDMI bez certifikácie pre ARC (Audio Return Channel) môže spôsobiť problémy s kompatibilitou.
- Funkcia ARC je dostupná len v prípade, ak je pripojený TV kompatibilný s rozhraním ARC.

#### Prehrávanie

#### Prehrávanie videosúborov

• Video súbory s vysokými bitovými rýchlosťami 20 Mb/s alebo viac presahujú schopnosti produktu a môžu sa počas prehrávania zastaviť.

### Výber jazyka

- Ak časť BONUSVIEW neobsahuje žiadne nastavenia zvuku BONUSVIEW, na obrazovke nebude zobrazený indikátor ◄►.
- Jazyky dostupné cez funkciu Jazyk zvuku závisia od jazykov, ktoré sú kódované na disku. Táto funkcia alebo niektoré jazyky nemusia byť dostupné.
- Niektoré Blu-ray disky vám umožňujú vybrať buď zvukovú stopu PCM, alebo Dolby Digital v anglickom jazyku.

#### Výber jazyka titulkov

- Možno budete môcť zmeniť jazyk titulkov v Ponuke disku, záleží to od Blu-ray disku/DVD disku. Stlačte tlačidlo DISC MENU.
- Táto funkcia závisí od výberu titulkov, ktoré sú kódované na disku a nemusí byť dostupná pre všetky disky Blu-ray/DVD.
- Informácie o režime hlavnej funkcie/BONUSVIEW sa tiež zobrazia, ak Blu-ray disk obsahuje časť BONUSVIEW.
- Táto funkcia mení hlavné aj vedľajšie titulky naraz.
- Primerane sa zobrazí celkový počet primárnych resp. sekundárnych titulkov.

#### Prehrávanie súborov JPEG

• Titulky a prezentačnú grafiku nemôžete zväčšiť v režime zobrazenia na celú obrazovku.

#### Prehrávanie Obsahu

#### Používanie tlačidlo TOOLS počas prehrávania obrázkov

- Ak je domáce kino pripojené k TV kompatibilnému s rozhraním BD Wise, ktorý má BD Wise Zap., ponuka Nast. obrazu sa nezobrazí.
- Funkcia Hudba v pozadí nebude fungovať, pokiaľ sa súbor hudby a súbor fotografie nenachádzajú na rovnakom úložnom médiu. Taktiež, kvalita zvuku však môže byť ovplyvnená dátovým tokom MP3 hudobného súboru, veľkosťou fotografií a spôsobom kódovania.

## **Kompatibilita diskov a formátov**

## Typy diskov a obsahu, ktoré môže váš produkt prehrávať

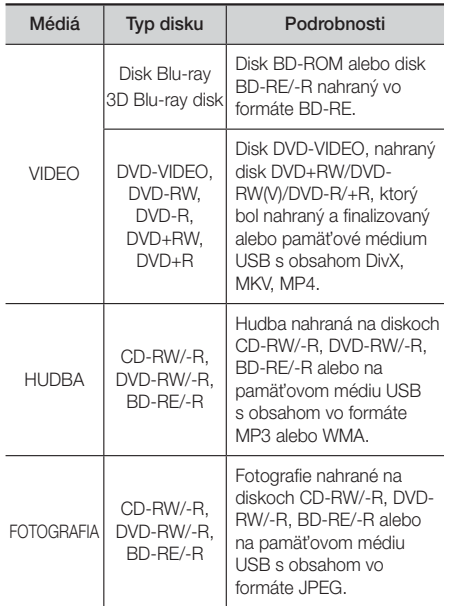

✎ Kvôli typu disku alebo podmienok nahrávania sa nemusia dať na tomto produkte prehrať určité CD-RW/-R a DVD-R disky.

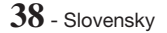

- ✎ Ak nebol DVD-RW/-R disk nahraný správne v DVD formáte videa, nebude sa dať prehrávať.
- ✎ Váš produkt nebude prehrávať obsah, ktorý bol nahraný na DVD-R pri bitovej rýchlosti, ktorá presahuje 10 Mb/s.
- ✎ Váš produkt nebude prehrávať obsah, ktorý bol nahraný na BD-R alebo USB zariadení pri bitovej rýchlosti, ktorá presahuje 30 Mb/s.
- ✎ Prehrávanie nemusí fungovať pri niektorých druhoch diskov alebo pri používaní určitých operácií, ako je napríklad zmena uhlu a nastavenie pomeru strán obrazu. Informácie o disku sú podrobnejšie popísané na škatuli disku. Ak je to potrebné, prečítajte si ich.
- **S**Keď prehrávate titul BD-J, načítanie môže trvať dlhšie ako pri normálnych tituloch, alebo niektoré funkcie budú vykonávané pomaly.

## Typy diskov, ktoré váš produkt nedokáže prehrať

- HD DVD
- DVD-RAM
- disk DVD-ROM/PD/MV, atď.
- Super Audio CD (okrem vrstvy CD)

• 3,9 GB disky DVD-R na autorizáciu.

- 
- DVD-RW (režim VR) • CVD/CD-ROM/CDV/ CD-G/CD-I/LD (CD-G disky prehrávajú iba zvuk, nie grafiku.)
- **S** Tento produkt nemusí odpovedať na všetky prevádzkové príkazy, pretože niektoré disky Blu-ray, DVD a CD umožňujú špecifickú alebo obmedzenú prevádzku a poskytujú len určité funkcie počas prehrávania. Uvedomte si, že to nie je chyba produktu.
- Spoločnosť Samsung nemôže zaručiť, že tento prehrávač prehrá každý disk s logom Blu-ray, DVD alebo CD, pretože formáty disku sa vyvíjajú a počas vytvárania softvéru diskov Blu-ray, DVD a CD a/alebo výroby diskov sa môžu vyskytnúť problémy a chyby.
- ✎ Kontaktujte centrum starostlivosti o zákazníkov spoločnosti SAMSUNG, ak máte nejaké otázky, alebo ak sa u vás vyskytli problémy pri prehrávaní diskov Blu-ray, DVD alebo CD na tomto produkte. Ďalšie informácie o obmedzeniach pri prehrávaní nájdete v ďalších častiach tohto návodu na použitie.
- ✎ Niektoré komerčné disky a disky DVD zakúpené mimo vášho regiónu tento produkt nemusí prehrávať.

# Logá diskov, ktoré produkt dokáže prehrať

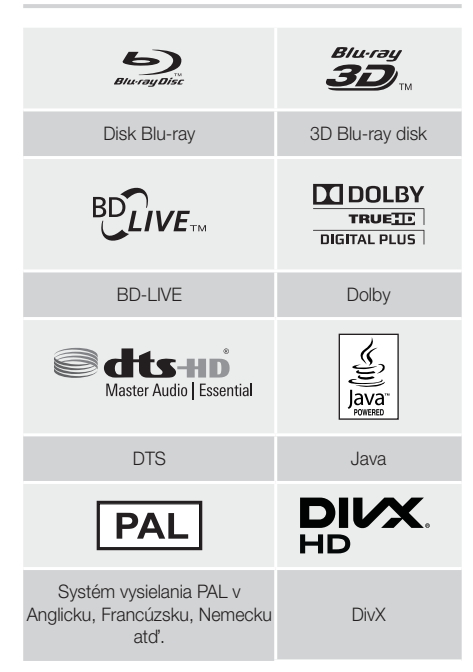

# Regionálny kód

Produkty, ako aj disky sú zakódované podľa príslušného regiónu. Tieto regionálne kódy sa musia zhodovať, aby bolo možné disk prehrávať. Ak sa kódy nezhodujú, disk sa neprehrá. Regionálne číslo pre tento produkt je zobrazené na zadnom paneli produktu.

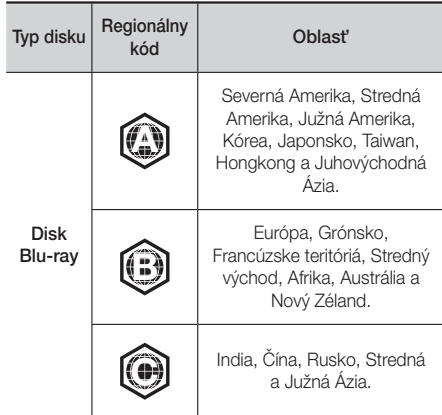

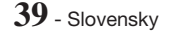

# Príloha

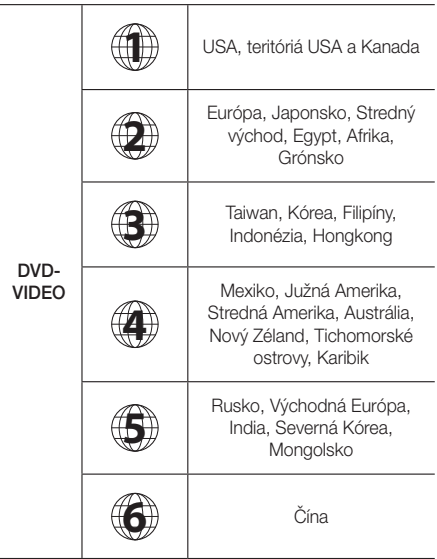

✎ Ak sa regionálne číslo diskov Blu-ray/DVD nezhoduje s regionálnym číslom tohto produktu, produkt nedokáže prehrávať disk.

# AVCHD (Pokročilý Video kodek s vysokým rozlíšením)

- Tento produkt dokáže prehrávať disky vo formáte AVCHD. Tieto disky sú bežne nahrávané a používané vo videokamerách.
- Formát AVCHD je formát digitálnej videokamery s vysokým rozlíšením.
- Formát MPEG-4 AVC/H.264 komprimuje obrázky s vyššou efektivitou ako bežný formát kompresie obrázkov.
- Niektoré disky AVCHD používajú formát "x.v.Colour". Tento produkt dokáže prehrávať disky AVCHD, ktoré používajú formát "x.v.Colour".
- "x.v.Colour" je obchodná značka spoločnosti Sony Corporation.
- "AVCHD" a logo AVCHD sú obchodnými značkami Matsushita Electronic Industrial Co., Ltd. a Sony Corporation.
- ✎ Niektoré disky vo formáte AVCHD sa nemusia prehrávať v závislosti od podmienok nahrávania.
- ✎ Disky s formátom AVCHD sa musia finalizovať.
- S Formát "x.v.Colour" poskytuje širší rozsah farieb ako bežné disky DVD videokamery.

✎ Niektoré disky vo formáte DivX, MKV a MP4 sa nemusia dať prehrať v závislosti od ich rozlíšenia videa a od obnovovacieho kmitočtu.

## Podporované formáty

## Poznámky k USB pripojeniu

- Váš produkt podporuje pamäťové médiá USB, MP3 prehrávače, digitálne fotoaparáty a USB čítačky kariet.
- Tento produkt nepodporuje názvy priečinkov alebo súborov dlhšie ako 128 znakov.
- Niektoré USB zariadenia/digitálne fotoaparáty nemusia byť s produktom kompatibilné.
- Váš produkt podporuje systémy súborov FAT16, FAT32 a NTFS.
- Pripojte USB zariadenia priamo k USB portu produktu. Pripojenie cez USB kábel môže spôsobiť problémy s kompatibilitou.
- Ak do čítačky na viacero kariet vložíte viac ako jedno pamäťové zariadenie, nemusí fungovať správne.
- Produkt nepodporuje protokol PTP (Peer to Peer).
- Zariadenie USB neodpájajte počas prenosu alebo záznamu údajov.
- Čím vyššie je rozlíšenie obrazu, tým dlhšia je pauza pred zobrazením.
- Tento produkt nedokáže prehrávať MP3 súbory s DRM (Správa digitálnych práv) prevzatých z komerčných stránok.
- Váš produkt podporuje len video, ktoré má menej ako 30 snímok/s (počet snímok za sekundu).
- Váš produkt podporuje iba zariadenia triedy veľkokapacitného úložného zariadenia USB (MSC), ako sú napríklad malé pamäťové zariadenia a pevné disky USB. (Rozbočovač sa nepodporuje.)
- Určité typy pevných diskov USB, čítačiek na viacero kariet a malých pamäťových zariadení USB nemusia byť kompatibilné s týmto produktom.
- Ak niektoré z USB zariadení vyžaduje vyšší výkon, môže byť obmedzené zariadením na ochranu obvodu.
- Ak je prehrávanie z pevného disku USB nestabilné, zabezpečte dodatočnú energiu zapojením pevného disku do zásuvky. Ak problém pretrváva, kontaktujte výrobcu pevného disku USB.
- Spoločnosť SAMSUNG nenesie zodpovednosť za akékoľvek poškodenie údajov v súboroch alebo stratu údajov.

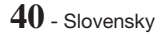

## Podpora video súborov

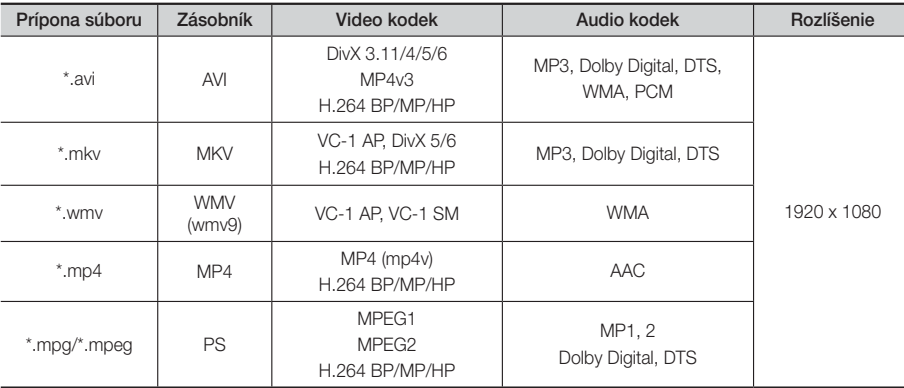

## **• Obmedzenia**

- Aj v prípade, že súbor je kódovaný podporovaným kodekom uvedeným vyššie, súbor sa nemusí dať prehrať, ak má jeho obsah problém.
- Normálne prehrávanie nie je zaručené, ak sú informácie o súbore uvedené na obale nesprávne, alebo ak je poškodený samotný súbor.
- Súbory s vyššou bitovou rýchlosťou/obnovovacím kmitočtom než je štandardný, môžu pri prehrávaní vykazovať sekanie zvuku/obrazu.
- Ak je tabuľka indexu súboru poškodená, funkcia Seek (Vyhľadávanie) (preskočenie) nie je k dispozícii.

### Video dekodér

- Podporuje až H.264, úroveň 4.1 a AVCHD
- Nepodporuje H.264 FMO/ASO/RS a VC1 SP/MP/AP L4
- MPEG4 SP, ASP: Menej ako 1280 x 720: Max. 60 snímok Viac ako 1280 x 720: Max. 30 snímok
- Nepodporuje GMC 2 alebo vyššie

#### Audio dekodér

- Podporuje WMA 7, 8, 9 a STD
- Nepodporuje WMA mono vzorkovaciu frekvenciu s hodnotou 22050 Hz.
- AAC: Max. vzorkovacia frekvencia: 96 kHz (8, 11, 12, 16, 22, 24, 32, 44,1, 48, 64, 88,2, 96) Max. dátový tok: 320 kb/s

#### Podporované formáty súboru titulkov DivX

- \*.ttxt, \*.smi, \*.srt, \*.sub, \*.txt

## Podpora hudobných súborov

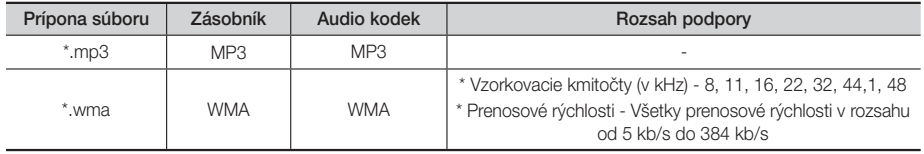

## Podpora súborov s obrázkami

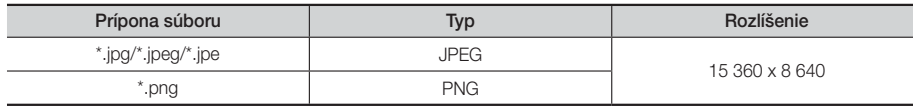

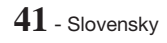

# Príloha

## Výbery digitálneho výstupu

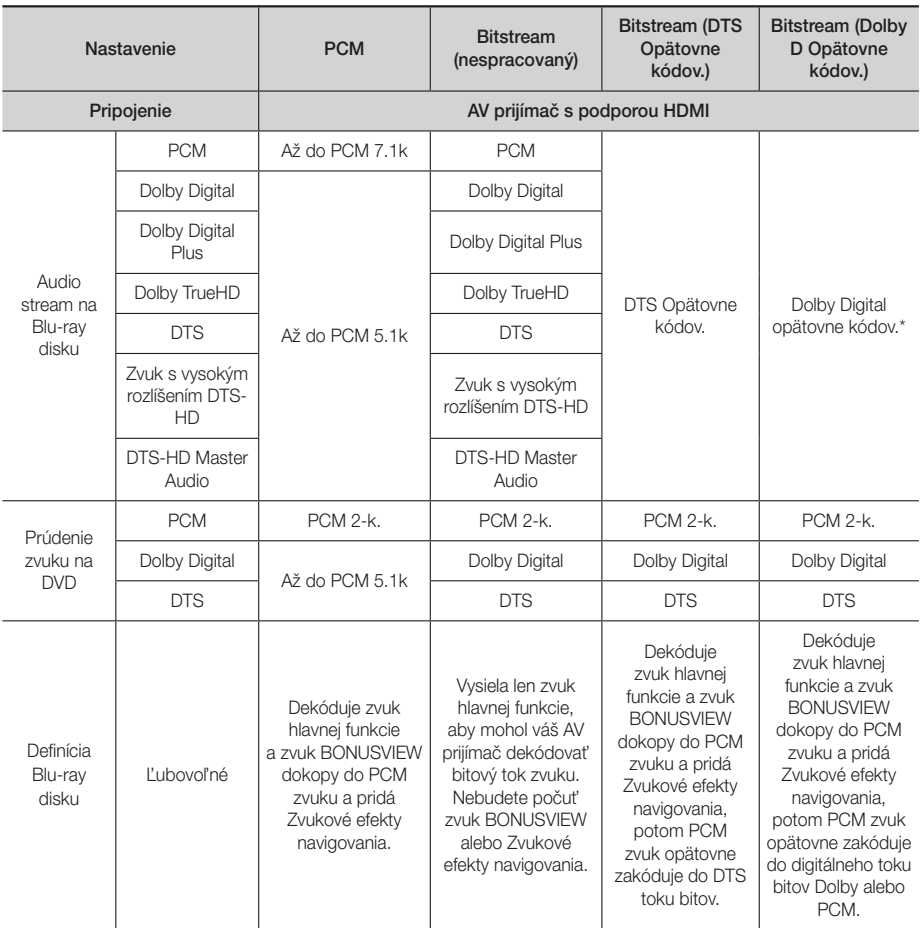

 Ak je zdrojový tok 2k alebo mono, nastavenia "Dolby D Opätovne kódov." sa nepoužije. Výstup bude vo formáte PCM 2k.

Disky Blu-ray môžu obsahovať tri toky zvuku:

- Zvuk hlavnej funkcie: Zvukový záznam hlavnej funkcie.
- BONUSVIEW audio: Doplňujúci zvukový záznam, ako napríklad komentár režiséra alebo herca.
- Zvukové efekty navigovania: Ak vyberiete niektorú voľbu navigácie v ponuke, môžu zaznieť zvukové efekty navigovania. Funkcia zvykových efektov navigovania je pre každý Blu-ray disk odlišná.

## Rozlíšenie podľa výstupného režimu

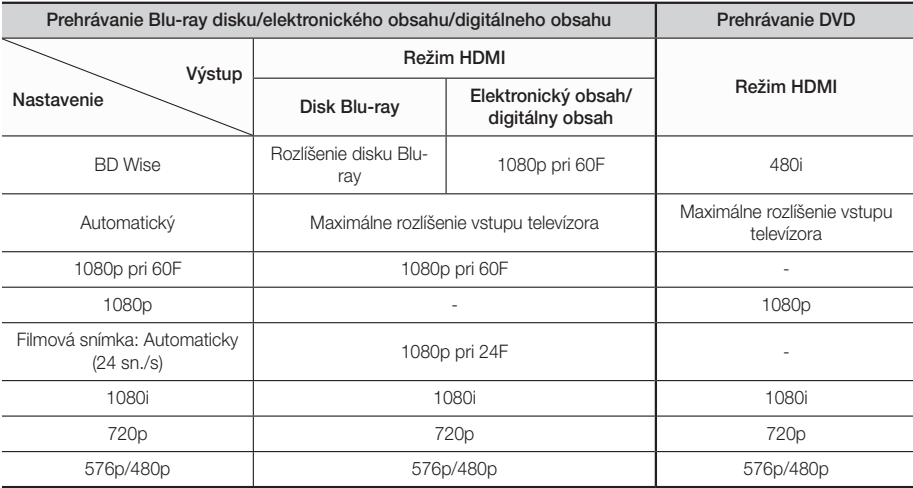

# **Riešenie problémov**

Ak tento produkt nefunguje správne, obráťte sa na nižšie uvedenú tabuľku. Ak problém nie je uvedený nižšie, alebo ak nižšie uvedené pokyny nepomôžu, vypnite produkt, odpojte napájací kábel a kontaktujte najbližšieho autorizovaného predajcu alebo servisné stredisko Samsung Electronics.

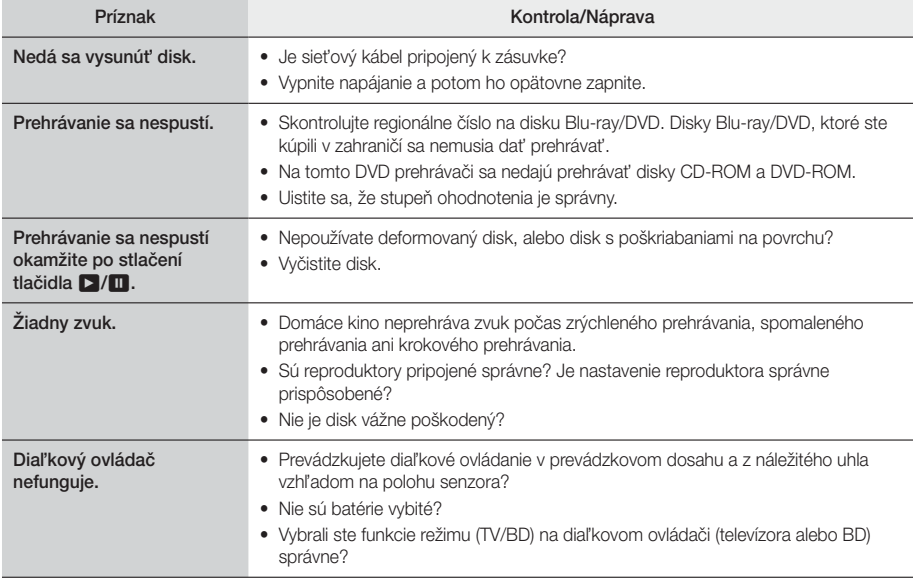

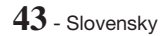

# Príloha

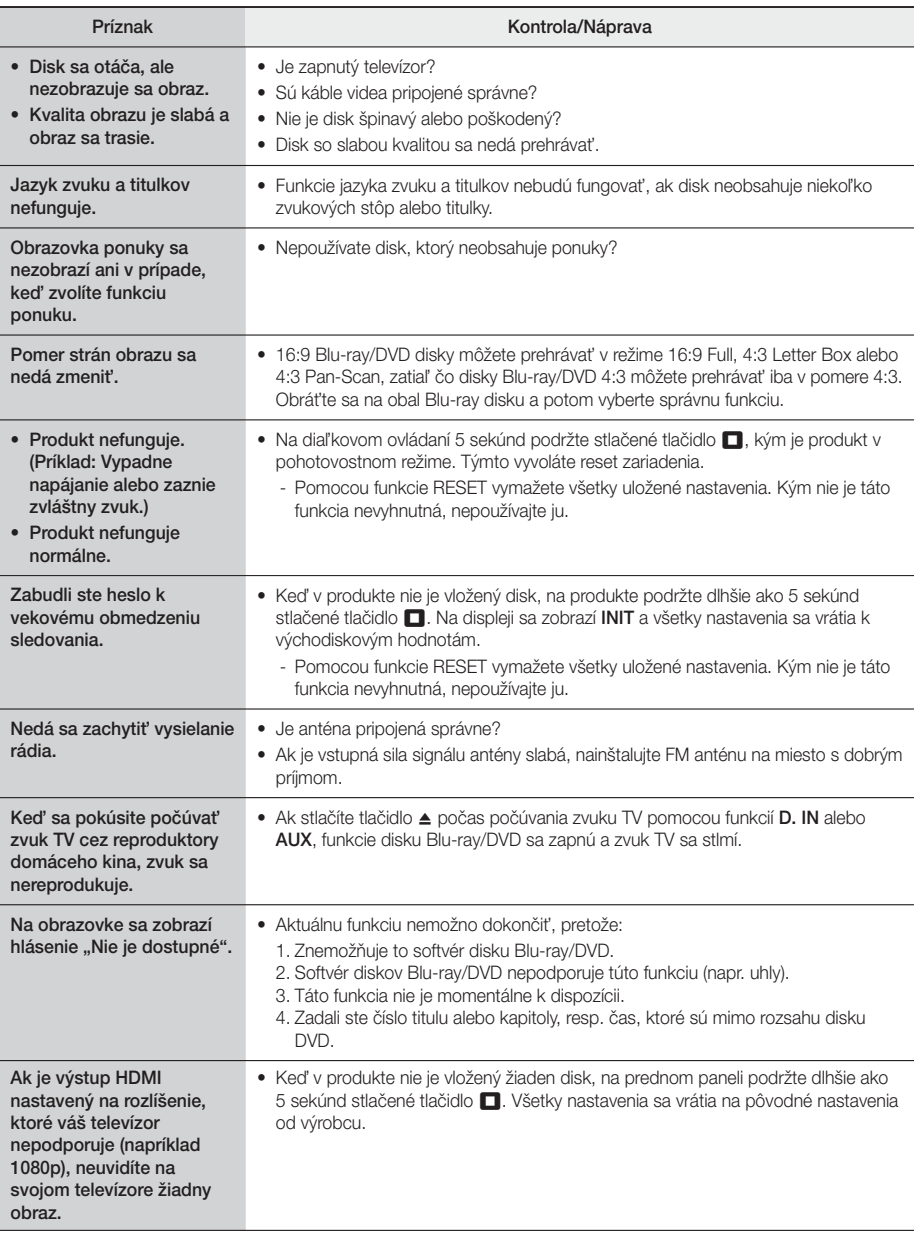

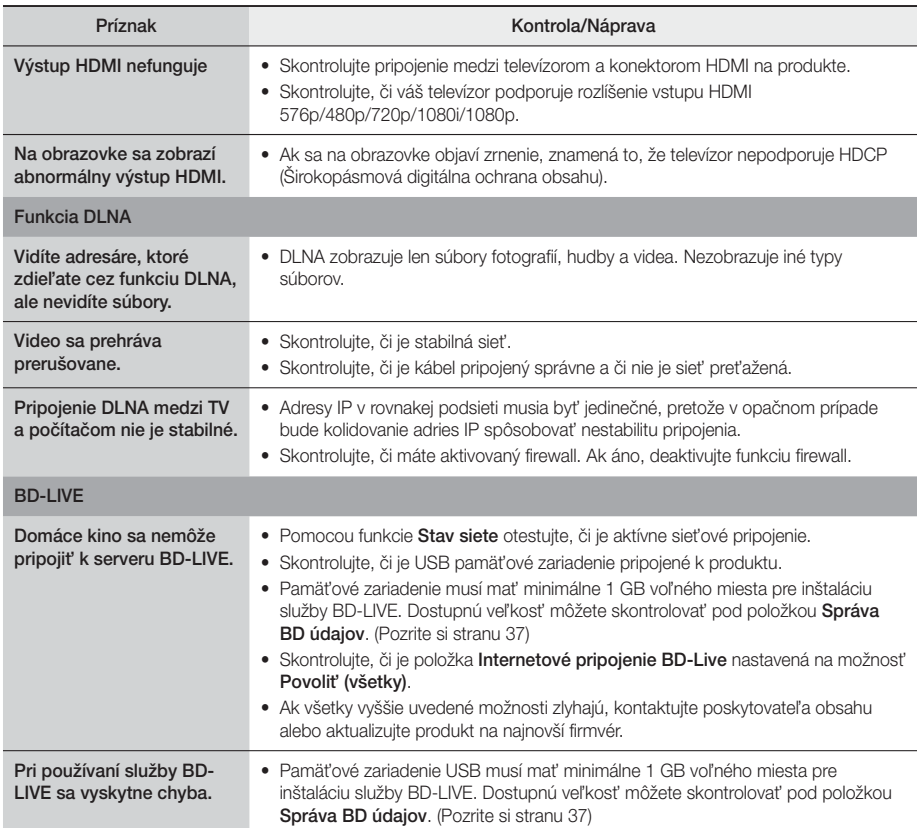

✎ Po obnovení východiskových nastavení sa všetky uložené používateľské údaje BD vymažú.

# $C \in$

Spoločnosť Samsung Electronics týmto vyhlasuje, že tento systém domáceho kina je v súlade so základnými požiadavkami a ostatnými podstatnými ustanoveniami smernice č. 1999/5/ES.

Oficiálne prehlásenie o zhode nájdete na stránke http://www.samsung.com, prejdite na položky Podpora > Vyhľadať podporu výrobku a zadajte názov modelu.

Toto zariadenie môžete používať vo všetkých krajinách EÚ.

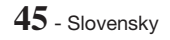

# Príloha

# **Technické údaje**

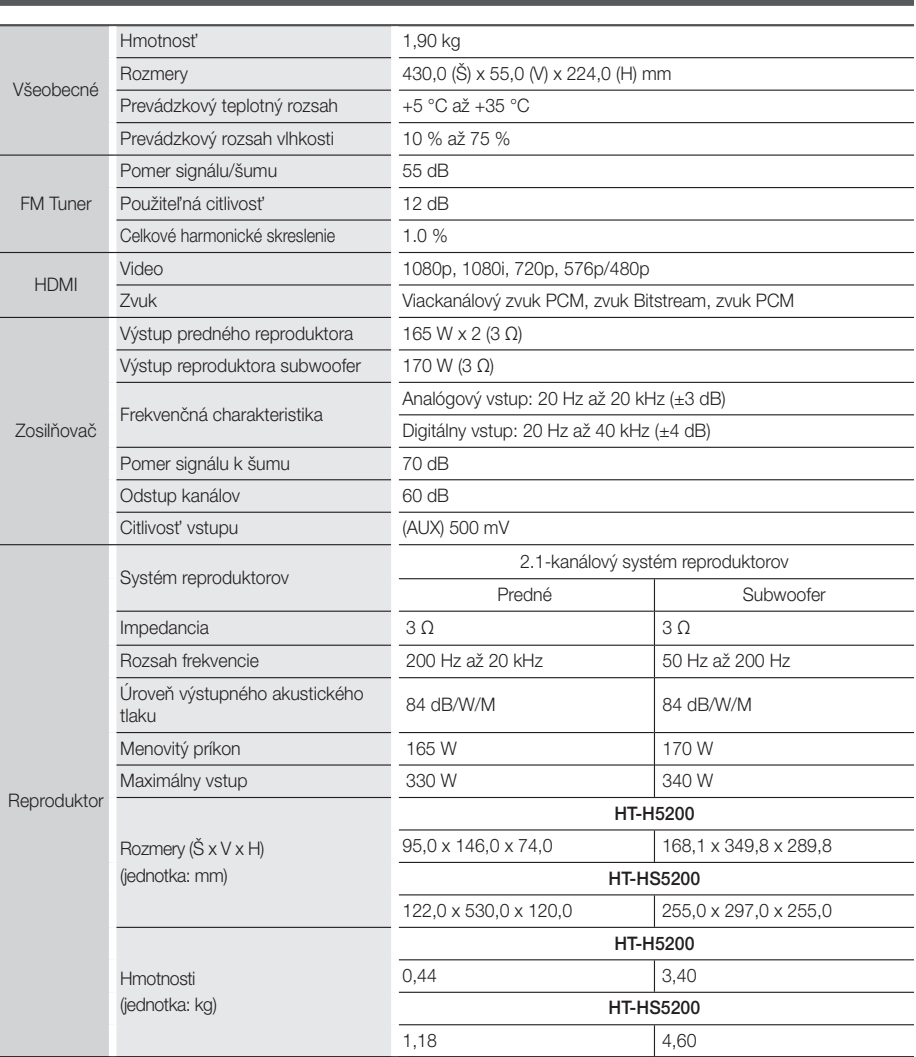

✎ Sieťové rýchlosti rovnaké alebo nižšie ako 10 MB/s nie sú podporované.

✎ Samsung Electronics Co., Ltd si vyhradzuje všetky práva na zmenu špecifikácií bez predchádzajúceho upozornenia.

✎ Hmotnosť a rozmery sú približné.

✎ Dizajn a vlastnosti sa môžu zmeniť bez predchádzajúceho upozornenia.

✎ Ohľadom sieťového napájania a spotreby energie sa obráťte na štítok upevnený na produkte.

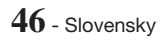

# **Licencie**

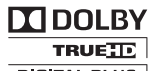

**DIGITAL PLUS** 

Vyrobené v licencii od spoločnosti Dolby Laboratories. Dolby a symbol dvojité D sú obchodnou známkou spoločnosti Dolby Laboratories.

≹dts∓n Master Audio | Essential

Patenty DTS nájdete na stránke http://patents.dts.com. Vyrobené na základe licencie od spoločnosti DTS Licensing Limited. DTS, DTSHD, symbol a DTS spolu so symbolom sú registrované ochranné známky a DTS-HD Master Audio | Essential je ochranná známka spoločnosti DTS, Inc. © DTS, Inc. Všetky práva vyhradené.

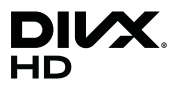

INFORMÁCIE O ŠTANDARDE DIVX VIDEO: DivX® je formát digitálneho videa, ktorý vytvorila spoločnosť DivX, LLC, dcérska spoločnosť spoločnosti Rovi Corporation. Toto je zariadenie s oficiálnou certifikáciou DivX (DivX Certified® ), ktoré úspešne absolvovalo komplexné testy na overenie jeho schopnosti prehrávať video vo formáte DivX. Bližšie informácie a softvérové

nástroje na konvertovanie súborov do formátu DivX video nájdete na stránke divx.com. O DIVX VIDEO-ON-DEMAND: Ak má toto zariadenie s certifikáciou DivX® prehrávať zakúpené filmy DivX Video-on-Demand (VOD), musí sa zaregistrovať. Ak chcete získať váš registračný kód, v ponuke nastavenia vášho zariadenia nájdite časť DivX VOD. Ďalšie informácie o registrácii nájdete na lokalite vod.divx.com.

 S certifikátom pre DivX® na prehrávanie videa DivX® až do HD 1080p, vrátane prémiového obsahu. DivX®, DivX Certified® a súvisiace logá sú ochranné známky spoločnosti Rovi Corporation a jej pobočiek a používajú sa na základe licencie. Podlieha jednému alebo viacerým z nasledovných patentov USA: 7,295,673; 7,460,668; 7,515,710; 7,519,274

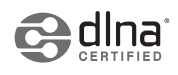

DLNA® logo DLNA a DLNA CERTIFIED® sú ochranné známky, známky služieb alebo certifikačné známky spoločnosti Digital Living Network Alliance.

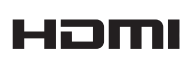

Označenia HDMI a HDMI High-Definition Multimedia Interface a logo HDMI sú ochranné známky alebo registrované ochranné známky spoločnosti HDMI Licencing LLC v Spojených štátoch a iných krajinách.

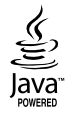

Oracle a Java sú registrované obchodné známky spoločnosti Oracle a/alebo jej pobočiek. Ostatné názvy môžu byť obchodné známky svojich príslušných vlastníkov.

Tento prístroj využíva technológiu ochrany autorských práv chránenú patentmi USA a ďalšími právami na duševné vlastníctvo spoločnosti Rovi Corporation. Spätná analýza a prevod do strojového kódu sú zakázané.

Blu-ray Disc™, Blu-ray™ a logá sú obchodnými známkami asociácie Blu-ray Disc Association.

Tento produkt využíva technológiu Cinavia na obmedzenie používania neoprávnených kópií niektorých komerčne vyrábaných filmov a videí a ich zvukových záznamov. Keď sa zistí, že došlo k zakázanému použitiu neoprávnenej kópie, zobrazí sa správa a prehrávanie alebo kopírovanie sa preruší. Viac informácií o technológií Cinavia nájdete na on-line informačnom centre pre spotrebiteľov Cinavia na lokalite http://www.cinavia.com. Ak chcete požiadať o zaslanie ďalších informácií o technológii Cinavia poštou, zašlite list s vašou poštovou adresou na adresu: Cinavia Consumer Information Centre, P.O. Box 86851, San Diego, CA, 92138, USA. "Tento produkt obsahuje súkromnú technológiu na základe licencie od spoločnosti Verance Corporation, ktorá je chránená americkým patentom č. 7 369 677 a ďalšími patentmi a patentovými prihláškami v USA a na celom svete, pričom niektoré aspekty tejto technológie podliehajú aj ochrane autorským právom a ochrane obchodného tajomstva. Cinavia je obchodná značka spoločnosti Verance Corporation. Autorské práva 2004 - 2010 Verance Corporation. Spoločnosť Verance si vyhradzuje všetky práva. Spätná analýza alebo prevod do strojového kódu sú zakázané.

V prípade používania softvéru s otvoreným zdrojovým kódom sú v ponuke produktu dostupné licencie pre softvér s otvoreným zdrojovým kódom.

<sup>-</sup> Poznámka k licencii s otvoreným zdrojovým kódom

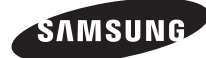

## kontaktujte SAMSUNG WORLD WIDE

Ak máte akékoľvek otázky alebo komentáre ohľadom produktov spoločnosti Samsung, prosím, kontaktujte stredisko starostlivosti o zákazníkov SAMSUNG.

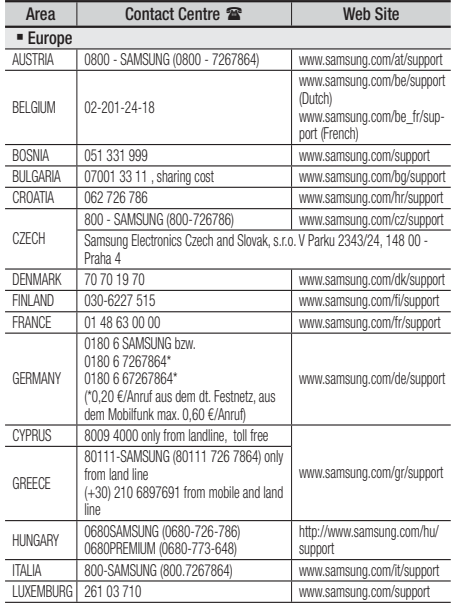

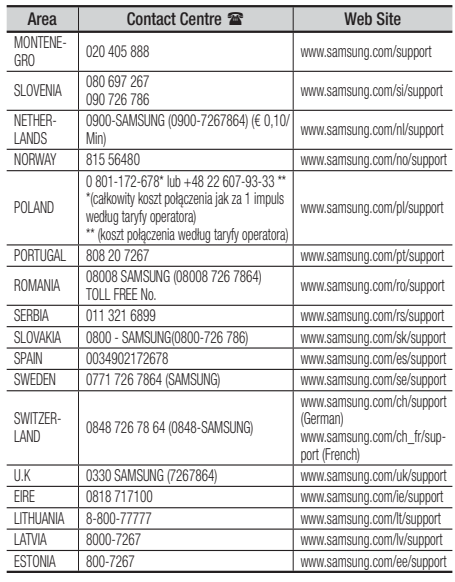

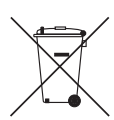

## Správna likvidácia batérií v tomto výrobku

(Platí v krajinách so systémami separovaného zberu)

Toto označenie na batérii, príručke alebo balení hovorí, že batérie v tomto výrobku by sa po skončení ich životnosti nemali likvidovať spolu s ostatným domovým odpadom. V prípade takéhoto označenia chemické symboly Hg, Cd alebo Pb znamenajú, že batéria obsahuje ortuť, kadmium alebo olovo v množstve presahujúcom referenčné hodnoty smernice 2006/66/ES. Pri nevhodnej likvidácii batérií môžu tieto látky poškodiť zdravie alebo životné prostredie.

Za účelom ochrany prírodných zdrojov a podpory opätovného použitia materiálu batérie likvidujte oddelene od iných typov odpadov a recyklujte ich prostredníctvom miestneho systému bezplatného zberu batérií.

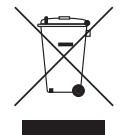

## Správna likvidácia tohto výrobku (Elektrotechnický a elektronický odpad)

(Platí v krajinách so systémami separovaného zberu)

Toto označenie na výrobku, príslušenstve alebo v sprievodnej brožúre hovorí, že po skončení životnosti by produkt ani jeho elektronické príslušenstvo (napr. nabíjačka, náhlavná súprava, USB kábel) nemali byť likvidované s ostatným domovým odpadom. Prípadnému poškodeniu životného prostredia alebo ľudského zdravia môžete predísť tým, že budete tieto výrobky oddeľovať od ostatného odpadu a vrátite ich na recykláciu.

Používatelia v domácnostiach by pre podrobné informácie, ako ekologicky bezpečne naložiť s týmito výrobkami, mali kontaktovať buď predajcu, ktorý im ich predal, alebo príslušný úrad v mieste ich bydliska.

Priemyselní používatelia by mali kontaktovať svojho dodávateľa a preveriť si podmienky kúpnej zmluvy. Tento výrobok a ani jeho elektronické príslušenstvo by nemali byť likvidované spolu s ostatným priemyselným odpadom.
HT-H5200 HT-HS5200

# 2.1k Blu-ray™ systém domácí zábavy uživatelská příručka

# Představte si možnosti

 Děkujeme vám za zakoupení tohoto přístroje Samsung. Abyste získali kompletní službu, zaregistrujte jej na adrese www.samsung.com/register

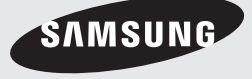

# Bezpečnostní Pokyny

# **VÝSTRAHA**

### NEBEZPEČÍ ÚRAZU ELEKTRICKÝM PROUDEM - **NEOTVÍREJTE**

POZOR: V ZÁJMU OMEZENÍ RIZIKA ÚRAZU ELEKTRICKÝM PROUDEM NESNÍMEJTE KRYT (NEBO ZADNÍ STĚNU). UVNITŘ NEJSOU ŽÁDNÉ DÍLY, KTERÉ BY UŽIVATEL MOHL OPRAVIT. PŘENECHEJTE OPRAVY KVALIFIKOVANÉMU OPRAVÁŘI.

- Otvory a výřezy ve skříňce, na zadní nebo dolní straně přístroje, slouží k ventilaci. V zájmu spolehlivé funkce tohoto přístroje a k zábraně přehřívání nesmí být tyto otvory a výřezy nikdy zakrývány ani jinak omezeny.
	- Tento přístroj neumisťujte do stísněných prostor, např. knihovničky nebo vestavné skříňky, pokud není zajištěna potřebná ventilace.
	- Tento přístroj neumisťujte k nebo na radiátor, topení nebo místa, kde by byl vystaven přímému slunci.
	- Na tento přístroj nestavte nádoby naplněné vodou (např. vázy). Rozlitá voda může způsobit požár nebo úraz elektrickým proudem.
- Tento přístroj nevystavujte dešti ani neumisťuje poblíž vody (k vaně, míse na vodu, výlevce, prací vaně, ani do vlhkého sklepa nebo k bazénu). Pokud tento přístroj navlhne, okamžitě jej odpojte od napájení a kontaktujte autorizovaného prodejce.
- Tento přístroj funguje na baterie. Ve vašem okolí mohou platit ekologické předpisy, které vyžadují oddělený sběr použitých baterií. Ohledně informací týkajících se likvidace nebo recyklace kontaktujte místní úřady.
- Nepřetěžujte zásuvky, prodlužovací kabely ani adaptéry; hrozí požár nebo zásah elektrickým proudem.
- Napájecí kabely veďte tak, aby se po nich nechodilo, aby nebyly skřípnuty ani zatěžovány na nich stojícími věcmi. Zvláštní pozornost věnujte kabelům v místě u koncovky, u zásuvek a v místě, kde kabely vycházejí z přístroje.
- V zájmu ochrany tohoto přístroje: před bouřkou nebo v případě, že jej delší dobu nebudete používat, vždy přístroj odpojte od zásuvky a také odpojte anténní nebo kabelový přívod. Zabráníte tak poškození přístroje vlivem bouřky nebo přepětí v napájecí zásuvce.
- Dříve než připojíte napájecí kabel k výstupu napájecího adaptéru, zkontrolujte přitom, zda napětí uvedené na adaptéru odpovídá napětí v zásuvce.
- Nezasouvejte nic kovového do otevřených částí tohoto přístroje. Hrozí úraz elektrickým proudem.

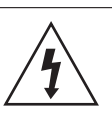

Tento symbol upozorňuje na to, že v přístroji je vysoké napětí. Jakýkoli kontakt s vnitřními díly tohoto přístroje je nebezpečný.

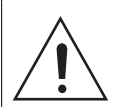

Tento symbol upozorňuje na to, že k přístroji byla přiložena důležitá dokumentace týkající se provozu a údržby.

- V zájmu prevence úraze elektrickým proudem nesahejte do přístroje. Tento přístroj smí otvírat pouze kvalifikovaný technik.
- Koncovku napájecího kabelu zasouvejte až na doraz. Při odpojování napájecího kabelu ze zásuvky tahejte vždy za koncovku. Netahejte za kabel. Nesahejte na napájecí kabel vlhkýma rukama.
- Pokud tento přístroj nefunguje správně zejména pokud se z něj ozývá neobvyklý zvuk nebo line zápach - okamžitě jej odpojte a kontaktujte autorizovaného prodejce nebo servisní středisko.
- Údržba skříňky.
	- Před připojením jiných komponent k tomuto přístroji je vypněte.
	- Pokud přístroj přemístíte z chladu do tepla, může dojít ke kondenzaci vodní páry na provozních součástech a čočce a k vadám přehrávání. Pokud k tomu dojde, odpojte přístroj od elektrické sítě, vyčkejte dvě hodiny a poté znovu připojte zástrčku do zásuvky. Poté vložte disk a zkuste jej znovu přehrát.
- Nezapomeňte vytáhnout zástrčku ze zásuvky, pokud přístroj delší dobu nebudete používat (a to zejména pokud zůstanou v domě samotné děti, starší nebo postižení lidé).
	- Nahromaděný prach může způsobit úraz elektrickým proudem, svodový elektrický proud nebo požár v důsledku toho, že napájecí kabel začne jiskřit, přehřívat se, nebo se zhorší vlastnosti izolace.
- Požádejte autorizované středisko služeb o informace, pokud chcete přístroj instalovat na místě s nadměrnou prašností, vysokou nebo nízkou teplotou, vysokou vlhkostí, v přítomnosti chemikálií nebo v nepřetržitém provozu, např. na letišti, vlakovém nádraží atd. Nerespektování tohoto pokynu může vést k vážnému poškození přístroje.
- Vždy používejte správně uzemněnou zástrčku a elektrickou zásuvku.
	- Nesprávné uzemnění může vést k zásahu elektrickým proudem nebo k poškození zařízení. (Pouze zařízení třídy l.)
- Pokud chcete tento přístroj úplně vypnout, musíte jej odpojit od elektrické zásuvky. Elektrická zásuvka a napájecí zástrčka proto musí vždy zůstat dobře přístupné.
- Nenechávejte děti, aby se na přístroj věšely.

**2** - Česky

- Příslušenství (baterii atd.) skladujte na místech, která jsou bezpečně mimo dosah dětí.
- Neinstalujte přístroj na nestabilním místě, například viklající se poličce, šikmé podlaze nebo na místě vystaveném vibracím.
- Přístroj chraňte před pády a nárazy. V případě poškození přístroje odpojte napájecí kabel a kontaktujte středisko služeb.
- Pokud chcete přístroj čistit, odpojte napájecí kabel od zásuvky a přístroj otřete čistým, suchým hadříkem. Nepoužívejte chemikálie jako je vosk, benzín, alkohol, ředidla, insekticid, osvěžovač vzduchu, mazivo nebo detergent. Tyto chemikálie mohou poškodit vzhled přístroje nebo smazat potisk přístroje.
- Nevystavujte tento přístroj kapající nebo stříkající vodě. Neumisťujte na přístroj nádoby naplněné kapalinou, například vázy.
- Baterie neházejte do ohně.
- Nepřipojujte více elektrických zařízení do jedné zásuvky. Přetížení zásuvky může vést k přehřátí a požáru.
- Při vložení nesprávných baterií do dálkového ovládání hrozí výbuch. Nahrazujte pouze shodným nebo ekvivalentním typem.

### UPOZORNĚNÍ:

• V ZÁJMU PREVENCE POŽÁRU UCHOVÁVEJTE TENTO PŘÍSTROJ VŽDY MIMO DOSAH SVÍČEK A DALŠÍCH ZDROJŮ OTEVŘENÉHO OHNĚ.

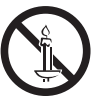

### LASEROVÝ PŘÍSTROJ TŘÍDY 1

Tento přístroj je klasifikován jako LASEROVÝ PŘÍSTROJ TŘÍDY 1. Použití ovládacích prvků nebo provedení seřízení nebo postupů, které nejsou popsány v tomto návodu, může vést k zasažení nebezpečným zářením.

### VÝSTRAHA:

• NEBEZPEČNÉ LASEROVÉ ZÁŘENÍ PO SEJMUTÍ KRYTU A VYŘAZENÍ OCHRAN; VYHNĚTE SE OZÁŘENÍ PAPRSKEM.

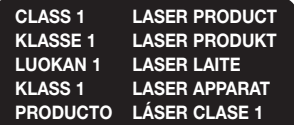

# **Upozornění týkající se 3D**

### DŮLEŽITÉ ZDRAVOTNÍ A BEZPEČNOSTNÍ INFORMACE O 3D OBRAZU.

Před použitím funkce 3D si přečtěte následující bezpečnostní informace, kterým musíte porozumět.

- Některým divákům může být sledování 3D televize nepříjemné, hrozí závrať, nevolnost a bolesti hlavy. Pokud cítíte některý ze symptomů, přestaňte 3D televizi sledovat, sejměte aktivní 3D brýle a odpočívejte.
- Dlouhodobé sledování 3D obrazu může způsobit namáhání očí. Pokud cítíte únavu očí, přestaňte 3D televizi sledovat, sejměte aktivní 3D brýle a odpočívejte.
- Děti, které využívají funkci 3D, musí být často kontrolovány odpovědnou dospělou osobou. V případě stížností na únavu očí, bolest hlavy, závrať nebo nevolnost přimějte dítě přerušit sledování 3D televize a odpočívat.
- Nepoužívejte aktivní 3D brýle k jiným účelům (například jako běžné brýle, sluneční brýle, ochranné brýle atd.)
- Nepoužívejte funkci 3D ani aktivní 3D brýle během chůze nebo pohybu. Použití funkce 3D nebo aktivních 3D brýlí během pohybu může způsobit náraz do předmětů, zakopnutí a pád, s následným vážným poraněním.
- Pokud chcete přehrávat 3D obsah, připojte 3D zařízení (AV přijímač nebo televizor s podporou 3D) k výstupu HDMI OUT na přístroji pomocí vysokorychlostního kabelu HDMI. Před přehráváním 3D obsahu si nasaďte 3D brýle.
- Tento přístroj nabízí 3D signál pouze na konektoru HDMI OUT prostřednictvím kabelu HDMI.
- Rozlišení obrazu v režimu přehrávání 3D je pevně nastaveno podle původního 3D obrazu. Rozlišení nelze změnit.
- Některé funkce jako například BD Wise, nastavení rozměru obrazovky a rozlišení nemusí v režimu přehrávání 3D správně fungovat.
- Správný výstup 3D signálu funguje pouze s vysokorychlostním kabelem HDMI.
- Při sledování 3D obrazu buďte nejméně tři šířky obrazovky od TV. Příklad: pokud máte obrazovku 46 palců (117 cm), buďte nejméně 3,5 m od obrazovky.
- Pro zajištění nejlepšího 3D obrazu umístěte obrazovku pro sledování 3D videa do výše očí.
- Při připojení k některým 3D zařízením nemusí 3D efekt správně fungovat.
- Tento přístroj nepřevádí obsah 2D na 3D.
- "Blu-ray 3D" a logotyp "Blu-ray 3D" jsou ochranné známky sdružení Blu-ray Disc Association.

# Obsah

### ZAČÍNÁME

- Příslušenství
- Reproduktorové komponenty
- Přední panel
- Zadní panel
- Dálkové ovládání

### PŘIPOJENÍ

- 8 Připojení reproduktorů
- Připojení k televizoru a externím zařízením
- Připojení k síťovému směrovači

# NASTAVENÍ

- Postup počátečního nastavení
- 13 Stručný popis hlavní obrazovky
- 13 Vyvolání obrazovky Nastavení
- Funkce nabídky Nastavení
- Nastavení sítě
- Wi-Fi Direct
- Aktualizace softwaru
- Nastavení DLNA

## PŘEHRÁVÁNÍ OBSAHU

- Přepnutí zdrojového zařízení
- Přehrávání komerčních disků
- Přehrávání disku s uživatelským obsahem
- Přehrávání souborů ze zařízení USB
- Ovládání přehrávání videa
- Přehrávání komerčně dostupných předem nahraných zvukových disků
- Ovládání přehrávání hudby
- Prohlížení fotografií
- Poslech rádia
- Použití Bluetooth
- Použití tlačítek dálkového ovládání pro zvláštní efekty

# SÍŤOVÉ SLUŽBY

- 34 Použití služby BD-LIVE™
- Používání DLNA
- Aplikace
- Použití obchodu Opera TV
- Screen Mirroring

### PŘÍLOHA

- Další informace
- Kompatibilita s disky a formáty
- Řešení potíží
- 46 Technické údaje
- Licence

# Začínáme

- Obrázky a ilustrace v této uživatelské příručce jsou pouze informativní a mohou se lišit od vlastního vzhledu přístroje.
- Může být účtován režijní poplatek, pokud
	- a. požádáte o výjezd technika a není zjištěna vada přístroje (např. příčinou potíží bylo to, že jste si nepřečetli tuto příručku)
	- b. odevzdáte přístroj v servisním středisku a není zjištěna vada přístroje (např. příčinou potíží bylo to, že jste si nepřečetli tuto příručku)
- Výše režijního poplatku vám bude sdělena před zahájením práce v servisu nebo před návštěvou technika u vás.

Zkontrolujte, zda jste obdrželi všechno příslušenství a reproduktorové komponenty.

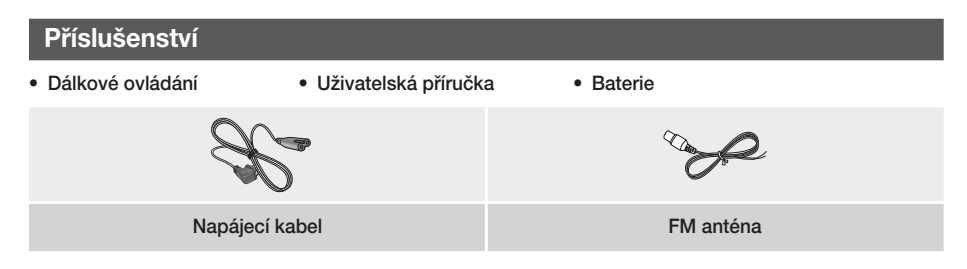

# **Reproduktorové komponenty**

HT-H5200

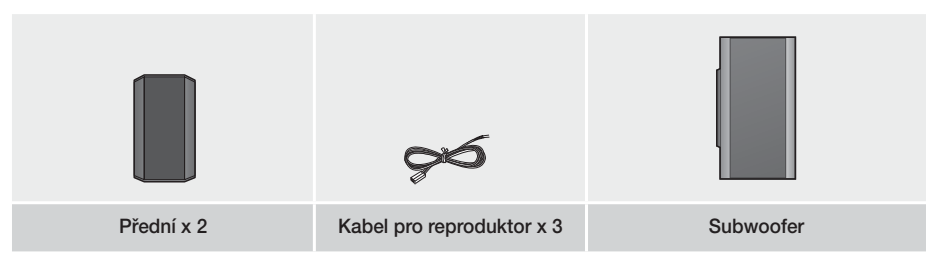

HT-HS5200

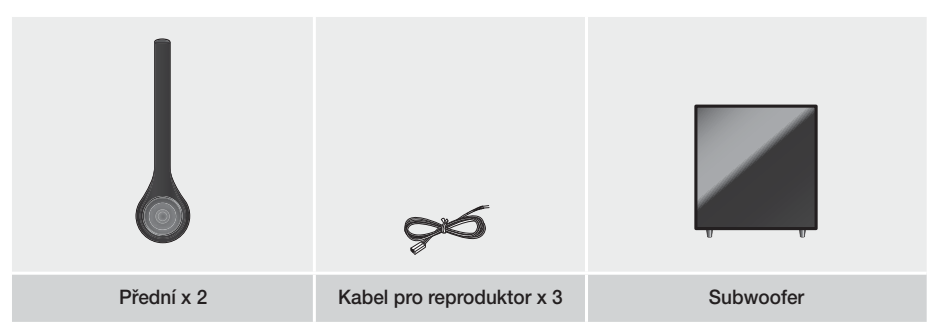

**5** - Česky

# Začínáme

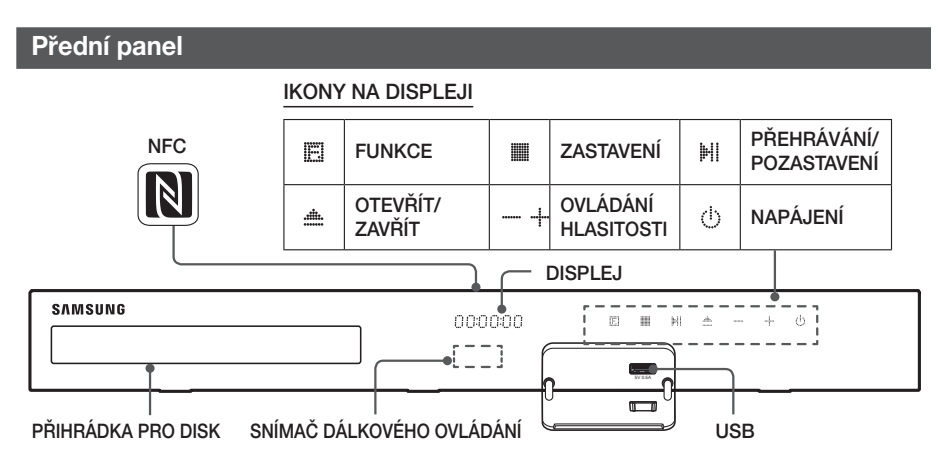

- ✎ Nedovolte dětem dotýkat se povrchu přístroje, když je zapnutý. Je horký.
- ✎ Pokud chcete aktualizovat software přístroje přes konektor USB, musíte použít USB klíčenku.
- S Pokud přístroj zobrazí nabídku disku Blu-ray, nelze přehrávání spustit stiskem tlačítka Hi/▶ na přístroji ani dálkovém ovládání. Film se přehraje poté, co v nabídce disku vyberete položku Play Movité nebo Start a potvrdíte stiskem tlačítka **E.**
- ✎ Pokud používáte Internet nebo přehráváte obsah USB zařízení na televizoru prostřednictvím domácího kina, nemůžete volit režim BD/DVD stisknutím tlačítka FUNCTION. Vyberte režim BD/DVD, opusťte Internet nebo zastavte přehrávání obsahu na televizoru, poté vyberte režim BD/DVD.
- S K využití funkce NFC připojte kompatibilní zdroj signálu s podporou Bluetooth k **N**na horní straně přístroje (viz strana 32).

# **Zadní panel**

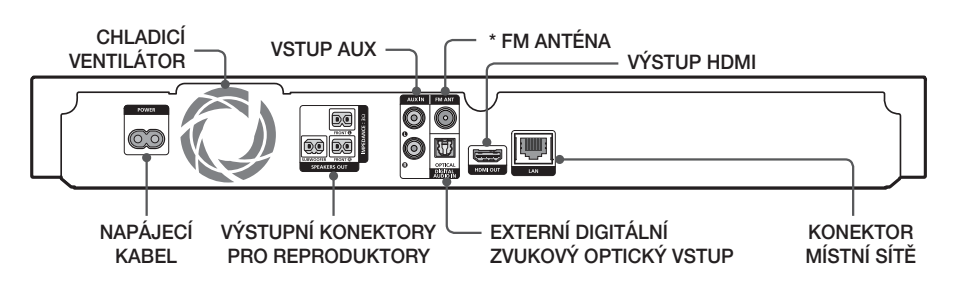

### \* Připojení FM antény

- 1. Připojte dodanou FM anténu ke konektoru FM ANT.
- 2. Pomalu pohybujte vodičem antény, dokud nenaleznete místo s dobrým příjmem, poté jej připevněte ke stěně nebo jinému pevnému povrchu.
- ✎ Zajistěte volný prostor alespoň 10 cm na všech stranách domácího kina nutný k zajištění dobré ventilace. Neblokujte chladicí ventilátor ani ventilační otvory.
- ✎ Tento přístroj nepřijímá vysílání v pásmu AM.

# **Dálkové ovládání**

# Průvodce dálkovým ovládáním

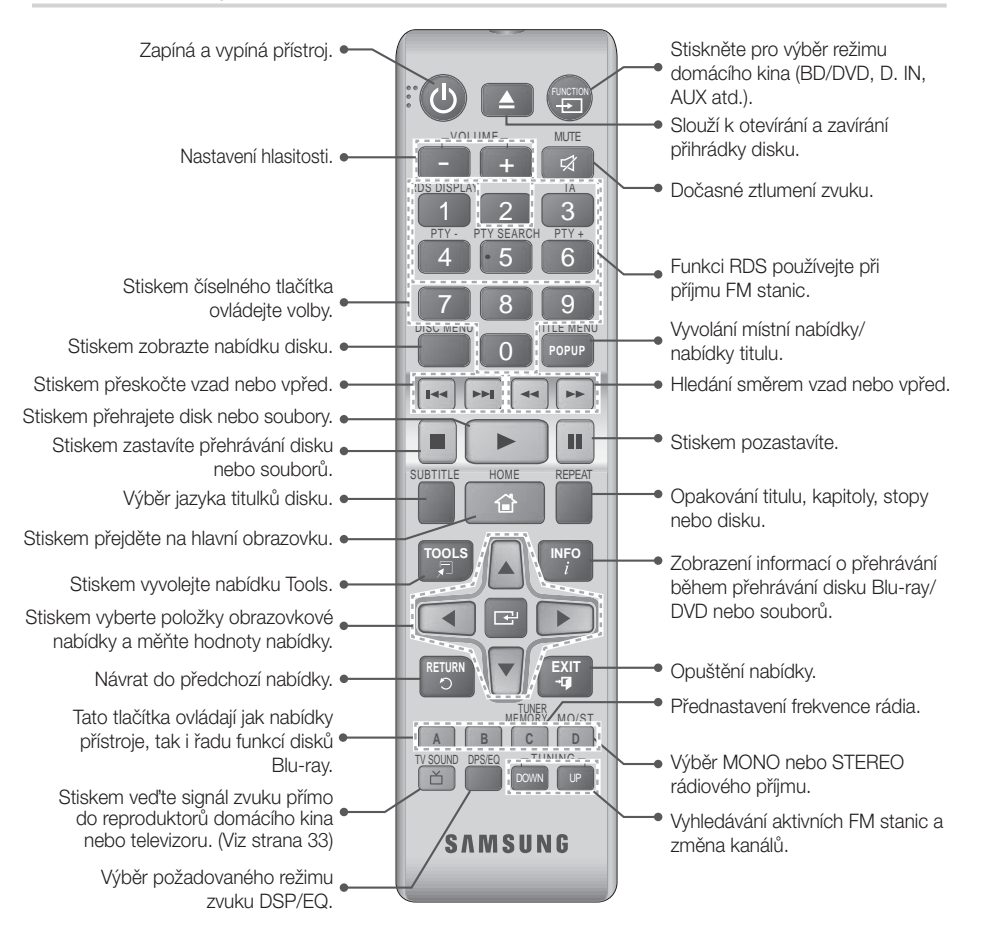

# Vložení baterií do dálkového ovládání

- $\gamma$ Při vkládání baterie orientujte podle značek "+" a "-" vyznačených na schématu uvnitř prostoru pro baterii.
- ✎ Při běžném používání baterie vydrží přibližně jeden rok.
- ✎ Dálkové ovládání lze použít do vzdálenosti přibližně 7 metrů v přímém směru ve směru kolmice od přístroje.

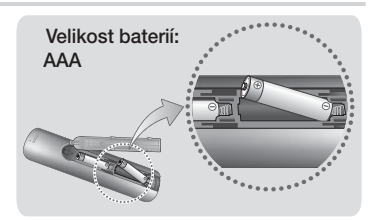

**7** - Česky

Začínáme

Začínáme

# Připojení

Tato část popisuje různé způsoby připojení přístroje k externím zařízením. Před přemisťováním nebo instalací přístroje se ujistěte, že je vypnutý, a odpojte napájecí kabel.

# **Připojení reproduktorů**

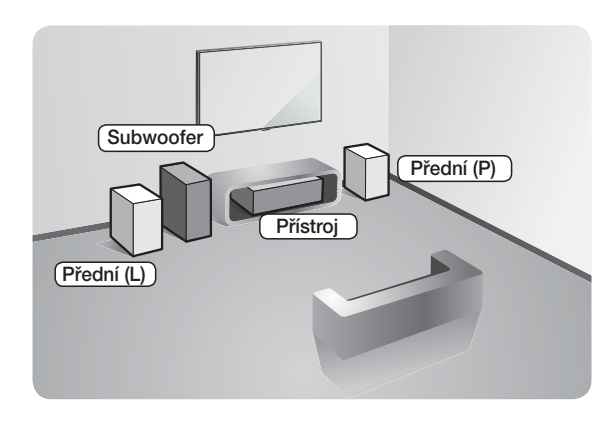

### Umístění přístroje

Umístěte přístroj na stojan nebo polici skříně, nebo pod stojan televizoru.

### Výběr pozice pro poslech

Poslechová pozice by měla být ve vzdálenosti 2,5 až 3násobku rozměru obrazovky od televizoru. Například, pokud máte obrazovku o úhlopříčce 117 cm, ideální poslechová pozice je 2,92 až 3,50 m od obrazovky.

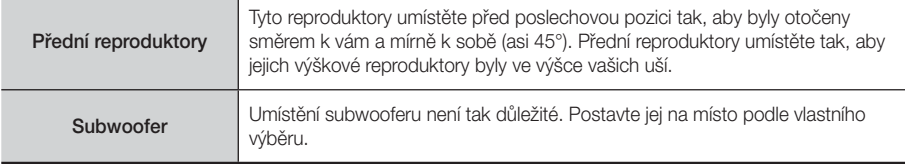

\* Vzhled vašich reproduktorů se může lišit od obrázků v této příručce.

Kabely reproduktoru umístěte ke stejně barevně označeným popiskám na zadní straně reproduktoru a připojte do konektoru stejné barvy. Pokyny naleznete na straně 9.

### Připojení kabelů reproduktoru

- 1. Připojte svazky kabelů reproduktorů k jednotlivým reproduktorům tak, aby se barvy konektorů jednotlivých svazků shodovaly s barvou štítků na spodních stranách reproduktorů.
- 2. Zapojte vodiče kabelů reproduktorů do konektorů na zadním panelu přístroje tak, aby barvy vodičů odpovídaly barvám konektorů reproduktorů.

### Pro model HT-H5200

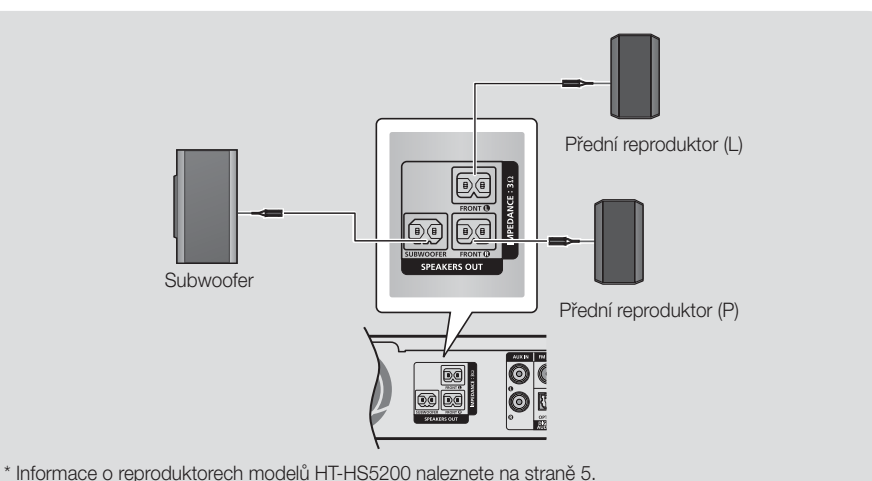

✎ Při umístění reproduktoru poblíž televizoru může dojít ke vzniku barevných skvrn v obrazu v důsledku působení magnetického pole.

### | VÝSTRAHA |

- Pokud chcete reproduktory instalovat na stěnu, upevněte do stěny šrouby nebo hřebíky (nejsou součástí dodávky) na místa, kam chcete reproduktory zavěsit, a poté opatrně zavěste každý z reproduktorů za otvor na jeho zadní straně.
- Nenechte děti, aby si hrály s reproduktory nebo v jejich blízkosti. Při pádu reproduktoru by se mohly poranit.
- ▶ Při připojování vodičů k reproduktorům dejte pozor na polaritu (+/-).
- Subwoofer umístěte mimo dosah dětí, aby nedošlo k tomu, že vloží ruce nebo předměty do zvukovodu (otvoru).
- Nezavěšujte subwoofer na stěnu za zvukovod (otvoru).

# Připojení

# **Připojení k televizoru a externím zařízením**

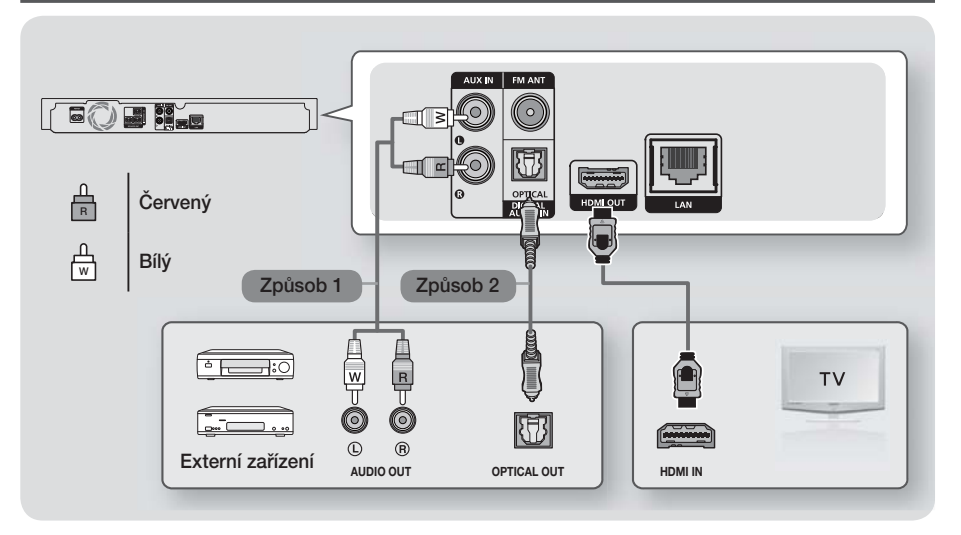

# Připojení k televizoru

Připojte kabel HDMI (není součástí dodávky) z konektoru HDMI OUT na zadní straně přístroje ke konektoru HDMI IN na televizoru. Pokud televizor podporuje ARC, uslyšíte zvuk televizoru z domácího kina i při použití jediného kabelu. Další informace naleznete na stránce 15 této příručky a v sekci věnované funkci ARC v příručce k televizoru.

# Připojení externích zařízení

Pokud chcete vybrat správný režim pro externí zařízení, stiskněte po jeho připojení tlačítko FUNCTION. Každým stisknutím tohoto tlačítka se změní režim následovně: BD/DVD → D. IN → AUX → FM → BT Dva způsoby připojení externích zařízení k domácímu kinu jsou popsány níže.

### Způsob 1 VSTUP AUX: Připojení externího analogového zařízení

Pomocí zvukového kabelu RCA (není součástí dodávky) propojte VSTUP ZVUKU na přístroji s VÝSTUPEM ZVUKU externího analogového zařízení. → Vyberte režim AUX.

• Barvy koncovek propojovacích kabelů musí odpovídat barvám vstupních a výstupních zástrček.

### Způsob 2 OPTICKÝ: Připojení externího digitálního zvukového zařízení

Připojení digitálního výstupu zvuku digitálních zdrojů signálu, například přijímačů kabelové a satelitní televize (settop boxů). Pomocí digitálního optického kabelu (není součástí dodávky) propojte digitální optický vstup zvuku na přístroji s digitálním optickým výstupem zvuku externího digitálního zařízení.  $\Rightarrow$  Vyberte režim **D. IN**.

- ✎ Abyste viděli obraz z přijímače kabelové nebo satelitní televize, musíte jeho výstup videa připojit přímo k televizoru.
- ✎ Tento systém podporuje digitální vzorkovací frekvence signálu z externích digitálních zařízení 32 kHz a vyšší.
- ✎ Tento systém podporuje pouze zvuk DTS a Dolby Digital. Zvuk MPEG, formát bitstream, není podporován.

# **Připojení k síťovému směrovači**

Přístroj můžete připojit k síťovému směrovači jedním z níže uvedených postupů:

### Kabelová síť

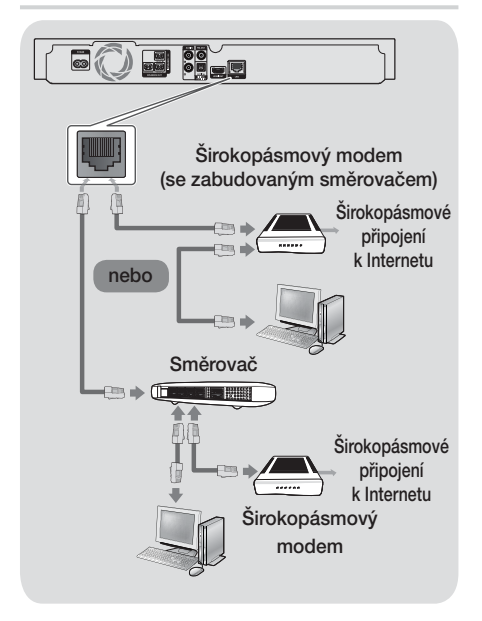

- ✎ Pravidla vašeho směrovače nebo poskytovatele připojení k Internetu mohou přístroji bránit v přístupu k aktualizačnímu serveru společnosti Samsung. Pokud k tomu dojde, vyžádejte si další informace od poskytovatele připojení k Internetu.
- ✎ Pokud jste uživatelem DSL, použijte pro připojení k síti směrovač.
- ✎ Funkce sdílení DLNA vyžaduje připojení PC k síti podle obrázku. Můžete použít kabelové i bezdrátové připojení.

### Bezdrátová síť

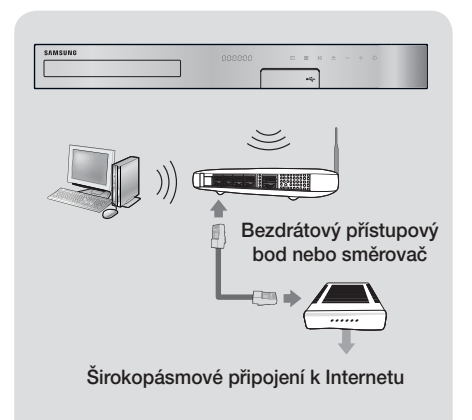

Připojení

- ✎ Pokud bezdrátový směrovač podporuje DHCP, přístroj může v bezdrátové síti využít dynamickou IP adresu přidělenou službou DHCP nebo statickou IP adresu.
- **S** Bezdrátový směrovač nastavte na režim Infrastruktura. Režim Ad-hoc (bez centrálního přístupového bodu) není podporován.
- ✎ Přístroj podporuje pouze níže uvedené protokoly zabezpečení bezdrátové sítě.
	- WEP (OTEVŘENÉ/SDÍLENÉ), WPA-PSK (TKIP/ AES), WPA2-PSK (TKIP/AES)
- ✎ Bezdrátovému směrovači nastavte kanál, který v okolí není používán. Pokud je kanál nastavený bezdrátovému směrovači používán jiným zařízením v okolí, hrozí rušení a selhání komunikace.
- ✎ Domácí kina Samsung v rámci shody s certifikací pro nejnovější standard Wi-Fi nepodporují v sítích provozovaných v režimu 802.11n šifrování WEP, TKIP a TKIP-AES (WPS2 smíšený).
- ✎ Z povahy bezdrátové místní sítě vyplývá, že může způsobit rušení, závisí to na provozních podmínkách (výkon přístupového bodu, vzdálenost, překážky, rušení dalšími rádiovými zařízeními atd.).

# Nastavení

# **Postup počátečního nastavení**

- Pokud neprovedete počáteční nastavení, nezobrazí se hlavní nabídka.
- OSD (nabídka na obrazovce) se po aktualizaci softwaru může změnit.
- Postup vyvolání se může lišit v závislosti na vybrané nabídce.
- 1. Připojte přístroj a zapněte televizor, poté zapněte přístroj. Při prvním zapnutí přístroj automaticky zobrazí obrazovku Počáteční nastavení Language.
- 2. Pomocí tlačítek ▲▼ vyberte požadovaný jazyk a stiskněte tlačítko **E.**
- 3. Stiskem tlačítka **E** spusťte funkci nastavení.

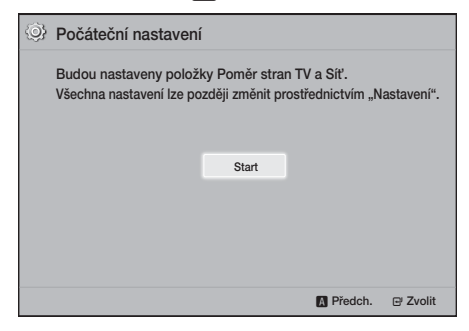

4. Zobrazí se obrazovka Poměr stran. Stiskem tlačítek ▲▼ vyberte poměr stran obrazu a poté stiskněte tlačítko **E.** 

Máte čtyři možnosti na výběr:

16:9 původní - U širokoúhlých televizorů. Širokoúhlý obraz je zobrazen v původním formátu 16 : 9 a obraz 4 : 3 (starý, standardní formát) je zobrazen ve formátu 4 : 3 pillar box s černými pruhy nalevo a napravo.

16:9 plný - U širokoúhlých televizorů. Širokoúhlý obraz je zobrazen v původním formátu 16 : 9 a obraz 4 : 3 je roztažen na celou obrazovku. 4:3 Letter-box - U starších televizorů se standardním analogovým poměrem stran. Obraz 4 : 3 je zobrazen přes celou obrazovku a obraz 16 : 9 je zobrazen ve formátu letter box, se zachováním poměru stran 16 : 9 a s černými pruhy nahoře a dole.

4:3 Pan-scan - U starších televizorů se standardním analogovým poměrem stran. Obraz 4 : 3 je zobrazen přes celou obrazovku a obraz 16 : 9 je zobrazen ve formátu pan scan, vyplní celou obrazovku, ale má oříznutý levý a pravý okraj, střed je roztažen na výšku.

- 5. Zobrazí se obrazovka Síť.
	- Dříve než začnete, že přístroj je připojen ke směrovači přes síťový kabel.
	- Nastavte kabelové nebo bezdrátové připojení podle toho, jakou síť máte.
	- Pokud máte síť se statickou IP adresací, doporučujeme vybrat Přeskočit stiskem MODRÉHO (D) tlačítka.
- ✎ Pokud nastavení sítě nyní neprovedete (přeskočíte) nebo pokud se neprovede správně, můžete jej nastavit později. (Viz strana 17)

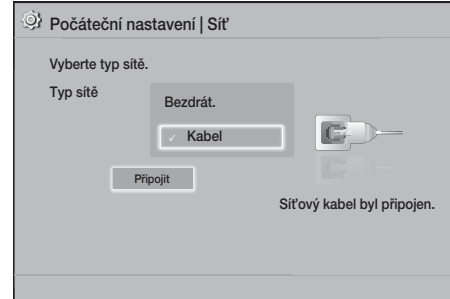

- 6. Přístroj ověří připojení sítě a připojí se k ní. Po připojení stiskněte tlačítko **E.** Objeví se obrazovka "Počáteční nastavení byla dokončena." a poté hlavní obrazovka.
- **S** Pokud chcete znovu zobrazit obrazovku Počáteční nastavení a provést změny, vyberte položku Obnov.. (Viz strana 17)
- ✎ Pokud k připojení přístroje k televizoru Samsung s podporou Anynet+ (HDMI-CEC) používáte kabel HDMI, a pokud jste 1.) nastavili funkci Anynet+ (HDMI-CEC) na televizoru i na přístroji na On a současně 2.) nastavili televizor na jazyk podporovaný přístrojem, přístroj tento jazyk automaticky nastaví jako preferovaný.

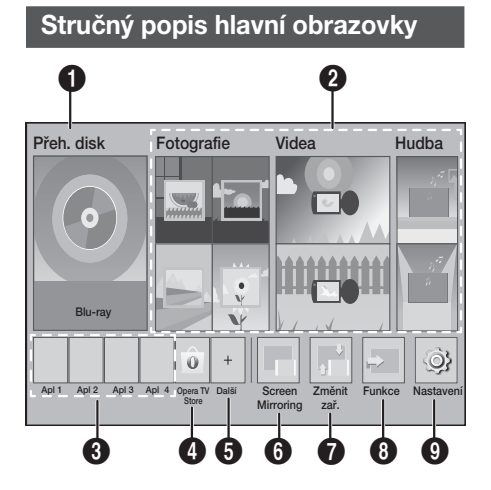

### **1** Přeh. disk

Zobrazí se disk, který je právě vložen. Stiskem tlačítka **E** spusťte přehrávání disku.

### **2** Fotografie/Videa/Hudba

Prohlížení fotografií, přehrávání videa nebo hudby z disku, zařízení USB, počítače nebo mobilních zařízení.

### **3** Aplikace

Přístup k různým placeným i bezplatným aplikacím.

### **4** Opera TV Store

Zpřístupnění webových aplikací pro televizor.

### **6** Další

Seznam užitečných a populárních aplikací, které doporučujeme.

### **6** Screen Mirroring

Nastavení funkce bezdrátového zrcadlení mezi domácím kinem a chytrým telefonem nebo tabletem.

### **2** Změnit zař.

Zobrazení seznamu externích zařízení připojených k přístroji. Přepnutí na požadované zařízení.

### **8** Funkce

Slouží k přepnutí na externí zařízení a také k přepnutí rádia a režimu pro připojení Bluetooth. Pomocí tlačítka FUNCTION na přístroji nebo tlačítka dálkovém ovládání můžete přepínat režimy.

### **O** Nastavení

Nastavení různých funkcí podle vašich preferencí.

✎ Chcete-li přehrát nebo zobrazit soubory videí, hudby nebo fotografií, které jsou umístěny na počítači, musíte počítač a domácí kino zapojit do domácí sítě a na počítač stáhnout, nainstalovat a zkonfigurovat software DLNA. (Viz strana 22)

# **Vyvolání obrazovky Nastavení**

1. Na hlavní obrazovce vyberte položku Nastavení a poté stiskněte tlačítko **E.** Zobrazí se obrazovka Nastavení.

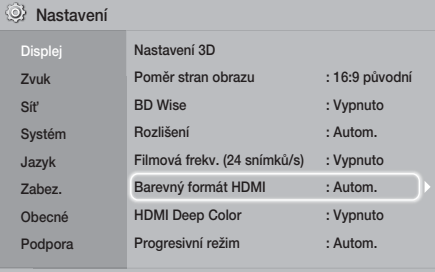

- 2. Nabídky, podřízené nabídky a volby obrazovky Nastavení vyvoláte podle níže uvedené ilustrace dálkového ovládání. (Viz strana 14)
- ✎ Pokud přístroj ponecháte v režimu zastavení déle než 5 minut a nepoužíváte jej, zobrazí se na televizoru spořič obrazovky. Pokud je přístroj ponechán v režimu spořiče obrazovky déle než 20 minut, automaticky se vypne.

# Nastavení

# Tlačítka dálkového ovládání používaná v nabídce Nastavení

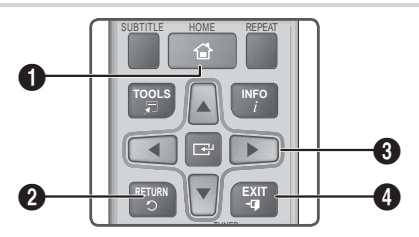

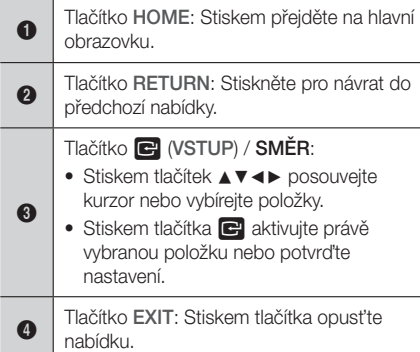

### Podrobné informace o funkcích

Každá z funkcí Nastavení, položek nabídky a individuálních voleb je podrobně vysvětlena na obrazovce. Vysvětlení zobrazíte tak, že stiskem tlačítek ▲▼◄► vyberete funkci, položku nebo volbu nabídky. Vysvětlení se obvykle zobrazí ve spodní části obrazovky.

Na této stránce začíná stručný popis jednotlivých funkcí Nastavení. Další informace o některých funkcích též najdete v příloze této příručky.

# **Funkce nabídky Nastavení**

### **Displei**

### Nastavení 3D

Nastaví funkce související se 3D.

- Přehrávání 3D Blu-ray: Výběr, zda se má disk Bluray s 3D obsahem přehrávat v režimu 3D. Pokud v režimu 3D přejdete do hlavní nabídky přístroje, přístroj se automaticky přepne zpět do 2D.
- Velikost obr.: Zadejte velikost obrazovky televizoru připojeného k přístroji. Přístroj automaticky přizpůsobí 3D výstup velikosti obrazovky připojeného televizoru.
- ✎ Před sledováním 3D obrazu si pozorně přečtěte informace o zdraví a bezpečnosti. (Viz strana 3)

### Poměr stran obrazu

Umožňuje přizpůsobení výstupu přístroje velikosti obrazovky televizoru. (Viz strana 37)

### BD Wise

BD Wise je nejnovější funkce pro vzájemné propojení přístrojů Samsung. Propojením přístroje Samsung s televizorem Samsung podporujícím BD Wise kabelem HDMI a zapnutím BD Wise na přístroji i televizoru bude výstup přístroje a vstup televizoru automaticky nastaven na rozlišení a počet snímků za sekundu uložené na disku Bluray/DVD.

### Rozlišení

Slouží k nastavení rozlišení HDMI video signálu na BD Wise, Autom., 1080p, 1080i, 720p, 576p/480p. Číslo udává počet řádků videa v jednom snímku. Písmena "i" a "p" označují prokládané respektive progresivní vykreslování. Čím více řádků, tím vyšší je kvalita.

#### Filmová frekv. (24 snímků/s)

Nastavením funkce Filmová frekv. (24 snímků/s) na Autom. přepnete výstup HDMI tohoto přístroje na 24 snímků za sekundu a zlepšíte tak kvalitu obrazu, pokud je připojen televizor podporující snímkovou frekvenci 24 sn./s.

- Funkce Filmová frekv. (24 snímků/s) je dostupná jen s televizorem, který ji také podporuje.
- Funkce Filmová frekv. je dostupná, jen pokud je výstup přístroje nastaven na HDMI 1080p.

#### Barevný formát HDMI

Slouží k nastavení barevného prostoru výstupu HDMI tak, aby odpovídal schopnostem připojeného zobrazovacího zařízení.

### HDMI Deep Color

Na výstupu HDMI OUT může být signál s vylepšením Deep Color. Deep Color přináší přesnější reprodukci barev s vyšší barevnou hloubkou.

### Progresivní režim

Umožňuje zlepšení kvality obrazu při přehrávání DVD.

### Zvuk

### Nast. reproduktorů

Slouží k úpravě dále popsaných nastavení reproduktorů a k zapnutí a vypnutí zkušebního tónu reproduktorů.

- Úroveň: Slouží k nastavení relativní hlasitosti jednotlivých reproduktorů v rozmezí +6 dB až -6 dB. Pokud například preferujete výrazné basy, můžete zvýšit relativní hlasitost subwooferu až o 6 dB.
- Vzdálenost: slouží k nastavení relativní vzdálenosti jednotlivých reproduktorů. Maximální hodnota je 9 m. Čím vyšší je vzdálenost, tím hlasitější bude zvuk reproduktoru.
- Zkušební tón: Slouží ke spuštění funkce Zkušební tón za účelem kontroly nastavení. Nastavením Zkušební tón na Zapnuto se funkce **Zkušební tón** zapne. Nastavením na Vypnuto se vypne.

### Výběr reproduktoru

Možnost výběru aktivace reproduktorů televizoru nebo reproduktorů domácího kina.

#### Zpětný kanál zvuku

Možnost vedení zvuku z televizoru do reproduktorů domácího kina. Vyžaduje propojení HDMI a televizor kompatibilní s funkcí Zpětný kanál zvuku (ARC).

- Je-li funkce Zpětný kanál zvukuzapnuta a pro připojení přístroje k televizoru používáte kabel HDMI, digitální optický vstup nebude fungovat.
- Je-li funkce Zpětný kanál zvuku nastavena na Autom. a pro připojení přístroje k televizoru používáte kabel HDMI, automaticky se vybere ARC nebo digitální optický vstup.

### Digitální výstup

Můžete nastavit volbu **Digitální výstup** podle možností AV přijímače, k němuž jste přístroj připojili. Další podrobnosti naleznete v tabulce voleb digitálního výstupu. (Viz strana 42)

### Ovládání dynamického rozsahu

Umožňuje aplikaci ovládání dynamického rozsahu na zvuk Dolby Digital, Dolby Digital Plus a Dolby TrueHD.

- **∕ Autom.**: Automatické ovládání dynamického rozsahu zvuku Dolby TrueHD podle informací obsažených ve zvukové stopě Dolby TrueHD. Rovněž vypíná ovládání dynamického rozsahu pro Dolby Digital a Dolby Digital Plus.
- ✔ Vypnuto: Ponechává dynamický rozsah bez komprese, takže slyšíte původní zvuk.
- Zapnuto: Zapíná ovládání dynamického rozsahu pro všechny tři formáty Dolby. Tišší zvuk bude zesílen a hlasitější zeslaben.

### Režim downmix

Umožňuje vybrat způsob snížení počtu kanálů na nižší hodnotu, kompatibilní s vaším stereosystémem. Můžete vybrat snížení na Normální stereo nebo na Kompatibilní se surround.

### Synch. zvuku

Při připojení přístroje k digitálnímu televizoru umožňuje nastavení prodlevy zvuku tak, aby byl zvuk synchronizován s obrazem. Můžete nastavit prodlevu 0 až 300 milisekund.

Síť

### Nastavení sítě

Konfigurace síťového připojení pro řadu různých funkcí, například internetové služby nebo funkce DLNA Wi-Fi, či provádění aktualizace softwaru.

### Test sítě

Možnost testovat nastavení internetového protokolu pro ověření jeho správné funkce.

#### Stav sítě

Možnost ověření aktuálního stavu sítě a připojení k Internetu.

**15** - Česky

# Nastavení

### Wi-Fi Direct

Možnost připojení zařízení Wi-Fi Direct k přístroji po síti klient-klient bez použití bezdrátového směrovače. Upozorňujeme, že pokud byl přístroj připojen k bezdrátové síti, může se odpojit, jakmile použijete funkci Wi-Fi Direct. (Viz strana 19)

**S** Při použití funkce **Wi-Fi Direct** nelze zobrazit textové soubory s příponami .TXT nebo .DOC.

### Screen Mirroring

Funkce Screen Mirroring umožňuje zobrazit displej chytrého telefonu nebo jiného mobilního zařízení na obrazovce televizoru připojeného k systému domácího kina. (Viz strana 36)

### Název zařízení

Umožňuje nastavení identifikace přístroje. Tento název můžete využít k identifikaci přístroje při připojování externích Wi-Fi zařízení (chytré telefony, tablety atd.).

#### Připojení k Internetu BD-Live

Můžete povolit nebo zakázat internetové připojení pro službu BD-Live.

### Systém

### Počáteční nastavení

Umožňuje znovu spustit postup Počáteční nastavení. (Viz strana 12)

### Rychlý start

Můžete urychlit zapnutí přístroje zkrácením doby zavádění systému.

S Je-li tato funkce nastavena na Zapnuto, zvýší se spotřeba energie v pohotovostním režimu. (Přibližně 12–20 W)

### Anynet+ (HDMI-CEC)

Anynet+ je užitečná funkce, která umožňuje propojení ovládání s ostatními přístroji Samsung podporujícími Anynet+, kdy lze všechna tato zařízení ovládat jedním dálkovým ovládáním televizoru Samsung. Abyste mohli využít tuto funkci, připojte přístroj k televizoru Samsung podporujícímu Anynet+ pomocí kabelu HDMI.

#### Správa BD dat

Umožňuje správu staženého obsahu z disku Bluray, který podporuje službu BD-Live. Můžete zobrazit informace o zařízení USB, které používáte jako datové úložiště BD Live včetně jeho velikosti. Dále můžete odstranit data z úložiště BD Live a změnit zařízení.

### DivX® Video On Demand

Zobrazení registračního kódu DivX® VOD pro zakoupení a přehrávání obsahu DivX® VOD.

#### Jazyk

Můžete vybrat požadovaný jazyk obrazovkové nabídky, nabídky disku atd.

• Vybraný jazyk se zobrazí, pouze pokud je diskem podporován.

#### Zabez.

Výchozí kód PIN je 0000. Pokud jste nevytvořili vlastní kód PIN, použijte pro přístup k funkcím zabezpečení výchozí kód PIN.

#### Hodn. pro rodiče BD

Brání přehrávání disků Blu-ray s hodnocením stejným nebo vyšším, než bylo zadáno, pokud není zadán kód PIN.

#### Hodn. pro rodiče DVD

Brání přehrávání disků DVD s hodnocením vyšším, než bylo zadáno, pokud není zadán kód PIN.

#### Změna kódu PIN

Změna 4místného kódu PIN potřebného k přístupu k funkcím zabezpečení.

#### Obecné

#### Časové pásmo

Umožňuje zadání časového pásma, v němž se nacházíte.

#### Podpora

### Upgrade softwaru

Více informací o této funkci viz strana 20.

#### Kontaktovat Samsung

Zobrazení kontaktních informací na podporu přístroje.

#### Smluvní podmínky služby

Zobrazení obecného vyloučení zodpovědnosti za obsah a služby třetích stran.

### Obnov.

Obnova výchozích nastavení, kromě nastavení sítě. Vyžaduje zadání kódu PIN. Výchozí kód PIN je 0000.

# **Nastavení sítě**

Při připojení tohoto přístroje k síti můžete využívat síťové aplikace a funkce, jako je BD-LIVE, a také aktualizovat software přístroje přes síť.

### Konfigurace připojení sítě

Poté začněte konfigurovat připojení k síti následovně:

- 1. Na hlavní obrazovce vyberte položku Nastavení a stiskněte tlačítko E.
- 2. Vyberte položku Síť, poté stiskněte tlačítko e.
- 3. Vyberte položku Nastavení sítě, poté stiskněte tlačítko E.
- 4. Nahlédněte do pokynů pro kabelové sítě uvedených níže nebo do pokynů pro bezdrátové sítě. (Viz strana 18)

### Kabelová síť

### ❏ Kabel – Automaticky

Po provedení výše uvedených kroků 1 až 3:

1. Na obrazovce Nastavení sítě změňte Typ sítě na Kabel. Vyberte položku Připojit, poté stiskněte tlačítko **E.** Přístroj detekuje kabelové připojení, ověří připojení sítě a poté se připojí k síti.

2. Po dokončení zvýrazněte položku OK a stiskněte tlačítko E.

### ❏ Kabel - Ručně

Pokud máte statickou adresu IP nebo automatický postup nefunguje, je třeba nastavit hodnoty v nabídce Nastavení sítě ručně.

Po provedení výše uvedených kroků 1 až 3:

- 1. Na obrazovce Nastavení sítě změňte Typ sítě na Kabel. Poté vyberte položku Připojit a stiskněte  $\blacksquare$ . Přístroj hledá síť, poté zobrazí informaci o neúspěšném připojení.
- ✎ Chcete-li připojit domácí kino k síti bezdrátově, vyberte položku Změnit síť, změňte hodnotu položky Typ sítě na Bezdrát., a poté pokračujte podle pokynů pro bezdrátovou síť. (Viz strana 18)

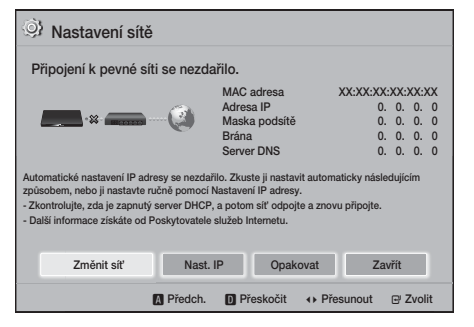

- 2. Stiskem tlačítek ◄► vyberte položku Nast. IP, poté stiskněte tlačítko **e.** Zobrazí se obrazovka Nast. IP.
- 3. Vyberte pole Nastavení IP a nastavte na Zadat ručně.
- 4. Vyberte parametr, který chcete zadat (např. Adresa IP) a stiskněte tlačítko **E.** Pomocí číselných tlačítek na dálkovém ovládání zadejte číslice hodnoty parametru. Číslice lze zadávat také pomocí tlačítek ▲▼. Mezi jednotlivými poli pro zadávání v rámci dané hodnoty přecházejte pomocí tlačítek ◄► na dálkovém ovládání. Po zadání jednoho parametru stiskněte tlačítko  $\blacksquare$ .
- 5. Pomocí tlačítek ▲ nebo ▼ přejděte na další parametr a zadejte číslice jeho hodnoty podle pokynů v kroku 4.

# Nastavení

- 6. Opakujte kroky 4 a 5 až do vyplnění všech hodnot.
- ✎ Hodnoty nastavení sítě vám sdělí poskytovatel připojení k Internetu.
- 7. Po dokončení zadávání všech hodnot vyberte položku Zpět (5) a stiskněte tlačítko **E.** Domácí kino ověří připojení sítě a připojí se k ní.

### Bezdrátová síť

Bezdrátovou síť lze nastavit třemi způsoby:

- Bezdrátová síť automatický postup
- Bezdrátová síť manuální postup
- WPS(PBC)

Než začnete nastavovat připojení bezdrátové sítě, odpojte se od všech aktuálních připojení bezdrátových zařízení k přístroji, případně deaktivujte vlastní kabelové připojení přístroje.

### ❏ Bezdrát. - Automaticky

Postupujte podle kroků 1 to 3 postupu "Konfigurace připojení sítě". (Viz strana 17)

1. Na obrazovce Nastavení sítě změňte Typ sítě na Bezdrát.. Přístroj vyhledá dostupné sítě a zobrazí jejich seznam.

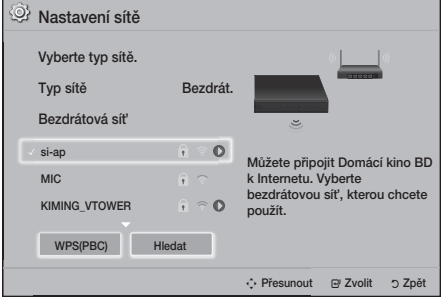

- 2. Vyberte požadovanou síť a stiskněte tlačítko **E.**
- 3. Na obrazovce Zabez. zadejte bezpečnostní kód sítě nebo heslo. Číslice zadávejte přímo číselnými tlačítky na dálkovém ovládání. Písmena zadávejte pomocí tlačítek ▲▼◄► a poté stiskněte tlačítko
- 4. Po dokončení vyberte položku **Hotovo**, poté stiskněte tlačítko **E.** Přístroj ověří připojení sítě a připojí se k ní.
- ✎ Bezpečnostní kód nebo heslo najdete na jedné z obrazovek nastavení směrovače nebo modemu.

### ❏ Bezdrát. - Ručně

Pokud máte statickou adresu IP nebo automatický postup nefunguje, je třeba nastavit hodnoty v nabídce Nastavení sítě ručně.

Postupujte podle kroků 1 to 3 postupu "Konfigurace připojení sítě". (Viz strana 17)

- 1. Na obrazovce Nastavení sítě změňte Typ sítě na Bezdrát.. Přístroj vyhledá dostupné sítě a zobrazí jejich seznam.
- 2. Rolujte seznam, vyberte požadovanou síť nebo položku Přidat síťa stiskněte tlačítko
- Pokud jste v kroku 2 vybrali síť, přejděte na krok 6. Pokud jste vybrali položku Přidat síť, přejděte na krok 4.
- 4. Zadejte název vaší bezdrátové sítě nebo název směrovače.
	- Čísla zadávejte pomocí číselných tlačítek na dálkovém ovladači.
	- Písmena zadávejte pomocí tlačítek ▲▼◄► a poté stiskněte tlačítko **E.**
	- Pokud chcete psát velká písmena (nebo se vrátit zpět k malým písmenům), vyberte položku  $\triangle$  a poté stiskněte tlačítko  $\blacksquare$
	- Symboly a znaménka vyberte volbou 123#& a stiskněte tlačítko **E.** Zpět na písmena se vrátíte volbou 123#&, poté stiskněte tlačítko E.

Po dokončení vyberte položku Hotovo, poté stiskněte tlačítko **E.** 

- Na obrazovce typu zabezpečení, která se zobrazí, vyberte pomocí tlačítek ▲▼ typ zabezpečení používaný sítí a stiskněte tlačítko **E.** Na následující obrazovce zadejte bezpečnostní kód nebo heslo sítě.
	- Čísla zadávejte pomocí číselných tlačítek na dálkovém ovladači.
	- Písmena zadávejte pomocí tlačítek ▲▼◄► a poté stiskněte tlačítko **e.**

Po dokončení vyberte položku Hotovo, poté stiskněte tlačítko **E.** Přístroj vyhledá síť.

- 6. Zobrazí se obrazovka selhání síťového připojení. Stiskem tlačítek ◄► vyberte položku Nast. IP, poté stiskněte tlačítko E.
- 7. Vyberte pole Nastavení IP a nastavte na Zadat ručně.
- 8. Vyberte parametr sítě, který chcete zadat (např. Adresa IP), poté stiskněte tlačítko **E** . Pomocí číselných tlačítek na dálkovém ovládání zadejte číslice hodnoty parametru. Číslice lze zadávat také pomocí tlačítek ▲▼. Mezi jednotlivými poli pro zadávání v rámci dané hodnoty přecházejte pomocí tlačítek ◄► na dálkovém ovládání. Po zadání jednoho parametru stiskněte tlačítko e.
- 9. Pomocí tlačítek ▲ nebo ▼ přejděte na další parametr a zadejte číslice jeho hodnoty podle pokynů v kroku 8.
- 10. Opakujte kroky 8 a 9 až do vyplnění všech hodnot.
- ✎ Hodnoty nastavení sítě vám sdělí poskytovatel připojení k Internetu.
- 11. Po dokončení vyberte položku Zpět (5), poté stiskněte tlačítko **E.** Zobrazí se obrazovka Bezp. klíč.
- 12. Na obrazovce Bezp. klíč zadejte bezpečnostní kód nebo heslo sítě. Čísla zadávejte pomocí číselných tlačítek na dálkovém ovladači. Písmena zadávejte pomocí tlačítek ▲▼◄► a poté stiskněte tlačítko
- 13. Po dokončení vyberte položku Hotovo na pravé straně obrazovky a stiskněte tlačítko **E.** Přístroj ověří připojení sítě a připojí se k ní.
- 14. Poté, co domácí kino ověří připojení k síti vyberte položku OK a stiskněte tlačítko  $\blacksquare$ .
- ✎ Můžete také zahájit manuální nastavení sítě výběrem položek Nastavení > Síť > Stav sítě.

### ❏ WPS(PBC)

Jednou z nejsnazších možností, jak nastavit připojení k síti, je funkce WPS(PBC). Pokud je váš bezdrátový směrovač vybaven tlačítkem WPS(PBC), postupujte následovně:

Postupujte podle kroků 1 to 3 postupu "Konfigurace připojení sítě". (Viz strana 17)

- 1. Na obrazovce Nastavení sítě změňte Typ sítě na Bezdrát.. Přístroj vyhledá dostupné sítě a zobrazí jejich seznam.
- 2. Rolujte seznam dolů, vyberte položku WPS(PBC), poté stiskněte tlačítko  $\blacksquare$ .
- 3. Do dvou minut stiskněte tlačítko WPS(PBC) na směrovači. Přístroj automaticky získá všechna potřebná nastavení sítě a po ověření se připojí k síti.
- 4. Po dokončení zvýrazněte položku OK a stiskněte tlačítko E.
- ✎ Pro připojení WPS nastavte na bezdrátovém směrovači šifrování AES. Připojení WPS nepodporuje šifrování WEP.

# **Wi-Fi Direct**

Funkce Wi-Fi Direct umožňuje připojení zařízení podporujících Wi-Fi Direct k přístroji a vzájemná připojení klient-klient, bez použití bezdrátového směrovače.

- **S** Některá zařízení Wi-Fi Direct nemusí podporovat funkci DLNA, pokud jsou připojena přes Wi-Fi Direct. V takovém případě změňte způsob síťového připojení zařízení k domácímu kinu.
- **S** Přenosy Wi-Fi Direct mohou narušovat komunikaci Bluetooth. Před použitím funkce Bluetooth doporučujeme vypnout funkci Wi-Fi Direct na jakémkoli zařízení, kde je právě aktivní.
- 1. Zapněte zařízení Wi-Fi Direct a aktivujte na něm funkci Wi-Fi Direct.
- 2. Na hlavní obrazovce vyberte položku Nastavení a stiskněte tlačítko **e.**
- 3. Vyberte položku Síť, poté stiskněte tlačítko e.

# Nastavení

4. Vyberte položku Wi-Fi Direct, poté stiskněte tlačítko **E.** Zobrazí se zařízení Wi-Fi Direct, k nimž se můžete připojit.

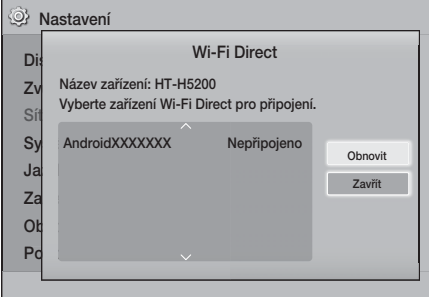

- 5. Existují tři možnosti Wi-Fi připojení:
	- Přes zařízení Wi-Fi.
	- Přes přístroj pomocí PBC.
	- Přes přístroj pomocí PIN.

Jednotlivé možnosti jsou vysvětleny v dalším textu.

### Přes zařízení Wi-Fi

- 1. Na zařízení Wi-Fi proveďte postup připojení k jinému zařízení Wi-Fi Direct. Pokyny naleznete v uživatelské příručce zařízení.
- 2. Po dokončení postupu byste na obrazovce televizoru měli vidět překryvné okno s informací, že zařízení podporující Wi-Fi Direct požádalo o připojení. Vyberte položku OK, poté potvrďte stiskem tlačítka **E.**
- 3. Objeví se překryvné okno Connecting a poté překryvné okno Connected. Po jeho zavření byste měli zařízení na obrazovce Wi-Fi Direct vidět jako připojené.
- Při použití postupů PBC a PIN se zařízení připojují automaticky.

### Přes přístroj pomocí PBC

1. Vyberte zařízení Wi-Fi Direct které chcete připojit k tomuto přístroji, poté stiskněte tlačítko **E.** 

2. Objeví se překryvné okno Connecting a poté překryvné okno Connected. Po jeho zavření byste měli zařízení na obrazovce Wi-Fi Direct vidět jako připojené.

### Přes přístroj pomocí PIN

- 1. Vyberte zařízení Wi-Fi Direct které chcete připojit k tomuto přístroji, poté stiskněte tlačítko  $\blacksquare$ .
- 2. Objeví se překryvné okno PIN.
- 3. Zadejte PIN z překryvného okna do příslušného pole na zařízení Wi-Fi Direct, které chcete připojit.
- 4. Objeví se překryvné okno Connecting a poté překryvné okno Connected. Po jeho zavření byste měli zařízení na obrazovce Wi-Fi Direct vidět jako připojené.
- **S** Při použití funkce Wi-Fi Direct dojde k odpojení stávajícího kabelového i bezdrátového připojení.
- **S** Při použití funkce Wi-Fi Direct nelze zobrazit textové soubory s příponami .TXT nebo .DOC.

### **Aktualizace softwaru**

Nabídka Upgrade softwaru umožňuje aktualizovat software přístroje, což zvýší výkon nebo zpřístupní další služby.

- Během aktualizace nevypínejte a nezapínejte přístroj ručně.
- Aktualizace je dokončena, když se přístroj po restartu vypne. Pro zapnutí aktualizovaného přístroje stiskněte tlačítko NAPÁJENÍ.
- Společnost Samsung Electronics nepřebírá právní odpovědnost za poruchy přístroje v důsledku nestabilního internetového připojení nebo nedbalosti zákazníka při aktualizaci softwaru.
- 1. V hlavní nabídce vyberte položku Nastavení a stiskněte tlačítko
- 2. Vyberte položku Podpora, poté stiskněte tlačítko E.
- 3. Vyberte položku Upgrade softwaru, poté stiskněte tlačítko **E.**
- 4. Vyberte jednu z následujících metod:
	- Přes Internet
	- Přes USB
	- Upozornění na automatickou aktualizaci
- 5. Stiskněte tlačítko **E.** Jednotlivé metody jsou vysvětleny v dalším textu.
- ✎ Pokud chcete zrušit aktualizaci v průběhu stahování aktualizačního softwaru, stiskněte tlačítko E.

# Přes Internet

Přístroj musí být připojen k Internetu, aby bylo možno využít aktualizaci Přes Internet. Před zahájením postupu vyjměte všechny disky.

- 1. Vyberte položku Přes Internet, poté stiskněte tlačítko **E.** Zobrazí se zpráva o připojování k serveru.
- 2. Pokud je dostupná aktualizace, zobrazí se okno s dotazem, zda chcete provést aktualizaci. Pokud vyberete položku Ano, přístroj se automaticky vypne, znovu zapne a začte provádět aktualizaci.
- 3. Zobrazí se okno s informací o průběhu aktualizace. Po dokončení aktualizace se přístroj znovu automaticky vypne.
- 4. Stiskem tlačítka NAPÁJENÍ zapněte přístroj.

### Přes USB

- 1. Přejděte na web www.samsung.com.
- 2. Klikněte na položku SUPPORT vpravo nahoře.
- 3. Zadejte do pole pro vyhledávání číslo modelu přístroje. Během zadávání čísla modelu se zobrazuje rozevírací seznam přístrojů, které odpovídají modelovému číslu.
- 4. Klikněte na číslo modelu přístroje v rozevíracím seznamu.
- 5. Na stránce, která se zobrazí, přejděte dolů a klikněte na položku Firmware Manuals & Downloads.
- 6. Klikněte na položku Firmware uprostřed stránky.
- 7. Ve sloupci File napravo na stránce klikněte na ikonu ZIP.
- 8. V okně, které se zobrazí, klikněte na položku Send. Kliknutím na položku OK v dalším okně stáhněte soubor firmwaru do počítače.
- 9. Rozbalte archiv ZIP do počítače. Měli byste mít jednu složku se stejným názvem, jaký má soubor ZIP.
- 10. Zkopírujte složku na USB flash disk.
- 11. Zkontrolujte, zda není v přístroji vložen disk, a potom připojte USB flash disk ke konektoru USB v přístroji.
- 12. V nabídce přístroje otevřete Nastavení > Podpora > Upgrade softwaru.
- 13. Vyberte položku Přes USB.
- 14. Domácí kino vyhledá software na disku USB. Pokud je software nalezen, zobrazí se okno Update Request.
- 15. Vyberte položku OK. Domácí kino se automaticky vypne, znovu zapne a začte provádět aktualizaci. Po dokončení aktualizace se domácí kino vypne.
- 16. Stiskem tlačítka NAPÁJENÍ zapněte domácí kino.
- ✎ Při aktualizaci softwaru pomocí konektoru USB Host nesmí být v přístroji vložen disk.
- ✎ Po dokončení aktualizace softwaru ověřte podrobnosti o softwaru v nabídce Upgrade softwaru.

# Upozornění na automatickou aktualizaci

Pokud je přístroj připojen k síti a volba Upozornění na automatickou aktualizaci je zapnutá, přístroj vás zobrazením zprávy upozorní na dostupné nové verze softwaru.

- 1. Zapněte přístroj.
- 2. V nabídce Upgrade softwaru nastavte Upozornění na automatickou aktualizaci na Zapnuto. Pokud je dostupná nová verze softwaru, přístroj vás bude informovat zprávou.
- 3. Chcete-li aktualizovat firmware, zvolte položku Ano. Přístroj se automaticky vypne, znovu zapne a začte provádět aktualizaci.
- 4. Zobrazí se okno s informací o průběhu aktualizace. Po dokončení aktualizace se přístroj znovu automaticky vypne.
- 5. Stiskem tlačítka NAPÁJENÍ zapněte přístroj.

# Nastavení

# **Nastavení DLNA**

Funkce DLNA umožňuje na tomto přístroji přehrávat hudbu a video a prohlížet fotografie uložené na počítači. Pro použití funkce DLNA musíte připojit přístroj k počítači pomocí sítě ( Viz strana 11) a na počítač nainstalovat program SAMSUNG PC Share Manager.

# Postup stažení softwaru DLNA

Chcete-li používat funkci DLNA se svým počítačem, musí být na počítači nainstalován software DLNA. Software pro počítač můžete spolu s podrobnými pokyny k používání funkce DLNA stáhnout z webových stránek Samsung.com.

- 1. Přejděte na adresu www.samsung.com.
- 2. Klikněte na položku SUPPORT v horní části stránky.
- 3. Zadejte do pole pro vyhledávání číslo modelu přístroje. Během zadávání čísla modelu se zobrazuje rozevírací seznam přístrojů, které odpovídají modelovému číslu.
- 4. Klikněte na číslo modelu přístroje v rozevíracím seznamu.
- 5. Na stránce, která se zobrazí, přejděte dolů a klikněte na položku Firmware Manuals & Downloads.
- 6. Klikněte na kartu Software.
- 7. Na kartě Software klikněte na ikonu EXE napravo na řádku DLNA.
- 8. V okně, které se zobrazí, klikněte na položku Send. V dalším okně klikněte na položku Save File.
- 9. Vyhledejte na disku uložený soubor s instalací softwaru DLNA a dvakrát na něj klikněte.
- 10. V okně, které se zobrazí, klikněte na položku Run a dále postupujte podle pokynů na obrazovce.

Stáhněte si instalační/uživatelskou příručku DLNA ze stejné karty Software, kliknutím na odpovídající symbol souboru PDF ve sloupci File napravo. Stáhne se a otevře soubor ve formátu PDF. Proveďte instalaci a nastavení funkce DLNA podle pokynů. Soubor můžete prohlížet a uložit.

✎ Pokud chcete použít DLNA s chytrým telefonem, musíte domácí kino a chytrý telefon připojit ke stejné domácí síti.

# Přehrávání Obsahu

Domácí kino umožňuje přehrávat obsah z disků Blu-ray/DVD/CD, zařízení USB, počítačů, chytrých telefonů a tabletů, a obsah z Internetu.

Chcete-li přehrávat obsah umístěný na počítači nebo v mobilních zařízeních, musí být tato zařízení a tento přístroj připojeny ke stejné síti. Chcete-li přehrávat obsah umístěný na počítači, musí být na počítači nainstalován síťový software AllShare nebo software DLNA.

✎ V počítačích s operačními systémy Windows 7 a Windows 8 je software DLNA již nainstalován jako funkce "Play To" v přehrávači Windows Media Player.

# **Přepnutí zdrojového zařízení**

Pokud jsou k přístroji připojena dvě externí zařízení (nebo více), můžete k přepnutí mezi vstupy využít libovolný z níže uvedených způsobů.

### Způsob 1

Na hlavní obrazovce stiskem tlačítek ▲▼◄► vyberte položku Změnit zař., poté stiskněte tlačítko Objeví se vyskakovací okno Změnit zař.. Tlačítky ▲▼ na dálkovém ovládání vyberte požadované zařízení a poté stiskněte tlačítko

### Způsob 2

Pokud přejdete na Fotografie, Videa, Hudba nebo jiný v souboru uložený obsah, objeví se seznam souborů a složek. Stiskem ČERVENÉHO (A) tlačítka zobrazíte překryvné okno Změnit zař., poté tlačítky ▲▼ přejdete na vybrané zařízení, poté stiskněte tlačítko E.

### Způsob 3

Při prvním připojení zařízení se zobrazí překryvné okno, v němž můžete vybrat zdrojové zařízení tlačítky ◄►.

### **Přehrávání komerčních disků**

- 1. Stiskem tlačítka ▲ otevřete přihrádku disku.
- 2. Disk jemně umístěte do přihrádky tak, aby etiketa disku směřovala nahoru.

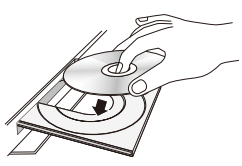

- 3. Stiskem tlačítka ▲ zavřete přihrádku disku. Přehrávání se spustí automaticky.
- 4. Pokud se přehrávání nespustí automaticky, stiskněte tlačítko **byl** na dálkovém ovládání.

### Skladování disků a práce s nimi

- Uchopení disků
	- Otisky prstů nebo škrábance na disku mohou zhoršovat kvalitu obrazu a zvuku nebo způsobovat výpadky.

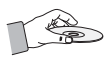

- Nedotýkejte se datové strany disku.
- Disk držte za okraje, aby na něm nevznikly otisky prstů.
- Na disk nelepte štítky ani pásky.
- Čištění disků
	- Pokud se disk znečistí otisky prstů nebo nečistotami, otřete jej roztokem jemného mycího prostředku na nádobí ve vodě a pak otřete měkkým hadříkem.

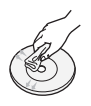

Přehrávání Obsahu

Přehrávání Obsahu

- Při čištění otírejte disk jen mírným tlakem od středu k okraji.

- Skladování disků

- **Disky chraňte před přímým sluncem.**
- Disky skladujte na chladném a dobře větraném místě.
- Uschovávejte v čistém obalu a skladujte na výšku.

# **Přehrávání disku s uživatelským obsahem**

Můžete přehrávat multimediální soubory, které jste nahráli na disky Blu-ray, DVD nebo CD.

- 1. Vložte uživatelem vytvořený disk do přihrádky disku potištěnou stranou nahoru, poté přihrádku disku zavřete.
- 2. Stiskněte tlačítko ▲▼◄► vyberte typ obsahu, který chcete zobrazit nebo přehrát – Fotografie, Videa nebo Hudba – poté stiskněte tlačítko  $\blacksquare$ . NEBO
- 2<sup>-1</sup>. Vyberte na hlavní obrazovce volbu Přeh. disk. Zobrazí se obrazovka Přeh. disk. Stiskem tlačítek ▲▼ vyberte a nastavte požadovaný typ obsahu, Fotografie, Videa, nebo Hudba.

**23** - Česky

# Přehrávání Obsahu

- 3. Objeví se obrazovka s obsahem disku. V závislosti na struktuře obsahu uvidíte složky, jednotlivé soubory, případně obojí.
- 4. Dle potřeby stiskem tlačítek A ▼ ← vyberte složku a stiskněte tlačítko **E.**
- 5. Pomocí tlačítek ▲▼◄► zvolte soubor pro přehrání nebo zobrazení a stiskněte tlačítko e.
- 6. Jedním nebo více stisky tlačítka RETURN opustíte aktuální obrazovku nebo složku, nebo se vrátíte na hlavní obrazovku. Stiskem tlačítka EXIT se vrátíte přímo na hlavní obrazovku.
- 7. Pokyny pro přehrávání videa, hudby a fotografií na disku jsou uvedeny na stranách 25 až 29.

# **Přehrávání souborů ze zařízení USB**

Existují dva způsoby, jak prostřednictvím přístroje přehrávat nebo zobrazit multimediální soubory ze zařízení USB.

### Postup 1: Pokud připojíte zařízení USB

### k zapnutému přístroji, zobrazí

1. Se překryvné okno Přip.nové zař..

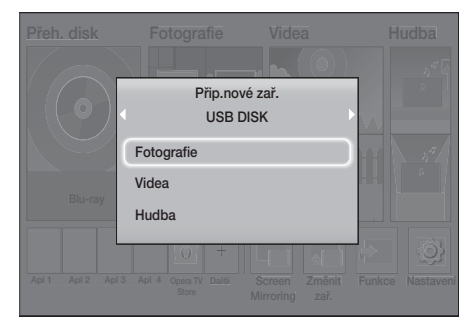

✎ Pokud se okno nezobrazí, využijte způsob 2.

2. Pomocí tlačítek ▲▼ vyberte položku Fotografie, Videa nebo Hudba a poté stiskněte tlačítko V závislosti na uspořádání obsahu se zobrazí složky, jednotlivé soubory nebo obojí.

- 3. Dle potřeby stiskem tlačítek ▲▼◄► vyberte složku a stiskněte tlačítko
- 4. Vyberte soubor, který chcete zobrazit nebo přehrát, a stiskněte tlačítko
- 5. Stiskem tlačítka RETURN opustíte aktuální obrazovku nebo složku, nebo se stiskem tlačítka EXIT vrátíte na hlavní obrazovku.
- 6. Pokyny k ovládání přehrávání videa a hudby a prohlížení obrázků na zařízení USB naleznete na stránkách 25 až 29.

### Postup 2: Pokud přístroj zapnete až po

### připojení zařízení USB

- 1. Zapněte přístroj.
- 2. Stiskněte tlačítko Změnit zař. a vyberte zařízení USB.
- 3. Stiskem tlačítek ◄► vyberte na hlavní obrazovce volbu Fotografie, Videa nebo Hudba a poté stiskněte tlačítko
- 4. Dle potřeby stiskem tlačítek ▲▼◄► vyberte složku a stiskněte tlačítko  $\blacksquare$
- 5. Vyberte soubor, který chcete zobrazit nebo přehrát, a stiskněte tlačítko
- 6. Stiskem tlačítka RETURN opustíte aktuální obrazovku nebo složku, nebo se stiskem tlačítka EXIT vrátíte na hlavní obrazovku.
- 7. Pokyny k ovládání přehrávání videa a hudby a prohlížení obrázků na zařízení USB naleznete na stránkách 25 až 29.
- ✎ Pokud během přehrávání z paměťového zařízení USB nebo telefonu vložíte disk, režim přístroje se automaticky přepne na "Disk".
- ✎ Pokud váš mobilní telefon disponuje technologií DLNA, můžete jeho obsah přehrávat, aniž byste jej museli připojovat pomocí kabelu USB. (Viz strana 34)

# **Ovládání přehrávání videa**

Můžete ovládat přehrávání videa na disku Bluray nebo DVD, zařízení USB, mobilním zařízení či počítači. U některých typů disků nebo obsahu nemusí být některé funkce popsané v této příručce dostupné.

# Tlačítka dálkového ovládání umožňující přehrávání videa

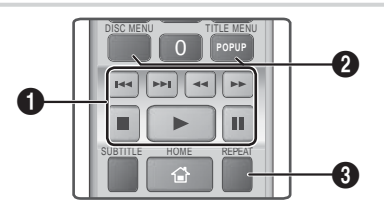

### **1** Tlačítka související s přehráváním

Přístroj nepodporuje zvuk v režimech Hledat, Pomalu a Krok.

• Normální přehrávání obnovíte stiskem tlačítka <u>ы.</u>

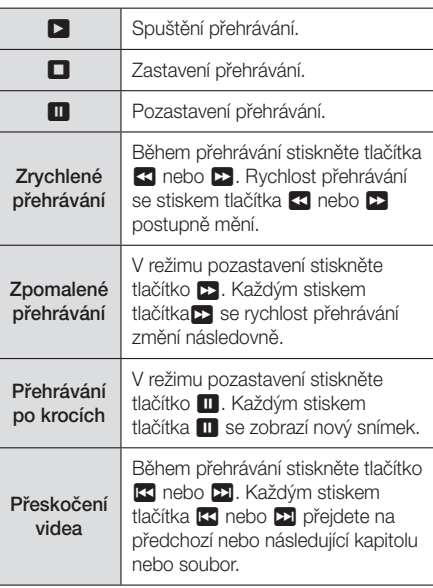

### 2 Využití nabídky disku, titulu, vyskakovací nabídky a seznamu titulů

### DISC MENU

Stiskem tohoto tlačítka během přehrávání zobrazte nabídku disku.

### **TITLE MENU**

Stiskem tohoto tlačítka během přehrávání zobrazte nabídku titulu.

• Pokud má disk vytvořen playlist, otevřete jej stiskem ZELENÉHO (B) tlačítka.

### POPUP MENU

Stiskem tohoto tlačítka během přehrávání zobrazte vyskakovací nabídku.

### **3** Opakované přehrávání

- 1. Během přehrávání stiskněte tlačítko REPEAT na dálkovém ovládání.
- 2. Stiskem tlačítek ▲▼ vyberte položku Vypnuto, Titul, Kapitola, Všechny nebo Opakovat A-B a poté stiskněte tlačítko **E.**

### ❏ Opakovat A-B

- 1. Stiskněte tlačítko **E** v bodě, v němž chcete začít opakované přehrávání (A).
- 2. Stiskněte tlačítko **E** na konci úseku opakovaného přehrávání (B).
- 3. Normální přehrávání obnovíte dalším stiskem tlačítka REPEAT.
- 4. Stiskněte tlačítko
- ✎ U některých disků se nemusí zobrazit všechny možnosti opakování.
- **Wolby Kapitola** nebo Titul se nemusí zobrazit okamžitě. Opakovaným stiskem tlačítek ▲▼ vyberte požadovanou možnost.
- ✎ K normálnímu přehrávání se vrátíte dalším stiskem tlačítka REPEAT, poté stiskem tlačítek ▲▼ vyberte položku Vypnuto, poté stiskněte tlačítko E.
- **S** Volba Opakovat A-B se nemusí zobrazit okamžitě. Opakovaným stiskem tlačítek ▲▼ umístěte Opakovat A-B do požadovaného pole.
- ✎ Bod (B) musí být nejméně 5 sekund hrací doby za bodem (A).

# Přehrávání Obsahu

# Použití nabídky TOOLS

Během přehrávání stiskněte tlačítko TOOLS.

### Titul

Pokud je na disku nebo v zařízení více než jeden titul, můžete přejít na požadovaný titul.

### Doba přehrávání

Umožňuje přechod na vybraný bod přehrávání. Pro zadání bodu přehrávání použijte číselná tlačítka.

### Režim Opakování

Vyberte pro opakování titulu, kapitoly či konkrétní části.

### Synch. zvuku

Slouží k nastavení prodlevy zvuku za účelem jeho synchronizace s obrazem. Můžete nastavit prodlevu 0 až 300 milisekund.

### Nastavení obrazu

Slouží k nastavení režimu obrazu.

- Režim
	- Uživatel: Umožňuje ruční výběr funkcí Jas, Kontrast, Barvy a Ostrost.
	- Dynamický: Toto nastavení zvýší ostrost.
	- Normální: Toto nastavení je vhodné pro většinu případů.
	- Film : Toto je nejlepší nastavení pro sledování filmů.

### Volby nabídky, které se zobrazí pouze při

### přehrávání disku BD/DVD

### Kapitola

Touto volbou přejdete na požadovanou kapitolu.

### Zvuk

Touto volbou vyberete požadovaný jazyk zvuku.

### **Titulky**

Touto volbou vyberete požadovaný jazyk titulků.

### Úhel

Změna úhlu záběru kamery. Volba Úhel zobrazí počet dostupných úhlů záběru (1/1, 1/2, 1/3 atd.).

### Obraz BONUSVIEW | Zvuk BONUSVIEW

Touto volbou vyberete požadovanou volbou Bonusview.

# Volby nabídky, které se zobrazí pouze při přehrávání souboru

### Celá obraz.

Slouží k nastavení požadovaného formátu celé obrazovky. Na výběr jsou volby Původní, Režim1 (větší) a Režim2 (největší).

### Informace

Vyberte k zobrazení informací o videu.

✎ Nabídka Tools se může lišit v závislosti na disku nebo paměťovém zařízení. Nemusí být zobrazeny všechny možnosti.

### Vytvoření playlistu videí

Můžete vytvořit playlist video souborů způsobem, který je téměř shodný se způsobem tvoření hudebních playlistů. Pokyny naleznete na straně 27.

# **Přehrávání komerčně dostupných předem nahraných zvukových disků**

- 1. Vložte do přihrádky disku zvukový disk CD (CD-DA) nebo MP3.
	- U zvukového disku CD (CD-DA) bude automaticky přehrávána první stopa. Stopy na disku jsou přehrávány v pořadí, v jakém se nacházejí na disku.
	- U disku se soubory MP3 stiskem tlačítek ◄► vyberte položku Hudba, poté stiskněte tlačítko E.

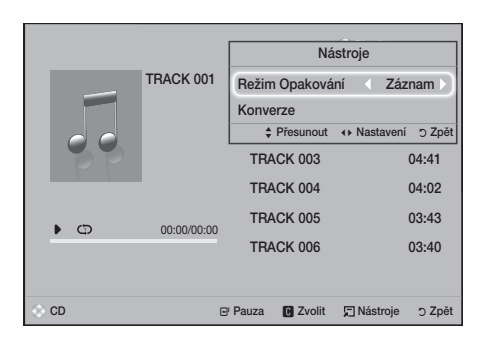

- 2. Konkrétní stopu začnete přehrávat stiskem tlačítek ▲▼ na dálkovém ovládání a poté stiskem tlačítka E.
- ✎ Více informací o přehrávání hudby viz Ovládání přehrávání hudby (níže).

# **Ovládání přehrávání hudby**

Můžete ovládat přehrávání hudebního obsahu uloženého na disku DVD, CD, zařízení USB, mobilním zařízení či počítači. U některých typů disků nebo obsahu nemusí být některé funkce popsané v této příručce dostupné.

# Tlačítka na dálkovém ovládání používaná pro přehrávání hudby

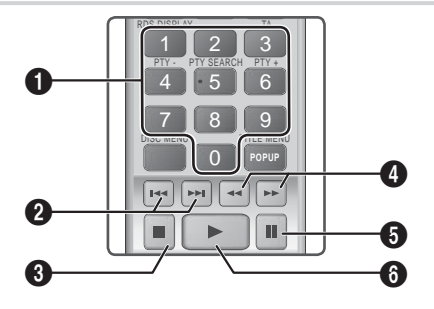

 $\Omega$ Číselná tlačítka: Během přehrávání playlistu stiskněte tlačítko s číslem stopy. Vybraná stopa se přehraje.  $\boldsymbol{\Omega}$ Přeskočit: Během přehrávání stiskem tlačítek **1 nebo > přejděte na předchozí** nebo následující hudební stopu. **3** Tlačítko **I**: Zastavení přehrávání stopy.

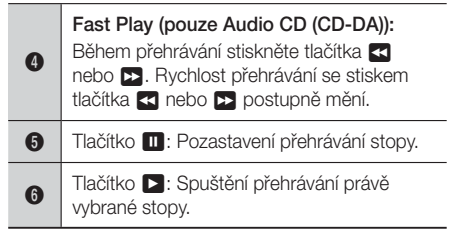

# Opakování stop

Můžete nastavit opakování stop přístrojem.

- 1. Během přehrávání hudby stiskněte tlačítko TOOLS.
- 2. Pomocí tlačítka ◄► vyberte položku Vypnuto, Záznam nebo Jednou, Všechny nebo Náhodně v Režim Opakování, poté stiskněte tlačítko **e.**

# Vytvoření hudebního playlistu

- 1. Pokud přehráváte hudbu z komerčně dostupného disku CD nebo DVD, stiskněte tlačítko  $\Box$  nebo RETURN. Zobrazí se obrazovka Seznam hudby. Pokud vytváříte hudební playlist z hudby na doma vypáleném disku nebo zařízení USB, vyvolejte volbu Music list dle popisu na straně 23 nebo 24.
- 2. Stiskem tlačítek ▲▼◄► přejděte na požadovaný soubor a poté pro jeho výběr stiskněte ŽLUTÉ (C) tlačítko. Opakováním postupu vyberte další soubory.
- 3. Pokud chcete vybrat všechny soubory, stiskněte tlačítko TOOLS, stiskem tlačítek ▲▼ vyberte položku Vybrat vše a poté stiskněte tlačítko E. Pokud chcete zrušit výběr všech souborů, stiskněte tlačítko TOOLS, vyberte položku Zrušit výběr všech a poté stiskněte tlačítko e.

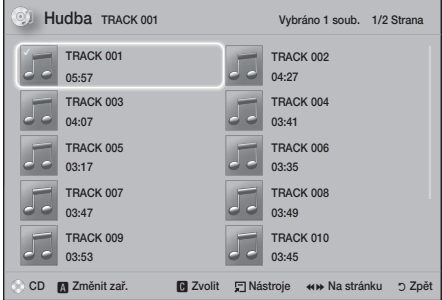

# Přehrávání Obsahu

- 4. Pro odstranění souboru z výběru Výběr, přejděte na soubor a poté stiskněte ŽLUTÉ (C) tlačítko.
- 5. Stiskem tlačítka **E** spustíte přehrávání vybraných souborů. Zobrazí se obrazovka Výběr.
- 6. Na seznam hudby přejdete stiskem tlačítka  $\square$ nebo RETURN.
- 7. Pro návrat na výběr Výběr stiskněte tlačítko
- ✎ Na zvukovém disku CD (CD-DA) lze vytvořit playlist obsahující až 99 stop.
- S Pokud přejdete na seznam hudby z výběru Výběr a poté se opět vrátíte na výběr Výběr, přehrávání výběru Výběr začne znovu od začátku.

### Konverze

- 1. Připojte zařízení USB ke konektoru USB na přední straně přístroje.
- 2. Na obrazovce přehrávání vyberte stiskem tlačítek ▲▼ stopu, poté stiskněte ŽLUTÉ (C) tlačítko. Nalevo od stopy se zobrazí značka zaškrtnutí.
- 3. Opakováním kroku 2 vyberte a zaškrtněte další stopy.
- 4. Pokud chcete odstranit stopu ze seznamu, přejděte na ni a znovu stiskněte ŽLUTÉ (C) tlačítko. Zaškrtnutí ze stopy je odebráno.
- 5. Po dokončení stiskněte tlačítko TOOLS. Zobrazí se nabídka Nástroje.
- 6. Stiskem tlačítek ▲▼ vyberte položku Konverze, poté stiskněte tlačítko **E.** Zobrazí se obrazovka Konverze.
- 7. Stiskem tlačítek ▲▼ na dálkovém ovládání vyberte zařízení pro uložení konvertovaných souborů a stiskněte tlačítko **E.**
- ✎ Během konverze neodpojujte zařízení.
- 8. Chcete-li zrušit konverzi, stiskněte tlačítko a vyberte položku Ano. Chcete-li v konverzi pokračovat, vyberte položku Ne.
- 9. Po dokončení ukládání se zobrazí zpráva "Konverze dokončena.".
- 10. Stiskem tlačítka  $\blacksquare$  se vrať te na obrazovku Playback.
- ✎ Tato funkce není dostupná u disků DTS Audio CD.
- ✎ Tato funkce nemusí být některými disky podporována.
- ✎ Výsledkem konverze jsou hudební stopy formátu MP3 s datovým tokem 192 kb/s.
- ✎ Na obrazovce Track list můžete vybrat volbu
	- Vybrat vše nebo Zrušit výběr všech.
		- Stiskem tlačítek **Vybrat vše** vyberte všechny stopy, poté stiskněte tlačítko **E.** Tím zrušíte svůj individuální výběr stop.
	- Volba Zrušit výběr všech slouží k odznačení všech vybraných stop najednou.

# **Prohlížení fotografií**

Můžete prohlížet fotografie uložené na DVD, paměťovém zařízení USB, mobilním zařízení nebo v počítači.

### Použití nabídky Tools

Během přehrávání stiskněte tlačítko TOOLS.

### Spustit / Ukončit prezentaci

Spuštění či pozastavení prezentace.

### Rychlost prezent.

Lze upravit rychlost prezentace.

### Hudební kulisa

Touto možností zapnete poslech hudby během prezentace fotografií.

### Zvětšený obraz

Zvětšení aktuálního obrazu. (Zvětšení až 4krát)

### Otočit

Otočení obrazu. (Obraz se otočí po směru nebo proti směru hodinových ručiček.)

### Informace

Zobrazí informace o snímku, například název, velikost atd.

- **W** Nabídka **Nástroje** se může lišit v závislosti na disku nebo paměťovém zařízení. Nemusí být zobrazeny všechny možnosti.
- ✎ Než povolíte funkci hudby na pozadí, musí být soubor fotografií uložen na stejném paměťovém médiu, jako je soubor hudby. Kvalita zvuku ale může kolísat podle datového toku souboru MP3, velikosti fotografie a způsobu kódování.

# Vytvoření výběru fotografií

Výběr fotografií můžete vytvořit velmi podobně jako výběr hudby (playlist). Pokyny naleznete na straně 27. Místo hudebních souborů vybíráte fotografie.

# **Poslech rádia**

• Pokud chcete poslouchat rádio, musíte připojit dodávanou FM anténu.

# Ovládání rádia dálkovým ovládáním

- 1. Stiskem tlačítka FUNCTION vyberte položku FM.
- 2. Nalaďte požadovanou stanici.
	- Ladění předvoleb 1: Stiskem tlačítka  $\square$ vyberte položku PRESET, poté stiskem tlačítka TUNING UP, DOWN vyberte přednastavenou stanici.
		- Přednastavené stanice jsou dostupné až poté, co je uložíte do paměti přístroje.
	- Manuální ladění: Stiskem tlačítka  $\Box$  vyberte položku MANUAL, poté stiskem TUNING UP, DOWN nalaďte vyšší nebo nižší frekvenci.
	- Automatické ladění: Stiskem tlačítka  $\blacksquare$ vyberte položku MANUAL, poté stiskem a přidržením tlačítka TUNING UP, DOWN automaticky prohledávejte pásmo.

### Nastavení Mono/Stereo

Stiskněte tlačítko MO/ST.

- Opakovaným stiskem tlačítka se zvuk přepíná mezi STEREO a MONO.
- V oblasti s nekvalitním příjmem vyberte MONO pro čistý příjem bez rušení.

# Předvolby stanic

Příklad: Uložení vysílače FM 89,10 do předvolby.

- 1. Stiskem tlačítka FUNCTION vyberte položku FM.
- 2. Stiskem tlačítka TUNING UP, DOWN vyberte <89.10>.
- 3. Stiskněte tlačítko TUNER MEMORY. • Na displeji bliká ČÍSLO.
- 4. Opět stiskněte tlačítko TUNER MEMORY.
	- Stiskněte tlačítko TUNER MEMORY předtím, než ČÍSLO samo zmizí z displeje.
		- Po stisku tlačítka TUNER MEMORY zmizí ČÍSLO z displeje a stanice je uložena v předvolbě.
- 5. Pro uložení dalších stanic opakujte kroky 2 až 4.
	- Stanici uloženou do předvolby vyvoláte stiskem tlačítka TUNING UP, DOWN.

# Vysílání RDS

# Použití systému RDS (Radio Data System) pro příjem stanic v pásmu FM

Systém RDS umožňuje, aby stanice v pásmu FM vysílaly kromě standardních programových signálů také přídavné signály.

Stanice vysílají například své názvy a také informace o typu vysílaného programu, například sport, hudba atd.

Při naladění stanice v pásmu FM, která poskytuje službu RDS, se na displeji rozsvítí indikátor RDS.

### Popis funkce RDS

- PTY (Typ programu): Zobrazení typu právě vysílaného programu.
- PS NAME (Název programové služby): Označení názvu rozhlasové stanice v délce 8 znaků.
- RT (Radiotext): Dekódování textu vysílaného stanicí (pokud je k dispozici), který může mít délku až 64 znaků.
- CT (Hodiny): Dekódování skutečného času z frekvence FM. Některé stanice nemusí informace PTY, RT nebo CT vysílat, a proto se tyto informace nemusí vždy zobrazit.
- TA (Dopravní hlášení): Zpráva "TA ON/OFF" oznamuje, že probíhá vysílání dopravního hlášení.
- ✎ Systém RDS nemusí fungovat správně, pokud naladěná stanice nevysílá správně signál RDS nebo pokud je signál příliš slabý.

**29** - Česky

# Přehrávání Obsahu

### Postup pro zobrazení signálů RDS

Signály RDS vysílané stanicí můžete zobrazit na displeii.

Během poslechu stanice v pásmu FM stiskněte tlačítko RDS DISPLAY.

• S každým stisknutím tlačítka se displej změní tak, aby zobrazoval následuiící informace: PS NAME →  $RT \rightarrow CT \rightarrow$  Frekvence

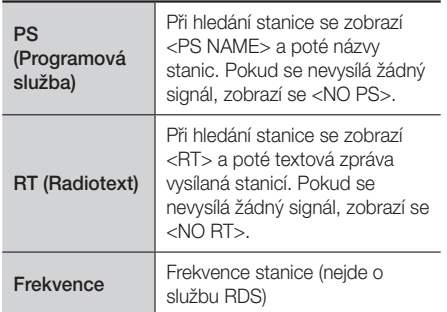

### Znaky zobrazované na displeji

Při zobrazení signálů PS nebo RT jsou používány následující znaky.

- Displej neumí rozlišovat malá a velká písmena, vždy se používají velká písmena.
- Displej neumí zobrazit písmena s diakritickými znaménky. Písmeno <A,> může např. představovat písmeno <A's> s různými akcenty, např. <À, Â, Ä, Á,  $Å$  a  $Å$ . $>$

# Indikace PTY (Typ programu) a funkce

### Funkce vyhledávání podle typu programu

Jednou z výhod služby RDS je to, že zadáváním kódů PTY můžete mezi stanicemi uloženými v předvolbách vyhledávat konkrétní druh programu.

### Postup pro vyhledání programu pomocí PTY kódů

### • Než začnete!

- Hledání pomocí funkce PTY lze použít pouze u předvoleb.
- Pro přerušení hledání v jeho průběhu stiskněte tlačítko **n.**
- K provedení následujících kroků je vyhrazen časový limit. Pokud je nastavení zrušeno před dokončením, začněte znovu od kroku 1.

- Než budete vybírat stiskem tlačítek na primárním dálkovém ovládání, musí být vybrána FM stanice pomocí primárního dálkového ovládání.

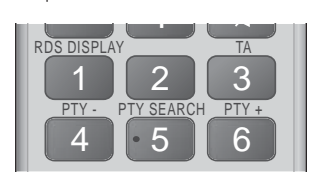

- 1. Během poslechu stanice v pásmu FM stiskněte tlačítko PTY SEARCH.
- 2. Stiskněte tlačítko PTY- nebo PTY+ dokud se požadovaný kód PTY nezobrazí na displeji.
	- Na displeji se zobrazí PTY kódy uvedené vpravo.
- 3. Znovu stiskněte tlačítko PTY SEARCH v době, kdy je kód PTY vybraný v předchozím kroku stále zobrazen na displeji.
	- Hlavní přístroj prohledá 15 přednastavených FM stanic a po nalezení požadované stanice se hledání zastaví a stanice se naladí.

# **Použití Bluetooth**

Můžete využít přehrávání obsahu zařízení Bluetooth, bezdrátově, s kvalitním stereo zvukem!

### Co je to Bluetooth?

Bluetooth je technologie, která umožňuje zařízením s podporou Bluetooth snadno bezdrátově komunikovat na malé vzdálenosti.

- Zařízení Bluetooth může vdávat nezvyklé zvuky nebo nemusí pracovat správně v následujících situacích:
	- Když je část těla v kontaktu s přijímacím/ vysílacím systémem zařízení Bluetooth nebo domácího kina.
	- Překážky, jako jsou stěny, rohy nebo kancelářské přepážky, mohou způsobit rozdíly v šíření signálu.
	- Zařízení využívající stejné pásmo, například lékařské přístroje, mikrovlnné trouby a bezdrátové místní sítě, mohou způsobit elektrické rušení.
- Párování domácího kina se zařízením Bluetooth provádějte z těsné blízkosti.
- Čím vyšší je vzdálenost mezi domácím kinem a zařízením Bluetooth, tím horší je kvalita přenosu. Pokud vzdálenost překročí limit, komunikace Bluetooth se odpojí.
- V oblastech s nekvalitním příjmem nemusí připojení Bluetooth fungovat.
- Domácí kino má efektivní dosah příjmu až 10 m ve všech směrech, pokud nejsou v okolí překážky. Připojení bude automaticky ukončeno, pokud se zařízení octne mimo uvedený dosah. I v uvedeném dosahu může dojít ke zhoršení kvality zvuku vlivem překážek, jako jsou dveře a stěny.
- Toto bezdrátové zařízení může při svém provozu způsobovat elektromagnetické rušení.

### Připojení domácího kina k zařízení Bluetooth

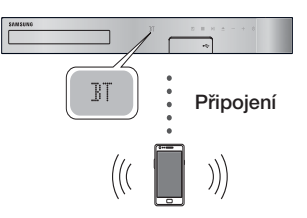

Zařízení Bluetooth

Než začnete, ověřte, že vaše zařízení Bluetooth podporuje funkci stereo náhlavní soupravy Bluetooth.

- 1. Stiskem tlačítka FUNCTION na dálkovém ovládání zobrazte zprávu BT.
- 2. Na zařízení Bluetooth, které chcete připojit, vyberte nabídku Bluetooth. Podrobnosti o tomto postupu naleznete v uživatelské příručce zařízení Bluetooth.
- 3. Na zařízení Bluetooth vyberte nabídku stereo náhlavní soupravy.
	- Zobrazí se seznam zařízení.
- 4. Ze seznamu vyhledaných zařízení zvolte "[HTS] HXXXXX".
	- Když se domácí kino připojí k zařízení Bluetooth, na předním displeji domácího kina se zobrazí název připojeného zařízení Bluetooth následovaný názvem domácího kina.
- 5. Spusťte přehrávání hudby na připojeném zařízení.
	- Můžete poslouchat hudbu hrající z připojeného zařízení Bluetooth přes domácí kino.
- ✎ Domácí kino podporuje pouze data SBC střední kvality (do 237 kb/s při 48 kHz); nepodporuje data SBC ve vysoké kvalitě (328 kb/s při 44,1 kHz).
- ✎ Funkce AVRCP je podporována. Její fungování závisí na technických parametrech připojeného zařízení.
- ✎ Připojujte pouze zařízení Bluetooth, která podporují profil A2DP.
- ✎ V danou chvíli může být přístroj spárován pouze s jedním zařízením Bluetooth.
- **S.** Funkce vyhledávání nebo připojení nemusí správně fungovat v následujících případech:
	- Pokud je v okolí domácího kina silné elektromagnetické pole.
	- Pokud je s přístrojem spárováno více zařízení Bluetooth současně.
	- Pokud je zařízení Bluetooth vypnuté, příliš vzdálené nebo má poruchu.
	- Zařízení jako mikrovlnné trouby, adaptéry bezdrátových místních sítí, zářivková svítidla a plynové trouby používají stejný frekvenční rozsah jako zařízení Bluetooth, což může způsobit elektromagnetické rušení.
- ✎ V zájmu kompatibility se zařízeními Bluetooth i dalšími zařízeními, jako jsou mobilní telefony, doporučujeme aktualizovat tato zařízení na nejnovější verze.

# Postup odpojení zařízení Bluetooth od domácího kina

Můžete odpojit zařízení Bluetooth od domácího kina. Podrobnosti o tomto postupu naleznete v uživatelské příručce zařízení Bluetooth.

• Když je domácí kino odpojeno od zařízení Bluetooth, domácí kino zobrazí na předním displeji zprávu DISCONNECTED .

# Přehrávání Obsahu

# Postup odpojení zařízení Bluetooth od domácího kina

Stiskem tlačítka ( $\Box$ ) na předním panelu přepněte domácí kino z režimu BT do jiného režimu nebo domácí kino vypněte.

- Kromě případu, kdy domácí kino odpojíte přepnutím funkcí, bude připojené zařízení Bluetooth určitou dobu čekat, zda mu domácí kino neodpoví, a až poté ukončí spojení. (Čas odpojení se může lišit podle zařízení Bluetooth.)
- ✎ V režimu připojení Bluetooth se připojení Bluetooth může přerušit, když vzdálenost mezi domácím kinem a zařízením Bluetooth přesáhne 10 metrů. Když se zařízení Bluetooth vrátí do oblasti účinného dosahu nebo je restartováno, je třeba pro navázání spojení opět provést párování mezi zařízením a domácím kinem.
- ✎ V režimu Bluetooth se spustí spořič obrazovky, pokud zařízení Bluetooth setrvá ve stavu Připraveno po dobu 5 minut. Pokud chcete zařízení Bluetooth opět připojit, vypněte spořič obrazovky a připojte zařízení. Chcete-li vypnout spořič obrazovky, stiskněte libovolné tlačítko na dálkovém ovládání (například tlačítko ovládání hlasitosti, číselné tlačítko).

# Použití zapnutí přes Bluetooth

Pokud k vypnutému domácímu kinu připojíte přes Bluetooth chytré zařízení, můžete přes toto připojení domácí kino zapnout.

- **S** Funkce Rychlý start je dostupná, pokud je připojen napájecí kabel do elektrické zásuvky.
- ✎ Abyste mohli použít tuto funkci, nastavte Nastavení > Systém > Rychlý start na Zapnuto.
- ✎ Pro použití této funkce je nutné, aby bylo nejprve navázáno spojení mezi domácím kinem a mobilním zařízením. Jinými slovy, domácí kino se musí nacházet v seznamu známých zařízení Bluetooth v mobilním zařízení.
- 1. Připojte své chytré zařízení k tomuto přístroji pomocí Bluetooth. (Informace o připojeních Bluetooth viz uživatelská příručka vašeho chytrého zařízení.)
- 2. Po připojení se domácí kino automaticky přepne do režimu BT.
	- Vyberte na chytrém zařízení hudbu, kterou chcete přehrávat.

# Použití NFC (komunikace krátkého dosahu)

Připojte své zařízení podporující technologii NFC skrze Bluetooth k domácímu kinu pomocí tohoto jednoduchého postupu. Domácí kino dokáže přehrávat hudbu z chytrého telefonu.

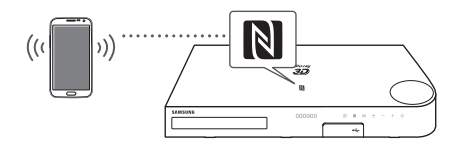

- 1. Zapněte funkci NFC na chytrém telefonu a ujistěte se, že funkce zámku obrazovky na chytrém telefonu je vypnutá. Pokud by funkce zámku obrazovky na chytrém telefonu byla zapnutá, funkce NFC by nepracovala.
- 2. Jemně se dotkněte loga NFC N na přední straně domácího kina zařízením podporujícím technologii NFC.
- 3. Na chytrém telefonu se zobrazí okno s dotazem, zda chcete navázat připojení Bluetooth. Vyberte položku "Yes" (Ano).
	- Po dokončení připojení se zobrazí zpráva "connected" (připojeno).
- 4. Chcete-li zařízení NFC odpojit, opět se zařízením dotkněte horního panelu domácího kina.
	- Pro připojení jiného zařízení, které podporuje funkci NFC, zatímco první chytrý telefon je stále připojen, se dotkněte zařízením horního panelu domácího kina. Domácí kino odpojí první chytrý telefon a připojí druhý chytrý telefon.
- **S** Funkcí NFC jsou vybavena zařízení s operačním systémem Android 4.1 Jellybean nebo vyšším.
	- Pokud má vaše zařízení operační systém nižší verze než Android 4.1 Jelly Bean a chcete používat funkci NFC, stáhněte si aplikaci "Samsung NFC Connection" z obchodu Google Play.
- ✎ Umístění antény NFC se u jednotlivých chytrých telefonů liší. Před připojením zjistěte, kde se anténa NFC nachází. Před navázáním spojení zjistěte umístění antény podle uživatelské příručky k mobilnímu zařízení.
- ✎ Pokud je chytrý telefon uložen v obalu se silnými stěnami, připojení se nemusí zdařit.
- **Sould-li** funkce Rychlý start Zapnuto, spojení NFC pracuje, i když je domácí kino vypnuté. Spojení NFC však bude pracovat pouze po zapnutí domácího kina nebo po odpojení a opětovném připojení napájecího kabelu.
- **S** Značka il je ochranná známka nebo registrovaná ochranná známka sdružení NFC Forum, Inc. ve Spojených státech a dalších zemích.

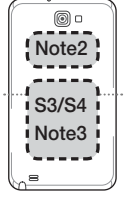

- ✎ Připojení NFC prostřednictvím Bluetooth nelze navázat během zapínání a vypínání.
- ✎ Připojení NFC prostřednictvím Bluetooth nebude pracovat, když bliká kontrolka baterie.

# **Použití tlačítek dálkového ovládání pro zvláštní efekty**

### TV SOUND

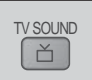

Pokud máte televizor, který podporuje funkci Anynet+ (HDMI-CEC), lze pomocí tlačítka TV SOUND směrovat zvuk televizoru do reproduktorů domácího kina nebo do reproduktorů televizoru. Pro použití této funkce postupujte následovně:

- 1. Propojte televizor s domácím kinem pomocí kabelu HDMI. (Viz strana 10)
- 2. Nastavte Anynet+ (HDMI-CEC) Zapnuto na domácím kině i na televizoru.
- 3. Na dálkovém ovládání stiskněte tlačítko TV SOUND. Na displeji na předním panelu přístroje zabliká text TV SOUND ON a poté se změní na text D. IN.
	- Když je funkce TV SOUND zapnutá, zvuk televizoru vychází z reproduktorů domácího kina.
- 4. Pro vypnutí této funkce opět stiskněte tlačítko TV SOUND.
	- Když je funkce TV SOUND vypnutá, zvuk televizoru vystupuje z reproduktorů připojeného televizoru s podporou funkce Anynet+.

### ❏ Použití funkce TV SOUND:

- 1) Pokud chcete slyšet zvuk televizoru z reproduktorů domácího kina.
- 2) Pokud chcete slyšet zvuk ze zařízení USB připojeného k televizoru z reproduktorů domácího kina.

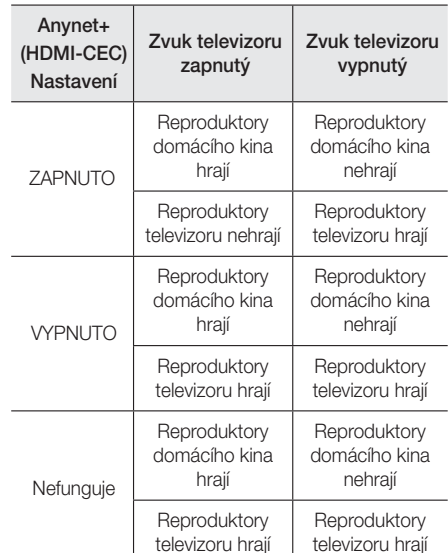

### ❏ Specifikace podpory funkce TV SOUND ON/ OFF:

### DSP/EQ DSP/EQ

Můžete si vychutnat různé režimy zvuku.

- DSPOFF : Vyberte pro normální poslech.
- CINEMA : Reprodukuje realistický a silný filmový zvuk.
- MUSIC : Vhodné pro hudební signál.
- GAME : Vhodné pro hraní počítačových a videoher, silný zvuk.
- M-STEREO (Multi Stereo) : Vytváří prostorový zvuk ze 2 kanálových zdrojů.
- POWER BASS: Zesílení basů.
- LOUD: Zlepšení vlastností basů přizpůsobené aktuální hlasitosti zvuku.
- NIGHT: Optimalizace přehrávání v noci změnou dynamického rozsahu (tichý zvuk).

# Síťové Služby

# **Použití služby BD-LIVE™**

- 1. Připojte přístroj k síti. (Viz strana 11)
- 2. Konfigurace nastavení sítě. (Viz strany 17 až 19)

Po připojení přístroje k síti můžete využívat různé služby spojené s filmy na discích BD-LIVE.

- 1. Připojte USB klíčenku ke konektoru USB na přední straně přístroje a volbou Správa BD dat ověřte volnou paměť. Na paměťovém zařízení musí být nejméně 1 GB volného místa pro služby BD-LIVE.
- 2. Na hlavní obrazovce vyberte položku Nastavení a poté stiskněte tlačítko **E.**
- 3. Vyberte položku Systém, poté stiskněte tlačítko E.
- 4. Vyberte položku Správa BD dat, poté stiskněte tlačítko **e.**
- 5. Vyberte položku Změnit zař., poté stiskněte tlačítko E.
- 6. Vyberte položku USB DISK, poté stiskněte tlačítko **E.**
- 7. Vložte disk Blu-ray, který podporuje BD-LIVE.
- 8. Vyberte položku ze seznamu obsahu BD-LIVE nabízeného výrobcem disku.
- $\Diamond$  Způsob práce s BD-LIVE a nabízeným obsahem se může lišit v závislosti na výrobci disku.

# **Používání DLNA**

DLNA slouží k přístupu k souborům uloženým v počítači a jejich přehrávání prostřednictvím domácího kina.

Pro nastavení DLNA na počítači a pro označení složek a souborů, které chcete sdílet s domácím kinem, postupujte podle pokynů v uživatelské příručce DI NA.

Pro přístup k souborům umístěným na počítači a jejich přehrání poté, co jste nastavili DLNA, postupujte takto:

- 1. Zapněte počítač, televizor a domácí kino.
- 2. Ujistěte se, že na počítači je spuštěn program DLNA Shared server.
- 3. Na domácím kině vyberte položku Změnit zař..
- 4. Pro výběr počítače ze seznamu zařízení použijte tlačítko ▲ ▼.
- 5. Zvolte typ souboru, který chcete zobrazit nebo přehrát, videa, fotografie nebo hudbu, poté stiskněte tlačítko Fotografie, Videa nebo Hudba a poté stiskněte tlačítko e
- 6. Pro výběr složky s vybranými soubory použijte tlačítko ▲ ▼ ◀ ► poté stiskněte tlačítko **E.** Zobrazí se seznam souborů.
- 7. Vyberte soubor, který chcete zobrazit nebo přehrát, a stiskněte tlačítko **E.**
- ✎ Výběr ze souborů na počítači můžete vytvořit steiným způsobem, jako vytváříte výběry ze souborů na zařízeních USB a discích.
- ✎ Až na pár výjimek můžete přehrávání souborů z počítače ovládat stejným způsobem jako ovládáte přehrávání souborů ze zařízení USB a disků.
- ✎ Přístup k souborům uloženým na počítači můžete také získat zvolením videí, fotografií nebo hudby (Fotografie, Videa nebo Hudba) na hlavní obrazovce a poté zvolením počítače ze zobrazeného seznamu zařízení.

# **Aplikace**

Vaše domácí kino nabízí nejrůznější zprávy, filmy, předpovědi počasí a další obsah, který si můžete přímo stáhnout a vychutnat. Nejprve zkontrolujte síť a to, zda je domácí kino připojeno k internetu. K využití funkce Apps musí být domácí kino připojeno k internetu.

Aplikace nabízené funkcí Apps fungují velmi podobně jako jejich online verze, a pokud se odlišují, jsou snadno použitelné.

Aplikace vyžadují, abyste si vytvořili účet, dříve než je budete používat. I když si na většině těchto webů můžete vytvořit účet přímo pomocí domácího kina, bývá snazší a rychlejší vytvořit si jej při otevření webové stránky ze stolního počítače, přenosného počítače nebo tabletu připojeného k internetu. Upozorňujeme, že v určitých případech bude k vytvoření účtu vyžadována kombinace domácího kina a stolního počítače, přenosného počítače nebo tabletu. Hlavním rozdílem mezi běžnou online podobou aplikací a jejich verzí pro domácí kino je to, že k zadávání údajů u domácího kina využíváte dálkové ovládání, místo psaní číslic a písmen na klávesnici.

# Použití aplikací

Při prvním vyvolání libovolné z aplikací zobrazí domácí kino ujednání o použití služby. Obě musíte potvrdit, jinak nemůžete začít žádnou z aplikací používat.

Ve výchozím nastavení zobrazuje domácí kino na domovské obrazovce čtyři populární aplikace. Další aplikace můžete zobrazit a také změnit jejich zobrazení na hlavní obrazovce stisknutím tlačítka Další.

Chcete-li spustit aplikaci, zvýrazněte ji, poklepejte na ni a poté se řiďte pokyny uvedenými na obrazovce.

### Zobrazení dalších aplikací

- 1. Na hlavní obrazovce vyberte tlačítko **Další** a poté stiskněte tlačítko **E.** Zobrazí se obrazovka Další aplikace s nabídkou aplikací.
- 2. Další aplikace zobrazíte přesunem zvýraznění vlevo nebo vpravo, až se objeví další skupina aplikací.
- 3. Obrazovku Další aplikace opustíte výběrem položky Zavřít nebo stiskem tlačítkaRETURN nebo EXIT na dálkovém ovládání.

### Změna aplikací zobrazených na hlavní

### obrazovce

- 1. Vyberte tlačítko Další, poté stiskněte tlačítko e.
- 2. Na obrazovce Další aplikace vyberte tlačítko Upravit a poté stiskněte tlačítko e.
- 3. Aplikace zobrazované domácím kinem na hlavní obrazovce jsou zaškrtnuty. Zrušte výběr aplikací, které chcete odstranit z hlavní obrazovky, tím že je po jedné zvýrazníte a pokaždé stisknete tlačítko E.
- 4. Aplikace vyberte zvýrazněním a poté stisknutím tlačítka  $\blacksquare$ . U každé takto vybrané aplikace se zobrazí zaškrtnutí. Můžete najednou vybrat až čtyři aplikace.
- 5. Po dokončení vyberte položku OK, poté stiskněte tlačítko **E.** Opět se zobrazí hlavní obrazovka.
- **SAplikaci ukončíte stiskem tlačítka EXIT na** dálkovém ovládání.
- ✎ Přihlašovací informace ke všem aplikacím odstraníte stiskem a přidržením tlačítka  $\Box$  na nejméně 5 sekund.

# **Použití obchodu Opera TV**

Služba Opera TV Store nabízí internetové přenosy s vysokou kvalitě obrazu, sociální sítě a hudební vysílání.

# Použití obchodu Opera TV

Na hlavní obrazovce vyberte tlačítko Opera TV Store, vyberte položku Opera TV Store a poté stiskněte tlačítko E.

Obrazovku Opera TV Store opustíte stiskem tlačítka EXIT nebo RETURN na dálkovém ovládání.

### Navigace ve službě Opera TV Store

Poté, co se objeví Opera TV Store, zobrazí řadu vybraných aplikací. Pomocí tlačítek ▲%◄► na dálkovém ovládání přesouvejte zvýraznění mezi aplikacemi.

# Výběr aplikace

Přesuňte zvýraznění na požadovanou aplikaci, poté stiskněte tlačítko

Ve vyskakovacím okně, které se zobrazí, volbou OTEVŘÍT ji okamžitě otevřete, nebo volbou Ve SLOŽCE MÉ APLIKACE! aplikaci přidáte na seznam Mé aplikace. Stiskem tlačítka RETURN na dálkovém ovládání se vraťte na obrazovku Opera TV Store.

# Výběr aplikaci dle kategorie

Vyhledávání aplikací usnadní volba kategorií, například Oblíbené, Sledovat, Poslouchat, Hrát atd.

Kategorii vyberete tlačítkem ▲ na dálkovém ovládání, kterým přesunete zvýraznění na horní okraj obrazovky. Pomocí tlačítek ◄► vyberte kategorii.

### Použití obrazovky Mé aplikace

Obrazovku Mé aplikace vyvoláte zvýrazněním položky MÉ APLIKACE, poté stiskněte tlačítko  $\blacksquare$ . Zobrazí se obrazovka **Mé aplikace** a na ní všechny aplikace, které jste si uložili pod označením kategorie Mé aplikace.

### Odstranění aplikací ze skupiny My Apps

- Zvýrazněte tlačítko MENU na horním okraji obrazovky Mé aplikace, poté stiskněte tlačítko E.
- 2. Vyberte v nabídce položku VÍCE APLIKACÍ, poté stiskněte tlačítko **E.** Jedna z aplikací bude v červeném rámečku.
- 3. Přesuňte rámeček zvýraznění na aplikaci, kterou chcete odstranit, poté stiskněte tlačítko **e.**

**35** - Česky

# Síťové Služby

- 4. Opakováním tohoto postupu odstraníte další aplikace.
- 5. Po dokončení vyberte položku HOTOVO, poté stiskněte tlačítko
- 6. Stiskem tlačítka RETURN se vraťte na hlavní obrazovku.

### Hledání aplikací

- 1. Na horním okraji obrazovky vyberte položku HLEDAT a poté stiskněte tlačítko **E.**
- 2. K rychlému hledání populárních položek slouží karty na horním okraji obrazovky.
- 3. K vyhledání aplikace dle názvu stačí zadat její název pomocí klávesnice na obrazovce. Opera TV Store hledá už když začnete psát a zobrazuje aplikace, jejichž název odpovídá zadání.
	- Aktuální vyhledávání zrušíte tak, že stiskněte tlačítko RETURN na dálkovém ovládání nebo vyberete volbu ZPĚT a poté stisknete tlačítko  $\blacksquare$ .

# **Screen Mirroring**

Funkce Screen Mirroring umožnuje zobrazení obrazovky chytrého telefonu nebo jiného slučitelného zařízení na obrazovce televizoru pomocí technologie Miracast™. Ruční zrcadlení obrazovky funguje bez kabelu i bezdrátového směrovače.

- 1. Na hlavní obrazovce stiskem tlačítek ◄► vyberte položku Screen Mirroring, poté stiskněte tlačítko E.
- 2. Na chytrém telefonu či jiném zařízení spusťte AllShare Cast.
- 3. Na svém zařízení vyberte ze seznamu dostupných zařízení název domácího kina a potvrďte jej.
- 4. Na televizoru se zobrazí zpráva o připojování (například Connecting to Android\_92gb...) a poté zpráva o navázání spojení.
- 5. Za několik okamžiků se vám obrazovka zařízení objeví na televizoru.
	- · Při použití funkce Screen Mirroring může za určitých okolností dojít k zadrhávání videa a výpadkům zvuku.
	- Domácí kino podporuje připojení všech zařízení, která podporují AllShare Cast. Upozorňujeme, že ne všechna zařízení podporující AllShare Cast jsou plně podporována tímto přístrojem, to závisí na výrobci. Další informace o podpoře připojení mobilních zařízení naleznete na webu výrobce.

• Přenosy Screen Mirroring mohou být rušeny komunikací Bluetooth. Před použitím funkce Screen Mirroring doporučujeme vypnout funkci Bluetooth v chytrém telefonu nebo jiném mobilním zařízení.

**36** - Česky
# Příloha

# **Další informace**

### Poznámky

#### Připojení

#### Výstup HDMI

- V závislosti na vašem televizoru nemusí některá výstupní rozlišení HDMI fungovat.
- Pro sledování videa s technologií 3D je vyžadováno připojení HDMI.
- Při použití dlouhého kabelu HDMI se na obrazovce může objevit zrnění. V tom případě nastavte HDMI Deep Color na Vypnuto.

#### Nastavení

#### Nastavení 3D

• U některých disků 3D lze přehrávání filmu ve 3D zastavit jedním stiskem tlačítka **na**. Film se zastaví a 3D režim je deaktivován. Volby 3D během přehrávání 3D můžete změnit jedním stiskem tlačítka

 $\Box$ . Zobrazí se nabídka Blu-ray. Znovu stiskněte tlačítko  $\Box$ , poté vyberte položku Nastavení 3D v nabídce Blu-ray.

• V závislosti na obsahu a pozici obrazu na televizoru můžete vidět vlevo, vpravo nebo na obou stranách svislé černé pruhy.

#### Poměr stran obrazu

- V závislosti na typu disku nemusí být některé poměry stran dostupné.
- Pokud vyberete poměr stran a položku odlišnou od skutečného poměru stran televizoru, může se obraz zdát zdeformovaný.
- Pokud vyberete poměr stran 16:9 původní, váš televizor může zobrazit formát 4:3 Pillarbox (s černými pruhy po stranách).

#### BD Wise (pouze přístroje Samsung)

- Při zapnutí BD Wise se rozlišení automaticky nastaví na BD Wise a objeví se položka Rozlišení v nabídce Rozlišení.
- Pokud připojené zařízení nepodporuje BD Wise, nemůžete využít funkci BD Wise.
- Pro správný provoz funkce BD Wise nastavte nabídku BD Wise přístroje i televizoru na Zapnuto.

#### Digitální výstup

- Vyberte správné nastavení položky Digitální výstup jinak uslyšíte jen šum nebo vůbec nic.
- Pokud zařízení HDMI (AV přijímač, televizor) není kompatibilní s komprimovanými formáty (Dolby Digital, DTS), je na výstupu zvuk ve formátu PCM.
- Běžné disky DVD nemají zvuk BONUSVIEW ani zvukové efekty navigace.
- Některé disky Blu-ray nemají zvuk BONUSVIEW ani zvukové efekty navigace.
- Toto nastavení digitálního výstupu Digitální výstup digitálního výstupu nemá vliv na analogový (stereo) zvuk ani na HDMI výstup zvuku pro televizor. Ovlivní optický výstup a HDMI výstup zvuku v případě, že je přístroj připojen k AV přijímači.
- Při přehrávání zvukových stop MPEG je zvukový signál na výstupu ve formátu PCM nezávisle na nastavení digitálního výstupu Digitální výstup (PCM nebo Bitstream).
- Funkci Digitální výstup lze aktivovat, pokud je funkce Výběr reproduktoru nastavena na TV reproduktor.

#### Připojení k Internetu BD-Live

• Při práci s obsahem BD-LIVE může být připojení k Internetu omezeno.

#### Anynet+ (HDMI-CEC)

- V závislosti na vašem televizoru nemusí některá výstupní rozlišení HDMI fungovat. Další informace najdete v uživatelské příručce k televizoru.
- Tato funkce není k dispozici, pokud kabel HDMI nepodporuje CEC.
- Pokud váš televizor Samsung nese logo Anynet+, znamená to, že podporuje Anynet+.

#### Správa BD dat

- V režimu externí paměti se může přehrávání disku zastavit, pokud během přehrávání odpojíte zařízení USB.
- Podporována jsou pouze zařízení USB formátovaná systémem FAT (jmenovka svazku DOS 8.3). Doporučujeme používat zařízení USB podporující protokol USB 2.0 s rychlostí čtení/zápisu alespoň 4 MB/s.
- Funkce Pokrač. Play nebude fungovat poté, co paměťové zařízení naformátujete.
- Celková volná paměť pro správu dat BD Správa BD dat se může lišit v závislosti na podmínkách.

#### DivX® Video On Demand

• Další informace o službě DivX(R) VOD naleznete na webu "http://vod.divx.com".

**37** - Česky

# Příloha

#### Nast. reproduktorů

• Při nastavení Výběr reproduktoru na TV reproduktor zvuk vychází z reproduktorů televizoru.

#### Zvuk HDMI

• HDMI výstup zvuku pro reproduktory televizoru je automaticky smíchán do dvou kanálů.

#### Zpětný kanál zvuku

- Při nastavení Anynet+ (HDMI-CEC) na Vypnuto není funkce Zpětný kanál zvuku dostupná.
- Použití kabelu HDMI bet certifikace ARC (Audio Return Channel) může způsobit problémy s kompatibilitou.
- Funkce ARC je k dispozici, pouze pokud je připojen televizor podporující ARC.

#### Přehrávání

#### Přehrávání video souborů

• Video soubory s vysokým datovým tokem 20 Mb/ s a více kladou vysoké nároky na výkon přístroje a mohou způsobit přerušení přehrávání.

#### Výběr jazyka zvuku

- Indikátor ◄► se nezobrazí, pokud sekce BONUSVIEW neobsahuje žádná nastavení zvuku BONUSVIEW.
- Dostupnost jazyků pro funkci Audio Language závisí na tom, jaké jazyky jsou uloženy na disku. Funkce nebo některé jazyky nemusí být k dispozici.
- Některé disky Blu-ray mohou nabízet možnost výběru zvukových stop v angličtině ve formátu PCM nebo Dolby Digital.

#### Výběr jazyka titulků

- V závislosti na konkrétním disku Blu-ray nebo DVD může nabídka disku umožňovat přepnutí na požadovaný jazyk titulků. Stiskněte tlačítko DISC **MENU**
- Tato funkce závisí na tom, jaké jazyky titulků jsou na disku uloženy, a nemusí být dostupná u všech disků Blu-ray/DVD.
- Pokud disk Blu-ray obsahuje sekci BONUSVIEW, budou také zobrazeny informace o režimu BONUSVIEW hlavního filmu.
- Tato funkce současně přepíná primární i sekundární titulky.
- Zobrazí se celkový počet primárních respektive sekundárních titulků.

#### Přehrávání souborů JPEG

• V režimu celé obrazovky nelze zvětšit titulky a JPG grafiku.

#### Přehrávání Obsahu

#### Použití tlačítka TOOLS během prohlížení fotografií

- Pokud je systém připojen k televizoru kompatibilnímu s funkcí BD Wise, který má funkci **BD Wise nastavenu na Zapnuto, nabídka** Nastavení obrazu se nezobrazí.
- Funkce Hudební kulisanefunguje, pokud hudební soubor není ve stejné složce jako fotografie. Kvalita zvuku může být ovlivněna datovým tokem souboru MP3, velikostí fotografie a způsobem kódování.

### **Kompatibilita s disky a formáty**

# Typy disků a obsahu, které přístroj dokáže přehrát

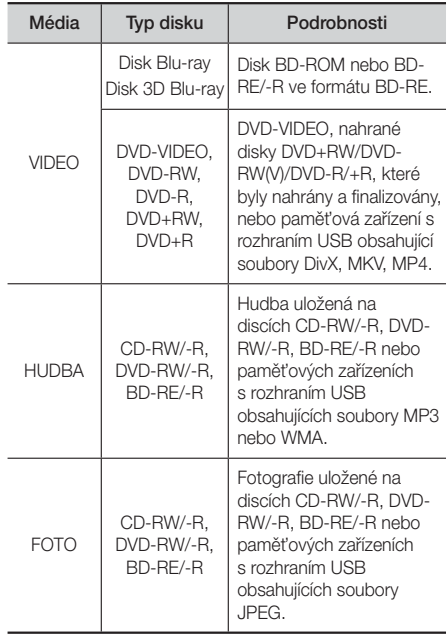

✎ Přístroj nemusí přehrát některé disky CD-RW/-R nebo DVD-R, v závislosti na typu disku a podmínkách při záznamu.

- ✎ Pokud nebyl disk DVD-RW/-R správně nahrán v režimu DVD Video, nebude jej možno přehrát.
- ✎ Přístroj nepřehraje obsah nahraný na disku DVD-R s datovým tokem vyšším než 10 Mb/s.
- ✎ Přístroj nepřehraje obsah nahraný na disku BD-R nebo paměťovém zařízení s rozhraním USB s datovým tokem vyšším než 30 Mb/s.
- ✎ Přehrávání některých typů disků nemusí fungovat nebo nemusí fungovat některé funkce, například přepnutí úhlu a poměru stran. Podrobné informace o disku jsou uvedeny na jeho obalu. Dle potřeby do nich nahlédněte.
- ✎ Při přehrávání titulu BD-J může načítání trvat déle než v případě běžného titulu, nebo mohou být některé funkce pomalé.

• DVD-RAM • Super Audio CD (přehraje se jen vrstva

• Disky 3,9 GB DVD-R pro střih.

CD)

# Typy disků, které přístroj nepřehraje

- HD DVD
- DVD-ROM/PD/MVDisc atd.
- DVD-RW (režim VR)
- CVD/CD-ROM/CDV/ CD-G/CD-I/LD (z disků CD-G se přehraje jen zvuk, grafika ne).
- **S** Tento přístroj nemusí reagovat na všechny pokyny při ovládání, protože některé disky Blu-ray, DVD a CD umožňují pouze konkrétní nebo omezené ovládání a během přehrávání umožňují pouze některé funkce.
- Společnost Samsung nezaručuje, že tento přístroj přehraje všechny disky označené logotypem Blu-ray, DVD nebo CD, protože se formáty disků vyvíjejí a při vytváření obsahu disků Blu-ray, DVD a CD anebo při výrobě disků může dojít k chybám.
- ✎ S případnými dotazy ohledně potíží při přehrávání disků Blu-ray, DVD nebo CD na tomto přístroji kontaktujte středisko péče o zákazníky SAMSUNG. Další informace ohledně omezení přehrávání také najdete ve zbytku této příručky.
- ✎ Některé prodávané disky a disky DVD zakoupené mimo váš region nemusí tento přístroj přehrát.

# Logotypy disků, které přístroj přehraje

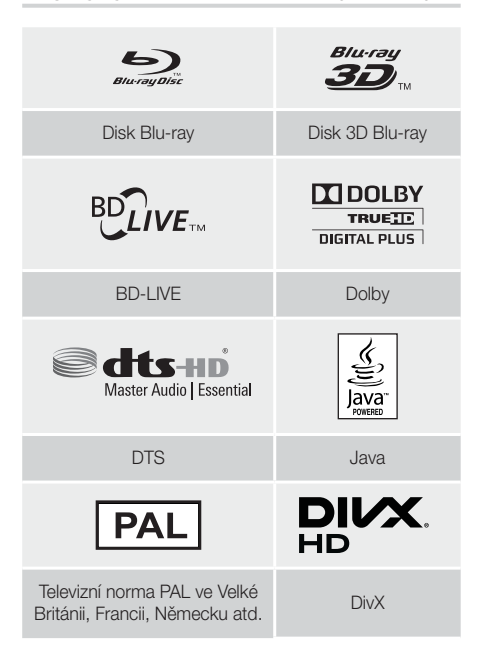

# Kód regionu

Tento přístroj a disky jsou označeny kódem regionu. Tyto kódy regionu se musí shodovat, aby bylo možné disk přehrát. Pokud se kódy neshodují, přehrávání disku není možné. Kód regionu tohoto přístroje je uveden na zadním panelu přístroje.

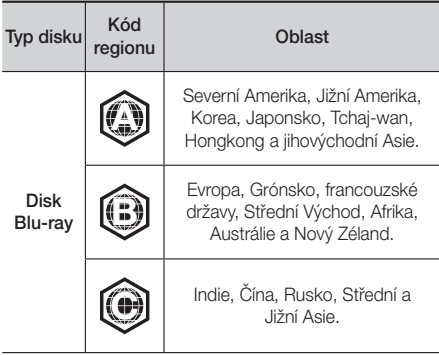

# Příloha

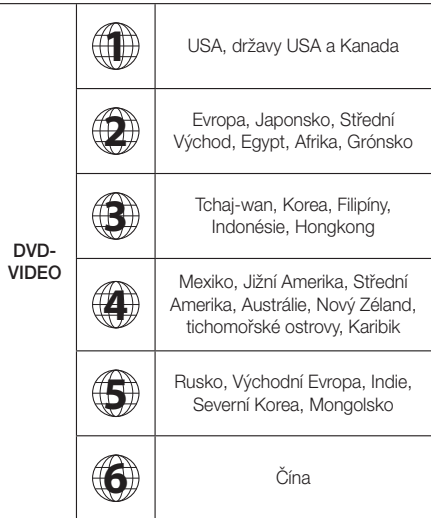

✎ Pokud kód regionu disku Blu-ray/DVD neodpovídá kódu regionu přístroje, disk nelze přehrát.

# AVCHD (Advanced Video Codec High Definition)

- Tento přístroj přehrává disky AVCHD. Obvykle se zaznamenávají a používají ve videokamerách.
- Formát AVCHD je formát digitálního videa s vysokým rozlišením.
- Formát MPEG-4 AVC/H.264 komprimuje obraz efektivněji než běžný formát komprese obrazu.
- Některé disky AVCHD využívají formát "x.v.Colour". Tento přístroj přehrává disky AVCHD využívající "x.v.Colour".
- "x.v.Colour" je ochranná známka společnosti Sony Corporation.
- "AVCHD" a logo AVCHD jsou ochranné známky společností Matsushita Electronic Industrial Co., Ltd. a Sony Corporation.
- ✎ Některé disky ve formátu AVCHD se nemusí přehrát, v závislosti na podmínkách při záznamu.
- ✎ Disky ve formátu AVCHD je nutno finalizovat.
- $\Diamond$ , "x.v.Colour" nabízí širší rozsah barev než normální disk DVD z kamery.

✎ Některé disky ve formátu DivX, MKV a MP4 se nemusí přehrát, v závislosti na rozlišení obrazu a snímkové frekvenci.

# Podporované formáty

#### Poznámky k připojení USB

- Přístroj podporuje paměťová zařízení s rozhraním USB, přehrávače MP3, digitální fotoaparáty a čtečky karet s rozhraním USB.
- Přístroj nepodporuje názvy složek nebo souborů delší než 128 znaků.
- Některá zařízení s rozhraním USB nebo digitální fotoaparáty nemusí být s tímto přístrojem kompatibilní.
- Přístroj podporuje souborové systémy FAT16, FAT32 a NTFS.
- Zařízení s rozhraním USB připojte přímo k portu USB na přístroji. Připojení kabelem USB může způsobit problémy s kompatibilitou.
- Vložení více než jednoho paměťového zařízení do multiformátové čtečky karet může způsobit nesprávnou funkci.
- Přístroj nepodporuje protokol PTP.
- Během přenosu nebo záznamu dat na zařízení USB je neodpojujte.
- Čím větší rozlišení obrazového souboru, tím déle se obrázek načítá.
- Přístroj nepřehraje soubory MP3 s ochranou DRM (Digital Rights Management) stažené z komerčních webů.
- Přistroj podporuje video se snímkovým kmitočtem nižším než 30 snímků/s.
- Přístroj podporuje pouze velkokapacitní paměťová zařízení USB (MSC) jako jsou USB klíčenky a pevné disky s rozhraním USB. (Rozbočovače nejsou podporovány.)
- Některé pevné disky s rozhraním USB, multiformátové čtečky karet a USB klíčenky nemusí být s tímto přístrojem kompatibilní.
- Pokud zařízení s rozhraním USB vyžaduje vyšší napájecí proud, může být omezeno bezpečnostní ochranou portu.
- Pokud je přehrávání z pevného disku s rozhraním USB nestabilní, zajistěte další napájení připojením pevného disku k napájecímu zdroji. Pokud problém přetrvává, kontaktujte výrobce pevného disku s rozhraním USB.
- Společnost SAMSUNG nezodpovídá za poškození nebo ztrátu dat.

#### Podpora video souborů

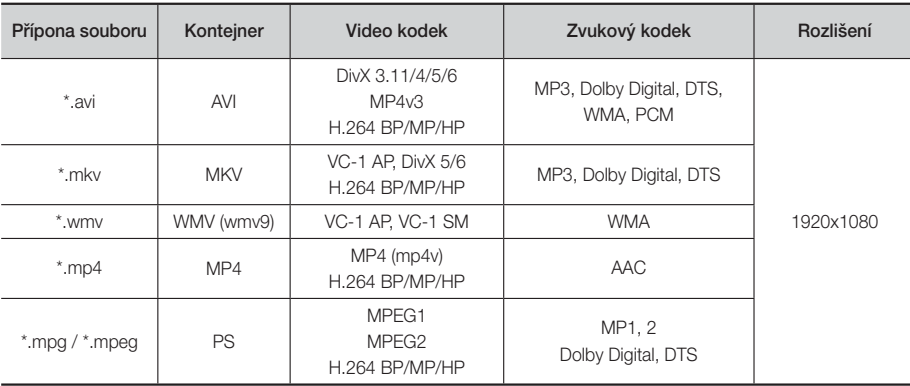

#### **Omezení**

- I pokud je soubor zakódován výše uvedeným podporovaným kodekem, nemusí se přehrát, pokud je jeho obsah narušen.
- Normální přehrávání není zaručeno, pokud jsou informace kontejneru souboru nesprávné nebo je samotný soubor narušen. - Při přehrávání souborů s vyšším datovým tokem nebo snímkovou frekvencí než standardní může dojít k zadrhávání
- zvuku či obrazu.
- Pokud je poškozen index souboru, nefunguje převíjení (přeskakování).

#### **Dekodér videa**

- Podpora H.264 do úrovně 4.1 a AVCHD
- H.264 FMO/ASO/RS a VC1 SP/MP/AP L4 není podporováno.
- MPEG4 SP, ASP: Do rozlišení 1280x720: max. 60 snímků/s
	- Nad rozlišení 1280x720: max. 30 snímků/s
- GMC 2 či vyšší není podporováno

#### ■ Dekodér zvuku

- Podpora WMA 7, 8, 9 a STD
- WMA se vzorkováním 22 050 Hz mono není podporováno.
- AAC: Maximální vzorkovací frekvence: 96 kHz (8; 11; 12; 16; 22; 24; 32; 44,1; 48; 64; 88,2; 96), maximální datový tok: 320 kb/s

#### Podporované formáty souborů titulků DivX

- \*.ttxt, \*.smi, \*.srt, \*.sub, \*.txt

#### Podpora hudebních souborů

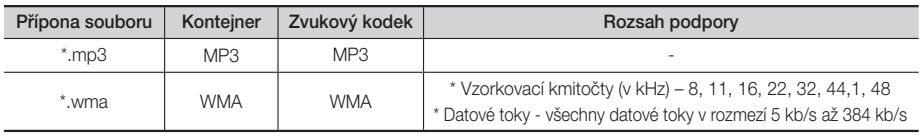

#### Podpora obrazových souborů

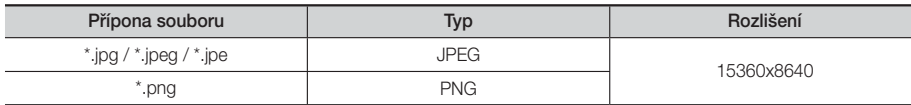

Příloha

# Příloha

#### Nastavení digitálního výstupu

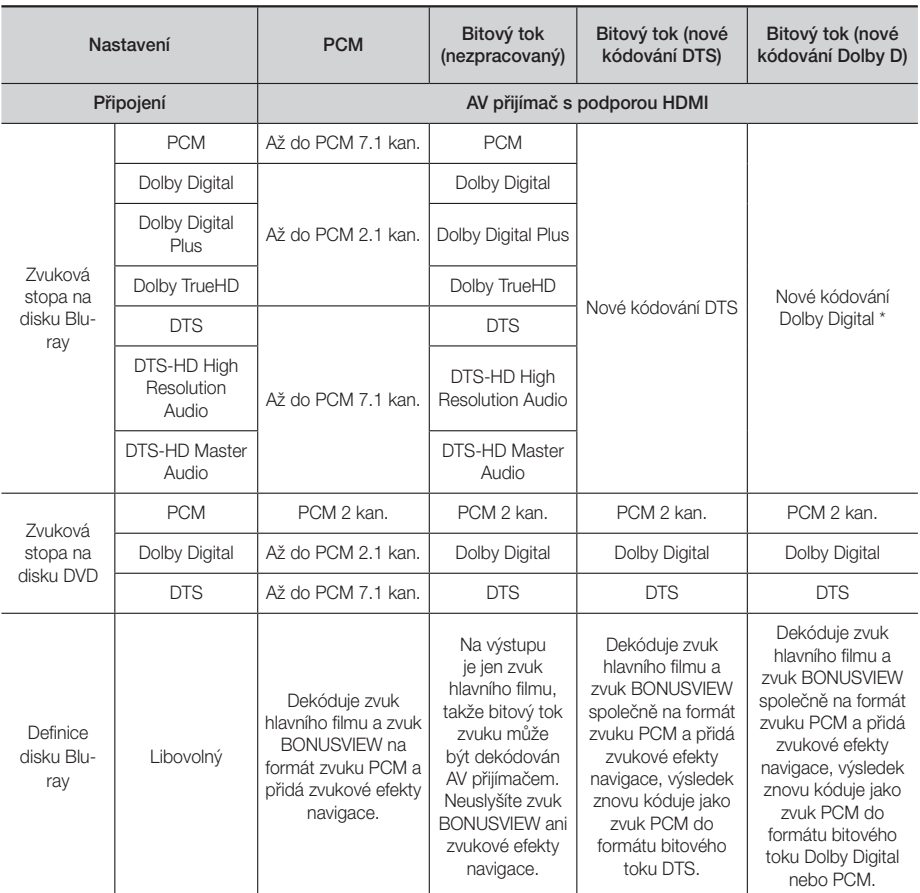

· Pokud je zdrojový zvuk dvoukanálový nebo mono, nastavení "Re-encoded Dolby D" se neuplatní. Výstup bude dvoukanálový zvuk PCM.

Disky Blu-ray mohou obsahovat tři zvukové stopy:

- Zvuk hlavního filmu: Zvuková stopa hlavního filmu.
- Zvuk BONUSVIEW: Další zvuková stopa, například komentář režiséra nebo herce.
- Zvukové efekty navigace: Při některých operacích ovládání nabídky mohou znít zvukové efekty navigace. Každý disk Blu-ray má jiné zvukové efekty navigace.

#### Rozlišení podle režimu výstupu

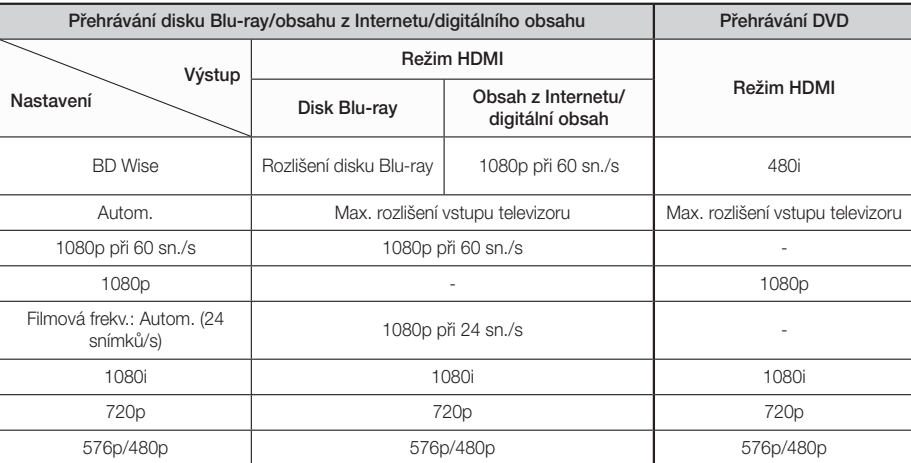

# **Řešení potíží**

Pokud přístroj nefunguje správně, prostudujte níže uvedenou tabulku. Pokud konkrétní potíž nenajdete v seznamu nebo pokud uvedené pokyny nepomáhají, vypněte přístroj, odpojte napájecí kabel a obraťte se na nejbližšího autorizovaného prodejce nebo na servis Samsung Electronics.

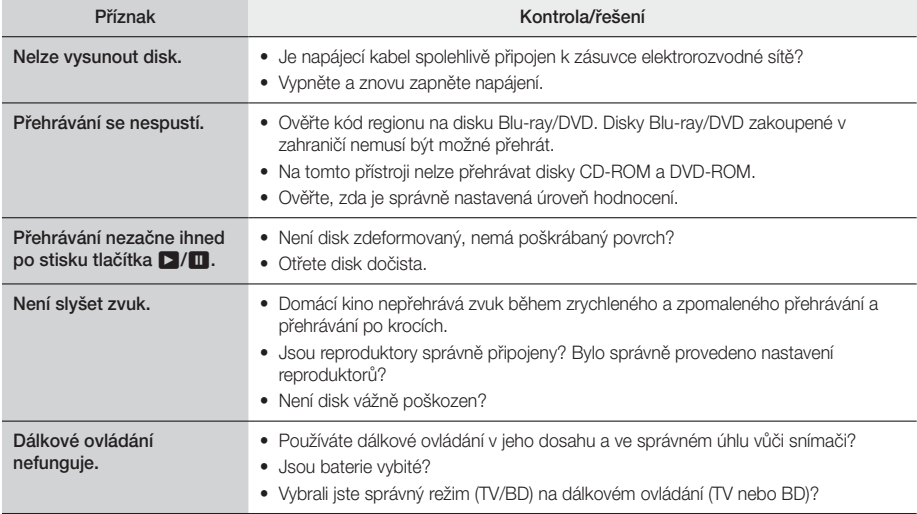

# Příloha

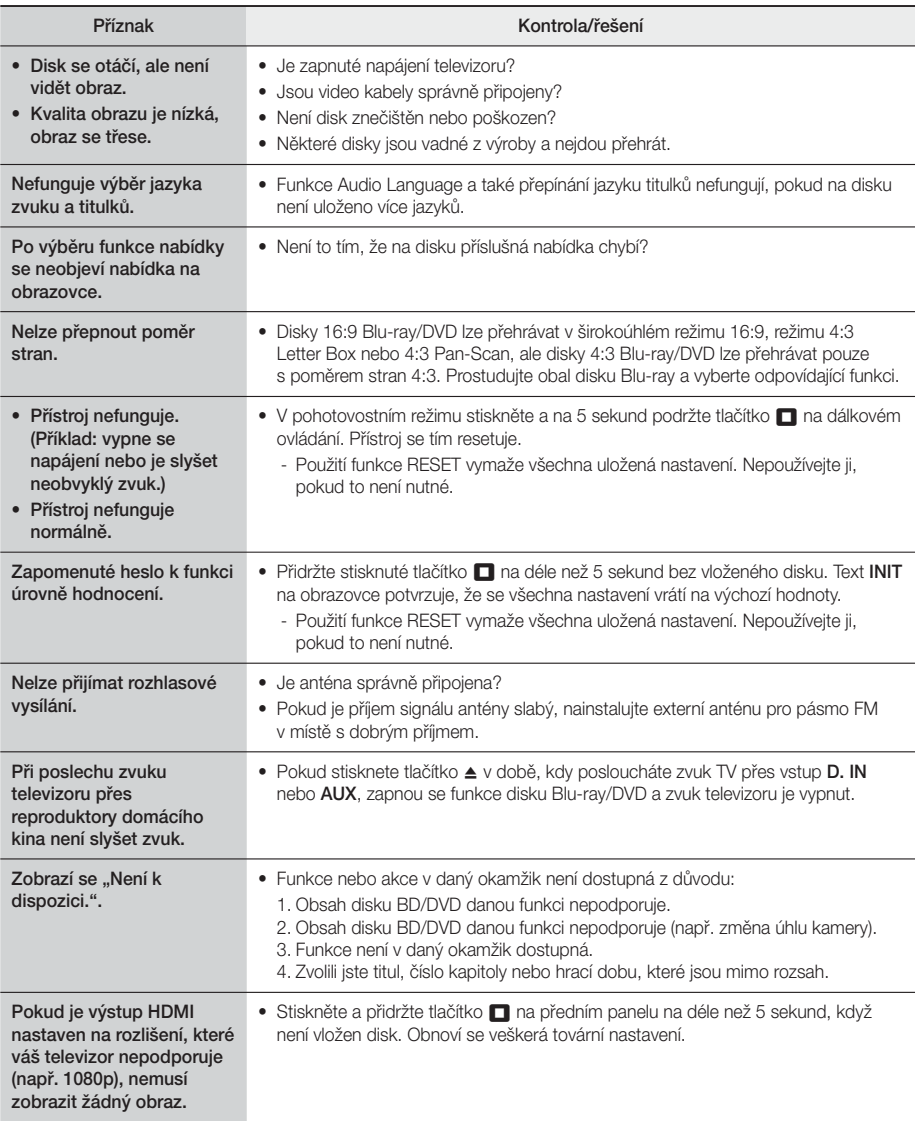

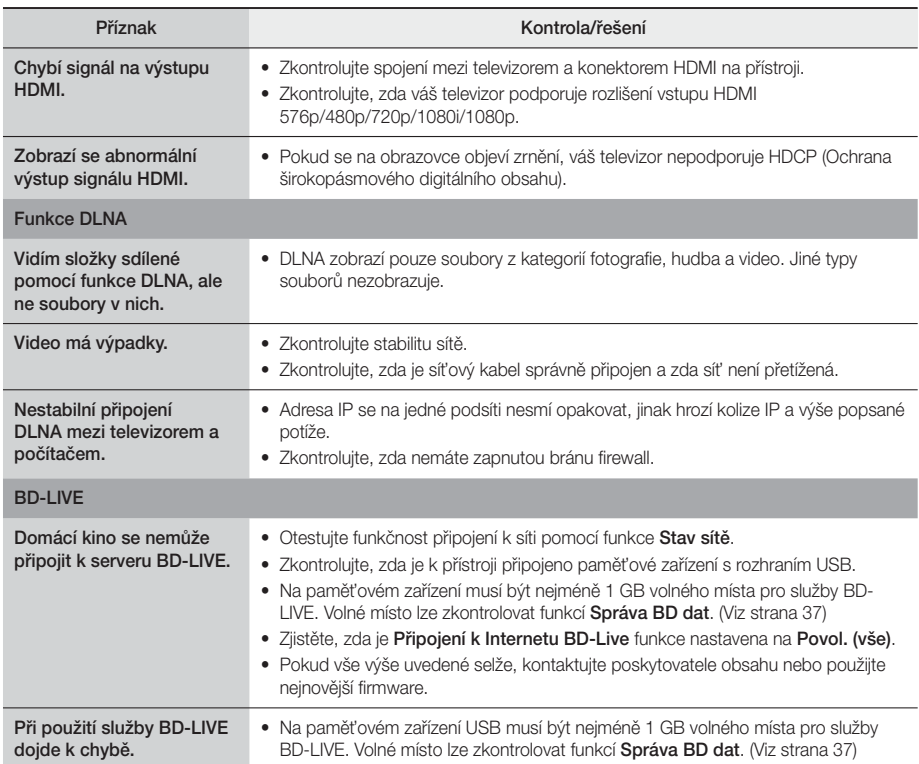

✎ Při obnovení továrních nastavení se vymažou veškerá uživatelská data BD.

# $\epsilon$

Společnost Samsung Electronics tímto prohlašuje, že toto domácí kino splňuje základní požadavky a další příslušná ustanovení směrnice 1999/5/ES.

Oficiální Prohlášení o shodě naleznete na adrese http://www.samsung.com: klepněte na položky Support (Podpora) > Search Product Support (Vyhledávání podpory produktu) a zadejte název modelu.

Tento přístroj lze provozovat ve všech zemích Evropské unie.

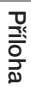

# Příloha

# **Technické údaje**

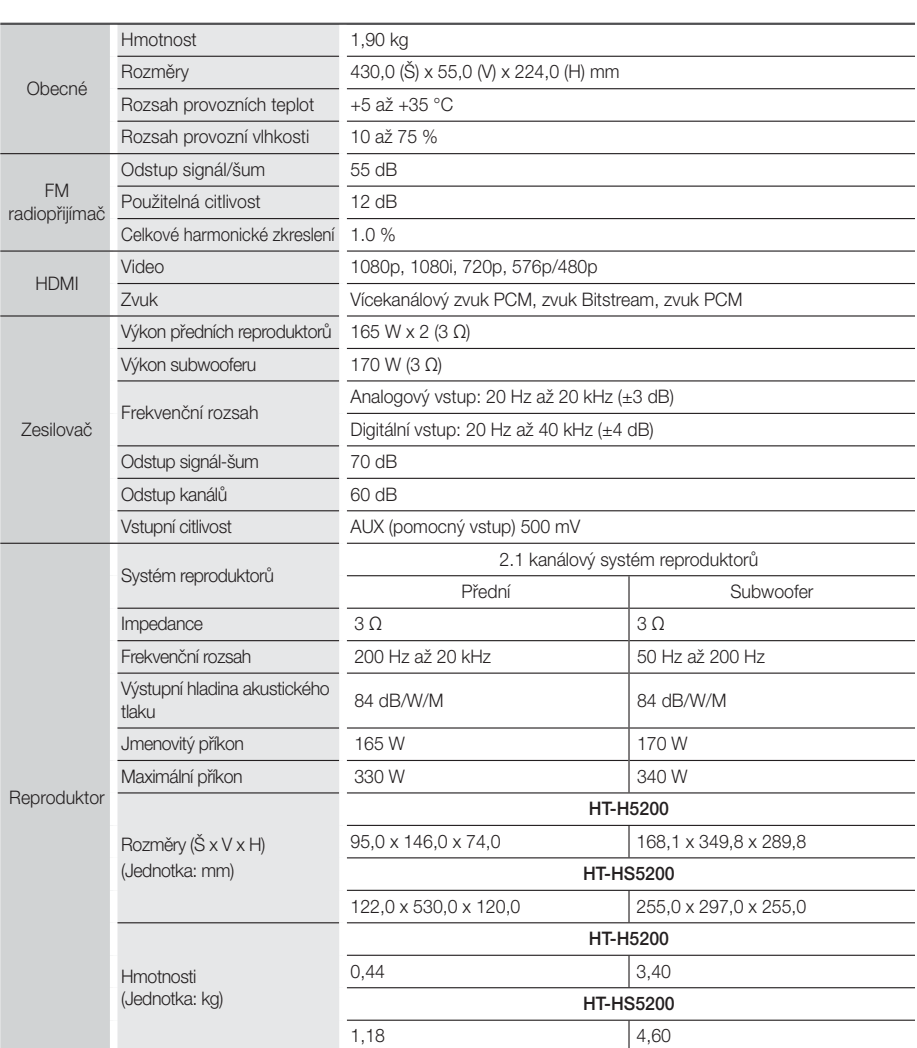

✎ Rychlost sítě 10 Mb/s a nižší není podporována.

✎ Firma Samsung Electronics Co., Ltd si vyhrazuje právo změnit specifikace bez upozornění.

✎ Hmotnost a rozměry jsou přibližné.

✎ Vyhrazujeme si právo změn konstrukce a specifikací bez předchozího upozornění.

✎ Informace o napájecím zdroji a příkonu naleznete na štítku na přístroji.

# **Licence**

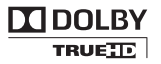

**DIGITAL PLUS** 

Vyrobeno na základě licence společnosti Dolby Laboratories. Dolby a symbol dvojitého D jsou ochranné známky společnosti Dolby Laboratories.

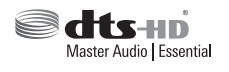

Patenty na DTS viz http://patents.dts.com. Vyrobeno v licenci DTS Licensing Limited. DTS-HD, symbol a DTS-HD spolu se symbolem jsou registrované ochranné známky a DTS-HD Master Audio | Essential je ochranná známka společnosti DTS, Inc. © Všechna práva vyhrazena.

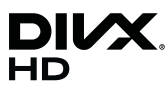

VIDEO DIVX: DivX® je digitální formát videa, vytvořený společností DivX, LLC, pobočkou Rovi Corporation. Toto je zařízení s oficiální certifikací DivX Certified®, prověřené náročnými testy, které přehrává video ve formátu DivX. Další informace a softwarové nástroje pro konverzi souborů do formátu videa DivX naleznete na webu divx.com. DIVX VIDEO-ON-DEMAND:

Toto zařízení s oficiální certifikací DivX Certified® musí být zaregistrováno, aby mohlo přehrávat zakoupené filmy DivX Video-on-Demand (VOD). Chcete-li vygenerovat registrační kód, podívejte se do části DivX VOD v nabídce nastavení zařízení. Na webu vod.divx.com najdete další informace o tom, jak dokončit registraci. Certifikace DivX Certified® pro přehrávání videa DivX® včetně placeného obsahu až do rozlišení HD 1080p. DivX®, DivX Certified® a příslušná loga jsou ochrannými známkami společnosti DivX, Inc. a jsou použity v souladu s licencí.Chráněno jedním či více patenty USA: 7,295,673; 7,460,668; 7,515,710; 7,519,274

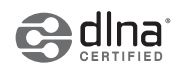

DLNA®, logo DLNA a DLNA CERTIFIED® jsou ochranné známky, značky služeb nebo značky certifikace sdružení Digital Living Network Alliance.

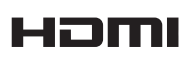

Výrazy HDMI a HDMI High-Definition Multimedia Interface a logo HDMI jsou ochranné známky nebo registrované ochranné známky společnosti HDMI Licensing LLC ve Spojených státech amerických a dalších zemích.

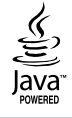

Oracle a Java jsou registrované ochranné známky společnosti Oracle a přidružených společností. Další názvy mohou být ochrannými známkami příslušných vlastníků.

Tento výrobek využívá technologii ochrany autorských práv, která je chráněna několika patenty USA a dalšími právy k duševnímu vlastnictví společnosti Rovi Corporation. Reverzní inženýrství a dekompilace jsou zakázány.

Blu-ray Disc™, Blu-ray™ a logotypy jsou ochranné známky sdružení Blu-ray Disc Association.

Tento přístroj využívá technologii Cinavia k omezení používání neautorizovaných kopií některých komerčně produkovaných filmů, videí a jejich zvukových stop. Při zjištění zakázaného použití neautorizované kopie se zobrazí zpráva a přehrávání nebo kopírování bude přerušeno. Další informace o technologii Cinavia nabízí středisko online informací pro spotřebitele na adrese http://www.cinavia.com. Další informace o technologii Cinavia můžete obdržet běžnou poštou, pokud svou adresu zašlete na: Cinavia Consumer Information Centre, P.O. Box 86851, San Diego, CA, 92138, USA. Tento přístroj obsahuje proprietární technologii použitou na základě licence od společnosti Verance Corporation a je chráněn patentem USA 7,369,677 a dalšími patenty USA i dalších zemí, uznanými a přihlášenými, a také zákony o autorských právech a obchodním tajemství týkajícími se některých aspektů těchto technologií. Cinavia je ochranná známka společnosti Verance Corporation. Copyright 2004 - 2010 Verance Corporation. Všechna práva vyhrazena pro Verance. Reverzní inženýrství a dekompilace jsou zakázány.

Pokud je použit otevřený software, jsou poskytovatelé Open Source licencí uvedení v nabídce přístroje.

<sup>-</sup> Poznámka k licenci otevřeného softwaru

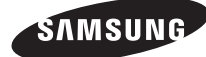

### Kontaktujte SAMSUNG WORLD WIDE

Pokud máte otázky týkající se výrobků Samsung, kontaktujte středisko Samsung pro péči o zákazníky.

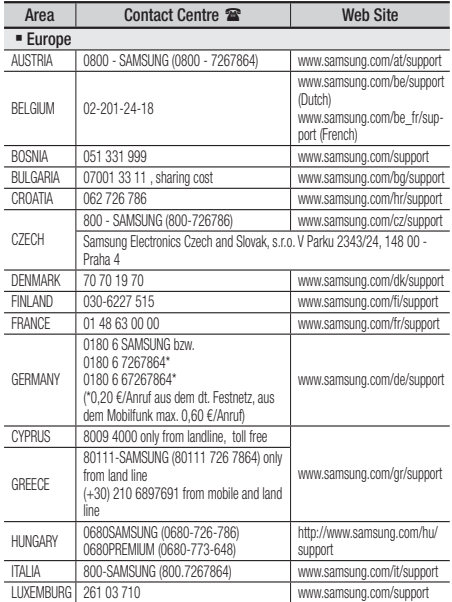

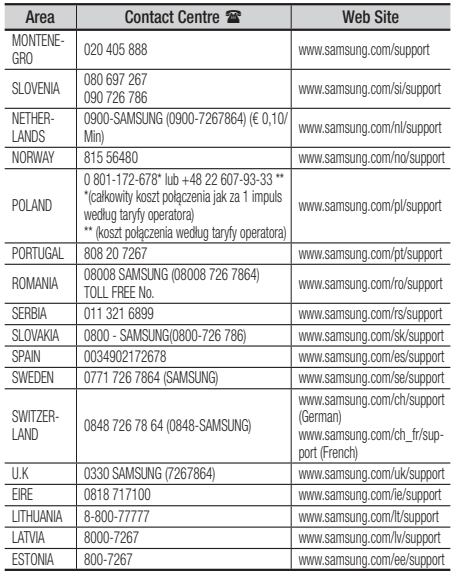

# Správná likvidace baterií v tomto přístroji

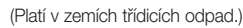

Toto označení na baterii, příručce nebo obalu označuje, že baterie v tomto přístroji by se na konci své životnosti neměly likvidovat společně s běžným domácím odpadem. Tam, kde jsou uvedeny, chemické symboly Hg, Cd nebo Pb vyjadřují, že baterie obsahuje rtuť, kadmium nebo olovo v množství nad referenční úrovní uvedenou ve směrnici ES 2006/66. Pokud baterie nejsou řádně zlikvidovány, mohou tyto látky způsobit poškození lidského zdraví nebo životního prostředí.

Abyste chránili přírodní zdroje a propagovali opětovné používání materiálů, oddělujte baterie od jiných typů odpadu a recyklujte je prostřednictvím vašeho místního bezplatného systému vracení baterií.

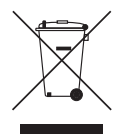

# Správná likvidace tohoto přístroje (Odpadová elektrická a elektronická zařízení)

(Platí v zemích třídicích odpad.)

Toto označení na přístroji, příslušenství nebo literatuře označuje, že přístroj a jeho elektronické příslušenství (např. nabíječka, náhlavní souprava, kabel USB) by se na konci své životnosti neměly likvidovat společně s běžným domácím odpadem.

V zájmu ochrany přírodních zdrojů a v zájmu prevence poškození životního prostředí a lidského zdraví při nekontrolované likvidaci odpadu tyto součásti odevzdejte do systému tříděného sběru odpadu.

Domácí uživatelé by měli kontaktovat prodejce, u něhož přístroj zakoupili, nebo místní úřady, pokud chtějí zjistit, kde lze přístroj odevzdat k ekologické recyklaci.

Firemní uživatelé se musí obrátit na dodavatele a zjistit, jaké možnosti jim dává kupní smlouva. Tento přístroj a jeho elektronická příslušenství nesmí být likvidovány společně s jinými druhy odpadu.

HT-H5200 HT-HS5200

# 2.1-kanalni sistem za domačo zabavo Blu-ray™ uporabniški priročnik

# predstavljajte si možnosti

 Hvala, ker ste kupili ta Samsungov izdelek. Če želite izkoristiti vse storitve, registrirajte svoj izdelek na www.samsung.com/register

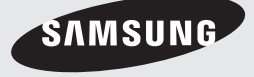

# Varnostne Informacije

### **POZOR**

#### NEVARNOST ELEKTRIČNEGA UDARA, NE ODPIRAJTE.

POZOR: DA ZMANJŠATE TVEGANJE ELEKTRIČNEGA UDARA, NE ODSTRANJUJTE POKROVA (ALI HRBTNE STRANICE). V NOTRANJOSTI NI DELOV, KI BI JIH LAHKO UPORABNIK POPRAVLJAL SAM. VSA POPRAVILA NAJ OPRAVI USPOSOBLJENO OSEBJE.

- Reže in odprtine v ohišju in na zadnji strani ali na dnu so predvidene za potrebno prezračevanje. Za zagotovitev zanesljivega delovanja te naprave in za zaščito le-te pred pregrevanjem teh rež in odprtin ne smete nikoli blokirati ali pokriti.
	- Naprave ne postavljajte v zaprt prostor, kot je knjižna omara ali vgrajena omarica, če ni zagotovljeno ustrezno prezračevanje.
	- Naprave ne postavljajte v bližino ali nad radiator ali grelnik oz. na mesto, kjer bi bila izpostavljena neposredni sončni svetlobi.
	- Na napravo ne postavljajte posod (vaze itd.), ki vsebujejo vodo. Razlitje vode lahko povzroči požar ali električni udar.
- Naprave ne izpostavljajte dežju ali je postavljajte blizu vode (blizu kadi, umivalnika, kuhinjskega korita ali pralne kadi, v vlažno klet, blizu bazena itd.). Če se naprava slučajno zmoči, jo odklopite in takoj stopite v stik s pooblaščenim prodajalcem.
- Ta naprava uporablja baterije. V vaši skupnosti morda veljajo okoljski predpisi, ki določajo pravilno odstranjevanje baterij. Glede informacij za odlaganje ali recikliranje baterij se obrnite na lokalne oblasti.
- Ne preobremenjujte stenskih vtičnic, podaljševalnih kablov ali prilagojevalnikov z večjo kapaciteto od predvidene, ker lahko pride do požara ali električnega udara.
- Električne napajalne kable napeljite tako, da jih ne bo nihče pohodil oz. da jih ne bodo stisnili predmeti, postavljeni nanje ali obnje. Še posebej pozorni bodite na kable pri vtiču, stenskih vtičnicah in na točki, na kateri izstopajo iz naprave.
- Za zaščito te naprave pred udarom strele ali kadar jo pustite brez nadzora in je dlje časa ne uporabljate, izklopite vtič iz vtičnice in odklopite anteno ali kabelski sistem. Tako preprečite škodo zaradi udara strele ali tokovnih sunkov.
- Pred priklopom napajalnega kabla za izmenični tok na izhod prilagojevalnika za enosmerni tok preverite, ali se napetost prilagojevalnika ujema z lokalno omrežno napetostjo.
- Nikoli ne vstavljajte nič kovinskega v odprte dele te naprave. Drugače lahko pride do nevarnosti električnega udara.

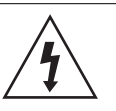

Ta simbol označuje, da je v notranjosti prisotna visoka napetost. Kakršen koli stik s katerim koli notranjim delom tega izdelka je nevaren.

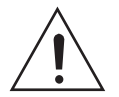

Ta simbol označuje, da je temu izdelku priložena pomembna literatura glede delovanja in vzdrževanja.

- Da preprečite električni udar, se nikoli ne dotikajte notranjosti te naprave. Napravo lahko odpira samo usposobljen tehnik.
- Zagotovite, da je vtič napajalnega kabla čvrsto vstavljen. Pri izklapljanju napajalnega kabla iz stenske vtičnice vedno vlecite za vtič kabla. Nikoli ne vlecite za napajalni kabel. Ne dotikajte se napajalnega kabla z mokrimi rokami.
- Če naprava ne deluje normalno, predvsem, če iz nje izhajajo neobičajni zvoki ali vonjave, takoj izvlecite električni vtič in se obrnite na pooblaščenega prodajalca ali servisni center.
- Vzdrževanje ohišja.
	- Pred priključitvijo drugih komponent na izdelek morate komponente izklopiti.
	- Če izdelek nenadoma prestavite iz hladnega v topel prostor, se lahko na notranjih delih in leči ustvari kondenzat in povzroči nepravilno predvajanje plošče. Če se to zgodi, izključite napajalni kabel iz vtičnice, počakajte dve uri in nato vtič priključite v električno vtičnico. Nato vstavite ploščo in ponovno poskusite s predvajanjem.
- Vselej izvlecite električni vtič iz vtičnice, če izdelka dlje časa ne boste uporabljali ali če odhajate za dlje časa od doma (predvsem, če bodo doma ostali sami otroci, starejše osebe ali invalidi).
	- Nakopičen prah lahko povzroči električni udar, uhajanje toka ali požar, ker lahko napajalni kabel povzroči iskrenje in se segreje ali pa se uniči izolacija kabla.
- Če nameravate izdelek namestiti na zelo prašnem mestu, v prostoru z visokimi ali nizkimi temperaturami, visoko vlažnostjo, kemičnimi snovmi ali če ga nameravate uporabljati 24 ur na dan, kot npr. na letališču, železniški postaji itd., se posvetujte s pooblaščenim servisnim centrom. Če tega ne naredite, lahko pride do resnih okvar izdelka.
- Uporabljajte samo ustrezno ozemljeni vtič in stensko vtičnico.
	- Nepravilna ozemljitev lahko povzroči električni udar ali škodo na opremi. (Samo oprema razreda I.)
- Če želite napravo povsem izključiti, jo morate izklopiti iz stenske vtičnice. Zato morata biti stenska vtičnica in električni vtič vedno hitro in preprosto dostopna.
- Ne dovolite otrokom, da bi viseli na izdelku.
- Dodatno opremo (baterijo itd.) spravite na varno mesto izven dosega otrok.
- Izdelka ne nameščajte na nestabilno lokacijo, ko so nestabilna polica, nagnjena tla ali mesto, izpostavljeno tresljajem.
- Pazite, da vam izdelek ne pade na tla in ga ne izpostavljate udarcem. Če se izdelek poškoduje, odklopite napajalni kabel in stopite v stik s servisnim centrom.
- Za čiščenje naprave izklopite napajalni kabel iz stenske vtičnice in izdelek obrišite z mehko, suho krpo. Ne uporabljajte kakršnih koli kemikalij, kot so vosek, benzen, alkohol, razredčila, insekticidi, osvežilci zraka, maziva ali detergenti. Te kemikalije lahko poškodujejo videz izdelka ali z njega izbrišejo napise.
- Naprave ne izpostavljajte kapljanju ali pljuskom tekočine. Na napravo ne postavljajte predmetov, napolnjenih s tekočino, na primer vaz.
- Baterij ne mečite v ogenj.
- Ne priklapljajte več električnih naprav v isto stensko vtičnico. Če preobremenite vtičnico, se lahko pregreje in pride do požara.
- Če baterije v daljinskem upravljalniku zamenjate z baterijami napačne vrste, obstaja nevarnost eksplozije. Zato jih zamenjajte le z enakimi baterijami ali z baterijami enakega tipa.

#### OPOZORILO:

• DA PREPREČITE ŠIRJENJE POŽARA, SVEČ IN DRUGIH PREDMETOV Z ODPRTIM OGNJEM NIKOLI NE PRIBLIŽAJTE IZDELKU.

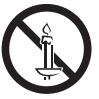

#### LASERSKI izdelek RAZREDA 1

Ta izdelek je klasificiran kot LASERSKI izdelek RAZREDA 1. Upravljanje naprave, prilagoditve in izvajanje postopkov, ki niso v skladu s temi navodili, lahko povzročijo nevarno sevanje.

#### POZOR:

• NEVARNOST NEVIDNEGA LASERSKEGA SEVANJA PRI ODPRTI NAPRAVI IN ODSTRANJENIH ZAPORAH. IZOGIBAJTE SE IZPOSTAVLJENOSTI ŽARKU.

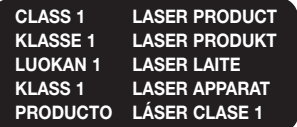

# **Previdnostni ukrepi za 3D**

POMEMBNE ZDRAVSTVENE IN VARNOSTNE INFORMACIJE ZA 3D-SLIKE. Pred uporabo funkcije 3D pozorno preberite spodnje varnostne informacije.

- Nekateri gledalci lahko med gledanjem 3D-televizije občutijo neprijetne posledice, na primer vrtoglavico, slabost ali glavobol. Če občutite takšen simptom, prenehajte z gledanjem 3D-televizije, snemite 3D-očala in si odpočijte.
- Daljše gledanje 3D-slik lahko utrudi oči. Če čutite, da imate utrujene oči, prenehajte z gledanjem 3D-televizije, snemite 3D-očala in si odpočijte.
- Odgovorna odrasla oseba mora redno preverjati otroke, ki uporabljajo funkcijo 3D. Če se kateri od otrok pritožuje zaradi utrujenih oči, glavobolov, vrtoglavice ali slabosti, morajo otroci takoj prenehati z gledanjem 3D-televizije in si odpočiti.
- Aktivnih 3D-očal ne uporabljajte v druge namene (npr. namesto navadnih, sončnih ali zaščitnih očal ipd.).
- Ne uporabljajte funkcije 3D ali 3D-očal med hojo ali gibanjem po prostoru. Če uporabljate funkcijo 3D ali aktivna 3D-očala med gibanjem, lahko trčite ob predmete, se spotaknete in/ali padete ter se resno poškodujete.
- Če želite gledati 3D-vsebino, priključite 3D-napravo (AV-sprejemnik ali televizor, združljiv s 3D) v izhod HDMI OUT prek visokohitrostnega kabla HDMI. Pred predvajanjem 3D-vsebine si nadenite 3D-očala.
- Izdelek oddaja 3D-signal prek kabla HDMI, priključenega v vrata HDMI OUT.
- Video ločljivost v 3D-načinu predvajanja je fiksno nastavljena na ločljivost izvirnega 3D-video posnetka. Ločljivosti ni mogoče spremeniti.
- Nekatere funkcije, na primer BD Wise ali nastavitev velikosti zaslona in ločljivosti, morda ne bodo pravilno delovale v 3D-načinu predvajanja.
- Za pravilno oddajanje 3D-signala morate uporabiti kabel HDMI za visoko hitrost prenosa.
- Pri gledanju 3D-posnetkov sedite na razdalji, ki je najmanj trikrat večja od širine zaslona televizorja. Če imate npr. 46-palčni zaslon, se usedite 138 palcev (3,5 metra) od zaslona.
- 3D-video zaslon namestite v višino oči, da bo 3D-slika najboljša.
- Pri priključitvi na nekatere 3D-naprave 3D-učinek morda ne bo pravilno deloval.
- Ta izdelek ne pretvarja 2D-vsebine v 3D-vsebino.
- »Blu-ray 3D« in logotip »Blu-ray 3D« sta blagovni znamki podjetja Blu-ray Disc Association.

# Vsebina

### UVOD

- Dodatki
- Komponente zvočnikov
- Nadzorna plošča
- 6 Hrbtna plošča
- Daljinski upravljalnik

# PRIKLJUČKI

- Priklop zvočnikov
- 10 Priklop televizoria in zunaniih naprav
- Priklop na omrežni usmerjevalnik

### **NASTAVITVE**

- Postopek za začetne nastavitve
- 13 Pregled osnovnega zaslona
- 13 Dostop do zaslona Settings
- Funkcije Settings menija
- Nastavitev omrežja
- Wi-Fi Direct
- Nadgradnja programske opreme
- Nastavitev funkcije DLNA

#### PREDVAJANJE VSEBINE

- Menjava izvorne naprave
- Predvajanje komercialnih plošč
- Predvajanje plošče z uporabniško posneto vsebino
- Predvajanje datotek iz naprave USB
- Upravljanje predvajanja videa
- Predvajanje vnaprej posnete komercialne zvočne plošče
- Upravljanje predvajanja glasbe
- Predvajanje fotografij
- Poslušanje radia
- Uporaba povezave Bluetooth
- Uporaba gumbov za posebne učinke na daljinskem upravljalniku

### OMREŽNE STORITVE

- 34 Uporaba funkcije BD-LIVE™
- Uporaba funkcije DLNA
- Aplikacije
- Opera funkcije Opera TV Store
- Screen Mirroring

## PRILOGA

- Dodatne informacije
- Združljivost plošč in oblik
- Odpravljanje težav
- Tehnični podatki
- Licence

# Uvod

- Slike in ilustracije v tem uporabniške priročniku so samo reference in se lahko razlikujejo od dejanskega videza izdelka.
- V naslednjih primerih vam lahko zaračunamo administrativne stroške:
	- a. če na dom pokličete serviserja in se izkaže, da izdelek ni pokvarjen (kar pomeni, da niste prebrali tega uporabniškega priročnika);
	- b. če napravo prinesete na servis in se izkaže, da ni pokvarjena (kar pomeni, da niste prebrali tega uporabniškega priročnika).
- O znesku administrativnih stroškov vas bomo obvestili pred začetkom dela na izdelku oz. pred obiskom na domu.

Uvod

V škatli boste našli dodatke in komponente zvočnika, navedene ali prikazane spodaj.

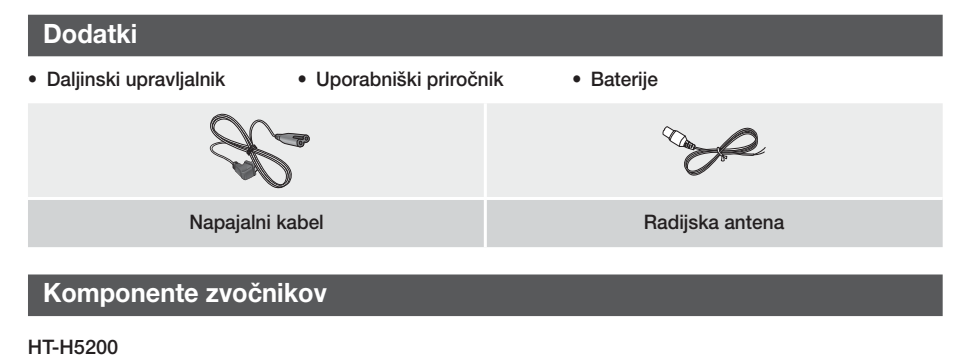

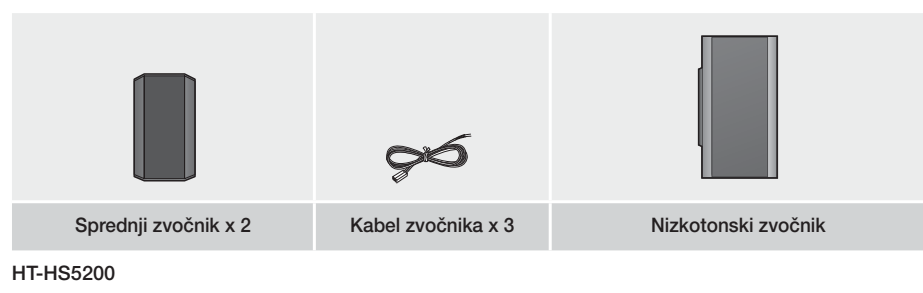

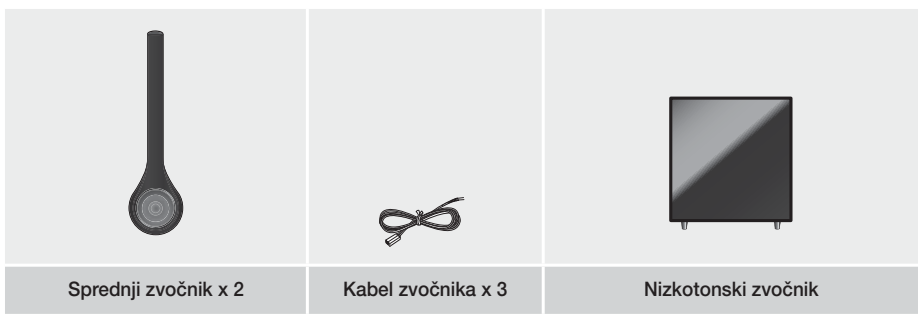

# Uvod

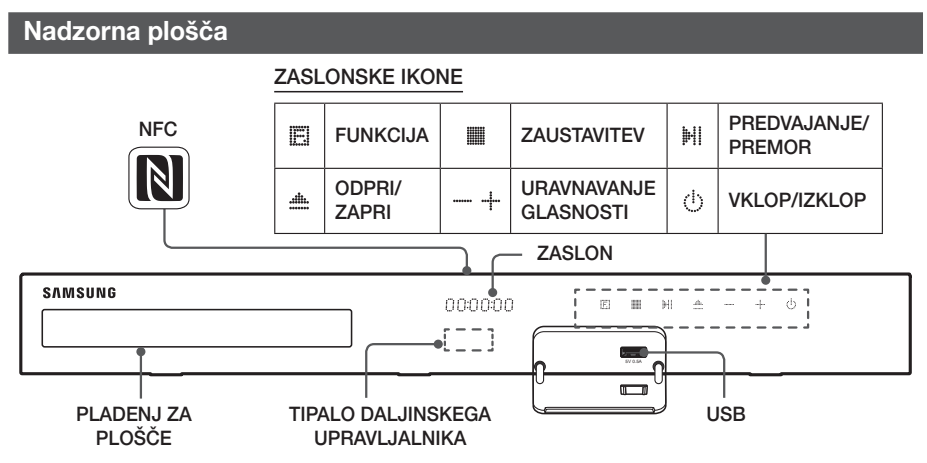

- ✎ Ko je izdelek vključen, ne dovolite otrokom, da se dotaknejo njegove površine. Ta je namreč vroča.
- ✎ Za nadgradnjo programske opreme izdelka prek priključka USB morate uporabiti pomnilniško kartico USB.
- ✎ Ko je na izdelku prikazan meni plošče Blu-ray, ne boste mogli začeti s predvajanjem filma s pritiskom gumba /6 na izdelku ali daljinskem upravljalniku. Če želite predvajati film, v meniju plošče izberite možnost »Predvajaj film« ali »Zaženi« in pritisnite gumb  $\blacksquare$ .
- ✎ Če uporabljate internet ali predvajate vsebino z USB-naprave na svojem televizorju prek hišnega kina, ne boste mogli izbrati načina BD/DVD z gumbom FUNCTION. Za izbor načina BD/DVD zaprite internet ali zaustavite vsebino, ki jo predvajate na televizorju, nato pa izberite način BD/DVD.
- $\otimes$  Za uporabo funkcije NFC označite združljivo izvorno napravo Bluetooth do N na vrhu izdelka (glejte stran 32).

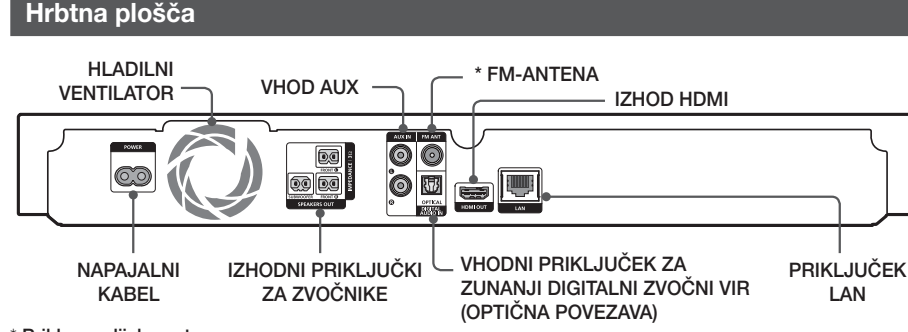

#### \* Priklop radijske antene

- 1. Priloženo radijsko anteno priključite v priključek FM ANT (radijska antena).
- 2. Počasi se z anteno premikajte po prostoru, dokler ne najdete mesta, kjer je sprejem dober, nato pa jo pritrdite na steno ali drugo trdno podlago.
- ✎ Poskrbite, da bo na vseh straneh hišnega kina vsaj 10 cm prostora za ustrezno prezračevanje. Ne pokrivajte hladilnega ventilatorja ali prezračevalnih rež.
- $\qquad$  Ta naprava ne sprejema AM-signalov.

# **Daljinski upravljalnik**

# Pregled daljinskega upravljalnika

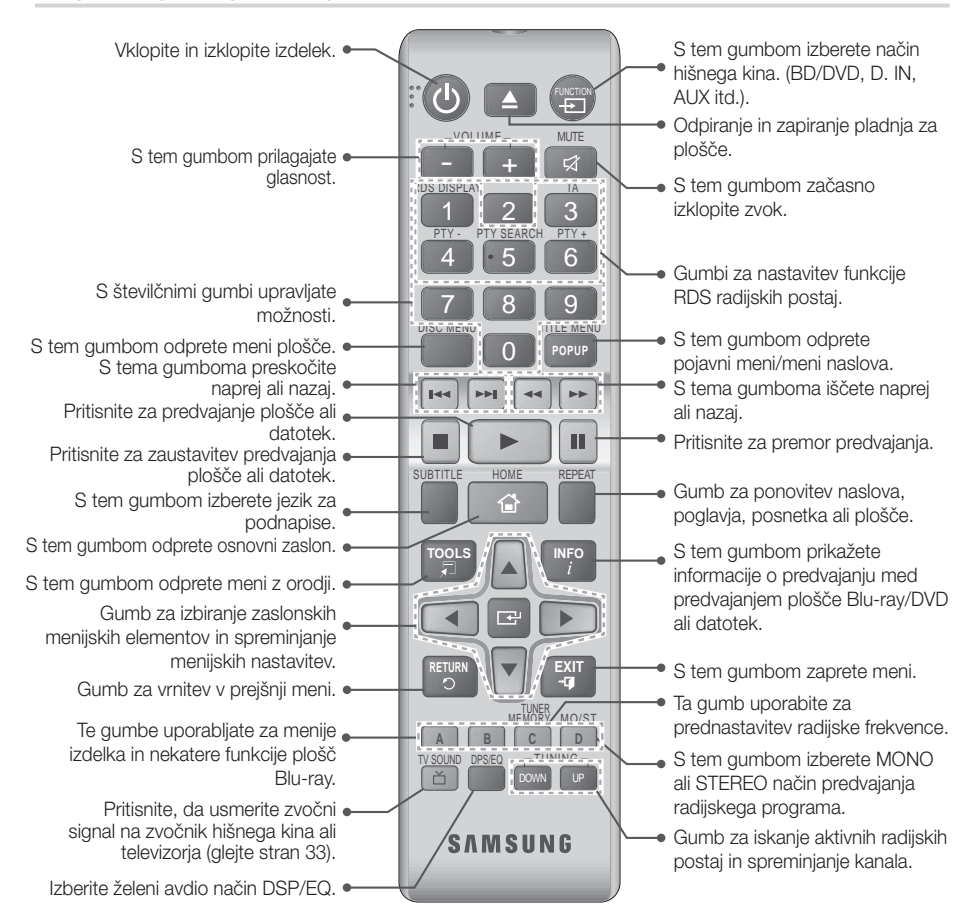

### Vstavljanje baterij v daljinski upravljalnik

- ✎ Prepričajte se, da se oznaki »+« in »–« na baterijah ujemata s sliko v predalu za baterije.
- ✎ Pri običajni uporabi baterije držijo približno leto dni.
- ✎ Daljinski upravljalnik je mogoče v ravni črti uporabljati do razdalje 7 metrov od izdelka.

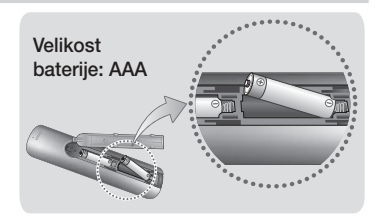

**7** - Slovenščina

Uvod

HT-H5200\_HS5200-SLV\_0402.indd 7 T-H5200\_HS5200-SLV\_0402.indd 2014-04-02 3:44:14 014-04-02

# Priključki

V tem odseku so opisani različni načini za priključitev na druge zunanje naprave. Pred premikanjem ali nameščanjem izdelka izklopite napajanje in napajalni kabel izključite iz električne vtičnice.

# **Priklop zvočnikov**

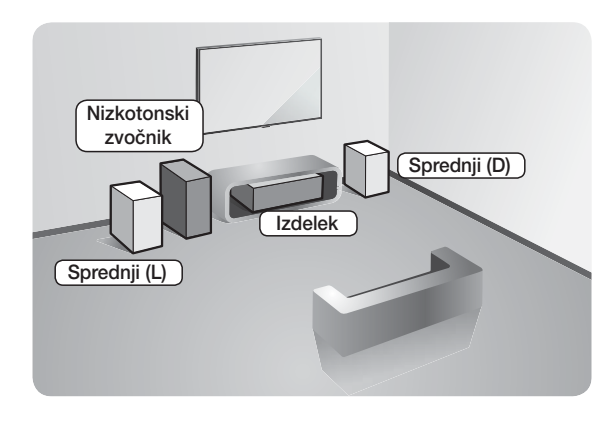

#### Namestitev izdelka

Postavite ga na stojalo, polico ali na polico stojala za televizor.

#### Izbira mesta poslušanja

Mesto poslušanja naj bo od televizorja oddaljeno za 2,5- do 3-kratnik velikosti zaslona televizorja. Če imate na primer 46-palčni zaslon, mesto poslušanja namestite 2,92 do 3,50 metrov od zaslona.

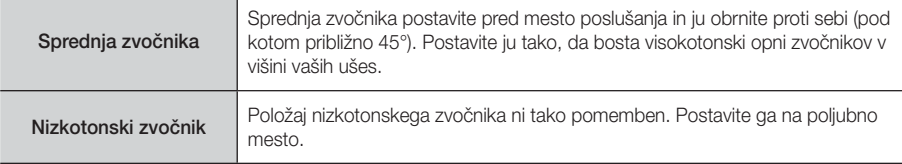

\* Videz zvočnikov se lahko razlikuje od prikazov v tem priročniku.

Kable zvočnikov povežite z ujemajočimi se barvnimi oznakami na zadnji strani zvočnika, nato pa jih priklopite v priključek iste barve. Za natančna navodila glejte stran 9.

### Priključki kabla za zvočnik

- 1. Snop kablov vsakega zvočnika se mora po barvi vtiča na vsakem snopu ujemati z nalepko na dnu ustreznega zvočnika.
- 2. Priključite vtiče kablov zvočnikov na zadnji strani izdelka tako, da se bodo barve vtičev kablov zvočnikov ujemale z barvami priključkov na zvočnikih.

#### Za HT-H5200

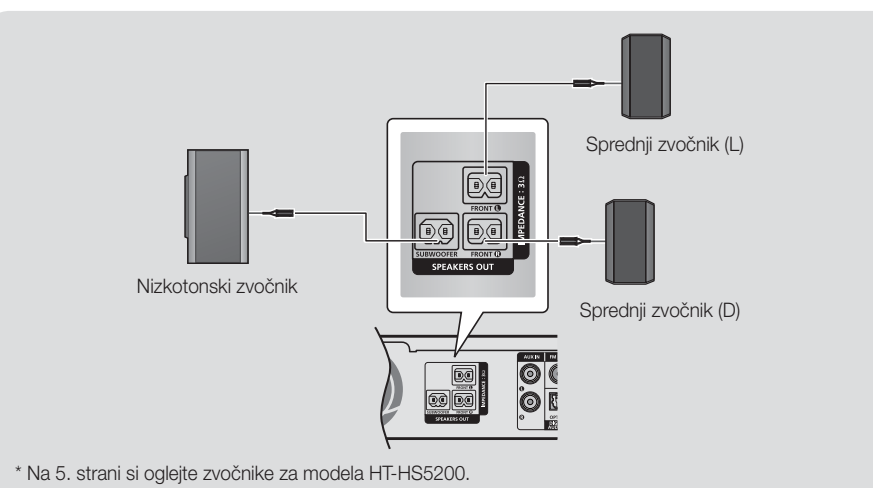

✎ Če zvočnik postavite blizu televizorja, lahko njegovo magnetno valovanje moti barve na zaslonu.

#### | POZOR |

- Če želite zvočnike namestiti na steno, privijte vijake ali zabijte žeblje (niso priloženi) čvrsto v steno, kamor želite obesiti zvočnik, nato pa z luknjo na zadnji strani vsakega zvočnika previdno obesite vsak zvočnika na vijak ali žebelj.
- Ne dovolite, da bi se otroci igrali z zvočniki ali v njihovi bližini. Če zvočnik pade, se lahko poškodujejo.
- Pri povezavi kablov z zvočniki preverite, ali je polarnost (+/-) ustrezna.
- Nizkotonski zvočnik postavite izven dosega otrok, da ne bi v odprtino nizkotonskega zvočnika potiskali rok ali predmetov.
- Nizkotonskega zvočnika ne pritrdite na steno skozi odprtino (luknjo).

# Priključki

# **Priklop televizorja in zunanjih naprav**

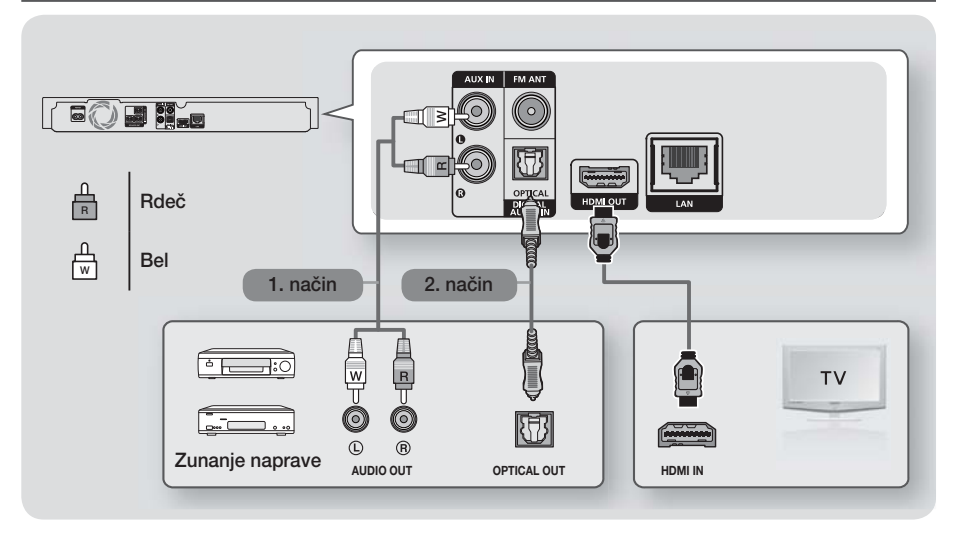

### Priklop na televizor

S kablom HDMI (ni priložen) povežite izhodni priključek HDMI OUT na zadnji strani izdelka z vhodnim priključkom HDMI IN na televizorju. Če televizor podpira funkcijo ARC, boste zvok televizorja lahko poslušali prek domačega kina, ko boste priključili ta kabel. Podrobnosti najdete na 15. strani v tem priročniku in v poglavju o funkciji ARC v uporabniškem priročniku vašega televizorja.

#### Priklop na zunanje naprave

Če želite izbrati ustrezen način za zunanjo napravo, ko ste povezali napravo, pritisnite gumb FUNCTION. Z vsakim pritiskom gumba se način spremeni v naslednjem vrstnem redu:

#### $BD/DVD \rightarrow D$ . IN  $\rightarrow$  AUX  $\rightarrow FM \rightarrow BT$

Spodaj sta opisana dva načina za povezavo zunanjih naprav z vašim hišnim kinom.

#### 1. način VHOD AUX : Priklop zunanje analogne naprave

Z avdio kablom RCA (ni priložen) povežite vhodni priključek AUDIO IN (AVDIO VHOD) na izdelku z izhodnim priključkom AUDIO OUT (AVDIO IZHOD) na zunanji analogni komponenti. → Izberite način AUX.

• Barve na kabelskih vtičih se morajo ujemati z barvami vhodnega in izhodnega priključka.

#### 2. način OPTIČNA POVEZAVA : Priključitev zunanje digitalne avdio komponente

Uporabite za priklop digitalnega avdio izhoda komponent z digitalnim signalom, na primer kabelskega/ satelitskega sprejemnika (digitalni satelitski sprejemniki): Z digitalnim optičnim kablom (ni priložen) povežite priključek Optical Digital Audio In (Optični digitalni vhod) na izdelku s priključkom Digital Optical Out (Optični digitalni izhod) zunanje digitalne naprave. → Izberite način D. IN.

- ✎ Če želite gledati video posnetek s kabelskega/satelitskega sprejemnika, morate priključiti njegov video izhod neposredno na televizor.
- ✎ Ta sistem podpira zunanje digitalne naprave z digitalno frekvenco vzorčenja 32 kHz ali višjo.
- ✎ Ta sistem podpira samo digitalni zvok DTS in Dolby Digital. Zvok MPEG, ki je oblika bitnega toka, ni podprt.

# **Priklop na omrežni usmerjevalnik**

Izdelek lahko povežete na omrežni usmerjevalnik na enega od spodaj prikazanih načinov.

# Žično omrežje

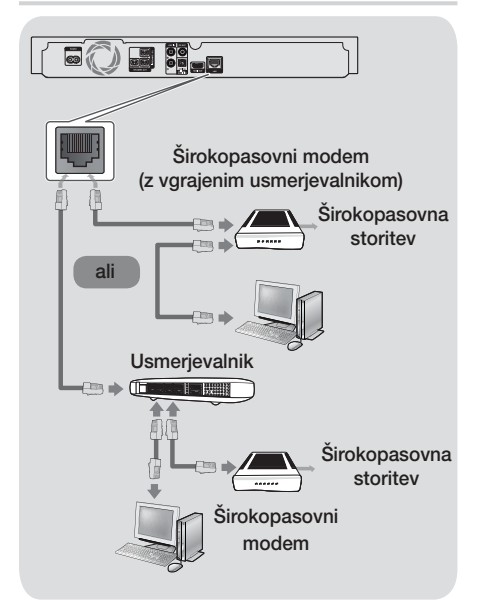

- ✎ Vaš usmerjevalnik ali politika vašega ponudnika internetnih storitev lahko preprečujejo izdelku dostopati do Samsungovega strežnika za posodobitev programske opreme. V tem primeru se za več informacij obrnite na svojega ponudnika internetnih storitev (ISP).
- **W** Uporabniki DSL naj za vzpostavitev omrežne povezave uporabljajo usmerjevalnik.
- ✎ Če želite uporabljati funkcijo DLNA, morate računalnik povezati v omrežje, kot je prikazano na zgornji sliki. Povezava je lahko žična ali brezžična.

## Brezžično omrežje

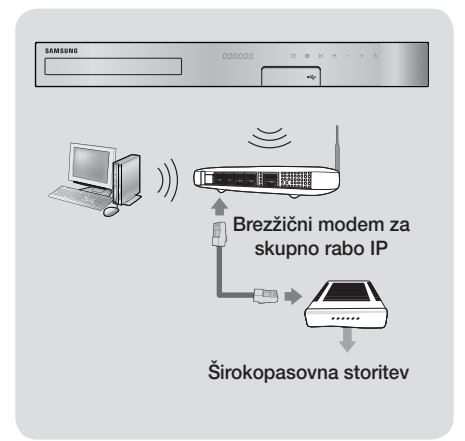

Priključki

- ✎ Če brezžični modem podpira DHCP, lahko vaš izdelek za povezavo z brezžičnim omrežjem uporablja DHCP ali statični naslov IP.
- ✎ Brezžični usmerjevalnik nastavite na način »Infrastructure« (Infrastruktura). Način »Ad-hoc« (Sprotni način) ni podprt.
- ✎ Izdelek podpira samo naslednje brezžične protokole varnostnega ključa:
	- WEP (OPEN/SHARED), WPA-PSK (TKIP/AES), WPA2-PSK (TKIP/AES)
- ✎ Izberite kanal brezžičnega usmerjevalnika, ki trenutno ni v uporabi. Če je kanal nastavljen za brezžični usmerjevalnik, ki ga trenutno uporablja druga naprava v bližini, bo prišlo do motenj in napak v komunikaciji.
- ✎ V skladu z najnovejšimi specifikacijami certifikata Wi-Fi Samsungov hišni kino ne podpira varnostnih kodiranj WEP, TKIP ali TKIP-AES (mešani WPS2) v omrežjih, ki delujejo v načinu 802.11n.
- S Brezžično omrežje lahko odvisno od načina uporabe povzroči motnje (delovanje dostopne točke, oddaljenost, ovire, motnje zaradi drugih radijskih naprav itd.).

# Nastavitve

### **Postopek za začetne nastavitve**

- Če ne boste konfigurirali začetnih nastavitev, se osnovni meni ne bo prikazal.
- Po nadgradnji različice programske opreme izdelka se lahko prikaz na zaslonu spremeni.
- Način dostopa je odvisen od izbranega menija.
- 1. Ko povežete izdelek, vklopite televizor in nato še izdelek. Ko prvič vklopite izdelek, se bo samodejno prikazal zaslon za nastavitev jezika Initial Settings Language screen.
- 2. Z gumboma ▲▼ izberite želeni jezik, nato pa pritisnite gumb **e.**
- **3.** Pritisnite gumb  $\blacksquare$ , da začnete z nastavitvijo funkcije.

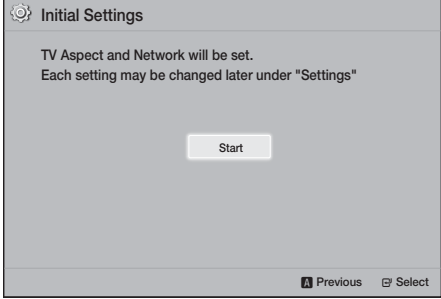

4. Prikazal se bo zaslon TV Aspect. Z gumboma ▲▼ izberite razmerje višine/širine, nato pa pritisnite gumb **e.** 

Na voljo imate štiri možnosti:

16:9 Original - za širokozaslonske televizorje. Prikaže širokozaslonske slike v njihovi izvorni obliki 16:9 in slike 4:3 (starejša standardna oblika) v obliki 4:3 s črnimi obrobami na levi in desni strani.

16:9 Full - za širokozaslonske televizorje. Prikaže širokozaslonske slike v njihovi izvorni obliki 16:9 in razširi slike 4:3 tako, da zapolnijo zaslon 16:9. 4:3 Letter Box - za starejše analogne televizorje s standardnim zaslonom. Prikaže slike 4:3 na celotnem zaslonu in slike 16:9 v skrčeni obliki, ki ohrani razmerje širine/višine 16:9, vendar nad in pod sliko prikaže črne obrobe.

4:3 Pan-Scan - za starejše analogne televizorie s standardnim zaslonom. Prikaže slike 4 : 3 na celotnem zaslonu in slike 16 : 9 v skrčeni obliki, ki zapolni zaslon, vendar odreže levo in desno stran slike, srednji del slike pa poveča.

- 5. Prikazal se bo zaslon Network.
	- Pred začetkom preverite, ali je izdelek z omrežnim kablom povezan z vašim usmerjevalnikom.
	- Nastavite na žično ali brezžično povezavo, odvisno od vašega omrežja.
	- Če imate omrežje s statičnim IP-naslovom, priporočamo, da izberete možnost Skip s pritiskom MODREGA (D) gumba.
- ✎ Če tukaj preskočite nastaviev omrežja ali nastavitev ne deluje pravilno, lahko omrežno povezavo izdelka nastavite pozneje. (Glejte stran 17)

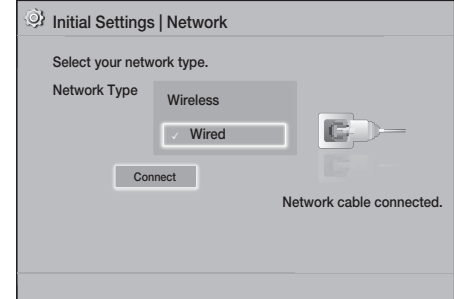

- 6. Izdelek preveri omrežno povezavo in se poveže z omrežjem. Ko konča, pritisnite gumb E. Prikazal se bo zaslon »Initial settings completed.« in nato osnovni zaslon.
- $\overset{\text{\tiny{[1]}}}{\otimes}$  Če želite znova prikazati zaslon **Initial Settings** in narediti spremembe, izberite možnost Reset. (Glejte stran 17)
- ✎ Če je izdelek povezan s Samsungovim televizorjem, združljivim s funkcijo Anynet+ (HDMI-CEC), prek kabla HDMI in 1.) Morate funkcijo Anynet+ (HDMI-CEC) vključiti na televizorju in izdelku in 2.) Če ste televizor nastavili na jezik, ki ga izdelek podpira, bo izdelek ta jezik samodejno izbral kot prednostni.

#### **Pregled osnovnega zaslona**  $\bf{0}$  $\boldsymbol{\Theta}$ Play disc Photos Videos Music  $\frac{1}{2}$ Blu-ray  $\overline{1}$  $\odot$  $\ddot{\mathbf{0}}$ App 1 App 2 App 3 App 4 Opera TV More Screen More Change Function Settings Opera TV Store Mirroring Device 3 45 6 7 8 9

### <sup>1</sup> Play disc

Prikazana je plošča, ki je trenutno v pladnju. Za začetek predvajanje plošče pritisnite  $\blacksquare$ .

#### <sup>2</sup> Photos/Videos/Music

Predvajanje fotografij, videoposnetkov in glasbe s plošče, iz USB-pomnilnika, osebnega računalnika ali mobilne naprave.

#### **3** Aplikacije

Dostop do različnih plačljivih in brezplačnih aplikacij.

#### **4** Opera TV Store

Omogoči uporabo spletne aplikacije na televizorju.

#### **6** More

Seznam uporabnih in priljubljenih aplikacij, ki jih priporočamo.

#### **6** Screen Mirroring

Nastavi funkcijo brezžičnega zrcaljenja med hišnim kinom in pametnim telefonom ali tabličnim računalnikom.

#### *O* Change Device

Prikaže seznam zunanjih naprav, povezanih z glavno enoto. Preklopite na želeno napravo.

#### **8** Function

Uporabite za preklop na zunanjo napravo in za preklop radia in načina pri povezavi Bluetooth. Za preklop načina lahko uporabite gumb FUNCTION na daljinskem upravljalniku in gumb na glavni enoti.

#### **<sup>O</sup>** Settings

Nastavite različne funkcije po svojih željah.

 $\Diamond$  Za predvajanje ali ogled video, glasbenih ali slikovnih datotek na vašem računalniku morate povezavi svoj hišni kino in računalnik z domačim omrežjem ter na svoj računalnik prenesti, namestiti in nastaviti programsko opremo DLNA. (Glejte stran 22.)

# **Dostop do zaslona Settings**

1. Na osnovnem zaslonu izberite Settings in pritisnite **E.** Prikazal se bo zaslon **Settings**.

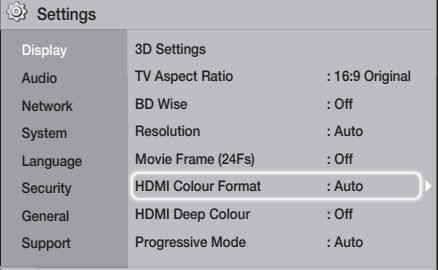

- 2. Za dostop do menijev, podmenijev in možnosti na zaslonu Settings glejte sliko daljinskega upravljalnika. (Glejte stran 14.)
- ✎ Če izdelek pustite v zaustavljenem načinu več kot 5 minut, ne da bi pritisnili kateri koli gumb, se na televizorju prikaže ohranjevalnik zaslona. Če izdelek pustite v načinu ohranjevalnika zaslona več kot 20 minut, se napajanje samodejno izklopi.

# Nastavitve

Gumbi na daljinskem upravljalniku, ki se uporabljajo za nastavitveni meni

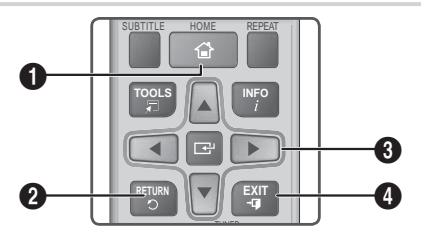

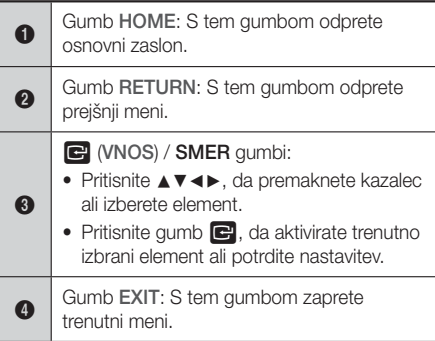

#### Podrobne informacije o funkcijah

Vsaka funkcija, menijski element in posamezna možnost menija Settings je podrobno razložena na zaslonu. Za ogled razlag uporabite gumbe ▲▼◄► in izberite funkcijo, element menija ali možnost. Razlaga se običajno prikaže na dnu zaslona.

Na tej strani se začne kratek opis vsake funkcije menija Settings. Dodatne informacije o nekaterih funkcijah najdete tudi v dodatku k temu priročniku.

# **Funkcije Settings menija**

#### **Display**

#### 3D Settings

Nastavite funkcije, povezane s 3D.

- 3D Blu-ray Playback Mode: Izberite, ali želite predvajati ploščo Blu-ray s 3D-vsebino v načinu 3D. Če odprete osnovni zaslon, ko ste v 3D-načinu, se bo izdelek samodejno preklopil na 2D.
- ✔ Screen Size: Vnesite velikost televizorja, priključenega na izdelek. Izdelek bo samodejno prilagodil izhod 3D velikosti zaslona televizorja.
- **Starff** Pred ogledom 3D-vsebine preberite zdravstvene in varnostne informacije. (Glejte stran 3.)

#### TV Aspect Ratio

Omogoča vam nastavitev izhoda izdelka na velikost zaslona vašega televizoria. (Gleite stran 37.)

#### BD Wise

BD Wise je Samsungova najnovejša funkcija medsebojne povezljivosti. Če Samsungov izdelek in Samsungov televizor s funkcijo BD Wise povežete prek kabla HDMI in je funkcija BD Wise vklopljena tako na izdelku kot na televizorju, predvajalnik oddaja videoposnetke z ločljivostjo in hitrostjo sličic plošče Blu-ray/DVD.

#### Resolution

Omogoča vam nastaviti izhodno ločljivost video signala HDMI na BD Wise, Auto, 1080p, 1080i, 720p, 576p/480p. Številka označuje število črt videoposnetka na sličico. Črki i in p označujeta način s prepletanjem oz. način zaporednega izrisovanja slike. Več kot je črt, boljša je kakovost.

#### Movie Frame (24Fs)

Če funkcijo Movie Frame (24Fs) nastavite na Auto, lahko izdelek samodejno prilagodi svoj HDMI na 24 sličic na sekundo in tako izboljša kakovost slike, če je priključen na televizor, združljiv s 24 sličicami na sekundo.

- Funkcijo Movie Frame (24Fs) lahko uporabite samo s televizorjem, ki podpira to hitrost prikaza.
- Možnost »Movie Frame« je na voljo samo, če je izdelek v načinu izhodne ločljivosti HDMI 1080p.

#### HDMI Colour Format

Omogoča nastavitev oblike barvnega razmika za izhod HDMI, tako da se ujema s sposobnostmi povezane naprave (TV, monitor itd.).

#### HDMI Deep Colour

Omogoča nastavitev izdelka na predvajanje videoposnetkov z večjo barvno globino prek izhodnega priključka HDMI OUT (HDMI IZHOD). Barvna globina omogoča natančnejšo reprodukcijo barv in večjo barvno globino.

#### Progressive Mode

Omogoča izboljšanje kakovosti slike pri predvajanju plošč DVD.

#### Audio

#### Speaker Settings

Omogoča prilagajanje naslednje nastavitve zvočnika ter vklop in izklop poskusnega zvoka, da lahko preizkusite zvočnike.

- Level: omogoča prilagoditev relativne glasnosti vsakega zvočnika od 6 dB do -6 dB. Če so vam npr. všeč globoki nizki toni, lahko povečate glasnost nizkotonskega zvočnika za 6 dB.
- Distance: omogoča prilagoditev relativne razdalje vsakega zvočnika od položaja poslušanja za največ 9 m. Večja, kot je razdalja, glasnejši bo zvočnik.
- Test Tone: omogoča zagon funkcije Test Tone, da lahko preizkusite svoje nastavitve. Če funkcijo Test Tone nastavite na On, se bo vključila funkcija Test Tone. Če jo nastavite na Off, se bo funkcija izključila.

#### Speaker Selection

Omogoča vam izbrati zvočnike, za katere želite, da so aktivni. To so lahko zvočniki televizorja ali hišnega kina.

#### Audio Return Channel

Omogoča vam preusmeriti zvok iz zvočnikov televizorja na zvočnike hišnega kina. Potrebujete povezavo HDMI in televizor, združljiv s funkcijo Audio Return Channel (ARC).

- Če je možnost Audio Return Channel vklopljena in sta izdelek in televizor povezana prek kabla HDMI, digitalnega optičnega vhoda ni mogoče uporabiti.
- Če je možnost Audio Return Channel nastavljena na **Auto** in sta izdelek in televizor povezana prek kabla HDMI, izdelek samodejno izbere ARC ali digitalni optični vhod.

#### Digital Output

Omogoča vam nastaviti izhod **Digital Output** tako, da se bo ujemal z zmožnostmi AV-sprejemnika, ki ste ga povezali z izdelkom. Za več podrobnosti glejte tabelo z izborom digitalnih izhodov. (Glejte stran 42.)

#### Dynamic Range Control

Omogoča vam uporabiti upravljanje dinamičnega razpona za zvok oblike Dolby Digital, Dolby Digital Plus in Dolby TrueHD.

- **∕ Auto**: samodejno nadziranje dinamičnega razpona zvoka oblike Dolby TrueHD na podlagi podatkov v zvočnem zapisu Dolby TrueHD. ta možnost izklopi upravljanje dinamičnega razpona za obliki Dolby Digital in Dolby Digital Plus.
- **∕ Off**: ne stisne dinamičnega razpona in vam omogoča poslušati izvorni zvok.
- On: vklopi upravljanje dinamičnega razpona za vse tri oblike Dolby. Tišji zvoki postanejo glasnejši in glasnost glasnih zvokov se zmanjša.

#### Downmixing Mode

Omogoča vam izbrati način zmanjšanja števila kanalov, ki je združljiv z vašim stereo sistemom. Izberete lahko, da vam izdelek zmanjša število kanalov na Normal Stereo ali na Surround Compatible.

#### Audio Sync

Če je izdelek priključen na digitalni televizor, lahko prilagodite zakasnitev zvoka, tako da bo zvok sinhroniziran z videom. Zakasnitev lahko nastavite med 0 in 300 milisekund.

#### Network

#### Network Settings

Nastavite lahko omrežno povezavo, da boste lahko uporabljali različne funkcije, kot so internetne storitve ali brezžična funkcija DLNA, in nadgrajevali programsko opremo.

#### Network Test

Omogoča vam preizkusiti nastavitev internetnega protokola, da preverite, ali pravilno deluje.

#### Network Status

Omogoča preverjanje trenutnega stanja omrežja in interneta.

# Nastavitve

#### Wi-Fi Direct

Omogoča povezavo brezžične naprave Wi-Fi Direct neposredno z izdelkom, tj. brez brezžičnega usmerjevalnika. Če je izdelek povezan z brezžičnim omrežjem, se lahko pri uporabi možnosti Wi-Fi Direct povezava prekine. (Glejte stran 19.)

✎ Besedilne datoteke, kot so datoteke s končnicama .TXT ali .DOC, ne bodo prikazane, če uporabliate funkcijo Wi-Fi Direct.

#### Screen Mirroring

Funkcija Screen Mirroring omogoča ogled zaslona vašega pametnega telefona ali pametne naprave na televizorju, povezanem s sistemom hišnega kina. (Glejte stran 36.)

#### Device Name

Omogoča, da izdelku dodelite lastno ime. S tem imenom lahko prepoznate izdelek, ko z njim povezujete zunanje brezžične naprave (pametne telefone, tablične računalnike itd.).

#### BD-Live Internet Connection

Omogoča, da dovolite ali prepoveste internetno povezavo za storitev BD-Live.

#### System

#### Initial Settings

Omogoča ponovni zagon postopka Initial Settings. (Glejte stran 12.)

#### Quick start

Hitro lahko vključite napajanje tako, da skrajšate čas zagona.

 $\Diamond$  Če je ta funkcija nastavljena na **On**, se bo povečala poraba energije v stanju pripravljenosti. (Približno za 12–20 W.)

#### Anynet+ (HDMI-CEC)

Anynet+ je priročna funkcija, ki omogoča povezano upravljanje z drugimi Samsungovimi izdelki, ki imajo funkcijo Anynet+, in omogoča upravljanje teh izdelkov z daljinskim upravljalnikom Samsungovega televizorja. Če želite uporabljati to funkcijo, izdelek s kablom HDMI priključite na Samsungov televizor s funkcijo Anynet+.

#### BD Data Management

Omogoča upravljanje prenesene vsebine prek plošče Blu-ray, ki podpira storitev BD-Live. Ogledate si lahko informacije o napravi USB, ki jo uporabljate, ali podatkovnem pomnilniku BD Live skupaj s prostorom na pomnilniku. Podatke BD Live lahko tudi izbrišete in zamenjate napravo.

#### DivX® Video On Demand

Oglejte si registracijske kode za DivX® VOD, s katerimi lahko kupite in predvajate vsebine DivX® VOD.

#### Language

Želeni jezik lahko nastavite za zaslonski meni, meni plošče itd.

• Izbrani jezik bo prikazan, samo če ga plošča podpira.

#### **Security**

Privzeta koda PIN je 0000. Če niste ustvarili lastne kode PIN, za dostop do varnostne funkcije vnesite privzeto kodo PIN.

#### BD Parental Rating

Onemogoča predvajanje plošč Blu-ray z oznako vsebine, ki je enaka ali višja od določene starostne omejitve, če ne vnesete kode PIN.

#### DVD Parental Rating

Preprečuje predvajanje DVD-jev z oznako vsebine, ki je enaka ali višja od določene starostne omejitve, če ne vnesete kode PIN.

#### Change PIN

Spremeni 4-mestno kodo PIN, s katero dostopate do varnostnih funkcij.

#### **General**

#### Time Zone

Nastavite lahko časovni pas vaše države.

#### Support

#### Software Upgrade

Več informacij o tej funkciji najdete na strani 20.

#### Contact Samsung

Prikaže podatke o stiku za pomoč z vašim izdelkom.

#### Terms of Service Agreement

Omogoča ogled splošne odpovedi odgovornosti glede vsebin in storitev tretjih oseb.

#### Reset

Ponastavi vse nastavitve na privzete razen nastavitve omrežja. Zahteva vnos varnostnega PIN-a. Privzeti varnostni PIN je 0000.

# **Nastavitev omrežja**

Ko ta izdelek povežete z omrežjem, lahko uporabljate omrežne aplikacije in funkcije, kot je BD-LIVE, ter prek omrežne povezave nadgradite programsko opremo izdelka.

#### Nastavitev omrežne povezave

Za začetek konfiguracije vaše omrežne povezave sledite naslednjim korakom:

- 1. Na osnovnem zaslonu izberite možnost Settings, nato pa pritisnite gumb
- 2. Izberite možnost Network, nato pa pritisnite gumb E.
- 3. Izberite možnost Network Settings, nato pa pritisnite gumb **E**.
- 4. Nadaljujte z navodili za žična omrežja, ki se začnejo spodaj, ali navodili za brezžična omrežja. (Glejte stran 18.)

#### Žično omrežje

#### ❏ Wired - samodejno

Ko končate zgornje korake od 1 do 3:

1. Na zaslonu Network Settings spremenite možnost Network Type na Wired. Nato izberite Connect in pritisnite gumb **E.** Izdelek zazna žično povezavo, preveri omrežno povezavo in se nato poveže z omrežjem.

2. Ko se postopek konča, označite OK, nato pa pritisnite gumb **e.** 

#### ❏ Wired - ročno

Če imate statični naslov IP ali samodejni postopek ne deluje, morate ročno nastaviti vrednosti za Network Settings.

Ko končate zgornje korake od 1 do 3:

- 1. Na zaslonu Network Settings spremenite možnost Network Type na Wired. Nato izberite Connect in pritisnite gumb **E.** Izdelek poišče omrežje in nato prikaže sporočilo o neuspeli vzpostavljeni povezavi.
- ✎ Če lahko hišni kino brezžično povežete z vašim omrežjem, sedaj izberite možnost Change Network, spremenite Network Type na Wirelessin nato nadaljujte z navodili za brezžična omrežja. (Glejte stran 18.)

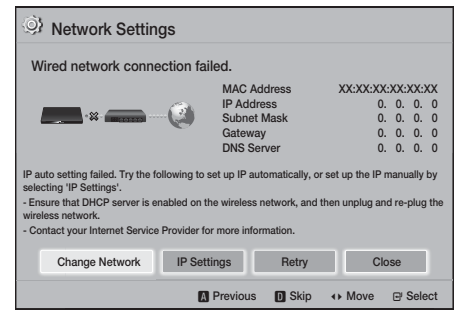

- 2. Z gumboma ◀► izberite možnost IP Settings, nato pa pritisnite gumb **E.** Prikazal se bo zasion **IP Settings**.
- 3. Izberite polje **IP Setting**, nato pa ga nastavite na možnost Enter manually.
- 4. Izberite parameter za vnos (IP Address na primer), nato pa pritisnite **E.** S številčnico na daljinskem upravljalniku vnesite parameter. Številke lahko vnesete tudi z gumboma ▲▼. Z gumboma ◄► na daljinskem upravljalniku se premikajte znotraj parametra od enega vnosnega polja do drugega. Ko končate z enim parametrom, pritisnite gumb  $\blacksquare$ .
- 5. Z gumbom ▲ ali ▼ se premaknite do drugega parametra in nato vnesite številke za ta parameter, kot je opisano v navodilih v 4. koraku.

# Nastavitve

- 6. Ponavljajte 4. in 5. korak, dokler ne vnesete vseh parametrov.
- ✎ Omrežne vrednosti lahko dobite pri svojem ponudniku internetnih storitev.
- 7. Ko vnesete vse vrednosti parametrov, izberite možnost Return (\*), nato pa pritisnite gumb E. Hišni kino preveri omrežno povezavo in se poveže z omrežjem.

#### Brezžično omrežje

Povezavo z brezžičnim omrežjem lahko nastavite na tri načine:

- brezžično samodejno
- brezžično ročno
- WPS(PBC)

Preden konfigurirate svojo brezžično omrežno povezavo, prekinite povezavo morebitnih brezžičnih naprav, trenutno povezanih z izdelkom, ali trenutno žično povezavo izdelka.

#### ❏ Wireless - samodejno

Sledite korakom 1 do 3 v poglavju "Nastavitev omrežne povezave". (Glejte stran 17.)

1. Na zaslonu Network Settings spremenite možnost Network Type na Wireless. Izdelek poišče in nato prikaže seznam razpoložljivih omrežij.

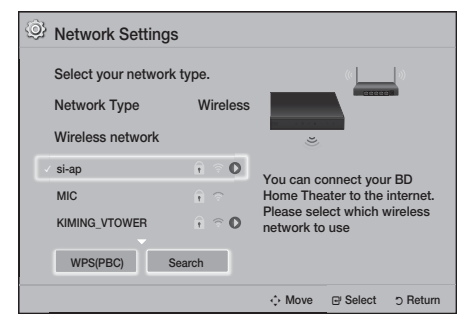

- 2. Izberite želeno omrežje, nato pa pritisnite gumb E.
- 3. Na zaslonu Security vnesite varnostno kodo ali geslo omrežja. Številke vnesite neposredno s številskimi gumbi na daljinskem upravljalniku. Črke vnesite tako, da z gumbi ▲▼◄► izberete črko, nato pa pritisnite gumb **e.**
- 4. Ko končate, izberite možnost Done, nato pa pritisnite gumb **E.** Izdelek preveri omrežno povezavo in se poveže z omrežjem.
- ✎ Varnostno kodo ali geslo najdete na enem od zaslonov nastavitev usmerjevalnika ali modema.

#### ❏ Wireless - ročno

Če imate statični naslov IP ali samodejni postopek ne deluje, morate ročno nastaviti vrednosti za Network Settings.

Sledite korakom 1 do 3 v poglavju "Nastavitev omrežne povezave". (Glejte stran 17.)

- 1. Na zaslonu Network Settings spremenite možnost Network Type na Wireless. Izdelek poišče in nato prikaže seznam razpoložljivih omrežij.
- 2. Pomikajte se po seznamu, izberite želeno omrežje ali možnost Add Network, nato pa pritisnite gumb  $\blacksquare$ .
- 3. Če ste v 2. koraku izbrali omrežje, nadaljujte s 6. korakom. Če ste izbrali možnost **Add Network**, nadaljujte s 4. korakom.
- 4. Vnesite ime brezžičnega omrežja oziroma brezžičnega usmerjevalnika.
	- Številke vnesite neposredno s številčnimi gumbi na svojem daljinskem upravljalniku.
	- Črke vnesite tako, da z gumbi ▲▼◄► izberete črko, nato pa pritisnite gumb
	- Za prikaz velikih črk (ali ponovni prikaz malih črk, če so prikazane velike) izberite  $\{\rightarrow\}$ , nato pa pritisnite gumb  $\blacksquare$ .
	- Za prikaz simbolov in ločil izberite 123#&, nato pa pritisnite gumb  $\blacksquare$ . Za ponovni prikaz črk izberite 123#&, nato pa pritisnite gumb  $\boxed{c}$ . Ko končate, izberite možnost Done, nato pa pritisnite gumb **E.**
- 5. Na zaslonu za vrsto varnosti, ki se prikaže, z gumboma ▲▼ izberite vrsto varnosti omrežja, nato pa pritisnite gumb **E.** Na naslednjem zaslonu vnesite varnostno kodo ali geslo omrežja.
	- Številke vnesite neposredno s številčnimi gumbi na svojem daljinskem upravljalniku.
	- Črke vnesite tako, da z gumbi ▲▼◄► izberete črko, nato pa pritisnite gumb  $\blacksquare$ .

Ko končate, izberite možnost Done, nato pa pritisnite gumb  $\blacksquare$ . Izdelek bo poiskal omrežje.

- 6. Prikaže se zaslon neuspešnega vzpostavljanja povezave z omrežjem. Z gumboma ◄► izberite možnost IP Settings, nato pa pritisnite gumb E.
- 7. Izberite polje **IP Setting**, nato pa ga nastavite na možnost Enter manually.
- 8. Izberite omrežni parameter za vnos (IP Address na primer), nato pa pritisnite **E.** S številčnico na daljinskem upravljalniku vnesite parameter. Številke lahko vnesete tudi z gumboma ▲▼. Z gumboma ◄► na daljinskem upravljalniku se premikajte znotraj parametra od enega vnosnega polja do drugega. Ko končate z eno vrednostjo, pritisnite gumb **E**.
- 9. Z gumbom ▲ ali ▼ se premaknite do drugega parametra in nato vnesite številke za ta parameter, kot je opisano v navodilih v 8. koraku.
- 10. Ponavljajte 8. in 9. korak, dokler ne vnesete vseh parametrov.
- ✎ Omrežne parametre lahko dobite pri svojem ponudniku internetnih storitev.
- 11. Ko končate, izberite možnost Return (5), nato pa pritisnite gumb **E.** Prikazal se bo zaslon Security Key.
- 12. Na zaslonu Security Key vnesite varnostno kodo ali geslo omrežja. Številke vnesite neposredno s številčnimi gumbi na svojem daljinskem upravljalniku. Črke vnesite tako, da z gumbi ▲▼◄► izberete črko, nato pa pritisnite  $qumb$  $\blacksquare$
- 13. Ko končate, izberite možnost Done na desni strani zaslona, nato pa pritisnite gumb Izdelek preveri omrežno povezavo in se poveže z omrežjem.
- 14. Ko hišni kino preveri omrežje, izberite OK, nato pa pritisnite gumb **E.**
- ✎ Prav tako lahko začnete z ročno nastavitvijo omrežja tako, da odprete meni Settings > Network > Network Status.

#### ❏ WPS(PBC)

Eden najenostavnejših načinov za nastavitev brezžične omrežne povezave je funkcija WPS(PBC). Če ima vaš brezžični usmerjevalnik gumb WPS(PBC), sledite naslednjim korakom:

Sledite korakom 1 do 3 v poglavju "Nastavitev omrežne povezave". (Glejte stran 17.)

- 1. Na zaslonu Network Settings spremenite možnost Network Type na Wireless. Izdelek poišče in nato prikaže seznam razpoložljivih omrežij.
- 2. Pomikajte se po zaslonu navzdol, izberite možnost WPS(PBC), nato pa pritisnite gumb E.
- 3. V dveh minutah na svojem usmerjevalniku pritisnite gumb WPS(PBC). Izdelek bo samodejno poiskal vse nastavitvene vrednosti omrežja, ki jih potrebuje, in se povezal z vašim omrežjem, ko bo preveril omrežno povezavo.
- Ko se postopek konča, označite OK, nato pa pritisnite gumb **E.**
- $\Diamond$  Za povezavo WPS nastavite varnostno šifriranje vašega brezžičnega usmerjevalnika na AES. Varnostno šifriranje WEP ne podpira povezave WPS.

# **Wi-Fi Direct**

Funkcija Wi-Fi Direct vam povezavo naprave s funkcijo Wi-Fi Direct neposredno z izdelkom in med seboj, tj. brez brezžičnega usmerjevalnika.

- **S** Nekatere naprave Wi-Fi Direct morda ne bodo podpirale funkcije DLNA, če bodo povezane prek Wi-Fi Direct. V tem primeru spremenite način omrežne povezave, ki ste jo uporabili za povezavo naprave s hišnim kinom.
- **Wi-Fi Direct** prenosi lahko motijo signale Bluetooth. Pred uporabo funkcije Bluetooth priporočamo, da izključite funkcijo Wi-Fi Direct na kateri koli napravi, na kateri je trenutno vključena.
- 1. Vključite napravo Wi-Fi Direct in aktivirajte njeno funkcijo Wi-Fi Direct.
- 2. Na osnovnem zaslonu izberite možnost Settings, nato pa pritisnite gumb **E.**
- 3. Izberite možnost Network, nato pa pritisnite  $gumb$  $\Box$

# Nastavitve

4. Izberite možnost Wi-Fi Direct, nato pa pritisnite qumb **e.** Prikazale se bodo naprave Wi-Fi Direct, s katerimi se lahko povežete.

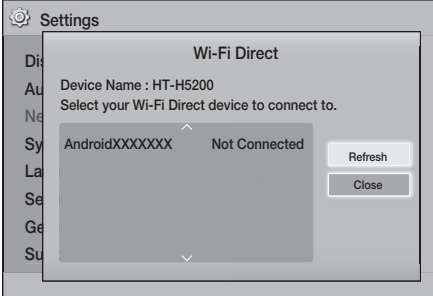

- 5. Brezžično povezavo lahko dokončate na tri načine:
	- Prek brezžične naprave
	- Prek izdelka s funkcijo PBC
	- Prek izdelka s kodo PIN

Vse možnosti so opisane v nadaljevanju.

#### Prek brezžične naprave

- 1. Na brezžični napravi sledite postopku za povezavo z drugo brezžično napravo s funkcijo Wi-Fi Direct. Navodila najdete v uporabniškem priročniku naprave.
- 2. Ko končate s postopkom, bi se moralo na TVzaslonu prikazati pojavno sporočilo z besedilom, da je naprava, ki podpira funkcijo Wi-Fi Direct, zahtevala povezavo. Izberite možnost OK, nato pa pritisnite gumb  $\blacksquare$ , da sprejmete.
- 3. Prikaže se pojavno sporočilo za povezovanje, ki mu sledi sporočilo s potrditvijo povezave. Ko se zapre, bi se morala naprava na zaslonu Wi-Fi Direct pojaviti kot povezana.

• Postopka PBC in PIN samodejno povežeta napravi.

#### Prek izdelka s funkcijo PBC

1. Izberite napravo s funkcijo Wi-Fi Direct, ki jo želite povezati s tem izdelkom, nato pa pritisnite gumb  $\blacksquare$ .

2. Prikaže se pojavno sporočilo za povezovanje, ki mu sledi sporočilo s potrditvijo povezave. Ko se zapre, bi se morala naprava na zaslonu Wi-Fi Direct pojaviti kot povezana.

#### Prek izdelka s kodo PIN

- 1. Izberite napravo s funkcijo Wi-Fi Direct, ki jo želite povezati s tem izdelkom, nato pa pritisnite  $qumb$  $\Box$
- 2. Prikaže se pojavno okno s PIN-kodo.
- 3. Zapomnite si PIN-kodo v oknu in jo nato vnesite v ustrezno polje v napravi Wi-Fi Direct, ki jo želite povezati.
- 4. Prikaže se pojavno sporočilo za povezovanje, ki mu sledi sporočilo s potrditvijo povezave. Ko se zapre, bi se morala naprava na zaslonu Wi-Fi Direct pojaviti kot povezana.
- **Wed uporabo funkcije Wi-Fi Direct** se bo trenutna žična oziroma brezžična povezava prekinila.
- **Sesedilne datoteke, kot so datoteke s** končnicama .TXT ali .DOC, ne bodo prikazane, če uporabljate funkcijo Wi-Fi Direct.

### **Nadgradnja programske opreme**

Meni Software Upgrade omogoča nadgradnjo programske opreme izdelka, s katero izboljšate delovanje in uporabljate dodatne storitve.

- Med posodobitvenim postopkom ne poskušajte ročno izklopiti ali vklopiti izdelka.
- Posodobitev je končana, ko se izdelek po ponovnem vklopu izključi. Pritisnite gumb za VKLOP/IZKLOP, da vklopite posodobljeni izdelek.
- Družba Samsung Electronics ne prevzema kakršne koli pravne odgovornosti za okvare izdelka, do katerih pride zaradi nestabilne internetne povezave ali nepravilnega ravnanja kupca med postopkom nadgradnje programske opreme.
- 1. V osnovnem meniju izberite možnost Settings, nato pa pritisnite gumb **e.**
- 2. Izberite možnost Support, nato pa pritisnite  $qumb$  $\blacksquare$ .
- 3. Izberite možnost Software Upgrade, nato pa pritisnite gumb

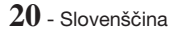

- 4. Izberite enega od naslednijh načinov:
	- By Online
	- By USB
	- Auto Upgrade Notification
- 5. Pritisnite gumb **E.** Navodila za posamezne načine so v nadaljevanju.
- ✎ Če želite preklicati nadgradnjo med prenosom programske opreme za nadgradnjo, pritisnite  $a$ umb  $\blacksquare$

# By Online

Za uporabo funkcije By Online mora biti vaš izdelek povezan z internetom. Preden začnete, odstranite vse plošče.

- 1. Izberite možnost By Online, nato pa pritisnite gumb  $\Box$ . Prikaže se sporočilo o povezovanju s strežnikom.
- 2. Če je na voljo posodobitev, se bo prikazalo pojavno sporočilo in vas vprašalo, ali želite nadgraditi. Če izberete Yes, se izdelek samodejno izključi, vključi in nato začne z nadgradnjo.
- 3. Prikaže se pojavno okno s prikazom napredka posodobitve. Ko je posodobitev končana, se izdelek znova samodejno izključi.
- 4. Pritisnite gumb VKLOP/IZKLOP, da vklopite izdelek.

# By USB

- 1. Obiščite www.samsung.com.
- 2. Kliknite SUPPORT v zgornjem desnem kotu.
- 3. V iskalno polje vnesite številko modela izdelka. Ko vnesete številko modela, se bo prikazal spustni seznam izdelkov, ki ustrezajo tej številki modela.
- 4. Levokliknite na številko modela izdelka v spustnem seznamu.
- 5. Na strani, ki se prikaže, se pomaknite navzdol in nato kliknite Firmware Manuals & Downloads.
- 6. Kliknite Firmware na sredini strani.
- 7. Kliknite na ikono ZIP »Datoteka« na desni strani.
- 8. Kliknite Send v prvem pojavnem oknu, ki se prikaže. Kliknite OK v drugem pojavnem oknu, ki se prikaže, da prenesete in shranite datoteko z vdelano programsko opremo v svoj osebni računalnik.
- 9. V računalniku razširite arhivsko datoteko .zip. Ustvariti se mora mapa z enakim imenom, kot ga ima datoteka .zip.
- 10. Mapo kopirajte v USB-pomnilnik.
- 11. Iz predvajalnika odstranite ploščo, nato pa v vrata USB izdelka priključite pomnilnik USB.
- 12. V meniju izdelka pojdite na Settings > Support > Software Upgrade.
- 13. Izberite možnost By USB.
- 14. Hišni kino poišče programsko opremo na USB-pogonu. Ko jo najde, se prikaže pojavno sporočilo »Update Request« (Zahteva za posodobitev).
- 15. Izberite možnost OK. Hišni kino se samodejno izključi, vključi in nato začne z nadgradnjo. Po koncu nadgradnje se hišni kino izključi.
- 16. Pritisnite gumb VKLOP/IZKLOP, da vključite hišni kino.
- ✎ Pladenj za ploščo mora biti med nadgradnjo programske opreme prek priključka USB-gostitelja prazen.
- ✎ Po koncu nadgradnje programske opreme v meniju Software Upgrade preverite podrobnosti o programski opremi.

# Auto Upgrade Notification

Če je vaš izdelek povezan z omrežjem in vključite možnost Auto Upgrade Notification, vas bo izdelek s pojavnim sporočilom obvestil, ko bo na voljo nova različica programske opreme.

- 1. Vklopite izdelek.
- 2. V meniju Software Upgrade nastavite možnost Auto Upgrade Notification na On. Če je na voljo nova različica programske opreme, vas bo izdelek o tem obvestil s pojavnim sporočilom.
- 3. Za nadgradnjo vdelane programske opreme izberite Yes. Izdelek se samodejno izključi, vključi in nato začne z nadgradnjo.
- 4. Prikaže se pojavno okno o poteku postopka. Ko je posodobitev končana, se izdelek znova samodejno izključi.
- 5. Pritisnite gumb VKLOP/IZKLOP, da vklopite izdelek.

# Nastavitve

# **Nastavitev funkcije DLNA**

Funkcija DLNA vam omogoča predvajanje glasbe, videoposnetkov in slikovnih datotek iz osebnega računalnika. Če želite uporabljati funkcijo DLNA, morate izdelek povezati z osebnim računalnikom prek omrežja (glejte stran 11) in v računalnik namestiti aplikacijo SAMSUNG PC Share Manager.

# Prenos programske opreme DLNA

Za uporabo funkcije DLNA z vašim osebnim računalnikom morate v svoj računalnik namestiti programsko opremo DLNA. Programsko opremo in navodila o uporabi funkcije DLNA lahko prenesete s spletne strani Samsung.com.

- 1. Obiščite www.samsung.com.
- 2. Kliknite **SUPPORT** na vrhu strani.
- 3. V iskalno polje vnesite številko modela izdelka. Ko vnesete številko modela, se bo prikazal spustni seznam izdelkov, ki ustrezajo tej številki modela.
- 4. Levokliknite na številko modela izdelka v spustnem seznamu.
- 5. Na strani, ki se prikaže, se pomaknite navzdol in nato kliknite Firmware Manuals & Downloads.
- 6. Kliknite na zavihek Software.
- 7. Na zavihku programske opreme kliknite ikono EXE na desni strani vrstice DLNA.
- 8. V prvem pojavnem sporočilu, ki se prikaže. kliknite Send. V naslednjem pojavnem sporočilu kliknite Save File.
- 9. Poiščite namestitveno datoteko programa DLNA na disku in jo dvokliknite.
- 10. V pojavnem sporočilu, ki se prikaže, kliknite Run in sledite navodilom na zaslonu.

Z zavihka »Software« (Programska oprema) prenesite priročnik za namestitev/uporabo aplikacije DLNA, tako da kliknete ustrezni simbol datoteke PDF v stolpcu »File« (Datoteka) na desni strani. Datoteka v obliki PDF se bo prenesla in odprla. Sledite navodilom za namestitev in nastavitev funkcije DLNA. Datoteko si lahko ogledate in/ali jo shranite.

✎ Če želite funkcijo DLNA uporabljati s pametnim telefonom, morate hišni kino in pametni telefon povezati z istim omrežjem.

# Predvajanje Vsebine

Vaš hišni kino lahko predvaja vsebino na ploščah Bluray/DVD/CD, napravah USB, računalnikih, pametnih telefonih, tabličnih računalnikih in v aplikacijah.

Za predvajanje vsebine na vašem računalniku ali mobilni napravi morate povezati računalnik ali mobilno napravo in izdelek s svojim omrežjem. Za predvajanje vsebine na svojem računalniku morate prenesti in namestiti tudi omrežno programsko opremo DLNA ali pa na računalniku že imeti omrežno programsko opremo DLNA.

✎ Računalniku, ki uporabljajo operacijski sistem Windows 7 in Windows 8, že imajo vgrajeno programsko opremo DLNA (Play To).

# **Menjava izvorne naprave**

Če sta na glavno enoto povezani dve zunanji napravi ali več, lahko izvorno napravo spremenite s katerim koli od spodnjih treh načinov.

#### 1. način

Na osnovnem zaslonu se z gumbi A ▼ ← premaknite na možnost Change Device, nato pa pritisnite gumb **e.** 

Prikazalo se bo pojavno okno Change Device. Z gumbi ▲▼ se premaknite na želeno napravo, nato pa pritisnite **E.** 

### 2. način

Če se premaknete na **Photos, Videos, Music** ali drugo vsebino, ki temelji na datoteki, se bo prikazal seznam map in datotek. Pritisnite RDEČI (A) gumb, da se prikaže pojavno okno Change Device, gumboma ▲▼ se premaknite na želeno napravo, nato pa pritisnite  $\blacksquare$ .

#### 3. način

Ko napravo prvič povežete, se bo prikazalo pojavno okno, kjer lahko z gumboma ◄► spremenite izvorno napravo.

# **Predvajanje komercialnih plošč**

- 1. Pritisnite gumb ▲, da odprete pladenj za plošče.
- 2. Previdno vstavite ploščo v pladenj, tako da bo oznaka plošče usmerjena navzgor.

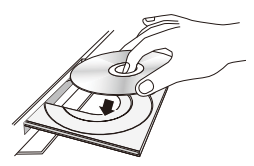

- 3. Pritisnite gumb ▲, da zaprete pladenj za plošče. Predvajanje se začne samodejno.
- 4. Če se predvajanje ne začne samodejno, pritisnite gumb 6 na daljinskem upravljalniku.

### Hranjenje plošč in ravnanje z njimi

- Držanje plošč
	- Prstni odtisi in praske na plošči lahko zmanjšajo kakovost zvoka in slike ali povzročijo preskakovanje.

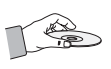

- Ne dotikajte se površine plošče, kjer so posneti podatki.
- Ploščo primite za rob, da na predvajalni površini ne pustite prstnih odtisov.
- Na ploščo ne lepite papirja in nalepk.
- Čiščenje plošč
	- Če so na plošči prstni odtisi ali umazanija, jo očistite z blagim čistilom, razredčenim v vodi, in obrišite z mehko krpo.

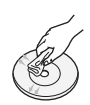

- Čistite jo nežno, od središča plošče navzven.
- Shranjevanje plošč
	- Ne izpostavljajte jih neposredni sončni svetlobi.
	- Hranite jih v hladnem, prezračevanem prostoru.
	- Hranite jih v čistem zaščitnem ovitku in v navpičnem položaju.

# **Predvajanje plošče z uporabniško posneto vsebino**

Predvajate lahko večpredstavnostne datoteke, ki ste jih posneli na plošče Blu-ray, DVD ali CD.

- 1. Položite posneto ploščo v pladenj za ploščo tako, da bo nalepka plošče usmerjena navzgor, nato pa pladenj zaprite.
- 2. Z gumbi ▲▼◀► izberite vrsto vsebine, ki si jo želite ogledati ali predvajati - Photos, Videos ali **Music** - nato pa pritisnite gumb  $\blacksquare$ .

#### ALI

2<sup>-1</sup>. Na osnovnem zaslonu izberite možnost Play disc. Prikazal se bo zaslon Play disc. Z gumboma ▲▼ izberite želeno vrsto vsebine Photos, Videos ali Music.

# Predvajanje Vsebine

- 3. Prikazal se bo zaslon z vsebinami plošče. Glede na razporeditev vsebin boste zagledali mape, posamezne datoteke ali oboje.
- 4. Po potrebi z qumbi  $\blacktriangle \blacktriangledown \blacktriangle \blacktriangleright$  izberite mapo, nato pa pritisnite gumb  $\Box$ .
- 5. Z gumbi ▲▼◄► izberite datoteko, ki si jo želite ogledati ali jo predvajati, nato pa pritisnite gumb E.
- 6. Enkrat ali večkrat pritisnite gumb RETURN, da zapustite trenutni zaslon, mapo ali pa se vrnete na osnovni zaslon. Pritisnite gumb EXIT, da se vrnete neposredno na osnovni zaslon.
- 7. Za navodila o upravljanju predvajanja video posnetkov, glasbe in slik na plošči glejte strani 25-29.

# **Predvajanje datotek iz naprave USB**

Obstajata dva načina za predvajanje ali ogled večpredstavnostnih datotek v napravi USB prek izdelka.

# 1. način: Če povežete napravo USB, ko je

#### izdelek vključen

1. Prikazalo se bo pojavno sporočilo »New device connected.«.

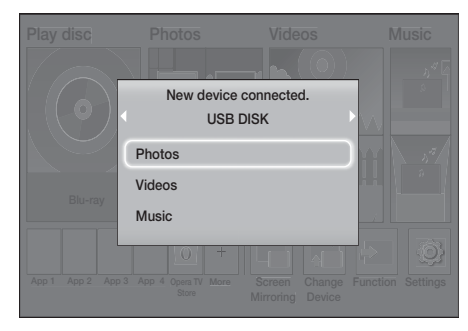

✎ Če se pojavno sporočilo ne prikaže, uporabite 2. način.

2. Z gumboma A v izberite Photos, Videos ali Music, nato pa pritisnite gumb **E.** Glede na razvrstitev vsebin boste videli mape, posamezne datoteke ali oboje.

- 3. Po potrebi z gumbi ▲▼◄► izberite mapo, nato pa pritisnite gumb  $\blacksquare$
- 4. Izberite datoteko, ki jo želite predvajati ali si jo ogledati, nato pa pritisnite gumb **E.**
- 5. Pritisnite gumb RETURN, da zaprete mapo, ali gumb EXIT, da se vrnete na osnovni zaslon.
- 6. Na straneh 25-29 najdete navodila, kako upravljati predvajanje video posnetkov, glasbe in slik na napravi USB.

# 2. način: Če izdelek vključite po tem, ko povežete napravo USB

- 1. Vklopite izdelek.
- 2. Pritisnite Change Device in izberite napravo USB.
- 3. Z gumboma ◄► na osnovnem zaslonu izberite možnost Photos, Videos ali Music in pritisnite  $qumb$  $\Box$
- 4. Po potrebi z gumbi ▲▼◄► izberite mapo, nato pa pritisnite gumb  $\Box$ .
- 5. Izberite datoteko, ki jo želite predvajati ali si jo ogledati, nato pa pritisnite gumb
- 6. Pritisnite gumb RETURN, da zaprete mapo, ali gumb EXIT, da se vrnete na osnovni zaslon.
- 7. Na straneh 25-29 najdete navodila, kako upravljati predvajanje video posnetkov, glasbe in slik na napravi USB.
- ✎ Če med predvajanjem iz pomnilniške naprave USB ali telefona vstavite ploščo, se naprava samodejno preklopi v način Disc (Plošča).
- ✎ Če je vaš mobilni telefon združljiv z DLNA, lahko vsebine predvajate brez kabla USB. (Glejte stran 34.)
# **Upravljanje predvajanja videa**

Upravljate lahko predvajanje video vsebine na plošči Blu-ray/DVD, v napravi USB, mobilni napravi ali računalniku. Glede na ploščo ali vsebino nekatere funkcije, opisane v tem priročniku, morda ne bodo na voljo.

# Gumbi na daljinskem upravljalniku, ki se uporabljajo za predvajanje videov

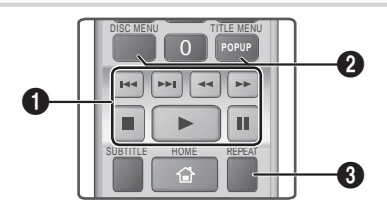

### **1** Gumbi, povezani s predvajanjem:

Izdelek ne predvaja zvoka v načinih Search, Slow ali Step.

• Če želite predvajanje vrniti na normalno hitrost, pritisnite gumb  $\Box$ .

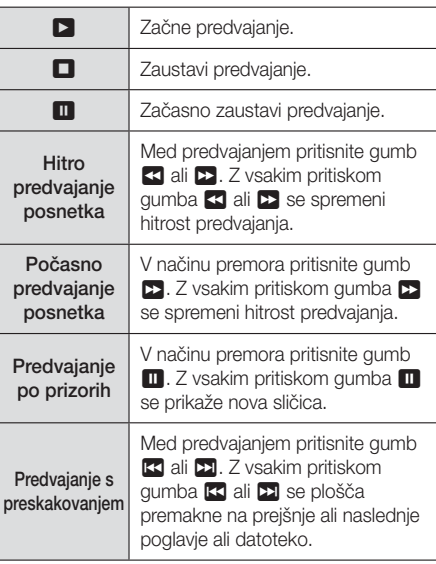

### **2** Uporaba menija plošče, menija naslova, pojavnega menija in seznama naslovov

### DISC MENU

Med predvajanjem pritisnite ta gumb, če želite prikazati meni plošče.

### TITLE MENU

Med predvajanjem pritisnite ta gumb, če želite prikazati meni naslova.

• Če ima vaša plošča predvajalni seznam, pritisnite ZELENI (B), da ga odprete.

### POPUP MENU

Med predvajanjem pritisnite ta gumb, če želite prikazati pojavni meni.

### **8** Ponovno predvajanje

- 1. Med predvajanjem pritisnite gumb REPEAT na daljinskem upravljalniku.
- 2. Z gumboma ▲▼ izberite Off, Title, Chapter, All ali Repeat A-B, nato pa pritisnite gumb E.

### ❏ Repeat A-B

- 1. Pritisnite gumb **E** na mestu, kjer želite, da se ponavljajoče se predvajanje začne (A).
- 2. Pritisnite gumb **E** na mestu, kjer želite, da se ponavljajoče se predvajanje konča (B).
- 3. Če se želite vrniti na normalno predvajanje, ponovno pritisnite gumb REPEAT.
- 4. Pritisnite gumb **e.**
- ✎ Glede na ploščo zaslon morda ne bo prikazal vseh možnosti ponavljanja.
- ✎ Zaslon morda ne bo takoj prikazal možnosti Chapter ali Title. Gumba ▲▼ pritiskajte, dokler se v ustreznem polju ne prikaže vaš izbor.
- ✎ Če se želite vrniti na normalno predvajanje, ponovno pritisnite gumb REPEAT, nato pa z gumboma ▲▼ izberite možnost Off in pritisnite  $qumb$  $\blacksquare$ .
- $\Diamond$  Zaslon morda ne bo takoj prikazal možnosti Repeat A-B. Pritiskajte gumba ▲▼, dokler se v ustreznem polju ne prikaže možnost Repeat A-B.
- ✎ Točka (B) mora biti najmanj 5 sekund za točko  $(A)$ .

# Predvajanje Vsebine

## Uporaba menija »ORODJA«

Med predvajanjem pritisnite gumb TOOLS.

### **Title**

Če je na disku ali napravi več kot en naslov, se lahko premikate med njimi in izberete želeni naslov.

### Playing Time

Omogoča vam, da se pomaknete do določene točke predvajanja. S številčnimi gumbi vnesite točko predvajanja.

### Repeat Mode

Omogoča vam ponoviti določeni naslov, poglavje ali označeni odsek.

### Audio Sync

Omogoča vam prilagoditi zakasnitev zvoka, tako da je zvok sinhroniziran z videom. Zakasnitev lahko nastavite med 0 in 300 milisekund.

### Picture Settings

Omogoča nastavitev načina slike.

- Mode
	- User : omogoča ročno prilagoditev funkcije Brightness, Contrast, Colour in Sharpness.
	- Dynamic : to možnost izberite, če želite izboljšati ostrino.
	- Normal : to možnost izberite za večino predvajanj.
	- Movie : to je najboljša možnost za predvajanje filmov.

# Menijski izbori, ki se prikažejo samo med predvajanjem plošče BD/DVD

### **Chapter**

Ta možnost vam omogoča izbrati poglavje, ki ga želite gledati.

### Audio

To možnost izberite, če želite nastaviti jezik zvoka.

### **Subtitle**

To možnost izberite, če želite nastaviti jezik podnapisov.

### **Angle**

To možnost izberite, če si želite prizor ogledati z drugega zornega kota. Možnost Angle prikaže število razpoložljivih zornih kotov (1/1, 1/2, 1/3 itd.).

BONUSVIEW Video | BONUSVIEW Audio

Omogoča nastavitev želene možnosti Bonusview.

## Menijski izbori, ki se prikažejo samo med predvajanjem datoteke

### Full Screen

To možnost izberite, če želite nastaviti celozaslonsko sliko. Izberete lahko Original, Mode1 (večja) in Mode2 (največja).

### Information

To možnost izberite, če si želite ogledati informacije videodatoteke.

✎ Meni »Orodja« je odvisen od plošče ali pomnilniške naprave. Nekatere možnosti morda ne bodo prikazane.

### Ustvarjanje predvajalnega seznama

Predvajalni seznam video datotek lahko ustvarite na način, ki bo skoraj enak izdelavi predvajalnega seznama glasbenih datotek. Za navodila glejte stran 27.

# **Predvajanje vnaprej posnete komercialne zvočne plošče**

- 1. Na pladenj za plošče položite zvočno CD-ploščo (CD-DA) ali MP3-ploščo.
	- Pri zvočni CD-plošči (CD-DA) se prvi posnetek začne predvajati samodejno. Posnetki na plošči se predvajajo v zaporedju, v katerem so posneti na plošči.
	- Za ploščo MP3 pritisnite gumba ◄►, da izberete **Music**, nato pa pritisnite gumb  $\blacksquare$ .

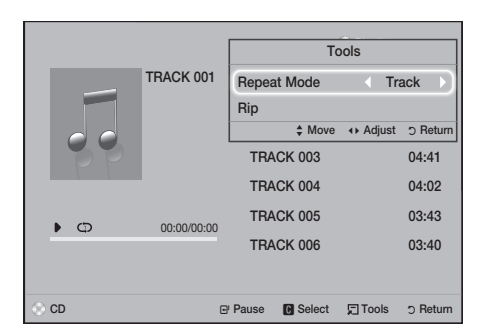

- 2. Za predvajanje določenega posnetka z gumboma ▲▼ na daljinskem upravljalniku izberite posnetek in pritisnite gumb **E.**
- $\&$  Za več informacij o predvajanju glasbe glejte spodnje poglavje »Upravljanje predvajanja glasbe«.

# **Upravljanje predvajanja glasbe**

Upravljate lahko predvajanje glasbe s plošče DVD, CD, iz naprave USB, mobilne naprave ali računalnika. Glede na ploščo ali vsebino nekatere funkcije, opisane v tem priročniku, morda ne bodo na voljo.

# Gumbi na daljinskem upravljalniku, ki se uporabljajo za predvajanje glasbe

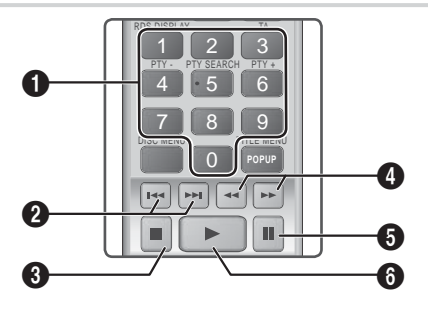

 $\mathbf 0$ Številčni gumbi: med predvajanjem s predvajalnega seznama s temi gumbi izberete zaporedno številko posnetka. Predvaja se izbrani posnetek.  $\boldsymbol{\Omega}$ Preskoči: : med predvajanjem pritisnite gumb  $\overline{1}$  ali  $\overline{2}$ , da se premaknete na prejšnjo ali naslednjo skladbo.  $\bigcirc$   $\Box$  gumb: zaustavi posnetek.

# $\bf{O}$ Hitro predvajanje (samo zvočne CDplošče [CD-DA]): med predvajanjem pritisnite gumb **3** ali **ED**. Z vsakim pritiskom gumba <a ali D se spremeni hitrost predvajanja. **6 II** gumb: začasno zaustavi posnetek. **6 D** gumb: predvaja trenutno izbrani posnetek.

# Ponavljanje posnetkov

Izdelek lahko nastavite tako, da se bo predvajanje posnetkov ponavljalo.

- 1. Med predvajanjem glasbe pritisnite gumb TOOLS.
- 2. Z gumboma ◄► izberite možnost Off, Track ali One, All ali Shuffle v načinu Repeat Mode, nato pa pritisnite gumb  $\blacksquare$ .

# Ustvarjanje glasbenega predvajalnega seznama

- 1. Pri predvajanju glasbe s komercialne plošče CD ali DVD pritisnite gumb **D** ali RETURN. Prikaže se zaslon z glasbenim seznamom. Če ustvarjate predvajalni seznam iz glasbe na uporabniško ustvarjenem disku ali napravi USB, odprite seznam glasbe, kot je opisano na strani 23 ali 24
- 2. Z gumbi ▲▼◄► izberite želeno datoteko, nato pa jo izberite s pritiskom RUMENEGA (C) gumba. Če želite dodati več datotek, ponovite postopek.
- **3.** Če želite izbrati vse datoteke, pritisnite gumb TOOLS, z gumbi ▲▼ izberite možnost Select All, nato pa pritisnite gumb  $\blacksquare$ . Če želite preklicati izbor vseh datotek, pritisnite gumb TOOLS, izberite možnost Deselect All, nato pa pritisnite gumb **E.**

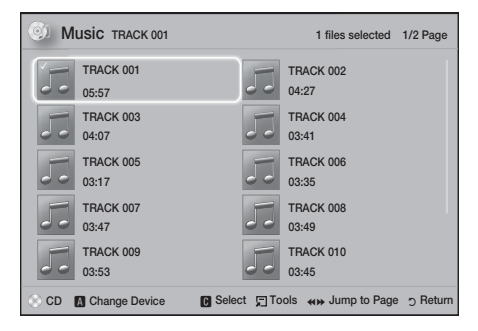

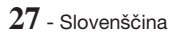

# Predvajanje Vsebine

- 4. Če želite datoteko odstraniti s seznama **Playlist**. pojdite nanjo in pritisnite RUMENEGA (C) gumb.
- 5. Pritisnite gumb **E**, če želite predvajati izbrane datoteke. Prikazal se bo zaslon Playlist.
- 6. Če želite odpreti glasbeni seznam pritisnite gumb **D** ali RETURN.
- 7. Če se želite vrniti na **Playlist**, pritisnite gumb  $\blacksquare$ .
- ✎ Predvajalni seznam zvočne CD-plošče (CD-DA) lahko vsebuje največ 99 posnetkov.
- © Če iz menija **Playlist**odprete glasbeni seznam in se nato vrnete na Playlist, se bo predvajanje seznama Plavlist začelo od začetka.

### Kopiranje

- 1. V priključek USB na sprednij strani izdelka priključite napravo USB.
- 2. Ko se prikaže predvajalni zaslon, z gumboma ▲▼ izberite posnetek, nato pa pritisnite RUMENEGA (C) gumb. Na levi strani posnetka se prikaže kliukica.
- 3. Ponovite 2. korak in izberite še druge posnetke.
- 4. Če želite odstraniti posnetek s seznama, pojdite nanj in nato znova pritisnite RUMENEGA (C) gumb. Kljukica pri posnetku izgine.
- 5. Ko končate, pritisnite gumb TOOLS. Prikazal se bo meni Tools.
- 6. Z gumboma A v izberite Rip, nato pa pritisnite gumb **e.** Prikazal se bo zaslon Rip.
- 7. Z gumboma ▲▼ izberite napravo, da shranite skopirane datoteke, nato pa pritisnite gumb  $\Box$
- ✎ Med kopiranjem ne prekinjajte povezave naprave.
- 8. Če želite preklicati kopiranje, pritisnite gumb  $\blacksquare$ in izberite Yes. Za nadaljevanje kopiranja izberite No.
- 9. Ko se kopiranje konča, se prikaže sporočilo »Ripping completed.«.
- 10. Pritisnite gumb **E**, da se vrnete na predvajalni seznam.
- ✎ Ta funkcija ni na voljo za avdio CD-plošče s funkcijo DTS.
- ✎ Te funkcije nekatere plošče morda ne bodo podpirale.
- ✎ Pri kopiranju se glasba zakodira v obliko .mp3 s 192 kB/s.
- **S** Na zaslonu s seznamom posnetkov lahko izberete možnost Select All ali Deselect All.
	- Z možnostio **Select All** lahko izberete vse posnetke, nato pa pritisnite **E.** Tako prekličete izbor posameznih posnetkov.
	- Z možnostjo Deselect All lahko prekličete izbor vseh posnetkov naenkrat.

# **Predvajanje fotografij**

Predvajate lahko fotografije s plošče DVD, iz naprave USB, mobilne naprave ali računalnika.

### Uporaba menija »Orodja«

Med predvajanjem pritisnite gumb TOOLS.

### Start / Stop Slide Show

To možnost izberite, če želite predvajati/začasno ustaviti diaprojekcijo.

#### Slide Show Speed

S to možnostjo nastavite hitrost predvajanja diaprojekcije.

### Background Music

To možnost izberite, če želite med gledanjem diaprojekcije poslušati glasbo.

### Zoom

To možnost izberite, če želite povečati trenutno sliko. (Povečava je največ 4-kratna.)

### Rotate

To možnost izberite, če želite zavrteti sliko. (Sliko lahko zavrtite v levo ali desno.)

### Information

Prikaže informacije o sliki, vključno z imenom, velikostjo datoteke itd.

- ✎ Glede na ploščo ali pomnilniško napravo se lahko meni Tools razlikuje. Nekatere možnosti morda ne bodo prikazane.
- ✎ Da lahko omogočite funkcijo glasbene podlage, mora biti slikovna datoteka na istem pomnilniškem mediju kot glasbena datoteka. Kakovost zvoka je odvisna od gostote zapisa datoteke MP3, velikosti datoteke fotografije in načina šifriranja obeh.

# Ustvarjanje predvajalnega seznama fotografij

Predvajalni seznam fotografij lahko ustvarite na podoben način kot predvajalni seznam glasbe. Za navodila glejte stran 27. Namesto glasbenih izberite slikovne datoteke.

# **Poslušanje radia**

• Za poslušanje radia morate povezati priloženo radijsko anteno.

# Upravljanje radia z daljinskim upravljalnikom

- 1. Pritisnite qumb FUNCTION in izberite možnost FM.
- 2. Nastavite želeno radijsko postajo.
	- Prednastavljeno iskanje 1 : Pritisnite gumb  $\Box$  in izberite možnost PRESET, nato pa pritisnite gumb TUNING UP, DOWN, da izberete prednastavljeno postajo.
		- Preden lahko izberete prednastavljene postaje, jih morate shraniti v pomnilnik izdelka.
	- Ročno iskanje : Pritisnite gumb **I** in izberite možnost MANUAL, nato pa pritisnite gumb TUNING UP, DOWN da nastavite nižjo ali višjo frekvenco.
	- Samodejno iskanje : Pritisnite gumb  $\Box$  in izberite možnost MANUAL, nato pa pritisnite in zadržite gumb TUNING UP, DOWN da zaženete samodejno iskanje pasu.

### Nastavitev načina »Mono/Stereo«

Pritisnite gumb MO/ST.

- Z vsakim pritiskom gumba se zvok preklopi med načinoma STEREO in MONO.
- Pri slabem sprejemu izberite MONO, da zagotovite čisto oddajanje brez motenj.

# Prednastavitev radijskih postaj

Primer: shranjevanje frekvence FM 89.10 v pomnilnik.

- 1. Pritisnite gumb FUNCTION in izberite možnost FM.
- 2. Pritisnite gumb TUNING UP, DOWN da izberete <89.10>.
- 3. Pritisnite gumb TUNER MEMORY. • Na zaslonu utripa ŠTEVILKA.
- 4. Znova pritisnite gumb TUNER MEMORY gumb.
	- Pritisnite gumb TUNER MEMORY, preden ŠTEVILKA sama ne izgine z zaslona.
	- Ko pritisnete gumb TUNER MEMORY, ŠTEVILKA izgine z zaslona in postaja je shranjena v pomnilniku.
- 5. Če želite nastaviti še druge postaje, ponovite korake od 2 do 4.
	- Za preklop na prednastavljeno radijsko postajo pritisnite gumb TUNING UP, DOWN.

# O radijskih podatkovnih sistemih (RDS)

### Uporaba funkcije RDS (radijskega

podatkovnega sistema) pri poslušanju

# radijskih postaj

RDS omogoča radijskim postajam, da poleg signala oddaj oddajajo tudi dodatni signal.

Radijske postaje na ta način oddajajo podatke, kot sta ime postaje in vrsta oddaje, recimo športna ali glasbena oddaja itd.

Če predvajate radijsko postajo, ki nudi storitev RDS, na zaslonu zasveti indikator funkcije RDS.

### Opis funkcije RDS

- PTY (vrsta oddaje): Prikaže vrsto trenutno poslušane oddaje.
- PS NAME (ime radijske postaje): Prikaže ime radijske postaje. Prikaz ima 8 znakov.
- RT (sporočilo postaje): Prikaže besedilno sporočilo radijske postaje (če ga ta oddaja). Sporočilo ima največ 64 znakov.
- CT (ura): Prikaže uro radijske frekvence. Nekatere postaje ne oddajajo vsebin PTY, RT in CT, zato te niso vedno prikazane.
- TA (prometna obvestila): Indikator TA ON/ OFF (Prometna obvestila vklopljena/izklopljena) prikazuje, ali se predvajajo prometna obvestila.
- **S** Funkcija RDS morda ne bo pravilno delovala, če radijska postaja signala ne oddaja pravilno ali če je signal šibek.

# Predvajanje Vsebine

### Prikaz RDS-signalov

Na zaslonu si lahko ogledate vse RDS-signale, ki jih radijska postaja oddaja.

Med poslušanjem radijske postaje pritisnite gumb RDS DISPLAY.

• Z vsakim pritiskom gumba se prikaz na zaslonu spremeni v nasledniem zaporediu: PS NAME  $\rightarrow$  RT  $\rightarrow$  CT  $\rightarrow$  Frekvenca

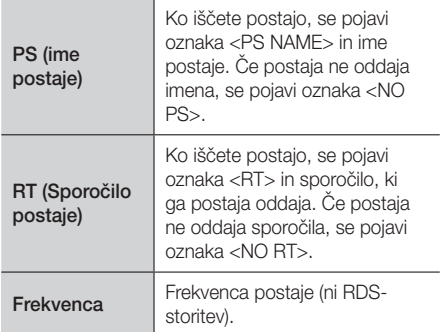

### Oznake na zaslonu

Če so na zaslonu prikazani signali PS ali RT, se bodo uporabljali naslednji znaki:

- Zaslon ne prikazuje malih črk, zato so vsa sporočila na zaslonu izpisana z velikimi črkami.
- Zaslon ne prikazuje ločevalnih znamenj, zato recimo črka <A,> označuje vse glasove črke <A's>, torej <À, Â, Ä, Á, Å in Ã.>.

# Indikator PTY (vrsta oddaje) in funkcija

### PTY-ISKANJE

Ena od prednosti storitve RDS je iskanje določenih vrst programov iz izbora prednastavljenih postaj na podlagi oznake vrste programa.

# Iskanje postaje s pomočjo kod PTY (Vrsta programa)

- Preden začnete!
	- Funkcijo PTY-iskanja je mogoče uporabiti samo za prednastavljene postaje.
	- Iskanje lahko prekinete kadar koli s pritiskom gumba **1** med iskanjem.
	- Za izvedbo spodnjega postopka obstaja časovna omejitev. Če se nastavitev prekine, preden končate, ponovno začnite s 1. korakom.

- Če uporabljate gumbe na daljinskem upravljalniku, se prepričajte, da ste radijsko postajo izbrali s tem daljinskim upravljalnikom.

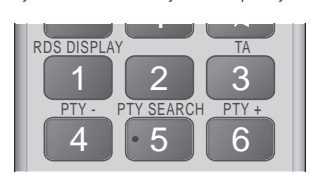

- 1. Med poslušanjem radijske postaje pritisnite gumb PTY SEARCH.
- 2. Pritiskajte gumb PTY- ali PTY+, dokler se ne prikaže želena PTY-koda.
	- Na zaslonu se prikažejo PTY-kode, ki so opisane na desni.
- 3. Ponovno pritisnite gumb PTY SEARCH, ko je na zaslonu prikazana želena PTY-koda, izbrana s postopkom iz zgornjega koraka.
	- Naprava med 15 prednastavljenimi radijskimi postajami poišče izbrano postajo in jo nastavi.

# **Uporaba povezave Bluetooth**

Z napravo, ki podpira povezavo Bluetooth, lahko glasbo z visokokakovostnim stereo zvokom poslušate brez kabelske povezave.

### Kaj je Bluetooth?

Bluetooth je tehnologija, ki napravam, združljivim s funkcijo Bluetooth, omogoča, da se medsebojno povezujejo z brezžično povezavo kratkega dosega.

- Naprava Bluetooth lahko povzroča šume ali nepravilno deluje:
	- če je del vašega telesa v stiku s sprejemnim/ oddajnim sistemom naprave Bluetooth ali hišnega kina;
	- če je signal oviran zaradi namestitve ob steni, v vogalu ali ob pisarniški pregradi;
	- če je naprava izpostavljena električnim motnjam zaradi naprav, ki delujejo v enakem frekvenčnem pasu, na primer medicinskih naprav, mikrovalovnih pečic in brezžičnih omrežij.
- Seznanite hišni kino z napravo Bluetooth, pri čemer morata biti blizu.

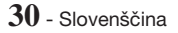

- Večja, kot je razdalja med hišnim kinom in napravo Bluetooth, slabša je kakovost. Če razdalja presega območje delovanja funkcije Bluetooth, bo povezava prekinjena.
- Na območjih s slabim sprejemom povezava Bluetooth morda ne bo pravilno delovala.
- Hišni kino ima območje sprejema v polmeru do 10 metrov, če ni ovir. Če je razdalja prevelika, se bo povezava samodejno prekinila. Celo v tem obsegu se lahko kakovost zvoka zmanjša zaradi ovir, kot so stene ali vrata.
- Ta brezžična naprava lahko med delovanjem povzroči električne motnje.

### Povezovanje hišnega kina z napravo Bluetooth

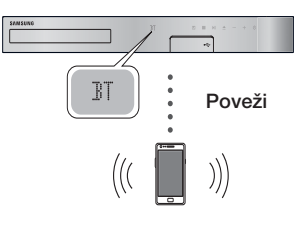

Naprava Bluetooth

Preden začnete, preverite, ali vaša naprava Bluetooth podpira funkcijo stereo zvočnikov, združljivo z Bluetoothom.

- 1. Pritisnite gumb FUNCTION na daljinskem upravljalniku, da se prikaže sporočilo BT.
- 2. Izberite meni Bluetooth na napravi Bluetooth, ki jo želite povezati. Navodila najdete v uporabniškem priročniku naprave Bluetooth.
- 3. Izberite meni »Stereo Headset" (Stereo slušalke) na napravi Bluetooth.
	- Prikazal se bo seznam naprav.
- 4. S seznama izberite »[HTS]HXXXXX«.
	- Ko se hišni kino poveže z napravo Bluetooth, se bo na sprednji plošči hišnega kina prikazalo ime povezane naprave Bluetooth in nato ime hišnega kina.
- 5. Predvajajte glasbo iz povezane naprave.
	- Prek hišnega kina lahko poslušate glasbo iz povezane naprave Bluetooth.
- ✎ Hišni kino podpira samo SBC-podatke srednje kakovosti (do 237 kb/s pri 48 kHz) in ne podpira SBC-podatkov visoke kakovosti (328 kb/s pri 44,1 kHz).
- ✎ Funkcija AVRCP je podprta. Njeno delovanje se bo razlikovalo glede na specifikacije povezane naprave.
- ✎ Povezavo lahko vzpostavite samo z napravo Bluetooth, ki podpira profil A2DP.
- ✎ Povezavo lahko hkrati vzpostavite s samo eno napravo Bluetooth.
- **S** Funkcije iskanja ali vzpostavitve povezave morda ne bodo pravilno delovale v naslednjih primerih:
	- če je blizu ali okoli hišnega kina močno električno polje;
	- če se več naprav Bluetooth hkrati seznanja z izdelkom;
	- če je naprava Bluetooth izklopljena, ni nameščena ali je pokvarjena.
	- Upoštevajte, da naprave, kot so mikrovalovne pečice, brezžični pretvorniki LAN, fluorescentne luči in plinski štedilniki uporabljajo enak frekvenčni obseg kot naprava Bluetooth, zaradi česar lahko pride do električnih motenj.
- ✎ Zaradi združljivosti z napravami Bluetooth in drugimi napravami, na primer mobilnimi telefoni, priporočamo, da programsko opremo naprave posodobite v najnovejšo različico.

# Prekinitev povezave med napravo Bluetooth in hišnim kinom

Povezavo med napravo Bluetooth in hišnim kinom lahko prekinete. Navodila najdete v uporabniškem priročniku naprave Bluetooth.

• Ko prekinete povezavo med hišnim kinom in napravo Bluetooth, se bo na sprednjem zaslonu hišnega kina izpisalo DISCONNECTED.

# Predvajanje Vsebine

### Prekinitev povezave med hišnim kinom in napravo Bluetooth

Pritisnite gumb ( $\Box$ ) na sprednji plošči hišnega kina, da preklopite iz načina BT v drugi način ali izključite hišni kino.

- Razen če povezavo hišnega kina prekinete s spremembo funkcije, bo priključena naprava Bluetooth nekaj časa počakala na odziv hišnega kina, preden bo prekinila povezavo. (Čas do prekinitve povezave je odvisen od naprave Bluetooth.)
- ✎ V načinu povezljivosti Bluetooth se bo povezava Bluetooth prekinila, če je razdalja med sistemom hišnega kina in napravo Bluetooth večja od 10 m. Ko napravo Bluetooth vrnete nazaj na območje delovanja ali jo znova zaženete, jo morate ponovno združiti s hišnim kinom, da znova vzpostavite povezavo.
- ✎ V načinu Bluetooth se ohranjevalnik zaslona pokaže, če je naprava Bluetooth 5 minut v stanju pripravljenosti. Za ponovno povezavo naprave Bluetooth izključite ohranjevalnik zaslona in nato povežite napravo. Za izklop ohranjevalnika zaslona pritisnite kateri koli gumb na daljinskem upravljalniku (gumb za glasnost, številčni gumb itd.).

# Uporaba funkcije za vklop prek **Bluetootha**

Če med tem, ko je hišni kino izključen, povežete pametno napravo z izdelkom prek povezave Bluetooth, se bo hišni kino vključil.

- Quick start je na voljo, če je napajalni kabel povezan z električnim virom.
- $\Diamond$  Za uporabo te funkcije nastavite možnost Settings > System > Quick start na On.
- $\Diamond$  Za uporabo te funkcije mora biti povezava Bluetooth med domačim kinom in pametno napravo predhodno vzpostavljena. Z drugimi besedami, domači kino mora biti na seznamu naprav Bluetooth pametne naprave.
- 1. Povežite svojo pametno napravo z izdelkom prek Bluetootha. (Za informacije o povezavah Bluetooth glejte priročnik vaše pametne naprave.)
- 2. Ko ju povežete, se bo hišni kino v načinu BT vključil samodejno.
	- Izberite želeno glasbo, ki jo želite predvajati na svoji pametni napravi.

# Uporaba funkcije NFC (komunikacija v bližnjem polju)

Napravo, ki podpira funkcijo NFC, prek povezave Bluetooth povežite z domačim kinom s spodnjim preprostim postopkom priprave. Glasbo iz pametnega telefona lahko predvajate prek hišnega kina.

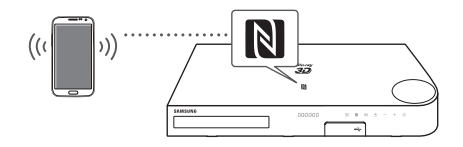

- 1. Vklopite funkcijo NFC na pametnem telefonu in izklopite funkcijo zaklepanja zaslona pametnega telefona. Funkcije NFC pametnega telefona ni mogoče uporabljati, če je zaklepanje zaslona vklopljeno.
- 2. Z napravo, ki podpira funkcijo NFC, se rahlo dotaknite logotipa NFC **N** na zgorniem delu domačega kina.
- 3. Na pametnem telefonu se prikaže pojavno okno z vprašanjem, ali želite nadaljevati s povezavo Bluetooth. Izberite Yes (Da).
	- Po vzpostavitvi povezave se prikaže sporočilo »connected« (povezano).
- 4. Če želite prekiniti povezavo z napravo NFC, se znova dotaknite zgornje ploskve domačega kina.
	- Če želite povezati še eno napravo s funkcijo NFC, ko je pametni telefon že povezan, se z napravo dotaknite zgornje stranice domačega kina. Domači kino bo prekinil povezavo s prvim pametnim telefonom in se povezal z drugim.
- ✎ Funkcija NFC je vgrajena v androidne naprave, ki uporabljajo operacijski sistem Android OS 4.1 Jellybean ali novejši.
	- Če vaša naprava uporablja starejšo različico operacijskega sistema Android od Android OS 4.1 Jellybean, morate s trga Android prenesti aplikacijo »Samsung NFC Connection«, da boste lahko uporabljali funkcijo NFC.
- ✎ Različni pametni telefoni imajo anteno funkcije NFC na različnih mestih. Pred povezavo preverite, kje je antena NFC. Pred vzpostavljanjem povezave v uporabniškem priročniku mobilnega telefona poiščite mesto antene.
- ✎ Če je vaš pametni telefon v debelem ovitku, se povezava morda ne bo uspešno vzpostavila.
- $\overset{\text{\tiny{[C]}}}{\otimes}$  Če je možnost za Quick start nastavljena na On, je povezava NFC vklopljena, tudi kadar je domači kino izklopljen. Če napajalni izključite in ponovno vključite, pa bo povezava NFC vklopljena, spet delovala samo kadar bo domači kino vklopljen.
- S R je blagovna znamka ali zaščitena blagovna znamka družbe NFC Forum, Inc. v Združenih državah Amerike in drugih državah.

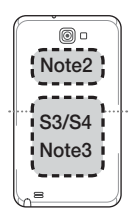

✎ Funkcije označevanja NFC za povezavo Bluetooth ni mogoče vzpostaviti med zaganjanjem in zaustavljanjem naprave.

TV SOUND

**S** Funkcije označevanja NFC za povezavo Bluetooth ni mogoče uporabljati, dokler indikator stanja baterije utripa.

# **Uporaba gumbov za posebne učinke na daljinskem upravljalniku**

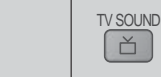

Če imate televizor, ki podpira funkcijo Anynet+ (HDMI-CEC), lahko z gumbom TV SOUND usmerite zvok televizorja na zvočnike hišnega kina ali zvočnike televizorja. Za uporabo te funkcije sledite naslednjim korakom:

- 1. S kablom HDMI povežite televizor in hišni kino. (Glejte stran 10.)
- 2. Na hišnem kinu in televizorju nastavite možnost Anynet+ (HDMI-CEC) On.
- 3. Pritisnite gumb TV SOUND na daljinskem upravljalniku. TV SOUND ON začne utripati na sprednji plošči in se spremeni v D. IN.
	- Če je funkcija »TV-SOUND« vključena, bo zvok televizorja slišen preko zvočnikov hišnega kina.
- 4. Ponovno pritisnite gumb TV SOUND, da izključite funkcijo »TV SOUND«.
	- Ko je funkcija TV SOUND (TV-ZVOK) izključena, se bo zvok televizorja oddajal skozi zvočnike priključenega televizorja s funkcijo Anynet+.

### ❏ Uporabite funkcijo TV SOUND (TV-ZVOK):

- 1) če želite zvok televizorja poslušati skozi zvočnike hišnega kina;
- 2) če želite poslušati zvok iz naprave USB, priključene v televizor, prek zvočnikov hišnega kina.

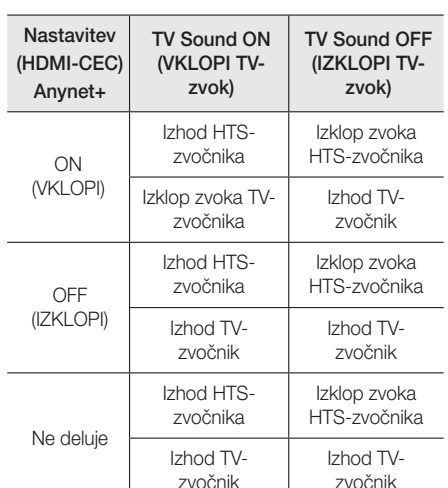

### ❏ Delovanje funkcije TV SOUND ON/OFF (VKLOP/IZKLOP TV-ZVOKA):

DSP/EQ

# DSP/EQ

Uživate lahko v različnih načinih zvoka:

- **DSPOFF** : s to možnostjo izberete zvok brez učinkov.
- CINEMA : predvaja realističen in močan zvok za filme.
- MUSIC : primerno za glasbene vire.
- GAME : primerno za predvajanje video iger in proizvajanje močnega zvoka.
- M-STEREO (večkratni stereo) : proizvaja prostorski zvok za 2-kanalne vhodne vire.
- **POWER BASS**: poudari učinek nizkih tonov.
- LOUD : izboljša značilnosti nizkih tonov glede na izhodno raven.
- NIGHT : optimizira na nočni način s stiskanjem dinamičnega razpona (nežen zvok).

# Omrežne Storitve

# **Uporaba funkcije BD-LIVE™**

- 1. Povezava izdelka v omrežje. (Glejte stran 11.)
- 2. Konfiguriranje omrežnih nastavitev. (Glejte strani 17-19.)

Ko je izdelek povezan z omrežjem, lahko uživate v storitvah, ki so povezane s filmi, če plošča podpira funkcijo BD-LIVE.

- 1. V prikliuček USB na sprednij strani izdelka priključite pomnilnik USB in nato s pomočjo funkcije **BD Data Management** preverite razpoložljiv prostor v pomnilniku. V pomnilniški napravi mora biti za storitev BD-LIVE na voljo vsaj 1 GB prostora.
- 2. Izberite možnost Settings na osnovnem zaslonu, nato pa pritisnite gumb
- 3. Izberite možnost System, nato pa pritisnite  $qumb$  $\blacksquare$ .
- 4. Izberite možnost BD Data Management, nato pa pritisnite gumb  $\Box$
- 5. Izberite možnost Change Device, nato pa pritisnite gumb **e.**
- 6. Izberite možnost USB DISK, nato pa pritisnite gumb $\blacksquare$
- 7. Vstavite ploščo Blu-ray, ki podpira BD-LIVE.
- 8. Izberite eno od vsebin storitve BD-LIVE, ki jih omogoča izdelovalec plošče.
- ✎ Način uporabe in vsebine BD-LIVE so odvisni od izdelovalca plošče.

# **Uporaba funkcije DLNA**

Funkcija DLNA vam omogoča dostopati do in predvajati datoteke na vašem računalniku prek hišnega kina.

Sledite navodilom v uporabniškem priročniku za DLNA, da nastavite DLNA na vašem računalniku in da označite mape in datoteke, ki jih želite deliti s hišnim kinom.

Za dostop do in predvajanje datotek na vašem računalniku po nastavitvi funkcije DLNA, sledite naslednjim korakom:

- 1. Vključite računalnik, televizor in hišni kino.
- 2. Zagotovite, da je na vašem računalniku zagnan strežnik za skupno rabo DLNA.
- 3. Na hišnem kinu izberite možnost Change Device.
- 4. Z gumbom ▲ ▼ na seznamu naprav izberite svoj računalnik.
- 5. Izberite vrsto datoteke, ki jo želite gledati ali predvajati - Photos, Videos ali Music, nato pa pritisnite gumb
- 6. Z gumbom  $\blacktriangle \blacktriangledown \blacktriangle \blacktriangleright$  izberite mapo z vrstami datotek, ki ste jih izbrali, nato pa pritisnite gumb E. Prikaže se seznam datotek.
- 7. Izberite datoteko, ki jo želite predvajati ali si jo ogledati, nato pa pritisnite gumb
- ✎ Predvajalne sezname lahko ustvarite iz datotek na vašem računalniku na enak način kot predvajalne sezname iz datotek na napravah USB in ploščah.
- ✎ Z nekaterimi izjemami lahko nadzirate predvajanje datotek na vašem računalniku na enak način kot nadzirate predvajanje datotek na napravah USB in ploščah.
- ✎ Do datotek na svojem računalniku lahko dostopate tudi tako, da na osnovnem zaslonu izberete možnost Photos, Videos ali Music, nato pa na seznamu naprav, ki se prikaže, izberete svoj računalnik.

# **Aplikacije**

Vaš hišni kino vam nudi širok izbor novic, filmov, vremenskih napovedi in drugih vsebin, ki jih lahko prenesete neposredno na hišni kino. Naprej preverite omrežje in zagotovite, da je hišni kino povezan z internetom. Vaš hišni kino mora biti povezan z internetom, da lahko uporabljate funkcijo za aplikacije. Aplikacije, ki so na voljo prek funkcije za aplikacije, delujejo skoraj tako kot njihove spletne različice ali pa so, če so drugačne, enostavne za uporabo.

Za uporabo aplikacij si morate najprej ustvariti račune. Čeprav si lahko na večini teh strani račun ustvarite prek svojega hišnega kina, je enostavneje in hitreje, če si ga ustvarite prek spletne strani s pomočjo osebnega računalnika, prenosnega računalnika ali tabličnega računalnika, ki ima dostop do interneta. Upoštevajte, da boste v nekaterih primerih potrebovali hišni kino in osebni, prenosni ali tablični računalnik, da si boste lahko ustvarili račun. Glavna razlika med običajnimi spletnimi različicami in različicami, ki so dostopne prek vašega hišnega kina, je, da boste pri nekaterih različicah na hišnem kinu uporabljali daljinski upravljalnik za vnos črk in številk namesto tipkovnice.

# Uporaba aplikacij

Ob prvem dostopu do katere koli aplikacije bo hišni kino prikazal dva sporazuma. Sprejeti morate oba, da lahko prenesete in uporabljate katero koli aplikacijo.

Privzeto bo hišni kino na osnovnem zaslonu prikazal štiri priljubljene aplikacije. Na osnovnem zaslonu hišnega kina si lahko ogledate več aplikacij ali jih spremenite z izbiro gumba More.

Za zagon aplikacije označite aplikacijo, jo dvokliknite in nato sledite navodilom na zaslonu.

### Ogled dodatnih aplikacij

- Izberite gumb More na osnovnem zaslonu, nato pa pritisnite gumb **E.** Prikazal se bo zaslon za več aplikacij z zbirko aplikacij.
- 2. Za ogled dodatnih aplikacij pomaknite kazalec v desno ali levo, dokler se ne prikaže druga skupina aplikacij.
- 3. Če želite zapreti zaslon za več aplikacij, izberite Close ali pritisnite gumb RETURN ali EXIT na daljinskem upravljalniku.

### Spreminjanje aplikacij, prikazanih na osnovnem zaslonu

- 1. Izberite gumb More, nato pa pritisnite gumb  $\Box$ .
- 2. Izberite gumb Edit na zaslonu z več aplikacijami, nato pa pritisnite gumb E.
- 3. Aplikacije, ki jih hišni kino prikaže na osnovnem zaslonu, so označene s kljukico. Prekličite izbor aplikacij, ki jih želite odstraniti z osnovnega zaslona, tako da označite vsako aplikacijo, nato pa pritisnite gumb
- 4. Izberite aplikacije tako, da označite vsako aplikacijo, nato pa pritisnite gumb **E.** Pri vsaki izbrani aplikaciji se bo prikazala kljukica. Hkrati lahko izberete do štiri aplikacije.
- 5. Ko končate, izberite OK, nato pa pritisnite gumb E. Znova se prikaže osnovni zaslon.
- $\textcircled*$  Če želite aplikacijo zapreti, pritisnite gumb IZHOD na daljinskem upravljalniku.
- ✎ Če želite izbrisati prijavne informacije za vse aplikacije, za 5 sekund ali dlie pritisnite gumb  $\Box$ .

# **Opera funkcije Opera TV Store**

V Opera TV Store boste našli visoko kakovostne spletne storitve za podajanje video posnetkov, družabna omrežja in podajanje glasbe.

# Dostop do funkcije Opera TV Store

Za dostop do funkcije Opera TV Storeizberite gumb Opera TV Store na osnovnem zaslonu, nato pa pritisnite gumb **e.** 

Da zaprete zaslon Opera TV Store, pritisnite gumb EXIT ali RETURN na daljinskem upravljalniku.

# Premikanje po Opera TV Store

Ko se prikaže zaslon Opera TV Store, bo prikazana zbirka izbranih aplikacij. Z gumbi ▲ ▼ ◀ ► na daljinskem upravljalnik se lahko pomikate od aplikacije do aplikacije.

# Izbiranje aplikacije

Premaknite kazalec do želene aplikacije, nato pa pritisnite gumb **e.** 

V pojavnem oknu, ki se prikaže, kliknite OPEN, da takoj odprete aplikacijo, ali ADD TO MY APPS, da jo dodate med My Apps. Pritisnite gumb NAZAJ na daljinskem upravljalniku, da se vrnete nazaj na zaslon Opera TV Store.

# Izbiranje aplikacij po kategoriji

Za enostavnejše iskanje aplikacij si jih lahko ogledate po kategorijah, kot so Popular, Watch, Listen, Play itd.

Za izbor kategorije uporabite gumb ▲ na daljinskem upravljalniku, da premaknete kazalec na vrh zaslona. Nato z gumboma ◄► izberite kategorijo.

# Uporaba zaslona My Apps

Za dostop do zaslona My Apps označite MY APPS, nato pa pritisnite gumb  $\Box$ . Prikaže se zaslon My Apps, ki prikazuje vse aplikacije, ki ste jih shranili z oznako My Apps.

### Brisanje aplikacij iz mape My Apps

- 1. Označite gumb MENU na vrhu zaslona Mv Apps, nato pa pritisnite gumb **E** na daljinskem upravljalniku.
- 2. V meniju izberite možnost REMOVE APPS, nato pa pritisnite gumb  $\blacksquare$ . Okoli ene od aplikacij se bo prikazal rdeči kvadrat.
- 3. Premaknite ga do želene aplikacije, nato pa pritisnite gumb **e.**

# Omrežne Storitve

- 4. Ta postopek ponovite, da izbrišete še druge aplikacije.
- 5. Ko končate, izberite možnost DONE, nato pa pritisnite gumb  $\blacksquare$ .
- 6. Pritisnite gumb RETURN, da se vrnete na osnovni zaslon.

### Iskanje aplikacij

- 1. Izberite možnost **SEARCH** na vrhu zaslona, nato pa pritisnite qumb  $\blacksquare$ .
- 2. Če želite hitro poiskati priljubljene elemente, kliknite na enega od priljubljenih iskalnih zavihkov na vrhu zaslona.
- 3. Če želite poiskati aplikacijo po imenu, s pomočjo zaslonske tipkovnice vnesite ime aplikacije. Opera TV Store bo iskal med vnašanjem imena in prikazal aplikacije z imeni, ki se ujemajo z vnesenimi črkami.
	- Za preklic trenutnega iskanja pritisnite gumb RETURN na daljinskem upravljalniku ali izberite BACK na zaslonu, nato pa pritisnite **E.**

# **Screen Mirroring**

Screen Mirroring s pomočjo tehnologije Miracast™ omogoča prikaz zaslona pametnega telefona ali druge združljive naprave na zaslonu televizorja. Pri ročnem zrcaljenju zaslona ne potrebujete kabla ali brezžičnega usmerjevalnika.

- 1. Na osnovnem zaslonu z gumboma ◀▶ izberite možnost Screen Mirroring, nato pa pritisnite  $qumb$  $\blacksquare$
- 2. Zaženite aplikacijo AllShare Cast na svojem pametnem telefonu ali napravi.
- 3. V svoji napravi poiščite na seznamu razpoložljivih naprav ime sistema hišnega kina in ga izberite.
- 4. Televizor bo prikazal sporočilo za vzpostavitev povezave (npr. »Connecting to Android\_92gb...« (Vzpostavljanje povezave z napravo Android\_92gb…) in nato sporočilo o uspešno vzpostavljeni povezavi.
- 5. Čez nekaj trenutkov se bo zaslon vaše naprave prikazal na TV-zaslonu.
	- Pri uporabi funkcije Screen Mirroring se lahko glede na vaše okolje pojavi zatikanje videa ali izpad zvoka.
	- Hišni kino se lahko poveže z napravami, ki podpirajo AllShare Cast. Upoštevajte, da odvisno od proizvajalca morda ne bodo podprte vse naprave, ki imajo AllShare Cast. Za več informacij o podpori mobilne povezave glejte spletno stran izdelovalca.

• Prenosi Bluetooth lahko motijo signal funkcije Screen Mirroring. Pred uporabo funkcije Screen Mirroring priporočamo, da izključite funkcijo Bluetooth na svojem pametnem telefonu ali pametni napravi.

# **Dodatne informacije**

### **Opombe**

### Priključki

### IZHOD HDMI

- Odvisno od televizoria nekatere izhodne ločlijvosti HDMI morda ne bodo delovale.
- Za gledanje videov s tehnologijo 3D potrebujete povezavo HDMI.
- Dolg kabel HDMI lahko povzroči motnje na zaslonu. V tem primeru nastavite možnost HDMI Deep Colour na Off.

#### **Settings**

#### 3D Settings

- Pri nekaterih ploščah 3D morate za zaustavitev filma med 3D-predvajanjem enkrat pritisniti gumb  $\Box$ . Film se bo zaustavil in način 3D se bo izklopil. Če želite spremeniti izbor možnosti 3D med predvajanjem 3D-filma, enkrat pritisnite gumb  $\Box$ . Prikaže se meni »Blu-ray«. Ponovno pritisnite gumb  $\square$ , nato pa v meniju »Blu-ray« izberite možnost 3D Settings.
- Odvisno od vsebine in položaja slike na vašem televizorju se lahko črni robovi vidijo na levi, desni ali obeh straneh.

#### TV Aspect Ratio

- Glede na vrsto plošče nekatera razmerja višine/ širine ne bodo na voljo.
- Če izberete razmerje velikosti, drugačno od razmerja velikosti zaslona televizorja, bo slika morda popačena.
- Če izberete 16:9 Original, bo vaš televizor morda prikazal 4:3 Pillarbox (črni robovi na obeh straneh slike).

#### BD Wise (samo izdelki Samsung)

- Če je možnost **BD Wise** vključena, se bo nastavitev Resolution privzeto nastavila na BD Wise in v meniju Resolution se bo prikazala možnost BD Wise.
- Če je izdelek povezan z napravo, ki ne podpira funkcije BD Wise, ne morete uporabljati funkcije BD **Wise**
- Za pravilno delovanje funkcije BD Wisenastavite možnost BD Wise v izdelku in televizorju na On.

### Digital Output

- Vselej izberite pravi digitalni izhod Digital Output, ker sicer ne boste slišali zvoka ali pa samo glasen hrup.
- Če naprava s priključkom HDMI (AV-sprejemnik, televizor) ne podpira stisnjenih oblik (Dolby Digital, DTS), bo izhodni zvočni signal oblike PCM.
- Navadne DVD-plošče nimajo možnosti zvoka »BONUSVIEW« (Dodatki) in »Navigation Sound Effects« (Zvočni učinki krmarjenja).
- Nekatere plošče Blu-ray nimajo možnosti zvoka »BONUSVIEW« (Dodatki) in »Navigation Sound Effects« (Zvočni učinki krmarjenja).
- Nastavitey **Digital Output** ne vpliva na analogni izhodni zvočni signal (L/D) ali izhodni zvočni signal HDMI, ki ga sprejema televizor. Če je izdelek priključen na AV-sprejemnik, ta nastavitev vpliva na digitalni izhod in zvok HDMI.
- Če predvajate zvočne zapise MPEG, zvočni izhodi oddajajo signal PCM ne glede na to, ali je možnost Digital Output nastavljena na »PCM« ali «Bitstream« (Bitni tok).
- Digital Output je mogoče aktivirati, če je možnost Speaker Selection nastavljena na TV Speaker.

### BD-Live Internet Connection

• Med uporabo vsebin BD-LIVE je lahko internetna povezava omejena.

### Anynet+ (HDMI-CEC)

- Odvisno od televizorja nekatere izhodne ločljivosti HDMI morda ne bodo delovale. Prosimo, glejte uporabniški priročnik televizorja.
- Ta funkcija ni na voljo, če kabel HDMI ne podpira funkcije CEC.
- Samsungov televizor podpira funkcijo Anynet+, če je na njem logotip Anynet+.

### BD Data Management

- V načinu zunanjega pomnilnika bo predvajanje plošče ustavljeno, če med predvajanjem napravo USB izključite.
- Podprte so samo naprave USB, ki so formatirane za datotečni sistem FAT (oznaka nosilca DOS 8.3). Priporočamo uporabo naprav USB, ki podpirajo protokol USB 2.0 in hitrost branja/zapisovanja 4 MB/s ali višjo.
- Funkcija Resume Play morda ne bo delovala, če boste formatirali pomnilniško napravo.
- Celotni pomnilnik, razpoložljiv za funkcijo BD Data Management, je odvisen od pogojev uporabe.

#### DivX® Video On Demand

• Za več informacij o DivX(R) VOD obiščite »http:// vod.divx.com«.

Priloga

### Speaker Settings

• Če je možnost Speaker Selection nastavljena na TV Speaker, bo zvok slišen skozi zvočnike televizorja.

### Zvok HDMI

• Če je izhod zvoka HDMI nastavljen na zvočnik televizorja, se bo samodejno prilagodil 2-kanalnemu zvoku.

### Audio Return Channel

- Če je možnost Anynet+ (HDMI-CEC) nastavljena na Off, funkcija Audio Return Channel ni na voljo.
- Uporaba kabla HDMI, ki ni primeren za ARC (povratni avdio kanal), lahko povzroči težave z združljivostjo.
- Funkcija ARC je na voljo samo, če je priključen televizor, združljiv s funkcijo ARC.

### Predvajanje

### Predvajanje video datotek

• Video datoteke z veliko bitno hitrostjo 20 Mb/s ali več lahko preobremenijo izdelek, zaradi česar se lahko predvajanje zaustavi.

#### Izbira jezika avdio zapisa

- Če funkcija BONUSVIEW ne vsebuje zvočnih nastavitev za BONUSVIEW, indikator ◄► ne bo prikazan na zaslonu.
- Jeziki, ki so na voljo v funkciji jezika zvočnega zapisa, so odvisni od jezikov, zakodiranih na plošči. Ta funkcija ali določeni jeziki morda ne bodo na voljo.
- Nekatere plošče Blu-ray bodo morda omogočale izbiro digitalnega zvočnega zapisa PCM ali Dolby v angleščini.

### Izbiranje jezika podnapisov

- Pri nekaterih ploščah Blu-ray/DVD lahko zamenjate jezik podnapisov v meniju plošče. Pritisnite gumb DISC MENU.
- Ta funkcija je odvisna od izbire podnapisov, ki so zakodirani na plošči in morda ni na voljo pri vseh ploščah Blu-ray/DVD.
- Informacije o glavnem načinu BONUSVIEW bodo prav tako prikazane, če ima plošča Blu-ray funkcijo BONUSVIEW.
- Ta funkcija istočasno spremeni glavne in pomožne podnapise.
- Prikaže se skupno število glavnih oziroma pomožnih podnapisov.

### Predvajanje datotek JPEG

• V celozaslonskem načinu ne morete povečati podnapisov in grafičnih elementov.

### Predvajanje Vsebine

#### Uporaba gumba »TOOLS« med predvajanjem slike

- Če je hišni kino povezan s televizorjem, združljivim s funkcijo BD Wise, in na katerem je funkcija BD Wise On, se meni Picture Settings ne bo prikazal.
- Funkcija Background Music ne bo delovala, če glasbena datoteka in slikovna datoteka nista na istem pomnilniškem mediju. Kakovost zvoka je odvisna od gostote zapisa glasbene datoteke MP3, velikosti fotografij in načina šifriranja.

# **Združljivost plošč in oblik**

# Vrste plošč in vsebin, ki jih lahko predvaja izdelek

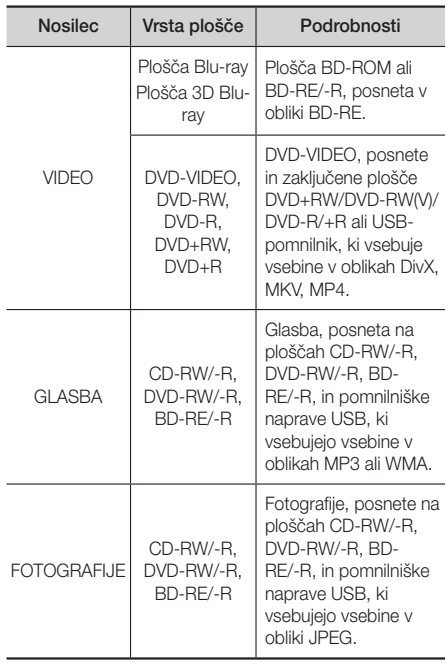

**S** Ta izdelek morda ne bo predvajal določenih plošč CD-RW/-R in DVD-R zaradi vrste plošče ali pogojev snemanja.

- $\Diamond$  Če plošča DVD-RW/-R ni bila ustrezno posneta v video obliki DVD, je ne bo mogoče predvajati.
- s Izdelek ne bo predvajal vsebine, ki je bila posneta na ploščo DVD-R z bitno hitrostjo, večjo od 10 Mb/s.
- ✎ Vaš izdelek ne bo predvajal vsebine, ki je bila posneta na ploščo BD-R ali v USB-napravo z bitno hitrostjo, večjo od 30 Mb/s.
- **S** Predvajanje morda ne bo mogoče pri nekaterih vrstah plošč ali pri izvajanju določenih funkcij, kot sta sprememba zornega kota ali prilagoditev razmerja širina/višina. Podrobne informacije o plošči so navedene na škatli. Prosimo, da si jih po potrebi preberete.
- ✎ Pri predvajanju posnetka oblike BD-J, se lahko ta nalaga dlje kot običajno ali pa nekatere funkcije počasneje delujejo.

## Vrste plošč, ki jih vaš izdelek ne more predvajati

- HD DVD
- DVD-RAM
- plošča DVD-ROM/PD/MV Plošče super avdio CD itd.
- (razen sloja CD) • 3,9 GB DVD-R za

zapisovanje.

- DVD-RW (način VR)
- CVD/CD-ROM/CDV/ CD-G/CD-I/LD(s plošč CD-G je mogoče predvajati samo zvok, slik pa ne.)
- **S** Ta izdelek se morda ne bo odzval na vse upravljalne ukaze, ker nekatere plošče Blu-ray, DVD ali CD med predvajanjem omogočajo samo določeno ali omejeno delovanje in samo določene funkcije. Prosimo,
- upoštevajte, da to ni napaka izdelka. Samsung ne more zagotoviti, da bo ta izdelek predvajal vsako ploščo z oznako Blu-ray, DVD ali CD, ker se oblike plošč spreminjajo in med ustvarjanjem programske opreme Blu-ray, DVD, CD in/ali pri izdelavi plošč lahko nastanejo težave in napake.
- S Prosimo, da se obrnete na službo za stranke SAMSUNG, če imate kakršna koli vprašanja ali pa naletite na težave pri predvajanju plošč Blu-ray, DVD ali CD s tem izdelkom. Prav tako v preostalih delih priročnika poiščite dodatne informacije o omejitvah predvajanja.
- **S** Nekatere plošče DVD in drugih oblik v prosti prodaji, kupljene izven vaše regije, morda ne bodo delovale v tem izdelku.

# Logotipi plošč, ki jih predvajalnik lahko predvaja

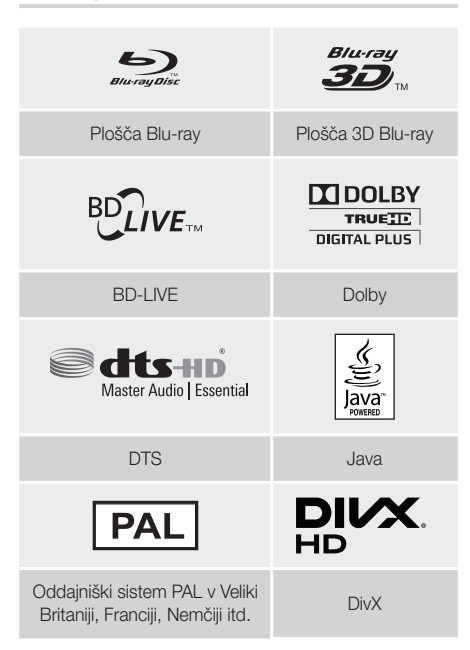

# Regijska koda

Tako izdelki kot plošče so kodirani po regijah. Predvajanje plošče je mogoče samo, če se regijski kodi ujemata. Če se kodi ne ujemata, predvajanje plošče ni mogoče. Regijska koda tega predvajalnika je na zadnji strani izdelka.

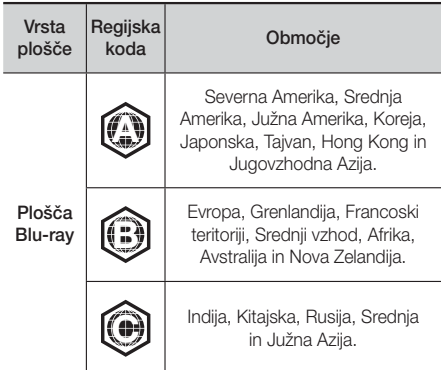

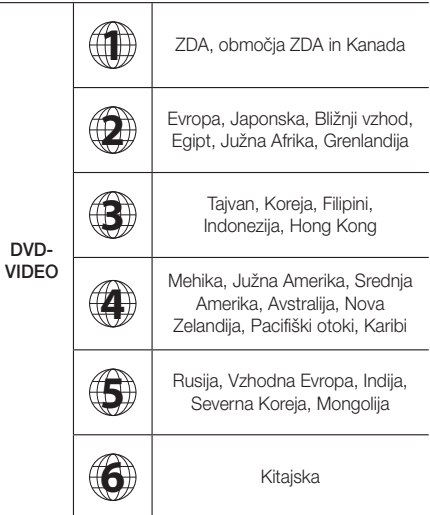

✎ Če se regijska koda plošče Blu-ray/DVD ne ujema z regijsko kodo tega izdelka, izdelek plošče morda ne bo predvajal.

### AVCHD (napredni video kodeki visoke ločljivosti)

- Ta izdelek lahko predvaja plošče oblike AVCHD. Te plošče se običajno snemajo in uporabljajo v kamkorderjih.
- Oblika AVCHD je oblika digitalnega videa z visoko ločljivostjo.
- V obliki MPEG-4 AVC/H.264 so slike stisnjene bolj učinkovito kot v običajnih oblikah stisnjenih slik.
- Nekatere plošče AVCHD uporabljajo obliko »x.v.Colour«. Ta izdelek lahko predvaja plošče oblike AVCHD.
- »x.v.Color« je blagovna znamka družbe Sony Corporation.
- »AVCHD« in logotip AVCHD sta blagovni znamki družbe Matsushita Electronic Industrial Co., Ltd. in družbe Sony Corporation.
- **S** Nekaterih plošč oblike AVCHD morda ne bo mogoče predvajati, odvisno od pogojev snemanja.
- **S** Plošče oblike AVCHD morajo biti zaključene.
- ✎ Oblika »x.v.Colour« nudi večji razpon barv od običajnih plošč DVD za kamkorderje.

✎ Nekaterih oblik plošč DivX, MKV in MP4 morda ne bo mogoče predvajati zaradi ločljivosti ali hitrosti sličic videa.

# Podprte oblike

### Opombe o povezavi USB

- Vaš izdelek podpira pomnilniške naprave USB, predvajalnike MP3, digitalne fotoaparate in čitalnike kartic USB.
- Izdelek ne podpira imen map ali datotek, daljših od 128 znakov.
- Nekatere naprave USB in digitalni fotoaparati morda niso združljivi z izdelkom.
- Izdelek podpira datotečne sisteme FAT 16, FAT 32 in NTFS.
- Naprave USB priključite neposredno v vrata USB izdelka. Povezava prek kabla USB lahko povzroči težave z združljivostjo.
- Če v bralnik za več pomnilniških kartic vstavite več kot eno pomnilniško kartico, morda ne bo pravilno deloval.
- Izdelek ne podpira protokola PTP.
- Med prenosom ali snemanjem podatkov ne odklopite naprave USB.
- Prikazovanje slik z večjo ločljivostjo traja dlje.
- Ta izdelek ne more predvajati datotek MP3 z upravljanjem digitalnih pravic, prenesenih s prodajnih strani.
- Izdelek podpira samo video posnetke s hitrostjo do 30 sličic na sekundo.
- Izdelek podpira samo naprave za množično shranjevanje USB (MSC), kot so pomnilniški ključi in trdi diski USB. (Ne podpira vozlišč.)
- Nekateri trdi diski USB, bralniki večpredstavnostnih kartic in pomnilniški ključi morda ne bodo združljivi s tem izdelkom.
- Če nekatere naprave USB potrebujejo močnejše napajanje, bo njihovo delovanje morda omejeno zaradi varnostne naprave tokokroga.
- Če predvajanje s trdega diska USB ni stabilno, zagotovite dodatno napajanje tako, da trdi disk priključite v stensko vtičnico. Če težave s tem ne odpravite, se obrnite na izdelovalca naprave trdega diska USB.
- SAMSUNG ne prevzema odgovornosti za morebitne poškodbe podatkovnih datotek ali izgubo podatkov.

### Podpora video datotek

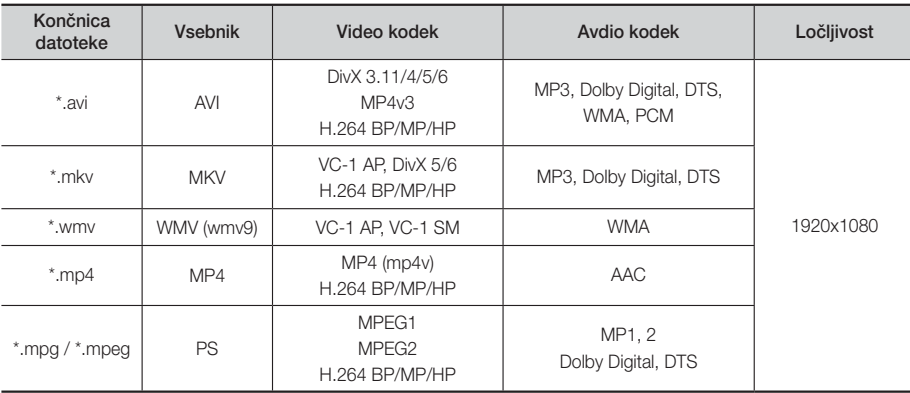

### **C** Omejitve

- Čeprav je datoteka kodirana z zgoraj navedenim podprtim kodekom, predvajanje datoteke morda ne bo mogoče zaradi vsebine datoteke.

- Pravilno predvajanje morda ne bo mogoče, če so informacije vsebnika datoteke napačne ali pa je datoteka poškodovana.
- Predvajanje zvoka/videa datotek z višjo bitno hitrostjo/hitrostjo sličic od standardnih bo morda moteno.
- Funkcija iskanja (preskoči) ni na voljo, če je kazalo datoteke poškodovano.

### Dekodirnik za video

- Podpira do oblike H.264, ravni 4.1 in AVCHD.
- Ne podpira oblik H.264 FMO/ASO/RS in VC1 SP/MP/AP L4.
- MPEG4 SP, ASP: manj kot 1280 x 720: najv. 60 sličic

več kot 1280 x 720: najv. 30 sličic

- Ne podpira oblike GMC 2 ali višje

### Dekodirnik za zvok

- Podpira WMA 7, 8, 9 in STD.
- Ne podpira hitrosti vzorčenja WMA 22.050 Hz mono.
- AAC: Največja hitrost vzorčenja: 96 Khz (8, 11, 12, 16, 22,24, 32,44.1, 48, 64, 88.2, 96) Največja bitna hitrost: 320 kb/s

### Podprte oblike datotek s podnapisi DivX

- \*.ttxt, \*.smi, \*.srt, \*.sub, \*.txt

### Podpora glasbenih datotek

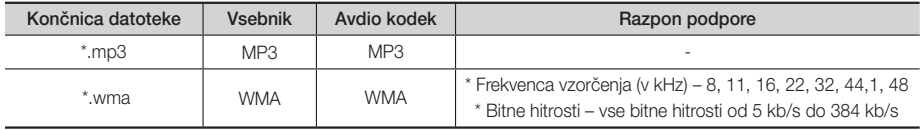

### Podpora slikovne datoteke

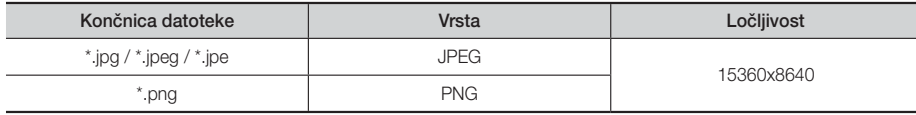

### Izbiranje digitalnega izhoda

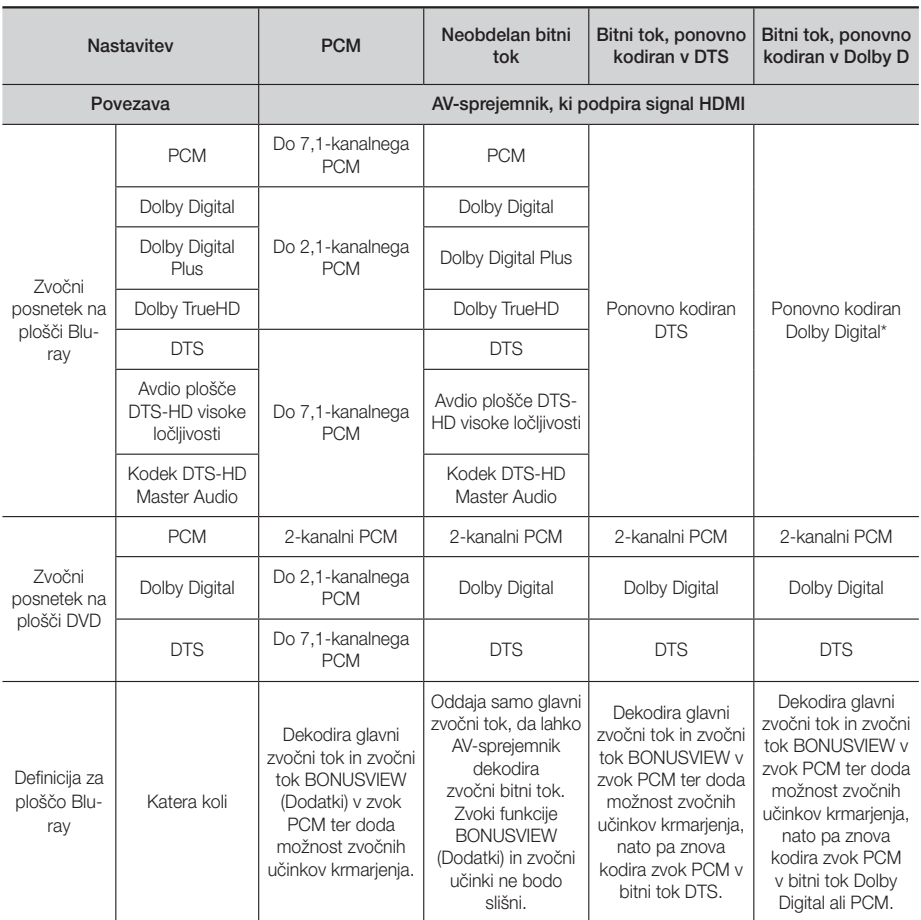

 Če je izvirni tok 2-kanalni ali mono, se nastavitev »Re-encoded Dolby D« (Ponovno kodirani Dolby D) ne uporabi. Izhodni zvok bo 2-kanalni PCM.

Plošče Blu-ray imajo lahko tri zvočne tokove:

- Glavni zvok: zvočni zapis glavnega filma.
- Zvočni dodatki BONUSVIEW: dodatni zvočni zapis, kot so na primer komentarji režiserja in igralcev.
- Zvočni učinki krmarjenja: zvočni učinki krmarjenja so slišni, ko izberete nekatere možnosti v meniju. Zvočni učinki krmarjenja so odvisni od posamezne plošče Blu-ray.

### Ločljivost glede na način izhoda

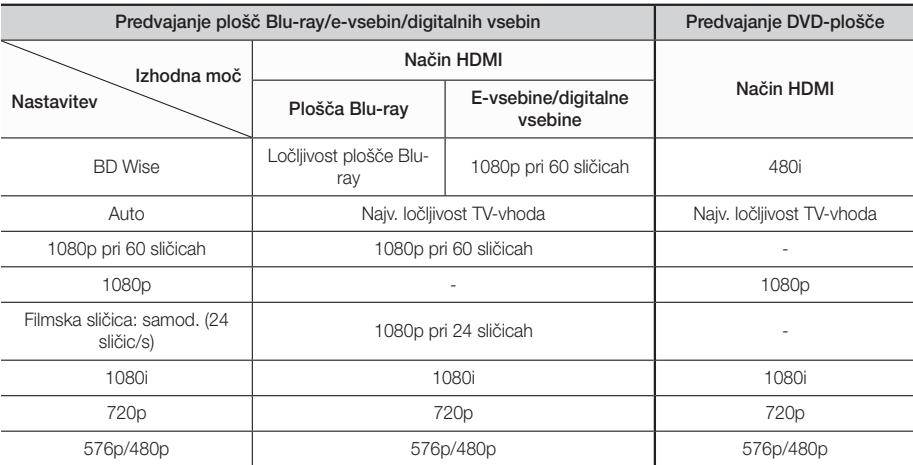

# **Odpravljanje težav**

Če izdelek ne deluje pravilno, si oglejte spodnjo preglednico. Če težava ni opisana v preglednici ali spodaj navedeni ukrep ne pomaga, izdelek izklopite, napajalni kabel izključite iz električne vtičnice in se obrnite na najbližjega pooblaščenega prodajalca ali servisni center Samsung Electronics.

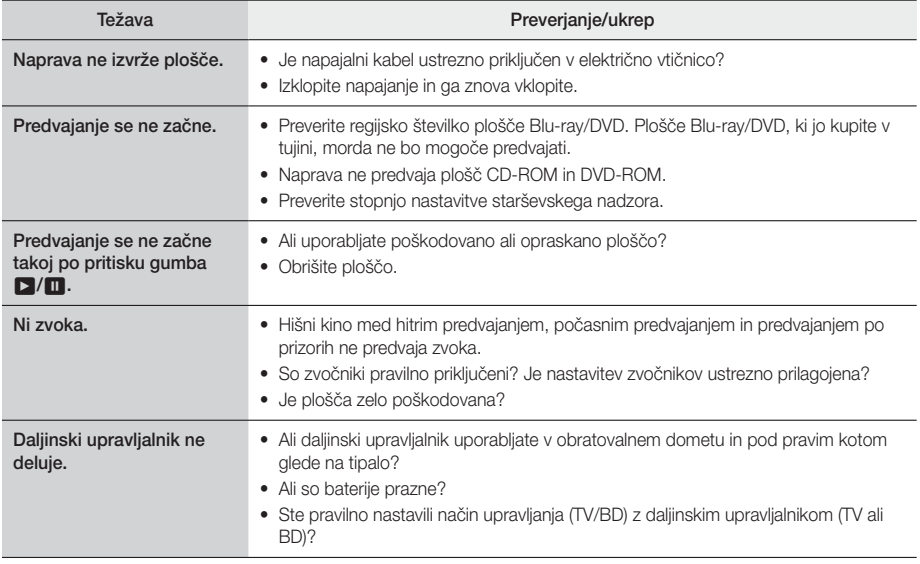

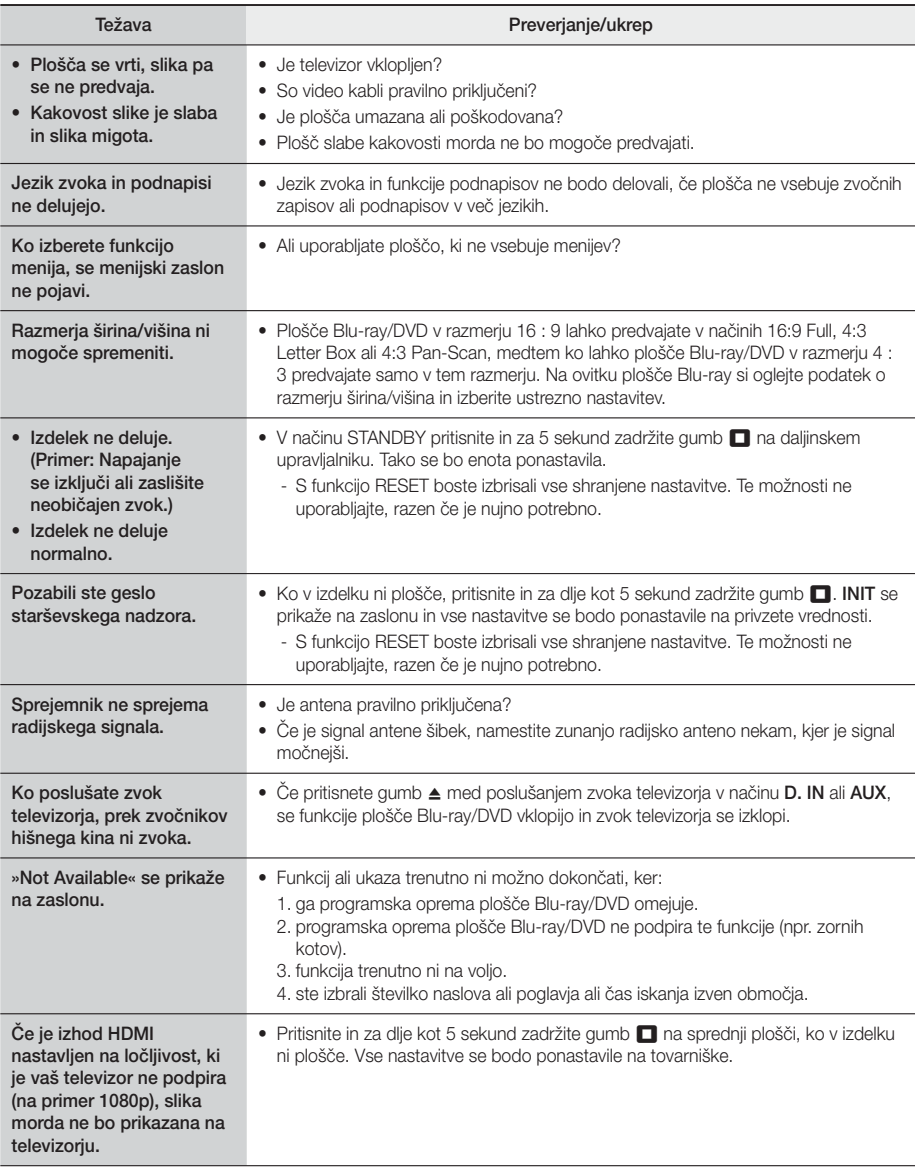

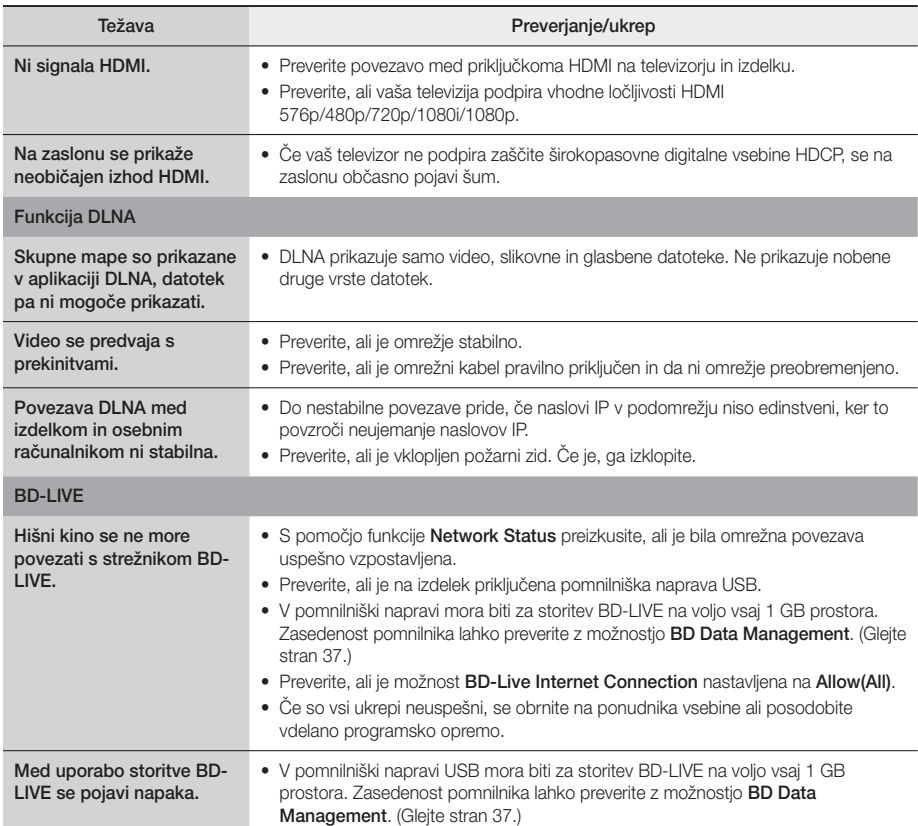

✎ Po ponovni vzpostavitvi tovarniških nastavitev bodo izbrisani vsi shranjeni uporabniški podatki BD.

# $C \in$

Družba Samsung Electronics izjavlja, da je ta sistem domačega kina v skladu z bistvenimi zahtevami in drugimi zadevnimi določili direktive 1999/5/ES.

Uradno izjavo o skladnosti lahko najdete na http://www.samsung.com. Pojdite na »Support« (Podpora) > »Search Product Support« (Poišči podporo za izdelek) in vnesite ime modela.

To opremo je dovoljeno upravljati v vseh državah EU.

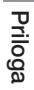

# **Tehnični podatki**

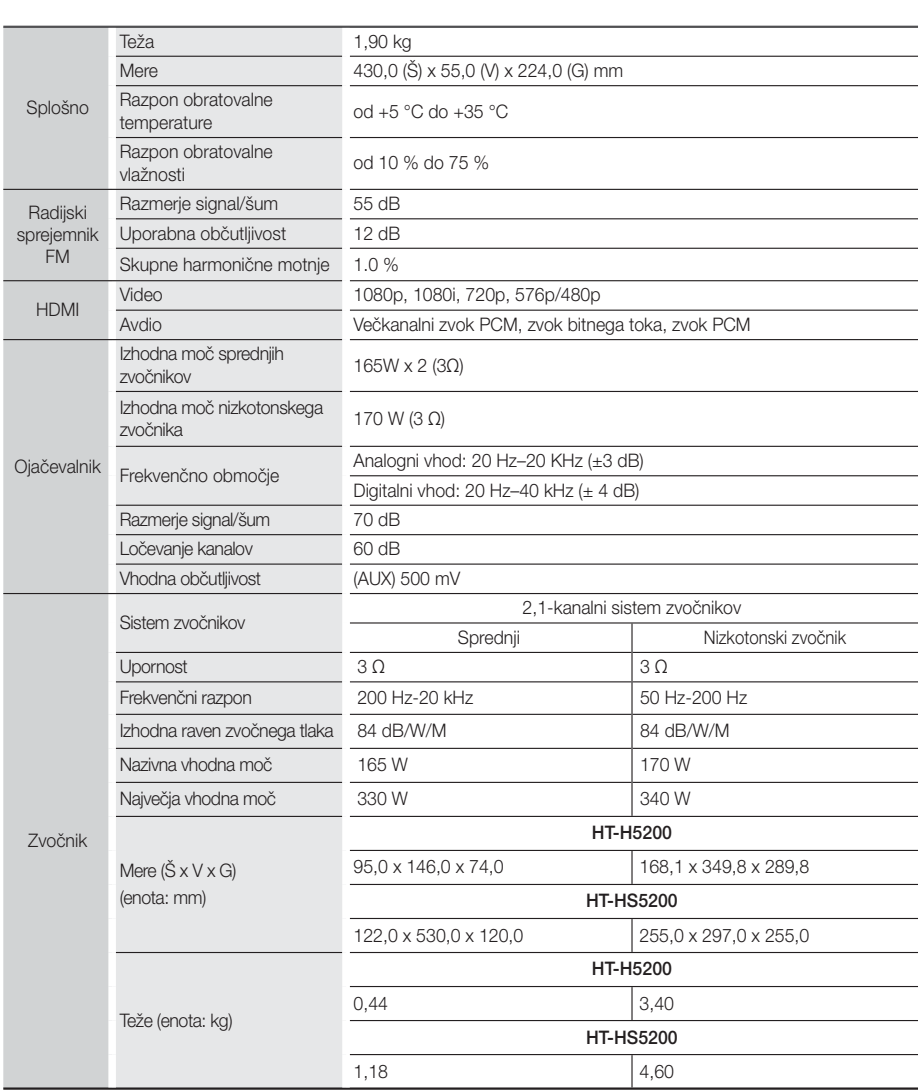

✎ Omrežna hitrost, ki je manjša od ali enaka 10 MB/s, ni podprta.

✎ Družba Samsung Electronics Co., Ltd. si pridržuje pravico do spremembe tehničnih podatkov brez vnaprejšnjega obvestila.

✎ Podatki o teži in merah so približni.

✎ Oblika in tehnične lastnosti se lahko spremenijo brez predhodnega obvestila.

✎ Podatki o napajanju in porabi energije so na nalepki na izdelku.

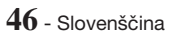

## **Licence**

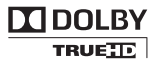

**DIGITAL PLUS** 

Izdelano z licenco podjetja Dolby Laboratories. Ime »Dolby« in simbol dveh D-jev sta zaščiteni blagovni znamki družbe Dolby Laboratories.

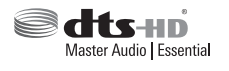

Za patente DTS obiščite http://patents.dts.com. Izdelano pod licenco od družbe DTS Licensing Limited. Znak DTS, DTSHD, simbol in DTS in simbol skupaj so zaščitene blagovne znamke, DTS-HD Master Audio | Essential pa blagovna znamka družbe DTS, Inc. Vse pravice pridržane.

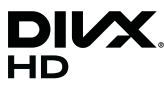

O VIDEOPOSNETKIH OBLIKE DIVX: DivX® je digitalna oblika videozapisa, ki jo je ustvarilo podjetje DivX, LLC, podružnica družbe Rovi Corporation. To je uradna naprava DivX Certified®, ki je prestala zahtevne preizkuse za preverjanje predvajanja video posnetkov DivX. Za več informacij in programskih orodij za pretvarjanje datotek v video DivX obiščite www.divx.

com. O VIDEOPOSNETKIH NA ZAHTEVO OBLIKE DIVX: Če želite predvajati video vsebine na zahtevo v obliki DivX, morate registrirati to napravo s potrdilom DivX Certified®. Za pridobitev registracijske kode poiščite odsek DivX VOD v nastavitvenem meniju vaše naprave. Za več informacij o poteku registracije obiščite vod.divx.com. Certifikat DivX Certified® za predvajanje videa DivX® do ločljivosti HD 1080p, vključno z dodatno vsebino. DivX®, DivX Certified® in povezani logotipi, so blagovne znamke družbe Rovi Corporation ali njenih podružnic in se uporabljajo pod licenco. Naprava je zaščitena vsaj z enim od naslednjih ameriških patentov: 7,295,673; 7,460,668; 7,515,710; 7,519,274

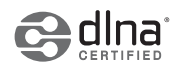

DLNA®, logotip DLNA in DLNA CERTIFIED® so blagovne znamke, znamke storitev or oznake certifikatov združenja Digital Living Network Alliance.

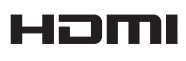

Izraza HDMI, HDMI High-Definition Multimedia Interface in logotip HDMI so blagovne znamke ali registrirane blagovne znamke družbe HDMI Licensing LLC v ZDA in drugih državah.

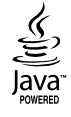

Oracle in Java sta registrirani blagovni znamki družbe Oracle in/ali njenih povezanih družb. Druga imena so morda zaščitene blagovne znamke njihovih lastnikov.

Ta izdelek uporablja tehnologijo za zaščito avtorskih pravic, ki je zaščitena z ameriškimi patenti in drugimi pravicami intelektualne lastnine podjetja Rovi Corporation. Obratni inženiring in razstavljanje sta prepovedana.

Blu-ray Disc™, Blu-ray™ in logotipi so blagovne znamke združenja Blu-ray Disc Association.

Ta izdelek uporablja tehnologijo Cinavia za omejitev uporabe nepooblaščenih kopij nekaterih komercialno posnetih filmov in videoposnetkov ter njihovih zvočnih posnetkov. Če naprava zazna uporabo nepooblaščene kopije, se bo prikazalo sporočilo in predvajanje ali kopiranje se bo prekinilo. Več informacij o tehnologiji Cinavia najdete v spletnem informacijskem središču za stranke Cinavia na http://www.cinavia.com. Če želite prejeti dodatne informacije o tehnologiji Cinavia po pošti, nam pošljite svoj domači naslov na: Cinavia Consumer Information Centre, P.O. Box 86851, San Diego, CA, 92138, USA. Ta izdelek vsebuje avtorsko zaščiteno tehnologijo z licenco družbe Verance Corporation in je zaščiten z ameriškim patentom 7,369,677 ter drugimi izdanimi ali vloženimi ameriškimi in svetovnimi patenti, kot tudi z zakoni o varstvu pravic in nerazkrivanju poslovnih skrivnosti za določene vidike takšne tehnologije. Cinavia je blagovna znamka družbe Verance Corporation. Avtorske pravice 2004-2010 Verance Corporation. Vse pravice si pridržuje družba Verance. Obratni inženiring in razstavljanje sta prepovedana.

Če uporabljate odprto programsko opremo, so v meniju izdelka na voljo licence odprtega vira.

<sup>-</sup> Obvestilo o licenci odprtega vira

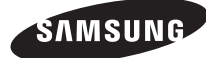

### Obrnite se na SAMSUNG WORLD WIDE

Če imate vprašanja ali komentarje v zvezi s Samsungovimi izdelki, se obrnite na center za pomoč strankam SAMSUNG.

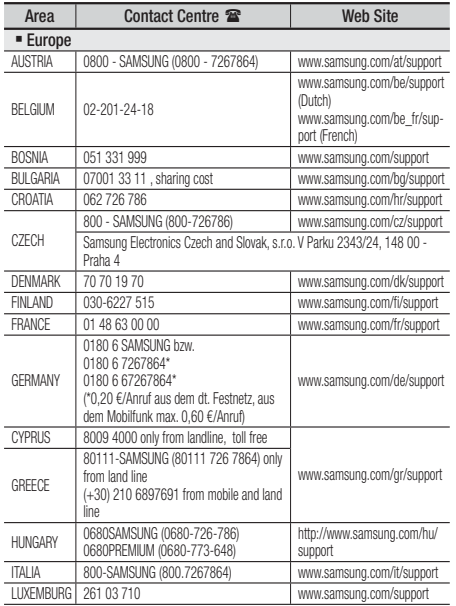

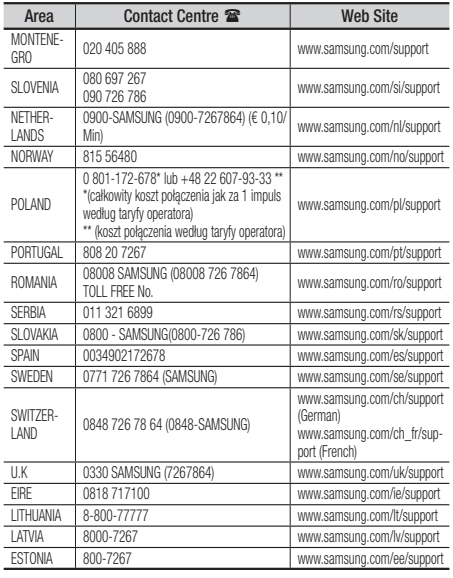

# Pravilno odstranjevanje baterij v tem izdelku

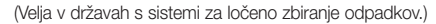

Ta oznaka na bateriji, priročniku ali embalaži označuje, da baterij v tem izdelku po njihovi življenjski dobi ne smete zavreči z ostalimi gospodinjskimi odpadki. Kjer so navedeni, kemični simboli Hg, Cd ali Pb označujejo, da baterija vsebuje živo srebro, kadmij ali svinec, ki presegajo referenčne ravni direktive ES 2006/66. Če baterij ne odstranite pravilno, lahko te snovi škodujejo človeškemu zdravju ali okolju.

Za zaščito naravnih virov in prispevek k ponovni uporabi surovin baterije ločujte od drugih vrst odpadkov in jih oddajte na lokalni zbirni točki za recikliranje baterij.

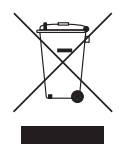

# Pravilno odstranjevanje tega izdelka (odpadna električna in elektronska oprema)

(Velja v državah s sistemi za ločeno zbiranje odpadkov.)

Ta oznaka na izdelku, njegovih dodatkih ali v literaturi pomeni, da izdelka in njegovih elektronskih dodatkov (npr. polnilnika, slušalk, kabla USB) po koncu njihove življenjske dobe ne smete odvreči med gospodinjske odpadke. Da bi preprečili škodljiv vpliv na okolje in človekovo zdravje zaradi nenadzorovanega odlaganja odpadkov vas prosimo, da te izdelke ločite od drugih vrst odpadkov, jih odgovorno reciklirate in tako pripomorete k trajnostni ponovni uporabi surovin.

Gospodinjski uporabniki se morajo obrniti na prodajalca, pri katerem so izdelek kupili, ali na lokalni organ, kjer lahko dobijo podrobnosti o tem, kje in kako te elemente okolju varno reciklirati.

Poslovni uporabniki se morajo obrniti na svojega dobavitelja ter preveriti pogoje in določila nabavne pogodbe. Tega izdelka in njegovih elektronskih dodatkov ne smete odvreči med komunalne odpadke.

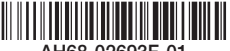

AH68-02693F-01